#### UNIVERSITY OF LJUBLJANA

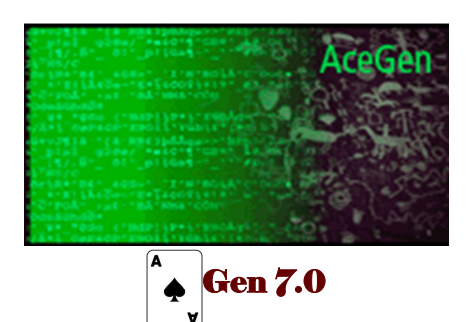

© Prof. Dr.-Ing. Jože Korelc, 2006-2020<br>University of Ljubljana, 2020 E-mail: AceProducts@fgg.uni-lj.si http://symech.fgg.uni-lj.si

Vertrieb durch:<br>ADDITIVE Soft- und Hardware für Technik und Wissenschaft GmbH<br>Max-Planck-Straße 22b • 61381 Friedrichsdorf<br>http://www.additive-mathematica.de • eShop: http://eshop.additive-net.de<br>Verkauf: +49-6172-5905-30

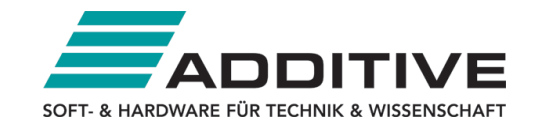

# **Contents**

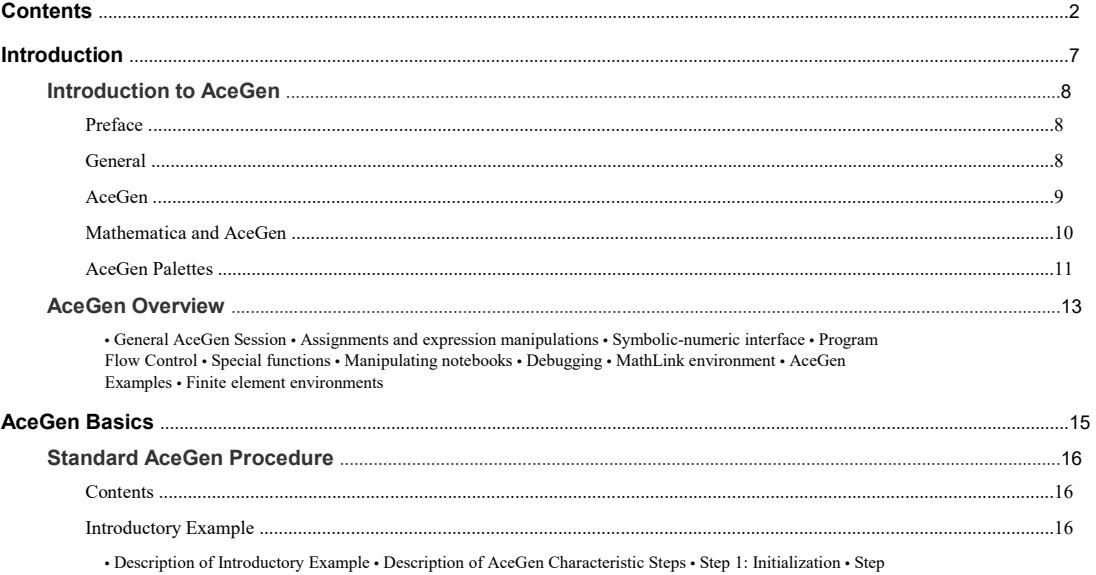

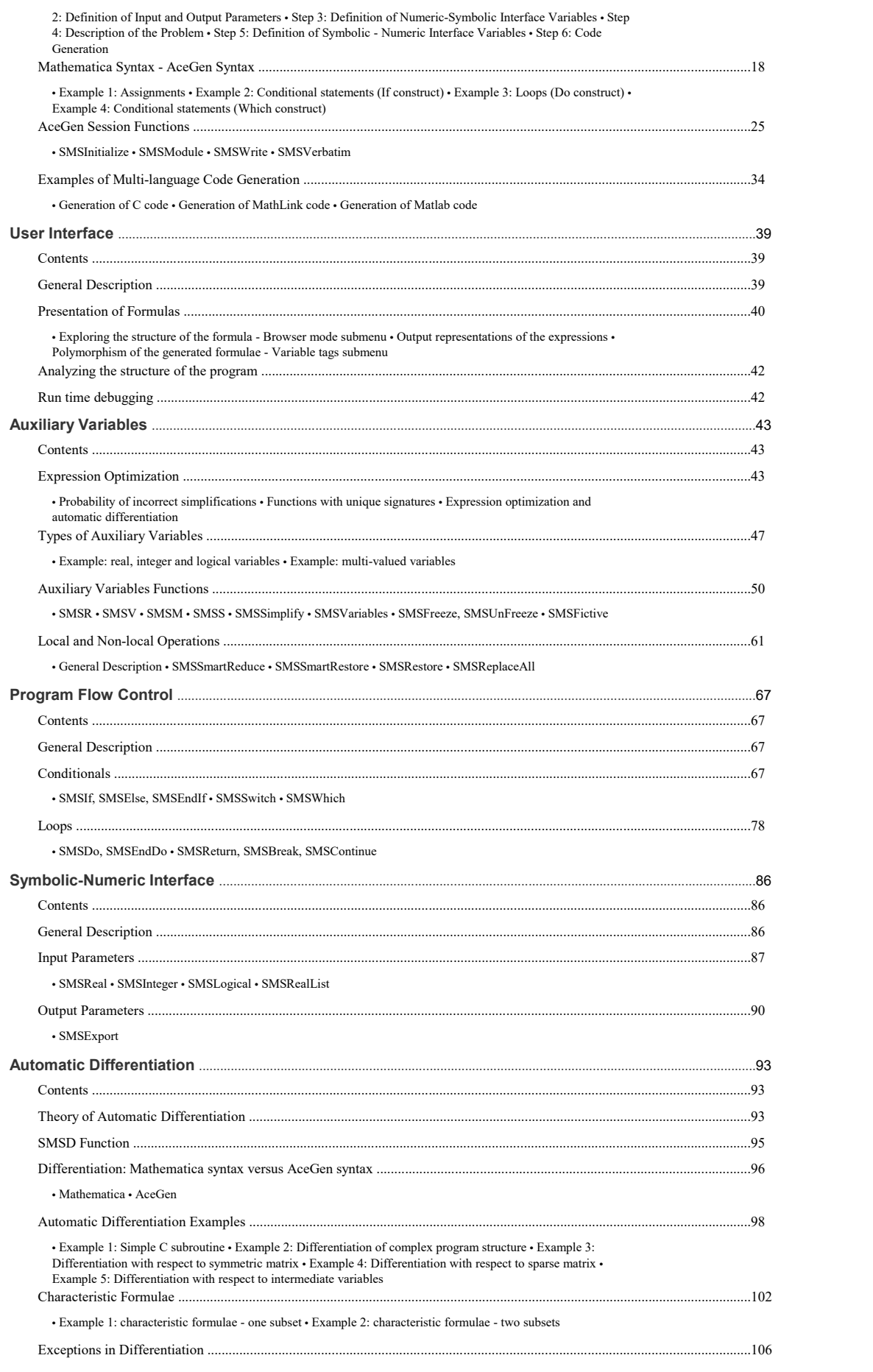

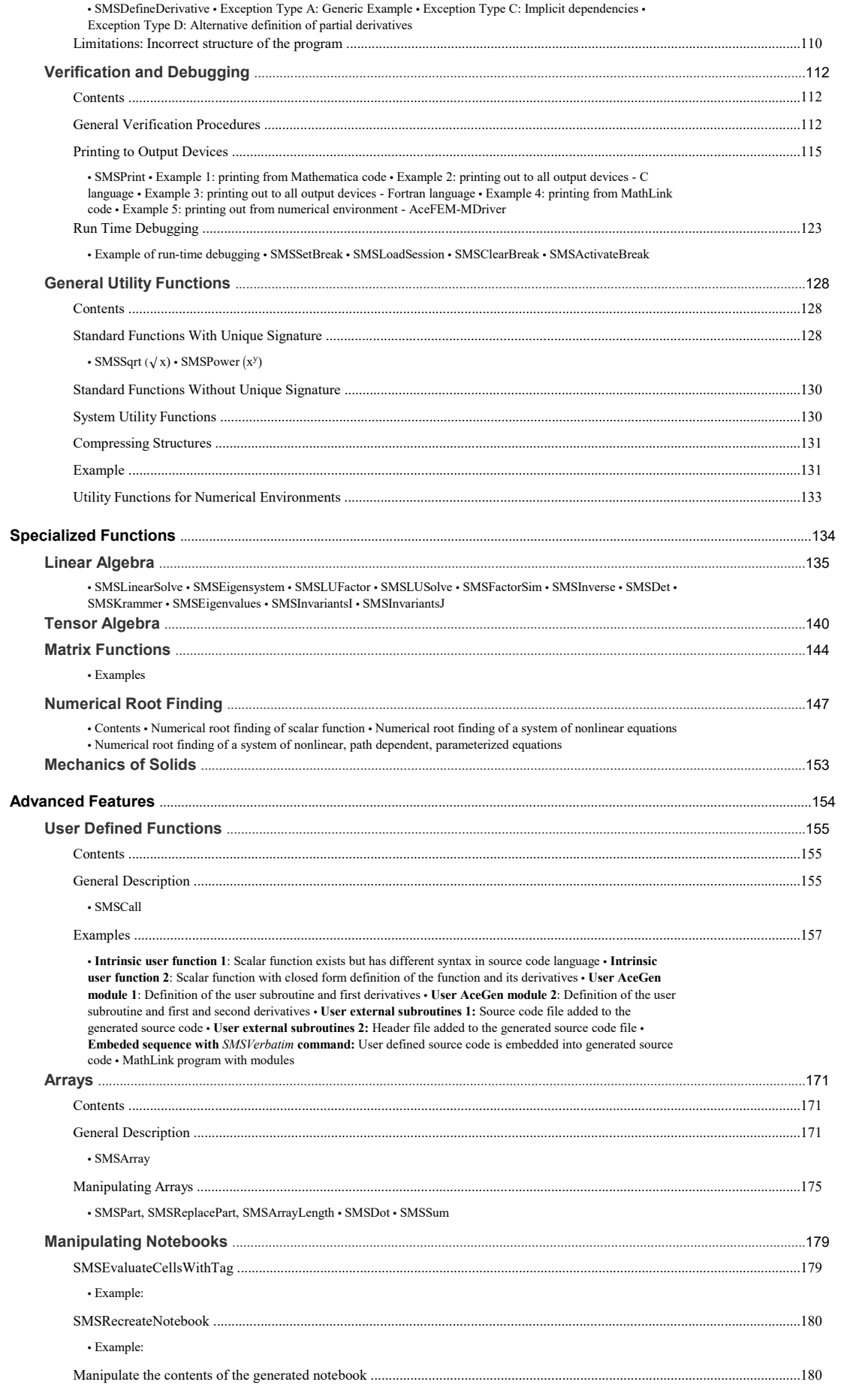

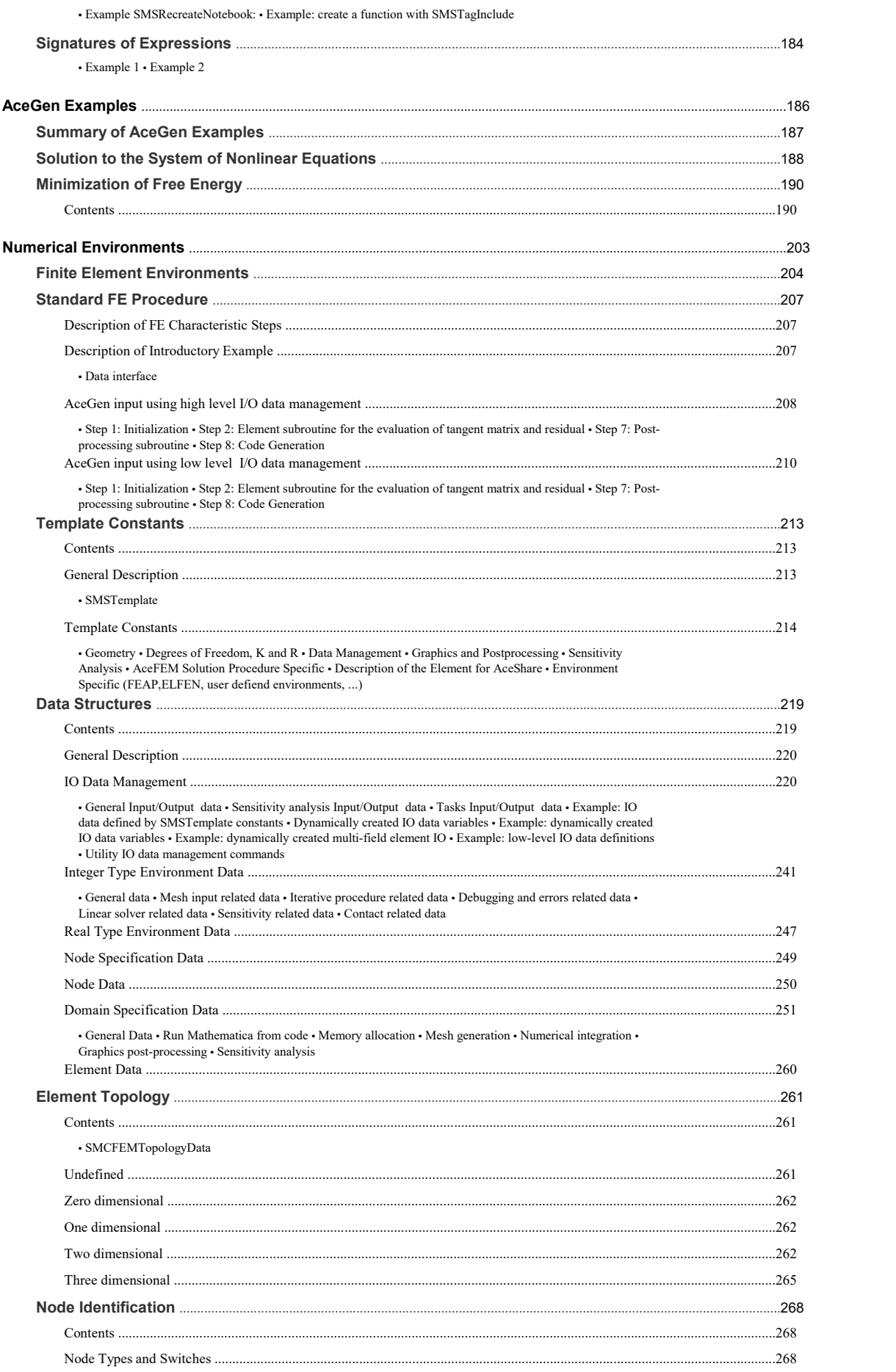

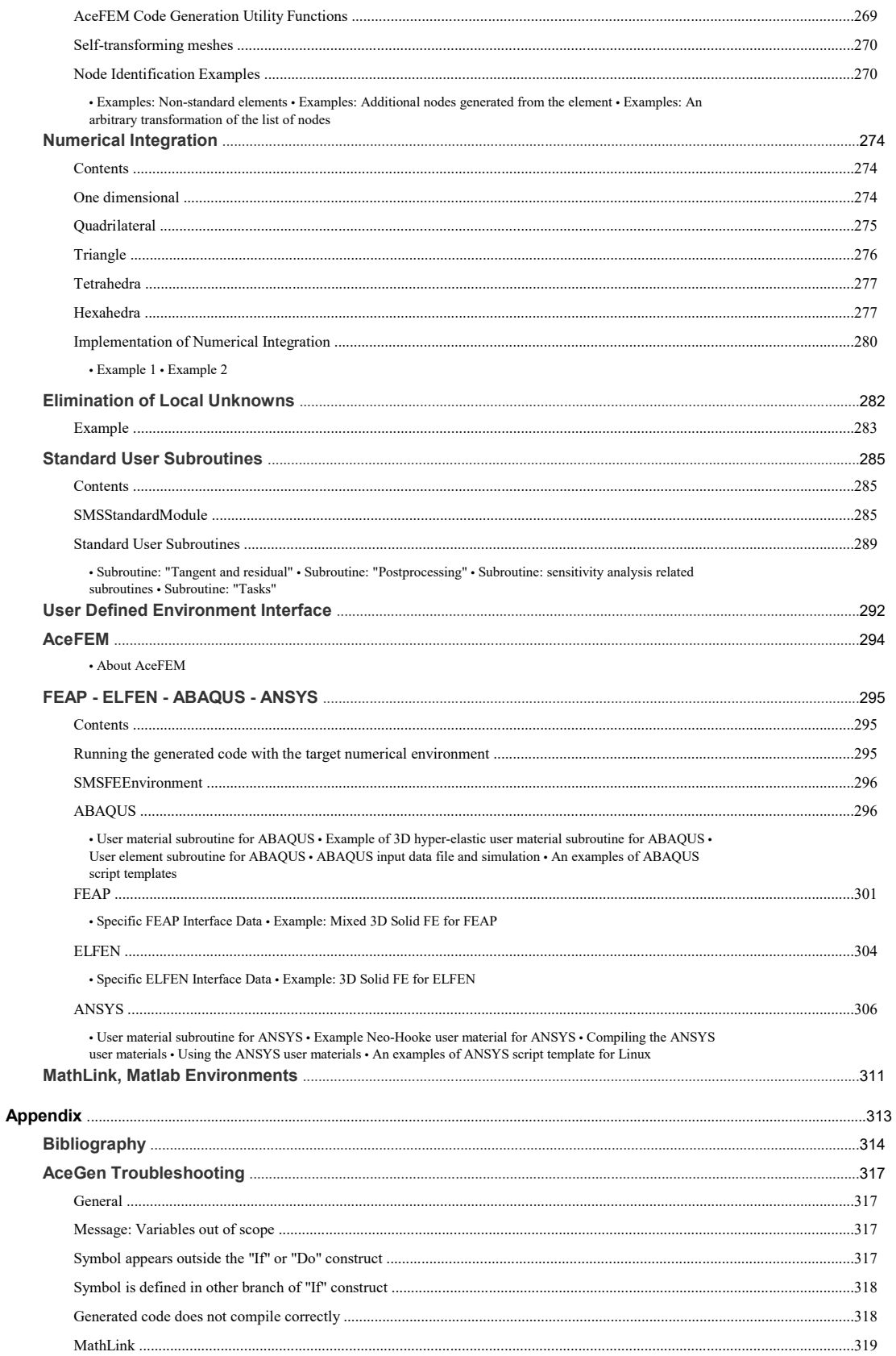

CHAPTER<sup>1</sup>

# Introduction

# Introduction to AceGen

#### Preface

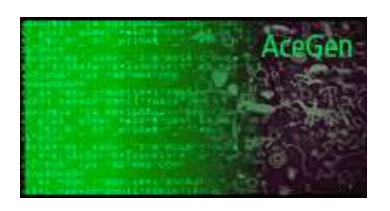

© Prof. Dr.-Ing. Jože Korelc, 2006-2018 Ravnikova 4, SI-1000, Ljubljana, Slovenia E–mail : AceProducts@fgg.uni-lj.si http://symech.fgg.uni-lj.si

The Mathematica package AceGen is used for the automatic derivation of formulae needed in numerical procedures. Symbolic derivation of the characteristic quantities (e.g. gradients, tangent operators, sensitivity vectors, … ) leads to exponential behavior of derived expressions, both in time and space. A new approach, implemented in AceGen, avoids this problem by combining several techniques: symbolic and algebraic capabilities of Mathematica, automatic differentiation technique, automatic code generation, simultaneous optimization of expressions and theorem proving by a stochastic evaluation of the expressions. The multi-language capabilities of AceGen can be used for a rapid prototyping of numerical procedures in script languages of general problem solving environments like Mathematica or Matlab  $^{\circledcirc}$  as well as to generate highly optimized and efficient compiled language codes in FORTRAN or C. Through a unique user interface the derived formulae can be explored and analyzed.

The AceGen package also provides a collection of prearranged modules for the automatic creation of the interface between the automatically generated code and the numerical environment where the code would be executed. The AceGen package directly supports several numerical environments such as: MathLink connection to Mathematica, AceFEM is a research finite element environment based on Mathematica, FEAP ® is a research finite element environment written in FORTRAN, *ELFEN*  $^\circledast$  and ABAQUS  $^\circledast$  are the commercial finite element environments written in FORTRAN etc.. The multi-language and multi-environment capabilities of AceGen package enable generation of numerical codes for various numerical environments from the same symbolic description. In combination with the finite element environment AceFEM the AceGen package represents ideal tool for a rapid development of new numerical models.

#### **General**

Symbolic and algebraic computer systems such as Mathematica are general and very powerful tools for the manipulation of formulae and for performing various mathematical operations by computer. However, in the case of complex numerical models, direct use of these systems is not possible. Two reasons are responsible for this fact: a) during the development stage the symbolic derivation of formulae leads to uncontrollable growth of expressions and consequently redundant operations and inefficient programs, b) for numerical implementation SAC systems can not keep up with the run-time efficiency of programming languages like FORTRAN and C and by no means with highly problem oriented and efficient numerical environments used for finite element analysis.

The following techniques which are results of rapid development in computer science in the last decades are particularly relevant when we want to describe a numerical method on a high abstract level, while preserving the numerical efficiency:

- symbolic and algebraic computations (SAC) systems,
- automatic differentiation (AD) tools,
- problem Solving Environments (PSE),
- theorem proving systems (TP),
- numerical libraries,
- specialized systems for FEM.

#### AceGen

The idea implemented in AceGen is not to try to combine different systems, but to combine different techniques inside one system in order to avoid the above mentioned problems. Thus, the main objective is to combine techniques in such a way that will lead to an optimal environment for the design and coding of numerical subroutines. Among the presented systems the most versatile are indeed the SAC systems. They normally contain, beside the algebraic manipulation, graphics and numeric capabilities, also powerful programming languages. It is therefore quite easy to simulate other techniques inside the SAC system. An approach to automatic code generation used in AceGen is called Simultaneous Stochastic Simplification of numerical code (Korelc 1997a). This approach combines the general computer algebra system Mathematica with an automatic differentiation technique and an automatic theorem proving by examples. To alleviate the problem of the growth of expressions and redundant calculations, simultaneous simplification of symbolic expressions is used. Stochastic evaluation of the formulae is used for determining the equivalence of algebraic expressions, instead of the conventional pattern matching technique. AceGen was designed to approach especially hard problems, where the general strategy to efficient formulation of numerical procedures, such as analytical sensitivity analysis of complex multi-field problems, has not yet been established.

General characteristics of AceGen code generator:

- simultaneous optimization of expressions immediately after they have been derived (Expression Optimization),
- automatic differentiation technique (Automatic Differentiation, Exceptions in Differentiation),
- automatic selection of the appropriate intermediate variables,
- the whole program structure can be generated (Mathematica Syntax AceGen Syntax),
- appropriate for large problems where also intermediate expressions can be subjected to the uncontrolled swell,
- improved optimization procedures with stochastic evaluation of expressions,
- differentiation with respect to indexed variables,
- automatic interface to other numerical environments (by using Splice command of Mathematica),
- multi-language code generation (Fortran/Fortran90, C/C++, Mathematica language, Matlab language),
- advanced user interface,
- advanced methods for exploring and debugging of generated formulae,
- special procedures are needed for Local and Non local Operations.

The AceGen system is written in the symbolic language of Mathematica. It consists of about 300 functions and 20000 lines of Mathematica's source code. Typical AceGen function takes the expression provided by the user, either interactively or in file, and returns an optimized version of the expression. Optimized version of the expression can result in a newly created auxiliary symbol  $(v_i)$ , or in an original expression in parts replaced by previously created auxiliary symbols. In the first case AceGen stores the new expression in an internal data base. The data base contains a global vector of all expressions, information about dependencies of the symbols, labels and names of the symbols, partial derivatives, etc. The data base is a global object which maintains information during the Mathematica session.

The classical way of optimizing expressions in computer algebra systems is searching for common sub-expressions at the end of the derivation, before the generation of the numerical code. In the numerical code common sub-expressions appear as auxiliary variables. An alternative approach is implemented in AceGen where formulae are optimized, simplified and replaced by the auxiliary variables simultaneously with the derivation of the problem. The optimized version is then used in further operations. If the optimization is performed simultaneously, the explicit form of the expression is obviously lost, since some parts are replaced by intermediate variables.

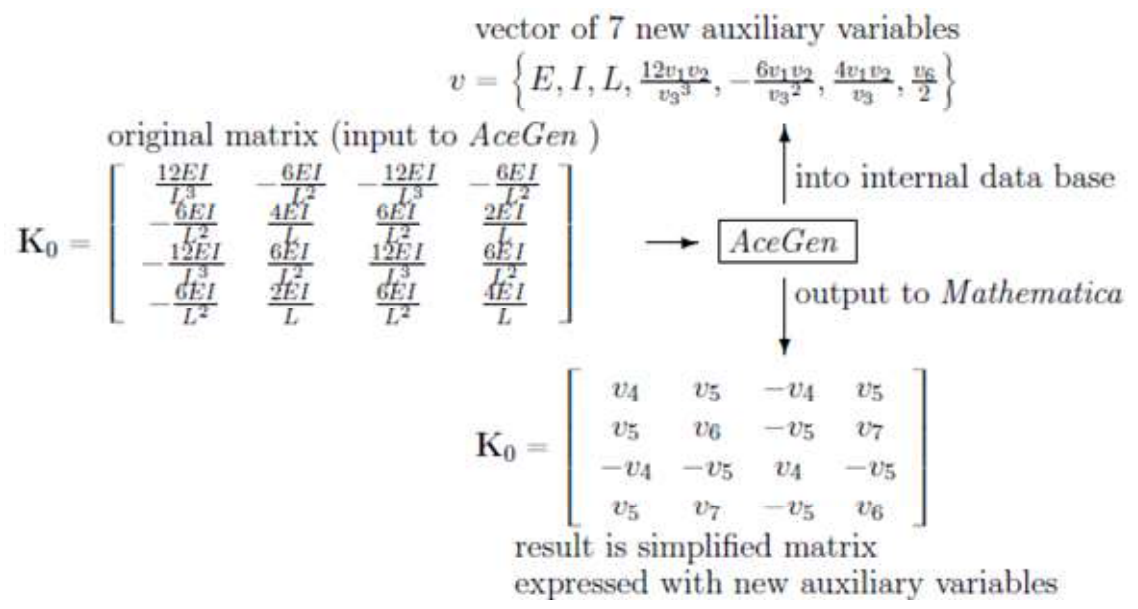

Simultaneous simplification procedure.

In real problems it is almost impossible to recognize the identity of two expressions (for example the symmetry of the tangent stiffness matrix in nonlinear mechanical problems) automatically only by the pattern matching mechanisms. Normally our goal is to recognize the identity automatically without introducing additional knowledge into the derivation such as tensor algebra, matrix transformations, etc. Commands in Mathematica such as Simplify, Together, and Expand, are useless in the case of large expressions. Additionally, these commands are efficient only when the whole expression is considered. When optimization is performed simultaneously, the explicit form of the expression is lost. The only possible way at this stage of computer technology seems to be an algorithm which finds equivalence of expressions numerically. This relatively old idea (see for example Martin 1971 or Gonnet 1986) is rarely used, although it is essential for dealing with especially hard problems. However, numerical identity is not a mathematically rigorous proof for the identity of two expressions. Thus the correctness of the simplification can be determined only with a certain degree of probability. With regard to our experience this can be neglected in mechanical analysis when dealing with more or less 'smooth' functions.

Practice shows that at the research stage of the derivation of a new numerical software, different languages and different platforms are the best means for assessment of the specific performances and, of course, failures of the numerical model. Using the classical approach, re-coding of the source code in different languages would be extremely time consuming and is never done. With the symbolic concepts re-coding comes practically for free, since the code is automatically generated for several languages and for several platforms from the same basic symbolic description. The basic tests which are performed on a small numerical examples can be done most efficiently by using the general symbolic-numeric environments such as Mathematica, Maple, etc. It is well known that many design flaws such as instabilities or poor convergence characteristics of the numerical procedures can be easily identified if we are able to investigate the characteristic quantities (residual, tangent matrix, ... ) on a symbolic level. Unfortunately, symbolic-numeric environments become very inefficient if we have a larger examples or if we have to perform iterative numerical procedures. In order to assess performances of the numerical procedure under real conditions the easiest way is to perform tests on sequential machines with good debugging capabilities (typically personal computers and programs written in Fortran or C language). At the end, for real industrial simulations, large parallel machines have to be used. With the symbolic concepts implemented in AceGen, the code is automatically generated for several languages and for several platforms from the same basic symbolic description.

KORELC, Jože, Multi-language and Multi-environment Generation of Nonlinear Finite Element Codes, Engineering with Computers, 2002, 18(4):312-327

KORELC, Jože. Automatic generation of finite-element code by simultaneous optimization of expressions. Theor. comput. sci.. , 1997, 187:231-248.

#### Mathematica and AceGen

Since AceGen runs in parallel with Mathematica we can use all the capabilities of Mathematica. The major algebraic computations which play crucial role in the development of any numerical code are:

- analytical differentiation,
- symbolic evaluation,
- symbolic solution to the system of linear equations,
- symbolic integration,
- symbolic solution to the system of algebraic equations.

Each of these operations can be directly implemented also with the built-in Mathematica functions and the result optimized by AceGen. However, by using equivalent functions in AceGen with simultaneous optimization of expressions, much larger problems can be efficiently treated. Unfortunately, the equivalent AceGen functions exist only for the 'local' operations (see Local and Non - local Operations).

#### AceGen Palettes

■ Main AceGen palette.

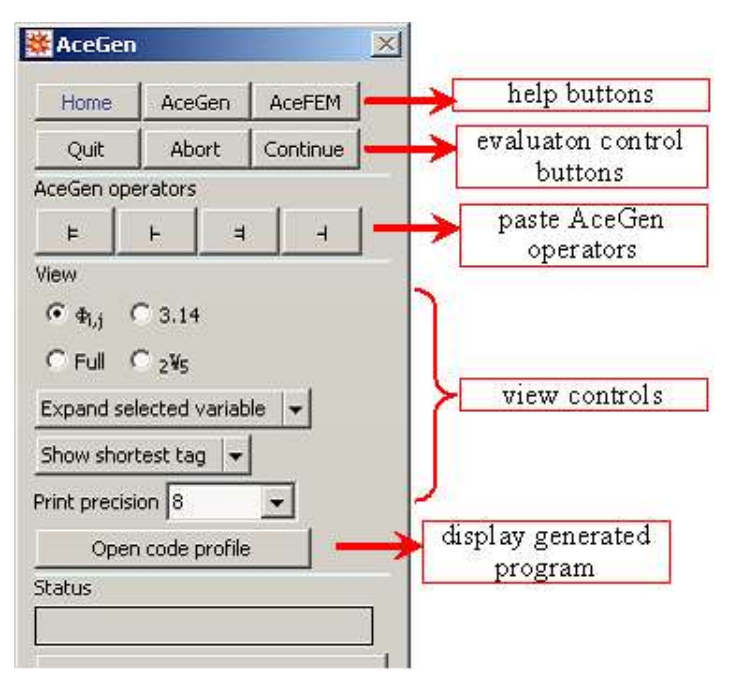

■ Display generated program.

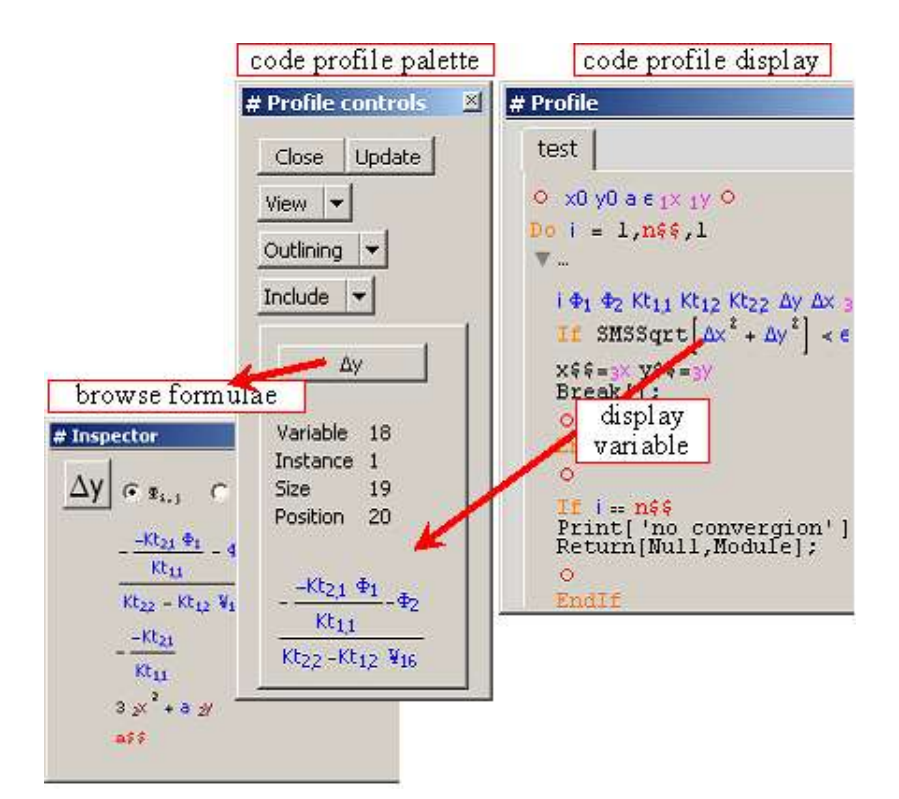

Debugger palette and display.

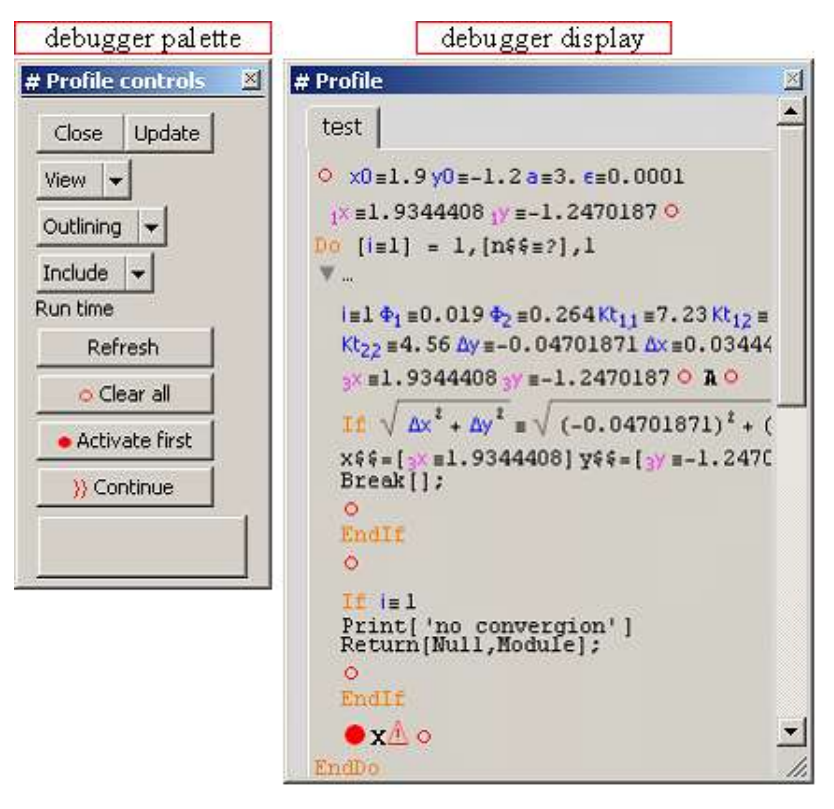

# AceGen Overview

General AceGen Session Standard AceGen Procedure User Interface SMSInitialize — start AceGen session SMSModule — start new user subroutine SMSWrite — end AceGen session and create source file Assignments and expression manipulations Auxiliary Variables ⊨ . ⊢ . ⫤ . ⊣ — assignment operators SMSInt . SMSFreeze . SMSFictive — special assignments SMSSimplify . SMSReplaceAll . SMSSmartReduce . SMSSmartRestore . SMSRestore . SMSVariables — auxiliary variables

manipulations

```
Arrays
```
SMSArray . SMSPart . SMSReplacePart . SMSDot . SMSSum — operations with arrays

Automatic Differentiation

SMSD . SMSDefineDerivative — automatic differentiation

Symbolic-numeric interface

Symbolic - Numeric Interface

SMSReal . SMSInteger . SMSLogical . SMSRealList . — import from input parameters

SMSExport — export to output parameters

SMSCall — call external subroutines

Program Flow Control

Program Flow Control

SMSIf . SMSElse . SMSEndIf . SMSSwitch . SMSWhich — conditionals

SMSDo . SMSEndDo — loop construct

SMSReturn . SMSBreak . SMSContinue .

#### Special functions

User Defined Functions

SMSVerbatim — include part of the code verbatim

SMSPrint . SMSPrintMessage — print to output devices from the generated code

SMSAbs . SMSSign . SMSKroneckerDelta . SMSSqrt . SMSMin . SMSMax . SMSRandom . SMSNumberQ . SMSPower . SMSTime . SMSUnFreeze — functions with random signature

SMSLinearSolve . SMSLUFactor . SMSLUSolve . SMSFactorSim . SMSInverse . SMSDet . SMSKrammer — linear algebra functions

SMSCovariantBase . SMSCovariantMetric . SMSContravariantMetric . SMSChristoffell1 . SMSChristoffell2 . SMSTensorTransformation . SMSDCovariant — tensor algebra functions

SMSLameToHooke . SMSHookeToLame . SMSHookeToBulk . SMSBulkToHooke . SMSPlaneStressMatrix . SMSPlaneStrainMatrix . SMSEigenvalues . SMSMatrixExp . SMSInvariantsI . SMSInvariantsJ . — mechanics of solids functions

#### Manipulating notebooks

SMSEvaluateCellsWithTag — evaluate all notebook cells

SMSRecreateNotebook — create new notebook that includes only evaluated cells

SMSTagIf . SMSTagSwitch . SMSTagReplace . — manipulate break points

#### Debugging

Verification and Debugging

SMSSetBreak — insert break point

SMSLoadSession — reload the data and definitions for debugging session

SMSClearBreak . SMSActivateBreak — create new notebook that includes only evaluated parts

#### MathLink environment

SMSInstallMathLink . SMSLinkNoEvaluations . SMSSetLinkOptions . Solution to the System of Nonlinear Equations — create installable MathLink Program from generated C code

#### AceGen Examples

Standard AceGen Procedure . Solution to the System of Nonlinear Equations . Minimization of Free Energy

#### Finite element environments

Template Constants

Element Topology

Numerical Integration

Data Structures

Standard User Subroutines

CHAPTER 2

# AceGen Basics

# Standard AceGen Procedure

#### **Contents**

- Introductory Example
	- Description of Introductory Example
	- Description of AceGen Characteristic Steps
	- Step 1: Initialization
	- Step 2 : Definition of Input and Output Parameters
	- Step 3 : Definition of Numeric Symbolic Interface Variables
	- Step 4 : Description of the Problem
	- Step 5: Definition of Symbolic Numeric Interface Variables
	- Step 6 : Code Generation
- Mathematica Syntax AceGen Syntax
	- Example 1: Assignments
	- Example 2 : Conditional statements (If construct)
	- Example 3 : Loops (Do construct)
	- Example 4 : Conditional statements (Which construct)
- AceGen Session Functions
	- SMSInitialize
	- SMSModule
	- SMSWrite
	- SMSVerbatim
- Examples of Multi language Code Generation
	- Generation of C code
	- Generation of MathLink code
	- Generation of Matlab code

#### Introductory Example

#### Description of Introductory Example

Let us consider a simple example to illustrate the standard AceGen procedure for the generation of a typical numerical sub-program that returns gradient of a given function  $f$  with respect to the set of parameters. Let unknown function  $u$  be approximated by a linear combination of unknown parameters  $u_1, u_2, u_3$  and shape functions  $N_1, N_2, N_3$ .

 $u = \sum_{i=1}^{3} N_i u_i$  $N_1 = \frac{x}{1}$ L  $N_2 = 1 - \frac{x}{l}$ L  $N_3 = \frac{x}{1}$  $\frac{x}{L}\left(1-\frac{x}{L}\right)$ E)

Let us suppose that our solution procedure needs gradient of function  $f = u^2$  with respect to the unknown parameters. AceGen can generate complete subprogram that returns the required quantity.

#### Description of AceGen Characteristic Steps

The syntax of the AceGen script language is the same as the syntax of the Mathematica script language with some additional functions. The input for AceGen can be divided into six characteristic steps.

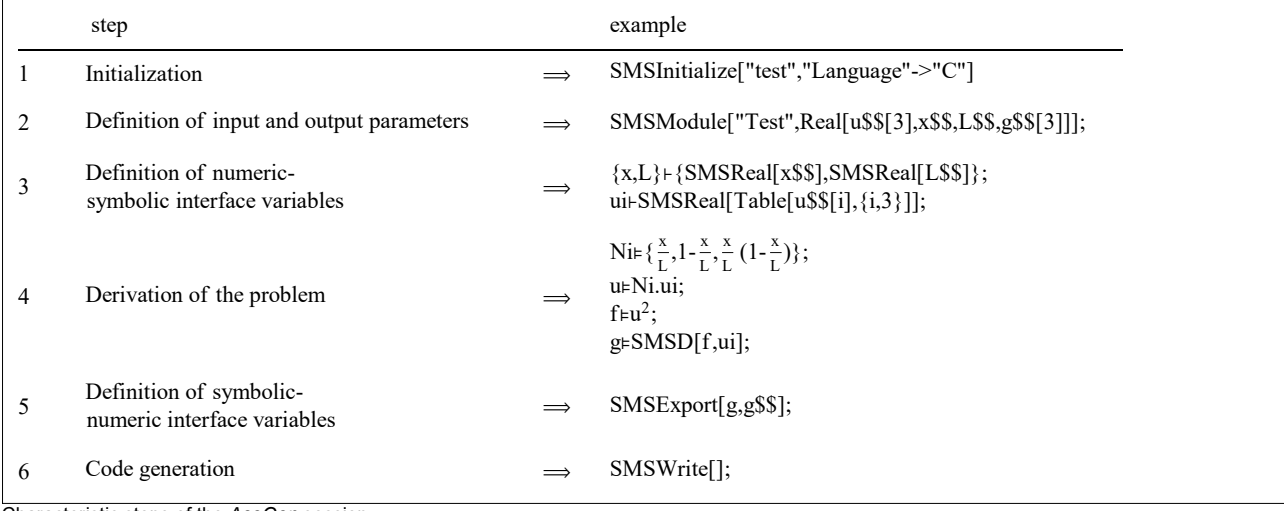

Characteristic steps of the AceGen session

Due to the advantage of simultaneous optimization procedure we can execute each step separately and examine intermediate results. This is also the basic way how to trace the errors that might occur during the AceGen session.

#### Step 1: Initialization

■ This loads the AceGen package.

```
In[1]:= <<AceGen`
```
■ This initializes the AceGen session. FORTRAN is chosen as the final code language. See also SMSInitialize.

```
In[2]:= SMSInitialize["test", "Language" -> "Fortran"];
```
#### Step 2: Definition of Input and Output Parameters

 $\blacksquare$  This starts a new subroutine with the name "Test" and four real type parameters. The input parameters of the subroutine are  $u, x$ , and  $L$ , and parameter  $q$  is an output parameter of the subroutine. The input and output parameters of the subroutine are characterized by the double \$ sign at the end of the name. See also Symbolic-Numeric Interface.

```
In [3]:= SMSModule ["Test", Real [u$$[3], x$$, L$$, g$$[3]]];
```
Step 3: Definition of Numeric-Symbolic Interface Variables

■ Here the input parameters of the subroutine are assigned to the usual Mathematica variables. The standard Mathematica assignment operator = has been replaced by the special AceGen operator ⊨. Operator ⊨ performs stochastic simultaneous optimization of expressions. See also Auxiliary Variables, SMSReal.

```
In[4]:= \mathbf{X} + \mathbf{SMSReal}[\mathbf{x$$}\$]
```

```
Out[e] = \mathbf{x}In [5]:= L + SMSReal [L$$]Out[°] = \ \frac{1}{2}\blacksquare Here the variables u[1], u[2], u[3] are introduced.
```

```
In[6]:= ui ⊢ SMSReal [Table [u$$[i] , {i, 3}]]
```

```
Out[\degree]= {ui<sub>1</sub>, ui<sub>2</sub>, ui<sub>3</sub>}
```
#### Step 4: Description of the Problem

```
■ Here is the body of the subroutine.
 In[7]:= Ni \in {x/L, 1 - x/L, x/L*(1 - x/L)}
  Out[\degree]= \{\overline{\text{Ni}_1}, \overline{\text{Ni}_2}, \overline{\text{Ni}_3}\}In[8]:= u ⊨ Ni . ui
  Out[\circ]= \frac{1}{2}In[9]:= f ⊨ u ^ 2
  Out[°] = f
In[10]:= g ⊨ SMSD[f, ui]
  Out[e]= \{q_1, q_2, q_3\}Step 5: Definition of Symbolic - Numeric Interface Variables
```
■ This assigns the results to the output parameters of the subroutine. See also SMSExport.

 $In[11]:=$  SMSExport [g, g\$\$];

#### Step 6: Code Generation

■ During the session AceGen generates pseudo-code which is stored into the AceGen database. At the end of the session AceGen translates the code from pseudo-code to the required script or compiled program language and prints out the code to the output file. See also SMSWrite.

```
In[12]:= SMSWrite[];
```
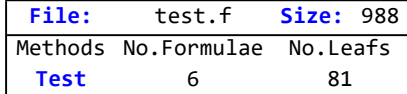

■ This displays the contents of the generated file.

#### In[13]:= FilePrint["test.f"]

```
!**************************************************************
\frac{1}{x} AceGen 5.001 Windows (3 Jan 13)<br>\frac{1}{x} Co. J. Korelc 2007 3 Jan 13 14:52:07 \frac{1}{x}Co. J. Korelc 2007
!**************************************************************
! User : USER
! Notebook : AceGenTutorials.nb
! Evaluation time : 0 s Mode : Optimal
! Number of formulae : 6 Method: Automatic
! Subroutine : Test size :81
! Total size of Mathematica code : 81 subexpressions
! Total size of Fortran code : 384 bytes
!******************* S U B R O U T I N E **********************
      SUBROUTINE Test(v,u,x,L,g)
      IMPLICIT NONE
      include 'sms.h'
     DOUBLE PRECISION v(5001),u(3),x,L,g(3)
     v(15)=x/Lv(7)=1d\theta-v(15)v(8) = v(15) *v(7)v(9) = u(1) *v(15) + u(2) *v(7) +u(3) *v(8)v(16)=2d\theta*v(9)g(1) = v(15) *v(16)g(2) = v(16) *v(7)g(3) = v(16) *v(8)FND
```
 $ln[$   $\circ$  ]:=

#### Mathematica Syntax - AceGen Syntax

In principle we can get AceGen input simply by replacing the = operators in standard Mathematica input by an appropriate AceGen assignment operator ( ⊨, ⊢ , ⫤ , ⊣ ), the standard Mathematica conditional statements If, Which and Switch by the AceGen SMSIf, SMSSwitch, SMSWhich statements and the standard Mathematica loop statement Do by the AceGen SMSDo statement. All other conditional and loop structures have to be manually replaced by the equivalent forms consisting only of SMSIf and SMSDo statements. It is important to notice that only the replaced conditionals and loops produce corresponding conditionals and loops in the generated code and are evaluated when the generated program is executed. The conditional and loops that are left unchanged are evaluated directly in Mathematica during the AceGen session.

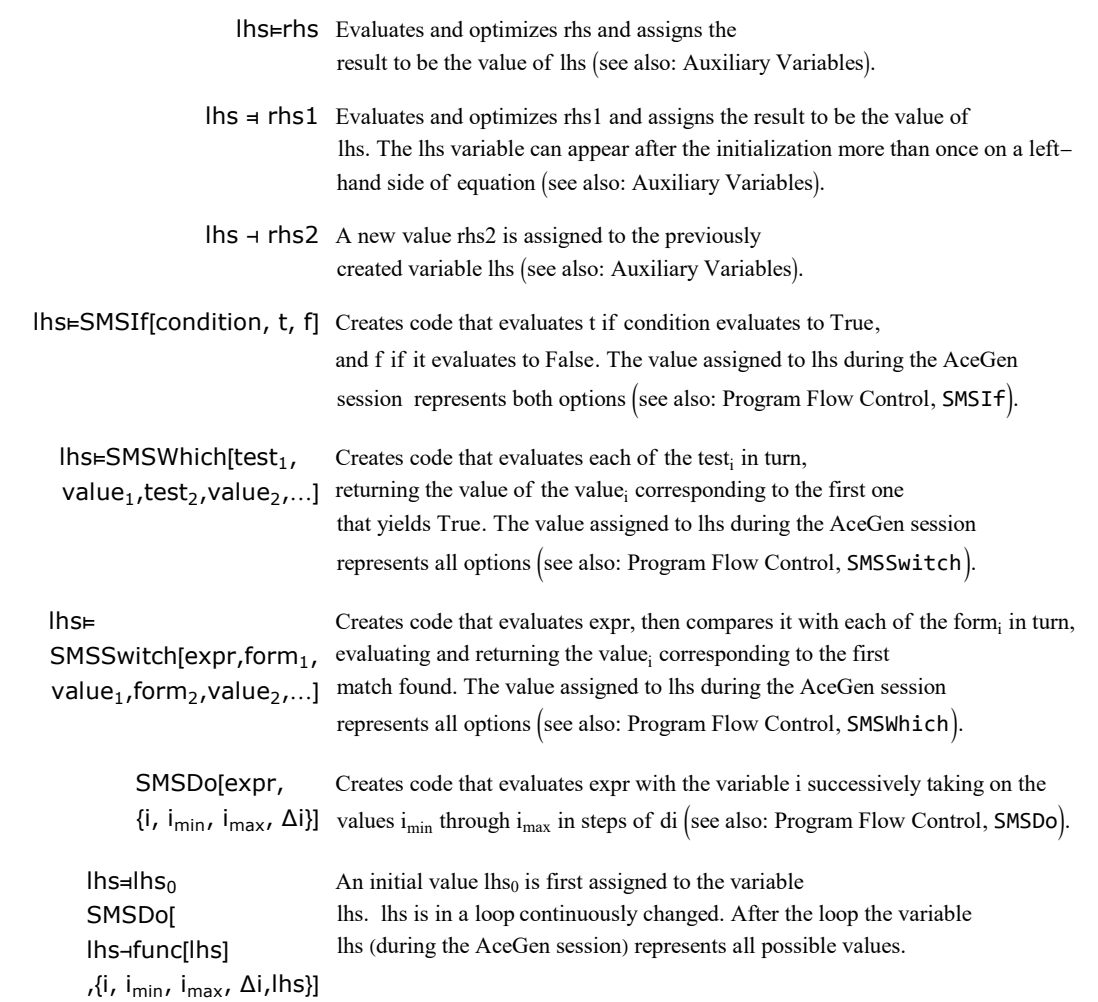

Syntax of the basic AceGen commands.

The control structures in Mathematica have to be completely located inside one notebook cell (e.g. loop cannot start in once cell and end in another cell). AceGen extends the functionality of Mathematica with the cross-cell form of If and Do control structures as presented in Program Flow Control chapter.

#### Example 1: Assignments

• Mathematica input

```
In [66] := X = .; n = .;y = \textsf{Sin}\left[\right. \vert x \left.\right]^{n}Out[\textdegree]= \textsf{Sin}\left[\,\textsf{x}\,\right]^{\textsf{n}}
```
AceGen input

```
In[10]:= << AceGen`;
     SMSInitialize["test", "Language" -> "C"];
     SMSModule['Test", Real[x$*, y$;], Integer[n$;];x ⊦ SMSReal [x$$];
     n ⊢ SMSInteger[n$$];
      y ⊧ Sin[x]<sup>n</sup>;
```
AceGen code profile

```
Test
\frac{1}{2} = x$$ \frac{1}{2} = n$$ \frac{1}{2} = Sin \left[\frac{1}{2}\right] \frac{1}{2}In[16]:= SMSExport [y, y$$];
    SMSWrite[];
     Method : Test 1 formulae, 13 sub-expressions
      [0] File created : test.c Size : 726
In[18] = FilePrint ["test.c"]
      \star AceGen 2.115 Windows (20 Nov 08)
                                           20 Nov 08 00:18:33*
               Co. J. Korelc 2007
      \star and \starUser : USER
      Evaluation time
                                  : 0sMode : Optimal
     Number of formulae
                                  \therefore 1
                                            Method: Automatic
     Subroutine
                                  : Test size :13
     Total size of Mathematica code : 13 subexpressions
     Total size of C code : 164 bytes*/
     #include "sms.h"
      /******************** SUBROUTINE ************************/
      void Test (double v[5001], double (**), double (*), int (*n))
      (\star y) =Power (sin((\star x)), (int)((\star n)));
      \};
```
**Example 2: Conditional statements (If construct)** 

$$
y = \begin{cases} \begin{cases} 7 & x \ge 7 \\ x & x < 7 \end{cases} & x \ge 0 \\ x^2 & x < 0 \end{cases}
$$

 $z = \sin(y) + 1$ 

• Mathematica input

```
ln[315] = y = If \begin{bmatrix} x \ge 0 \end{bmatrix}, If [x \ge 7], 7, x\mathbf{1},x^2\cdotz = Sin[y] + 1Out[ \circ ] = 1 + Sin[If [ $V[1, 1] \ge 0, If [x \ge 7, 7, x], x^2] ]
```
AceGen input

```
In[317]:= << AceGen`;
      SMSInitialize["test", "Language" -> "C"];
      SMSModule['Test", Real[x$*, z$*]];x \in \text{SMSReal} [x$$];
      y ∈SMSIfx ≥ ∅, SMSIf[x \ge 7], 7
           , x
          ]
         , x^2;
      z ⊨ Sin[y] + 1;
```
AceGen code profile

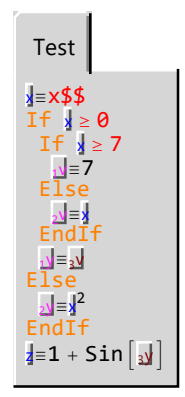

```
In [323]:= SMSExport [z, z$$];
      SMSWrite[];
      FilePrint["test.c"]
```

```
File: test.c Size: 839
Methods No.Formulae No.Leafs
  Test 5 22
/*************************************************************
* AceGen 2.502 Windows (18 Nov 10) *
         Co. J. Korelc 2007
**************************************************************
User : USER
Evaluation time \cdot 9 s Mode : Optimal
Number of formulae : 5 Method: Automatic
Subroutine : Test size :22
Total size of Mathematica code : 22 subexpressions
Total size of C code : 266 bytes*/#include "sms.h"
/******************* S U B R O U T I N E *********************/
void Test(double v[5001],double (*x),double (*z))
{
int b2,b3;
if((\star x)>=\theta e\theta)if((\star x)>=7e0)v[4] = 7e0;} else {
 v[4] = (*x);};
v[5] = v[4];
} else {
v[5] = Power((*x), 2);
};
(*z) = 1e0 + sin(v[5]);
};
```
Example 3: Loops (Do construct)

 $z(i) = \text{Sin}(x^{i})$  $y = \sum_{i=1}^{n} (z(i) + \frac{i}{z(i)}$  $\frac{i}{z(i)}\Big)^{i}$ 

#### • Mathematica input

NOTE: Upper limit n in Do can only have specific integer value!

```
In [345] := Clear [x]; n = 5;
           y = 0;Do[z = \textsf{Sin}\left[x^{i}\right];
               y = y + z + \frac{i}{z + -1}z
                                         i
                                           ;
            , \{i, 1, n, 1\}y
    \text{Out}[\text{out}] = \text{Csc} [\textbf{x}] + \text{Sin} [\textbf{x}] + \left( 2 \, \text{Csc} \left[ \textbf{x}^2 \right] + \text{Sin} \left[ \textbf{x}^2 \right] \right)^2 +(3 \csc [x^3] + \sin [x^3])^3 + (4 \csc [x^4] + \sin [x^4])^4 + (5 \csc [x^5] + \sin [x^5])^5
```
AceGen input

NOTE: Upper limit n in SMSDo can have arbitrary value!

NOTE: Original list of arguments of Do construct  $\{i, 1, n, 1\}$  is in SMSDo extended by an additional argument  $\{i, 1, n, 1, y\}$  that provides

information about variables that are imported into the loop and have values changed inside the loop and all variables that are defined inside the loop and used outside the loop.

```
In [330] = \left( < \text{Accept} \right)SMSInitialize["test", "Language" -> "C#"];
      SMSModule ["Test", Real [x$$, y$$], Integer [n$$]];
      x \in \text{SMSReal} [x$$];
      n \in SMSInteger [n$$];
      y = 0;
      SMSDo
        z \in \text{Sin}[x^{i}];
        y + y + \left(z + \frac{i}{z}\right)^{i};, {i, 1, n, 1, y} };
    • AceGen code profile
 Test
 9≡k∱ ∮≵n≡h $≵x≡k
 Do | = 1, \left[\frac{1}{2} \ln 5 \frac{1}{2}\right], 1
  \mathbf{v} = (1 + \mathbf{v})^{\mathbf{1}} + \mathbf{v}FndDo
In[337]:= SMSExport [y, y$$];
      SMSWrite[];
      FilePrint["test.cs"]
         File: test.cs
                            Size: 883
        Methods No.Formulae No.Leafs
         Test
                    5<sup>5</sup>41
        \star AceGen 2.502 Windows (18 Nov 10)
                  Co. J. Korelc 2007
                                                  24 Nov 10 13:33:52*
        User : USER
       Evaluation time
                                        : 0sMode : Optimal
       Number of formulae
                                       \therefore 5
                                                  Method: Automatic
       Subroutine
                                        : Test size :41
       Total size of Mathematica code : 41 subexpressions
       Total size of C# code
                                        : 265 bytes*/private double Power (double a, double b) {return Math. Pow (a, b); }
       /******************** SUBROUTINE *************************/
       void Test (ref double [] v, ref double x, ref double y, ref int n)
       i2 = (int) (n);v[3] = 0e0;for (i4=1; i4<=i2; i4++) {
        v[5] = Math.Sin(Power(x, i4));
```

```
v[3] = v[3] + Power(i4/v[5] + v[5], i4);\}; /* end for */
y = v [3];\mathcal{L}
```
**Example 4: Conditional statements (Which construct)** 

 $y = \left\{ \begin{matrix} x \geq 0 & \begin{cases} x \geq 7 & 7 \\ x < 7 & x \end{cases} \right.$  $x < 7$   $x$  $x < 0$   $x^2$  $z = S i n[y] + 1$ • Mathematica input In[342]:= Clear[x];  $y =$  Which  $x ≥ 0$  &&  $x ≥ 7$ , 7,  $x ≥ 0$  &&  $x < 7$ ,  $x$ ,  $x < 0$ ,  $x<sup>2</sup>$  $z = \text{Sin}[y] + 1$  $\text{Out}[\text{Out}] = \text{Which} \big[ x \geq 0 \& x \geq 7, 7, x \geq 0 \& x < 7, x, x < 0, x^2 \big]$  $\text{Out}(\mathbb{P}) = 1 + \text{Sin} \left[ \text{Which} \left[ x \ge 0 \text{ & } x \ge 7, 7, x \ge 0 \text{ & } x < 7, x, x < 0, x^2 \right] \right]$ • AceGen input In[358]:= << AceGen`; SMSInitialize["test", "Language" -> "Fortran"]; SMSModule $['Test", Real[x$*, z$*]$ ;  $x \in$  SMSReal $[x$$]$ ;  $y$  ⊧ SMSWhich  $[x \ge 0$  &&  $x \ge 7$ , 7,  $x \ge 0$  &&  $x < 7$ ,  $x$ ,  $x < 0$ ,  $x^2$ ;

- z ⊨ Sin[y] + 1;
- AceGen code profile

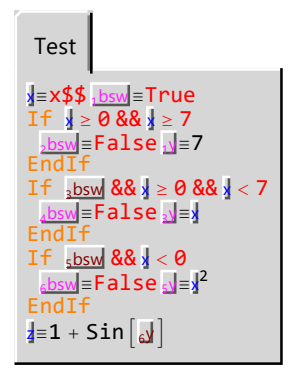

 $In [364]:=$  SMSExport  $[z, z$$ \$]; SMSWrite[]; FilePrint["test.f"]

File: test.f Size: 1105 Methods No.Formulae No.Leafs  $\overline{8}$  $\overline{35}$ Test !\* AceGen 2.502 Windows (18 Nov 10)  $\pm$ Co. J. Korelc 2007 24 Nov 10 13:34:40\* ! User : USER ! Evaluation time  $: 0 s$ Mode : Optimal ! Number of formulae  $:8$ Method: Automatic : Test size :35 ! Subroutine ! Total size of Mathematica code : 35 subexpressions ! Total size of Fortran code : 528 bytes !\*\*\*\*\*\*\*\*\*\*\*\*\*\*\*\*\*\*\* SUBROUTINE \*\*\*\*\*\*\*\*\*\*\*\*\*\*\*\*\*\*\*\*\*\*\*\* SUBROUTINE Test  $(v, x, z)$ IMPLICIT NONE include 'sms.h LOGICAL b2, b3, b5, b6 DOUBLE PRECISION v(5001), x, z  $b2=$ .true. IF (x.ge.0d0.and.x.ge.7d0) THEN b2=.false.  $v(4) = 7d0$ **ELSE** ENDIF IF (b2.and.x.ge.0d0.and.x.lt.7d0) THEN b2=.false.  $v(4) = x$ **ELSE FNDTF** IF (b2.and.x.lt.0d0) THEN  $b2=$ .false.  $V(4) = X * * 2$ **ELSE ENDTE**  $z = 1d\theta + d sin (v (4))$ **FND** 

#### **AceGen Session Functions**

#### **SMSInitialize**

SMSInitialize[name] start a new AceGen session with the session name name

SMSInitialize[name,opt] start a new AceGen session with the session name name and options opt

Initialization of the AceGen system.

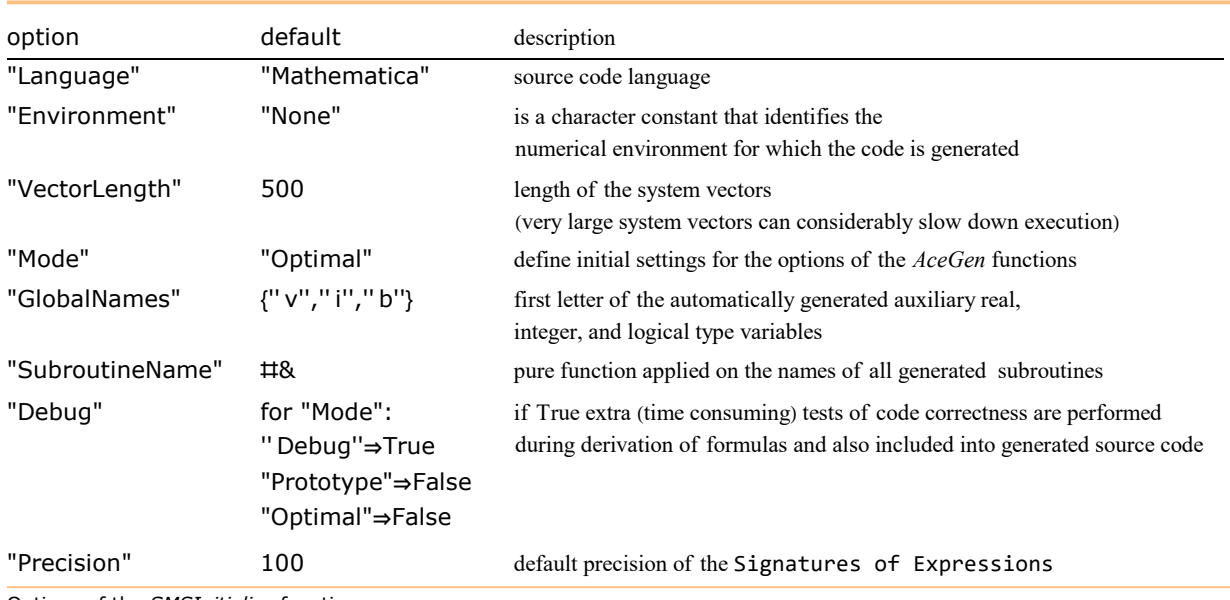

Options of the SMSInitialize function.

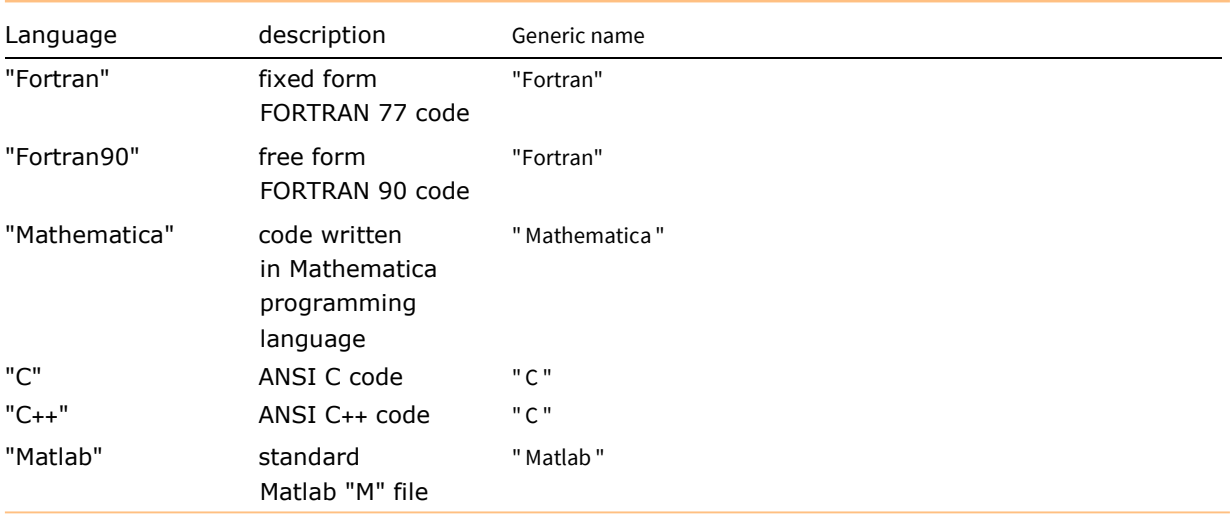

Supported languages.

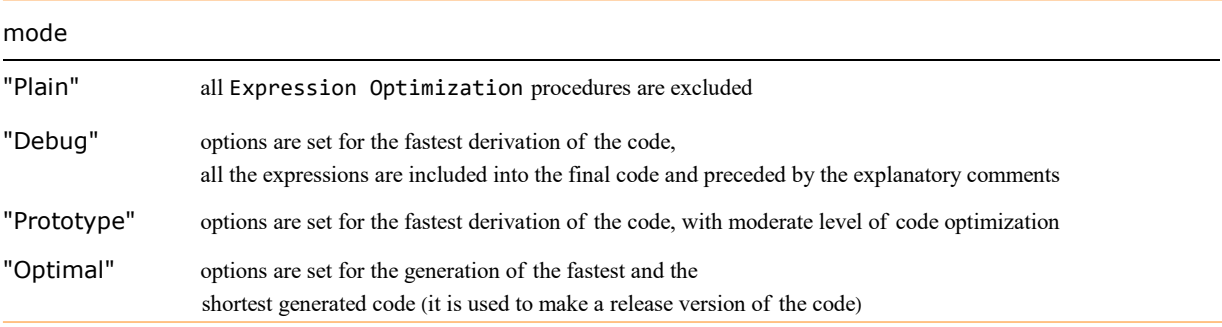

Supported optimization modes.

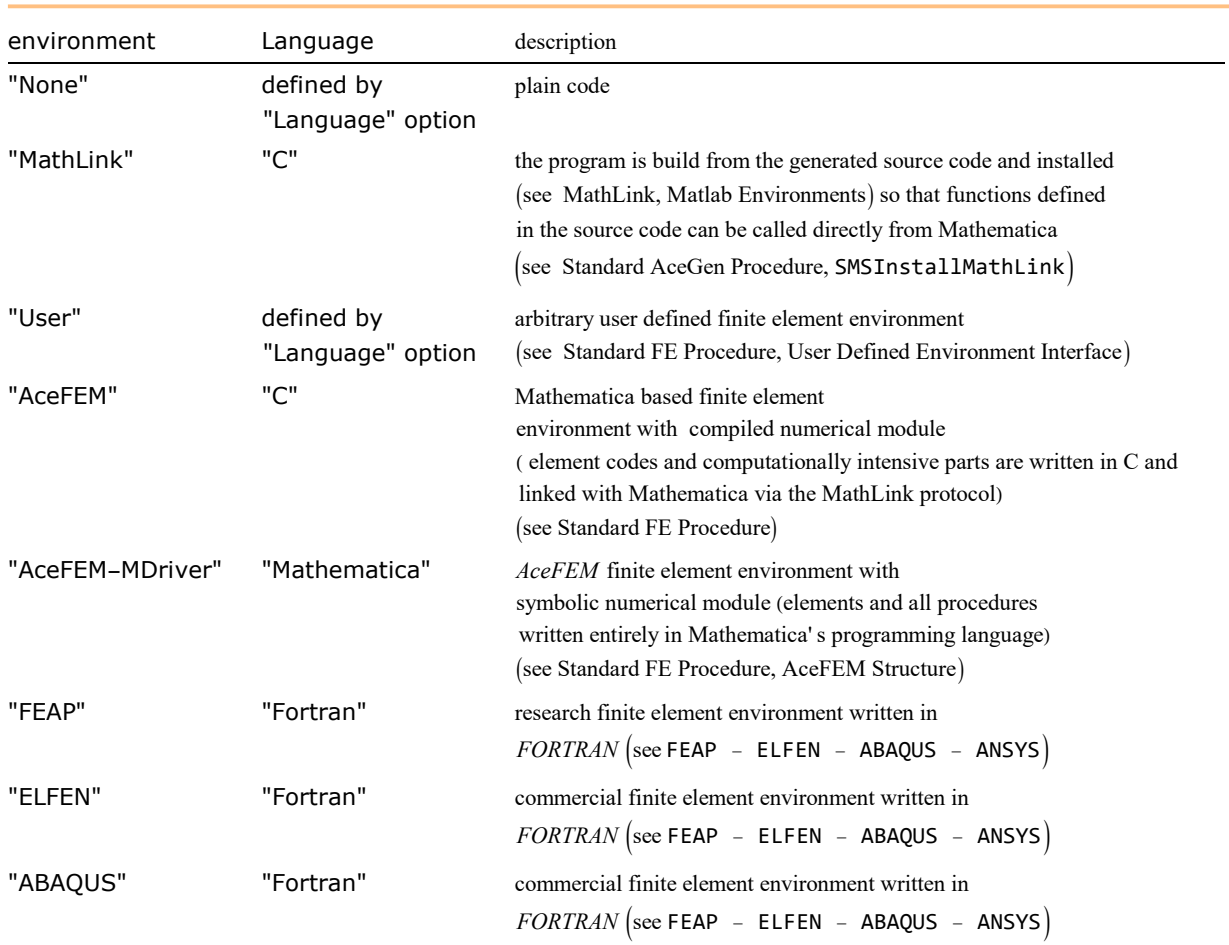

Currently supported numerical environments.

In a "Debug" mode all the expressions are included into the final code and preceded by the explanatory comments. Derivation of the code in a "Optimal" mode usually takes 2-3 times longer than the derivation of the code in a "Prototype" mode.

■ This initializes the AceGen system and starts a new AceGen session with the name "test". At the end of the session, the FORTRAN code is generated.

```
In[2]:= SMSInitialize["test", "Language" -> "Fortran"];
```
### **SMSModule**

SMSModule[name] start a new module with the name name without input/output parameters

SMSModule[name, type1[ $p_{11}, p_{12},...$ ], type2[ $p_{21}, p_{22}...$ ],...] start a new module with the name name and a list of input/output parameters  $p_{11}, p_{12},...,p_{21},p_{22}$  of specified types (see Symbolic-Numeric Interface) Syntax of SMSModule function.

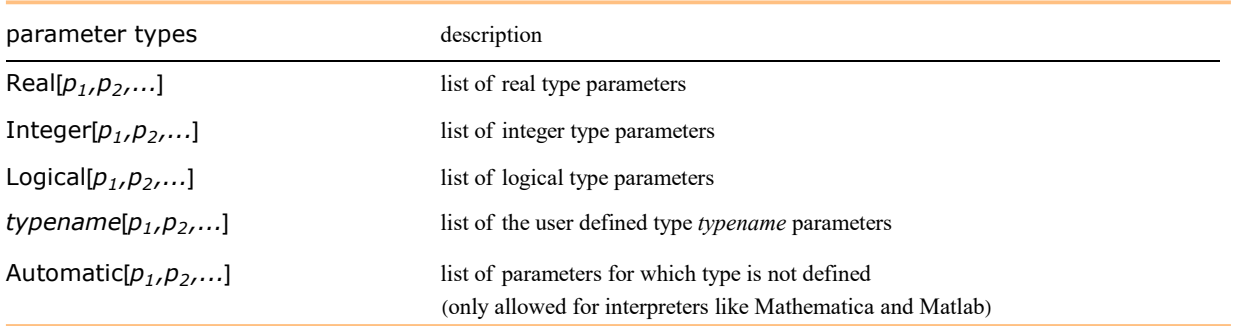

Types of input/output parameters.

The name of the module (method, subroutine, function, ...) name can be arbitrary string or Automatic. In the last case AceGen generates an unique name for the module composed of the session name and an unique number. All the parameters should follow special AceGen rules for the declaration of external variables as described in chapter Symbolic-Numeric Interface. An arbitrary number of modules can be defined within a single AceGen session. An exception is Matlab language where the generation of only one module per AceGen session is allowed.

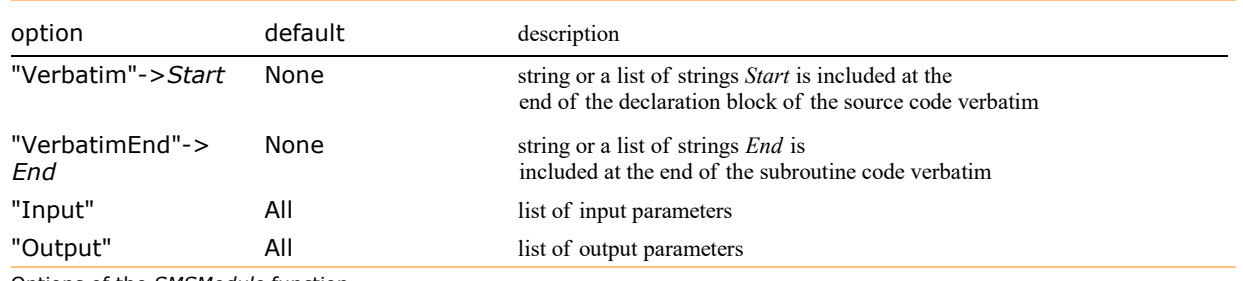

Options of the SMSModule function.

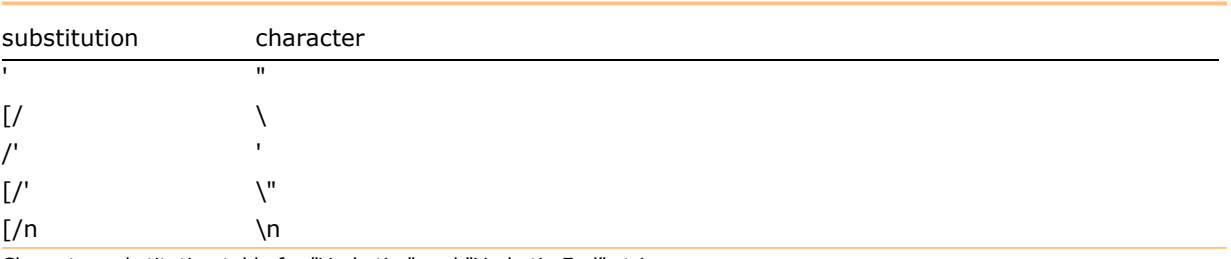

Character substitution table for "Verbatim" and "VerbatimEnd" strings.

By default all the parameters are labeled as input/output parameters. The "Input" and the "Output" options are used in MathLink (see Standard AceGen Procedure) and Matlab to specify the input and the output parameters.

The SMSModule command starts an arbitrary module. However, numerical environments usually require a standardized set of modules (traditionally called "user defined subroutines") that are used to perform specific task (e.g. to calculate tangent matrix) and with a strict set of I/O parameters. The SMSStandardModule command (see Standard User Subroutines) can be used instead of SMSModule for the definition of the standard user subroutines for supported finite element numerical environments.

#### Example 1

■ This creates a Fortran subroutine named "sub1" with real parameters x, z, real type array y(5), integer parameter i, and parameter m of the user defined type 'mytype' .

```
In[455] = \text{ << } \text{Accept};
     SMSInitialize["test", "Language" -> "Fortran"];
     SMSModule ["sub1", Real [x$$, y$$ [5]], Integer [i$$], Real [z$$], "mytype" [m$$]
       , "Verbatim" -> "COMMON /xxx/a(5)\nwrite(*,*)'start'"
       , "VerbatimEnd" -> "write(*,*)'end'"];
     SMSExport [\pi, x$$];
     SMSWrite[];
     FilePrint["test.f"]
      File: test.f Size: 946 Time: 0
      Method
                 sub1No.Formulae 1
      No.Leafs
                 |7|! * AceGen 6.922 Windows (16 Feb 19)
                \frac{0.522 \text{ M} \cdot \text{m} \cdot \text{m}}{16 \text{ Feb}} 19 19:29:58 \frac{1}{2}\cdot *
      ! User : Full professional version
      : Notebook : AceGenTutorials
      ! Evaluation time
                                  \frac{1}{2} \frac{1}{2} \frac{1}{2}! Number of formulae
                                          Method: Automatic
                                  : sub1 size: 7
      ! Subroutine
      ! Total size of Mathematica code : 7 subexpressions
      ! Total size of Fortran code : 328 bytes
      SUBROUTINE sub1(v,x,y,i,z,m)IMPLICIT NONE
           include 'sms.h'
           INTEGER i
           DOUBLE PRECISION v(111), x, v(5), z
           TYPE (mytype): : m
           COMMON /xxx/a(5)write(x, x)"start"
           x=0.3141592653589793d1
           write (*, *) "end"
           END
```
#### **Example 2**

Create a C subroutine that calulactes series  $r_{ij} = \sum_{s=1}^{k} x_{ij}^{s}$ ,  $i = 1, ..., n; j = 1, ..., m$ .

Solution 1: elements of the series are calculated and added to globaly defined  $r_{ii}$  directly.  $r_{ii}$  is alloocated on heap.

```
In[481]:= << AceGen`;
       SMSInitialize["test", "Environment" -> "MathLink"];
       SMSModule['test", Real[x$$[n$$], m$$], Integer[n$$, m$$, k$$],Real[r$$[n$$], m$$]], "Input" \rightarrow {x$$, n$$, m$$, k$$}, 'Output" \rightarrow r$$];{n, m, k} = SMSInteger\left[ \{ \text{n$ $>$ }, \text{ m$ $>$ }, k$ $ \}\right];
       SMSDo<sup>[</sup>
          SMSDo<sup>[</sup>
            SMSDo
               SMSExport \lceil SMSPower \lceil SMSReal \lceil x$$[i, j], s], r$$[i, j], "AddIn" \rightarrow True]
               , \{s, 1, k\};
            , \{i, 1, n\};
          , \{j, 1, m\};
       SMSWrite[];
         File: test.c Size: 2538 Time: 0
          Method test
          No.Formulae 2
          No.Leafs | 38
In[487]:= SMSInstallMathLink [];
In[468]:= n = 100; m = 100; k = 1000;Total[test[Table[1./(1 + j), {i, n}, {j, m}], n, m, k], 2]Out[°] = 138.131In[470]:= SMSUninstallMathLink[];
```
■ Solution 2: elements of the series are calculated and added to locally defined  $r_{ii}$  allocated on stack. The result is then exported to global  $r_{ii}$  allocated on heap. This can be numerically more efficient due to the local memory access, however stack memory is limited!

```
In[471]:= << AceGen`;
      SMSInitialize["test", "Environment" -> "MathLink"];
      SMSModule['test", Real[x$$[n$$, m$$], Integer[n$$, m$$, m$$, k$$],Real\lceilr$$\lceil n$$, m$$\rceil, "Input" \rightarrow {x$$, n$$, m$$, k$$}, "Output" \rightarrow r$$
         , "Verbatim"  "double locr[*n][*m];\nint ii,jj;\nfor(ii=0;ii<(*n);ii++)
             for(jj=0;jj<(*m);jj++) locr[ii][jj]=0e0;"
         , "VerbatimEnd" -> "for(ii=0;ii<(*n);ii++) for(jj=0;jj<(*m);jj++) r[ii][jj]=locr[ii][jj];"
        ;
       {n, m, k} ⊨ SMSInteger[{n$$, m$$, k$$}};
      SMSDo<sup>[</sup>
         SMSDo<sup>[</sup>
            SMSDo<sup>[</sup>
              SMSExport \lceil SNSPower \lceil SNSReal \lceil x$ \pceil i, j], s, locr$$[i, j], "AddIn" \rightarrow True
              , \{s, 1, k\};
            , \{i, 1, n\};
         , {j, 1, m};
       SMSWrite[];
        File: test.c Size: 2711 Time: 0
         Method test
         No. Formulae | 2
         No.Leafs 38
```

```
In[477]:= SMSInstallMathLink[];
```

```
In[478]:= n = 100; m = 100; k = 1000;Total[test[Table[1./(1 + j), {i, n}, {j, m}], n, m, k], 2]
```
 $Out[°] = 138.131$ 

In[480]:= SMSUninstallMathLink[];

## **SMSWrite**

### SMSWrite[]

write source code in the file "session\_name.ext"

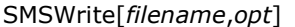

write source code in the file filename

Create automatically generated source code file.

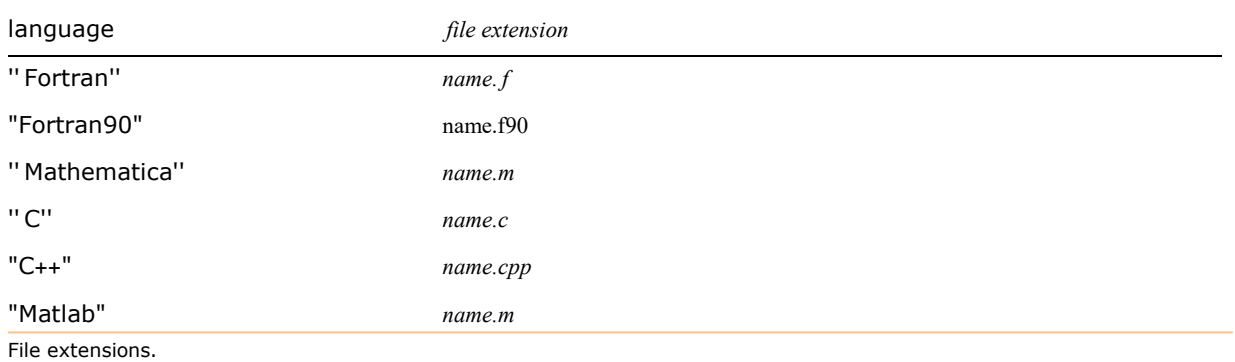

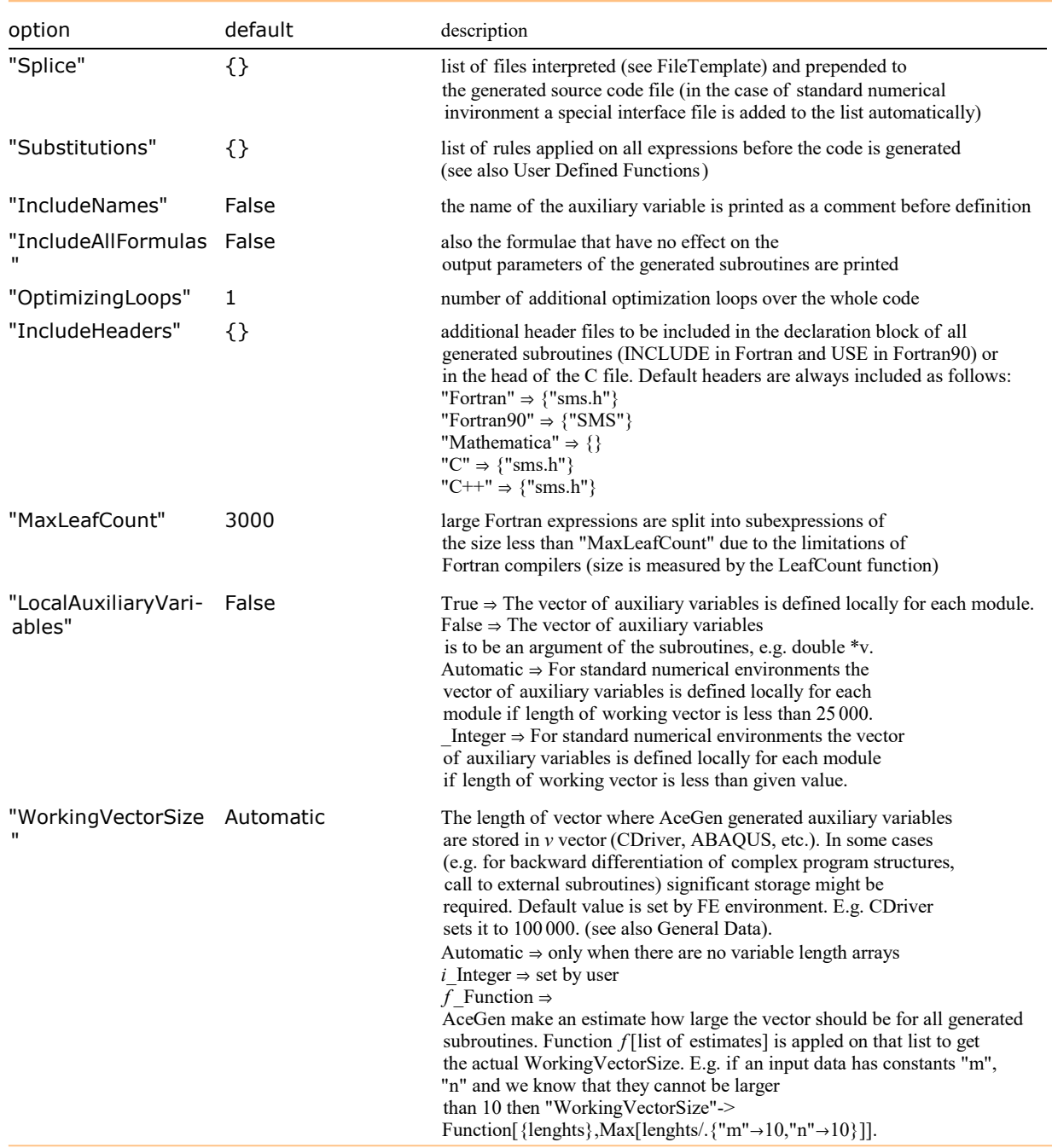

Options of the SMSWrite function.

The "splice-file" is arbitrary text file that is first interpreted by the Mathematica´s FileTemplate command and then prepended to the automatically generated source code file. Options "IncludeNames" and "IncludeAllFormulas" are useful during the 'debugging' period. They have effect only in the case that AceGen session was initiated in the "Debug" or "Prototype" mode. Option "OptimizingLoops" has effect only in the case that AceGen session was initiated in the "Optimal" or a higher mode.

The default header files are located in \$BaseDirectory/Applications/AceGen/Include/ directory together with the collection of utility routines (SMSUtility.c and SMSUtility.f). The header files and the utility subroutines should be available during the compilation of the generated source code.

See also: Standard AceGen Procedure

This writes the generated code on the file "source.c" and prepends contents of the file "test.mc" interpreted by the Splice command.

```
In[6]:= <<AceGen ;
```

```
strm=OpenWrite["test.mc"];
    WriteString[strm,"/*This is a \"splice\" file <*100+1*> */"];
    Close[strm];
In[10]:= FilePrint["test.mc"]
     /*This is a "splice" file \langle *100+1*\rangle */
In[11]:= SMSInitialize["test", "Language" -> "C"];
    SMSModule["sub1", Real[x$$, y$$[2]]];
    SMSExport[Bessel][SMSReal[y$$[1]], SMSReal[y$$[2]]], x$$];
    SMSWrite["source","Splice" -> "test.mc",
       "Substitutions"->{Bessel][i_,j_]:>"mybessel"[i,j]}];
     Method : \textsf{sub1} 1 formulae, 13 sub-expressions
      [0] File created : SOUNCC. C Size : 742
In[15]:= FilePrint["source.c"]
      \star AceGen 2.103 Windows (18 Jul 08)
               Co. J. Korelc 2007
                                          18 Jul 08 15:41:07\starUser : USER
     Evaluation time
                                 : 0sMode : Optimal
     Number of formulae
                                 \therefore 1
                                          Method: Automatic
     Subroutine
                                 : sub1 size :13Total size of Mathematica code: 13 subexpressions
     Total size of C code : 146 bytes*/
     #include "sms.h"
     /*This is a "splice" file 101 *//******************** SUBROUTINE **************************/
     void sub1(double v[5001], double (xx), double y[2])
      \{
```

```
SMSVerbatim
```
 $\mathcal{E}$ 

#### SMSVerbatim[source]

 $(x \times x)$  =mybessel(y[0],y[1]);

write textual form of the source into the automatically generated code verbatim

SMSVerbatim[*language*<sub>1</sub>->source<sub>1</sub>,language<sub>2</sub>->source<sub>2</sub>,...] write textual form of the source which corresponds to the currently used program language into the automatically generated file verbatim

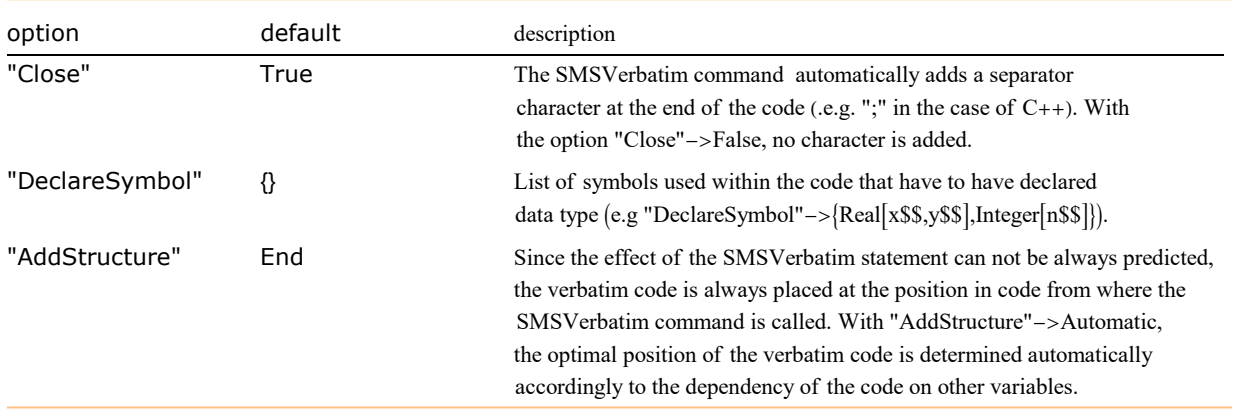

Options of the SMSVerbatim function.

Input parameters source, source<sub>1</sub>, source<sub>2</sub>,... have special form. They can be a single string, or a list of arbitrary expressions. Expressions can contain auxiliary variables as well. Since some of the characters (e.g. ") are not allowed in the string we have to use substitution instead accordingly to the table below.

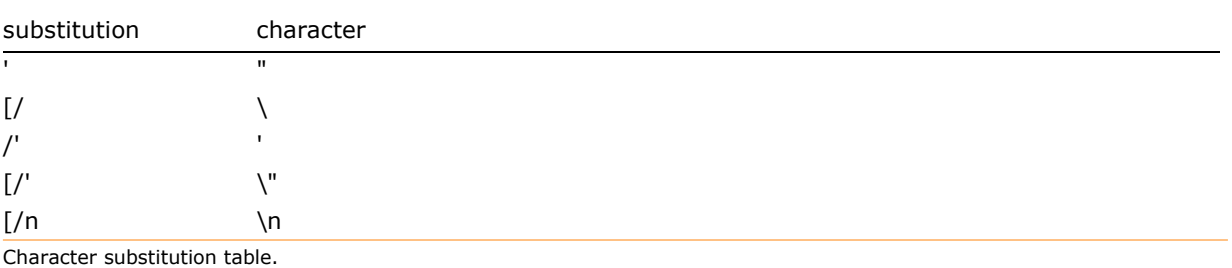

Character substitution table.

The parameter "language" can be any of the languages supported by AceGen ("Mathematica", "Fortran", "Fortan90", "C", "C++",...). It is sufficient to give a rule for the generic form of the language (''Mathematica'', ''Fortran'', "C") (e.g instead of the form for language "Fortran90" we can give the form for language "Fortran").

The source can contain arbitrary program sequences that are syntactically correct for the chosen program language, however the source is taken verbatim and is neglected during the automatic differentiation procedure unless additional declarations are included as presented in User Defined Functions.

```
In[16]:= SMSInitialize["test", "Language" -> "C"];
     SMSModule["test"];
     SMSVerbatim[
          "Fortran" -> {"write(*,*) 'Hello'", "\nstop"}
          , "Mathematica" -> {"Print['Hello'];", "\nAbort[];"}
          , "C" -> {"printf('Hello');", "\nexit(0);"}
     ];
     SMSWrite["test"];
      Method : test 1 formulae, 2 sub-expressions
       [0] File created : test. C Size : 683
```
#### In[20]:= FilePrint["test.c"]

```
User : USER
Evaluation time \begin{array}{l} \text{1 } 0 \text{ s} \\ \text{2 } 1 \text{ m} \end{array} : 0 s = Mode : Optimal<br>Number of formulae : 1 = Method: Automatic<br>Subroutine : test size :2
Total size of Mathematica code: 2 subexpressions
Total size of C code \qquad \qquad : 122 \text{ bytes} \star /#include "sms.h"
/******************* SUBROUTINE *************************/
void test(double v[5001])
\left\{ \right.printf("Hello");
exit(0);\};
```
For more examples see User Defined Functions.

#### **Examples of Multi-language Code Generation**

#### **Generation of C code**

Instead of the step by step evaluation, we can run all the session at once. This time the C version of the code is generated.

```
ln[14] = \text{ << } \text{Accept };
       SMSInitialize["test", "Language" -> "C"];
       SMSModule | "Test", Real [u$$[3], x$$, L$$, g$$[3] ] ;
       {x, L} + {SMSReal x$$ }, SMSReal [L$$ } };
       ui \rightarrow SMSReal [Table [u$$[i], {i, 3}]]
       Ni \in \left\{\frac{x}{L}, 1 - \frac{x}{L}, \frac{x}{L}\left(1 - \frac{x}{L}\right)\right\};u \in Ni.ui;
       f \nightharpoonup u^2:
       g \in SMSD \lceil f, ui \rceil;
       SMSExport [g, g$$];
       SMSWrite[];
         Method : Test 6 formulae, 81 sub-expressions
         [0] File created : test.c Size : 863
```

```
In[25]:= FilePrint["test.c"]
```

```
/*************************************************************
* AceGen 2.103 Windows (17 Jul 08) ** Co. J. Korelc 2007 17 Jul 08 13:04:01*
**************************************************************
User : USER
Evaluation time \begin{array}{l} \text{1.6} \\ \text{1.7} \\ \text{1.8} \\ \text{1.8} \\ \text{1.9} \\ \text{1.9} \\ \text{1.10} \\ \text{1.11} \\ \text{1.11} \\ \text{1.12} \\ \text{1.13} \\ \text{1.14} \\ \text{1.15} \\ \text{1.15} \\ \text{1.16} \\ \text{1.17} \\ \text{1.18} \\ \text{1.19} \\ \text{1.10} \\ \text{1.10} \\ \text{1.11} \\ \text{1.11} \\ \text{1.1Number of formulae : 6 Method: Automatic
Subroutine : Test size :81
Total size of Mathematica code : 81 subexpressions
Total size of C code \hspace{1cm} : 294 bytes\star/#include "sms.h"
/******************* S U B R O U T I N E *********************/
void Test(double v[5001],double u[3],double (*x),double (*L),double g[3])
{
V[6] = (*X) / (*L);
v[7] = 1e0-v[6];
v[8] = v[6] * v[7];v[9] = u[0] * v[6] + u[1] * v[7] + u[2] * v[8];v[15] = 2e0*v[9];g[0] = v[15] * v[6];g[1] = v[15] * v[7];g[2] = v[15] * v[8];};
```
Generation of MathLink code

■ Here the MathLink (MathLink, Matlab Environments) version of the source code is generated. The generated code is automatically enhanced by an additional modules necessary for the proper MathLink connection.

```
In[26]:= << AceGen`;
     SMSInitialize["test", "Environment" -> "MathLink"];
     SMSModule ["Test", Real [u$$[3], x$$, L$$, g$$[3]],
       "Input" \rightarrow {u$$, x$$, L$$}, "Output" \rightarrow g$$];
     \{x, L\} ⊦ \{SMSReal[x$$ \}, SMSReal[L$$ ]};ui ⊢ SMSReal[Table[u$$[i], {i, 3}]]
     Ni = \{\frac{x}{L}, 1 - \frac{x}{L}\}L
                   \frac{x}{1}\frac{x}{L} \left(1 - \frac{x}{L}\right)L
;
     u ⊨ Ni.ui;
     f \in u^2;
     g \in SMSD[f, ui];
     SMSExport [g, g$$];
     SMSWrite[];
       Method : Test 6 formulae, 81 sub-expressions
       [0] File created : test.c Size : 1787
In[37]:= FilePrint["test.c"]
       /*************************************************************
       * AceGen 2.103 Windows (17 Jul 08) *
                  Co. J. Korelc 2007
       **************************************************************
       User : USER
       Evaluation time \cdot 9 s Mode : Optimal
       Number of formulae : 6 Method: Automatic
      Number of formulae : 6 Method<br>Subroutine : Test size :81
       Total size of Mathematica code : 81 subexpressions
      Total size of C code \qquad \qquad : 294 \text{ bytes} \star /#include "sms.h"
```
```
#include "stdlib.h"
#include "stdio.h"
#include "mathlink.h"
double workingvector [5101];
void Test(double v[5001],double u[3],double (\star x),double (\star L),double g[3]);
void TestMathLink(){
int i1000,i1001,i1002,i1003,i1004,i1j1,i4j1,i1s1,i4s1;
char *b1; double *b2; int *b3;
double u[3];
double *x;double *L;
double g[3];
++MathLinkCallCount[0];
/* read from link */MLGetRealList(stdlink,&b2,&i1j1);
for(i1j1=0; i1j1<3; i1j1++){
 u[i1j1]=b2[i1j1];}
MLDisownRealList(stdlink,b2,3);
x=(double*) calloc(1,sizeof(double));
MLGetReal(stdlink,x);
L = (double*) calloc(1,sizeof(double));
MLGetReal(stdlink,L);
/* allocate output parameters */i1s1=3:
i4s1=3;
/* call module */Test(workingvector,u,x,L,g);
/* write to link */free(x);
free(L);
PutRealList(g, i4s1);
};
void MathLinkInitialize()
{
 MathLinkOptions [CO_NoSubroutines]=1;
   printf("MathLink module: %s\n","test");
};
/******************* S U B R O U T I N E *********************/
void Test(double v[5001],double u[3],double (*x),double (*L),double g[3])
{
v[6] = (*x) / (*L);
v[7] = 1e0 - v[6];v[8] = v[6] *v[7];v[9] = u[0] * v[6] + u[1] * v[7] + u[2] * v[8];v[15] = 2e0*v[9];
g[0] = v[15] * v[6];g[1] = v[15] * v[7];g[2] = v[15] * v[8];};
```
■ Here the MathLink program Test.exe is build from the generated source code and installed so that functions defined in the source code can be called directly from Mathematica (see also SMSInstallMathLink).

```
In[38]:= SMSInstallMathLink[]
```

```
\textit{Out}[\text{--}]=\{\textsf{SMSSetLinkOption}[\text{test},\{i_1\text{Integer},\,j_1\text{Integer}\}]\}, SMSLinkNoEvaluations[test],
        Test[u_?(ArrayQ[#1, 1, NumberQ] && Dimensions[#1] === \{3\} &), x_?NumberQ, L_?NumberQ]}
```
■ Here the generated executable is used to calculate gradient for the numerical test example.

In[39]:= Test[{0., 1., 7.}, <sup>π</sup> // N, 10.]

Out[<sup>®</sup>]= {1.37858, 3.00958, 0.945489}

## Generation of Matlab code

■ The AceGen generated M-file functions can be directly imported into Matlab. Here the Matlab version of the source code is generated.

```
In[40]:= << AceGen`;
      SMSInitialize["test", "Language" -> "Matlab"];
      SMSModule["Test", Real[u$$[3], x$$, L$$, g$$[3]],
        "Input" \rightarrow {u$$, x$$, L$$}, "Output" \rightarrow g$$];
      {x, L} + {SmSReal[x$$], SMSReal[L$$];ui ⊢ SMSReal[Table[u$$[i], {i, 3}]]
      Ni = \{\frac{x}{L}, 1 - \frac{x}{L}\}L
                     ,
                       x
                       – (1 –<br>L
                               x
                               _|};<br>L
      u ⊨ Ni.ui;
      f \in u^2;
      g ⊨ SMSD[f, ui];
      SMSExport[g, g$$;
      SMSWrite[];
       Method : Test 6 formulae, 81 sub-expressions
        [0] File created : test.m Size : 1084
```
#### In[51]:= FilePrint["test.m"]

```
%**************************************************************
\frac{1}{6} AceGen 2.103 Windows (17 Jul 08)<br>\frac{1}{6} x Co. J. Korelc 2007 17 Jul 08 13:04:06 x
\frac{1}{6} \star Co. J. Korelc 2007
%**************************************************************
% User : USER
                                    % Evaluation time : 0 s<br>1 5 = 0 s Method: Automatic
% Number of formulae<br>% Subroutine
                                    : Test size :81
% Total size of Mathematica code : 81 subexpressions
% Total size of Matlab code : 299 bytes
%*********************** F U N C T I O N **************************
function[g] = Test(u, x, L);persistent v;
if size(v)<5001
  v=zeros(5001,'double');
end;
v(6) = x/L;v(7)=1e\theta-v(6);v(8) = v(6) *v(7);
v(9) = u(1) *v(6) + u(2) *v(7) + u(3) *v(8);v(15)=2e0*v(9);g(1) = v(15) *v(6);
g(2) = v(15) *v(7);
g(3) = v(15) *v(8);function [x]=SMSKDelta(i,j)
if (i == j) , x = 1; else x = 0; end;
end
function [x] =SMSDeltaPart(a,i,j,k)
l=round(i/j);if (mod(i,j) \sim= 0 | 1>k) , x=0; else x=a(l); end;
end
function [x] = Power(a, b)x=a^b;
end
```

```
end
```
# User Interface

### **Contents**

- General Description
- Presentation of Formulas
	- Exploring the structure of the formula Browser mode submenu
	- Output representations of the expressions
	- Polymorphism of the generated formulae Variable tags submenu
- Analyzing the structure of the program
- Run time debugging

### General Description

An important question arises: how to understand the automatically generated formulae? The automatically generated code should not act like a "black box". For example, after using the automatic differentiation tools we have no insight in the actual structure of the derivatives. While formulae are derived automatically with AceGen, AceGen tries to find the actual meaning of the auxiliary variables and assigns appropriate names. By asking Mathematica in an interactive dialog about certain symbols, we can retain this information and explore the structure of the generated expressions. In the following AceGen sessions various possibilities how to explore the structure of the program are presented.

## Test Example

Let start with the subprogram that returns solution to the system of the following nonlinear equations

$$
\Phi = \left\{ \begin{array}{l} axy + x^3 = 0 \\ a - xy^2 = 0 \end{array} \right\}
$$

where x and y are unknowns and  $a$  is the parameter using the standard Newton-Raphson iterative procedure. The SMSSetBreak function inserts the breaks points with the identifications "X" and "A" into the generated code.

```
In[104]:= << AceGen`;
      SMSInitialize["test", "Language" -> "Mathematica", "Mode" → "Debug"];
      SMSModule['test", Real[x$*, y$*, a$*, to 1$;], Integer[nnax$;].{x0, y0, a, \epsilon} ⊢ SMSReal \left[ \{x $, y $, a $, t o 1 $ \}\right];
      nmax ⊦ SMSInteger [nmax$$];
       \{x, y\} = \{x0, y0\};
      SMSDo
         \Phi = {a x y + x<sup>3</sup>, a - x y<sup>2</sup>};
         Kt ⊨ SMSD[Φ, {x, y}];
         {Δx, Δy} ⊨ SMSLinearSolve[Kt, -Φ];
         \{x, y\} + \{x, y\} + \{\Delta x, \Delta y\};SMSIf[SMSSqrt[\{\Delta X, \Delta y\}.\{\Delta X, \Delta y\}]<\epsilon, SMSExport[ {x, y}, {x$$, y$$}];SMSBreak[];
         \vert ;
         SMSIf[i = nmax, SMSPrintMessage["no convergion"];
          SMSReturn[];
         ];
         , {i, 1, nmax, 1, {x, y}}
        ;
      SMSWrite[];
        time=0 variable= 0 \equiv \{\}[0] Consistency check - global
        [0] Consistency check - expressions
        [0] Generate source code :
        Events: 0
        [0] Final formating
          File: test.m Size: 2401
         Methods No.Formulae No.Leafs
           test 31 194
```
## Presentation of Formulas

#### Exploring the structure of the formula - Browser mode submenu

AceGen palette offers buttons that control how expressions are represented on a screen.

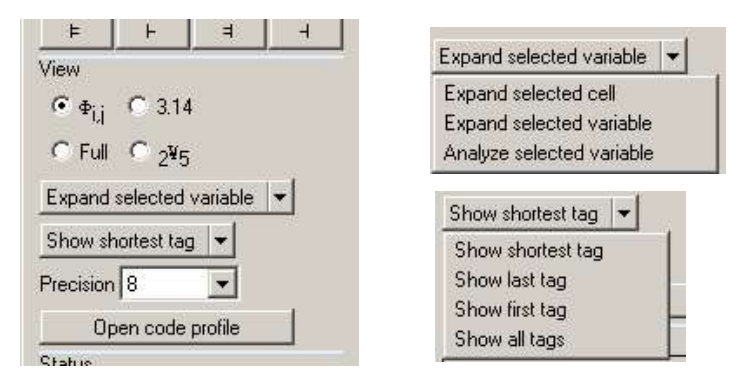

Palette for entering AceGen commands that control user-AceGen interactions.

Auxiliary variables are represented as active areas (buttons) of the output form of the expressions in blue color. When we point with the mouse on one of the active areas, a new cell in the notebook is generated and the definition of the pointed variable will be displayed. Auxiliary variables are again represented as active areas and can be further explored. Definitions of the external variables are displayed in red color. The ";" character is used to indicate derivatives (e.g  $\Phi_{1;x} = \frac{\partial \Phi_1}{\partial x}$ ).

$$
ln[112] := \mathbf{Kt} [\hspace{0.08cm}[ 1, 1] \hspace{0.08cm}]
$$
  
Out[•] = 
$$
\underline{\mathsf{Kt}_{1,1}}
$$

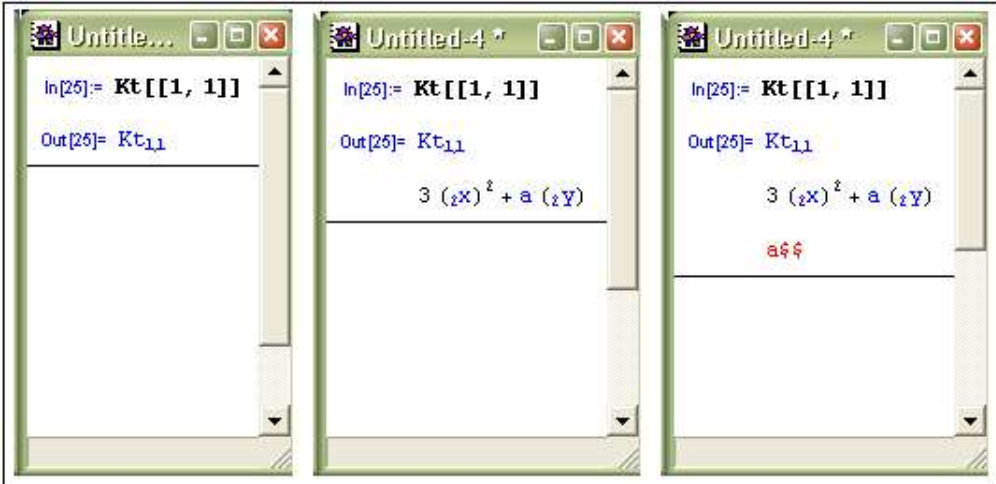

There are two possibilities how the new cell is generated. The first possibility is that the new cell contains only the definition of the pointed variable.

```
Expand selected variable
Button: 
In[113]:= Kt
   Out[e]= \{Kt_{1,1}, Kt_{1,2}\}, Kt_{2,1}, Kt_{2,2}\}3^{2} + 3^{2}
```
The new cell can also contain the whole expression from the original cell and only pointed variable replaced by its definition.

Expand selected cell Button:

 $In[114]:=$  Kt

Out[ =  $\{Kt_{1, 1}, Kt_{1, 2}\}$ ,  $\{-Kt_{2, 1}, Kt_{2, 2}\}$ 

 $\left\{ \left\{ 3 \frac{1}{2} \right\}^2 + \frac{1}{2} \frac{1}{2} \right\}$ ,  $\left\{ -\frac{1}{2} \frac{1}{2} \frac{1}{2} \right\}$ 

The new cell can also contain detailed information about selected variables.

```
Button: Analyze selected variable
```
 $In[115] := Kt$ 

Out[<sup>o</sup>]=  $\{ \{ \frac{Kt_{1,1}}{s}, \frac{Kt_{1,2}}{s} \} , \{ -\frac{Kt_{2,1}}{s}, \frac{Kt_{2,2}}{s} \} \}$ 

Variable=\$V[13, 1] Tags=  $Kt_{1,1}$  |  $\Phi_{1,x}$ Definition=  $3\frac{1}{2^{2}} + \frac{1}{9}\frac{1}{2^{1}}$ Position in program={1, 2, 10, 2, 7} Position in data base=15 Module=1 Skope={Do[|, 1,  $_{nmax}$ , 1] } Type=Real Singlevalued=True No. of instances=1 Signature=0.756549 Defined derivatives={}

### Output representations of the expressions

Expressions can be displayed in several ways. The way how the expression is displayed does not affect the internal representation of the expression.

### **StandardForm**

The most common is the representation of the expression where the automatically generated name represents particular auxiliary variable.

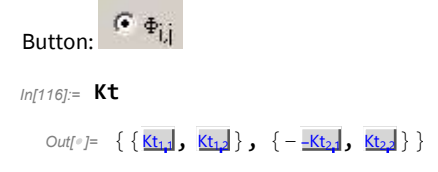

### FullForm

The "true" or FullForm representation is when j-th instance of the i-th auxiliary variable is represented in a form  $\zeta V[i,j]$ . In an automatically generated source code the *i*-th term of the global vector of auxiliary variables ( $v(i)$ ) directly corresponds to the  $\frac{v}{i}$ [i,j] auxiliary variable.

Button: C Full

 $In[117] := Kt$ 

 $Out[-] = {\{\$V[13, 1], \$V[15, 1]\}, \{-\$V[14, 1], \$V[16, 1]\}\}$ 

#### CondensedForm

If variables are in a FullForm they can not be further explored. Alternative representation where j-th instance of the i-th auxiliary variable is represented in a form ""<sub>j</sub>"¥"<sub>i</sub> enables us to explore *FullForm* of the automatically generated expressions.

 $\degree$  2<sup>4</sup>5 Button:  $In[118] = Kt$ 

Out[ =  $\{ {\frac{4}{13}, {\frac{4}{15}}} \}$ ,  $\{ -{\frac{4}{14}}, {\frac{4}{16}} \}$ 

### NumberForm

Auxiliary variables can also be represented by their signatures (assigned random numbers) during the AceGen session or by their current values during the execution of the automatically generated code. This type of representation is used for debugging.

 $C$  3.14 Button:

 $In[119]$ := Kt

 $Out[] = \{ \{0.75654875, 0.17561250\}, \{-0.55569743, -0.54195924\} \}$ 

#### Polymorphism of the generated formulae - Variable tags submenu

Sometimes AceGen finds more that one meaning (tag) for the same auxiliary variable. By default it displays the shortest tag Show shortest tag

 $In[121]:=$  Kt

 $Out[e] = \{ \{Kt_{1,1}, Kt_{1,2}\}, \{ -Kt_{2,1}, Kt_{2,2} \} \}$ 

By pressing button Show first tag the last found meaning (name) of the auxiliary variables will be displayed.

 $Inf1221:=$  Kt

Out[ =  $\{Kt_{1,1}, Kt_{1,2}\}, -\{-\Phi_{2,3}, Kt_{2,2}\}\}$ 

All meanings (names) of the auxiliary variables can also be explored ( $\frac{\text{Show all tags}}{\text{?}}$ ).

 $In[124]:=$  Kt Out[ ]=  $\{K_{1,1} | \Phi_{1,2} | \Phi_{1,3}, K_{1,2} | \Phi_{1,3}\}$ ,  $\{-\Phi_{2x} | -K_{2,1}, K_{2,2} | \Phi_{2,3}|\}$ 

## Analyzing the structure of the program

The Dpen code profile button can be used in order to produce separate window where the structure of the program is displayed together with the links to all generated formulae.

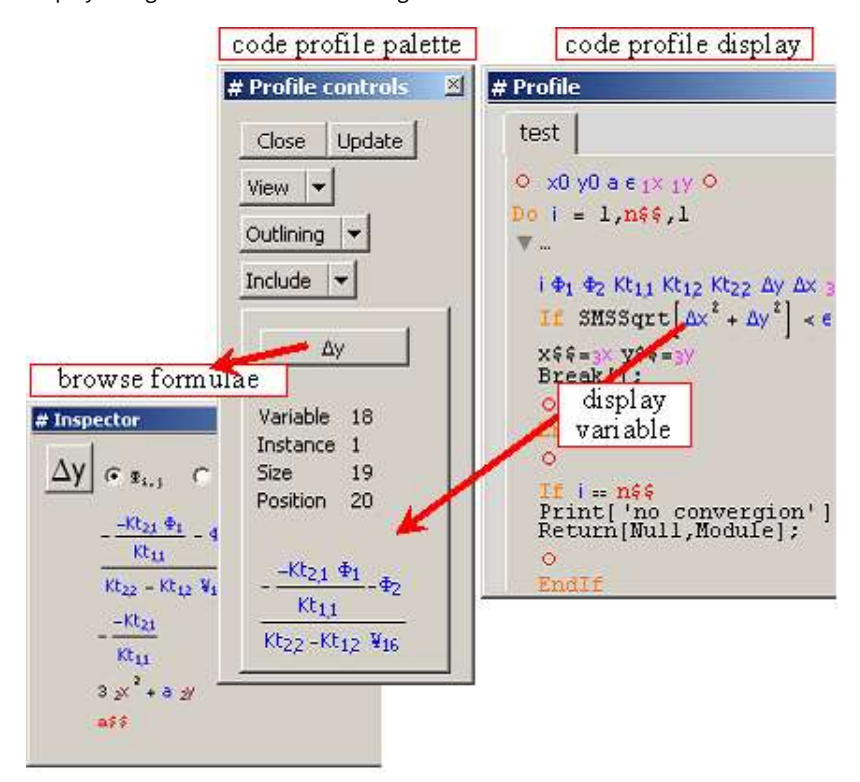

## Run time debugging

The code profile window is also used for the run-time debugging. See Run Time Debugging section for details.

# Auxiliary Variables

## **Contents**

- Expression Optimization
	- Probability of incorrect simplifications
	- Functions with unique signatures
	- Expression optimization and automatic differentiation
- Types of Auxiliary Variables
	- Example : real integer and logical variables
	- Example: multi valued variables
- Auxiliary Variables Functions
	- SMSR
	- SMSV
	- SMSM
	- SMSS
	- SMSSimplify
	- SMSVariables
	- SMSFreeze
	- SMSUnFreeze
	- SMSFictive
- Local and Non local Operations
	- SMSSmartReduce
	- SMSSmartRestore
	- SMSRestore
	- ◼ SMSReplaceAll

## Expression Optimization

The basic approach to optimization of the automatically generated code is to search for the parts of the code that when evaluated yield the same result and substitute them with the new auxiliary variable. In the case of the pattern matching approach only subexpressions that are syntactically equal are recognized as "common sub-expressions".

KORELC, Jože, Multi-language and Multi-environment Generation of Nonlinear Finite Element Codes, Engineering with Computers, 2002, 18(4):312-327

KORELC, Jože. Automatic generation of finite-element code by simultaneous optimization of expressions. Theor. comput. sci.. , 1997, 187:231-248.

Signatures of the expressions are basis for the heuristic algorithm that can search also for complex relations among the expressions. The relations between expressions which are automatically recognized by the AceGen system are:

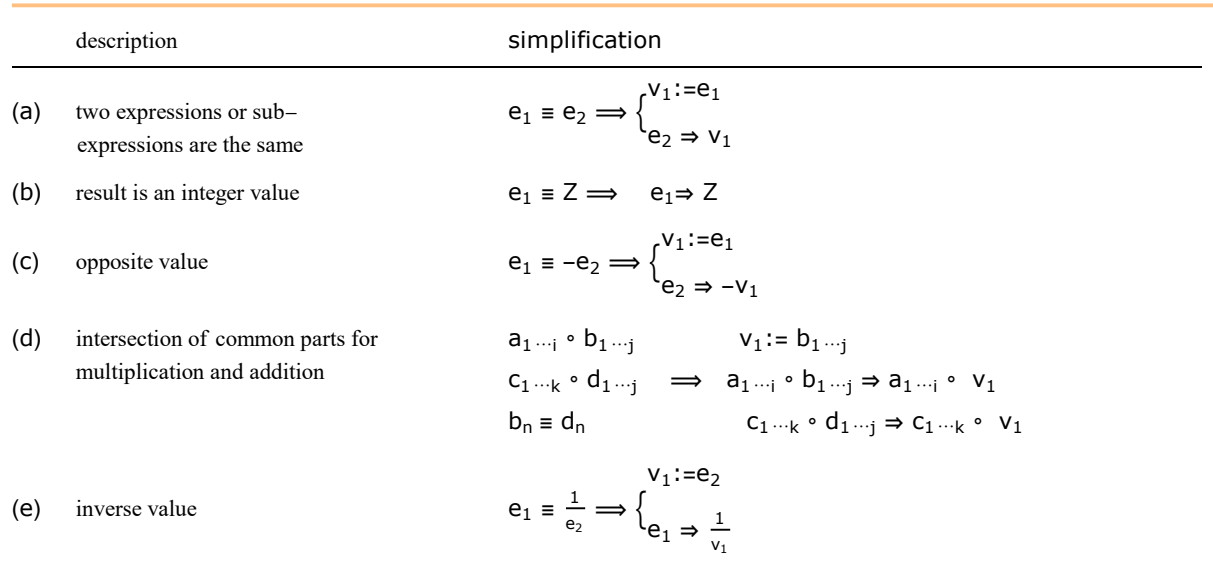

In the formulae above,  $e_i$ ,  $a_i$ ,  $b_i$ ,  $c_i$ ,  $d_i$  are arbitrary expressions or sub-expressions, and  $v_i$  are auxiliary variables. Formula  $e_i \equiv e_j$  means that the signature of the expression e<sub>i</sub> is identical to the signature of the expression e<sub>j</sub>. Expressions do not need to be syntactically identical. Formula v<sub>i</sub> := e<sub>j</sub> means that a new auxiliary variable v<sub>i</sub> with value e<sub>j</sub> is generated, and formula e<sub>i</sub> ⇒ v<sub>j</sub> means that expression  $e_i$  is substituted by auxiliary variable v<sub>j</sub>.

Sub-expressions in the above cases do not need to be syntactically identical, which means that higher relations are recognized also in cases where term rewriting and pattern matching algorithms in Mathematica fail. The disadvantage of the procedure is that the code is generated correctly only with certain probability.

## Probability of incorrect simplifications

Let us first consider the two functions  $f_1 = x^3 - x^2 + 1$  and  $f_2 = Abs[x] + x^2$ .

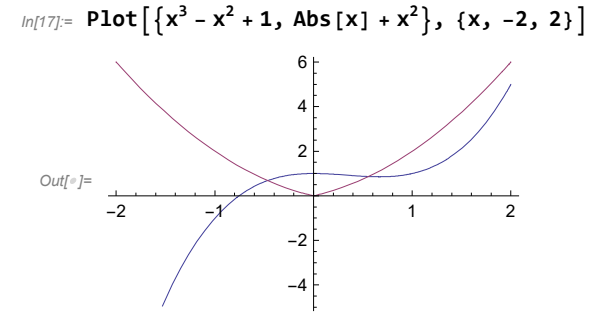

The value of  $f_1$  is equal to the value of  $f_2$  only for three discrete values of x. If we take random value for x $\epsilon[-4,4]$ , then the probability of wrong simplification is for this case is negligible, although the event itself is not impossible. The second example are functions  $f_1 = x$ and  $f_2$  = Abs[x].

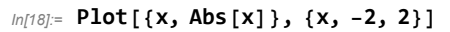

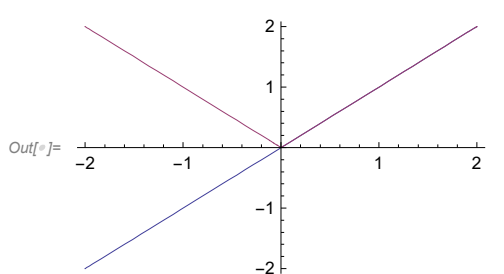

We can see that, for a random x from interval [-4,4], there is 50% probability to make incorrect simplification and consequently 50% probability that the resulting automatically generated numerical code will not be correct. The possibility of wrong simplifications can be eliminated by replacing the Abs function with a new function (e.g. SMSAbs[x]) that has unique high precision randomly generated number as a signature. Thus at the code derivation phase the SMSAbs function results in random number and at the code generation phase is translated into the correct form (Abs) accordingly to the chosen language. Some useful simplifications might be overlooked by this approach, but the incorrect simplifications are prevented.

A typical situation when probability to make incorrect simplification is always high is when a non-monotonic function and its inverse counterpart together appear as a part of the problem description.

■ Example: There exist a high probability that trigonometric (Sin, Cos, Tang) or hyperbolic functions (Cosh) combined with their inverse counterpart will be incorrectly simplified. However this is not true for monotonic functions such as Sinh, and Tanh.

```
In [44]:= GraphicsGrid [{{
         Plot[{r, ArcSin[Sin[r]]}, {r, -5, 5}, PlotLabel -> ArcSin[Sin[r]]],
         Plot[{r, ArcTan[Tan[r]]}, {r, -5, 5}, PlotLabel -> ArcTan[Tan[r]]],
         Plot[\{r, Arccos[Cos[r]]\}, \{r, -5, 5\}, PlotLabel -> ArcCos[Cos[r]]\},{
         Plot[{r, ArcCosh[Cosh[r]]}, {r, -5, 5}, PlotLabel -> ArcCosh[Cosh[r]]],
         Plot[{r, ArcSinh[Sinh[r]]}, {r, -5, 5}, PlotLabel -> ArcSinh[Sinh[r]]],
         Plot[{r, ArcTanh[Tanh[r]]}, {r, -5, 5}, PlotLabel → ArcTanh[Tanh[r]]]
        }}
     ]
 OutI \circ I =-4 -2 2 4-4
                   -2
                    2
                    4
                 sin
                    (sin(r))-4 -2 2 4
                                                   -4
                                                   -2
                                                    2
                                                    4
                                                tan-1
(tan(r))
                                                                          -4 -2 2 4
                                                                                  -4
                                                                                  -2
                                                                                   2
                                                                                   4
                                                                               cos<sup>-1</sup>
                                                                                  ^{-1}(cos(r))
           -4 -2 2 4
                    -4
                    -2
                    2
                    4
               \cosh^{-1}(\cosh(r))-4 -2 2 4
                                                   -4
                                                   -2
                                                   \overline{2}4
                                               sinh^{-1}(sinh(r))-4 -2 2 4
                                                                                  -4
                                                                                  -2
                                                                                   2
                                                                                   4
                                                                              \tanh^{-1}(\tanh(r))
```
#### Functions with unique signatures

When the result of the evaluation of the function is a randomly generated number then by definition the function has an *unique* signature. The AceGen package provides a set of "unique signature functions" that can be used as replacements for the most critical functions:

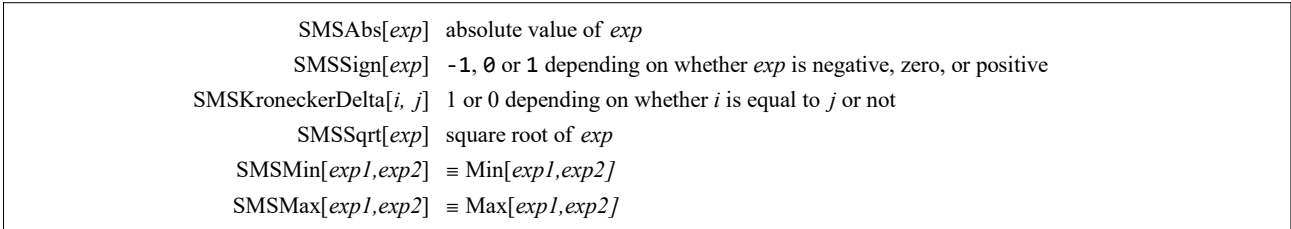

E.g. the SMSSqrt should be used instead of the Mathematica 's Sqrt function in order to reduce the possibility of incorrect simplification and to insure proper automatic differentiation. For all other cases we can wrap critical function with the general unique signature function SMSFreeze[exp,"Code"->True]. Option "Code"->True is necessary in order to prevent incorrect simplifications throughout the session.

■ Example

```
In[210]:= << AceGen`;
      SMSInitialize['test", "Language" \rightarrow "C"];
      SMSModule['test", Real[r$$]];
```
 $\blacksquare$  Here is a unique signature from interval [0,1] assigned to r.

```
In [213] := r ⊦ SMSReal \lceil r $ $ \rceil $;r // SMSEvaluate
```

```
Out[e]= 0.62196351
```
■ This input leads to incorrect simplification of Sqrt[x^2] expression.

```
ln[215] = \phi \in \text{Sqrt}\left[ r^2 \right];
```

```
SMSRestore[x]
```

```
Function Sqrt is potentialy unsafe. See also: Expression Optimization
```
 $Out[e] = r$$ \$

■ This input prevents incorrect simplification.

```
In [217]:= \phi \models \mathsf{SMSSqrt}\left[ r^{2} \right];SMSRestore[ϕ]
```
 $_{\text{Out}\llbracket \circ \rrbracket =}$  SMSSqrt $\left[\frac{1}{2}\right]$ 

■ This input leads to incorrect simplification of ArcCos[Cos[r]] expression.

```
In[219]:= ϕ ⊨ ArcCos[Cos[r]];
      SMSRestore[ϕ]
```
Function ArcCos is potentialy unsafe. See also: Expression Optimization

 $Out[°] = r$$ 

- This is incorrect since the simplification of ArcCos[Cos[r]] is not prevented yet.
- In[221]:= <sup>ϕ</sup> <sup>⊨</sup> SMSFreeze[ArcCos[Cos[r]], "Code" -> True]; SMSRestore[ϕ]

Function ArcCos is potentialy unsafe. See also: Expression Optimization

 $Out[ \circ ] =$   $Freeze[\cdot]$ 

■ This input represents correct formulation.

```
In[223]:= ϕ ⊨ ArcCos[SMSFreeze[Cos[r], "Code" -> True]];
      SMSRestore[ϕ]
```
Function ArcCos is potentialy unsafe. See also: Expression Optimization

 $Out[ \lceil \cdot \rceil = ArcCos[\text{Freeze}[\text{Cos}[\cdot]]]]$ 

#### Expression optimization and automatic differentiation

Differentiation (Automatic Differentiation) is an example where the problems involved in simultaneous simplification are obvious. The table below considers the simple example of the two expressions x, y and the differentiation of y with respect to x.  $L(a)$  is an arbitrary large expression and  $v_1$  is an auxiliary variable. From the computational point of view, simplification A is the most efficient and it gives correct results for both values x and y. However, when used in a further operations, such as differentiation, it obviously leads to wrong results. On the other hand, simplification B has one more assignment and gives correct results also for the differentiation. To achieve maximal efficiency both types of simplification are used in the AceGen system. During the derivation of the formulae type B simplification is performed.

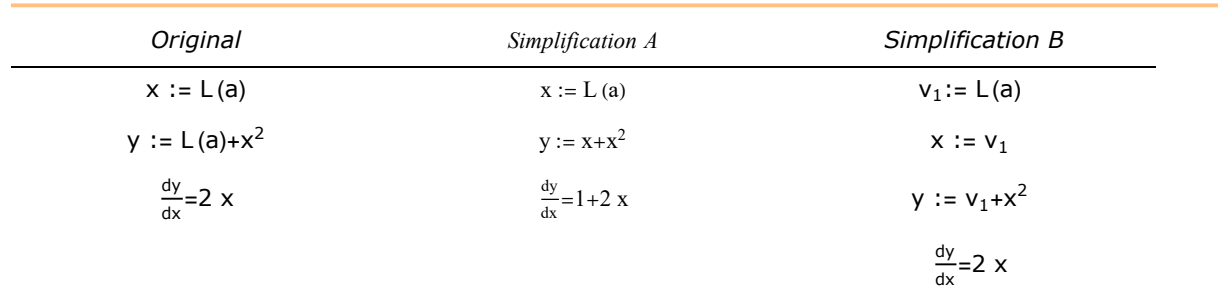

At the end of the session, before the code is generated, the formulae that are stored in global data base are reconsidered to achieve the maximum computational efficiency. At this stage type A simplification is used. All the independent variables (true independent or intermediate auxiliary) have to have an unique signature in order to prevent simplification A (e.g. one can define basic variables with the SMSFreeze function x⫤SMSFreeze[L(a)]).

## Types of Auxiliary Variables

AceGen system can generate three types of auxiliary variables: real type, integer type, and logical type auxiliary variables. The way of how the auxiliary variables are labeled is crucial for the interaction between the AceGen and Mathematica. New auxiliary variables are labeled consecutively in the same order as they are created, and these labels remain fixed during the Mathematica session. This enables free manipulation with the expressions returned by the AceGen system. With Mathematica user can perform various algebraic transformations on the optimized expressions independently on AceGen. Although auxiliary variables are named consecutively, they are not always stored in the data base in the same order. Indeed, when two expressions contain a common sub-expression, AceGen immediately replaces the sub-expression with a new auxiliary variable which is stored in the data base in front of the considered expressions. The internal representation of the expressions in the data base can be continuously changed and optimized.

Auxiliary variables have standardized form  $\frac{\xi}{\theta}$ , where *i* is an index of auxiliary variable and *j* is an instance of the *i*-th auxiliary variable. The new instance of the auxiliary variable is generated whenever specific variable appears on the left hand side of equation. Variables with more that one instance are "multi-valued variables".

The input for Mathematica that generates new auxiliary variable is as follows:

## lhs operator rhs

The structure 'lhs operator rhs' first evaluates right-hand side expression rhs, creates new auxiliary variable, and assigns the new auxiliary variable to be the value of of the left-hand side symbol Ihs. From then on, Ihs is replaced by a new auxiliary variable whenever it appears. The rhs expression is then stored into the AceGen database.

In AceGen there are four operators ⊨,⊢,  $\exists$ , and  $\exists$ . Operators ⊨ and ⊢ are used for variables that will appear only once on the left-hand side of equation. For variables that will appear more that once on the left-hand side the operators = and ⊣ have to be used. These operators are replacement for the simple assignment command in Mathematica (see Mathematica Syntax - AceGen Syntax).

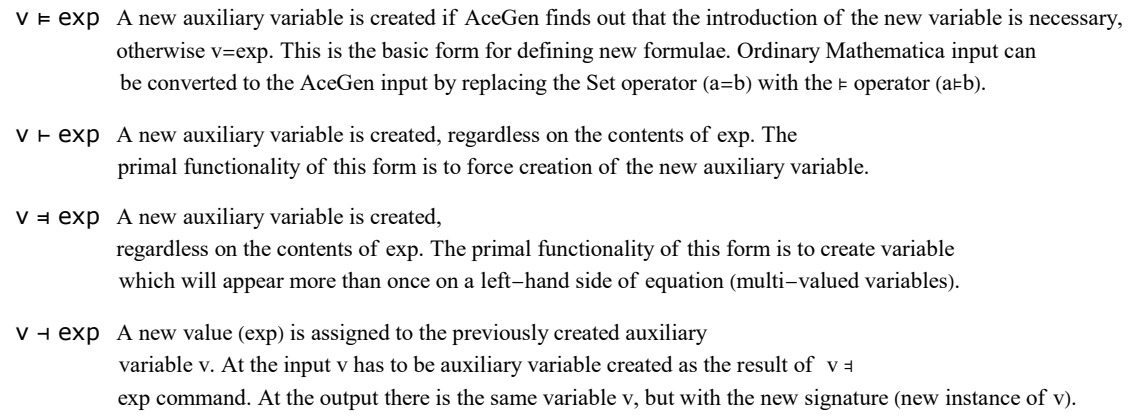

Syntax of AceGen assignment operators.

If x is a symbol with the value \$V[i,j], then after the execution of the expression x⊣exp, x has a new value \$V[i,j+1]. The value \$V[i,j+1] is a new instance of the i-th auxiliary variable.

Additionally to the basic operators there are functions that perform reduction in a special way. The SMSFreeze function imposes various restrictions in how expression is evaluated, simplified and differentiated. The SMSSmartReduce function does the optimization in a 'smart' way. 'Smart' optimization means that only those parts of the expression that are not important for the implementation of non-local operation are replaced by a new auxiliary variables.

The "signature" of the expression is a high precision real number assigned to the auxiliary variable that represents the expression. The signature is obtained by replacing all auxiliary variables in expression by corresponding signatures and then using the standard N function on the result (N[expr, SMSEvaluatePrecision]). The expression that does not yield a real number as the result of N[expr, SMSEvaluatePrecision] will abort the execution. Thus, any function that yields a real number as the result of numerical evaluation can appear as a part of AceGen expression. However, there is no assurance that the generated code is compiled without errors if there exist no equivalent build in function in compiled language.

Two instances of the same auxiliary variable can appear in the separate branches of 'If' construct. At the code generation phase the active branch of the 'If' construct remains unknown. Consequently, the signature of the variable defined inside the "If" construct should not be used outside the "If" construct. Similar is valid also for "Do" construct, since we do not know how many times the "Do" loop will be actually executed. The scope of auxiliary variable is a part of the code where the signature associated with the particular instance of the auxiliary variable can be uniquely identified. The problem of how to use variables outside the "If"/"Do" constructs is solved by the introduction of fictive instances. Fictive instance is an instance of the existing auxiliary variable that has no effect on a generated source code. It has *unique signature* so that incorrect simplifications are prevented. Several examples are given in (SMSIf, SMSDo).

An unique signature is also required for all the basic independent variables for differentiation (see Automatic Differentiation) and is also automatically generated for parts of the expressions that when evaluated yield very high or very low signatures (e.g 10^100, 10^-100, see also Expression Optimization, Signatures of Expressions). The expression optimization procedure can recognize various relations between expressions, however that is no assurance that relations will be always recognized. Thus users input most not rely on expression optimization as such and it must produce the same result with or without expression optimization (e.g. in "Plain" mode).

#### Example: real, integer and logical variables

■ This generates three auxiliary variables: real variable x with value π, integer variable i with value 1, and logical variable i with value True.

```
In[324]:= << AceGen`;
     SMSInitialize["test", "Language" -> "Fortran", "Mode" -> "Debug"];
     SMSModule["Test"];
     x ⊢ SMSReal[\pi];
     i ⊢ SMSInteger[1];
     l ⊢ SMSLogical[True];
     SMSWrite[];
       time=0 variable= 0 \equiv \{x\}[0] Consistency check - global
       [0] Consistency check - expressions
       [0] Generate source code :
       Method : Test 3 formulae, 13 sub-expressions
       Events: 0
       [0] Final formating
       Export source code.
       [0] File created : test.f Size : 860
```
Intermediate variables are labeled consecutively regardless of the type of variable. This displays how internal variables really look like.

 $In [331]: = {x, i, 1} // ToString$ 

Out[\*]= {\$V[1, 1], \$V[2, 1], \$V[3, 1]}

This displays the generated FORTRAN code. AceGen translates internal representation of auxiliary variables accordingly to the type of variable as follows:

```
x := $V[1, 1] \Rightarrow V(1)i := $V[2, 1] \Rightarrow i21 := $V[3, 1] \Rightarrow b3
```
In[332]:= FilePrint ["test.f"]

```
! * AceGen 2.103 Windows (17 Jul 08)
                                 17 Jul 08 22:29:46*
         Co. J. Korelc 2007
! \star! User : USER
! Evaluation time
                          : 0 sMode : Debug
                          \therefore 3
! Number of formulae
                                  Method: Automatic
Subroutine
                         : Test size :13
! Total size of Mathematica code : 13 subexpressions
: Total size of Fortran code : 295 bytes
!******************* S U B R O U T I N E ***********************
    SUBROUTINE Test (v)
    IMPLICIT NONE
    include 'sms.h'
    INTEGER i2
    LOGICAL b3
    DOUBLE PRECISION v (5001)
: 1 = xv(1) = 0.3141592653589793d1: 2 = ii2=int(1)\pm 3 = 1
    b3=.true.
    END
```
**Example: multi-valued variables** 

This generates two instances of the same variable x. The first instance has value  $\pi$  and the second instance has value  $\pi^2$ .

```
In [333] = < < \text{Accept};
      SMSInitialize["test", "Language" -> "Fortran", "Mode" -> "Debug"];
      SMSModule["Test"];
      x =SMSReal[\pi];
      x + \pi^2;
      SMSWrite[];
```

```
time=0 variable= 0 \equiv \{x\}
```
- [0] Consistency check global
- $[0]$  Consistency check expressions
- [0] Generate source code :

Method : Test 2 formulae, 7 sub-expressions

Events: 0

[0] Final formating

Export source code.

[0] File created :  $test.f$  Size : 812

This displays how the second instance of x looks like inside the expressions.

 $In [339] = X / / ToString$ 

Out[ $e$ ]=  $V[1, 2]$ 

This displays the generated FORTRAN code. AceGen translates two instances of the first auxiliary variable into the same FORTRAN variable.

 $x := $V[1, 1] \Rightarrow V(1)$  $x := $V[1, 2] \Rightarrow V(1)$ 

 $In [340]:=$  FilePrint ["test.f"]

```
!* AceGen 2.103 Windows (17 Jul 08)
                                  17 Jul 08 22:29:52*
\frac{1}{2} *
         Co. J. Korelc 2007
! User : USER
                          : 0 sMode : Debug
Fyaluation time
! Number of formulae
                          \therefore 2
                                  Method: Automatic
! Subroutine
                          : Test size :7
! Total size of Mathematica code : 7 subexpressions
! Total size of Fortran code : 253 bytes
!******************** SUBROUTINE ************************
    SUBROUTINE Test (v)
    IMPLICIT NONE
    include 'sms.h'
    DOUBLE PRECISION v (5001)
: 1 = xv(1) = 0.3141592653589793d1\pm 1 = xV(1) = 0.9869604401089358d1END
```
## **Auxiliary Variables Functions**

#### **SMSR**

SMSR[symbol,exp] create a new auxiliary variable if introduction of a new variable is necessary, otherwise symbol=exp

 $symbol \varepsilon$  = exp infix form of the SMSR function is equivalent to the standard form SMSR[symbol,exp]

The SMSR function first evaluates exp. If the result of the evaluation is an elementary expression, then no auxiliary variables are created and the exp is assigned to be the value of symbol. If the result is not elementary expression, then AceGen creates a new auxiliary variable, and assigns the new auxiliary variable to be the value of symbol. From then on, symbol is replaced by the new auxiliary variable whenever it appears. Evaluated expression exp is then stored into the AceGen data base.

Precedence level of ⊨ operator is specified in precedence table below. It has higher precedence than arithmetical operators like +, -,\*,/, but lower than postfix operators like // and /., /... . In these cases the parentheses or the standard form of functions have to be used.

For example, x ⊨ a+b/.a->3 statement will cause an error. There are several alternative ways how to enter this expression correctly. Some of them are:

 $x = (a+b/.a->3),$ 

x ⊨ ReplaceAll[a+b,a->3],

SMSR[x,a+b/.a->3],

x=SMSSimplify[a+b/.a->3].

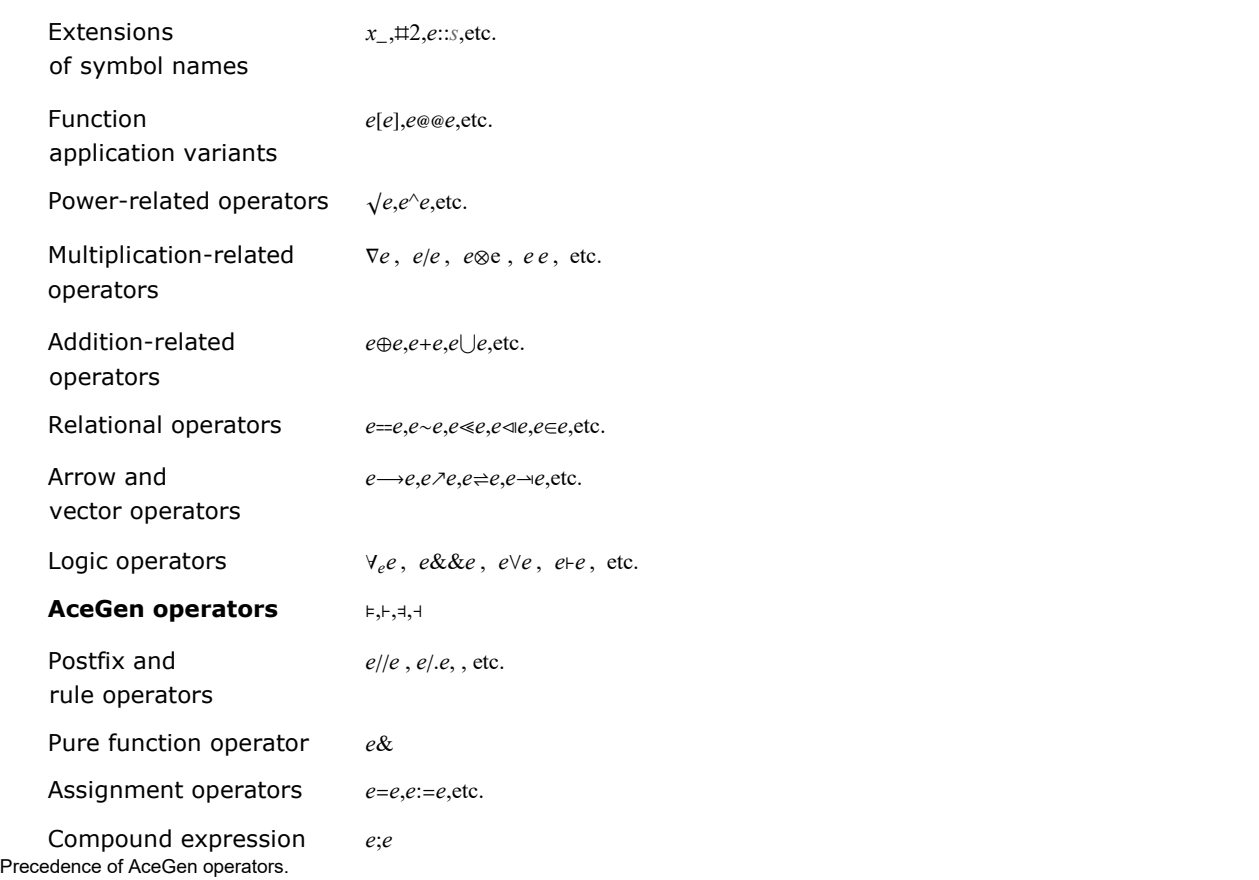

■ Numbers are elementary expressions thus a new auxiliary is created only for expression Sin[5].

```
In [97] := SMSInitialize["test", "Language" \rightarrow "Fortran"];
      SMSModule["sub"];
      x ⊨ 1
      y ⊨ Sin[5]
        1
        y
SMSV
```
SMSV[symbol,exp]

create a new auxiliary variable regardless of the contents of exp

```
symbol ⊢ exp
```
an infix form of the SMSR function is equivalent to the standard form SMSV[symbol,exp]

The SMSV function first evaluates exp, then AceGen creates a new auxiliary variable, and assigns the new auxiliary variable to be the value of symbol. From then on, symbol is replaced by the new auxiliary variable whenever it appears. Evaluated expression exp is then stored into the AceGen database.

Precedence level of ⊢ operator is specified in Mathematica precedence table and described in SMSR.

■ The new auxiliary variables are created for all expressions.

```
In[101]:= SMSInitialize["test", "Language" > "Fortran"];
      SMSModule["sub"];
      x ⊢ 1
      y ⊢ Sin[5]
        x
        y
```
### **SMSM**

```
SMSM[symbol,exp]
create a new multi-valued auxiliary variable
```

```
symbol = exp
```
an infix form of the SMSM function is equivalent to the standard form SMSM[symbol,exp]

The primal functionality of this form is to create a variable which will appear more than once on the left-hand side of equation (multivalued variables). The SMSM function first evaluates exp, creates a new auxiliary variable, and assigns the new auxiliary variable to be the value of symbol. From then on, symbol is replaced by a new auxiliary variable whenever it appears. Evaluated expression exp is then stored into the AceGen database. The new auxiliary variable will not be created if exp matches one of the functions which create by default a new auxiliary variable. Those functions are SMSReal, SMSInteger, SMSLogical, SMSFreeze and SMSFictive. The result of those functions is assigned directly to the symbol.

Precedence level of = operator is described in SMSR.

### **SMSS**

SMSS[symbol,exp] a new instance of the previously created multi-valued auxiliary variable is created

symbol ⊣ exp

this is an infix form of the SMSS function and is equivalent to the standard form SMSS[symbol,exp]

At the input the value of the symbol has to be a valid multi-valued auxiliary variable (created as a result of functions like SMSS, SMSM, SMSEndIf, SMSEndDo, etc.). At the output there is a new instance of the i-th auxiliary variable with the unique signature. SMSS function can be used in connection with the same auxiliary variable as many times as we wish.

Precedence level of ⊣ operator is described in SMSR.

■ Successive use of the = and - operators will produce several instances of the same variable x.

```
In[105]:= SMSInitialize["test", "Language" → "Fortran", "Mode" -> "Prototype"];
     SMSModule<sup>["sub"</sup>, Real<sup>[x$$]];</sup>
     x = 1x + x + 2x + 5x\overline{1}\overline{\mathbf{y}}\overline{\mathbf{r}}In[110]: SMSExport [x, x$$];
     SMSWrite[];
      Method : Sub 4 formulae, 16 sub-expressions
       [0] File created : test.f Size : 808
In[112]:= FilePrint ["test.f"]
       ! \star AceGen 2.103 Windows (18 Jul 08)
                 Co. J. Korelc 2007
                                              18 Jul 08 16:48:31*1*! User : USER
      ! Evaluation time
                                     : 0 sMode : Prototype
                                     \therefore 4
      ! Number of formulae
                                               Method: Automatic
      ! Subroutine
                                     : sub size :16
      ! Total size of Mathematica code : 16 subexpressions
      ! Total size of Fortran code : 244 bytes
       !******************** SUBROUTINE ************************
            SUBROUTINE sub(v, x)IMPLICIT NONE
            include 'sms.h'
            DOUBLE PRECISION v(5001), x
            v(1) = 1d0v(1) = 2d\theta + v(1)v(1) = 5d\theta * v(1)x=v(1)END
```
## **SMSSimplify**

```
SMSSimplify[exp]
```
create a new auxiliary variable if the introduction of new variable is necessary, otherwise the original exp is returned

The SMSSimplify function first evaluates exp. If the result of the evaluation is an elementary expression, then no auxiliary variables are created and the original exp is the result. If the result is not an elementary expression, then AceGen creates and returns a new auxiliary variable. SMSSimplify function can appear also as a part of an arbitrary expression.

## **SMSVariables**

### SMSVariables[exp]

gives a list of all auxiliary variables in expression in the order of appearance and with duplicate elements removed

Example

```
In[187]:= << AceGen``;
          SMSInitialize["test"];
          SMSModule['Test", Real[a$$]];a \vdash SMSReal [a$$];
           M \models \begin{pmatrix} a & a^2 \\ a^2 & a \end{pmatrix}a^2 0
             \{ \{\{\{\{\},\{M_2,\}\}\}\}, \{M_2,\{\},\{\emptyset\}\}\}
```
In[192]:= SMSVariables[M]

 $\{a, M_{2,1}\}\$ 

## SMSFreeze, SMSUnFreeze

## SMSFreeze[symbol,{exp<sub>1</sub>,exp<sub>2</sub>,{exp<sub>3</sub>...}..},allOptions]

create data objects that represent elements of arbitrarily structured list of expressions { $exp_1, exp_2,$  { $exp_3...$  }..} accordingly to given options *allOptions*. New auxiliary variables with the values { $exp_{1}, exp_{2},$  { $exp_{3}...$  }...} and random signature are then generated and the resulting arbitrarily structured list is then assigned to symbol symbol. The process can be additionally altered by special options listed below that are valid only for input expressions that are arbitrarily structured lists of expressions.

SMSFreeze[symbol, {exp<sub>1</sub>,exp<sub>2</sub>,...}, generalOptions] ≡ symbol⊢SMSFreeze[{exp<sup>1</sup> ,exp<sup>2</sup> ,…}, generalOptions]

(note that this is not true when the special options for lists are used)

## SMSFreeze[exp]

create data object (SMSFreezeF) that represents expression exp, however its numerical evaluation yields an unique signature obtained by the random perturbation of the original signature of exp

### (original signature is restored for the second code optimization cycle at the code generation phase!!

### SMSFreeze[exp,generalOptions]

create data object (SMSFreezeF) that represents expression exp accordingly to given general options generalOptions

## SMSFreeze[{exp<sub>1</sub>,exp<sub>2</sub>,...},generalOptions]

create list of data objects (SMSFreezeF) that represent expressions {ex $p_1,$ ex $p_2,$ ...} accordingly to given general options generalOptions (note that special options that apply on lists of expressions cannot be used in this form)

### SMSUnFreeze[exp]

first search exp argument for all auxiliary variables that have been frozen by the SMSFreeze command and after then replace any appearance of those variables in expression exp by their definitions

Imposing restrictions on an optimization procedure.

Imposing restrictions on an optimization procedure.

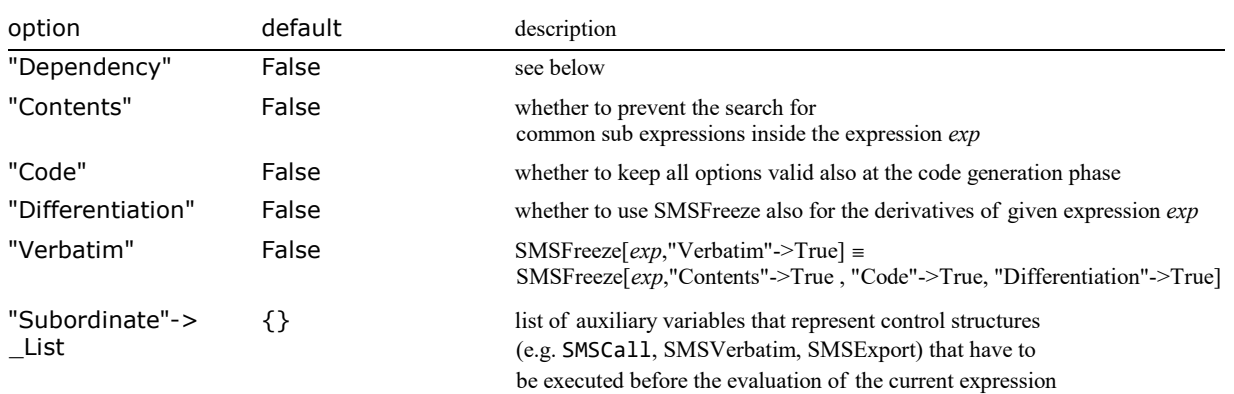

## Options of the SMSFreeze function.

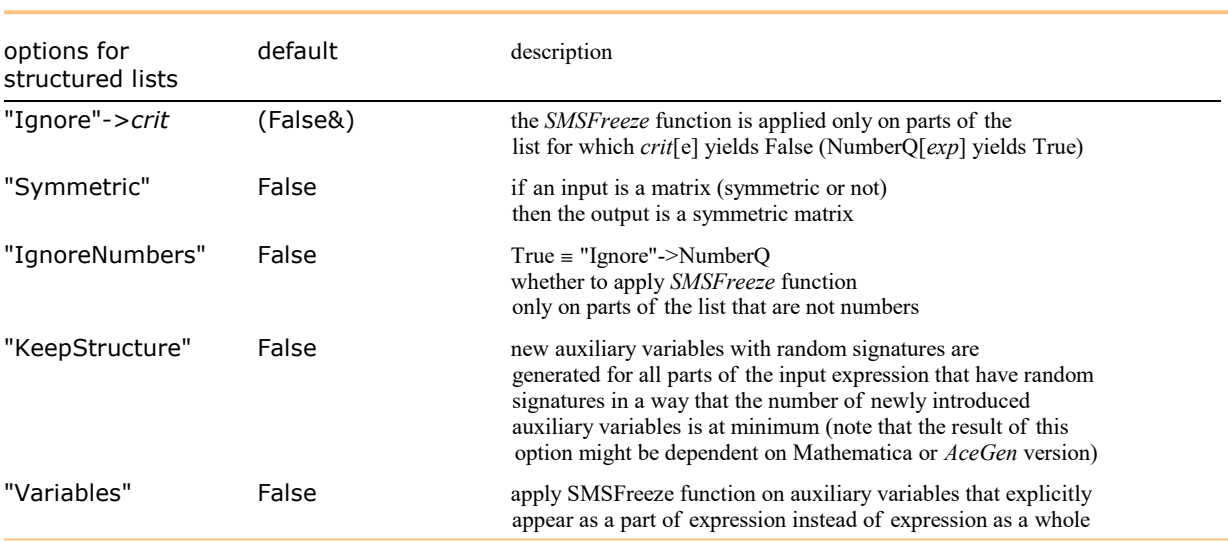

Special options valid for input expressions that are arbitrarily structured lists of expressions.

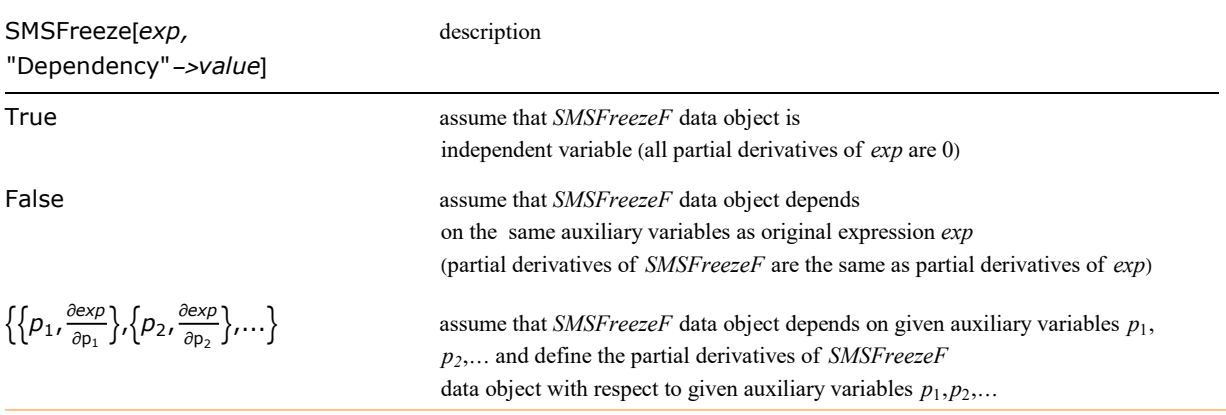

Values for "Dependency" option when the input is a single expression.

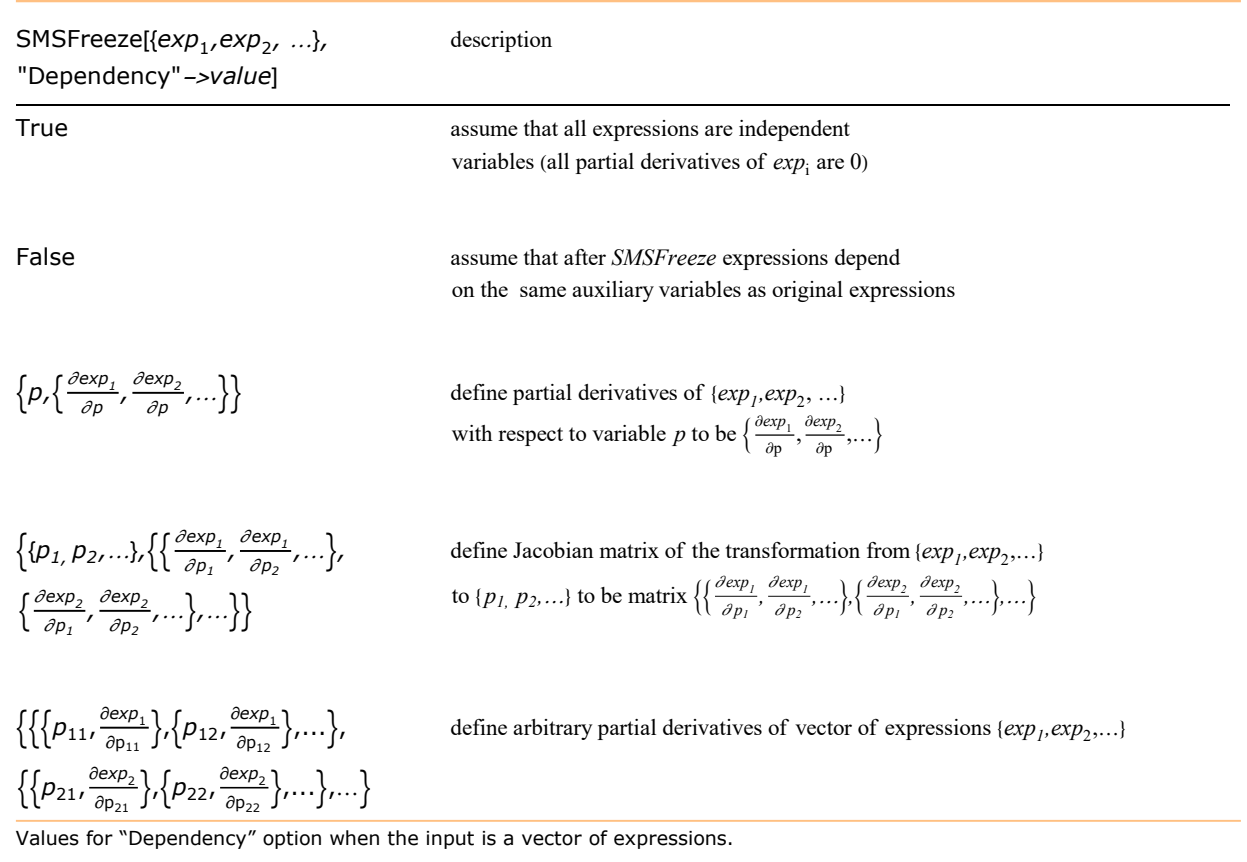

The SMSFreeze function creates SMSFreezeF data object that represents input expression. The numerical value of resulting SMSFreezeF data object (signature) is calculated by the random perturbation of the numerical value of input expression (unique signature). The SMSFreeze function can impose various additional restrictions on how expressions are evaluated, simplified and differentiated (see options).

An unique signature is assigned to exp, thus optimization of exp as a whole is prevented, however AceGen can still simplify some parts of the expression. The "Contents"->True option prevents the search for common sub expressions inside the expression.

Original expression is recovered at the end of the session, when the program code is generated and all restrictions are removed. With the "Code"->True option the restrictions remain valid also in the code generation phase. An exception is the option "Dependency" which is always removed and true dependencies are restored before the code generation phase. Similarly the effects of the SMSFreeze function are not inherited for the result of the differentiation. With the "Differentiation"->True option all restrictions remain valid for the result of the differentiation as well.

With SMSFreeze $\left[\exp, \text{``Dependency''}\right.\rightarrow \left\{\left\{\rho_1, \frac{\partial exp}{\partial p_1}, \frac{\partial exp}{\partial p_2}, \frac{\partial exp}{\partial p_1}, \frac{\partial exp}{\partial p_2}, \frac{\partial exp}{\partial p_2}, \frac{\partial exp}{\partial p_1}, \frac{\partial exp}{\partial p_2}\right\}$  $\left\{\rho_2,\frac{\partial exp}{\partial p_1}\right\},\left\{\rho_2,\frac{\partial exp}{\partial p_2}\right\}$  $\left\{\rho_{\rho_{2}}\right\},\,...,\left\{ \rho_{n},\frac{\partial exp}{\partial p_{n}}\right\}$  $\left[\frac{\partial exp}{\partial p_n}\right]$  the true dependencies of *exp* are ignored and it is assumed that exp depends on auxiliary variables  $p_1, ..., p_n$ . Partial derivatives of exp with respect to auxiliary variables  $p_1, ..., p_n$  are taken to be  $\frac{\partial exp}{\partial p_1}, \frac{\partial exp}{\partial p_2}$  $rac{\partial exp}{\partial p_2}, \ldots, \frac{\partial exp}{\partial p_n}$  $\frac{\partial P(X)}{\partial p_n}$  (see also SMSDefineDerivative where the definition of the total derivatives of the variables is described).

SMSFreeze[exp,"Verbatim"] stops all automatic simplification procedures.

SMSFreeze function is automatically threaded over the lists that appear as a part of exp.

#### Basic Examples

```
In[53]:= << AceGen`;
      SMSInitialize["test"];
      SMSModule['sub", Real[x$$]];x \in \text{SMSReal} [x $ $];
```
■ SMSFreeze creates data object (SMSFreezeF) that contains original expression Sin[x]. New auxiliary variable are not yet introduced!

```
In [57]:= SMSFreeze [Sin [x]]
```
Freeze[Sin[x]]

■ However, its numerical evaluation yields an unique signature obtained by the random perturbation of the signature of original expression.

```
In[58]:= {Sin[x], SMSFreeze[Sin[x]]} // SMSEvaluate
```
{0.67104233, 0.66222981}

■ New auxiliary variable that represents original expression can be introduced by

```
In[59]:= xf ⊢ SMSFreeze[Sin[x]];
      xf
        xf
■ or by
In [61]:= SMSFreeze[xf, Sin[x]];
      xf
        xf
```
## **Options**

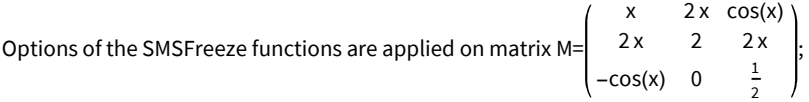

```
In[1]:= << AceGen`;
      SMSInitialize["test"];
      SMSModule['sub", Real[x$$]];x \in SMSReal\lceil x$$\rceil;
      M =x 2 x Cos[x]<br>2 x 2 2 x
                    2 \quad 2 \times<br>1 0 1/2
            -Cos[x] 0
                                      ;
```
■ The random signatures of elements of the original matrix are

In[3499]:= M // SMSEvaluate // MatrixForm

0.68150910 1.3630182 0.77662292 1.3630182 2.0000000 1.3630182  $-0.77662292$  0 0.50000000

■ The SMSFreeze function applied on the whole matrix will create a new auxiliary variable for each element of the matrix regardless on the structure of the matrix.

```
In[3500]:= Mf ⊢ SMSFreeze[M];
```
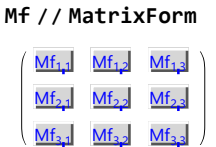

■ The random signatures of elements of the original matrix are obtained by perturbation of the random signatures of the elements of original matrix.

```
In[3502]:= Mf // SMSEvaluate // MatrixForm
```
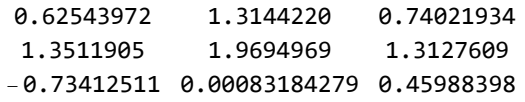

■ Here the new auxiliary variables with random signatures are generated only for the elements of the matrix for which NumberQ[x] yields true. 6 new auxiliary variables are generated.

```
In[3509]:= SMSFreeze[Mf, M, "IgnoreNumbers" \rightarrow True];
       Mf // MatrixForm
       Mf // SMSEvaluate // MatrixForm
          Mf_{1,1} Mf_{1,2} Mf_{1,3}2 Mf<sub>22</sub>
          Mf_{2,1} 0
                      1
                      \overline{2}0.63975118 1.2659541 0.73419665
            1.3304645 2.0000000 1.3240185
          -0.71005037 0.50000000
```
■ Here the new auxiliary variables with random signatures are generated for all parts of the matrix that have random signatures (numbers do not have random signatures!) in a way that the number of new auxiliary variables is minimum. Only 3 new auxiliary variables are generated in this case. The properties of the matrix such as symmetry, antisymmetry etc. are preserved when detected. Note that the symmetry of the matrix is detected accordingly to the signature of the elements of the matrix, thus the detection of the symmetry is not absolutely guaranteed. When the symmetry or any other property of the matrix is essential for the correctness of derivation the property has to be enforced explicitly as presented below.

```
In[3506]:= SMSFreeze[Mf, M, "KeepStructure" -> True];
       Mf // MatrixForm
       Mf // SMSEvaluate // MatrixForm
```

```
Mf_{1,1} Mf_{2,2} Mf_{1,2}Mf_{23} 2 Mf_{23}-Mf_{12} 0
            1
            \overline{2}0.66082676 1.2621213 0.76593957
 1.2621213 2.0000000 1.2621213
-0.76593957 0.50000000
```
■ Here the new auxiliary variables with random signatures are generated only for the elements of the matrix for which NumberQ[x] yields true. Additionally, symmetry of the resulting matrix is enforced.

```
In [3512] := SMSFreeze[Mf, M, "Symmetric" -> True, "IgnoreNumbers" \rightarrow True];
       Mf // MatrixForm
       Mf // SMSEvaluate // MatrixForm
          Mf_{1,1} Mf_{2,1} Mf_{3,1}Mf_{21} 2 0
         Mf_3 1 0
                     1
                     \overline{2}0.64944950 1.3471358 -0.73228175
           1.3471358 2.0000000 0
          -0.73228175 0 0.50000000
```
■ Here all the auxiliary variables in original expression are replaced by new auxiliary variables with random signatures.

```
In[3515]:= SMSFreeze[Mf, M, "Variables" -> True];
      Mf // MatrixForm
      Mf // SMSEvaluate // MatrixForm
             1 2 1 Cos[1]
            2 E 2 2 E
         - Cos \left[\frac{1}{2}\right] 0 \frac{1}{2}2
         0.65690486 1.3138097 0.79188613
         1.3138097 2.0000000 1.3138097
         -0.79188613 0 0.50000000
```
## Option dependency

```
In[55]:= << AceGen`;
     SMSInitialize["test"];
     SMSModule['sub", Real[p1$*, p2$*]];{p1, p2} + SMSReal [{p1$$, p2$$}};
     {e1, e2} ⊨ { p1 p2, Sin[p1] Cos[p2]};
```
■ Here all partial derivatives of expression e1 are set to 0 except:

```
∂e1
\frac{\partial e_1}{\partial p_1} = 5.
```
The derivatives  $\left\{\frac{\text{D Log}(e1)}{\text{D D}}\right\}$  $\frac{\log(e1)}{\log p_1}$ ,  $\frac{\text{D Log}(e1)}{\log p_2}$  $\left(\frac{\log(2)}{\log n}\right)$  are then evaluated assuming explicitly defined partial derivatives.

```
In[60]:= f1 ⊢ SMSFreeze[e1, "Dependency" -> {p1, 5}];
     SMSD[Log[f1], {p1, p2}]
```

```
\left\{ \right.5
     \frac{1}{11}, 0\}
```
■ Here all partial derivatives of expression e1 are set to 0 except:

∂e1  $\frac{\partial e1}{\partial p1} = 5$ ,  $\frac{\partial e1}{\partial p2} = 10$ .

The derivatives  $\left\{\frac{\text{D Log}(e1)}{\text{Dip}}\right\}$  $\frac{\log(e1)}{\log_{1}}$ ,  $\frac{\text{D Log}(e1)}{\log_{2}}$  $\left(\frac{\log(2)}{D p_2}\right)$  are then evaluated assuming explicitly defined partial derivatives.

```
In[62]:= f1 ⊢ SMSFreeze[e1, "Dependency" -> {{p1, 5}, {p2, 10}}];
     SMSD[Log[f1], {p1, p2}]
```

```
\left\{ \right.5
     \frac{1}{11},
                   10
                     \frac{-}{11}
```
■ Here all partial derivatives of expressions e1 and e2 are set to 0 except:

∂e1  $\frac{\partial e1}{\partial p1} = 5$ ,  $\frac{\partial e1}{\partial p2} = 10$ , ∂e2  $\frac{\partial e2}{\partial p1} = 15$ ,  $\frac{\partial e2}{\partial p2} = 20$ .

The derivatives DLog(e1)  $D p_1$ DLog(e1)  $D p_2$ D Log(e2)  $D p_1$ D Log(e2)  $D p_2$ are then evaluated assuming explicitly defined gradients of expressions.

```
In[70]:= {f1, f2} ⊢ SMSFreeze[{e1, e2}, "Dependency" ->
```
{  $\{p1, 5\}, \{p2, 10\}\}$  (\* $\forall e1*$ ) , {{p1, 15}, {p2, 20}} (\*∇e2\*) }]; SMSD[{Log[f1], Log[f2]}, {p1, p2}]  $\left\{ \left. \right\} \right\}$ 5  $\frac{1}{11}$ , 10 f1 , 15 — ,<br><u>f2</u> 20  $\frac{1}{\sqrt{2}}$ 

**■** The above result can be also obtained by defining a set of unknowns p<sub>i</sub> and the Jacobian matrix J<sub>i,j</sub> =  $\frac{\partial e_i}{\partial p_i}$  $\frac{\partial e_i}{\partial p_j}$ .

```
In[72]:= {f1, f2} ⊢ SMSFreeze [{e1, e2}, "Dependency" ->
              \{p1, p2\}, (\star p_i \star){{5, 10}, {15, 20}} (*Jacobian \frac{\partial e_i}{\partial p_j}*)
              \vert \vert ;
        SMSD[{Log[f1], Log[f2]}, {p1, p2}]
           11.
               5
               — ,<br><u>f1</u>
                     10
                     f1
, 
                                15
                                — ,<br><u>f2</u>
                                       20
                                        \frac{-}{12} ) }
```
## Troubleshooting

The use of SMSFreeze[exp,options] form of the SMSFreeze function with options Ignore, IgnoreNumbers, Symmetric, Variables and KeepStructure may lead to unexpected results! Please consider to use SMSFreeze[symbol,exp,options] form instead.

```
In[24]:= << AceGen`;
     SMSInitialize["test"];
     SMSModule['sub", Real[x$$]];x \in SMSReal x$$;
```
■ Here the option "IgnoreNumbers" is not accounted for in the final result.

```
In[3555]:= vf ⊢ SMSFreeze[{Sin[x], 0}, "IgnoreNumbers"  True];
      vf
       The use of SMSFreeze[exp,options] form of the SMSFreeze functions with options Ignore,
           IgnoreNumbers, Symmetric, KeepStructure and Variables may lead to unexpected results!
          Please consider to use SMSFreeze[symbol,exp,options] form instead. See also: SMSFreeze
```
 $\{vf_1\}$ ,  $vf_2$ }

■ Correct result is obtained if the SMSFreeze[symbol, exp, options] form is used.

```
In [3559] := SMSFreeze[vf, {Sin[x], 0}, "IgnoreNumbers" \rightarrow True];
```
vf

 $\{v_{1}, 0\}$ 

## **SMSFictive**

```
SMSFictive["Type"->fictive_type]
create fictive variable of the type fictive_type (Real, Integer or Logical)
SMSFictive[] ≡ SMSFictive["Type"->Real]
```
Definition of a fictive variable.

A fictive variable is used as a temporary variable to perform various algebraic operations symbolically on AceGen generated expression (e.g. integration, finding limits, solving algebraic equations symbolically, ...). For example, the integration variable x in a symbolically evaluated definite integral  $\int_a^b f(x)\,dx$  can be introduced as a fictive variable since it will not appear as a part of the result of integration.

The fictive variable is an auxiliary variable but it does not have assigned value, thus it must not appear anywhere in a final source code. The fictive variable that appears as a part of the final code is replaced by random value and a warning message appears.

See also: Auxiliary Variables, Local and Non - local Operations.

## **Example**

Here the pure fictive auxiliary variable is used for x in order to evaluate expression  $f(n) = \sum_{n=1}^{m} \frac{\partial g(x)}{\partial x} \mid_{x=0}$ , where  $g(x)$  is arbitrary expression (can be large expression involving If and Do structures). Not that 0 cannot be assigned to x before the differentiation.

```
In[175] := \lt\lt{Accept};
        SMSInitialize["test", "Language" -> "C"];
        SMSModule ["sub", Real [f$$, a$$, b$$], Integer [m$$]];
        f = 0;SMSDo [n, 1, SMSInteger [m$$], 1, f ;
        x \in SMSFictive[];
        g \in \text{Sin}\left[\frac{x}{n}\right] + \text{Cos}\left[\frac{x}{n}\right];f + f +SMSReplaceAll [SMSD [g, x], x \rightarrow 0];
        SMSEndDo[f];
        SMSExport [f, f$$];
```
 $In[185]$ := SMSWrite[];

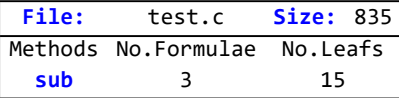

In[186]:= FilePrint ["test.c"]

```
* AceGen 3.304 Windows (7 Jun 12)
        Co. J. Korelc 2007
                                 8 Jun 12 11:33:43 *
User : USER
Notebook : AceGenSymbols.nb
                        Evaluation time
Evaluation time<br>Number of formulae
                         \therefore 3
Subroutine
                         : sub size :15
Total size of Mathematica code: 15 subexpressions
Total size of C code \qquad \qquad : 236 \text{ bytes} \star /\#include "sms.h"
/******************* SUBROUTINE **************************/
void sub(double v[5005], double (*f), double (*a), double (*b), int (*m))
int i2;
v[1] = \theta e \theta;for (i2=1; i2<=(int) ((*m)) ; i2++) {
v[1] = 1e0/i2 + v[1];\}; /* end for */
(*f) = v[1];\};
```
## **Local and Non-local Operations**

#### **General Description**

Many high level operations in computer algebra can only be implemented when the whole expression to which they are applied is given in an explicit form. Integration and factorization are examples for such 'non-local' operations. On the other hand, some operations such as differentiation can be performed 'locally' without considering the entire expression. In general, we can divide algebraic computations into two groups:

Non-local operations have the following characteristics:

symbolic integration, factorization, nonlinear equations,  $\Rightarrow$ 

- $\Rightarrow$  the entire expression has to be considered to get a solution,
- all the relevant variables have to be explicitly "visible".

Local operations have the following characteristics:

- differentiation, evaluation, linear system of equations,
- $\Rightarrow$  operation can be performed on parts of the expression.
- $\Rightarrow$  relevant variables can be part of already optimized code.

Symbolic integration is rarely used in numerical analysis. It is possible only in limited cases. Additionally, the integration is an operation of 'non-local' type. Nevertheless, we can still use all the built-in capabilities of Mathematica and then optimize the results.

Fo 'non-local' operations, such as integration, the AceGen system provides a set of functions which perform optimization in a 'smart' way. 'Smart' optimization means that only those parts of the expression that are not important for the implementation of the 'nonlocal' operation are replaced by new auxiliary variables. Let us consider expression f which depends on variables x, y, and z.

```
In[281]:= << AceGen`;
      SMSInitialize["test", "Language" -> "Mathematica"];
      SMSModule['Test", Real[x$*, y$*, z$*]];\{x, y, z\} ⊦ \{SMSReal[x$$], SMSReal[y$$], SMSReal[z$$]\};f = x^2 + 2xy + y^2 + 2xy + 2yz + z^2
```

```
Out[ = \frac{1}{2} + 4 \frac{1}{2} + \frac{1}{2} + 2 \frac{1}{2} + \frac{1}{2}<sup>2</sup>
```
Since integration of  $f$  with respect to x is to be performed, we perform 'smart' optimization of  $f$  by keeping the integration variable x unchanged which leads to the optimized expression fx. Additionally Normal converts expr to a normal expression, from a variety of AceGen special forms.

 $In [286] :=$  fx = SMSSmartReduce [f, x, Collect [#, x] &] // Normal

Out[ $\degree$ ] =  $\sqrt{2}$  +  $\frac{1}{2}$  +  $\sqrt{2}$  \$2

The following vector of auxiliary variables is created.

```
In[287]:= SMSShowVector[]
```

```
$S[Method, Null, 1]
 V[1,1] = x = x$$
 V[2,1] = V = V$$
 V[3,1] \equiv z \equiv z$$
 V[4,1] \equiv \S1 \equiv (2y)^2 + 2(2y)(3z) + (3z)^2V[5,1] = \S2 = 4(2Y)$S[End, Null, {}]
```

```
In [288] := \text{fint} = \int f x \, dxOut[e]=
                     \mathbf{F}^3— + <u>| §1</u> +<br>3
                                           \frac{1}{2} $2
                                              2
```
After the integration, the resulting expression fint is used to obtain another expression fr. fr is identical to fint, however with an exposed variable y. New format is obtained by 'smart' restoring the expression fint with respect to variable y.

In[289]:= fr <sup>=</sup> SMSSmartRestore[fint, y, Collect[#, y] &] // Normal

Out[ $\degree$ ] =  $\frac{1}{2} \frac{1}{2}$  +  $\frac{1}{2}$  +  $\frac{1}{2}$  \$4

At the end of the Mathematica session, the global vector of formulae contains the following auxiliary variables:

#### In[290]:= SMSShowVector [];

\$S[Method, Null, 1]  $V[1,1]$   $\equiv$   $x \equiv x$ \$\$  $V[2,1] \equiv y \equiv y$ \$\$ V[3,1] ≡ z ≡ z\$\$  $V[6,1] \equiv 6^{\frac{1}{2}} \equiv (3^{\frac{1}{2}})^2$  $V[4,1] \equiv \$1 \equiv (2y)^2 + 2 (2y) (3z) + 6y$  $V[5,1] = \S2 = 4 (2V)$  $V[7,1] = S3 = \frac{1}{2}$  $\frac{1}{3}$  (1x)<sup>3</sup> + (1x) (6<sup>\y 1}</sup>)  $V[8,1] \equiv \sqrt{54} \equiv 2 (1x)^2 + 2 (1x) (3z)$  $$S[End, Null, {}]$ 

### **SMSSmartReduce**

SMSSmartReduce[ $exp, v_1 | v_2 | ...$ ] replace those parts of the expression *exp* that do not depend on any of the auxiliary variables  $v_1|v_2|...$  by a new auxiliary variable

SMSSmartReduce[ $exp, v_1 | v_2 | ...$ func] apply pure function func to the sub-expressions before they are replaced by a new auxiliary variable

The default value for func is identity operator #&. Recommended value is Collect[#,v1|v2|...]&. The function func should perform only correctness preserving transformations, so that the value of expression exp remains the same.

#### **SMSSmartRestore**

SMSSmartRestore $[exp, v_1 | v_2 | ...]$ replace those parts of expression *exp* that depend on any of the auxiliary variables  $v_1|v_2|...$  by their definitions and simplify the result

SMSSmartRestore[exp,v<sub>1</sub>|v<sub>2</sub>|...,func] apply pure function func to the sub-expressions that do not depend on  $v_1|v_2|...$  before they are replaced by a new auxiliary variable

SMSSmartRestore[ $exp, v_1|v_2|...$ {evaluation\_rules},func] restore expression exp and apply list of rules {evaluation\_rules} to all sub-expressions that depend on any of auxiliary variables  $V_1, V_2, \ldots$ 

At the output, all variables v $_1$ |v $_2|...$  become fully visible. The result can be used to perform non-local operations. The default values for func is identity operator #&. Recommended value is Collect[#,v1|v2|...]&. The function func should perform only correctness preserving transformations, so that the values of expression remain the same.

The list of rules evaluation\_rules can alter the value of exp. It can be used for a symbolic evaluation of expressions (see SMSReplaceAll).

The difference between the SMSSmartReduce function and the SMSSmartRestore function is that SMSSmartRestore function searches the entire database of formulae for the expressions which depend on the given list of auxiliary variables  $v_1, v_2, ...$  while SMSSmartReduce looks only at parts of the current expression.

The result of the SMSSmartRestore function is a single symbolic expression. If any of auxiliary variable involved has several definitions (multi-valued auxiliary variables), then the result can not be uniquely defined and the SMSSmartRestore function can not be used.

### **SMSRestore**

SMSRestore[ $exp_{1}v_{1}|v_{2}|...$ ] replace those parts of expression  $exp$  that depend on any of the auxiliary variables  $v_1|v_2|...$  by their definitions

SMSRestore[ $exp_{1}|v_{2}|...$ {evaluation\_rules}]

restore expression exp and apply list of rules {evaluation\_rules} to all sub-expressions that depend on any of auxiliary variables  $V_1, V_2,...$ 

SMSRestore[exp] replace all visible auxiliary variables in exp by their definition

#### SMSRestore[exp,"Global"]

repeatedly replace all auxiliary variables until only basic input variables remain (objects such as SMSExternalF, SMSFreezeF and SMSFictiveF are left intact)

At the output, all variables  $v_1|v_2|...$  become fully visible, the same as in the case of SMSSmartRestore function. However, while SMSSmartRestore simplifies the result by introducing new auxiliary variables, SMSRestore returns original expression.

If any of auxiliary variable involved has several definitions (multi-valued auxiliary variables), then the result can not be uniquely defined and the SMSRestore function can not be used.

### **SMSReplaceAll**

SMSReplaceAll[ $exp_{1}v_{1}$ ->new<sub>1</sub>, $v_{2}$ ->new<sub>2</sub>, ...] replace any appearance of auxiliary variable  $v_i$  in expression  $exp$  by corresponding expression  $new_i$ 

Symbolic evaluation means evaluation of expressions with the symbolic or numerical value for a particular parameter. The evaluation can be efficiently performed with the AceGen function SMSReplaceAll.

At the output the SMSReplaceAll function gives  $exp|_{v_1=new_1,v_2=new_2,...}$  The SMSReplaceAll function searches entire database for the auxiliary variables that influence evaluation of the given expression exp and at the same time depend on any of the auxiliary variables  $v_i$ . The current program structure is then enhanced by the new auxiliary variables. Auxiliary variables involved can have several definitions (multi-valued auxiliary variables).

It is users responsibility that the new expressions are correct and consistent with the existing program structure. Each time the AceGen commands are used, the system tries to modified the entire subroutine in order to obtain optimal solution. As the result of this procedures some variables can be redefined or even deleted. Several situations when the use of SMSReplaceAll can lead to incorrect results are presented on examples.

However, even when all seems correctly the SMSReplaceAll can abort execution because it failed to make proper program structure. Please reconsider to perform replacements by evaluating expressions with the new values directly when SMSReplaceAll fails.

#### Example 1: Taylor series expansion

A typical example is a Taylor series expansion,

$$
F(x) = F(x) |_{x=x_0} + \frac{\partial F(x)}{\partial x} |_{x=x_0} (x-x_0),
$$

where the derivatives of  $F$  have to be evaluated at the specific point with respect to variable  $x$ . Since the optimized derivatives depend on x implicitly, simple replacement rules that are built-in Mathematica can not be applied.

■ This generates FORTRAN code that returns coefficients  $F(x)|_{x=x_0}$  and  $\frac{\partial F(x)}{\partial x}|_{x=x_0}$  of the Taylor expansion of the function  $3 x^2 + Sin [x^2] - Log [x^2 - 1].$ 

```
In [89] = < <b>Accept</b>;
     SMSInitialize["test", "Language" -> "Fortran"];
     SMSModule ["Test", Real [x0$$, f0$$, fx0$$]];
     x0 + SNSReal[x0$$];x \in SMSFictive [];
     f \in 3x^2 + Sin[x^2] - Log[x^2 - 1];f\theta = SMSReplaceAll [f, x - > x\theta];
     fx \in SMSD[f, x];
     f \times \theta = SMSReplaceAll[f \times, x \rightarrow x \theta];
     SMSExport [{f0, fx0}, {f0$$, fx0$$}];
     SMSWrite[];
     FilePrint["test.f"];
        File: test.f Size: 908
       Methods No.Formulae No.Leafs
        Test
                \overline{\mathbf{3}}48
      ! * AceGen 2.502 Windows (24 Nov 10)
      1*Co. J. Korelc 2007
                                                 29 Nov 10 15:07:22*
      ! User : Full professional version
      ! Evaluation time \qquad \qquad : 0 \text{ s} \qquad \text{Mode} \qquad \text{Optimal}! Number of formulae
                                                 Method: Automatic
      ! Subroutine
      ! Total size of Mathematica code : 48 subexpressions
      ! Total size of Fortran code : 324 bytes
      !******************* SUBROUTINE ***********************
            SUBROUTINE Test (v, x0, f0, fx0)
            IMPLICIT NONE
            include 'sms.h'
            DOUBLE PRECISION v(5001), x0, f0, fx0
            v(11) = x0 \star x2v(12) = (-1d\theta) + v(11)f0 = 3d0 \star v(11) - dlog(v(12)) + dsin(v(11))f x \theta = 2d\theta * x\theta * (3d\theta - 1d\theta / v(12) + d\cos(v(11)))FND
```
## Example 2: the variable that should be replaced does not exist

The  $\epsilon$  command creates variables accordingly to the set of rules. Here the expression  $y\epsilon$ -x did not create a new variable y resulting in wrong replacement.

```
In[138] = \left\{\left.\right\} \right. \leftarrow \textbf{Accept};
          SMSInitialize["test"];
          SMSModule<sup>["sub"</sup>, Real<sup>[x$$]</sup>];
          x \in \text{SMSReal} [x$$];
          y \neq -x;z \in \text{Sin}[y];
          SMSReplaceAll[z, y \rightarrow \pi/3]
```
 $Out[°] = \frac{1}{4}$ 

 $\blacksquare$  The  $\vdash$  command always creates new variable and leads to the correct results.

```
In[145]:= << AceGen`;
       SMSInitialize["test"];
       SMSModule['sub", Real[x$$]];x \in SMSRealx$$;
       y ⊢ - x;
       z ⊨ Sin[y];
       SMSReplaceAll[z, y \rightarrow \pi/3]
   Out[e]= \frac{\sqrt{3}}{3}2
```
## Example 3: repeated use of SMSReplaceAll

■ Repeated use of SMSReplaceAll can produce large intermediate codes and should be avoided if possible.

```
In[152]:= << AceGen`;
       SMSInitialize["test"];
       SMSModule['sub", Real[x$$]];x \in SMSRealx$$;
       y ⊨ Sin[x];
       z = Cos[X];y0 \in SMSReplaceAll[y, x \rightarrow 0];
       z\theta ⊧ SMSReplaceAll[z, x \rightarrow \theta];
 ■ Better formulation.
```

```
In[160]:= << AceGen`;
       SMSInitialize["test"];
       SMSModule['sub", Real[x$$]];x \in SMSRealx$$;
       y ⊨ Sin[x];
       z = Cos[x];{y\theta, z\theta} = SMSReplaceAll[{y, z}, x \rightarrow \theta];
```
# Program Flow Control

## **Contents**

- General Description
- Conditionals
	- SMSTf
	- ◼ SMSElse
	- SMSEndIf
	- SMSSwitch
	- SMSWhich
- Loops
	- SMSDo
	- SMSEndDo
	- SMSReturn
	- SMSBreak
	- SMSContinue

## General Description

AceGen can automatically generate conditionals (SMSIf, SMSSwitch and SMSWhich constructs) and loops (SMSDo construct). The program structure specified by the conditionals and loops is created simultaneously during the AceGen session and it will appear as a part of automatically generated code in a specified language. All other conditional and loop structures have to be manually replaced by the equivalent forms consisting only of If and Do statements. It is important to notice that only the replaced conditionals and loops produce corresponding conditionals and loops in the generated code and are evaluated when the generated program is executed. The conditionals and loops that are left unchanged are evaluated directly in Mathematica during the AceGen session. Additionally, we can include parts of the final source code verbatim (SMSVerbatim statement).

The control structures in Mathematica have to be completely located inside one notebook cell (e.g. loop cannot start in once cell and end in another cell). Thus, the following input is in Mathematica incorrect

Do[Print[i]

, {i, 1, 5}]

AceGen extends the functionality of Mathematica with the cross-cell form of If and Do control structures. Previous example can be written by using cross-cell form Do construct as follows

SMSDo[i, 1, 5] SMSPrintMessage[i];

SMSEndDo<sup>[]</sup>

and using in-cell form as

SMSDo[Print[i], {i, 1, 5}]

## **Conditionals**

## SMSIf, SMSElse, SMSEndIf

#### SMSIf[condition,t,f]

creates code that evaluates t if condition evaluates to True, and f if it evaluates to False and returns the auxiliary variable that during the AceGen session represents both options. t and f can be compound expressions.

SMSIf[condition,t] creates code that evaluates t if condition evaluates to True

### SMSIf[condition, t, f, "Inline"->True]

creates an expression that evaluates t if condition evaluates to True, and evaluates f if it evaluates to False. The command would not produce a new auxiliary variable. It creates a SMSConditional construct that during the AceGen session represents both options and remains a part of an expression.The command would, in a target language, generate a code where the conditional statement is coded using inline if or ternary operator https://en.wikipedia.org/wiki/%3F:. Inline if is an appropriate choice for the cases when all expressions are a simple (not a compound expressions). Compound expressions would not be correctly interpreted! When correctly used the inline operator leads to faster and more optimized code.

SMSIf[condition,t,f,"InsertBefore"-pos] the created code is inserted before the given position where pos is:

False  $\Rightarrow$  insert code at the current position (also the default value of the option)

Automatic  $\Rightarrow$  insert code after the position of the last auxiliary variable referenced by t or f

 $counter \Rightarrow insert code before the Do loop with the counter counter$ 

 $var \Rightarrow$  insert code after the position of the given auxiliary variable var

Syntax of the "in-cell" If construct.

The "in-cell" form of the SMSIf construct is a direct equivalent of the standard If statement. The condition of "If" construct is a logical statement. The in-cell form of the SMSIf command returns multi-valued auxiliary variable with random signature that represents both options. If t or f evaluates to Null then SMSIf returns Null. If t and  $f$  evaluate to vectors of the same length then SMSIf returns a corresponding vector of multi-valued auxiliary variables.

Warning: The "==" operator has to be used for comparing expressions. In this case the actual comparison will be performed at the run time of the generated code. The "===" operator checks exact syntactical correspondence between expressions and is executed in Mathematica at the code derivation time and not at the code run time.

## SMSIf[condition]

starts the TRUE branch of the if .. else .. endif construct

SMSElse[] starts the FALSE branch of the if .. else .. endif construct

SMSEndIf[] ends if .. else .. endif construct

SMSEndIf<sub>[out\_var]</sub>

ends if .. else .. endif construct and creates fictive instances of the out\_var auxiliary variables

with the random values taken as perturbated average values of all already defined instances

## SMSEndIf[True,out\_var]

creates fictive instances of the out\_var auxiliary variables with the random values taken as perturbated values of the instances defined in TRUE branch of the "If" construct

### SMSEndIf[False,out\_var]

creates fictive instances of the out\_var auxiliary variables with the random values taken as perturbed values of the instances defined in FALSE branch of the "If" construct

Syntax of the "cross-cell" If construct.

Formulae entered in between SMSIf and SMSEIse will be evaluated if the logical expression condition evaluates to True. Formulae entered in between SMSElse and SMSEndIf will be evaluated if the logical expression evaluates to False. The SMSElse statement is not obligatory. New instances and new signatures are assigned to the out\_var auxiliary variables. The out\_var parameter can be a symbol or a list of symbols. The values of the symbols have to be multi-valued auxiliary variables. The cross-cell form of the SMSIf command returns the logical auxiliary variable where the condition is stored. The SMSElse command also returns the logical auxiliary variable where the condition is stored. The SMSEndIf command returns new instances of the out\_var auxiliary variables or empty list. New instances have to be created for all auxiliary variables defined inside the "If" construct that are used also outside the "If" construct.

Interaction between automatic differentiation and an arbitrary program structure can result in redundant code. The user is strongly encouraged to keep "If" constructs as simple as possible to avoid redundant dependencies.

### Example 1: Generic example - in-cell form

Generation of the Fortran subroutine which evaluates the following function

 $f(x) = \begin{cases} x < 0 & x^2 \\ y > 0 & \text{Sinky} \end{cases}$  $x > 0$  Sin[x]

■ This initializes the AceGen system and starts the description of the "test" subroutine.

```
In[191]:= << AceGen`;
      SMSInitialize["test", "Language" -> "Fortran"];
      SMSModule["test", Real[x$*, f$*]];x + SMSReal [x$$];
      f = SMSIf [x \le 0, x^2, Sin[x];
      SMSExport[f, f$$];SMSWrite["test"];
      FilePrint["test.f"]
```
Method :  $test$  3 formulae, 16 sub-expressions

```
[0] File created : \text{test.f} Size : 861
```

```
!**************************************************************
\frac{1}{x} AceGen 2.103 Windows (18 Jul 08)<br>\frac{1}{x} Co. J. Korelc 2007 18 Jul 08 15:41:18\frac{1}{x}!* Co. J. Korelc 2007
!**************************************************************
! User : USER
! Evaluation time : 0 s Mode : Optimal
! Number of formulae
! Subroutine : test size :16
! Total size of Mathematica code : 16 subexpressions
! Total size of Fortran code : 295 bytes
!******************* S U B R O U T I N E **********************
     SUBROUTINE test(v,x,f)
      IMPLICIT NONE
      include 'sms.h'
      LOGICAL b2
     DOUBLE PRECISION v(5001), x, f
      IF(x.le.0d0) THEN
      v(3)=x**2 ELSE
      v(3) = dsin(x)ENDTE
```
#### Example 2: Generic example - cross-cell form

 $f=v(3)$ END

Generation of the Fortran subroutine which evaluates the following function

 $f(x) = \begin{cases} x < 0 & x^2 \\ x > 0 & \sin[x] \end{cases}$ 

This initializes the AceGen system and starts the description of the "test" subroutine.

```
ln[207] = \text{ << } \text{Accept };
       SMSInitialize["test", "Language" -> "Fortran"];
       SMSModule ["test", Real [x$$, f$$]];
       x \in \text{SMSReal} [x$$];
```
Description of the cross-cell "If" construct.

```
ln[211] = SMSIf [x \le 0]\sqrt{x}ln[212] = f \neq x^2;
In [213] := SMSElse []
      \frac{1}{2} \leq 0
ln[214]:= f + Sin[x];
In [215] = SMSEndIf [f]
      \frac{1}{3}ln[216] = SMSExport [f, f$$];
     SMSWrite["test"];
      Method: test 3 formulae, 16 sub-expressions
      [0] File created : test.f Size : 861
 This displays the contents of the generated file.
In[218]:= FilePrint ["test.f"]
      !* AceGen 2.103 Windows (18 Jul 08)
          Co. J. Korelc 2007
                                              18 Jul 08 15:41:19*
      \pm \star! User : USER
                                     9 s Mode : Upermetic<br>1 de Method: Automatic
      ! Evaluation time
                                     \therefore 3
      ! Number of formulae
                                     : test size :16
      ! Subroutine
      ! Total size of Mathematica code : 16 subexpressions
      ! Total size of Fortran code : 295 bytes
      !******************** SUBROUTINE ************************
            SUBROUTINE test (v, x, f)IMPLICIT NONE
            include 'sms.h'
            LOGICAL b2
            DOUBLE PRECISION v(5001), x, f
            IF (x.le.0d0) THEN
            v(3) = x * * 2ELSE
            v(3) = dsin(x)ENDIF
            f=v(3)END
```
## Example 3: Generic example - using ternary operator

Generation of the Fortran subroutine which evaluates the following function
$f(x) = \begin{cases} x < 0 & x^2 \\ x > 0 & \sin[x] \end{cases}$ 

This initializes the AceGen system and starts the description of the "test" subroutine.

```
ln[124] = \text{ << } \text{Accept };
        SMSInitialize["test", "Language" -> "Fortran"];
        SMSModule ["test", Real[x$*, f$*]];x \in SMSReal \lceil x $ \$ \rceil;
        f \in \text{SMSIf} \left[x \le 0, x^2, \text{Sin}[x], \text{ "Inline" } \rightarrow \text{True}\right];
        SMSExport [f, f$$];
        SMSWrite["test"];
        FilePrint["test.f"]
```

```
File: test.f Size: 809 Time: 0
Method
              test
No. Formulae<sup>1</sup>
```

```
No.Leafs
         34
! * AceGen 6.819 Windows (14 Oct 17)
                            15 Oct 17 08:43:23 *
\mathsf{L}_{\star}Co. J. Korelc 2013
! User : USER
! Notebook : AceGenTutorials
! Evaluation time
                      : 0 s Mode : Ontimal
! Number of formulae
                       \therefore 1
                              Method: Automatic
                       : test size: 34
! Subroutine
! Total size of Mathematica code : 34 subexpressions
! Total size of Fortran code : 215 bytes
SUBROUTINE test (v, x, f)IMPLICIT NONE
    include 'sms.h'
    DOUBLE PRECISION v(8), x, f
    f = MERGE(x**2, dsin(x), x.1e.0d0)FND
```
#### Example 4: Incorrect logical expression

The expression  $x \le 0$  &&  $i == 0$ " in this example is evaluated already in *Mathematica* because the  $==$  operator always yields True or False. The correct form of the logical condition would be x <= 0 & & i = = "0".

```
In[199] = \lt\lt{Accept}:
      SMSInitialize["test", "Language" -> "Fortran"];
      SMSModule ["test", Real [x$$, f$$], Integer [i$$]];
      x \in \text{SMSReal} [x$$];f \in \text{SMSIf} [x \le 0 && i === "0", x^2, Sin[x]];
      SMSExport [f, f$$];
      SMSWrite[];
        The expressions of the form a == b or a == b in Hold[x \le 0 & 0 & i == 0]are evaluated in Mathematica and not later in the source code !!!
          Consider using a==b or a!=b instead. See also: SMSIf
        Method : test 1 formulae, 7 sub-expressions
        [0] File created : test.f Size : 774
```

```
In [206] := FilePrint ["test.f"]
```

```
! \star AceGen 2.103 Windows (18 Jul 08)
                             18 Jul 08 15:41:19*
!* Co. J. Korelc 2007
! User : USER
! Evaluation time
                       Wumber of formulae
                     : 1          Method: Automatic<br>: test size :7
! Subroutine
! Total size of Mathematica code : 7 subexpressions
! Total size of Fortran code : 215 bytes
!******************* S U B R O U T I N E ***********************
    SUBROUTINE test (v, x, f, i)TMPI TCTT NONF
    include 'sms.h'
    INTEGER i
    DOUBLE PRECISION v(5001), x, f
    f=dsin(x)FND
```
#### Example 5: Incorrect use of ternary operator

Generation of the C subroutine which evaluates the following function

```
f(x) = \begin{cases} x < = 0 & x^2 \\ x > 0 & y = \text{Cos}[x]; y + y^2 \end{cases}.
```

```
In[132]:= << AceGen';
      SMSInitialize["test", "Language" -> "C"];
      SMSModule ["test", Real [x$$, f$$]];
      x \in \text{SMSReal} [x$$];
```
■ Compound expression  $y \in \cos [x]$ ;  $y + y^2$  will be incorrectly interpreted. Cos[x] will be evaluated also when  $x \le 0$  as seen from the generated code.

```
ln[136]:= f = SMSIf [x \le 0, x^2, y = \text{Cos}[x]; y + y^2, "Inline" \rightarrow True];
       SMSExport [f, f$$];
       SMSWrite["test"];
       FilePrint["test.c"]
```

```
File: test.c Size: 780 Time: 0
Method
           test
No.Formulae
          \vert 2
No.Leafs
          43
* AceGen 6.819 Windows (14 \text{ Oct } 17)Co. J. Korelc 2013 15 Oct 17 08:53:28 *
User : USER
Notebook : AceGenTutorials
                         \therefore 0 s
Evaluation time
                                Mode : Optimal
Number of formulae
                         \therefore 2
                                 Method: Automatic
                         : test size: 43
Subroutine
Total size of Mathematica code : 43 subexpressions
Total size of C code : 184 bytes */\#include "sms.h"
/******************** SUBROUTINE ************************/
void test(double v[9], double (**x), double (*f))
v[2] = cos ((*x));
(*f) = ((*x) < =0e0? Power ((*x), 2) : v[2] + Power (v[2], 2));
\mathcal{E}:
```
#### Example 6: Redundant code

Generation of the C subroutine which evaluates derivative of f with respect to x.

 $f(x) = \begin{cases} x \le 0 & x^2 \\ x > 0 & \text{Sin}[x] \end{cases}$ .

The first input given below leads to the construction of redundant code. The second differentiation involves f that is also defined in the first "if" construct, so the possibility that the first "if" was executed and that somehow effects the second one has to be considered. This redundant dependency is avoided in the second input by the use of temporary variable tmp and leading to much shorter code.

Input that results in inefficient code.

```
In [343] = \langle \langle \text{Accept} \rangle;
      SMSInitialize<sup>["test"</sup>, "Language" -> "C"];
      SMSModule ["test", Real [x$$, f$$, d$$]];
      x \in SMSReal[x$$],SMSIf[x \le 0];
      f \pm x^2:
      d = \text{SMSD}[f, x];SMSEndIf[f, d];
      SMSIf [x > 0];f + Sin[x];d +SMSD[f, x];SMSEndIf[f, d];
      SMSExport [\{f, d\}, \{f$$, d$$}];
      SMSWrite[]
        Method : test 7 formulae, 39 sub-expressions
        [0] File created : test.c Size : 931
        0.471
```

```
In[357]:= FilePrint["test.c"]
```

```
/*************************************************************
       * AceGen 2.103 Windows (18 Jul 08) ** Co. J. Korelc 2007 18 Jul 08 02:35:50*
       **************************************************************
      User : USER
       Evaluation time \cdot 9 s Mode : Optimal
       Number of formulae : 7 Method: Automatic
      Subroutine : test size :39
      Total size of Mathematica code : 39 subexpressions
      Total size of C code : 351 bytes*/
      #include "sms.h"
       /******************* S U B R O U T I N E *********************/
      void test(double v[5001],double (*x),double (*f),double (*d))
       {
      int b2,b6,b7;
      b2 = (*x) < 0e0;if(b2)v[3] = Power((*x), 2);v[5] = 2e\theta \star (*x);} else {
      };
       if((\star x) > 0e0)if(b2)v[8] = 2e0*(x);
       } else {
       };
       v[8] = cos((\star x));v[3] = sin((**x)); v[5]=v[8];
       } else {
       };
       (*f)=v[3];
       (*d) = v [5];};
 ■ Corrected input.
In[358]:= SMSInitialize["test", "Language" -> "C", "Mode" -> "Optimal"];
     SMSModule['test", Real[x$*, f$*, d$$];x \in SMSReal\lceil x$$\rceil;
     SMSIf[x \le 0];
       f \neq x^2;d = SMSD[f, x];
     SMSEndIf[f, d];
     SMSIf[x > 0];tmp = Sin[X];f ⊣ tmp;
       d ⊣ SMSD[tmp, x];
     SMSEndIf[f, d];
     SMSExport[{}{f, d}, {}{f$$}, {}{f$}SMSWrite[]
      Method : test 5 formulae, 30 sub-expressions
       [0] File created : test. C Size : 863
       0.361
```

```
In[372]:= FilePrint["test.c"]
```

```
/*************************************************************
* AceGen 2.103 Windows (18 Jul 08) ** Co. J. Korelc 2007 18 Jul 08 02:35:51*
**************************************************************
User : USER
Evaluation time \cdot 9 s Mode : Optimal
Number of formulae : 5 Method: Automatic
Subroutine : test size :30
Total size of Mathematica code : 30 subexpressions
Total size of C code : 289 bytes*/
#include "sms.h"
/******************* S U B R O U T I N E *********************/
void test(double v[5001],double (*x),double (*f),double (*d))
{
int b2,b6;
if((\star x) < =0e0)v[3] = Power((\star x), 2);
v[5] = 2e0*(x);} else {
};
if((\star x) > 0e0)v[3] = sin((**x));v[5] = cos((\star x));} else {
};
(*f)=v[3];(*d) = v[5];};
```
### Example 7: Variables out of scope 1

Generation of the Fortran subroutine which evaluates the following function

```
f(x) = \begin{cases} x < 0 & x^2 \\ y & 0 \end{cases}x > 0 Sin[x] \cdotIn[1]:= << AceGen`;
      SMSInitialize["test", "Language" -> "Fortran"];
      SMSModule['test", Real[x$*, f$$]];x \in SMSReal x$$;
      SMSIf[x \le 0];
       f \cdot x^2;
      SMSElse[];
      f - \sin[x];SMSEndIf[];
```
 $\blacksquare$  Here symbol f appears outside the "If" construct. Since f is not specified in the SMSEndIf statement, we get "variable out of scope" error message.

```
In[1]:= SMSExport [f, f$$];
```

```
Some of the auxilirary variables in expression
   are defined out of the scope of the current position.
Module: test Description: Error in user input parameters for function: SMSExport
Input parameter: \{ \} Current scope: {}
Misplaced variables :
 \frac{1}{2} ≡ $V[3, 2] Scope: If-False\begin{bmatrix} \frac{1}{2} \le 0 \end{bmatrix}Events: 0
Version: 3.001 Windows (1 Mar 11) (MMA 7.)
  See also: Auxiliary Variables AceGen Troubleshooting
SMC::Fatal : System cannot proceed with the evaluation due to the fatal error in SMSExport .
```
\$Aborted

#### Example 8: Variables out of scope 2

This is an example where a variable defined in one branch of "If" construct is used in another branch of "If" construct resulting in "Out of scope " message.

■ Input that results in "Out of scope" message.

```
In[418]:= << AceGen`;
      SMSInitialize["test", "Language" → "Mathematica", "Mode" → "Debug"];
      SMSModule['test", Integer[NN$$]];NN = SMSInteger[nmax$];
      SMSIf[NN < 10];
          NN ⊣ 20;
```
time=0 variable=  $0 \equiv \{\}$ 

 $\blacksquare$  last definition of  $nmax$  is here

```
In[424]= SMSElse[];
```
■ nmax from the last definition can`t be used here because it is out of the scope (it is a part of another if branch)

```
In [425] = SMSIf [NN < 5];
               NN ⊣ 0;
          SMSEndIf[];
      SMSEndIf[NN];
      SMSExport[NN, r$SMSWrite[];
       [0] Consistency check - global
       [0] Consistency check - expressions
       Fatal error: Variables \{ \{ $V[2, 2], \equiv, \{NN\} \} } in formula [V[7, 1] \equiv \{1, 2, \ldots, N\} ] are out of scope.
       SMS::SystemCheck : Fatal errors were detected.()
       [0] Generate source code :
       Events: 0
       [0] Final formating
         File: test.m Size: 1311
        Methods No.Formulae No.Leafs
          test 11 25
```
■ An additional variable NNaux is introduced at the point that is within the scope of the position where variable NN is used.

```
In[431]:= << AceGen`;
     SMSInitialize["test", "Language" → "Mathematica", "Mode" → "Debug"];
     SMSModule ["test", Integer [NN$$]];
     NN = SMSInteger[nmax$;NNaux ⊢ NN;
     SMSIf[NN < 10];
          NN ⊣ 20;
     SMSElse[];
          SMSIf [NNaux < 5];
              NN + 0;
          SMSEndIf[];
     SMSEndIf[NN];
     SMSExport[NN, r$SMSWrite[];
       time=0 variable= 0 \equiv \{\}[0] Consistency check - global
       [0] Consistency check - expressions
       [0] Generate source code :
       Events: 0
       [0] Final formating
         File: test.m Size: 1343
        Methods No.Formulae No.Leafs
```
# **SMSSwitch**

SMSSwitch[ $expr, form_1, value_1, form_2, value_2,...$ ]

test 12 28

Creates code that evaluates expr, then compares it with each of the form<sub>i</sub> in turn, evaluating and returning the value corresponding to the first match found. The value returned during the AceGen session represents all options (see also: Program Flow Control)

 $SMSSwitch[expr, form_1, value_1, form_2, value_2,...,detault_value]$ definition of the default\_value

## $SMSSwitch[expr, form_1, value_1, form_2, value_2,..., "Inline"->True]$

creates an expression that evaluates ex*pr*, then compares it with each of the *form<sub>i</sub>* in turn, evaluating and returning the *value*, corresponding to the first match found.

The command would not produce a new auxiliary variable. It creates a SMSConditional construct that during the AceGen session represents all options and remains a part of an expression.The command would, in a target language, generate a code where the conditional statement is coded using inline if or ternary operator https://en.wikipedia.org/wiki/%3F:. Inline switch is an appropriate choice for the cases when all expressions are a simple (not a compound expressions). Compound expressions would not be correctly interpreted! When correctly used the inline operator leads to faster and more optimized code.

Syntax of the SMSSwitch construct.

The SMSSwitch construct is a direct equivalent of the standard Switch statement. The  $expr$  and the  $form_i$  are integer type expressions. The SMSSwitch command returns multi-valued auxiliary variable with random signature that represents all options. If all value<sub>i</sub> evaluate to Null then SMSSwitch returns Null. If all *value<sub>i</sub>* evaluate to vectors of the same length then SMSSwitch returns a corresponding vector of multi-valued auxiliary variables.

Warning: If none of the form<sub>i</sub> match expr, the SMSSwitch returns arbitrary value.

## **SMSWhich**

SMSWhich[test<sub>1</sub>,value<sub>1</sub>,test<sub>2</sub>,value<sub>2</sub>,...]

Creates code that evaluates each of the *test<sub>i</sub>* in turn, returning the value of the value<sub>i</sub> corresponding to the first one that yields True. The value returned during the AceGen session represents all options (see also: Program Flow Control).

 $SMSWhich[test_1, value_1, test_2, value_2,...,True, default_value]$ definition of the default value

 $SMSWhich[test_1, value_1, test_2, value_2, ..., "Inline"->True]$ 

creates an expression evaluates each of the test<sub>i</sub> in turn, returning the value of the value<sub>i</sub> corresponding to the first one that yields True.

The command would not produce a new auxiliary variable. It creates a SMSConditional construct that during the AceGen session represents all options and remains a part of an expression.The command would, in a target language, generate a code where the conditional statement is coded using inline if or ternary operator https://en.wikipedia.org/wiki/%3F:. Inline which is an appropriate choice for the cases when all expressions are a simple (not a compound expressions). Compound expressions would not be correctly interpreted! When correctly used the inline operator leads to faster and more optimized code.

Syntax of the SMSWhich construct.

The SMSWhich construct is a direct equivalent of the standard Which statement. The test<sub>i</sub> are logical expressions. The SMSWhich command returns multi-valued auxiliary variable with random signature that represents all options. If all value<sub>i</sub> evaluate to Null then SMSWhich returns Null. If all value<sub>i</sub> evaluate to vectors of the same length then SMSWhich returns a corresponding vector of multivalued auxiliary variables.

Warning: If none of the test<sub>i</sub> evaluates to True, the SMSWhich returns arbitrary value.

Warning: The "==" operator has to be used for comparing expressions. In this case the actual comparison will be performed at the run time of the generated code. The "===" operator checks exact syntactical correspondence between expressions and is executed in Mathematica at the code derivation time and not at the code run time.

#### Loops

#### SMSDo, SMSEndDo

SMSDo[expr,{i,i<sub>min</sub>,i<sub>max</sub>,di}] create code that evaluates expr with the variable *i* successively taking on the values  $i_{min}$  through  $i_{max}$  in steps of di. Possible forms:

 $SMSDo[expr, {i, i_{max}}] = SMSDo[expr, {i, 1, i_{max}, 1}]$ 

 $SMSDo[expr, {i, i_{min}, i_{max}}] \equiv SMSDo[expr, {i, 1, i_{max}, 1}]$ 

## $SMSDo[expr, {i, i_{min}, i_{max}, di, in\_out\_var}]$

create code that evaluates expr with the variable *i* successively taking on the values  $i_{min}$  through  $i_{max}$  in steps of *di* and define input/output in\_out\_var variables of the loop

SMSDo[expr,{i,i<sub>min</sub>,i<sub>max</sub>,di,in\_var,out\_var}] create code that evaluates expr with the variable i successively taking on the values  $i_{min}$  through  $i_{max}$  in steps of di and define input in\_var and output out\_var variables of the loop Syntax of the "in-cell" loop construct.

 $SMSDo[i,i_{min},i_{max}]$ start the "Do" loop with an auxiliary variable i successively taken on the values  $i_{min}$  through  $i_{max}$  (in steps of 1)

 $SMSDo[i, i_{min}, i_{max}, di]$ start the "Do" loop with an auxiliary variable *i* successively taken on the values  $i_{min}$  through  $i_{max}$  in steps of di

SMSDo[i,i<sub>min</sub>,i<sub>max</sub>,di,in\_var]

start the "Do" loop with an auxiliary variable i successively taken on the values  $i_{min}$  through  $i_{max}$  in steps of di and create fictive instances of the in\_var auxiliary variables

SMSEndDo[] end the loop

SMSEndDo[out\_var] end the loop and create fictive instances of the out\_var auxiliary variables Syntax of the "cross-cell" loop construct.

Optimization procedures (see Expression Optimization) require that a new instance with the random signature have to be created for:

- $\Rightarrow$  all auxiliary variables that are imported into the loop and have values changed inside the loop (in\_var and in\_out \_var),
- $\Rightarrow$  all variables that are defined inside the loop and used outside the loop (out\_var and in\_out \_var).

New instances with random signature are assigned to the in var and in out var variables at the start of the loop and to the out var and in\_out \_var auxiliary variables at the end of the loop. The "in-cell" form of SMSDo command returns new instances of the in\_out \_var auxiliary variables or empty list. The "cross-cell" form of SMSDo command returns new instances of the in\_var auxiliary variables or empty list. The SMSEndDo command returns new instances of the *out\_var* variables or empty list.

The in\_var, out\_var and in\_out \_var parameters can be a symbol or a list of symbols. The values of the symbols have to be multivalued auxiliary variables. The iteration variable of the "Do" loop is an integer type auxiliary variable (i).

#### Example 1: Generic example (in-cell)

Generation of the Fortran subroutine which evaluates the following sum  $f(x) = 1 + \sum_{i=1}^{n} x^{i}$ .

```
In[122]:= << AceGen`;
      SMSInitialize["test", "Language" -> "Fortran"];
      SMSModule['test", Real[x$*, f$$], Integer[n$$];x + SMSReal [x$$]; n + SMSInteger [n$$];
      f = 1;SMSDo<sup>[</sup>
        f + f + x^i;, \{i, 1, n, 1, f\};
      SMSExport [f, f$$];
      SMSWrite["test"];
      FilePrint["test.f"]
```

```
File: test.f Size: 902
Methods No. Formulae No. Leafs
                \overline{23}test 4
!* AceGen 5.001 Windows (26 Dec 12)
\pmCo. J. Korelc 2007
                                 27 Dec 12 10:21:43*
! User : USER
! Notebook : AceGenSymbols.nb
                        ! Evaluation time
! Number of formulae
                        \therefore 4
                                Method: Automatic
                         : test size :23
! Subroutine
! Total size of Mathematica code : 23 subexpressions
! Total size of Fortran code : 301 bytes
!******************** SUBROUTINE ************************
    SUBROUTINE test (v, x, f, n)IMPLICIT NONE
    include 'sms.h'
    INTEGER n.i2.i4
    DOUBLE PRECISION v(5005), x, f
    i2=int(n)v(3) = 1d0DO i4=1, i2
    v(3) = v(3) + x * * i4ENDDO
    f=v(3)END
```
Example 2: Generic example (cross-cell)

Generation of the Fortran subroutine which evaluates the following sum  $f(x) = 1 + \sum_{i=1}^{n} x^{i}$ .

This initializes the AceGen system and starts the description of the "test" subroutine.

```
In[131] := \lt < \text{Accept};
       SMSInitialize["test", "Language" -> "Fortran"];
       SMSModule ["test", Real [x$$, f$$], Integer [n$$]];
       x \in \text{SMSReal} [x$$];
       n \in SMSInteger [n$$];
```
Description of the loop.

```
In[135] = f \n 1;SMSDo[i, 1, n, 1, f];f + f + x^{i};
       SMSEndDo[f];
```
■ This assigns the result to the output parameter of the subroutine and generates file "test.for".

```
In[139]:= SMSExport [f, f$$];
      SMSWrite["test"];
```
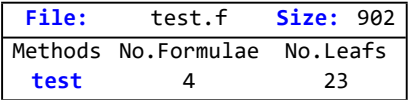

This displays the contents of the generated file.

#### $In [141]:$  FilePrint ["test.f"]

```
! User : USER
: Notebook : AceGenSymbols.nb
                      ! Evaluation time
                     \therefore 4
! Number of formulae
                            Method: Automatic
! Subroutine
                      : test size :23
! Total size of Mathematica code : 23 subexpressions
! Total size of Fortran code : 301 bytes
!******************** SUBROUTINE *************************
    SUBROUTINE test (v, x, f, n)IMPLICIT NONE
    include 'sms.h'
    INTEGER n, i2, i4
    DOUBLE PRECISION v(5005), x, f
   i2=int(n)v(3) = 1d0DO i4=1, i2v(3) = v(3) + x * * i4ENDDO
    f = v(3)FND
```
Example 3: Incorrect and correct use of "Do" construct

Generation of Fortran subroutine which evaluates the n-th term of the following series  $S_0 = 0$ ,  $S_n = \cos S_{n-1}$ .

Incorrect formulation

Since the signature of the S variable is not random at the beginning of the loop, AceGen makes wrong simplification and the resulting code is incorrect.

```
In[142] = \left( < \text{Accept} \right);
       SMSInitialize ["test", "Language" -> "Fortran", "Mode" → "Optimal"];
```

```
SMSModule ["test", Real [S$$], Integer [n$$]];
n \in SMSInteger [n$$];
S = 0;SMSDo[i, 1, n, 1];
    S + \text{Cos}[S]SMSEndDo[S];
SMSExport [S, S$$];
SMSWrite["test"];
 In the expression of the form x:=f(x), x appears to have a constant value! x=s value=0 See also: SMSS
```
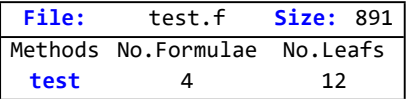

#### $In[152]:$  FilePrint ["test.f"]

```
! * AceGen 5.001 Windows (26 Dec 12)<br>! * Co. J. Korelc 2007 27 Dec 12 10:23:10*
! User : USER
: Notebook : AceGenSymbols.nb
                            : 0 s      Mode  : Optimal<br>: 4       Method: Automatic<br>: test size :12
! Evaluation time
! Number of formulae
! Subroutine
! Total size of Mathematica code : 12 subexpressions
! Total size of Fortran code : 290 bytes
!******************* S U B R O U T I N E *************************
     SUBROUTINE test (v, S, n)IMPLICIT NONE
     include 'sms.h'
     INTEGER n, i1, i3
     DOUBLE PRECISION v(5005), S
     i1=int(n)v(2) = 0d0D0 i3=1, i1
     v(2) = 1d0ENDDO
     S=v(2)END
```
Correct formulation

Assigning a random signature the S auxiliary variable prevents wrong simplification and leads to the correct code.

```
In/163]:= SMSInitialize["test", "Language" -> "Fortran", "Mode" -> "Optimal"];
      SMSModule ["test", Real [S$$], Integer [n$$]];
      n \in SMSInteger [n$$];
      S = 0;SMSDo[i, 1, n, 1, S];
          S + Cos[5];SMSEndDo[S];
      SMSExport [s, s$|;SMSWrite["test"];
      FilePrint["test.f"]
```

```
File: test.f Size: 898
Methods No. Formulae No. Leafs
 test 4 15
!* AceGen 5.001 Windows (26 Dec 12)
                                              \star! \starCo. J. Korelc 2007
                                27 Dec 12 10:23:46*
! User : USER
! Notebook : AceGenSymbols.nb
                         ! Evaluation time
! Number of formulae
                               Method: Automatic
                        \therefore 4
                         : test size :15! Subroutine
! Total size of Mathematica code : 15 subexpressions
! Total size of Fortran code
                       : 297 bytes
!******************** SUBROUTINE *************************
    SUBROUTINE test(v,S,n)
    IMPLICIT NONE
    include 'sms.h'
    INTEGER n, i1, i3
    DOUBLE PRECISION v(5005), S
    i1=int(n)v(2) = 0d0DO i3=1, i1
    v(2) = d \cos(v(2))ENDDO
    S=v(2)END
```
The "in-cell" form by default assignes the random signature to S at the beginning and at the end of the loop, thus gives correct result.

```
In[173]:= << AceGen`;
      SMSInitialize ["test", "Language" -> "Fortran"];
      SMSModule ["test", Real [S$$], Integer [n$$]];
      n \in SMSInteger [n$$];
      S = 0;SMSDo<sub>[</sub>
       S + Cos[S];
      \{i, 1, n, 1, S\};
      SMSExport [s, s$$];SMSWrite["test"];
      FilePrint["test.f"]
```
test.f Size: 898 File: Methods No. Formulae No. Leafs  $15$  $\overline{4}$ test  $! *$  AceGen 5.001 Windows (26 Dec 12)  $\pm$ Co. J. Korelc 2007 27 Dec 12 10:23:50\* ! User : USER ! Notebook : AceGenSymbols.nb Mode : Optimal ! Evaluation time  $: 0 s$ ! Number of formulae  $\therefore$  4 Method: Automatic : test size :15 ! Subroutine ! Total size of Mathematica code : 15 subexpressions ! Total size of Fortran code : 297 bytes !\*\*\*\*\*\*\*\*\*\*\*\*\*\*\*\*\*\*\*\* SUBROUTINE \*\*\*\*\*\*\*\*\*\*\*\*\*\*\*\*\*\*\*\*\*\*\*\* SUBROUTINE test(v,S,n) IMPLICIT NONE include 'sms.h' INTEGER n, i1, i3 DOUBLE PRECISION v(5005), S  $i1=int(n)$  $v(2) = 0d0$ DO i3=1, i1  $v(2) = dcos(v(2))$ **ENDDO**  $S=v(2)$ **END** 

 $ln[353]$ :=

## Example 4: How to use variables defined inside the loop outside the loop?

Only the multi-valued variables (introduced by the  $\equiv$  or  $\rightarrow$  command) can be used outside the loop. The use of the single-valued variables (introduced by the ⊨or⊢command) that are defined within loop outside the loop will result in Variables out of scope error.

- $\blacksquare$  Here the variable X is defined within the loop and used outside the loop.
- Incorrect formulation

```
In[182]:= << AceGen`;
      SMSInitialize["test", "Language" -> "Fortran"];
      SMSModule['test", Real[S$$], Integer[n$$];
      n ⊦ SMSInteger [n$$];
      S = 0;
      SMSDo[
         X = \text{Cos}[S];S + S + X;, {i, 1, n, 1, {S}}
       ];
       Y \in X^2;
        Some of the auxiliary variables in expression are
            defined outside the scope of the current position.
        Module: test Description: Error in user input parameters for function: ⊧
        Input parameter: \mathbf{X}^2 Current scope: {}
        Misplaced variables :
         \mathbf{N} = \mathbf{V} [4, 1] Scope: Do\begin{bmatrix} 1, 1, 1 \end{bmatrix}, 1
        Events: 0
        Version: 5.001 Windows (26 Dec 12) (MMA 9.) Module: ⊨
        See also: Auxiliary Variables AceGen Troubleshooting Continue
        SMC::Fatal : System cannot proceed with the evaluation due to the fatal error in ⊨ .
        $Aborted
 ■ Correct formulation for "in-cell" form
In[189]:= << AceGen`;
      SMSInitialize["test", "Language" -> "Fortran"];
      SMSModule ["test", Real[SS$], Integer[n$];
      n ⊦ SMSInteger [n$$];
      S = 0;SMSDo<sub>[</sub>
        X = \text{Cos}[S];S + S + X;, {i, 1, n, 1, {S}, {S, X}}
       ];
       Y = X^2;
 ■ Correct formulation for "cross-cell" form
In[206]:= << AceGen`;
      SMSInitialize["test", "Language" -> "Fortran"];
      SMSModule ["test", Real [S$$], Integer [n$$]];
      n ⊦ SMSInteger [n$$];
      S = 0;SMSDo[i, 1, n, 1, S];
           X = \text{Cos}[S];S + S + X;SMSEndDo[S, X];
       Y \in X^2;
SMSReturn, SMSBreak, SMSContinue
```

```
SMSReturn[] ≡ SMSVerbatim["C"->"return;" , "Fortran"->"return", "Mathematica"-
>"Return[Null,Module];"]
```
## 88 | AceGenPrint.nb

(see Mathematica command Return)

SMSBreak[] ≡ SMSVerbatim["C"->"break;" , "Fortran"->"exit", "Mathematica"->"Break[];"] (see Mathematica command Break)

SMSContinue[] ≡ SMSVerbatim["C"->"continue;" , "Fortran"->"cycle", "Mathematica"->"Continue[];"] (see Mathematica command Continue)

# Symbolic-Numeric Interface

## **Contents**

- General Description
- Input Parameters
	- SMSReal
	- SMSInteger
	- SMSLogical
	- ◼ SMSRealList
- Output Parameters
	- SMSExport

## General Description

A general way of how to pass data from the main program into the automatically generated routine and how to get the results back to the main program is through external variables. External variables are used to establish the interface between the numerical environment and the automatically generated code.

External variables appear in a list of input/output parameters of the declaration of the subroutine, as a part of expression, and when the values are assigned to the output parameters of the subroutine.

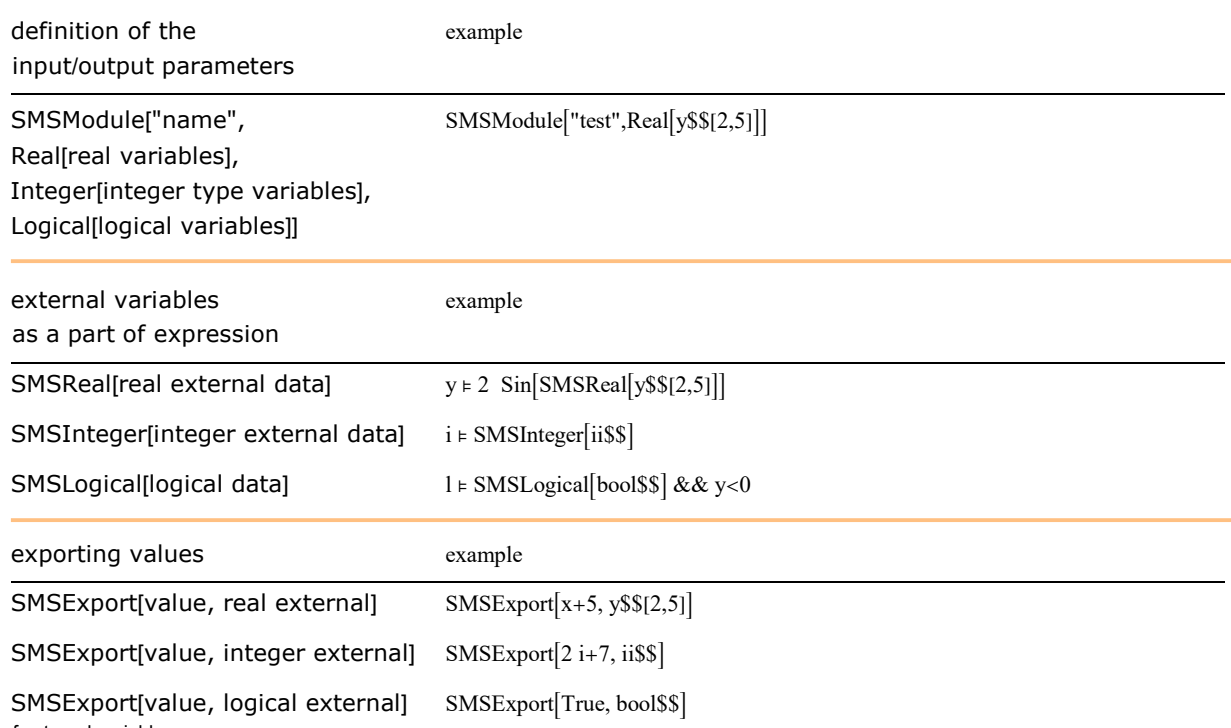

Use of external variables.

The form of the external variables is prescribed and is characterized by the \$ signs at the end of its name. The standard AceGen form is automatically transformed into the chosen language when the code is generated. The standard formats for external variables when they appear as part of subroutine declaration and their transformation into FORTRAN and C language declarations are as follows:

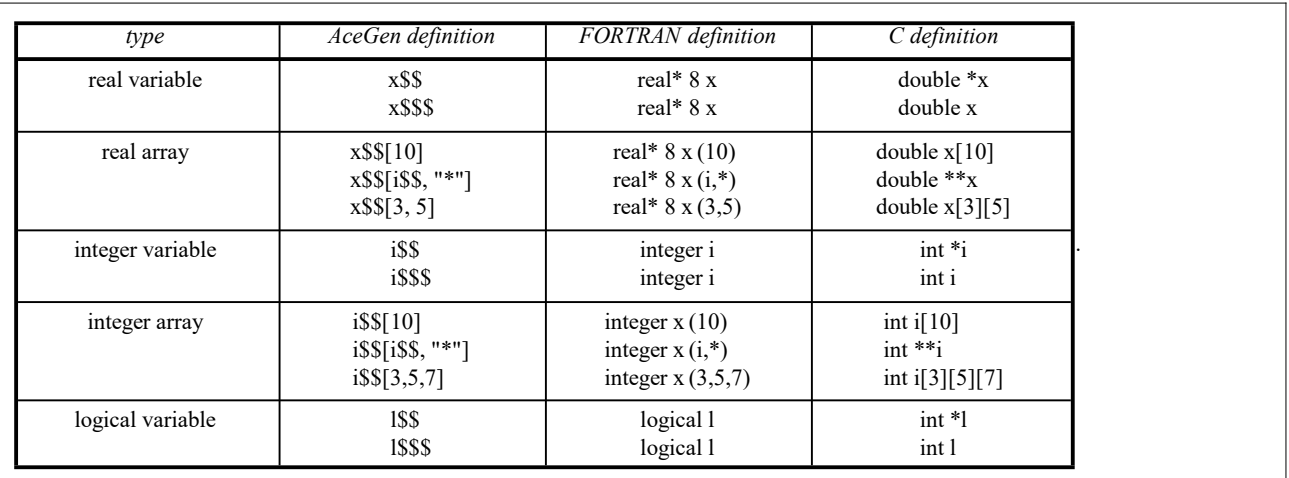

External variables in a subroutine declaration.

Arrays can have arbitrary number of dimensions. The dimension can be an integer constant, an integer external variable or a "\*" character constant. The "\*" character stands for the unknown dimension.

The standard format for external variables when they appear as part of expression and their transformation into FORTRAN and C language formats is then:

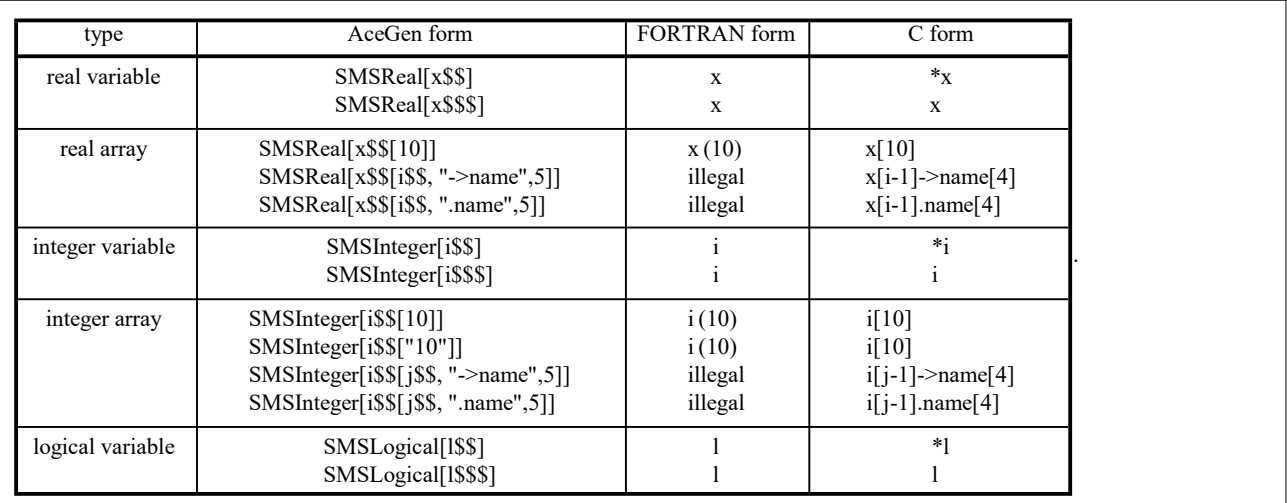

External variables as a part of expression.

A characteristic high precision real type number called "signature" is assigned to each external variable. This characteristic real number is then used throughout the AceGen session for the evaluation of the expressions. If the expression contains parts which cannot be evaluated with the given signatures of external variables, then AceGen reports an error and aborts the execution.

External variable is represented by the data object with the head SMSExternalF. This data object represents external expressions together with the information regarding signature and the type of variable.

## Input Parameters

# **SMSReal**

SMSReal[exte]

≡ create real type external data object (SMSExternalF) with the definition exte and an unique signature

SMSReal[i\_List] ≡ Map[SMSReal,i]

Introduction of the real type external variables or input parameters of the subroutine.

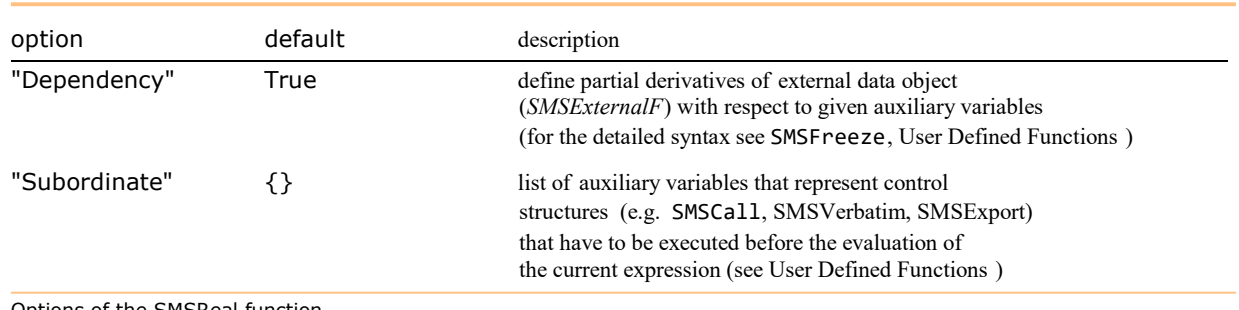

Options of the SMSReal function.

The SMSReal function does not create a new auxiliary variable. If an auxiliary variable is required, then we have to use one of the functions that introduces a new auxiliary variable (e.g. r⊢SMSReal[r\$\$]). The exte is, for the algebraic operations like differentiation, taken as independent on any auxiliary variable that might appear as part of exte. The parts of the exte which have proper form for the external variables are at the end of the session translated into FORTRAN or C format.

By default an unique signature (random high precision real number) is assigned to the SMSExternalF object. If the numerical evaluation of exte (obtained by N[exte,SMSEvaluatePrecision]) leads to the real type number then the default signature is calculated by it`s perturbation, else the default signature is taken as a real type random number form interval [0,1]. In some cases user has to provide it`s own signature in order to prevent situations where wrong simplification of expressions might occur (for mode details see Signatures of Expressions).

#### **SMSInteger**

#### SMSInteger[exte]

≡ create integer type external data object (SMSExternalF) with the definition exte and an unique signature

#### SMSInteger[exte,Hash]

≡ create integer type external data object (SMSExternalF) with the definition exte and a hash value of exte as signature (signature is not unique, thus simplifications are allowed)

Introduction of integer type external variables.

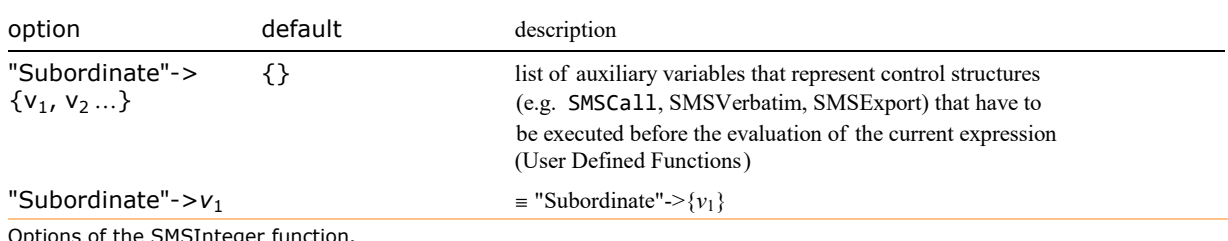

Jptions of the SMSIntege

The SMSInteger function does not create a new auxiliary variable. If an auxiliary variable is required, then we have to use one of the functions that introduces a new auxiliary variable (e.g. i⊢SMSInteger[i\$\$]). In order to avoid wrong simplifications an unique real type signature is assigned to the integer type variables.

#### **SMSLogical**

SMSLogical[exte] create logical type external data object with definition exte

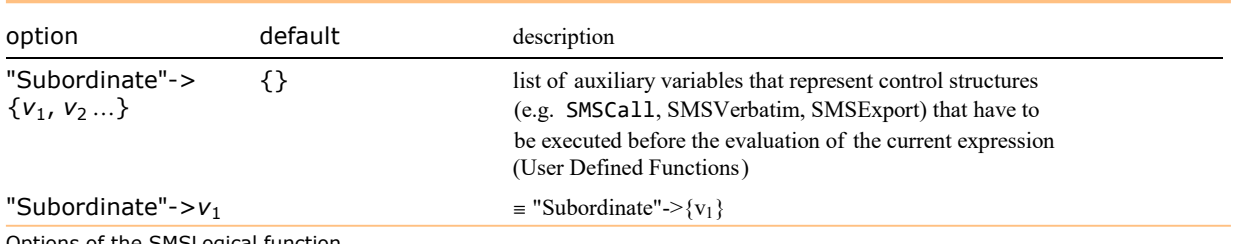

Options of the SMSLogical function.

Logical expressions are ignored during the simultaneous simplification procedure. The SMSLogical function does not create a new auxiliary variable. If an auxiliary variable is required, then we have to use one of the functions that introduces a new auxiliary variable (e.g. b⊢SMSLogical[b\$\$]).

## **SMSRealList**

## SMSRealList[{eID<sub>1</sub>,eID<sub>2</sub>,...}, vector\_Function]

The primal purpose of the SMSRealList command is dynamic allocation of memory within the given array. Function returns a list of real type external data objects that corresponds to the list of array element identifications {eID<sub>1</sub>,eID<sub>2</sub>,...} and represents consecutive elements of the array.

#### SMSRealList[pattern]

gives the real type external data objects that correspond to elements which array element identification eID match pattern

# SMSRealList[pattern, return\_code]

gives the data accordingly to the code that correspond to elements which array element identification eID match pattern Introduction of the list of real type external variables.

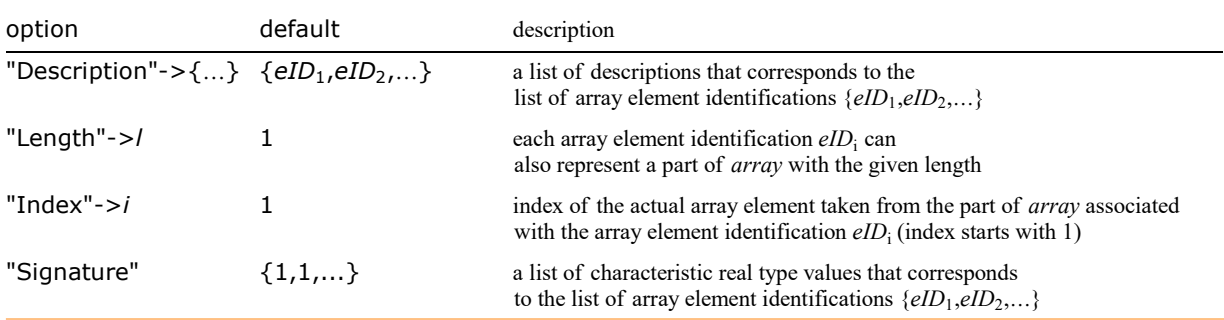

Options of the SMSRealList function.

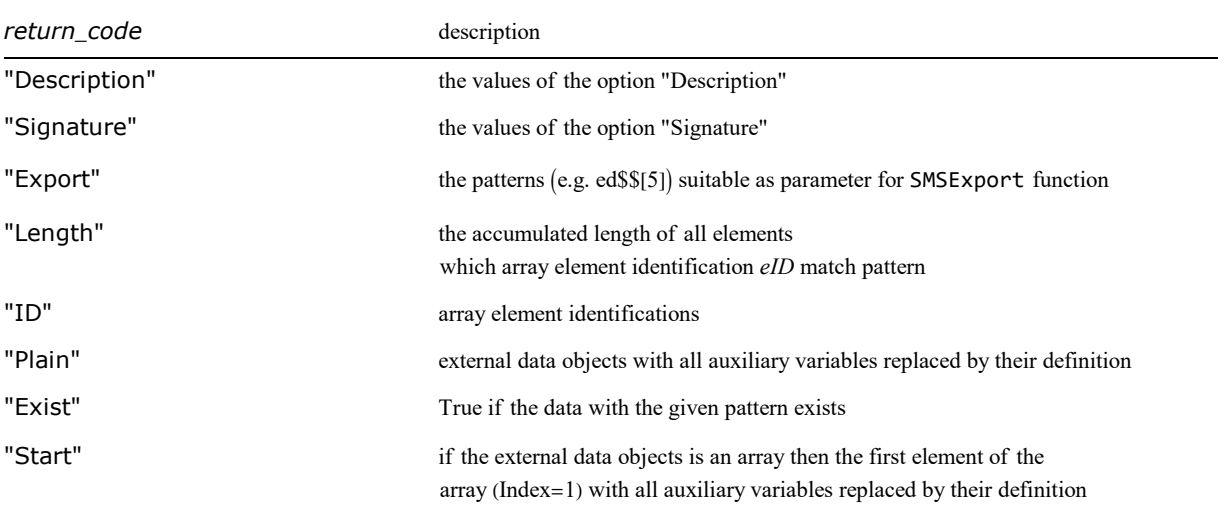

Return codes for SMSRealList.

The SMSRealList command remembers the number of array elements allocated. When called second time for the same array the consecutive elements of the array are taken starting from the last element from the first call. The array element identifications eID is a string that represents the specific element of the array and can be used later on (through all the AceGen session) to retrieve the element of the array that was originally assigned to eID.

The parameter array is a pure function that returns the *i*-th element of the array. For the same array it should be always identical. The definitions x\$\$[#]& and x\$\$[#+1]& are considered as different arrays.

### Example

```
In[17]:= << AceGen`
       SMSInitialize["test", "Language" -> "C"];
       SMSModule['test", Real[a$$[10], b$$[10], c$$[100], Integer[L$$, i$$]];SMSRealList{"a1", "a2"}, a$$[#] &
  Out[-] = \{a$$$1, a$$$2\}In [21]:= SMSRealList [ { "a3", "a4"}, a$$ [#] & ]Out[e]= {a$$<sub>3</sub>, a$$<sub>4</sub>}
In[22]:= SMSRealList["a3"]
  Out[\degree]= a$$_3In [23]:= SMSRealList\left[ \{ "b1", "b2" \} , b$$\left[ \text{\#}] &, "Length" \rightarrow 5, "Index" \rightarrow 2 \right]Out[-] = \{b$$$_2, b$$$_7\}In [24]:= SMSRealList[{"b1", "b2"}, b$$[#] &, "Index" \rightarrow 3]
  Out[°] = \{b$$$_3, b$$$_8\}In [25] := SMSRealList [ {"b3", "b4"}, b$$[#] &, "Length" \rightarrow 20, "Index" \rightarrow 4]
 Out[e]= {b$$<sub>14</sub>, b$$<sub>34</sub>}
```
■ The arguments "Length" is left unevaluated by the use of Hold function in order to be able to retrieve the same array elements through all the AceGen session. The actual auxiliary variable assigned to L can be different in different subroutines!!

```
In [26]: = {L, i} ⊨ SMSInteger [{L$$}, i$$];
         SMSRealList[\{'c1", "c2"}\}, c$$[\#] &, "Length" \rightarrow Hold[2 L]\,, "Index" \rightarrow i + 1]Out[e]= \left\{ \texttt{C\$\$}_{\frac{\varphi_{13}}{2}}, \texttt{C\$\$}_{\frac{\varphi_{13}}{2}+\frac{\varphi_{13}}{2}} \right\}In [28]: SMSRealList \lceil \text{Array}[\text{``} \beta"], 2], c$$[#] &, "Length" \rightarrow Hold[ L], "Index" \rightarrow i]
   Out[]= \left\{ \left. \mathsf{C\$\$}_{\left| + \frac{\varphi}{2} \right| \mathsf{J}} \right. \right. \left. \mathsf{C\$\$}_{\left| + \frac{\varphi}{2} \right| \mathsf{J}} \right\}In [29] := TableForm[{SMSRealList["\beta"[_], "ID"], SMSRealList["\beta"[_]], SMSRealList["\beta"[_], "Plain"],
             SMSRealList["β"[_], "Export"]}, TableHeadings → {{"ID", "AceGen", "Plain", "Export"}, None}]
Out[<sup>@</sup>]//TableForm=
            ID \beta[1] β[2]
            AceGen c$$i+¥16
c$$i+¥19
           Plain cs5[i54 + 4 \text{L}55] cs5[i54 + 5 \text{L}55]Export \begin{bmatrix} c \frac{4}{3} [1 + 4] \end{bmatrix} c \frac{4}{3} [1 + 5]In[30]:= SMSRealList["β"[_], "Length"]
   Outfold 2 L$$
```
# Output Parameters

# **SMSExport**

# SMSExport[exp,ext]

export the expression exp to the external variable ext

 ${\sf SNSE}$ xport $[\{exp_{1}, exp_{2},$ ...,ex $p_{N}\}$ ,ex $t]$  $\equiv$  SMSExport[{ $exp_1, exp_2, ..., exp_N$ },Table[ $ext[i], \{i, 1, N\}]$ ]

export the list of expressions {exp<sub>1</sub>,exp<sub>2</sub>,...,exp<sub>N</sub>} to the external array ext formed as Table[ext[*i*],{*i*,1,N}]

 ${\sf SNSE}$ xport $[\{exp_{1}, exp_{2},...,exp_{N}\}, \{ext_{1},ext_{2},...,ext_{N}\}]$ export the list of expressions {exp<sub>1</sub>,exp<sub>2</sub>,...,exp<sub>N</sub>} to a matching list of the external variables {ext<sub>1</sub>,ext<sub>2</sub>,...,ext<sub>N</sub>}

SMSExport[exp, ext, "AddIn"->True]

add the value of exp to the current value of the external variable ext

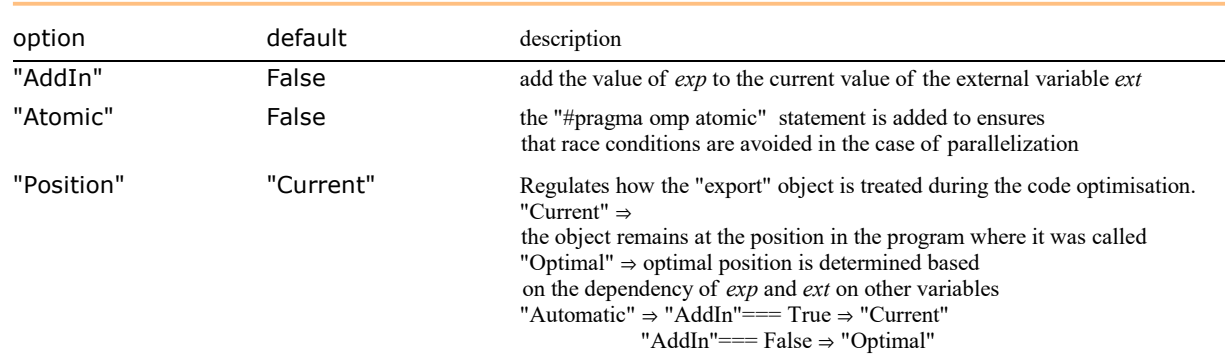

Options for the SMSExport function.

The expressions that are exported can be any regular expressions. The external variables have to be regular AceGen external variables. At the end of the session, the external variables are translated into the FORTRAN or C format.

```
In[13]:= << AceGen`;
     SMSInitialize["test", "Language" -> "Fortran"];
     SMSModule ["test", Real[x$*, y$*, a$*[2], r$*[2, 2]]];x \in SMSReal x$$;
     SMSExport[x^2, y$$];(* three equivalent forms how to export list of two values*)
     SMSExport[1, 2), a$$;
     SMSExport[3, 4], {a$$[1], a$$[2] };SMSExport[{5, 6}, Table[a$$[i], {i, 1, 2}]];(* two equivalent forms how to export two-dimensional array*)
     SMSExport[Table[Sin[i j], {i, 2}, {j, 2}], r$SMSExport[Table[Sin[i j], {i, 2}, {j, 2}], Table[r$[i, j], {i, 2}, {j, 2}];SMSWrite["test"];
```
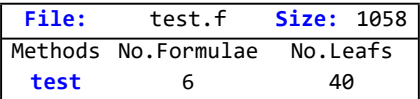

#### In[24]:= FilePrint["test.f"]

```
!**************************************************************
! * AceGen 3.001 Windows (8 Mar 11)<br>! * Co. J. Korelc 2007 13 Mar 11 19:31:04*
!* Co. J. Korelc 2007
!**************************************************************
! User : USER
! Evaluation time : 0 s Mode : Optimal
! Number of formulae : 6 Method: Automatic<br>! Subroutine : 5 Subroutine : 5 Subroutine : 10
                                : test size :40
! Total size of Mathematica code : 40 subexpressions
! Total size of Fortran code : 484 bytes
!******************* S U B R O U T I N E **********************
     SUBROUTINE test(v,x,y,a,r)
      IMPLICIT NONE
      include 'sms.h'
     DOUBLE PRECISION v(5001),x,y,a(2),r(2,2)y=x*2a(1)=1d0a(2)=2d0a(1)=3d0a(2) = 4d0a(1)=5d0a(2)=6d0r(1,1) = dsin(1d0)r(1,2) = dsin(2d0)r(2,1) = dsin(2d0)r(2,2) = dsin(4d0)r(1,1)=dsin(1d0)
     r(1,2) = dsin(2d0)r(2,1) = dsin(2d0)r(2,2) = dsin(4d0) END
```
# Automatic Differentiation

## **Contents**

- Theory of Automatic Differentiation
- SMSD
- Differentiation : Mathematica syntax versus AceGen syntax
	- Mathematica
	- AceGen
- Automatic Differentiation Examples
	- Example 1: Simple C subroutine
	- Example 2: Differentiation of complex program structure
	- Example 3 : Differentiation with respect to symmetric matrix
	- Example 4 : Differentiation with respect to sparse matrix
	- Example 5 : Differentiation with respect to intermediate variables
- Characteristic Formulae
	- Example 1 : characteristic formulae one subset
	- Example 2 : characteristic formulae two subsets
- Exceptions in Differentiation
	- SMSDefineDerivative
	- Exception Type A : Generic Example
	- Exception Type C: Implicit dependencies
	- Exception Type D: Alternative definition of partial derivatives
- Limitations : Incorrect structure of the program

#### Theory of Automatic Differentiation

Differentiation is an algebraic operation that plays crucial role in the development of new numerical procedures. We can easily recognize some areas of numerical analysis where the problem of analytical differentiation is emphasized:

- $\Rightarrow$  evaluation of consistent tangent matrices for non-standard physical models,
- $\Rightarrow$  sensitivity analysis according to arbitrary parameters,
- $\Rightarrow$  optimization problems,
- $\Rightarrow$  inverse analysis.

In all these cases, the general theoretical solution to obtain exact derivatives is still under consideration and numerical differentiation is often used instead. The automatic differentiation generates a program code for the derivative from a code for the basic function.

Throughout this section we consider function  $y = f(y)$  that is defined by a given sequence of formulae of the following form

For  $i = n+1, n+2, \ldots, m$ 

 $v_i = f_i(v_j)_{j \in A_i}$ 

$$
y = v_m
$$
  

$$
A_i = \{1, 2, ..., i-1\}
$$

Here functions  $f_i$  depend on the already computed quantities  $v_j$ . This is equivalent to the vector of formulae in AceGen where  $v_j$  are auxiliary variables. For functions composed from elementary operations, a gradient can be derived automatically by the use of symbolic derivation with Mathematica. Let  $v_i$ ,  $i = 1...n$  be a set of independent variables and  $v_i$ ,  $i = n+1,n+2,...,m$  a set of auxiliary variables. The goal is to calculate the gradient of y with respect to the set of independent variables  $\nabla y = \begin{cases} \frac{\partial y}{\partial y} & \text{if } y \leq 1 \end{cases}$  $\frac{\partial y}{\partial v_1}, \frac{\partial y}{\partial v_2}$  $\frac{\partial y}{\partial v_2}$ , ...,  $\frac{\partial y}{\partial v_n}$  $\frac{\partial y}{\partial v_n}$ . To do this we must resolve dependencies due to the implicitly contained variables. Two approaches can be used for this, often recalled as forward and reverse mode of automatic differentiation.

The forward mode accumulates the derivatives of auxiliary variables with respect to the independent variables. Denoting by  $\nabla v_i$  the gradient of  $v_i$  with respect to the independent variables  $v_j$ ,  $j = 1...n$ , we derive from the original sequence of formulae by the chain rule:

$$
\nabla v_i=\left\{\delta_{\mathsf{i}\mathsf{j}}\right\}_{\mathsf{j}=1,2,\ldots,n} \hbox{ for } i\text{=}1,2,...,n
$$

For i=n+1,n+2,...,m

$$
\nabla\,V_j{=}\Sigma_{j{=}1}^{i{-}1}\,\frac{\partial f_i}{\partial v_j}\nabla\,V_j
$$

 $\nabla y = \nabla v_m$ 

In practical cases gradients  $\nabla v_i$  are more or less sparse. This sparsity is considered automatically by the simultaneous simplification procedure.

In contrast to the forward mode, the reverse mode propagates adjoints, that is, the derivatives of the final values, with respect to auxiliary variables. First we associate the scalar derivative  $\overline{v_i}$  with each auxiliary variable  $v_i$ .

$$
\overline{v_i} = \frac{\partial y}{\partial v_i} \qquad \text{for } i = m, m-1, ..., n
$$
\n
$$
\nabla y = \left\{ \frac{\partial y}{\partial v_i} \right\} = \{ \overline{v_i} \} \quad \text{for } i = 1, 2, ..., n
$$

As a consequence of the chain rule it can be shown that these adjoint quantities satisfy the relation

$$
\overline{v_i} \hspace{-1mm} = \hspace{-1mm} \sum_{j=i+1}^{m} \frac{\partial f_j}{\partial v_i} \hspace{1mm} \overline{v_j}
$$

To propagate adjoints, we have to reverse the flow of the program, starting with the last function first as follows

For i=m,m-1,...,n-1

$$
\overline{V_i} = \sum_{j=i+1}^m \frac{\partial f_j}{\partial v_i} \overline{V_j}
$$

 $\nabla y = {\overline{v_1}, \overline{v_2}, \dots, \overline{v_n}}$ 

Again, simultaneous simplification improves the efficiency for the reverse mode by taking into account the actual dependency between variables.

The following simple example shows how the presented procedure actually works. Let us define three functions  $f_1, f_2, f_3,$  dependent on independent variables  $x_i$ . The forward mode for the evaluation of gradient  $\nabla v_3 = \begin{cases} \frac{\partial v_3}{\partial x_1} & \text{if } x_2 \leq x_3 \end{cases}$  $\frac{\partial v_3}{\partial x_i}$ } leads to

 $v_1 = f_1(x_i)$  $\frac{\partial v_1}{\partial x_2}$  $\frac{\partial v_1}{\partial x_i} = \frac{\partial f_1}{\partial x_i}$ ∂x<sup>i</sup>  $i = 1, 2, ..., n$  $v_2 = f_2(x_i, v_1)$   $\frac{\partial v_2}{\partial x}$  $\frac{\partial v_2}{\partial x_i} = \frac{\partial f_2}{\partial x_i}$  $\frac{\partial f_2}{\partial x_i} + \frac{\partial f_2}{\partial v_1}$  $\partial v_1$  $\frac{\partial v_1}{\partial x_2}$  $\frac{\partial v_1}{\partial x_i}$   $i = 1, 2, ..., n$  $v_3 = f_3(x_1, v_2, v_3)$   $\frac{\partial v_3}{\partial x}$  $\frac{\partial v_3}{\partial x_i} = \frac{\partial f_3}{\partial x_i}$  $\frac{\partial f_3}{\partial x_i} + \frac{\partial f_3}{\partial v_1}$  $\partial v_1$  $\frac{\partial v_1}{\partial x_2}$  $\frac{\partial v_1}{\partial x_i} + \frac{\partial f_3}{\partial v_2}$  $\partial v_2$  $\frac{\partial v_2}{\partial x_2}$  $\frac{\partial v_2}{\partial x_i}$   $i = 1, 2, ..., n$ .

The reverse mode is implemented as follows

$$
v_3 = f_3 (x_i, v_2, v_3) \qquad \overline{v}_3 = \frac{\partial v_3}{\partial v_3} = 1
$$
  
\n
$$
v_2 = f_2 (x_i, v_1) \qquad \qquad \overline{v}_2 = \frac{\partial v_3}{\partial v_2} = \frac{\partial f_3}{\partial v_2} \overline{v}_3
$$
  
\n
$$
v_1 = f_1 (x_i) \qquad \qquad \overline{v}_1 = \frac{\partial v_3}{\partial v_1} = \frac{\partial f_3}{\partial v_1} \overline{v}_3 + \frac{\partial f_2}{\partial v_1} \overline{v}_2
$$
  
\n
$$
x_i \qquad \qquad \frac{\partial v_3}{\partial x_i} = \frac{\partial f_3}{\partial x_i} \overline{v}_3 + \frac{\partial f_2}{\partial x_i} \overline{v}_2 + \frac{\partial f_1}{\partial x_i} \overline{v}_1 \qquad i = 1, 2, ..., n.
$$

By comparing both techniques, it is obvious that the reverse mode leads to a more efficient solution.

AceGen does automatic differentiation by using forward or backward mode of automatic differentiation. The procedure implemented in the AceGen system represents a special version of automatic differentiation technique. The vector of the new auxiliary variables, generated during the simultaneous simplification of the expressions, is a kind of pseudo code, which makes the automatic differentiation with AceGen possible. There are several situations when the formulae and the program structure alone are not sufficient to make proper derivative code. These exceptions are described in chapter Exceptions in Differentiation.

AceGen uses Mathematica's symbolic differentiation functions for the differentiation of explicit parts of the expression. The version of reverse or forward mode of 'automatic differentiation' technique is then employed on the global level for the collection and expression of derivatives of the variables which are implicitly contained in the auxiliary variables. At both steps, additional optimization of expressions is performed simultaneously.

Higher order derivatives are difficult to be implemented by standard automatic differentiation tools. Most of the automatic differentiation tools offer only the first derivatives. When derivatives are derived by AceGen, the results and all the auxiliary formulae are stored on a global vector of formulae where they act as any other formula entered by the user. Thus, there is no limitation in AceGen concerning the number of derivatives which are to be derived.

KORELC, Jože, Multi-language and Multi-environment Generation of Nonlinear Finite Element Codes, Engineering with Computers, 2002, 18(4):312-327

Korelc J. Automation of primal and sensitivity analysis of transient coupled problems. Computational mechanics, 44(5):631-649 (2009).

## SMSD Function

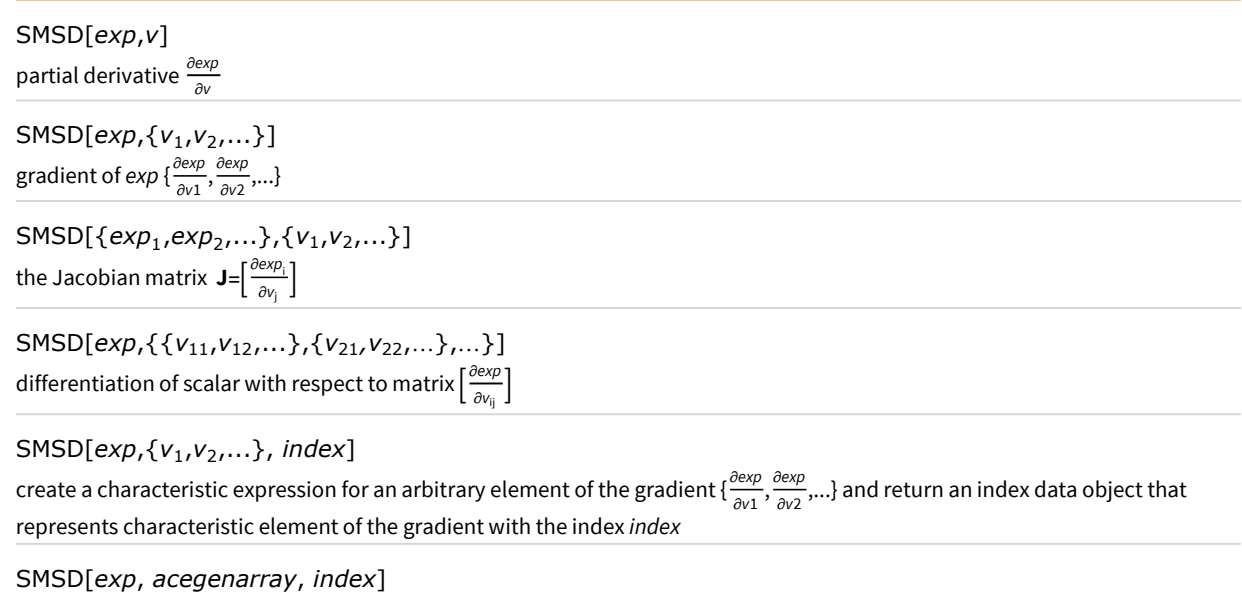

create a characteristic expression for an arbitrary element of the gradient { $\frac{\partial exp}{\partial acceptarray}$ } and return an index data object that represents characteristic element of the gradient with the index index

SMSD[exp\_structure, var\_structure]

differentiation of an arbitrary exp\_structure with respect to an arbitrary var\_structure.

The result  $\frac{\partial exp\_structure}{\partial var\_structure}$  has the same global structure as the exp\_structure with each scalar exp replaced by the substructure ∂exp

<del>ocap</del>.<br>∂var\_structure

(e.g. derivatives of second order tensors can be generated  $D_{i,j,k,l} = \frac{\partial f_{i,j}}{\partial x_{i,j}}$ )  $\frac{\partial f_{i,j}}{\partial x_{k,l}}$ 

Automatic differentiation procedures.

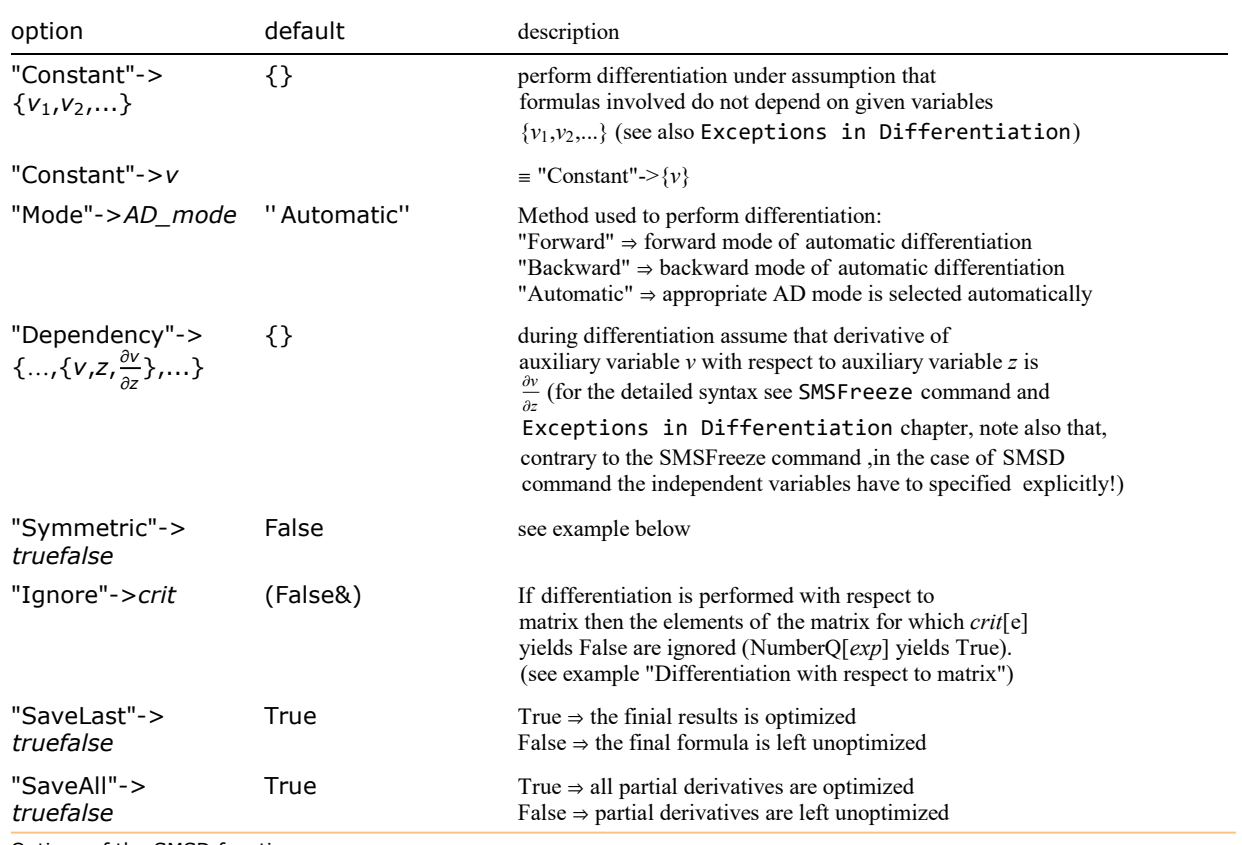

Options of the SMSD function.

The argument index is an integer type auxiliary variable, array is an auxiliary variable that represents an array data object (the SMSArray function returns an array data object, not an auxiliary variable), and arrayindex is an auxiliary variable that represents index data object (see Arrays).

Sometimes differentiation with respect to intermediate auxiliary variables can lead to incorrect results due to the interaction of automatic differentiation and Expression Optimization. In order to prevent this, all the basic independent variables have to have an unique signature. Functions such as SMSFreeze, SMSReal, and SMSFictive return an auxiliary variable with the unique signature.

# Differentiation: Mathematica syntax versus AceGen syntax

The standard Mathematica syntax is compared here with the equivalent AceGen Syntax.

#### **Mathematica**

Clear[x, y, z, k];  $f = x + 2y + 3z + 4k$  $4 k + x + 2 y + 3 z$ 

**■** Partial derivative:  $\frac{\partial f}{\partial x}$ 

 $D[f, x]$ 1

**■** Gradient:  $\nabla_{\mathbf{x}} = \frac{\partial f}{\partial x}$ ∂x<sup>j</sup>

```
D[f, {{x, y, z, k}}]
```
 ${1, 2, 3, 4}$ 

**■** Jacobian:  $J_{i,j} = \frac{\partial f_i}{\partial x}$ ∂x<sup>j</sup>

<sup>D</sup>[{f, f ^ 2}, {{x, y}}] // MatrixForm

1 2 2  $(4 k + x + 2 y + 3 z)$  4  $(4 k + x + 2 y + 3 z)$ 

**■** Derivatives of second order tensors:  $D_{i,j,k,l} = \frac{\partial f_{i,j}}{\partial x_{i,j}}$ ∂ $x_{k,l}$ 

D[{{f, f^2}, {f^3, f^4}}, {{{x, y}, {z, k}}}] // MatrixForm<br>  $\begin{pmatrix} 1 & 2 \\ 3 & 4 \end{pmatrix}$ <br>  $\begin{pmatrix} 1 & 2 \\ 6 & (4k+x+2y+3z) \\ 6 & (4k+x+2y+3z) \\ 9 & (4k+x+2y+3z)^2 & 12 & (4k+x+2y+3z)^2 \end{pmatrix}$ <br>  $\begin{pmatrix} 3 & (4k+x+2y+3z)^2 & 6 & (4k+x+2y+3z)^2 \\ 9 & (4k+x+2y$ 

AceGen

```
<< AceGen`;
     SMSInitialize["test", "Language" -> "C"];
     SMSModule['test", Real[x$*, y$*, z$*, k$]];{x, y, z, k} ⊦ SMSReal[ {x $, y $, z $, k $}};
     f ⊨ x + 2 y + 3 z + 4 k;
■ Partial derivative: \frac{\partial f}{\partial x}
```
 $dx$  ⊨ SMSD[f, x] 1

**■** Gradient:  $\nabla_{\mathbf{x}} = \frac{\partial f}{\partial x}$ ∂x<sup>j</sup>

> Note that in Mathematica the vector of independent variables has an extra bracket. This is due to the legacy problems with the Mathematica syntax.

<sup>∇</sup><sup>x</sup> <sup>⊨</sup> SMSD[f, {x, y, z}]

{1, 2, 3}

**■** Jacobian:  $J_{i,j} = \frac{\partial f_i}{\partial x}$ ∂x<sup>j</sup>

Jx = SMSD[{f, f^2}, {x, y}]

$$
\{\, \{1,\;2\}\,,\; \{\underline{Jx_{2,1}}\,,\;\underline{Jx_{2,2}}\}\,\}
$$

SMSRestore[Jx, "Global"] // MatrixForm

1 2 2  $(4 + 1 + 2 + 3 + 3 + 4)$   $(4 + 1 + 2 + 3 + 3 + 3)$ 

**■** Derivatives of second order tensors:  $D_{i,j,k,l} = \frac{\partial f_{i,j}}{\partial x_{i,j}}$ ∂xk,l

# Dx = SMSD[{{f, f^2}, {f^3, f^4}}, {{x, y}, {z, k}}]

```
{\{\{\{1, 2\}, \{3, 4\}\}, \{\{\frac{1}{2}, \frac{1}{2}, \frac{1}{2}\}, \{\frac{Dx_{1,2,2,1}}{Dx_{1,2,2,2}}\}\}\}}\{ \{ \{\frac{\Delta x_{2,1,1}}{\Delta x_{2,2,1,2}}, \frac{\Delta x_{2,1,2}}{\Delta x_{2,2,2,1}}, \frac{\Delta x_{2,2,2}}{\Delta x_{2,2,2,2}}\} \} \}
```
SMSRestore[Dx, "Global"] // MatrixForm

 $\begin{pmatrix}\n1 & 2 \\
3 & 4\n\end{pmatrix}\n\begin{pmatrix}\n2 & 4 & 4 & 4 & 4 & 4 & 4 & 4 & 5 & 3 & 4 \\
6 & 4 & 4 & 4 & 4 & 5 & 4 & 5 \\
6 & 4 & 4 & 4 & 5 & 5 & 5 & 4 \\
8 & 4 & 4 & 5 & 4 & 5 & 5 & 5\n\end{pmatrix}^{2}\n\begin{pmatrix}\n2 & 4 & 4 & 4 & 4 & 4 & 4 & 4 & 4 & 5 & 3 & 4 \\
6 & 4 & 4 & 4 & 4 & 4 & 5 & 5 & 5 & 5 \\
4 & 4 & 4$ 

See also SMSD for additional examples.

# Automatic Differentiation Examples

# Example 1: Simple C subroutine

Generation of the C subroutine which evaluates derivative of function  $z(x)$  with respect to x.

```
z(x) = 3x^2 + 2y + \text{Log}[y].
```

```
y(x) = \sin[x^2].
```

```
<< AceGen`;
SMSInitialize["test", "Language" -> "C"];
SMSModule['test", Real[x$*, r$*]];x \in SMSReal\lceil x $ \$ \rceil;
y ⊨ Sin[x^2];
z = 3x^{2} + 2y + \text{Log}[y];
```
 $\blacksquare$  Here the derivative of z with respect to x is calculated.

```
zx \in SMSD[z, x];
```

```
SMSExport [zx, r$$];
SMSWrite[];
```
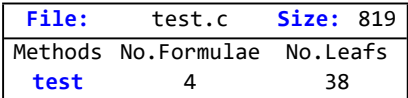

```
FilePrint["test.c"]
```

```
/*************************************************************
* AceGen 5.001 Windows (3 Jan 13) ** Co. J. Korelc 2007 3 Jan 13 13:53:05 *
**************************************************************
User : USER
Notebook : AceGenTutorials.nb
Evaluation time \cdot 9 s Mode : Optimal
Number of formulae \cdots: 4 Method: Automatic
Subroutine : test size :38
Total size of Mathematica code : 38 subexpressions
Total size of C code \hspace{1cm} : 219 bytes\star/#include "sms.h"
/******************* S U B R O U T I N E *********************/
void test(double v[5001],double (*x),double (*r))
{
v[10] = Power((*x), 2);v[9] = 2e0 * (*x);v[6] = v[9] * cos(v[10]);
(*r) = 3e\theta * v[9] + v[6] * (2e\theta + 1e\theta / sin(v[10]));};
```
Example 2: Differentiation of complex program structure

Generation of the C function file which evaluates derivative of function  $f(x) = 3 z^2$  with respect to x, where z is

```
Z(x) = \begin{cases} x^2 + 2y + \text{Log}[y] & x > 0 \\ 0 & \text{Csc}^{-3} \end{cases}\cos[x^3]  x \le 0'
and y is y = \sin[x^2].
       << AceGen`;
       SMSInitialize["test", "Language" -> "C"];
       SMSModule["test", Real[x$*, r$*]];x \in SMSReal x$$;
       z \in SMSIf x > 0, y ⊧ Sin[x^2];
           3x^{2} + 2y + Log[y], Cos[x^3];
       f x \in \text{SMSD} [3 z^2, x];SMSExport[fx, r$$];
       SMSWrite[];
       FilePrint["test.c"]
```

```
File: test.c Size: 1018
Methods No.Formulae No.Leafs
  test 11 88
/*************************************************************
* AceGen 5.001 Windows (3 Jan 13) *
          Co. J. Korelc 2007
**************************************************************
User : USER
Notebook : AceGenTutorials.nb
Evaluation time \cdot 9 s Mode : Optimal
Number of formulae : 11 Method: Automatic
Subroutine : test size :88
Total size of Mathematica code : 88 subexpressions
Total size of C code : 407 bytes*/#include "sms.h"
/******************* S U B R O U T I N E *********************/
void test(double v[5001],double (*x),double (*r))
{
int b2;
v[13] = Power((*x), 2);v[16] = 3e0*v[13];
if((\star x) > 0e0)v[14] = 2e0 * (*x);v[7] = v[14] * cos(v[13]);
v[3] = sin(v[13]);
v[8]=3e\theta*v[14]+(2e\theta+1e\theta/v[3])*v[7];v[5] = v[16] + 2e0 * v[3] + log(v[3]);
} else {
v[15] = Power((*x), 3);v[8] = -(v[16] * sin(v[15]));
v[5] = cos(v[15]);
};
(*r) = 6e0*v[5]*v[8];};
```
#### Example 3: Differentiation with respect to symmetric matrix

The differentiation of a scalar value with respect to the matrix of differentiation variables can be nontrivial if the matrix has a special structure.

If the scalar value  $exp(M)$  depends on a symmetric matrix of independent variables

$$
M = \begin{pmatrix} V_{11} & V_{12} & \dots \\ V_{12} & V_{22} & \dots \\ \dots & \dots & \dots \end{pmatrix}
$$

then we have two possibilities to make proper differentiation:

A) the original matrix M can be replaced by the new matrix of unique variables

## M⊨SMSFreeze[M];

 $\delta$ exp⊨SMSD[exp(MF),MF};

B) if the scalar value exp is an isotropic function of M then the "Symmetric"->True option also leads to proper derivative as follows

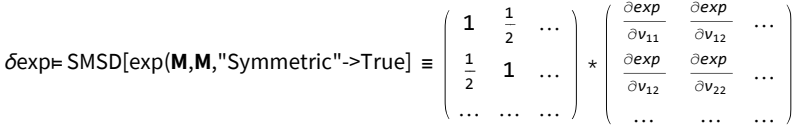

Example:

Lets have matrix  $M =$  $a \mid b$  $\frac{a}{b}$  and functions  $f_{iso}$  = det (M) and  $f_{general} = M_{1,1}^2 + 5 M_{1,2} - \sin(M_{2,1}) - 3 M_{2,2}$ , thus

$$
\frac{\partial f_{iso}}{\partial M} = \frac{a}{-b} \frac{-b}{c} \text{ and } \frac{\partial f_{general}}{\partial M} = \frac{2a}{-Cos(b)} \frac{5}{-3}.
$$

<< AceGen`; SMSInitialize["test"];  $SMSModule['test", Real[a$$, b$$, c$$]];$  ${a, b, c}$  ⊢ SMSReal  $[{a$ \$\$, b\$\$, c\$\$}};

```
M \in \{ \{a, b\}, \{b, c\} \};fiso = Det[M];fgeneral = M[[1, 1]] ^2 + 5 M[[1, 2]] - Sin[M[[2, 1]]] - 3 M[[2, 2]];
```
■ The result of differentiation is incorrect under the assumption that M is a symmetric matrix of independent variables.

```
SMSD[fiso, M] // MatrixForm
```

```
Some of the independent variables appear several times in a list of independet variables:
 \{[\{\,\},\,\{\},\,\{\},\,\]\}. The multiplicity of variables will be ignored. See Symmetric->True option.
 See also: SMSD
```
 $\frac{1}{2}$  -2 b  $-2$  b a

■ With the "Symmetric"→True we obtain correct result for isotropic argument.

SMSD[fiso, M, "Symmetric" → True] // MatrixForm

 $\frac{1}{2}$  - b -<sup>b</sup> <sup>a</sup>

■ The argument can be also an arbitrary structure composed of isotropic functions.

SMSD[{fiso, Sin[fiso]}, M, "Symmetric" → True] // MatrixForm

d -<sup>b</sup> -<sup>b</sup> a  $\cos\left[\frac{1}{2} - \frac{1}{4}\right]$  $-$  Cos  $\left[\frac{1}{2} - \frac{1}{4} \right] \frac{1}{2}$  $-$  Cos  $\left[\frac{1}{2} - \frac{1}{4}\right]$  $\text{Cos} \left[ \frac{1}{2} - \frac{1}{4} \right]$  and

■ With the "Symmetric"→True option wrong result is obtained for a general argument.

SMSD[fgeneral, M, "Symmetric" → True] // MatrixForm

 $2 \frac{1}{3}$   $\frac{1}{2}$  $\frac{1}{2}$  (5 – Cos  $\left[\frac{1}{2}\right]$ ) 1  $\frac{1}{2}$  (5 – Cos[b]) –3

■ SMSFreeze creates unique variables for all components of matrix. Note that the result is less optimized that the one with "Symmetric" $\rightarrow$ True option, however it creates correct results regardless on the type of the argument.

```
M ⊨ SMSFreeze[M];
fiso = Det[M];fgeneral = M[[1, 1]]^2 + 5 M[[1, 2]] - Sin[M[[2, 1]]] - 3 M[[2, 2]];SMSD[fiso, M] // MatrixForm
    M_{2,1} - M_{2,1}-M_{1,2} M_{1,1}
```
#### SMSD[fgeneral, M] // MatrixForm

```
2 \frac{M_{1,1}}{2} 5
-Cos[\underline{M_{2,1}}] -3
```
## Example 4: Differentiation with respect to sparse matrix

By default all differentiation variables have to be defined as auxiliary variables with unique random value. With the option "Ignore"- >NumberQ the numbers are ignored and derivatives with respect to numbers are assumed to be 0.

```
 SMSD[exp,
              v_{11} v_{12} ...
              v_{21} 0 …
              … … …
                              ,"Ignore"->NumberQ] ≡
                                                            ∂exp
                                                             \partial v_{11}\frac{\partial exp}{\partial v_{12}} …
                                                            ∂exp
                                                             rac{\partial \mathbf{z} \times \mathbf{p}}{\partial \mathbf{v}_{12}} 0 ...
                                                             … … …
       << AceGen`;
       SMSInitialize["test"];
       SMSModule['test", Real[a$$, b$$, c$$];
       {a, b, c} ⊦ SMSReal [{a$$, b$$, c$$}];
       x ⊨ {a, b, c};
       f = a + 2 b + 3 c;SMSD[f, {a, b, 5}, "Ignore" -> NumberQ]
          {1, 2, 0}
```
■ Without the "Ignore"->NumberQ option the AceGen reports an error.

```
SMSD[f, {a, b, 5}]
 Syntax error in differentiation.
    Independent variables have to be true variables.
 Module: test Description: \frac{1}{9} 5
 Events: 0
 Version: 5.001 Windows (3 Jan 13) (MMA 9.) Module: SMSD
 See also: SMSD AceGen Troubleshooting Continue
 SMC::Fatal : System cannot proceed with the evaluation due to the fatal error in SMSD.
```
\$Aborted

## Example 5: Differentiation with respect to intermediate variables

Generation of the C subroutine which evaluates derivative of function  $Sin(w)$  with respect to w where w is intermediate auxiliary variable defined as  $w = x^2 + 1$ .

 $w = x^2 + 1$ ∂Sin (w) ∂w

■ The intermediate auxiliary variable is not truly independent variable and as such does not possess unique signature. Differentiation is in this case not possible.

```
<< AceGen`;
SMSInitialize["test", "Language" -> "C"];
SMSModule['test", Real[x$$]];x ⊦ SMSReal [x$$];
w = x^2 + 1;SMSD[Sin[w], w]
 Differentiation variables do not have unique
    signature. They should be introduced by SMSReal,
    SMSInteger, SMSFreeze or SMSFictive statement.
 Module: test Description: \{ \psi, \, \frac{1}{2} \}Events: 0
 Version: 5.001 Windows (3 Jan 13) (MMA 9.) Module: SMSD-1
 See also: SMSD AceGen Troubleshooting Continue
 SMC::Fatal : System cannot proceed with the evaluation due to the fatal error in SMSD-1 .
```
\$Aborted

■ SMSFreeze creates unique signature for the intermediate auxiliary variable.

```
<< AceGen`;
SMSInitialize["test"];
SMSModule['test", Real[x$$]];x \in SMSReal x$$;
w ⊢ SMSFreeze[x^2 + 1];
SMSD[Sin[w], w]
 Cos[\overline{w}]
```
# Characteristic Formulae

If the result would lead to large number of formulae, we can produce a characteristic formula. Characteristic formula is one general formula, that can be used for the evaluation of all other formulae. Characteristic formula can be produced by the use of AceGen functions that can work with the arrays and indices on a specific element of the array.

If  $N_{d.o.f}$  unknown parameters are used in our numerical procedure, then an explicit form of the gradient and the Hessian will have at least  $N_{d.o.f}$  + ( $N_{d.o.f}$ )<sup>2</sup> terms. Thus, explicit code for all terms can be generated only if the number of unknowns is small. If the number of parameters of the problem is large, then characteristic expressions for arbitrary term of gradient or Hessian have to be derived. The first step is to present a set of parameters as a union of disjoint subsets. The subset of unknown parameters, denoted by  $a_i$  , is defined by

ai⊂a

 $\bigcup_{i=1}^L a_i = a$ 

```
a_i \cap a_i = \phi, i \neq i.
```
Let  $f$  (**a**) be an arbitrary function, L the number of subsets of **a**, and  $\frac{\partial f}{\partial \mathbf{a}}$  the gradient of  $f$  with respect to **a.** 

$$
\frac{\partial f}{\partial \mathbf{a}} = \left\{ \frac{\partial f}{\partial \mathbf{a}_1}, \, \frac{\partial f}{\partial \mathbf{a}_2}, \, \, \dots \, \frac{\partial f}{\partial \mathbf{a}_L} \right\}
$$

Let  $\overline{a}_i$  be an arbitrary element of the *i*-th subset. At the evaluation time of the program, the actual index of an arbitrary element  $\overline{a}_i$ becomes known. Thus,  $\overline{a}_{ii}$  represents an element of the *i*-th subset with the index *j*. Then we can calculate a characteristic formula for the gradient of f with respect to an arbitrary element of subset *i* as follows

$$
\frac{\partial f}{\partial \overline{\mathbf{a}}_{ij}} = \text{SMSD}[f, \mathbf{a_i}, j].
$$

Let  $a_{kl}$  represents an element of the k-th subset with the index l. Characteristic formula for the Hessian of f with respect to arbitrary element of subset  $k$  is then

$$
\frac{\partial^2 f}{\partial \overline{\mathbf{a}}_{\mathbf{ij}} \partial \overline{\mathbf{a}}_{\mathbf{kl}}} = \text{SMSD}\Big[\frac{\partial f}{\partial \overline{\mathbf{a}}_{\mathbf{ij}}}, \mathbf{a}_{\mathbf{k}}, l\Big]
$$

Example 1: characteristic formulae - one subset

Let us again consider the example presented at the beginning of the tutorial. A function which calculates gradient of function  $f = u^2$ , with respect to unknown parameters  $u_i$  is required.

 $u = \sum_{i=1}^{3} N_i u_i$  $N_1 = \frac{x}{l}$  $\frac{x}{L}$ ,  $N_2 = 1 - \frac{x}{L}$  $\frac{x}{L}$ ,  $N_3 = \frac{x}{L}$  $\frac{x}{L}\left(1-\frac{x}{L}\right)$ T)

The code presented here is generated without the generation of characteristic formulae. This time all unknown parameters are grouped together in one vector. AceGen can then generate a characteristic formula for the arbitrary element of the gradient.

```
<< AceGen`;
SMSInitialize["test", "Language" -> "Fortran"]
SMSModule['Test", Real[u$$[3], x$$, L$$, g$$[3]]];{x, L} + {SmSReal[x$$], SMSReal[L$$];ui ⊢ SMSReal \lceil \text{Table} \lfloor u $ \$ \{ i \}, \{ i \}, 3 \} \rfloor;
Ni = \{\frac{x}{L}, 1 - \frac{x}{L}\}L
                    \frac{x}{1}\frac{x}{L} \left(1 - \frac{x}{L}\right)_|};<br>L
u ⊨ Ni.ui;
f \in u^2;
SMSDo[i, 1, 3];
```
■ Here the derivative of f with respect to *i-th* element of the set of unknown parameters *ui* is calculated.

```
fui ⊨ SMSD[f, ui, i];
SMSExport[fui, g$$[i]];
SMSEndDo[];
SMSWrite[];
```
Method : Test 6 formulae, 95 sub-expressions

 $[1]$  File created :  $test.f$  Size : 1011

FilePrint["test.f"]

```
!**************************************************************
! * AceGen 2.103 Windows (17 Jul 08)<br>! * Co. J. Korelc 2007 18 Jul 08 00:58:38 *
           Co. J. Korelc 2007
!**************************************************************
! User : USER
                                   : 1 s      Mode  : Optimal<br>: 6        Method: Automatic
! Number of formulae<br>! Subroutine
                                   : Test size :95
! Total size of Mathematica code : 95 subexpressions
! Total size of Fortran code : 441 bytes
!******************* S U B R O U T I N E **********************
       SUBROUTINE Test(v,u,x,L,g)
       IMPLICIT NONE
       include 'sms.h'
       INTEGER i11
      DOUBLE PRECISION v(5011),u(3),x,L,g(3)
      v(6) = x/Lv(7)=1d\theta-v(6)v(8) = v(6) *v(7)v(9) = u(1) *v(6) + u(2) *v(7) +u(3) *v(8)v(5007) = v(6) *v(9)v(5008)=v(7)*v(9)v(5009) = v(8) *v(9) DO i11=1,3
       g(i11)=2d0*v(5006+i11) ENDDO
```
Example 2: characteristic formulae - two subsets

Write function which calculates gradient  $\frac{\partial f}{\partial a_i}$  and the Hessian  $\frac{\partial^2 f}{\partial a_i \partial a_j}$  $\frac{\partial^T}{\partial a_i \partial a_j}$  of the function,

 $f = f(u_1, v_1, u_2, v_2, u_3, v_3, u_4, v_4) = u^2 + v^2 + uv,$ 

END

with respect to unknown parameters  $u_i$  and  $v_i$ , where

 $u = \sum_{i=1}^{4} N_i u_i$  $u = \sum_{i=1}^{4} N_i v_i$ and  $N = \{(1-X)(1-Y), (1+X)(1-Y), (1+X)(1+Y), (1-X)(1+Y)\}.$ 

We make two subsets  $\textbf{u}_{\text{i}}$  and  $\textbf{v}_{\text{i}}$  of the set of independent variables  $\textbf{a}_{\text{i}}$ .

 $a_i = {u_1, v_1, u_2, v_2, u_3, v_3, u_4, v_4}$ 

 $$
```
<< AceGen`;
SMSInitialize["test", "Language" -> "C"]
 SMSModule["Test", Real[ul$$[4], vl$$[4], X$$, Y$$, g$$[8], H$$[8, 8]];
\{X, Y\} ⊦ \{SMSReal[X$$]\}, SMSReal[Y$$]\};ui ⊢ SMSReal[Table[ul$$[i], \{i, 4\}];
vi ⊦ SMSReal\lceil \text{Table} \lfloor \text{vl$$\$[i], {i, 4}\] \rceil};Ni = {(1 - X) (1 - Y), (1 + X) (1 - Y), (1 + X) (1 + Y), (1 - X) (1 + Y)};
u ⊨ Ni.ui; v ⊨ Ni.vi;
f \in u^2 + v^2 + u v;SMSDo<sup>[</sup>
  (*Here the characteristic formulae for the sub-vector of the gradient vector are created.*)
  {g1i, g2i} ⊨ {SMSD[f, ui, i], SMSD[f, vi, i]};
  (*Characteristic formulae have to be exported to
   the correct places in a gradient vector.*)
  SMSExport[{g1i, g2i}, {g$$[2i-1], g$$[2i]}};
  SMSDo<sup>[</sup>
   (* Here the 2*2 characteristic sub-matrix of the Hessian is created.*)
   H ⊨ {{SMSD[g1i, ui, j], SMSD[g1i, vi, j]},
      {SMSD[g2i, ui, j], SMSD[g2i, vi, j]}};
   SMSExport[H, \{\{H$$\$[2i-1, 2j-1], H$$\$[2i-1, 2j],\}{H$$[2i, 2j-1], H$$[2i, 2j] }, {j, 1, 4}
  ;
  , { i, 1, 4}
 ;
SMSWrite[];
FilePrint["test.c"]
```

```
File: test.c Size: 1508
Methods No.Formulae No.Leafs
  Test 19 258
/*************************************************************
* AceGen 2.502 Windows (18 Nov 10) *
          Co. J. Korelc 2007
**************************************************************
User : USER
Evaluation time \cdot 1 s Mode : Optimal
Number of formulae : 19 Method: Automatic
Subroutine : Test size :258
Total size of Mathematica code : 258 subexpressions
Total size of C code : 913 bytes*/
#include "sms.h"
/******************* S U B R O U T I N E *********************/
void Test(double v[5025], double ul[4], double vl[4], double (*X), double (*Y),double g[8],double H[8](8){
int i22,i31;
v[16] = 1e0 - (*X);v[14] = 1e0 + (*X);v[17] = 1e0 + (*Y);v[12] = 1e0 - (*Y);v[11] = v[12] * v[16];
v[13] = v[12] * v[14];v[15] = v[14] * v[17];v[18] = v[16] * v[17];v[5012]=v[11];
v[5013] = v[13];
v[5014]=v[15];
v[5015]=v[18];
v[19] = u[0] * v[11] + u[1] * v[13] + u[2] * v[15] + u[3] * v[18];v[20] = v[11] * v1[0] + v[13] * v1[1] + v[15] * v1[2] + v[18] * v1[3];v[26] = v[19]+2e0*v[20];
v[24]=2e0*v[19]+v[20];
for(i22=1; i22<=4; i22++){
 v[28]=v[5011+i22];
g[(-2+2*122)]=v[24]*v[28];
g[(-1+2*122)] = v[26]*v[28];for(i31=1;i31<=4;i31++){
 v[38] = v[5011 + i31];
 v[37] = 2e0*v[28] *v[38];v[39] = v[37]/2e0;H[(-2+2\times i22)] [(-2+2\times i31)] = v[37];H[(-2+2*122)] [(-1+2*131)] = v[39];H[(-1+2*122)] [(-2+2*131)] =V[39];H[(-1+2*122)][(-1+2*131)]=V[37];\}; /\star end for \star /
};/* end for */};
```
# Exceptions in Differentiation

The SMSDefineDerivative function should be used cautiously since derivatives are defined permanently and globally. The "Dependency" option of the SMSFreeze, SMSReal and SMSD function should be used instead whenever possible.

There are several situations when the formulae and the program structure alone are not sufficient to make proper derivative code. The basic situations that have to be considered are:

# ■ Type A

Basic case: The total derivatives of intermediate variables  $b(a)$  with respect to independent variables a are set to be equal to matrix M.

■ Type A

Basic case: The total derivatives of intermediate variables  $b(a)$  with respect to independent variables a are set to be equal to matrix M.

■ Type B

Special case of A: There exists explicit dependency between variables that has to be neglected for the differentiation.

■ Type C

Special case of A: There exists implicit dependency between variables (the dependency does not follows from the algorithm itself) that has to be considered for the differentiation.

#### ■ Type D

Generalization of A: The total derivatives of intermediate variables b(c) with respect to intermediate variables c(a) are set to be equal to matrix M.

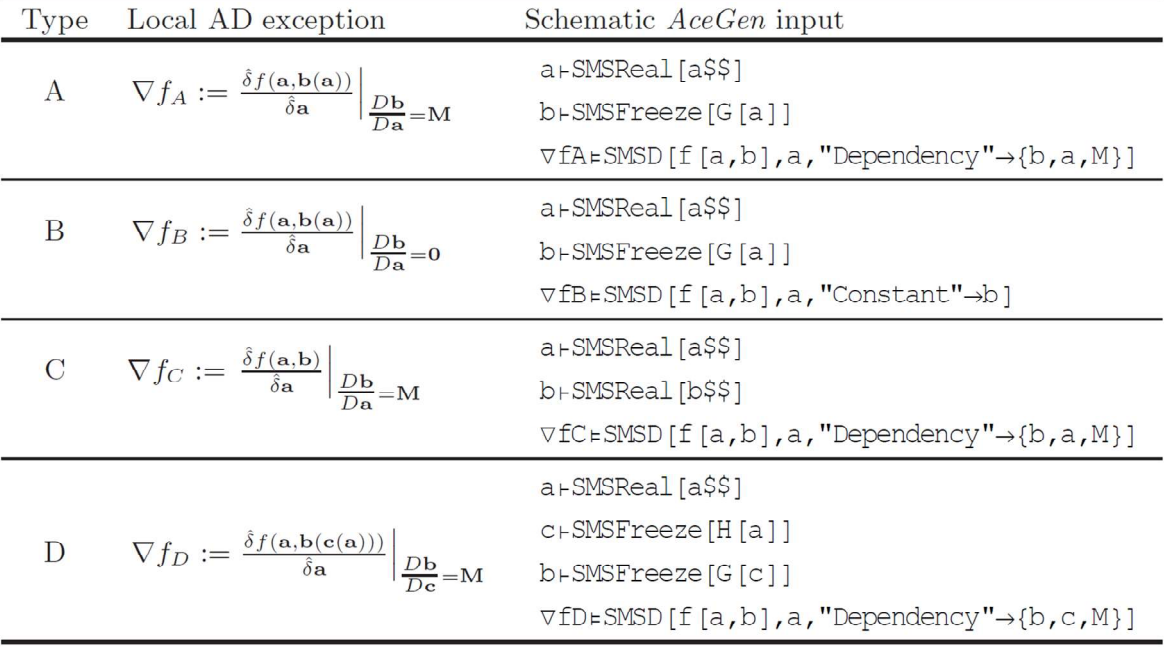

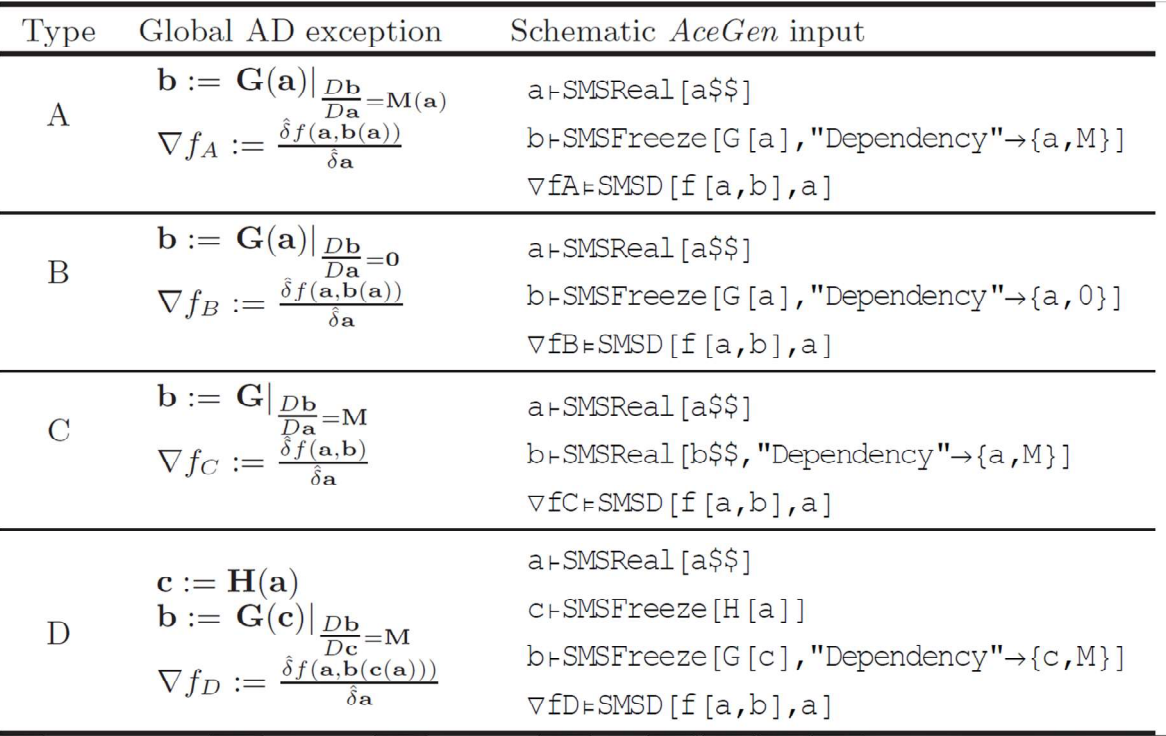

It was shown in the section Theory of Automatic Differentiation that with a simple chain rule we obtain derivatives with respect to the arbitrary variables by following the structure of the program (forward or backward). However this is no longer true when variables depend implicitly on each other. This is the case for nonlinear coordinate mapping, collocation variables at the collocation points etc. These implicit dependencies cannot be detected without introducing additional knowledge into the system.

The local definition of AD exception is defined as an option given to the SMSD command while the global definition of AD exception is introduced by SMSFreeze command. With the SMSFreeze[exp, "Dependency"] the true dependencies of exp with respect to auxiliary variables are neglected and all partial derivatives are taken to be 0. With the SMSFreeze exp, "Dependency" ->  $\left\{\left\{ \rho_{1}, \frac{\partial exp}{\partial p_{1}} \right\} \right\}$  $\left\{\rho_2,\frac{\partial exp}{\partial p_1}\right\},\left\{p_2,\frac{\partial exp}{\partial p_2}\right\}$  $\left\{\rho_{\rho_{2}}\right\},\,...,\left\{ \rho_{n},\frac{\partial exp}{\partial p_{n}}\right\}$  $\left\{\left\{\left\{\right\}\right\}\right\}$  the true dependencies of the exp are ignored and it is assumed that exp depends on auxiliary variables  $p_1, ..., p_n$ . Partial derivatives of exp with respect to auxiliary variables  $p_1, ..., p_n$  are then taken to be  $\frac{\partial exp}{\partial p_1}, \frac{\partial exp}{\partial p_2}$  $\frac{\partial exp}{\partial p_2}, \ldots, \frac{\partial exp}{\partial p_n}$  $rac{\partial}{\partial p_n}$ .

# **SMSDefineDerivative**

# SMSDefineDerivative[v,z,exp]

define the derivative of auxiliary variable  $v$  with respect to auxiliary variable  $z$  to be  $exp$ 

#### ∂v  $\frac{\partial v}{\partial z}$ :=exp

SMSDefineDerivative[v, {z<sub>1</sub>,z<sub>2</sub>,...,z<sub>N</sub>},D]

define gradient of auxiliary variable v with respect to variables { $z_1,z_2,...,z_N$ } to be vector D:={ $\frac{\partial v}{\partial z_1}$  ...i=1,2,...,N and set  $\frac{\partial z_1}{\partial z_j}$ =6}

SMSDefineDerivative[ $\{v_1,v_2,...,v_M\}$ ,z, $\{d_1,d_2,...,d_M\}$ ] define the derivatives of the auxiliary variables { $v_1, v_2, ..., v_M$ } with respect to variable *z* to be  $\frac{\partial v_i}{\partial z}$ = $d_i$ 

SMSDefineDerivative[ $\{v_1,v_2,...,v_M\}$ , $\{z_1,z_2,...,z_N\}$ ,J]

define a Jacobian matrix of the transformation from { $v_1,v_2,...,v_M$ } to { $z_1,z_2,...,z_N$ } to be matrix J:= $\frac{\partial v_1}{\partial z_1}$  $\frac{\partial v_i}{\partial z_j}$  ...*i*=1,2,...,*M*; *j*=1,2,...,*N*, and

set  $\frac{\partial z_i}{\partial z_j} = \delta_j^i$ 

# Exception Type A: Generic Example

Lets take a function f=Sin(w) where w is intermediate auxiliary variable defined as  $w = a x^2 + 1$  and evaluate the following derivative

#### ∂f  $rac{\partial V}{\partial x}$   $\Big| \frac{\partial w}{\partial x} = 5$  Cos(w)

■ Local definition of AD exception

```
<< AceGen`;
SMSInitialize["test"];
SMSModule['test", Real[x$*, a$$];x ⊦ SMSReal [x$$]; a ⊦ SMSReal [a$$];
w ⊦ SMSFreeze [a x<sup>2</sup> + 1];
f ⊢ Sin[w];
SMSRestore[SMSD[f, x, "Dependency" -> {w, x, 5}], "Global"]
 5 Cos[\underline{w}]
```
■ Global definition of AD exception with SMSFreeze

```
<< AceGen`;
SMSInitialize["test"];
SMSModule['test", Real[x$*, a$$];x ⊦ SMSReal [x$$]; a ⊦ SMSReal [a$$];
w ⊦ SMSFreeze \lceil a x^2 + 1, "Dependency" -> {x, 5} \rceil;
f ⊢ Sin[w];
SMSRestore[SMSD[f, x], "Global"]
 5 Cos[w]
```
■ Note that the "Dependency" option of the SMSFreeze command hides all other dependencies thus the derivative of f with respect to  $a$  is 0.

```
SMSD[f, a]
 0
```
# Exception Type C: Implicit dependencies

The generation of the subroutine that calculates displacement gradient Dg defined by

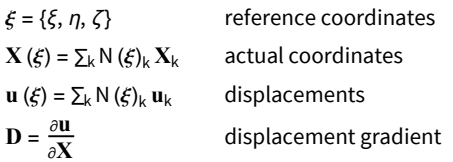

where N<sub>k</sub> =1/8 (1 + *ξ ξ*<sub>k</sub>) (1 + *η η*<sub>k</sub>) (1 + *ζ ζ*<sub>k</sub>) is the shape function for k-th node where {*ξ*<sub>k</sub>, *η*<sub>k</sub>, *ζ*<sub>k</sub>} are the coordinates of the k-th node.

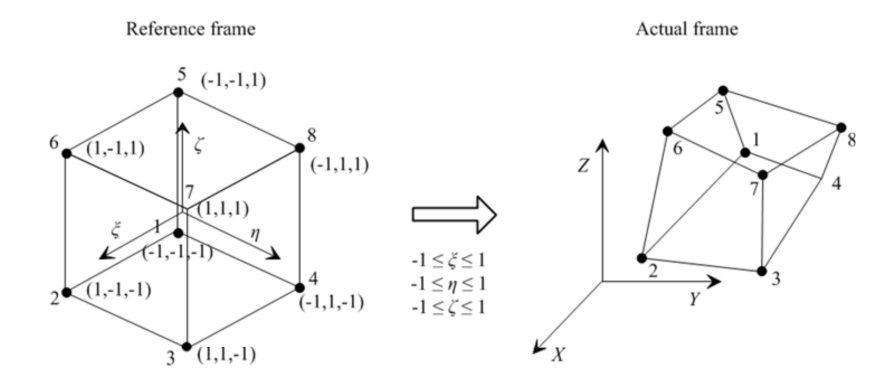

```
<< AceGen`;
SMSInitialize["test", "Language" -> "Fortran"];
SMSModule ["Test", Real [X$$ [8, 3], u$$ [8, 3], ksi$$, eta$$, ceta$$]];
\mathbb{E} = \{\xi, \eta, \zeta\} + Table SMSReal [es$$["IntPoints", i, Ig]], {i, 3}];
XI \,\,\,\,\,\,\,\text{Table}\left[\,\text{SMSReal}\left[\,\text{nd$$\,\$}\left[\,\text{i}\,,\, \text{``X''}\,,\,\text{j}\,\right]\,\right],\,\,\{\text{i}\,,\,\text{8}\},\,\{\text{j}\,,\,\text{3}\}\,\right];\mathbb{E}n = {{-1, -1, -1}, {1, -1, -1}, {1, 1, -1}, {-1, 1, -1},
    \{-1, -1, 1\}, \{1, -1, 1\}, \{1, 1, 1\}, \{-1, 1, 1\}\};NI = Table [1/8 (1 + \xi \sin[\mathbb{i}, 1]]) (1 + \eta \sin[\mathbb{i}, 2]]) (1 + \xi \sin[\mathbb{i}, 3]), \{i, 1, 8\};
```
Coordinates  $\mathbf{X} = \{X_p, Y_p, Z_p\}$  are the basic independent variables. To prevent wrong simplifications, we have to define unique signatures for the definition of X.

```
X \in SMSFreeze [NI.XI];
```
Here the Jacobian matrix of nonlinear coordinate transformation is calculated.

```
Je \in SMSD [X, E]
```
{ { وَقَالَ دَاءَ وَلَا دَاءَ وَلَا دَاءَ وَقَالَ دَاءَ وَقَالَ } [ { وَرَوَا دَاءَ وَلَى وَلَا } }

Interpolation of displacements.

```
uI \rightharpoonup SMSReal \lceilTable \lceil nd $ $ [ i, "at", j] , {i, 8} , {j, 3} ] \rceil;
u \in NI.uI;
```
Simple use of SMSD leads to wrong results.

SMSD[u, X]

 $\{\{0, 0, 0\}, \{0, 0, 0\}, \{0, 0\}\}$ 

The implicit dependency of  $\Xi$  on X is now taken into account when the derivation of u is made with respect to X.

Local definition of type C AD exception.

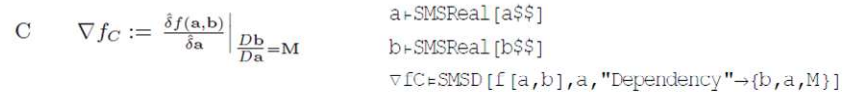

SMSD[u, X, "Dependency" → { $\Xi$ , X, Simplify[SMSInverse[Jg]]}]

 $\{u_{1x}, u_{1x}, u_{1x}\}$ ,  $u_{1x}$ ,  $\{u_{2x}, u_{2x}, u_{2x}\}$ ,  $\{u_{2x}\}$ ,  $\{u_{3x}, u_{3x}\}$ ,  $\{u_{3x}\}$ 

# **Exception Type D: Alternative definition of partial derivatives**

The generation of the FORTRAN subroutine calculates the derivative of function  $f = \frac{\sin(2\alpha^2)}{\alpha}$  where  $\alpha = \cos(x)$  with respect to x. Due to the numerical problems arising when  $\alpha \to 0$  we have to consider exceptions in the evaluation of the function as well as in the evaluation of its derivatives as follows:

$$
f := \begin{cases} \frac{\sin(2\alpha^2)}{\alpha} & \alpha \neq 0 \\ \lim_{\alpha \to 0} \frac{\sin(2\alpha^2)}{\alpha} & \alpha = 0 \end{cases} \qquad \frac{\partial f}{\partial \alpha} := \begin{cases} \frac{\partial}{\partial \alpha} \left( \frac{\sin(2\alpha^2)}{\alpha} \right) & \alpha \neq 0 \\ \lim_{\alpha \to 0} \frac{\partial}{\partial \alpha} \left( \frac{\sin(2\alpha^2)}{\alpha} \right) & \alpha = 0 \end{cases}
$$

```
<< AceGen`;
SMSInitialize["test", "Language" -> "Fortran"];
SMSModule ["Test", Real [x$$, f$$, dfdx$$]];
x \in SMSReal \lceil x $ \$ \rceil;
\alpha + SMSFreeze [Cos [x]];
f \in SMSIf \left[ SMSAbs \left[\alpha\right] > 10<sup>-10</sup>
      , Sin\left[2 \alpha^2\right]/\alpha, SMSFreeze [Limit \left[\sin[2\alpha^2]/\alpha, \alpha \rightarrow 0\right],
       "Dependency" -> \{ \{ \alpha, \text{Limit} \big[ D \big[ \text{Sin} \big[ 2 \alpha^2 \big] / \alpha, \alpha \big] / \text{/ Evaluate}, \alpha \rightarrow \emptyset \} \} \}\cdotdfdx = SMSD[f, x];SMSExport [dfdx, dfdx$$];
SMSWrite[];
```
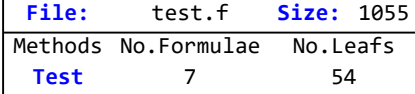

FilePrint["test.f"]

```
! * AceGen 5.001 Windows (3 Jan 13)
          Co. J. Korelc 2007
                                      3 Jan 13 13:53:47 *
\pm! User : USER
: Notebook : AceGenTutorials.nb
! Evaluation time
                             : 0 sMode : Optimal
! Number of formulae
                             \therefore 7
                                     Method: Automatic
! Subroutine
                             : Test size :54
! Total size of Mathematica code : 54 subexpressions
! Total size of Fortran code : 448 bytes
! ******************* S U B R O U T I N E ***********************
     SUBROUTINE Test (v,x,f,dfdx)
     IMPLICIT NONE
     include 'sms.h'
     LOGICAL b3
     DOUBLE PRECISION v(5001), x, f, dfdx
     v(11) = dcos(x)v(10) = -dsin(x)v(2) = v(11)IF (dabs(v(2)) . gt. 0.1d-9) THEN
     v(6) = 2d\theta * (v(11) * v(11))v(8) = v(10) * (4d0 * dcos(v(6)) - dsin(v(6)) / v(11) * *2)ELSE
     v(8) = 2d\theta * v(1\theta)ENDIF
     dfdx=v(8)END
```
# Limitations: Incorrect structure of the program

Differentiation cannot start inside the "If" construct if the variables involved have multiple instances defined on a separate branches of the same "If" construct. The limitation is due to the interaction of the simultaneous simplification procedure and the automatic differentiation procedure.

```
SMSIf[x > 0];f = \sin[x];...
SMSElse[];
 f + x^2;fx ⊨ SMSD[f, x];
 ...
SMSEndIf[f];
```
The first instance of variable  $f$  can not be evaluated at the same time as the second instance of variable  $f$ . Thus, only the derivative code of the second expression have to be constructed. However, if the construct appears inside the loop, then some indirect dependencies can appear and both branches have to be considered for differentiation. The problem is that AceGen can not detect this possibility at the point of construction of the derivative code. There are several possibilities how to resolve this problem.

With the introduction of an additional auxiliary variable we force the construction of the derivative code only for the second instance of f.

```
SMSIf[x > 0];f = \sin[x];SMSElse[];
 tmp ⊧ x^2;
 fx ⊨ SMSD[tmp, x];
 f ⊣ tmp;
SMSEndIf[];
```
If the differentiation is placed outside the "If" construct, both instances of f are considered for the differentiation.

```
SMSIf[x > 0];
 f = \sin[x];SMSElse[];
 f + x^2;SMSEndIf[];
fx = SMSD[f, x];
```
If f does not appear outside the "If" construct, then f should be defined as a single-valued variable ( $f \neq ...$ ) and not as multi-valued variable  $(f = \ldots)$ . In this case, there are no dependencies between the first and the second appearance of f. However in this case f can not be used outside the "If" construct. First definition of f is overwritten by the second definition of f.

```
SMSIf[x > 0];f ⊨ Sin[x];
SMSElse[];
 f \in x^2;
 fx ⊨ SMSD[f, x];
SMSEndIf[];
```
# Verification and Debugging

# **Contents**

- General Verification Procedures
- Printing to Output Devices
	- SMSPrint
	- Example 1 : printing from Mathematica code
	- Example 2 : printing out to all output devices C language
	- Example 3 : printing out to all output devices Fortran language
	- Example 4 : printing from MathLink code
	- Example 5: printing out from numerical environment AceFEM MDriver
	- SMSPrintMessage
- Run Time Debugging
	- Example of run time debugging
	- SMSSetBreak
	- SMSLoadSession
	- ◼ SMSClearBreak
	- SMSActivateBreak

# General Verification Procedures

We can verify the correctness of the generated code directly in Mathematica. To do this, we need to rerun the problem and to generate the code in a script language of Mathematica. The SMSSetBreak function inserts a break point into the generated code where the program stops and enters interactive debugger (see also User Interface).

```
In[125]:= << AceGen`;
      SMSInitialize["test", "Language" -> "Mathematica", "Mode" -> "Debug"];
      SMSModule['Test", Real[u$$[3], x$$, L$$, g$$[3]];{x, L} + {SmSReal[x$$], SMSReal[L$$];ui \vdash Table[SMSReal[u$$[i]], {i, 3}];
       Ni = \{\frac{x}{L}, 1 - \frac{x}{L}\}L
                      ,
                         x
                         – (1 –<br>L
                                x
                                _||;<br>L
      u ⊨ Ni.ui;
       f \in u^2;
       g \in SMSD[f, ui];
      SMSExport[g, g$$;
       SMSWrite[];
```

```
time=0 variable= 0 \equiv \{\}[0] Consistency check - global
[0] Consistency check - expressions
[0] Generate source code :
Events: 0
[0] Final formating
 File: test.m Size: 1383
Methods No.Formulae No.Leafs
  Test 16 117
```
We have several possibilities how to explore the derived formulae and generated code and how to verify the correctness of the model and of the generated code (see also User Interface).

# The first possibility is to explore the generated formulae interactively with Mathematica in order to see whether their structure is logical.

 $In[136] = U$ Out[ $\circ$ ]=  $\frac{1}{2}$ 

In the case of more complex code, the code profile can be explored ( $\Box$  Dpen code profile ) where the structure of the program is displayed together with the links to all generated formulae (see also User Interface).

#### The second possibility is to make some numerical tests and see whether the numerical results are logical.

■ This reads definition of the automatically generated "Test" function from the test.m file.

 $(Dialon) In [409]=$ <<"test.m"

■ Here the numerical values of the input parameters are defined.

The context of the symbols used in the definition of the subroutine is global as well as the context of the input parameters. Consequently, the new definition would override the old ones. Thus the names of the arguments cannot be the same as the symbols used in the definition of the subroutine.

(Dialog) In[410]:=

 $xv = \pi$ ; Lv = 10.; uv = {0., 1., 7.}; gv = {Null, Null, Null};

■ Here the generated code is used to calculate gradient for the numerical test example.

(Dialog) In[411]:=

Test[uv, xv, Lv, gv]

■ Here the numerical results are displayed.

(Dialog) In[412]:= gv

(Dialog) Out[ $\bullet$ ]= {1.37858, 3.00958, 0.945489}

Partial evaluation, where part of expressions is numerically evaluated and part is left in a symbolic form, can also provide useful information.

 $\blacksquare$  Here the numerical values of u and x input parameters are defined, while L is left in a symbolic form.

(Dialog) In[413]:=

 $xv = \pi / N$ ; Lv =.; uv = {0., 1., 7.}; gv = {Null, Null, Null};

■ Here the generated code is used to calculate gradient for the given values of input parameters.

(Dialog) In[414]:=

Test[uv, xv, Lv, gv]

■ Here the partially evaluated gradient is displayed.

(Dialog) In[415]:= gv // Expand (Dialog) Out[ $\degree$ ]=  $\left\{ \ \ \text{--} \right.$ 434.088  $\frac{1}{\sqrt{3}}$  + 118.435  $\frac{1}{\sqrt{2}}$  + 6.28319 Lv ,  $2.+$ 434.088  $\frac{1}{\mathsf{L}v^3}$  -256.61  $\frac{1}{\sqrt{2}}$  + 31.4159 Lv , 1363.73  $\frac{1}{\mathsf{L} \mathsf{v}^4}$  -806.163  $\frac{1}{\sqrt{3}}$  + 98.696  $\frac{1}{\sqrt{2}}$  + 6.28319 Lv  $\left\{ \right.$ 

The third possibility is to compare the numerical results obtained by AceGen with the results obtained directly by Mathematica.

■ Here the gradient is calculated directly by Mathematica with essentially the same procedure as before. AceGen functions are removed and replaced with the equivalent functions in Mathematica.

```
(Dialog) In[416]:=
             Clear[x, L, up, g];
             \{x, L\} = \{x, L\};ui = Array[up, 3];Ni = {x/L, 1 - x/L, x/L (1 - x/L)};u = Ni.ui;f = u^2;
             g = Map[D[f, #] &, ui] // Simplify(Dialog) Out[<sup>o</sup>]= \left\{2 \times (L^2 \text{ up } [2] - x^2 \text{ up } [3] + L \times (\text{up } [1] - \text{up } [2] + \text{up } [3]) )\frac{1}{2}, \frac{1}{2}, \frac{1}{2}, \frac{1}{2}, \frac{1}{2}, \frac{1}{2}, \frac{1}{2}, \frac{1}{2}, \frac{1}{2}, \frac{1}{2}, \frac{1}{2}, \frac{1}{2}, \frac{1}{2}, \frac{1}{2}, \frac{1}{2}, \frac{1}{2}, \frac{1}{2}, \frac{1}{2}, \frac{1}{2}, \frac{1}{2}, 2 (L - x) (L<sup>2</sup> up[2] - x<sup>2</sup> up[3] + L x (up[1] - up[2] + up[3]))\frac{1}{2}, \frac{1}{2}, \frac{1}{2}, \frac{1}{2}, \frac{1}{2}, \frac{1}{2}, \frac{1}{2}, \frac{1}{2}, \frac{1}{2}, \frac{1}{2}, \frac{1}{2}, \frac{1}{2}, \frac{1}{2}, \frac{1}{2}, \frac{1}{2}, \frac{1}{2}, \frac{1}{2}, \frac{1}{2}, \frac{1}{2}, \frac{1}{2}, 2 (L - x) x (L^2 up[2] - x^2 up[3] + L x (up[1] - up[2] + up[3]))\begin{array}{c} \mathsf{L}^4 \end{array}
```
■ Here the numerical results are calculated and displayed for the same numerical example as before. We can se that we get the same results.

(Dialog) In[423]:=  $x = \pi$ ; L = 10; up[1] = 0; up[2] = 1; up[3] = 7.; g

 $(Dialog)$  Out[ $e$ ]= {1.37858, 3.00958, 0.945489}

# The last possibility is to look at the generated code directly.

Due to the option "Mode"->"Debug" AceGen automatically generates comments that describe the actual meaning of the generated formulae. The code is also less optimized and it can be a bit more easily understood and explored.

```
(Dialog) In[425]:=
    FilePrint["test.m"]
     * AceGen 2.103 Windows (17 Jul 08)
                                              17 Jul 08 22:41:00*
                 Co. J. Korelc 2007
     User : USER
     Evaluation time
                                       : 0 sMode : Debug
     Number of formulae
                                      : 16Method: Automatic
     Module
                                      : Test size : 117
     Total size of Mathematica code : 117 subexpressions *(x*********************************************************)SetAttributes[Test, HoldAll];
     Test[u$$4_.,x$$4_.,L$$4_.,g$$4_] := Module[\{\},SMSExecuteBreakPoint["1","test",1,1];
     $VV[1]=0; (*debug*)(*2= x * )$VV[2] = x $$;
      (*3= L _*)$VV[3] = L$$;(*4 = ui_1 * )$VV[4] = u $ $ [1] ];
     (*5 = ui_2 * )$VV[5] = u$$ [2]];(*6=ui_3*)$VV[6] = u$$ [3]];(*7= Ni_1 * )$VV[7] = $VV[2]/$VV[3];(*8 = Ni_2 * )$VV[8] = 1 - $VV[7];(*9 = Ni_3 *)$VV[9] = ($VV[2] * $VV[8]) / $VV[3];(*10 = u *)$VV[10] = $VV[4] * $VV[7] + $VV[5] * $VV[8] + $VV[6] * $VV[9];(*11 = f * )$VV[11] = $VV[10] ^2;
     (*12 = [g_1] [f_jui_1] * )$VV[12] = 2*$VV[7]*$VV[10];(*13 = [g_2] [f_jui_2] * )$VV[13] = 2*$VV[8] * $VV[10];(\star\mathbf{14} \mathbf{=}\ \left[\ \mathbf{g}\ \text{=}\ \mathbf{3} \right]\ \left[\ \mathbf{f}\ \ \mathbf{=}\ \mathbf{iii}\ \ \mathbf{=}\ \mathbf{3} \right]\ \ \star\ \mathbf{)}$VV[14] = 2 \times $VV[9] \times $VV[10];g$$ [ [1] ] =$VV [12];
     g$$[[2]]=$VV[13];
     g$$ [ [3] ] =$VV [14];
     $VV[15] = 0; (*debug*)SMSExecuteBreakPoint["2","test",1,2];
     $VV[16] = 0; (*debug*)\exists:
```
Several modifications of the above procedures are possible.

# **Printing to Output Devices**

#### **SMSPrint**

SMSPrint[ $expr_1, expr_2, \ldots$ , options] create a source code sequence that prints out all the expressions  $expr_i$  accordingly to the given options

SMSPrintMessage[expr<sub>1</sub>,expr<sub>2</sub>,...,]

≡ SMSPrint[*expr<sub>1</sub>,expr<sub>2</sub>,...,*"Optimal"->True, "Output"->"Console","Condition"->None]

prints out to standard output device

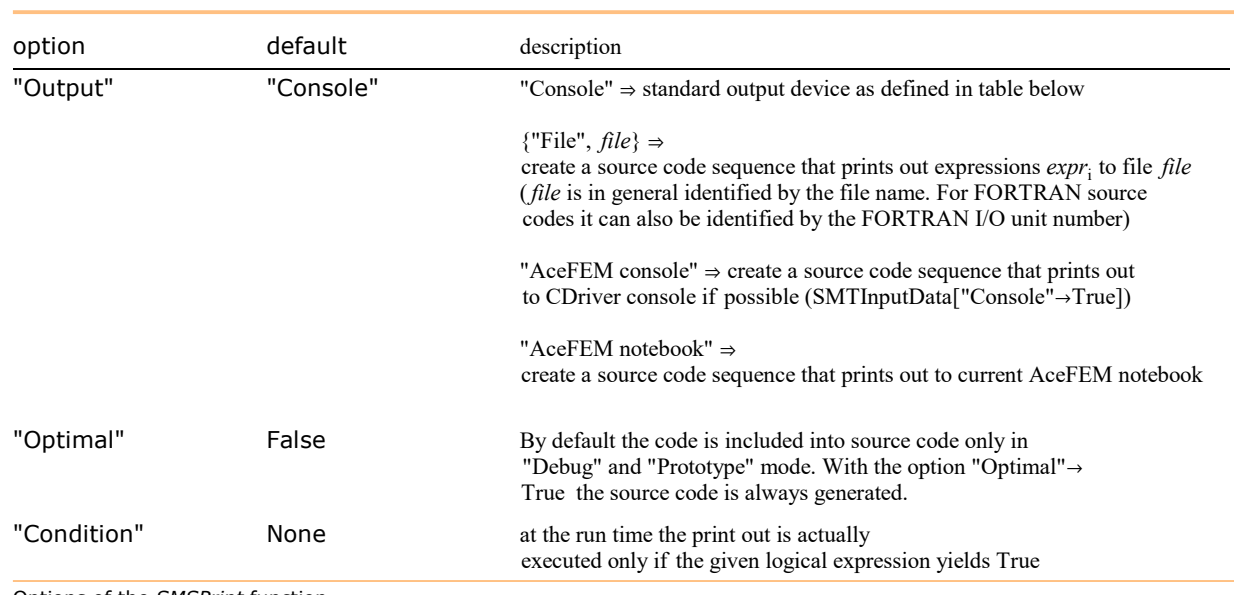

Options of the SMSPrint function.

The SMSPrint function is active only in "Debug" and "Prototype" mode while the SMSPrintMessage function always creates source code and prints out to standard output device (see SMSPrintMessage).

Expression expr<sub>i</sub> can be a string constant or an arbitrary AceGen expression. If the chosen language is Mathematica language or Fortran, then the expression can be of integer, real or string type.

# Printing from finite elements might be problematic if the program is parallelized!! Please turn off parallelization with SMTInputData["Threads" -> 1].

The following restrictions exist for the C language:

- $\Rightarrow$  the integer type expression is allowed, but it will be cased into the real type expression;
- $\Rightarrow$  the string type constant is allowed and should be of the form "'text'";
- $\Rightarrow$  the **string type expression is not allowed** and will result in compiler error.

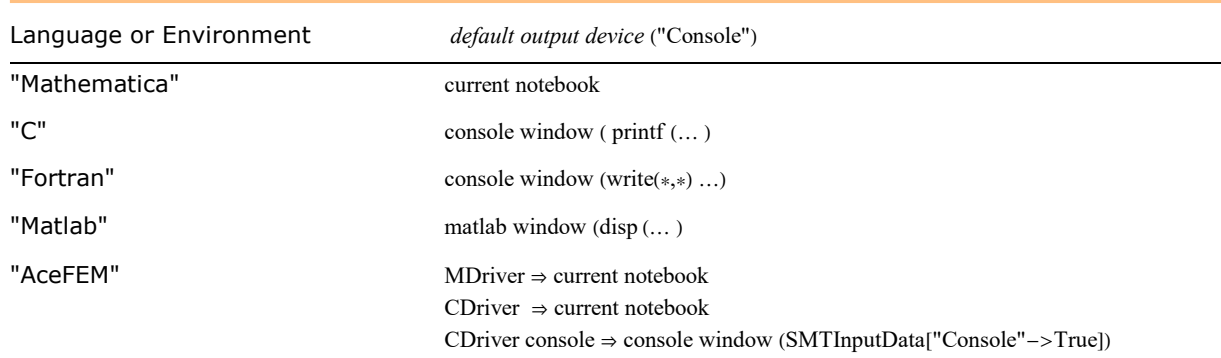

Additional AceFEM specific restrictions on printout

In order to prevent excessive printing to notebook or file AceFEM applies two additional conditions that limits the number of printouts.

Printing is executed accordingly to the value of the SMTIData["DebugElement"] environment variable:

SMTIData["DebugElement",-1]  $\Rightarrow$  printouts are active for all elements (default value)

 $SMTIData['DebugElement",0] \Rightarrow printouts are disabled$ 

 $SMTIData['DebugElement", i] \Rightarrow printout is active for i-th element$ 

Printing is suspended if the actual number of printouts exceeds the maximum number allowed as defined by SMTIData["MaxMessages"] environment variable. Warning message is produced when the number of printouts reaches SMTIData["MaxMessages"].

### Printing messages to console or terminal window

#### ■ Windows

On Windows application can be started in a separate window with the option "Console"->True of the SMSInstallMathLink command (e.g. SMSInstallMathLink["Console"->True]. Additional messages are then printed to command window as shown below.

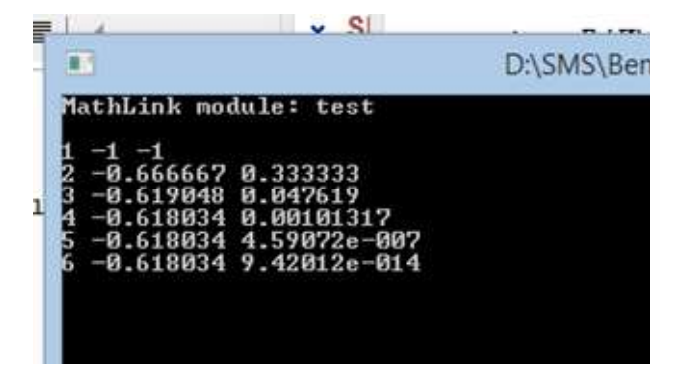

# ■ Mac OS

In order to direct printouts to terminal window on Mac Mathematica has to be started from the terminal as follows:

- open Terminal (look under Applications-Utilities for Terminal.app),
- start Mathematica form Terminal (e.g. /Applications/Mathematica.app/Contents/MacOS/Mathematica),
- after SMTAnalysis[] set SMTIData["ConsoleWindow",1]
- messages will now be printed to terminal window.

#### ■ Linux

In order to direct printouts to terminal window on Linux Mathematica has to be started from the terminal as follows:

- open Terminal (e.g. search for Terminal),
- start Mathematica form Terminal (e.g. Mathematica &),
- after SMTAnalysis[] set SMTIData["ConsoleWindow",1]
- messages will now be printed to terminal window.

Example 1: printing from Mathematica code

```
In[1]:= << AceGen`;
     SMSInitialize["test", "Language" -> "Mathematica", "Mode"  "Prototype"];
     SMSModule ["test", Real[x$*, r$$], "Input" \rightarrow {x$$}, "Output" \rightarrow {r$$}];SMSPrint['pi=', \pi];
     SMSExport[\pi, r$$;
     SMSWrite[];
```

```
[1] Consistency check - expressions
```
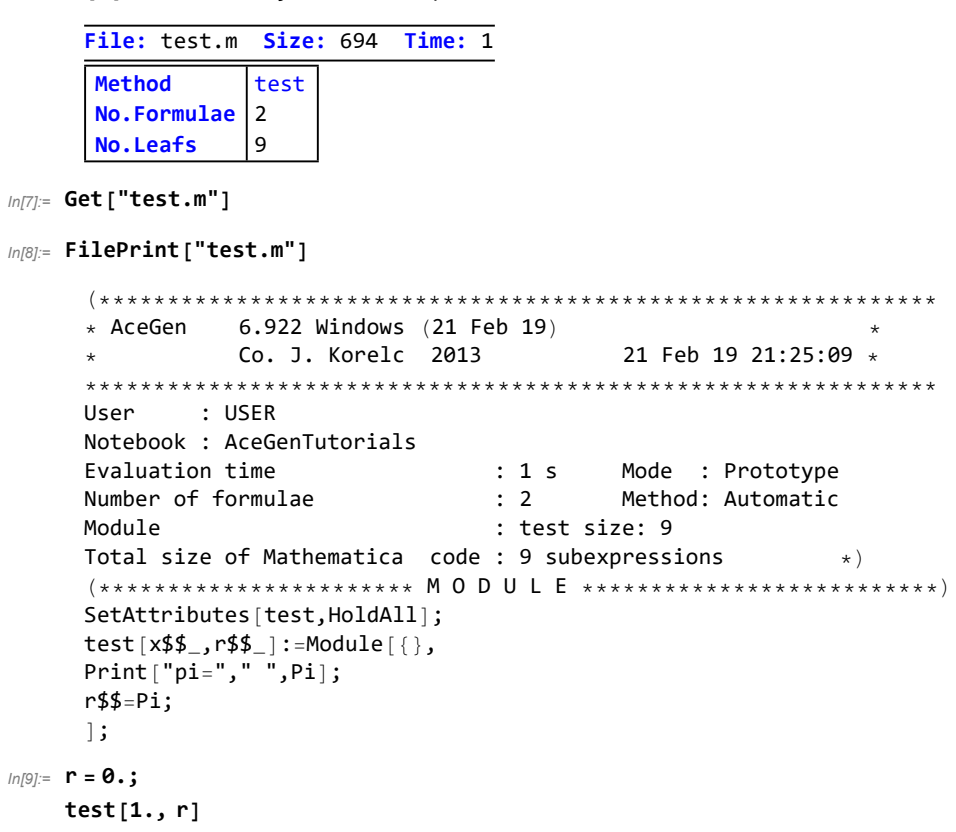

pi= π

■ Messages are printed to "console window" and to "test.out" file. Printing to notebook currently not supported!

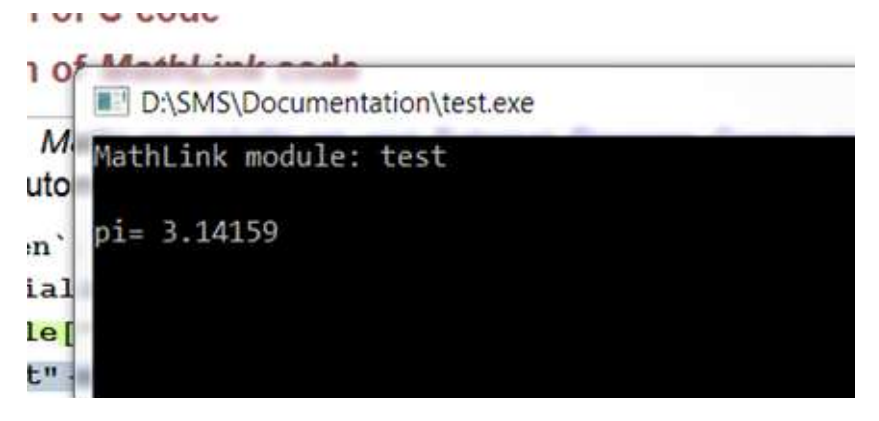

In[61]:= FilePrint["test.out"]

time= 1.3681e+009 e= 2.71828

Example 2: printing out to all output devices - C language

```
ln[1]= << AceGen`;
     SMSInitialize["test", "Language" -> "C", "Mode" → "Prototype"]
     SMSModule ["test", Real [x$$]];
     (*print to standard console*)SMSPrint ["pi=", \pi];
     (*print to file test.out*)SMSPrint["time=", SMSTime[], "Output" → {"File", "test.out"}];
     (*print to file test.out only when x>0 *)
     SMSPrint ["e=", E, "Output" \rightarrow ("File", "test.out"); "Condition" \rightarrow SMSReal[x$$] > 0];SMSWrite[];
```

```
Out[°] = True
```

```
[1] Consistency check - expressions
```
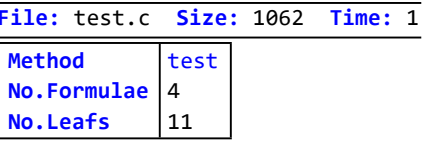

 $In [8] :=$  FilePrint ["test.c"]

```
* AceGen 6.922 Windows (21 Feb 19)
         Co. J. Korelc 2013 21 Feb 19 21:47:57 *
User : USER
Notebook : AceGenTutorials
                           \therefore 1 s
Evaluation time
                                   Mode : Prototype
Number of formulae
                           \therefore 4
                                   Method: Automatic
Subroutine
                           : test size: 11
Total size of Mathematica code : 11 subexpressions
Total size of C code \qquad: 455 bytes \star/#include "sms.h"
/******************** SUBROUTINE ************************/
void test (double v[114], double (\star x))
FILE *SMSFile;
printf('\frac{1}{8}s \frac{1}{8}g \frac{1}{2}, \frac{1}{2}j (double) 0.3141592653589793e1);
v[2] = Time();SMSFile=fopen("test.out","a");if(SMSFile!=NULL){
fprintf(SMSFile,"
%s %g ","time=",(double)v[2]);
fclose(SMSFile);if((\star x) > 0e0)SMSFile=fopen("test.out","a");if(SMSFile!=NULL){
fprintf(SMSFile,"
%s %g ", "e=", (double) 0.2718281828459045e1);
fclose(SMSFile);}
\};
\};
```
Example 3: printing out to all output devices - Fortran language

```
In[9]: < <b>Accept</b>SMSInitialize["test", "Language" -> "Fortran", "Mode" → "Prototype"];
     SMSModule ["test", Real [x$$]];
     (*print to standard console*)SMSPrint ["pi=", \pi];
     (*print to file test.out*)SMSPrint["time=", SMSTime[], "Output" → {"File", "test.out"}];
     (*print to Fortran I/O unit number 4 only when x>0 *)
     SMSPrint ["e=", E, "Output" \rightarrow {'File", 4}, "Condition" \rightarrow SMSReal[x$$] > 0];SMSWrite[];
```
[0] Consistency check - expressions

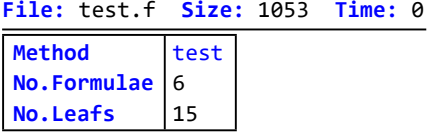

 $Inf[16] :=$  FilePrint ["test.f"]

```
! * AceGen 6.922 Windows (21 Feb 19)<br>! * Co. J. Korelc 2013 21 Feb 19 21:48:06 *! User : USER
! Notebook : AceGenTutorials
                          ! Evaluation time
! Number of formulae
                          \ddots 6
                                 Method: Automatic
! Subroutine
                          : test size: 15
! Total size of Mathematica code : 15 subexpressions
! Total size of Fortran code : 450 bytes
!******************** SUBROUTINE ************************
    SUBROUTINE test (v,x)
    IMPLICIT NONE
    include 'sms.h'
    DOUBLE PRECISION v(116), x
    write (*, '(a,x,g11.5)') "pi=", 0.3141592653589793d1
    v(2) = Time()OPEN (UNIT=10, FILE="test.out", STATUS="UNKNOWN")
    write(10,'(a,x,g11.5)')"time=",v(2)CLOSE(10)IF(x.get.0d0) THEN
    write(4,'(a,x,g11.5)')"e=",0.2718281828459045d1
    FNDTF
    END
```
Example 4: printing from MathLink code

```
In[17]:= << AceGen`;
     SMSInitialize["test", "Environment" -> "MathLink", "Mode" → "Prototype"];
     SMSModule ["test", Real[x$*, r$$], "Input" \rightarrow {x$$}, "Output" \rightarrow {r$$}];(*print to standard console*)
     SMSPrint['pi=', \pi];
      (*print to file test.out*)
     SMSPrint["time=", SMSTime[], "Output"  {"File", "test.out"}];
      (*print to file test.out only when x>0 *)
     SMSPrint['e=", E, "Output" \rightarrow {'File", "test.out"}, "Condition" \rightarrow SMSReal[x$$] > 0];
     SMSExport[\pi, r$$;
     SMSWrite[];
```
[0] Consistency check - expressions

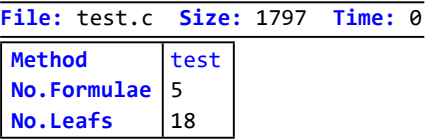

 $In [25] :=$  SMSInstallMathLink ["Console"  $\rightarrow$  True]

Out[@]= {SMSSetLinkOption[test, {i\_Integer, j\_Integer}], SMSLinkNoEvaluations[test], test[x\_?(Head[#1] == Real || Head[#1] == Integer &)]}

In[26]:= test[1.]

 $Out[°] = 3.14159$ 

■ Messages are printed to "console window" and to "test.out" file. Printing to notebook is currently not supported!

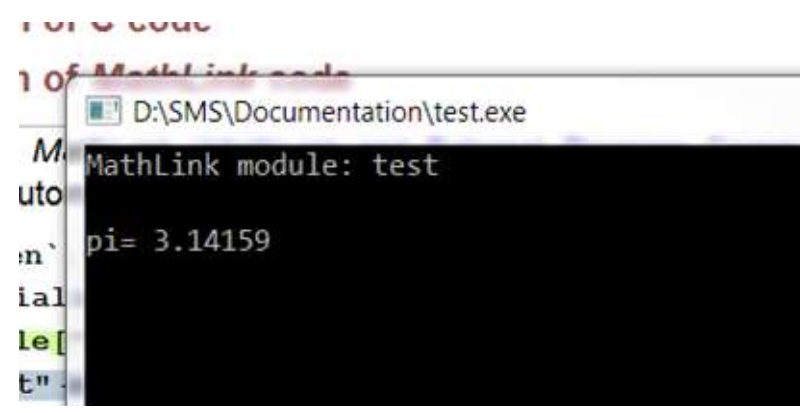

In[61]:= FilePrint["test.out"]

time= 1.3681e+009 e= 2.71828

Example 5: printing out from numerical environment - AceFEM-MDriver

```
In[27]:= << AceGen`;
     SMSInitialize["test", "Environment" -> "AceFEM-MDriver", "Mode"  "Prototype"];
     SMSTemplate["SMSTopology" -> "T1"];
     SMSStandardModule["Tangent and residual"];
     SMSPrint["'pi='", π];
     SMSPrint ["'load='", rdata$$ ["Multiplier"], "Output" → "File", "Condition" -> "DebugElement" |;
     SMSWrite[];
```
[0] Consistency check - expressions

File: test.m Size: 2244 Time: 0 Method SMT SKR  $No. Formulae$  2  $No.$  Leafs  $|4$ 

In[34]:= FilePrint["test.m"]

```
(*************************************************************
\star AceGen 6.922 Windows (21 Feb 19) \star* Co. J. Korelc 2013 21 Feb 19 21:48:35 *
**************************************************************
User : USER
Notebook : AceGenTutorials
Evaluation time \cdot : 0 s Mode : Prototype
Number of formulae : 2 Method: Automatic
Module : SMT`SKR size: 4
Total size of Mathematica code : 4 subexpressions \ast)
SMT`SetElSpec["test",idata$$_,ic_,gd_]:=Block[{q1,q2,q3,q4},
q4 = If[ic = -1, 12, ic];q3=SMCMultiIntegration[q4];
q1={"test",
{\{ "SKR" -> SMT`SKR, _{-} -> Null}
,{"SpecIndex",2,6,0,3,0,
8,
  q4,"NoTimeStorage","NoElementData",q3[[1]],0,0,1,
   q3[[3]],q3[[4]],q3[[5]],0,0,0,
   0,12,0,"NoAdditionalData",
   0,0,0,Null,0,
   1,0,0,0,112}
  ,"T1",
 SMCToMMAString[{}],
  SMCToMMAString[{}],
 SMCToMMAString[{}],
 {1, 2, 3, 0, 1, 2, 3, -1},{2, 2, 2},{},"SensPVFIndex","NoNodeStorage","NoNodeData"
, If gd == { }, { }, gd ]
,q3[[2]]//Transpose, \{(1, 0, 0\}, \{0, 1, 0\}, \{0, 0, 1\}\},\{-1, -1, -1\}, "AdditionalData", "OutFileName",
  SMCToMMAString["{}&"],
 {"D", "D", "D"},
  SMCToMMAString["{}&"],
 {},
 {},
 {},
  SMCToMMAString[{}],
  SMCToMMAString[""],
 SMCToMMAString[""],
  SMCToMMAString[""],
 {},
 "",
 "",
```

```
٠.,
  \{\},
  \{\},
  \{\,\} ,
 \{\},
 \{\},
 \left( \left\{ \cdot \right\} ,\left\{ \cdot \right\} \right)\{1., 1., 1.\}FromCharacterCode [{123, 72, 111, 108, 100, 91, 78, 117, 108, 108, 93, 44, 32, 72, 111, 108, 100, 91, 78
   {6.922, 6.922, 11.3}\{\}, \{\}, \{\}, \{\}, \{\}, \{\}, \{\}\cdotIf [gd=!=\{\} && Not [Floor[True]\], SMC`SMCError={"Given data:", gd, "Required data:"
            , SMCToMMAString [ { } ] };
      SMC`SMCAbort ["Incorrect domain input data values", "SMTAddDomain", "SMTAddDomain"];
\lceil ;
q1[3,9] = Round [0];
q1[[13]]=Round[{0, 0, 0}];
q1[[12]]=Round[{0, 0, 0}];
q1[ [3,10] ] = Round [0];
q1[[3,24]]=Round[0];
q1 [[18] ]=Array [0.8, Round [0]];
q1 ;
(**************************M 0 D U L E *******************************SetAttributes [SMT`SKR, HoldAll];
\texttt{SMT`SKR['test", es$$\,\texttt{6}$\,\texttt{6}$\,\texttt{6}$\,\texttt{6}$\,\texttt{6}$\,\texttt{6}$}\,, \texttt{6}$\,\texttt{6}$\,\texttt{6}$}\,, \texttt{6}$\,\texttt{6}$\,\texttt{6}$}\,, \texttt{6}$\,\texttt{6}$\,\texttt{6}$}\,, \texttt{7}$\,\texttt{6}$\,\texttt{6}$\,\texttt{6}$}\,, \texttt{8}$\,\texttt{6}$\,\texttt{6}$}\,, \texttt{9}$\,\texttt{6}$\,\texttt{7}$}\,, \texttt{10}$\,\texttt{6}$\,\texttt{7}$}\,,, p$$_, s$$_]:=Module[{},<br>Print["pi="," ",Pi];
PutAppend [{"load=", rdata$$ [[1]] }, SMTSession [[10]] ];
];
```
# **Run Time Debugging**

# **Example of run-time debugging**

Let start with the subprogram that returns solution to the system of the following nonlinear equations

# $\Phi = \left\{ \begin{matrix} axy + x^3 = 0 \\ a - xy^2 = 0 \end{matrix} \right\}$

where  $x$  and  $y$  are unknowns and  $a$  is the parameter using the standard Newton-Raphson iterative procedure. The SMSSetBreak function inserts the break points with the identifications "X" and "A" into the generated code.

```
In[35]:= << AceGen`;
      SMSInitialize["test", "Language" -> "Mathematica", "Mode" → "Debug"];
      SMSModule['test", Real[x$*, y$*, a$*, to 1$; Integer[nnax$~];{x0, y0, a, \epsilon} ⊦ SMSReal\left[ \{x $, y $, a $, t o 1 $ \}\right];
      nmax ⊦ SMSInteger [nmax$$];
      \{x, y\} = \{x0, y0\};
      SMSDo<sup>[</sup>
         \Phi = {a x y + x<sup>3</sup>, a - x y<sup>2</sup>};
        Kt ⊨ SMSD[Φ, {x, y}];
        {Δx, Δy} ⊨ SMSLinearSolve[Kt, -Φ];
        \{x, y\} + \{x, y\} + \{\Delta x, \Delta y\};SMSSetBreak["A", "Active" → False];
        {\tt SMSIf}[{\tt SMSSqrt} \{\Delta x, \Delta y\}.\{\Delta x, \Delta y\}] < \epsilon, SMSExport[\{x, y\}, \{x $*, y$}\}];
         SMSBreak[];
        ;
        SMSIF[i = nmax, SMSPrintMessage["no convergion"];
         SMSReturn[];
        ];
        SMSSetBreak["X"];
        , {i, 1, nmax, 1, {x, y}}
       \vert;
      SMSWrite[];
       time=0 variable= 0 \equiv \{\}[0] Consistency check - global
       [0] Consistency check - expressions
       Events: 0
        [0] Generate source code :
        [0] Final formating
       File: test.m Size: 2560 Time: 0
        Method test
        No.Formulae 35
        No.Leafs |246
```
■ Here the program is loaded and the generated subroutine is called.

```
In[48]:= << AceGen`;
     << "test.m";
     SMSLoadSession["test"];
     x = 1.9; y = -1.2;
     test[x, y, 3., 0.0001, 10]
```
At the break point the structure of the program is displayed together with the links to all generated formulae and the actual values of the auxiliary variables.

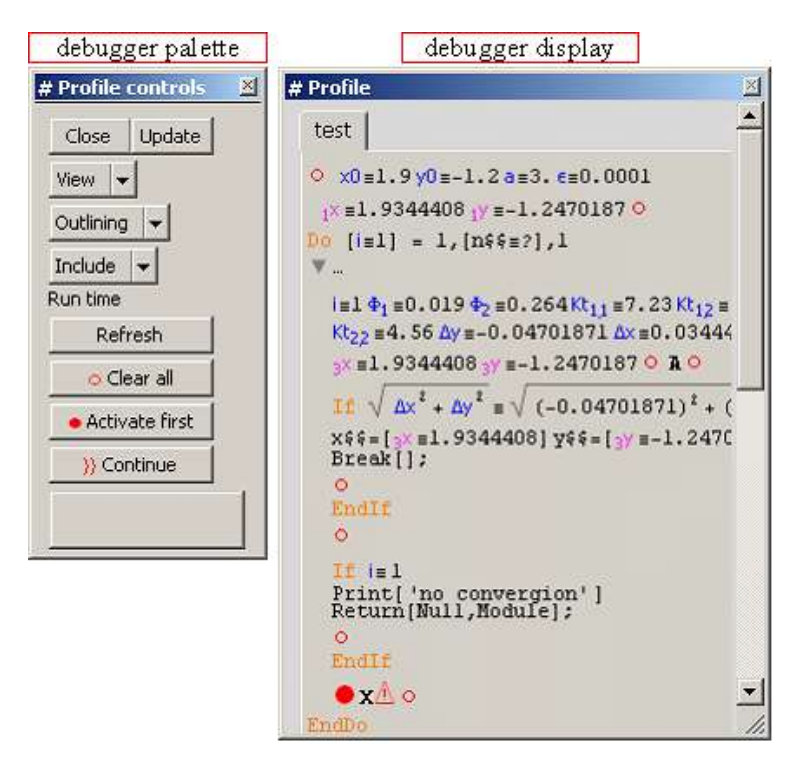

The program stops and enters interactive debugger whenever selective SMSExecuteBreakPoint function is executed. The function also

initiates special dialog mode supported by the *Mathematica* (see also Dialog). The "dialog" is terminated by  $\boxed{3}$  button. Break points can be switched on (●) and off (○) by pressing the button at the position of the break point. The break points are automatically generated at the end of If.. else..endif and Do...enddo structures additional to the user defined break points. The current break point is displayed with the  $\Box$  sign.

Menu legend:

Refresh  $\Rightarrow$  refresh the contents of the debug window

 $\circ$   $\Rightarrow$  disable all breaks points

 $\bullet \Rightarrow$  enable break point at the beginning of the subroutine

B continue to the next break point

■ Here the break point "X" is inactivated and the break point "A" is activated. The break point "A" is given a pure function that is executed whenever the break point is called. Note that the SMSLoadSession also restores all definitions of the symbols that have been assigned value during the AceGen session (e.g. the definition of the Kt variable in the current example).

```
In[48]:= << AceGen`;
     << "test.m";
     SMSLoadSession["test"];
     SMSClearBreak["X"];
     SMSActivateBreak["A", Print["K=", Kt // MatrixForm] &];
     x = 1.9; y = -1.2;
     test[x, y, 3., 0.0001, 10]
      K=7.23 5.7
          -1.44 4.56
       K=7.48513 5.80332
          -1.55506 4.82457
       K=7.4744 5.79955
          -1.55185 4.81646
```
# **SMSSetBreak**

The code profile window is also used for the run-time debugging. The break points can be inserted into the source code by the SMSSetBreak command.

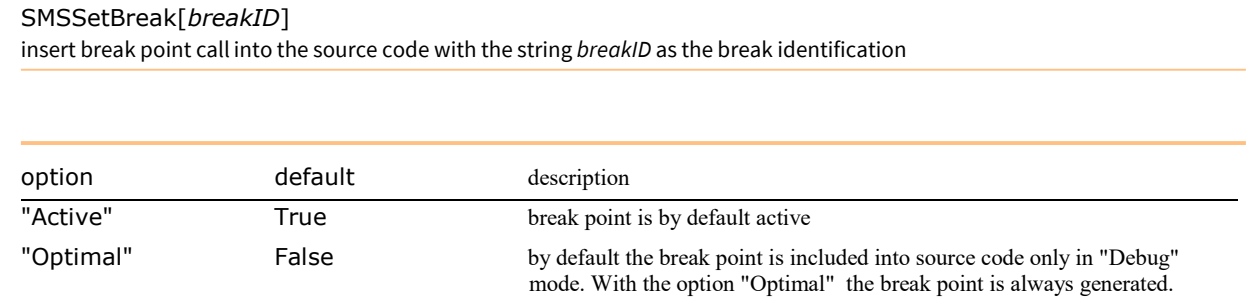

Options of the SMSSetBreak function.

Break points are inserted only if the code is generated with the "Mode"->"Debug" option. In "Debug" mode the system also automatically generates file with the name "sessionname.dbg" where all the information necessary for the run-time debugging is stored. The number of break points is not limited. All the user defined break points are by default active. With the option "Active"→False the break point becomes initially inactive. The break points are also automatically generated at the end of If.. else..endif and Do...enddo statements additionally to the user defined break points. All automatically defined break points are by default inactive. Using the break points is also one of the ways how the automatically generated code can be debugged.

The data has to be restored from the "sessionname.dbg" file by the SMSLoadSession command before the generated functions are executed.

#### SMSLoadSession

#### SMSLoadSession[name]

reload the data and definitions associated with the AceGen session with the session name name and open profile window

With an additional commands SMSClearBreak and SMSActivateBreak the breaks points can be activated and deactivated at the run time.

### **SMSClearBreak**

SMSClearBreak[breakID] disable break point with the break identification breakID

SMSClearBreak["Default"] set all options to default values

SMSClearBreak[] disable all break points

#### **SMSActivateBreak**

SMSActivateBreak[breakID\_String, opt] activate break point with the break identification breakID and options opt

SMSActivateBreak[im\_Integer, opt] activate the automatically generated break point at the beginning of the *im*-th module(subroutine)

SMSActivateBreak[b, func]≡ SMSActivateBreak[b,"Function"→func,"Window"→False,"Interactive"→False]

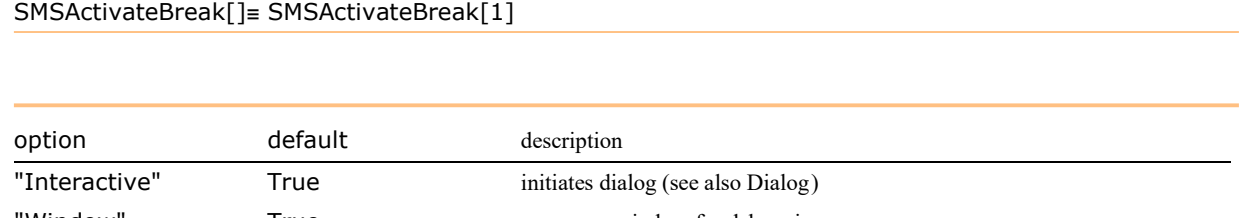

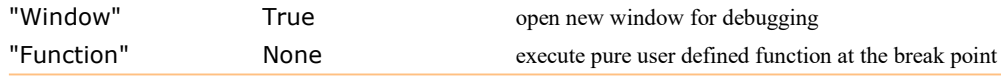

Options of the SMSActivateBreak function.

The program can be stopped also when there are no user defined break points by activating the automatically generated break point at the beginning of the chosen module with the SMSActivateBreak[module\_index] command.

If the debugging is used in combination with the finite element environment AceFEM, the element for which the break point is activated has to be specified first (SMTIData["DebugElement",elementnumber]).

# General Utility Functions

# **Contents**

- Standard Functions With Unique Signature
- Standard Functions Without Unique Signature
- System Utility Functions
- Utility Functions for Numerical Environments
- Compressing Structures

# Standard Functions With Unique Signature

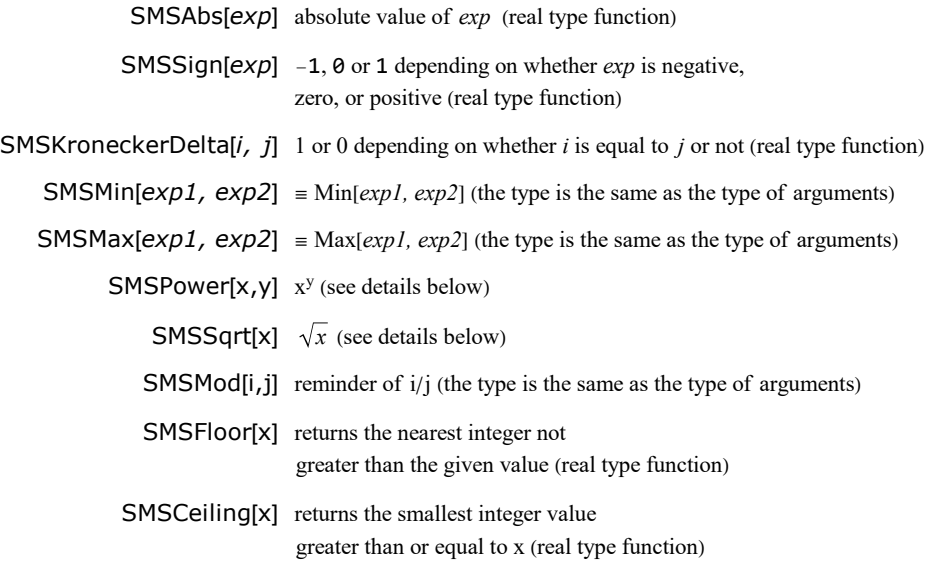

Functions with unique signature and support for derivatives.

# SMSSqrt √x)

# SMSSqrt[x]

 $\sqrt{x}$  with an unique signature (see Expression Optimization)

(SMSSqrt[x]≡SMSSqrt[x,0,∞])

SMSSqrt[x,type,dc]  $dc=0$   $\Rightarrow$  evaluate function only

 $dc=1 \Rightarrow$  evaluate function and its first derivative

 $dc=2 \Rightarrow$  evaluate function and its first and second derivative

# $type=0 \Rightarrow \sqrt{x}$

type=1  $\Rightarrow$  function <sub>1</sub>/x is approximated with 5-th order polynomial approximation on interval [-∞,x0]

type=2  $\Rightarrow$  function <sub>1</sub>/x is approximated with Pade approximation on interval [-∞,x0]

| option                          | default          | description                |
|---------------------------------|------------------|----------------------------|
| "x0"                            | $10^{\circ} - 6$ | define interval $[0, x_0]$ |
| "PadeOrder"                     | {3,2}            | see PadeApproximant        |
| Options of the CMCCart function |                  |                            |

Options of the SMSSqrt function.

The square root function exhibits the singularity in derivatives around the origin. The SMSSqrt modifies the square root function on interval [0,x0] in a way that singularity in derivatives is avoided.

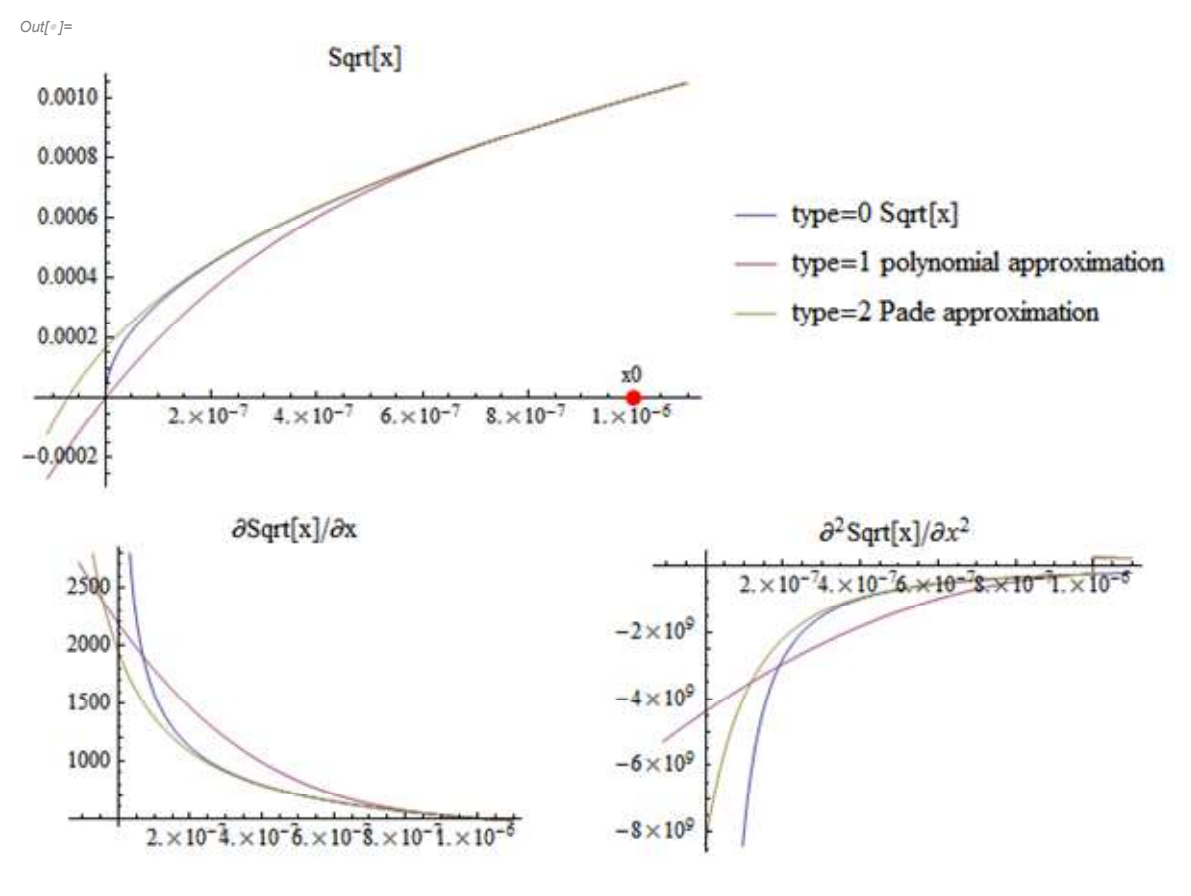

SMSPower (x<sup>y</sup>)

SMSPower[x,y]

x y

this form is appropriate when x>0 or y is positive integer

SMSPower[x,y, type, dc]  $dc=0 \Rightarrow$  evaluate function only

 $dc=1$   $\Rightarrow$  evaluate function and its first derivative

 $dc=2 \Rightarrow$  evaluate function and its first and second derivative

 $type=0 \Rightarrow x^y \ (\equiv \text{SMSPower}[x,y])$ 

type=1  $\Rightarrow$  for y<1 is function x<sup>y</sup> is approximated with 5-th order polynomial approximation on interval [-∞,x0]

type=2 ⇒ function x<sup>y</sup> is approximated with Pade approximation for 0<y<1 and 5-th order polynomial approximation for y<0 on interval [-∞,x0]

| option      | default         | description                |
|-------------|-----------------|----------------------------|
| "x0"        | $10^{\sim} - 6$ | define interval $[0, x_0]$ |
| "PadeOrder" | {3,2}           | see PadeApproximant        |
|             |                 |                            |

Options of the SMSPower function.

The  $x^y$  function exhibits the singularity in function or its derivatives around the origin for  $y \le 1$ . The SMSPower modifies the  $x^y$  function on interval [0,x0] in a way that singularities are avoided.

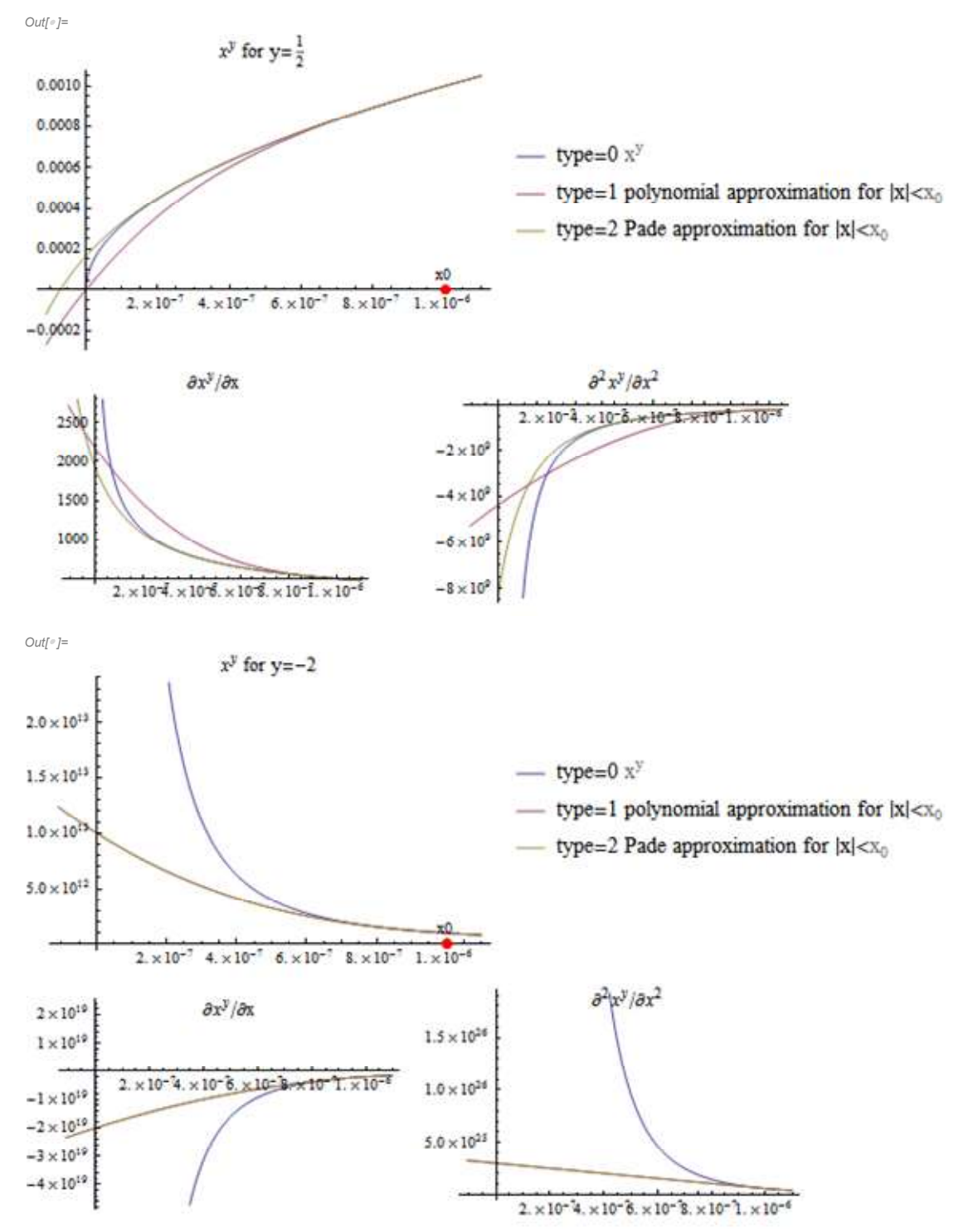

# Standard Functions Without Unique Signature

Tan[x], Cot[x], Cos[x], Sec[x], Sin[x], Scs[x], ArcTan[x], ArcCos[x], ArcSin[x] trigonometric functions Log[x], Exp[x] Cosh[x], Sinh[x] **SMSCbrt[x]**  $x^3$  (also works for negative real x)

Functions without unique signature and support for derivatives provided by Mathematica.

# System Utility Functions

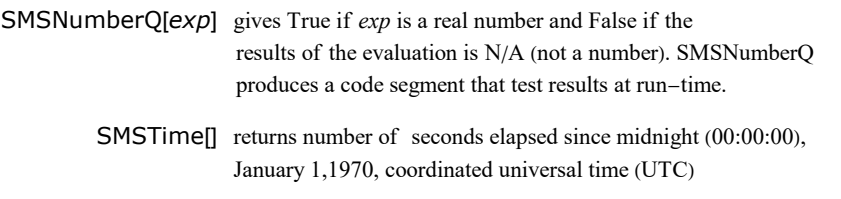

System functions with unique signature and no support for derivatives.

# Compressing Structures

structCompressed=SMSCompress[struct] analyzes structure and finds pattern inside the structure that can be used to compress the structure into vector. Function returns structCompressed data structure.

structCompressed["Data"] returns compressed struct

structCompressed["Length"] returns the length of vector into which the structure is compressed.

SMSUncompress[structCompressed] returns uncompressed structure struct

SMSUncompress[structCompressed,compressedVector] returns uncompressed compressedVector

SMSUncompress[structCompressed,otherStruct] returns otherStruct modified in such a way that otherStruct has the same pattern as struct.

structCompressed=SMSCompress[struct, "Export"->Function[{i},f(i)]] struct is compressed into vector which is then exported (stored) into used defined memory space

SMSUncompress[structCompressed,"Import"->importKey] compressedVector is imported from user defined memory space accordingly to the importKey

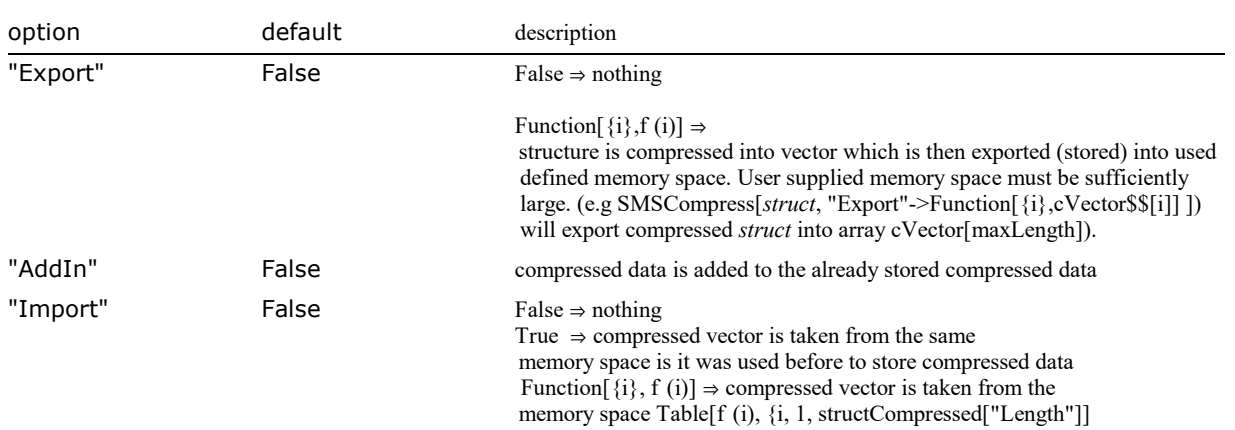

Options of the SMSPower function.

# Example

```
In[193]:= << AceGen`;
       SMSInitialize["tmptest", "Environment" -> "MathLink", "VectorLength" → 50, "Mode" → "Optimal"];
       SMSModule['Test", Real[u$$[3], x$$, L$$, k21$$[4], c$$[9]],"Input" \rightarrow \{u$$, x$$, x$, L$$\}, "Output" \rightarrow \{k21$$, c$$\},\{x, L\} = \{SMSReal[x$$], SMSReal[L$$]\};ui ⊧ SMSReal [Array[u$$[#1] 8, 3];Ni = \{\frac{x}{L}, 1 - \frac{x}{L}\}L
                         \frac{x}{1}\frac{x}{L} \left(1 - \frac{x}{L}\right)_||;<br>L
       u ⊨ Ni.ui;
        f \in u^2;
       g ⊨ SMSD[f, ui];
       struct ⊨ SMSD[g, ui];
In[203]:= struct
```
 $Out[] = \{ \{ \text{struct}_{12}, \text{struct}_{12}, \text{struct}_{13}, \text{struct}_{13} \} \}$   $, \{ \text{struct}_{12}, \text{struct}_{23} \}$ ,  $, \{ \text{struct}_{23}, \text{struct}_{23} \}$ 

■ analyze structure and find pattern inside the structure that can be used to compress the structure into vector. Function returns data that can be used to compress or uncompress structures.

# In[204]:= structCompressed = SMSCompress[struct];

■ returns the length of vector into which the structure is compressed

# In[205]:= structCompressed["Length"]

Out[ $\degree$ ]= 6

■ returns uncompress structure accordingly to the given signature

# In[206]:= structUncompressed = SMSUncompress[structCompressed]

 $Out[$   $] = \{ \{\text{struct}_{1, 1}, \text{struct}_{1, 2}, \text{struct}_{1, 3}, \} \}$   $, \{\text{struct}_{1, 2}, \text{struct}_{2, 3}, \text{struct}_{2, 4}\}$ , struct<sub>12</sub>  $\}$ 

■ returns uncompressed compressedVector

```
In [207]:= compressedVector = Table[i, {i, 6}]
```
 $Out[-] = \{1, 2, 3, 4, 5, 6\}$ 

In[208]:= SMSUncompress[structCompressed, compressedVector]

 $Out[°] = \{ \{1, 2, 3\}, \{2, 4, 5\}, \{3, 5, 6\} \}$ 

■ struct2 is original structure with symmetric element 2,1 set to zero.

```
In [209] := otherStruct = ReplacePart[struct, {2, 1} \rightarrow 0]
```

```
Out[e]= \{ \{\text{struct}_{1, 1}, \text{struct}_{1, 2}, \text{struct}_{1, 3} \}, \{0, \text{struct}_{2, 3}, \text{struct}_{2, 3} \}, \{ \text{struct}_{1, 3}, \text{struct}_{2, 3} \}}
```
■ otherStruct is modified in such a way that otherStruct has the same pattern as struct, thus element 2,1 is set back to the original value

```
In[210]:= otherStructModified = SMSUncompress[structCompressed, otherStruct]
```
Out[ $e$ ]= {{struct<sub>12</sub>}, struct<sub>12</sub>}, struct<sub>12</sub>}, {struct<sub>2</sub>}, struct<sub>2</sub> 3, {struct<sub>2</sub>}, struct<sub>2</sub> 3}}

■ compress struct and export compressed vector into working vector c\$\$

```
In [211]: structCompressed2 = SMSCompress struct, "Export" \rightarrow Function [ {i}, c$$[i]];
```
■ import compressed data from working vector c\$\$ and uncompress it

```
In [212]: Table Function [ {i}, c$$[i]][i], {i, 6}]
```
 $Out[$  =  ${c$$$ [1],  $c$$$ [2],  $c$$ [5],  $c$$ [6]}

 $In [213] \times$  structUncompressed2 = SMSUncompress [structCompressed2, "Import"  $\rightarrow$  True]

 $\text{Out[} \text{ } \text{ }$  = {{ $\text{C$}\$$ \$<sub>1</sub>,  $\text{C$}\$$ \$<sub>2</sub>,  $\text{C$}\$$ \$<sub>2</sub>,  $\text{C$}\$$ <sub>4</sub>,  $\text{C$}\$$ <sub>5</sub>},  $\text{C$}\$$ <sub>5</sub>,  $\text{C$}\$$ <sub>5</sub>,  $\text{C$}\$$ <sub>6</sub>}}

■ export element 2,1 obtained by various transformations

```
In [214]:= SMSExport [{struct[[2, 1]], structUncompressed[[2, 1]],
         otherStructModified[[2, 1]], structUncompressed2[[2, 1]]}, k21$$];
```
In[215]:= SMSWrite[];

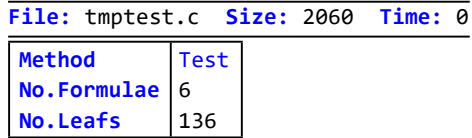

```
In[216]:= SMSInstallMathLink["Console"  False];
```
■ function returns element 2,1 obtained by various transformations and working vector c\$\$ used for compression. Note that only 6 elements of the working vector c\$\$ were used.

```
In[217]:= Test[{0., 1., 7.}, π // N, 10.]
```

```
O_{U\ell[\ell^-]\ell^-} \big\{ \{\bm{0.430926},\ \bm{0.430926},\ \bm{0.430926},\ \bm{0.430926},\ \{\bm{0.197392},\ \bm{0.430926},\ \bm{0.13538},\ \{\bm{0.197392},\ \bm{0.130926},\ \bm{0.13538},\ \{\bm{0.13739},\ \{\bm{0.13739},\ \{\bm{0.13739},\ \{\bm{0.13739},\ \{\bm{0.13739},\ \{\bm{00.940755, 0.295547, 0.0928488, 3.16 \times 10^{-322}, 3.56 \times 10^{-322}, 2.08458 \times 10^{-317}
```
 $In [219]$ :=

# Utility Functions for Numerical Environments

- SMSIsDOFConstrained
- SMSNoDummyNodes
- SMSLastTrueNode
- SMSLastTrueDOF
- SMSIsDummyNode
- SMSIsRealNode

CHAPTER<sup>3</sup>

# Specialized Functions

# Linear Algebra

Enormous growth of expressions typically appears when the SAC systems such as Mathematica are used directly for solving e.g. a system of linear algebraic equations analytically. It is caused mainly due to the redundant expressions, repeated several times. Although the operation is "local" by its nature, only systems with a small number of unknowns (up to 10) can be solved analytically. When linear algebra operations are executed on numerical matrices, no expression growth appears, thus they can be applied on the matrices of an arbitrary size.

With AceGen we can generate a code that evaluates linear algebra operations numerically or symbolically (closed form solution). Numerical solution is performed by calling the LAPACK linear algebra routines. If the code is generated for the AceFEM finite element environment, the necessary link is done automatically. For other cases the uses must provide the name of the routine and link the executable with an appropriate numerical library.

In all closed form linear algebra routines it is assumed that the solution exist (det(A)≠0) and that no pivoting is needed. Pivoting is automatically done for the numerical solution by LAPACK package.

The following routines are provided:

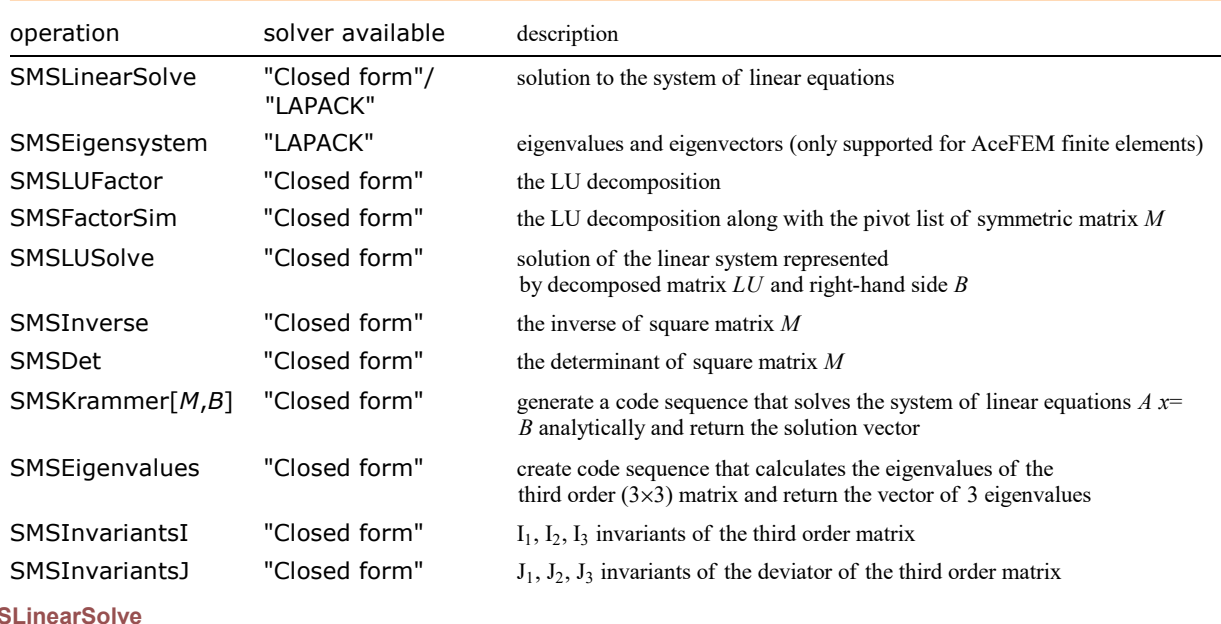

# SMSLinearSolve<sup>[A,B]</sup>

**SM** 

generate the code sequence that solves the system of linear equations A x=B analytically and return the solution vector

Parameter A is a square matrix. Parameter B can be a vector (one right-hand side) or a matrix (multiple right-hand sides). The Gauss elimination procedure is used without pivoting.

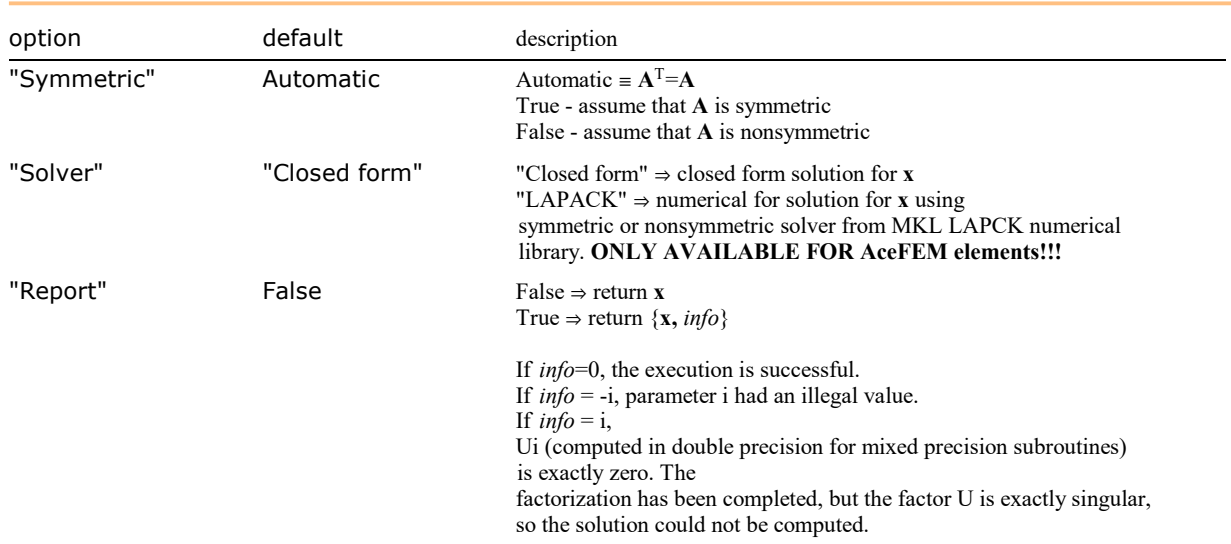

Options of SMSLinearSolve function.

# Example

This generates the FORTRAN code that returns the solution to the general linear system of equations:

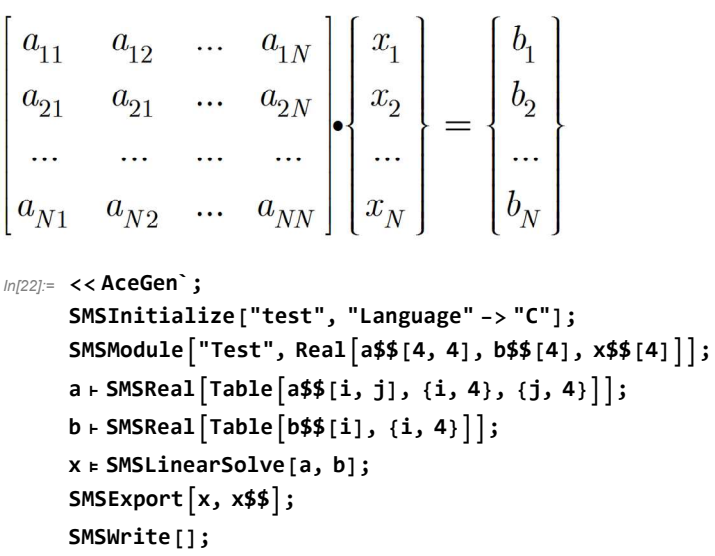

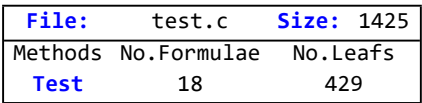

```
In[30]:= FilePrint["test.c"]
```

```
/*************************************************************
* AceGen 2.502 Windows (18 Nov 10) *
           Co. J. Korelc 2007
**************************************************************
User : USER
Evaluation time \begin{array}{ccc} \text{Evaluation time} & \text{if } 0 \text{ s} & \text{Mode} & \text{: Optimal} \\ \text{Number of formulae} & \text{if } 18 & \text{Method: Automat:} \end{array}Number of formulae : 18 Method: Automatic
Subroutine : Test size :429
Total size of Mathematica code : 429 subexpressions
Total size of C code : 841 bytes*/
#include "sms.h"
/******************* S U B R O U T I N E *********************/
void Test(double v[5001],double a[4][4],double b[4],double x[4])
{
v[40] = 1e0/a[0][0];
v[21]=a[1][0]*v[40];
v[22] = a[1][1] - a[0][1]*v[21];v[23] = a[1][2] - a[0][2] * v[21];
v[24] = a[1][3] - a[0][3]*v[21];
v[25] = a[2][0] *v[40];
v[26] = a[3][0] *v[40];
v[27] = b[1] - b[0] * v[21];v[28] = (a[2][1]-a[0][1]*v[25])/v[22];v[29]=a[2][2]-a[0][2]*v[25]-v[23]*v[28];
v[30]=a[2][3]-a[0][3]*v[25]-v[24]*v[28];
v[31] = (a[3][1]-a[0][1]*v[26])/v[22];v[32]=b[2]-b[0] *v[25]-v[27] *v[28];
v[33]=(a[3][2]-a[0][2]*v[26]-v[23]*v[31])/v[29];
v[35]=(-b[3]+b[0]*v[26]+v[27]*v[31]+v[32]*v[33])/(-a[3][3]+a[0][3]*v[26]+v[24]*v[31]+v[30]*v[33]);v[36]=(v[32]-v[30]*v[35])/v[29];
v[37]=(v[27]-v[24]*v[35]-v[23]*v[36])/v[22];
x[0] = (b[0] - a[0] [3] * v[35] - a[0] [2] * v[36] - a[0] [1] * v[37]) * v[40];x[1]=v[37];
x[2] = v[36];
x[3] = v[35];
};
```
#### **SMSEigensystem**

# SMSEigensystem[B]

calculates eigenvalues and eigenvectors of matrix A using LAPACK numerical library

Function returns:

- {eigenvalues, list of eigenvectors} for symmetric matrix

- {real part of eigenvalues, complex part of eigenvalues, list of eigenvectors} for nonsymmetric matrix

Eigenvalues are given in descending order.

Only available for AceFEM finite elements!

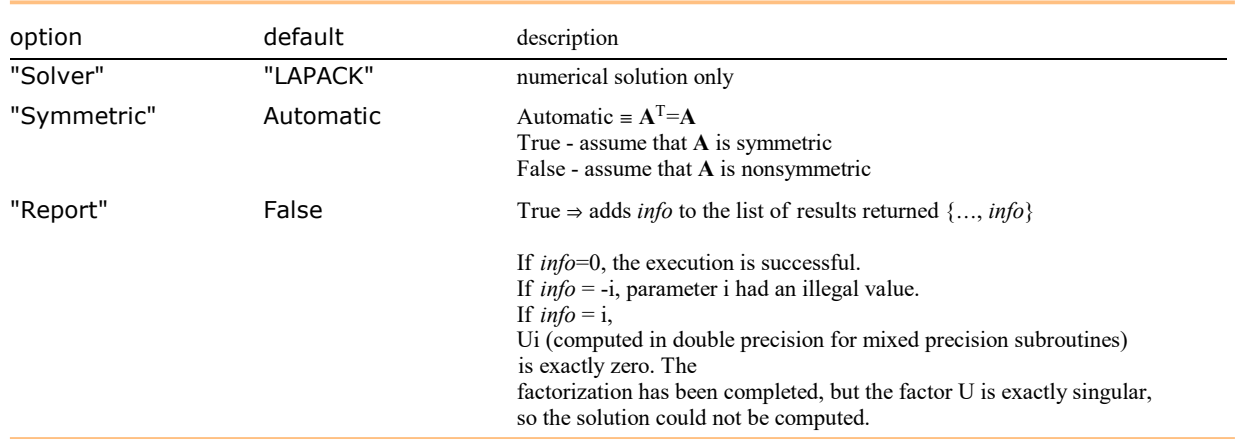

Options of SMSEigensystem function.

# Example

```
{σMain, σMainDirection} ⊨ SMSEigensystem[σ, "Solver"  "LAPACK", "Symmetric"  True];
```
# **SMSLUFactor**

# SMSLUFactor[A]

# the LU decomposition along with the pivot list of A

The Gauss elimination procedure is used and simultaneous simplification is performed during the process. The SMSLUFactor performs the factorization of matrix A and returns a new matrix. The matrix generated by the SMSLUFactor is a compact way of storing the information contained in the upper and lower triangular matrices of the factorization.

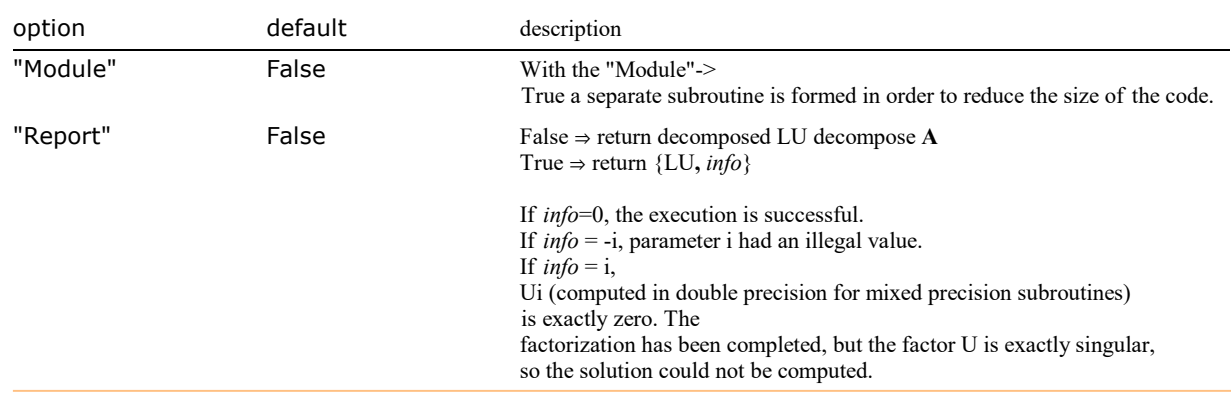

Options of SMSLUFactor function.

# **SMSLUSolve**

# SMSLUSolve[LU,B]

solution of the linear system represented by decomposed matrix LU and right-hand side B

# SMSLinearSolve[A,B]=SMSLUSolve[SMSLUFactor[A],B]

The Gauss elimination procedure is used and simultaneous simplification is performed during the process. Parameter B can be a vector (one right-hand side) or a matrix (multiple right-hand sides).

# **SMSFactorSim**

# SMSFactorSim[M]

the LU decomposition along with the pivot list of symmetric matrix M

The Gauss elimination procedure is used and simultaneous simplification is performed during the process. The SMSFactorSim

performs factorization of the matrix A and returns a new matrix. The matrix generated by the SMSFactorSim is a compact way of storing the information contained in the upper and lower triangular matrices of the factorization.

#### **SMSInverse**

SMSInverse[M] the inverse of square matrix M

Simultaneous simplification is performed during the process. The Krammer's rule is used and simultaneous simplification is performed during the process. For more than 6 equations is more efficient to use SMSLinearSolve[M,IdentityMatrix[M//Length]] instead.

#### SMSDet

SMSDet[M] the determinant of square matrix M

Simultaneous simplification is performed during the process.

**SMSKrammer** 

SMSKrammer[M,B]

generate a code sequence that solves the system of linear equations  $Ax=B$  analytically and return the solution vector

The Krammer's rule is used and simultaneous simplification is performed during the process.

### **SMSEigenvalues**

# SMSEigenvalues[M]

create code sequence that calculates the eigenvalues of the third order (3×3) matrix and return the vector of 3 eigenvalues

All eigenvalues have to be real numbers. Solution is obtained by solving a general characteristic polynomial. Ill-conditioning around multiple zeros as well as wrong derivatives can occur!! In general, it is advisable to avoid the formulations that involve eigenvalues and use formulations based on matrix functions as described in Matrix Functions.

#### **SMSInvariantsI**

SMSInvariantsI[M]  $I_1$ ,  $I_2$ ,  $I_3$  invariants of the third order matrix

## **SMSInvariantsJ**

SMSInvariantsJ[M]  $J_1, J_2, J_3$  invariants of the deviator of the third order matrix
## Tensor Algebra

```
SMSCovariantBase[\{\phi_1,\phi_2,\phi_3\}, \{\eta_1,\eta_2,\eta_3\}]
the covariant base vectors of transformation from the coordinates {\eta_1,\eta_2,\eta_3} to coordinates {\phi_1,\phi_2,\phi_3}
```
Transformations  $\phi_1,\phi_2,\phi_3$  are arbitrary functions of independent variables  $\eta_1,\eta_2,\eta_3$ . Independent variables  $\eta_1,\eta_2,\eta_3$  have to be proper auxiliary variables with unique signature (see also SMSD).

Example: Cylindrical coordinates

```
In[368]:= << AceGen`;
       SMSInitialize["test", "Language" -> "Mathematica"];
       SMSModule["test"];
       \{r, \phi, z\} = Array [SMSFictive [] &, \{3\}];
       SMSCovariantBase[{r Cos[ϕ], r Sin[ϕ], z}, {r, ϕ, z}] // MatrixForm
Out[<sup>®</sup>]//MatrixForm=
            Cos[\frac{1}{2}] Sin[\frac{1}{2}] 0
           -\frac{1}{3} Sin[\frac{1}{9}] Cos[\frac{1}{9}] 0
                0 0 1
```
SMSCovariantMetric[ $\{\phi_1,\phi_2,\phi_3\}$ ,  $\{\eta_1,\eta_2,\eta_3\}$ ] the covariant metric tensor of transformation from coordinates  $\{\eta_1,\eta_2,\eta_3\}$  to coordinates  $\{\phi_1,\phi_2,\phi_3\}$ 

Transformations  $\phi_1,\phi_2,\phi_3$  are arbitrary functions of independent variables  $\eta_1,\eta_2,\eta_3$ . Independent variables  $\eta_1,\eta_2,\eta_3$  have to be proper auxiliary variables with unique signature (see also SMSD).

Example: Cylindrical coordinates

```
In[373]:= << AceGen`;
      SMSInitialize["test", "Language" -> "Mathematica"];
      SMSModule["test"];
      {r, ϕ, z} ⊨ Array[SMSFictive[] &, {3}];
      SMSCovariantMetric[{r Cos[ϕ], r Sin[ϕ], z}, {r, ϕ, z}] // MatrixForm
Out[<sup>o</sup>]//MatrixForm=
         1 0 0
          0 \parallel^2 00 0 1
```
SMSContravariantMetric[ $\{\phi_1,\phi_2,\phi_3\}$ ,  $\{\eta_1,\eta_2,\eta_3\}$ ] the contravariant metric tensor of transformation from coordinates  $\{\eta_1,\eta_2,\eta_3\}$  to coordinates  $\{\phi_1,\phi_2,\phi_3\}$ 

Transformations  $\phi_1,\phi_2,\phi_3$  are arbitrary functions of independent variables  $\eta_1,\eta_2,\eta_3$ . Independent variables  $\eta_1,\eta_2,\eta_3$  have to be proper auxiliary variables with unique signature (see also SMSD).

Example: Cylindrical coordinates

```
In[378]:= << AceGen`;
      SMSInitialize["test", "Language" -> "Mathematica"];
      SMSModule["test"];
       {r, ϕ, z} ⊨ Array[SMSFictive[] &, {3}];
      SMSContravariantMetric[{r Cos[ϕ], r Sin[ϕ], z}, {r, ϕ, z}] // MatrixForm
Out[<sup>®</sup>]//MatrixForm
          1 0 0
          0
              1
              \mathbf{r}0
```
SMSChristoffell1[ $\{\phi_1, \phi_2, \phi_3\}$ ,  $\{\eta_1, \eta_2, \eta_3\}$ ] the first Christoffell symbol {i,j,k} of transformation from coordinates { $\eta_1,\eta_2,\eta_3$ } to coordinates { $\phi_1,\phi_2,\phi_3$ }

Transformations  $\phi_1,\phi_2,\phi_3$  are arbitrary functions of independent variables  $\eta_1,\eta_2,\eta_3$ . Independent variables  $\eta_1,\eta_2,\eta_3$  have to be proper auxiliary variables with unique signature (see also SMSD).

Example: Cylindrical coordinates

0 0 1

```
In[383]:= << AceGen`;
       SMSInitialize["test", "Language" -> "Mathematica"];
       SMSModule["test"];
       \{r, \phi, z\} = Array [SMSFictive [] &, \{3\}];
       SMSChristoffell1[{r Cos[ϕ], r Sin[ϕ], z}, {r, ϕ, z}] // MatrixForm
Out[<sup>o</sup>]//MatrixForm=
             0
             0
             0
                      0
                      r.
                      \theta0
                              0
                              0
             0
             r
             0
                     -<sub>r</sub>\Theta0
                              \pmb{\theta}0
                              0
             0
                      0
                              0
```
SMSChristoffell2[ $\{\phi_1,\phi_2,\phi_3\}$ ,  $\{\eta_1,\eta_2,\eta_3\}$ ] the second Christoffell symbol Γ $^k_{ij}$  of transformation from coordinates { $\eta_1,\eta_2,\eta_3$ } to coordinates { $\phi_1,\phi_2,\phi_3$ }

Transformations  $\phi_1,\phi_2,\phi_3$  are arbitrary functions of independent variables  $\eta_1,\eta_2,\eta_3$ . Independent variables  $\eta_1,\eta_2,\eta_3$  have to be proper auxiliary variables with unique signature (see also SMSD).

Example: Cylindrical coordinates

0 0 0 0 0 0

```
In[388]:= << AceGen`;
       SMSInitialize["test", "Language" -> "Mathematica"];
       SMSModule["test"];
       {r, ϕ, z} ⊨ Array[SMSFictive[] &, {3}];
       SMSChristoffell2[{r Cos[ϕ], r Sin[ϕ], z}, {r, ϕ, z}] // MatrixForm
Out[<sup>e</sup>]//MatrixFor
             0
             0
             \theta0
                     1
                     ī
                     \theta0
                             0
                            0
             0
             1
             r
             \theta-\mathbf{r}0
                     0
                             0
                             0
                              0
             0
             0
             \theta0
                     0
                      0
                             0
                             0
                              0
```
#### SMSTensorTransformation[tensor,transf,coord,index\_types] tensor transformation of arbitrary tensor field tensor with indices index\_types defined in curvilinear coordinates coord under transformation transf

Transformations transf are arbitrary functions while coordinates coord have to be proper auxiliary variables with the unique signature (see also SMSD). The type of tensor indices is specified by the array index\_types where True means covariant index and False contravariant index.

#### Example: Cylindrical coordinates

Transform contravariant tensor u<sup>i</sup> = {r<sup>2</sup>, r Sin[ϕ], r z} defined in cylindrical coordinates {r,ϕ,z} into Cartesian coordinates.

```
In[393]:= << AceGen`;
                 SMSInitialize["test", "Language" -> "Mathematica"];
                 SMSModule["test"];
                  \{r, \phi, z\} = Array [SMSFictive [] &, \{3\}];
                   <code>SMSTensorTransformation\left[\left\{ \text{r}^2 \text{, r} \sin \left[\phi\right] \text{, r} \text{z} \right\} \text{, } \left\{ \text{r} \cos \left[\phi\right] \text{, r} \sin \left[\phi\right] \text{, z} \right\} \text{, } \left\{ \text{r} \text{, } \phi \text{, z} \right\} \text{, } \left\{ \text{False} \right\} \right]</code>
       \textit{Out}[\textit{of}] = \left\{\textsf{Cos}\left[\frac{1}{\varphi}\right] | \mathbf{f}^2 + \mathbf{f} \mid \textsf{Sin}\left[\frac{1}{\varphi}\right]^2, \textsf{Cos}\left[\frac{1}{\varphi}\right] \mid \textsf{Sin}\left[\frac{1}{\varphi}\right] - \mathbf{f} \mid \textsf{Sin}\left[\frac{1}{\varphi}\right], \mathbf{f} \mid \frac{1}{\varphi}\right\}
```
#### SMSDCovariant[tensor,transf,coord,index\_types] covariant derivative of arbitrary tensor field tensor with indices index\_types defined in curvilinear coordinates coord under transformation transf

Transformations transf are arbitrary functions while coordinates coord have to be proper auxiliary variables with unique signature (see also SMSD). The type of tensor indices is specified by the array index\_types where True means covariant index and False contravariant index.

The SMSDCovariant function accepts the same options as SMSD function.

Example: Cylindrical coordinates

```
Derive covariant derivatives u<sup>i</sup> |<sub>j</sub> of contravariant tensor u<sup>i</sup> = {r<sup>2</sup>, r Sin[ϕ], r z} defined in cylindrical coordinates {r,ϕ,z}.
```
 $\frac{1}{4}$  0  $\frac{1}{4}$ 

```
In[398]:= << AceGen`;
         SMSInitialize["test", "Language" -> "Mathematica"];
         SMSModule["test"];
         \{r, \phi, z\} = Array[SMSFictive[] &, \{3\}];
          <code>SMSDCovariant[\,\{r^2,\,r\,\textsf{Sin}[\,\phi\}], r z\}, {r Cos[\phi], r Sin[\phi], z}, {r, \phi, z}, {False}\, //<code>MatrixForm</code></code>
Out[<sup>@</sup>]//MatrixForm=
                    2 \frac{1}{2} -\frac{1}{2} Sin\left[\frac{1}{2}\right] 0
              2 Sin[\frac{1}{2}] \frac{1}{2} + Cos[\frac{1}{2}] \frac{1}{2} 0
```
## Matrix Functions

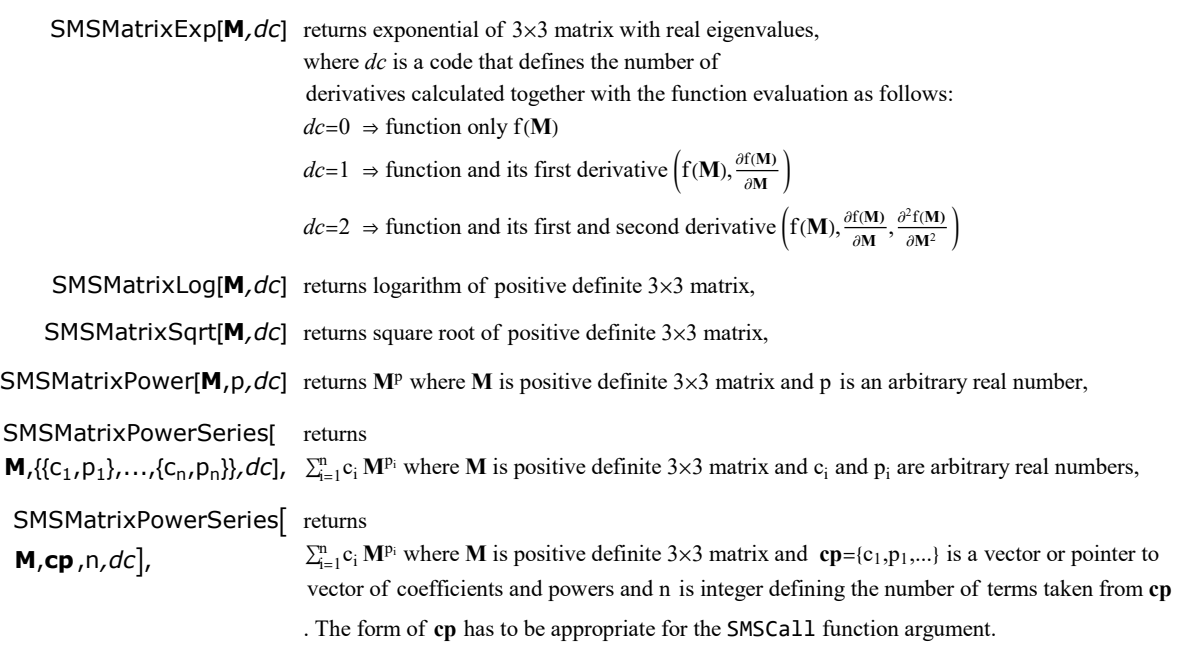

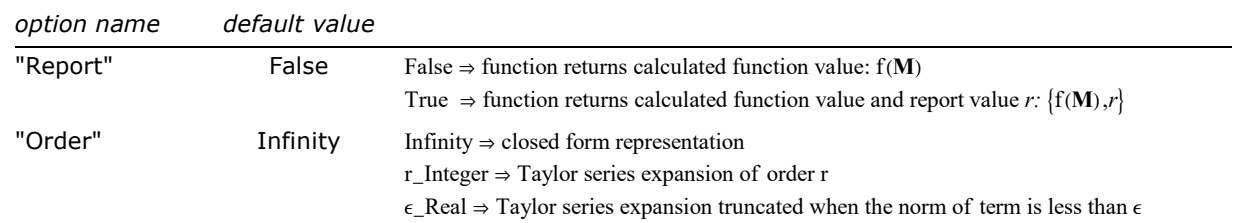

Options for matrix functions.

AceGen provides closed form representation of some important matrix functions of 3×3 matrix together with its first and second derivatives. Matrix functions are provided as compiled libraries for *MathLink*, CDriver and MDriver environments. For a commercial and noncommercial use in other numerical environments please refer to AceProducts@fgg.uni-lj.si. More about matrix function can be found in

HUDOBIVNIK, Blaž, KORELC, Jože. Closed-form representation of matrix functions in the formulation of nonlinear material models. Finite Elements in Analysis and Design, 2016, 111:19-32

KORELC, Jože, STUPKIEWICZ, Stanislaw. Closed-form matrix exponential and its application in finite-strain plasticity. International journal for numerical methods in engineering, ISSN 0029-5981, 2014, 98(13):960-987

#### WARNNING: Library with the compiled matrix functions is a part of AceFEM installation, thus full AceFEM package is required in order to run examples with matrix functions.

Function returns calculated functions value. Derivatives are not returned directly. An appropriate AD exceptions are defined for each component of matrix functions that defined first and second order derivatives.

In the case of "Report"->True option, function additional returns integer  $r$  with the following value:

 $r = 0$   $\Rightarrow$  matrix function cannot be evaluated due to the lack of positive definiteness of matrix (or real eigenvalues in the case of matrix exponential),

- $r = 1 \implies$  regular point,
- $r = 2 \implies$  singular point A (multiple eigenvalues),
- $r = 3$   $\Rightarrow$  singular point B (complex eigenvalues),
- $r = 4$   $\Rightarrow$  singular point C (complex eigenvalues).

#### Examples

#### A) Matrix exponential

■ Create MathLink program that calculates matrix exponential.

```
In[82]:= << AceGen`;
     SMSInitialize["ExpM", "Environment" -> "MathLink"];
     SMSModule<sup>"ExpM", Real[M$$[3, 3], EM$$[3, 3], "Input" \rightarrow M$$, "Output" -> EM$$];</sup>
     M0 ⊦ SMSReal [Array [M$$, {3, 3}] ];
     EM ⊨ SMSMatrixExp[M0, 0];
     SMSExport [EM, EM$$];
     SMSWrite[];
     SMSInstallMathLink["ExpM", "Console" → True];
```
Closed form matrix function module. Derivatives are not supported. See also: Matrix Functions

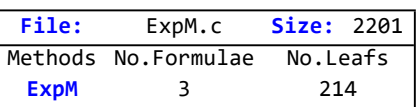

 $In [78]$ :=

```
Test: calculate e^I.
```

```
In[79]:= M = {{1, 0, 0}, {0, 1, 0}, {0, 0, 1}};
     ExpM[M] // MatrixForm
     MatrixExp[M] // MatrixForm
```
Out[<sup>®</sup>]//MatrixForm=

```
(2.71828 \ 0. 0.
         0. 2.71828 0.
          0. 0. 2.71828
Out[<sup>®</sup>]//MatrixForm=
        0 0
       0 e 0
      0 0 e
```
#### B) Matrix power and its first derivative

No.Formulae  $|41$ No. Leafs | 1203

■ Create MathLink program that calculates M<sup>p</sup> together with its first derivative.

```
In[1]:= << AceGen`;
    SMSInitialize["PowerM", "Environment" -> "MathLink"];
    SMSModule['PowerM", Real[M$$[3, 3], p$$, EM$$[3, 3], DEM$$[3, 3, 3, 3, 3],
       "Input" \rightarrow \{M$$, p$$}, "Output" -> \{EM$$, DEM$$}\};MO ⊦ SMSReal [ArrayM$$, {3, 3}];
    p ⊦ SMSReal [p$$];
    EM ⊨ SMSMatrixPower[M0, p, 1];
    SMSExport [EM, EM$$];
    DEM ⊨ SMSD[EM, M0];
    SMSExport [DEM, DEM$$];
    SMSWrite[];
    SMSInstallMathLink["PowerM", "Console" → True];
      Closed form matrix Power module for
         full matrix . Number of terms in M is 9 and in f(M) is 9.
        First derivatives df(M)/dM are supported with 45 terms. See also: Matrix Functions
      File: PowerM.c Size: 5709 Time: 1
       Method PowerM
```
In[78]:=

**Test:** calculate  $(21)^{3.5}$  and its first derivatives.

#### $In[12]: = M = 2 {1, 0, 0}, {0, 1, 0}, {0, 0, 1}$  ${powerM, dpowerM} = PowerM[M, 3.5];$

In[14]:= powerM // MatrixForm

 $Out[-]/$ /MatrixForm=  $(11.3137 0. 0.$ 0. 11.3137 0.  $0. 0. 11.3137$ 

In[15]:= MatrixPower[M, 3.5] // MatrixForm

Out[<sup>e</sup>]//MatrixForm=

 $(11.3137 0. 0.$ 0. 11.3137 0.  $0. 0. 11.3137$ 

In[17]:= dpowerM // MatrixForm

Out[<sup>o</sup>]//MatrixForm=

19.799 0. 0. 0. 1.77636 <sup>×</sup> <sup>10</sup>-<sup>15</sup> 0. 0. 0. 1.77636 <sup>×</sup> <sup>10</sup>-<sup>15</sup> 0. 19.799 0. 0. 0. 0. 0. 0. 0. 0. 0. 0. 19.799 0. 0. 0. 0. 0. 1.77636 <sup>×</sup> <sup>10</sup>-<sup>15</sup> 0. 0. 0. 19.799 0. 0. 0. 1.77636 <sup>×</sup> <sup>10</sup>-<sup>15</sup> 0. 0. 0. 0. 0. 0. 19.799 0. 0. 0. 0. 0. 0. 0. 0. 0. 19.799 0. 1.77636

## Numerical Root Finding

#### **Contents**

- Numerical root finding of scalar function
- Numerical root finding of a system of nonlinear equations
- Numerical root finding of a system of nonlinear, path dependent, parameterized equations

Numerical root finding of scalar function

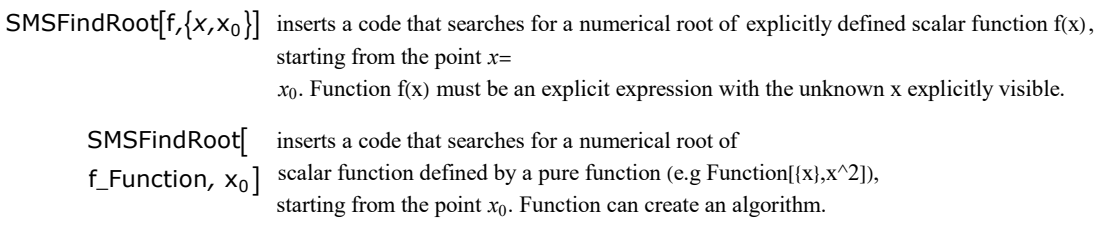

Function SMSFindRoot returns a vector:

{

x - calculated root,

True if convergence was obtained and False if not,

number of iteration for scalar function or number of sub-steps for parameterized nonlinear system

}

The returned root x is an auxiliary variable. When implicit derivatives are required (option "Derivatives") an automatic differentiation exceptions are attached to the x that define first and optionally second order derivatives of x with respect to given implicit variables (option "ImplicitVariables").

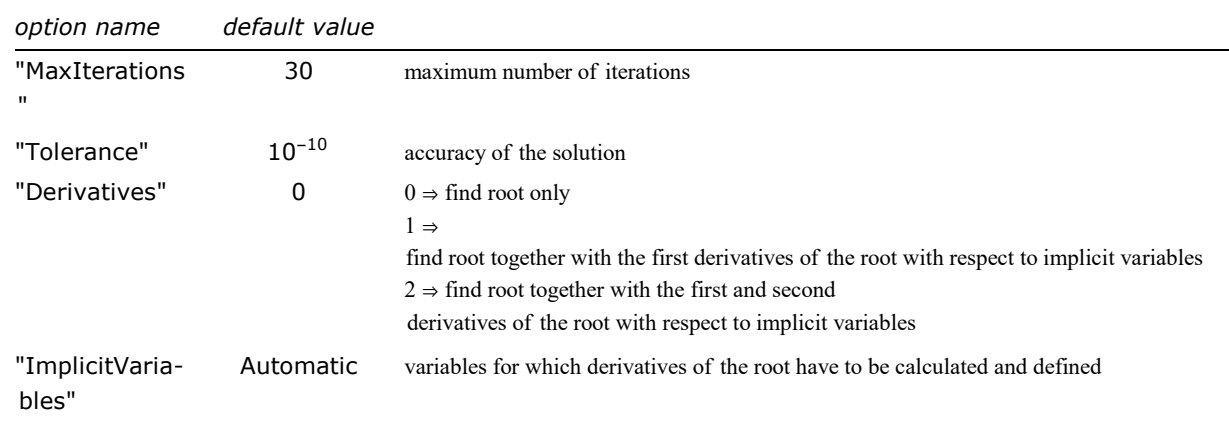

General options.

#### Example

■ calculate root of equation a x^3+ b x+c together with its first and second derivative with respect to a, b, and c

```
In[1]:= << AceGen`;
In[21]:= SMSInitialize["tmptest", "Environment" -> "MathLink"];
     SMSModule['test", Real[a$$, b$$, c$$, x0$$, to 1$$, x$$, dxdfi$$ [3], d2xdfi2$$ [3, 3] ,Integer\lceilmaxNR$$, NR$$\rceil, "Input" \rightarrow \{a$$, b$$, c$$, x0$$, tol$$, maxNR$$\rceil,
        "Output" -> \{x$$, dxdfi$$, d2xdfi2$$, NR$$}};
     {a, b, c, tol} ⊢ SMSReal[{a$$, b$$, c$$, tol$$}];
     x =SMSReal[x0$$;
```

```
In[25]:= \phi = \{a, b, c\};maxNR ⊦ SMSInteger [maxNR$$];
       \{x, \text{conv}, \text{NR}\} = SMSFindRoot\{ax^3 + bx + c, \{x, x\},\}"Derivatives" \rightarrow 2, "MaxIterations" -> maxNR, "Tolerance" \rightarrow tol];
       SMSExport
          x,
         x$$\vert;
In [29] := \Delta x \in \text{SMSD}[x, \phi];SMSExport [Δx, dxdfi$$];
       \triangle \triangle x \in SMSD\overline{ \triangle x, \phi}];
       SMSExport \Delta\Delta x, d2xdfi2$$;
       SMSExport [NR, NR$$];
       SMSWrite[];
         File: tmptest.c Size: 3625 Time: 1
          Method test
          No.Formulae 35
          No.Leafs 387
```
 $In [35] :=$  SMSInstallMathLink ["Console"  $\rightarrow$  False]

```
Out[o]= {SMSSetLinkOption[tmptest, {i_Integer, j_Integer}],
      SMSLinkNoEvaluations[tmptest], test[a_?(Head[#1] == Real || Head[#1] == Integer &),
       b_?(Head[\pm 1] = Real || Head[\pm 1] = Integer &),
       c_?(Head[#1] == Real || Head[#1] == Integer &),
       x0 ? (Head [#1] = Real || Head [#1] = Integer &),
       tol_?(Head[#1] == Real || Head[#1] == Integer &),
       maxNR ? (Head [#1] = Real || Head [#1] = Integer &)]}
```
In[36]:= test[1, 1, 1, -0.68, 10. ^ -12, 10]

```
Out = \{-0.682328, \{0.132545, 0.284693, -0.417238\}, \{(-0.124475, -0.156754, 0.148685\},\}{-0.156754, -0.099123, -0.0288157}, {0.148685, -0.0288157, 0.297369}}, 5}
```
■ verification

 $ln[37] = X = .;$ 

 $rr =$  Solve [aa x^3 + bb x + cc = 0, x] [[1, 1, 2]]

$$
\text{Out}[\text{C3}] = -\frac{\left(\frac{2}{3}\right)^{1/3}bb}{\left(-9\text{ aa}^2\text{ cc} + \sqrt{3}\sqrt{4\text{ aa}^3\text{ bb}^3 + 27\text{ aa}^4\text{ cc}^2}\right)^{1/3}} + \frac{\left(-9\text{ aa}^2\text{ cc} + \sqrt{3}\sqrt{4\text{ aa}^3\text{ bb}^3 + 27\text{ aa}^4\text{ cc}^2}\right)^{1/3}}{2^{1/3} \times 3^{2/3}\text{ aa}}
$$

In[39]:= dd <sup>=</sup> <sup>D</sup>[rr, {{aa, bb, cc}}];

 $In[40]:=$  ddd = D[dd, {{aa, bb, cc}}];

 $In [41]: = \{rr, dd, ddd\}$  /.  ${aa \rightarrow 1., bb \rightarrow 1, cc \rightarrow 1}$ 

```
OU(f) = \{-0.682328, \{0.132545, 0.284693, -0.417238\}, \{(-0.124475, -0.156754, 0.148685\},\}\{-0.156754, -0.099123, -0.0288157\}, \{0.148685, -0.0288157, 0.297369\}\}
```
#### Numerical root finding of a system of nonlinear equations

```
SMSFindRoot[ inserts a code that searches for a numerical root of a system of nonlinear,
Function[{h},
\{Q(h), data\}\},h_0\mathbf{1}equations Q(h) . The iterative procedure starts from the
                   point h_0 (predictor) and it uses the standard Newton-Raphson corrector
```
Given pure function must return for the given input parameters {h,hn,λ} the following vector:

```
{
```

```
Q … vector of equations
```
,data - arbitrary data

```
}
```

```
Function SMSFindRoot returns a vector:
```
{

```
h calculated root (Q(h)=0),
```
depending on reqired derivatives:

Null  $\Rightarrow$  if only root is required

∂h  $\frac{\partial \mathbf{n}}{\partial \mathbf{r}}$  ⇒ first derivatives of the root with respect to given set of implicit variables

True if convergence was obtained and False if not,

number of iterations performed,

data - an arbitrary data returned by the given pure function

}

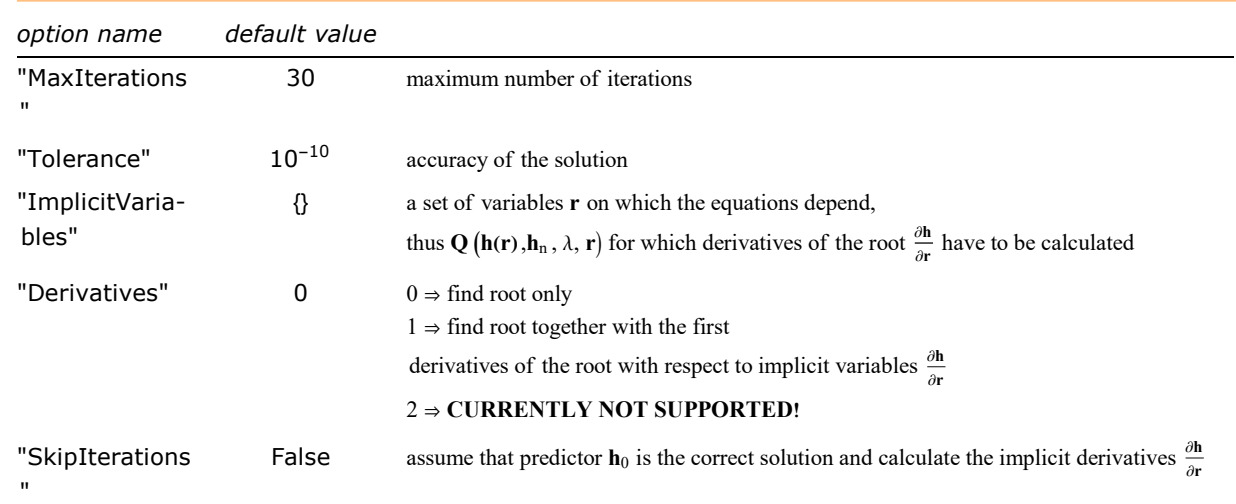

Options for the solution of system of equations.

#### Example

Generate and verify the MathLink program that returns solution to the system of nonlinear equations:

 $\Phi = \begin{pmatrix} a \times y + x^3 = 0 \\ 0 & a \end{pmatrix}$  $a - x y^2 = 0$ 

where x and y are unknowns and a is parameter.

```
In [22]: = < <b>Accept</b>SMSInitialize["test", "Environment" -> "MathLink"];
      SMSModule["test", Real\lceil x $$, y$$, a$$, tol$$, dx$$, dy$$], Integer\lceil n $$],
         "Input" \rightarrow {x$$, y$$, a$$, tol$$, n$$},
         "Output" \rightarrow {x$$, y$$, dx$$, dy$$}};
      {x0, y0, a, \epsilon} ⊦ SMSReal \left[ \{x $, y $, x $, x $, to 1 $ \}\right];
      nmax ⊦ SMSInteger[n$$];
      {{xc, yc}, dx, conv, niter, data} = SMSFindRoot[
          Function{h},
            \{x, y\} = h;\{\{a xy + x^3, a - xy^2\}, Null\mathbf{1}, {x0, y0}
          , "MaxIterations" -> nmax
          , "Tolerance" \rightarrow \epsilon, "Derivatives" \rightarrow 1
           , "ImplicitVariables" \rightarrow {a}
         \vert ;
      SMSIf[Not[conv], SMSPrintMessage["no convergence"];];
      SMSExport[\{xc, yc\}, \{x$$, y$$]\};SMSExport\lceil dx \nmid/ Flatten, \{dx $$, dy$$\}];
      SMSWrite[];
        File: test.c Size: 2858 Time: 0
         Method test
         No. Formulae 26
```
■ Here the MathLink program test.exe is build from the generated source code and installed so that functions defined in the source code can be called directly from Mathematica. (see also SMSInstallMathLink)

#### In[32]:= SMSInstallMathLink[]

 $No.$ Leafs 243

```
Out[o]= {SMSSetLinkOption[test, {i_Integer, j_Integer}],
      SMSLinkNoEvaluations[test], test[x_?(Head[#1] == Real || Head[#1] == Integer &),
       y ? (Head [#1] = Real || Head [#1] = Integer &),
       a_?(Head[\sharp 1] = Real || Head[\sharp 1] = Integer &),
       tol_?(Head[#1] == Real || Head[#1] == Integer &),
       n ? (Head [#1] = Real || Head [#1] = Integer &) ] }
```
■ For the verification of the generated code the solution calculated by the build in function is compared with the solution calculated by the generated code.

```
In[33]:= test[1.9, -1.2, 3., 0.0001, 10]
```
 $Out[ \circ ] = \{1.93318, -1.24573, 0.386636, -0.0830487 \}$ 

$$
ln[34] = \mathbf{X} = \mathbf{i} \mathbf{y} = \mathbf{i} \mathbf{a} = \mathbf{i}
$$
  
\n
$$
\mathbf{sol} = \mathbf{Solve} \Big[ \Big\{ a \mathbf{x} \mathbf{y} + \mathbf{x}^3 = 0, \mathbf{a} - \mathbf{x} \mathbf{y}^2 = 0 \Big\}, \{ \mathbf{x}, \mathbf{y} \} \Big]
$$
  
\n
$$
Out[e] = \Big\{ \Big\{ \mathbf{x} \rightarrow \mathbf{a}^{3/5}, \mathbf{y} \rightarrow -\mathbf{a}^{1/5} \Big\}, \Big\{ \mathbf{x} \rightarrow -(-1)^{3/5} \mathbf{a}^{3/5}, \mathbf{y} \rightarrow (-1)^{1/5} \mathbf{a}^{1/5} \Big\}, \Big\{ \mathbf{x} \rightarrow (-1)^{1/5} \mathbf{a}^{3/5}, \mathbf{y} \rightarrow (-1)^{2/5} \mathbf{a}^{1/5} \Big\}, \Big\{ \mathbf{x} \rightarrow (-1)^{4/5} \mathbf{a}^{3/5}, \mathbf{y} \rightarrow (-1)^{3/5} \mathbf{a}^{1/5} \Big\}, \Big\{ \mathbf{x} \rightarrow (-1)^{2/5} \mathbf{a}^{3/5}, \mathbf{y} \rightarrow (-1)^{4/5} \mathbf{a}^{1/5} \Big\} \Big\}
$$

 $In [36] := \{sol[[1]], D[sol[[1]], a]\}$ ,  $a \rightarrow 3.$ 

Out[ $\phi$ ]= {{ $X \rightarrow 1.93318$ ,  $Y \rightarrow -1.24573$ }, { $\theta \rightarrow \theta.386636$ ,  $\theta \rightarrow -\theta.0830487$ }}

Numerical root finding of a system of nonlinear, path dependent, parameterized equations

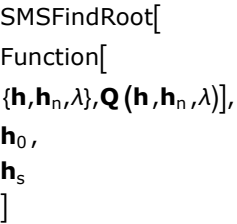

inserts a code that searches for a numerical root of a system of nonlinear, path dependent, parameterized equations  $\mathbf{Q}(\mathbf{h}, \mathbf{h}_n, \lambda)$  where parameter  $\lambda \in [0,1]$ ,  $\mathbf{h}_s=\mathbf{h}_{\lambda=0}$  is known solution at  $\lambda=0$ . The iterative procedure starts from the point  $\mathbf{h}_0$  (predictor) and it uses the standard Newton-Raphson corrector. If convergence is not achieved in one step, then the algorithm splits the parameter interval  $\lambda \in [0,1]$  into several sub-steps adaptively. The procedure is terminated if the number of sub-steps exceeds "MaxSubsteps".

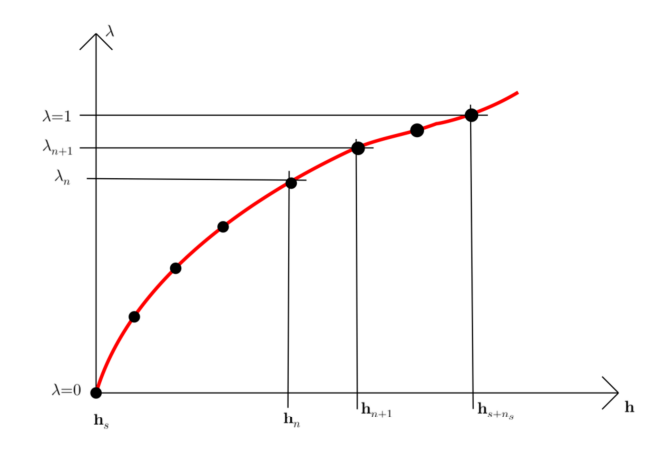

Given pure function must return for the given input parameters {h,hn,λ} the following vector:

{Q … vector of equations

,True if for the given sub-step the convergence was obtained

,True if the solution is acceptable from the physical point of view (if False is given then the step cutting is performed) ,arbitrary data

}

Function SMSFindRoot returns a vector:

{

h - calculated root (Q(h)=0),

∂h  $\frac{\partial \mathbf{n}}{\partial \mathbf{r}}$  - derivatives of the root with respect to given set of implicit variables,

True if convergence was obtained and False if not,

actual number of sub-steps performed,

the last arbitrary data returned by given pure function

}

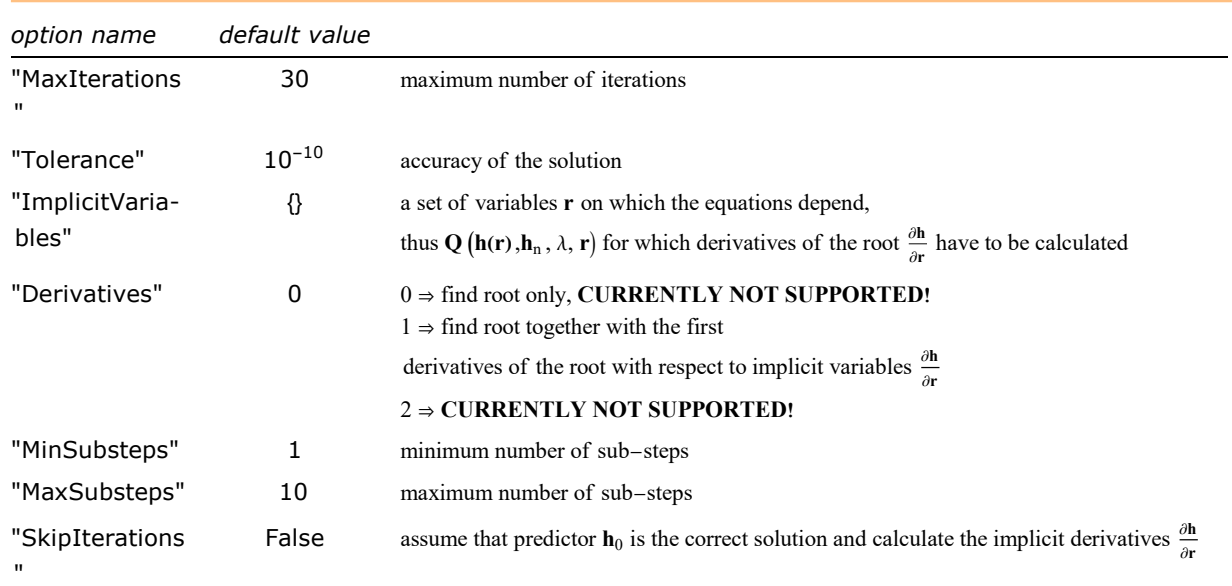

Options for the solution of parameterized system of equations.

# Mechanics of Solids

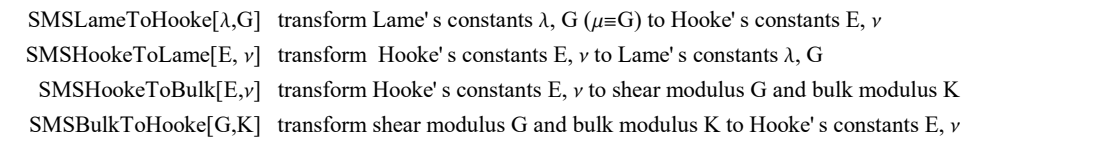

Transformations of mechanical constants in mechanics of solids.

 $\blacksquare$  This transforms Lame's constants λ, G to Hooke's constants E, v. No simplification is preformed!

In[16]:= SMSLameToHooke[λ, G] // Simplify

 $Out[°] = \begin{cases}$ G  $(2 G + 3 \lambda)$  $G + \lambda$ ,  $\overset{\lambda}{\overbrace{ }}$  $\frac{1}{2(6+\lambda)}$ 

SMSPlaneStressMatrix[E, ν] linear elastic plane strain constitutive matrix for the Hooke' s constants E, ν SMSPlaneStrainMatrix[E, <sup>ν</sup>] linear elastic plane stress constitutive matrix for the Hooke' s constants E, <sup>ν</sup>

Find constitutive matrices for the linear elastic formulations in mechanics of solids.

■ This returns the plane stress constitutive matrix. No simplification is preformed!

#### In[228]:= SMSPlaneStressMatrix[e, ν] // MatrixForm

Out[<sup>@</sup>]//MatrixForm=

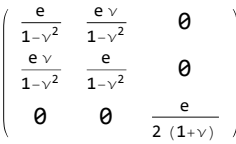

CHAPTER<sup>4</sup>

# Advanced Features

# User Defined Functions

#### **Contents**

- General Description
	- SMSCall
- Examples
	- Intrinsic user function 1 : Scalar function exists but has different syntax in source code language
	- Intrinsic user function 2 · Scalar function with closed form definition of the function and its derivatives
	- User AceGen module 1: Definition of the user subroutine and first derivatives
	- User AceGen module 2: Definition of the user subroutine and first and second derivatives
	- User external subroutines 1: Source code file added to the generated source code
	- User external subroutines 2 : Header file added to the generated source code file
	- Embeded sequence with SMSVerbatim command : User defined source code is embedded into generated source code
	- MathLink program with modules

#### General Description

The user can define additional output formats for standard Mathematica functions or new functions. The advantage of properly defined function is that allows optimization of expressions and automatic differentiation. In general there are several types of user defined functions supported in AceGen:

- Intrinsic user function is scalar function of scalar input parameters with closed form definition of the function and its derivatives that can be expressed with the existing Mathematica functions. The definition of the intrinsic user function becomes an integral part of Mathematica and AceGen. Thus, a full optimization of the derived expressions and unlimited number of derivatives is provided.
- **User defined AceGen module** is arbitrary subroutine with several input/output parameters of various types generated with AceGen within the same AceGen session as the main module. All AceGen modules generated within the same AceGen session are automatically written into the same source file and the proper definitions and declarations of input/output parameters are also included automatically. The user AceGen module can be called from the main module using the SMSCa11 command. Optimization of expressions is performed only within the module. Differentiation is not supported unless derivatives are also derived and exported to main module.
- User defined external subroutines: External subroutines are arbitrary subroutines with several input/output parameters of various types written in source code language and provided by the user. The user defined external subroutines can be called from the main module using the SMSCall command in a same way as user AceGen module. The "System" $\rightarrow$ False option has to be included in order to signify that the subroutine has not been generated by AceGen. For the generation of the final executable we have two options:
	- The source code file can be incorporated into the generated source code file using the "Splice" option of the SMSWrite command. The original source code file of the user subroutine is not needed for the compilation.
	- Alternatively one can include only the header file containing the declaration of the function accordingly to the chosen source code language using the "IncludeHeaders" option of the SMSWrite command. The original source code of the external subroutine has to be compiled separately and linked together with the AceGen generated file.
- **Embedded sequences:** User can embed the sequence of the code in chosen language with the use of SMSVerbatim command.

See also: Elements that Call User External Subroutines.

#### **SMSCall**

#### sc=SMSCall["sub", $p_1, p_2, \dots$ ]

returns auxiliary variable sc that represents the call of external subroutine sub with the given set of input and output parameters

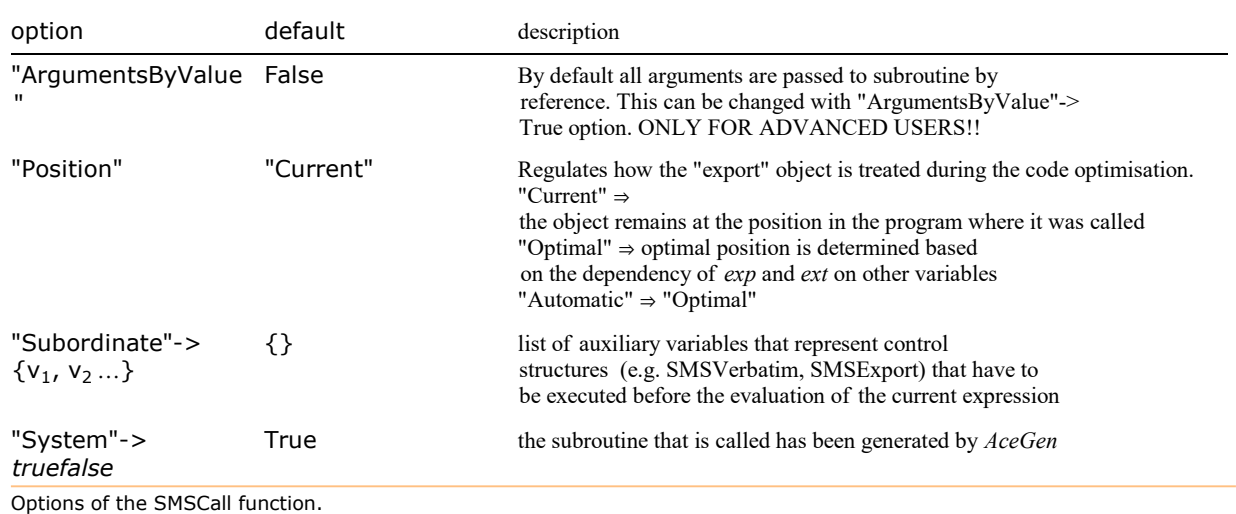

The name of the subroutine can be arbitrary string. The SMSCall command inserts into the generated source code the call to the external subroutine "sub" with the given set of input and output parameters. The input parameters can be arbitrary expressions. The input and output arguments are always passed to functions by reference (pointers not values!). The input and output parameters are defined as local variables of the master subroutine unless they are I/O arguments of the master subroutine. No dynamic allocation is performed inside the subroutine, thus arrays must have known constant length. The only exceptions are I/O parameters that are at the same time also I/O parameters of the master subroutine.

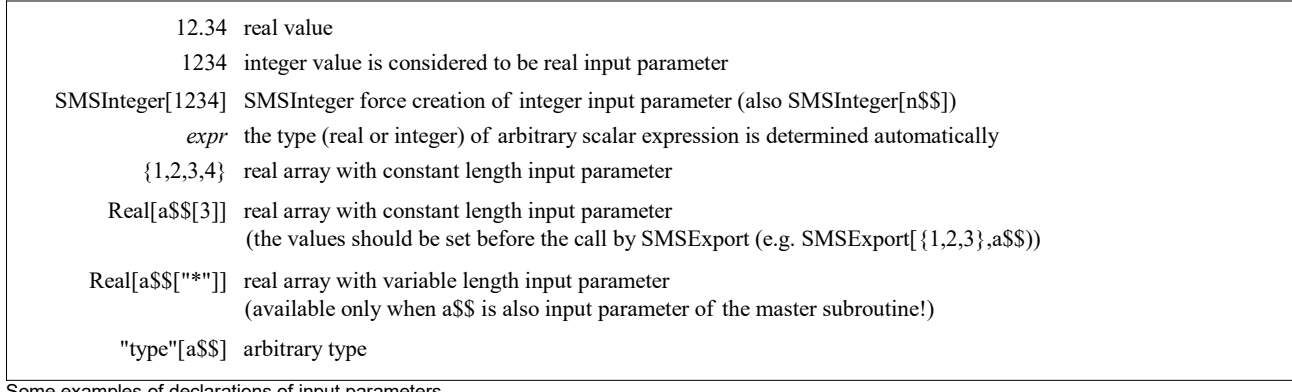

amples of declarations of input parameters.

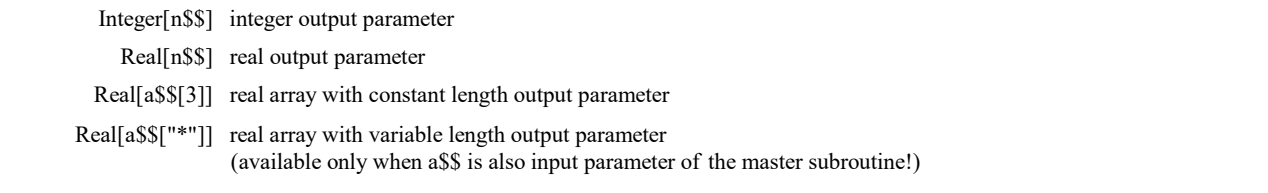

Some examples of declarations of output parameters.

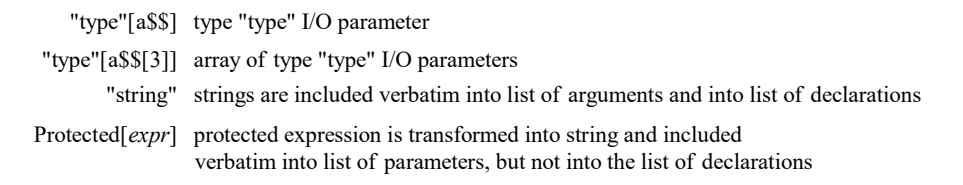

Some examples of declarations of arbitrary type and form I/O parameters.

The use of output parameters later in the program and their declaration should follow AceGen rules for the declaration and use of external variables as described in chapter Symbolic-Numeric Interface (e.g. x⊨SMSReal[x\$\$,"Subordinate"→sc], ni⊨SMSInteger[i\$\$[5],"-Subordinate"→sc], b⊨SMSLogical[b\$\$,"Subordinate"→sc]). The proper order of evaluation of expressions is assured by the "Subordinate" $\rightarrow$ sc option where the parameter sc is an auxiliary variable that represents the call of external subroutine. Additionally, the partial derivatives of output parameters with respect to input parameters can be defined by the option "Dependency" as described in SMSFreeze.

#### Examples

Intrinsic user function 1: Scalar function exists but has different syntax in source code language

```
In[52]:= << AceGen`;
     SMSInitialize["test", "Language" → "Fortran"];
```
■ This is an additional definition of output format for function tangent.

```
In[54]:= SMSAddFormat[
       Tan[i ] \rightarrow Switch[SMSLanguage, "Mathematica", "Tan"[i], "Fortran", "dtan"[i], "C", "tan"[i]]
      ];
In [55] := SMSModule ["sub1", Real x$$, y$$[5]];
     x \in SMSReal[x$$];
     SMSExport[\text{Tan}[x], y$$[1];
     SMSWrite[];
        File: test.f Size: 761
       Methods No.Formulae No.Leafs
         sub1 1 7
```
The final code can also be formatted by the "Substitutions" option of the SMSWrite command.

```
In[59]:= FilePrint["test.f"]
```

```
!**************************************************************
\frac{1}{x} AceGen 2.502 Windows (5 Nov 10)<br>\frac{1}{x} Co. J. Korelc 2007 5 Nov 10 10:53:53 \frac{1}{x}!* Co. J. Korelc 2007
!**************************************************************
! User : USER
! Evaluation time : 0 s Mode : Optimal
! Number of formulae
! Subroutine : sub1 size :7
! Total size of Mathematica code : 7 subexpressions
! Total size of Fortran code : 203 bytes
!******************* S U B R O U T I N E **********************
     SUBROUTINE sub1(v,x,y)
      IMPLICIT NONE
      include 'sms.h'
     DOUBLE PRECISION v(5001), x, y(5)
     y(1) = dtan(x) END
```
IMPORTANT: Differentiation is not supported for the User AceGen module and User external subroutines unless derivatives are derived within the user subroutine explicitly and exported into the main module through the output parameters of the module (see example below). Consequently, if the first derivatives are not derived and exported to the main module, then the first derivatives (and all higher derivatives as well) will be 0. If the first derivatives are defined and higher derivatives are not then in general the higher derivatives of the general function can be nonzero (see example below), however they are incorrect. NO WARNING is given about the possibility of incorrect derivatives.

#### Intrinsic user function 2: Scalar function with closed form definition of the function and its derivatives

■ This adds alternative definition of Power function MyPower[x, y] = x<sup>y</sup> that assumes that x>0 and  $D[MyPower[x,y],x] = y \frac{MyPower[x,y]}{x}$  $D[MyPower[x,y],y] = MyPower[x, y] Log[x].$ 

```
In[88]:= << AceGen`;
     SMSInitialize["test", "Language" → "C"];
```
■ This is an additional definition of output format for function MyPower.

```
In[90]:= SMSAddFormat [
       MyPower[i_, j_] 
Switch[SMSLanguage, "Mathematica", i^j, "Fortran", i^j, "C", "Power"[i, j]]
      ];
```
■ Here the derivatives of MyPower with respect to all parameters are defined.

```
In[91]:= Unprotect[Derivative];
     Derivative[1, 0][MyPower][i_, j_] := jMyPower[i, j]/i;
     Derivative[0, 1][MyPower][i_, j_] := MyPower[i, j] Log[i];
     Protect[Derivative];
```
 $\blacksquare$  Here is defined the numerical evaluation of MyPower with the p-digit precision.

```
In [95] := N[MyPower[i], j_l], p] := i \uparrow j;
```

```
In [96] := SMSModule ["sub1", Real x$$, y$$, z$$]];
       x \in SMSReal\lceil x $ \$ \rceil;
```

```
y \in SMSReal [y$$];
```
SMSExport  $[SMSD[MyPower[x, y], x], z$$ 

```
In[100]:= SMSWrite[];
```
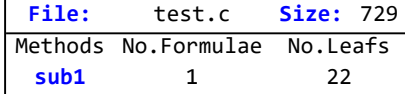

```
In[101]:= FilePrint["test.c"]
```

```
/*************************************************************
* AceGen 2.502 Windows (5 Nov 10) *
            Co. J. Korelc 2007
**************************************************************
User : USER
Evaluation time \cdot 3 and 5 and 5 and 5 and 5 and 5 and 5 and 5 and 5 and 5 and 5 and 5 and 5 and 5 and 5 and 5 and 5 and 5 and 5 and 5 and 5 and 5 and 5 and 5 and 5 and 5 and 5 and 5 and 5 and 5 and 5 and 5 and 5 and 5 a
Number of formulae : 1 Method: Automatic
Subroutine : sub1 size :22
Total size of Mathematica code : 22 subexpressions
Total size of C code : 167 bytes*/
#include "sms.h"
/******************* S U B R O U T I N E *********************/
void sub1(double v[5001],double (*x),double (*y),double (*z))
{
(\star z) = ((\star y) \star Power ((\star x),(\star y)))/(\star x);
};
```
#### User AceGen module 1: Definition of the user subroutine and first derivatives

```
In[324]:= << AceGen`;
      SMSInitialize["test", "Language" → "C"];
```
**This generates user AceGen module**  $f = \sin(a_1 x + a_2 x^2 + a_3 x^3)$  with an input parameter x and constants a[3] and the output parameters y = f(x) and first dy =  $\frac{\partial f}{\partial x}$  $\frac{\partial I}{\partial x}$  derivatives.

```
In [326]:= SMSModule ["f", Real [x$$, a$$[3], y$$, dy$$]];
        x \in \text{SMSReal} [x$$];
        {a1, a2, a3} ⊢ SMSReal \lceil \text{Table} \rceila$$[i], {i, 3}\rceil ;
        y = \sin \left[ a1 x + a2 x^{2} + a3 x^{3} \right];dy \in SMSD[y, x];
        SMSExport [y, y$$];
        SMSExport \lceil dy, dy $ \ ;
```
 $\blacksquare$  This generates subroutine *mf* that calls subroutine *f*.

```
In [333] := SMSModule \lceil "mf", Real \lceil w $ \$, r$$\rceil ;
         w ⊦ SMSReal [w$$];
```
■ This use of ⊢ operator here is obligatory to ensure that auxiliary variables is generated that can be used later for the definition of the partial derivatives.

In[335]:= <sup>z</sup> <sup>⊢</sup> w ^ 2;

■ The SMSCall commands inserts into the generated source code the call of external subroutine with the given set of input and output parameters. All the arguments are passed to subroutine by reference (pointer). Input arguments are first assigned to an additional auxiliary variables before they are passed to subroutine. SMSCall returns auxiliary variable fo that represents the call of external subroutine f .

 $In [336]:=$  fo = SMSCall  $[$ "f", z, {1/2, 1/3, 1/4}, Real $[y$$ \$], Real $[dy$ \$\$];

■ The SMSReal is used here to import the output parameters of the subroutine to AceGen. The option "Subordinate" is necessary to ensure that the call to f is executed before the output parameters are imported.

```
In [337]:= dfdz ⊢ SMSReal [dy$$, "Subordinate" → fo];
```
**■** The "Dependency"->{sin,{x,dy}} option defines that output parameter y depends on input parameter x and defines partial derivative of y with respect to input parameter x. By default all first partial derivatives of output parameters with respect to input parameters are set to 0.

```
In [338]:= f ⊢ SMSReal[y$$, "Subordinate" → fo, "Dependency" -> {z, dfdz}];
```
■ First derivatives are derived and displayed here.

```
In[339]:= dw ⊨ SMSD[f, w];
      SMSRestore[dw, "Global"]
```
Out[ $\degree$ ]= 2 dfdz w

■ Second derivatives are derived and displayed here. It is obvious that the second derivatives are incorrect, due to the lack of proper definition of the second derivative of f with respect to z.

```
In [341] := ddw = SMSD [dw, w];
      SMSRestore[ddw, "Global"]
```

```
Out[\degree]= 2 dfdz
```
 $In [343]$ := SMSExport [dw, dy\$\$];

SMSWrite[];

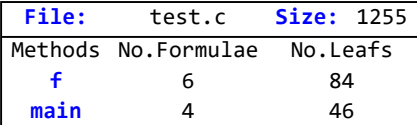

In[345]:= FilePrint["test.c"]

```
/*************************************************************
* AceGen 5.001 Windows (3 Jan 13)<br>
* Co. J. Korelc 2007 3 Jan 13 13:55:39 *
* Co. J. Korelc 2007
**************************************************************
User : USER
Notebook : AceGenTutorials.nb
Evaluation time \qquad \qquad : 0 \text{ s}Number of formulae : 10 Method: Automatic
Subroutine : f size :84
Subroutine : main size :46
Total size of Mathematica code : 130 subexpressions
Total size of C code : 594 bytes*/
#include "sms.h"
/******************* S U B R O U T I N E *********************/
void f(double v[5001],double (*x),double a[3],double (*y),double (*dy))
{
v[24] = a[2] * Power((*x), 3);v[23] =a[0] \star (\starx);
v[22] = Power((*x), 2);v[6] = a[1] * v[22] + v[23] + v[24];(x \times y) = \sin(y[6]);
(*dy) = (a [0]+3e0*a[2]*v[22]+2e0*a[1]*(*x)) *cos(v[6]);
};
/******************* S U B R O U T I N E *********************/
void main(double v[5001],double (*w),double (*r))
{
double dy;double v01;double y;double v02[3];
v01=Power((*w),2);
v02[0]=0.5e0;
v02[1]=0.3333333333333333e0;
v02[2]=0.25e0;
f(&v[5009],&v01,v02,&y,&dy);
(*dy) = 2e\theta * dy * (*w);
};
```
User AceGen module 2: Definition of the user subroutine and first and second derivatives

**This generates user AceGen module**  $f = \sin(a_1 x + a_2 x^2 + a_3 x^3)$  with an input parameter x and constants a[3] and the output parameters y = f(x) and first dy =  $\frac{\partial f}{\partial x}$  $\frac{\partial f}{\partial x}$  and second ddy =  $\frac{\partial^2 f}{\partial x^2}$  $\frac{\partial^2 I}{\partial x^2}$  derivatives.

```
In[346]:= << AceGen`;
      SMSInitialize['test", "Language" \rightarrow "C"];SMSModule['f", Real[x$*, a$$[3], y$*, dy$*, ddy$^{]}];x \in \text{SMSReal}x$$};
      {a1, a2, a3} ⊢ SMSReal [Table [a$$[i], {i, 3}]];
      y ⊧ Sin \left[ a1 x + a2 x<sup>2</sup> + a3 x<sup>3</sup>\right];
      dy ⊨ SMSD[y, x];
      ddy ⊨ SMSD[y, x];
      SMSExport[\{y, dy, ddy\}, \{y$\, dy$$, ddy$$}};
      SMSModule['main", Real[w$*, r$*];
      w ⊢ SMSReal [w$$];
      z ⊢ w ^ 2;
      fo = SMSCall["f", z, {1/2, 1/3, 1/4}, Real[y$], Real[dy$], Real[ddy$];dfdz2 ⊢ SMSReal[ddy$$, "Subordinate" → fo];dfdz ⊦ SMSReal[dy$$, "Subordinate" → fo, "Dependency" -> {z, dfdz2}];f ⊦ SMSReal |y$$, "Subordinate" → fo, "Dependency" -> {z, dfdz} |;
      dw ⊨ SMSD[f, w];
      ddw = SMSD[dw, w];
 ■ Both first and second derivatives are correct.
```

```
In[364]:= SMSRestore[{dw, ddw}, "Global"]
```

```
Out[e]= \left\{ 2 \frac{\text{dfd} \cdot \text{d} \cdot \text{d} \cdot 2}{\text{dfd} \cdot \text{d} \cdot \text{d} \cdot \
```

```
In [365] := SMSExport [{dw, ddw}, \{dy $$, ddy$$}};
```

```
In[366]:= SMSWrite[];
```
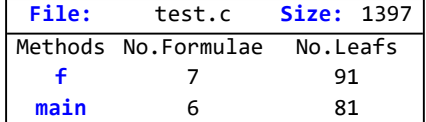

```
In[367]:= FilePrint["test.c"]
```

```
/*************************************************************
* AceGen 5.001 Windows (3 Jan 13) ** Co. J. Korelc 2007 3 Jan 13 13:55:51 *
**************************************************************
User : USER
Notebook : AceGenTutorials.nb
Evaluation time : 1 s<br>Number of formulae : 13
Number of formulae : 13 Method: Automatic
Subroutine : f size :91
Subroutine : main size :81
Total size of Mathematica code : 172 subexpressions
Total size of C code : 729 bytes*/
#include "sms.h"
/******************* S U B R O U T I N E *********************/
void f(double v[5001],double (\star x),double a[3],double (\star y),double (\star dy),double
    (\star ddy))
{
v[28] = 2e0 * a[1] * (*x);v[27] = a[2] * Power((*x), 3);v[26] =a[0] * (*x);
v[25]=Power((*x),2);
v[6]=a[1]*v[25]+v[26]+v[27];v[8] = (a[0]+3e0*a[2]*v[25]+v[28]) *cos(v[6]);(*y) = sin(v[6]);
(*dy) = v[8];
(*ddy) =v[8];
};
/******************* S U B R O U T I N E *********************/
void main(double v[5001],double (*w),double (*r))
{
double ddy;double dy;double v01;double y;double v02[3];
v[29] = 2e0 * (*w);v01=Power((*w),2);
v02[0]=0.5e0;
v02[1]=0.3333333333333333e0;
v02[2]=0.25e0;
f(&v[5009],&v01,v02,&y,&dy,&ddy);
v[18]=dy;(*dy) = v[18]*v[29];(*ddy) = 2e0*v[18]+ddy*(v[29]*v[29]);
};
```
User external subroutines 1: Source code file added to the generated source code

Lets create the C source file "Energy.c" with the following contents

```
In[58]:= Export["Energy.c",
      "void Energy (double *I1p, double *I3p, double *C1p, double *C2p,
           double *C3p, double *pi, double dp[2], double ddp[2][2])
     {
          double I1, I3, C1, C2, C3;
           I1 = *I1p; I3 = *I3p; C1 = *C1p; C2 = *C2p; C3 = *C3p;
           *pi = (C2*(-3 + I1))/2. + (C1*(-1 + I3 - log (I3)))/4. - (C2*log (I3))/2.;
           dp[0] = C2/2.;
           dp[1] = (C1*(1 – 1/13))/4. – C2/(2.*13);ddp[0][0] = 0;ddp[0][1] = 0;ddp[1][0] = 0;ddp[1][1] = C1/(4. *I3*I3) + C2/(2. *I3*I3);
      }", "Text"]
```

```
Out[<sup>e</sup>] = Energy.c
```
and the C header file "Energy.h" with the following contents

```
In [59] := Export["Energy.h", " void Energy (double *I1p, double *I3p, double *C1p, double *C2p,
        double *C3p, double *pi, double dp[2], double ddp[2][2])", "Text"];
```
Subroutine Energy calculates the strain energy Π(I1,I3) where I1 and I3 are first and third invariant of the right Cauchy-Green tensor and first and second derivative of the strain energy with respect to the input parameters I1 and I2.

■ This generates subroutine Stress with an input parameter right Cauchy-Green tensor C that returns Second Piola-Kirchoff stress tensor S. Stress tensor corresponds to the arbitrary strain energy function given by source code file Energy.c. The user supplied source code is added to the generated source code file.

```
In[74]:= << AceGen`;
      SMSInitialize['test", "Language" \rightarrow "C"];SMSModule<sup>["Stress", Real<sup>[</sup>C$$[3, 3], S$$[3, 3], C1$$, C2$$, C3$$]];</sup>
      {C1, C2, C3} ⊢ SMSReal [\{C1$$$, C2$$, C3$$]\};C ⊢ SMSReal \lceil \text{Table} \rceilC$$[i, j], {i, 3}, {j, 3}] ;
      \mathbb{C}[[2, 1]] = \mathbb{C}[[1, 2]]; \mathbb{C}[[3, 1]] = \mathbb{C}[[1, 3]]; \mathbb{C}[[3, 2]] = \mathbb{C}[[2, 3]];\{I1, I3\} + \{Tr[C], Det[C]\};
      pcall = SMSCall"Energy", I1, I3, C1, C2, C3,
          Real[pi$$], Real[dp$$[2], Real[ddp$$[2, 2], "System" \rightarrow False];
      ddp + SMSReal \lceil \text{Table} \rceilddp$$[i, j], {i, 2}, {j, 2} \rceil, "Subordinate" → pcall];dp ⊢ SMSReal[Table[dp$$[i], {i, 2}], "Subordinate" → pcall, "Dependency" → {{I1, I3}, ddp}];
      \Pi ⊦ SMSReal[pi$$, "Subordinate" → pcall, "Dependency" → {{I1, dp[[1]]}, {I3, dp[[2]]}};
      S \models 2 SMSD[\Pi, C, "Symmetric" \rightarrow True];
      SMSExport [S, S$$];
      SMSWrite["Splice" -> {"Energy.c"}];
          File: test.c Size: 2117
         Methods No.Formulae No.Leafs
         Stress 21 361
```
In[88]:= FilePrint["test.c"]

```
/*************************************************************
* AceGen 3.306 Windows (25 Aug 12) *
          Co. J. Korelc 2007
**************************************************************
User : USER
Notebook : AceGenTutorials.nb
Evaluation time \cdot 1 s Mode : Optimal
Number of formulae : 21 Method: Automatic
Subroutine : Stress size : 361
Total size of Mathematica code : 361 subexpressions
Total size of C code : 1012 bytes*/#include "sms.h"
void Energy (double *I1p, double *I3p, double *C1p, double *C2p,
   double *C3p, double *pi, double dp[2], double ddp[2][2])
{
    double I1, I3, C1, C2, C3;
   I1 = *I1p; I3 = *I3p; C1 = *C1p; C2 = *C2p; C3 = *C3p;
    *pi = (C2*(-3 + I1))/2. + (C1*(-1 + I3 - log (I3)))/4. - (C2*log (I3))/2.;
   dp[0] = C2/2.;
   dp[1] = (C1*(1 - 1/13))/4. - C2/(2.*13);
   ddp[0][0] = 0;ddp[0][1] = 0;ddp[1][0] = 0;ddp[1][1] = C1/(4. *I3*I3) + C2/(2. *I3*I3);
 }
/******************* S U B R O U T I N E *********************/
void Stress(double v[5001],double C[3][3],double S[3][3],double (*C1),double 
     (*C2), double (*C3))
{
double pi;double v01;double v02;double v03;double v04;double v05;
double ddp[2][2];double dp[2];
v[46] = -2e\theta \star C[\theta][\theta] \star C[1][2];v[45] = 2e0*C[0][1];v[44] = 2e0*C[0][2];
v[43] = -(C[2][2]*v[45]);
v[42] = Power(C[1][2], 2);
v[41] = C[1][2] * v[44];v[40]=Power(C[0][2],2);
v[39] = Power(C[0][1], 2);
v[47] = C[0][0] * C[1][1] - v[39];v01=C[0][0]+C[1][1]+C[2][2];v02= (C[1][1]*v[40]) + C[0][1]*v[41] - C[0][0]*v[42] + C[2][2]*v[47];v03=(*C1);v04=(*C2);v05=(*C3);Energy(&v01,&v02,&v03,&v04,&v05,&pi,dp,ddp);
v[25]=dp[0];
v[26] = dp[1];
v[31]=v[26]*(v[41]+v[43]);
v[32] = v[26] * (- (C[1][1]*v[44]) + C[1][2]*v[45]);
v[35]=v[26]\star(C[0][1]\starv[44]+v[46]);
S[0][0]=2e0*(v[25]+v[26]*(C[1][1]*C[2][2]-v[42]));S[0][1]=v[31];S[0][2]=v[32];
S[1][0]=v[31];S[1][1]=2e\theta* (v[25]+v[26]* (C[0][0]*C[2][2]-v[40]));
S[1][2]=v[35];S[2][0]=v[32];
S[2][1]=v[35];S[2][2]=2e\theta \star (v[25]+v[26]*v[47]);
};
```
#### User external subroutines 2: Header file added to the generated source code file

Previous example is here modified in a way that only the header file "Energy.h" is added to the generated source code file.

```
In[89]:= << AceGen`;
      SMSInitialize['test", "Language" \rightarrow "C"];
      SMSModule['main", Real[C$$[3, 3], S$$[3, 3], C1$$, C2$$, C3$$];{C1, C2, C3} ⊢ SMSReal [\{C1$$$, C2$$, C3$$]\};C ⊢ SMSReal[Table[C$$[i, j], {i, 3}, {j, 3}]];
      \mathbb{C}[[2, 1]] = \mathbb{C}[[1, 2]]; \mathbb{C}[[3, 1]] = \mathbb{C}[[1, 3]]; \mathbb{C}[[3, 2]] = \mathbb{C}[[2, 3]];
      {I1, I3} + {Tr[C], Det[C]};
      pcall = SMSCall"Energy", I1, I3, C1, C2, C3,
          Real[pi$$], Real[dp$$[2]], Real[ddp$$[2, 2]], "System" \rightarrow False];ddp ⊢ SMSReal[Table[ddp$$[i, j], {i, 2}, {j, 2}], "Subordinate" → pcall];
      dp ⊢ SMSReal[Table[dp$$[i], {i, 2}], "Subordinate" → pcall, "Dependency" → {{I1, I3}, ddp}];
      \Pi ⊦ SMSReal [pi$$, "Subordinate" → pcall, "Dependency" → {{I1, dp[[1]]}, {I3, dp[[2]]}} ;
      S \models 2 SMSD[\Pi, C, "Symmetric" \rightarrow True];
      SMSExport [S, S$$];
      SMSWrite["IncludeHeaders" -> {"Energy.h"}];
       File: test.c Size: 1662
```
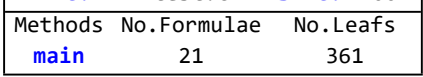

```
In[103]:= FilePrint["test.c"]
```

```
/*************************************************************
* AceGen 3.306 Windows (25 Aug 12) *
           Co. J. Korelc 2007
**************************************************************
User : USER
Notebook : AceGenTutorials.nb
Evaluation time : 1 s Mode : Optimal<br>Number of formulae : 21 Method: Automat
                                         Method: Automatic
Subroutine : main size :361
Total size of Mathematica code : 361 subexpressions
Total size of C code \qquad : 1010 bytes\star/#include "Energy.h"
#include "sms.h"
/******************* S U B R O U T I N E *********************/
void main(double v[5001],double C[3][3],double S[3][3],double (*C1),double
     (*C2), double (*C3))
{
double pi;double v01;double v02;double v03;double v04;double v05;
double ddp[2][2];double dp[2];
v[46] = -2e0 \times C[0][0] \times C[1][2];v[45] = 2e0 \times C[0][1];v[44] = 2e0*C[0][2];v[43] = -(C[2][2]*v[45]);
v[42] = Power(C[1][2], 2);
v[41] = C[1][2] * v[44];v[40] = Power(C[0][2], 2);
v[39]=Power(C[0][1],2);
v[47] = C[0][0] * C[1][1] - v[39];v01=C[0][0]+C[1][1]+C[2][2];v02=-(C[1][1]*v[40])+C[0][1]*v[41]-C[0][0]*v[42]+C[2][2]*v[47];v03 = (*C1);v04=(*C2);v05=(*C3) :
Energy(&v01,&v02,&v03,&v04,&v05,&pi,dp,ddp);
v[25] = dp[0];
v[26] = dp[1];
v[31] = v[26] * (v[41] + v[43]);
v[32]=v[26]\star(-(C[1][1]\starv[44])+C[1][2]\starv[45]);
v[35] = v[26] * (C[0][1] * v[44] + v[46]);
S[0][0]=2e0* (v[25]+v[26]*(C[1][1]*C[2][2]-v[42]));
S[0][1]=v[31];S[0][2]=v[32];S[1][0]=v[31];S[1][1]=2e\theta \star (v[25]+v[26] \star (C[0][0] \star C[2][2]-v[40]));
S[1][2]=v[35];S[2][0]=v[32];
S[2][1]=v[35];S[2][2]=2e\theta \star (v[25]+v[26]*v[47]);
};
```
Embeded sequence with SMSVerbatim command: User defined source code is embedded into generated source code

Here is the part of the previously defined subroutine Energy.c embedded directly into the generated source code. The Verbatim command is used for that purpose where an additional option "DeclareSymbol" adds declarations of the local variables that are used within the code. The embedded part calculates the strain energy Π(I1,I3) and first derivative of the strain energy with respect to the invariants I1 and I2.

Stress 16 350

```
In[341]:= << AceGen`;
       SMSInitialize['test", "Language" \rightarrow "C"];SMSModule<sup>["Stress", Real<sup>[</sup>C$$[3, 3], S$$[3, 3], C1$$, C2$$, C3$$]];</sup>
       {C1, C2, C3} ⊢ SMSReal[\{C1$$$, C2$$, C3$$]\};C ⊢ SMSReal [Table [C$$[i, j], {i, 3}, {j, 3}]};
       \mathbb{C}[[2, 1]] = \mathbb{C}[[1, 2]]; \mathbb{C}[[3, 1]] = \mathbb{C}[[1, 3]]; \mathbb{C}[[3, 2]] = \mathbb{C}[[2, 3]];{I1, I3} ⊦ {Tr[C]}, Det{C}};
       pcode = SMSVerbatin"I1c=", I1, ";I3c=", I3, ";\nC1c=", C1, ";C2c=", C2, ";C3c=", C3, ";",
       "\n\pi = (C2c*(-3 + I1))/2. + (C1c*(-1 + I3c - log(I3c)))/4. - (C2c*log(I3c))/2.;
       dp[0] = C2c/2.;dp[1] = (C1c*(1 - 1/13c))/4. - C2c/(2.*13c)"
           , "DeclareSymbol" \rightarrow \{Real[C1c$$, C2c$$, C3c$$, I1c$$, I3c$$, pi$$, dp$$[2]]}];
       dp ⊢ SMSReal \lceil \text{Table} \lfloor \text{dp$$\$[i], {i, 2}\rceil$}, "Subordinate" → pcode];
       \Pi ⊦ SMSReal [pi$$, "Subordinate" → pcode, "Dependency" → {{I1, dp[[1]]}, {I3, dp[[2]]}} ;
       S \models 2 SMSD[\Pi, C, "Symmetric" \rightarrow True];
       SMSExport [S, S$$];
       SMSWrite[];
           File: test.c Size: 1703
         Methods No.Formulae No.Leafs
```

```
In[354]:= FilePrint["test.c"]
```

```
/*************************************************************
* AceGen 6.002 Windows (25 Jul 13)<br>* Co. J. Korelc 2013
                                           9 Aug 13 18:29:23 ***************************************************************
User : USER
Notebook : AceGenTutorials.nb
Evaluation time \begin{array}{l} \text{Evaluation time} \\ \text{Number of formulae} \\ \text{Number of formulae} \\ \text{Fariance} \end{array} : 1 s Mode : Optimal
Number of formulae
Subroutine : Stress size: 350
Total size of Mathematica code : 350 subexpressions
Total size of C code : 1071 bytes */#include "sms.h"
/******************* S U B R O U T I N E *********************/
void Stress(double v[43],double C[3][3],double S[3][3],double (*C1)
     ,double (*C2),double (*C3))
{
double C1c;double C2c;double C3c;double I1c;double I3c;double pi;double dp[2];
v[37]=-2e\theta*C[0][0]*C[1][2];v[36] = 2e0*C[0][1];v[35] = 2e0*C[0][2];v[34] = -(C[2][2]*v[36]);
v[33] = Power(C[1][2], 2);v[32] = C[1][2] *v[35];v[31] = Power(C[0][2], 2);
v[30] = Power(C[0][1], 2);
v[38] = C[0][0] * C[1][1] - v[30];
\texttt{I1c=C[0][0]+C[1][1]+C[2][2]; \texttt{I3c}=(- (C[1][1]*v[31]) + C[0][1]*v[32] - C[0][0]*v[33]+C[2][2]*v[38]);C1c = (*C1):(C2c = (*C2):(C3c = (*C3));
pi = (C2c * (-3+I1))/2.+(C1c * (-1+I3c-log(I3c)))/4.-(C2c * log(I3c))/2.;
dp[0] = C2c/2.;
dp[1] = (C1c * (1-1/13c)) / 4. - C2c / (2. *13c);
v[16] = dp[0];
v[17] = dp[1];v[22] = v[17] * (v[32] + v[34]);
v[23] = v[17] * (- (C[1][1]*v[35]) + C[1][2]*v[36]);
v[26] = v[17] * (C[0][1] * v[35] + v[37]);
S[0][0]=2e0*(v[16]+v[17]*(C[1][1]*C[2][2]-v[33]));S[0][1]=v[22];S[0][2]=v[23];S[1][0]=v[22];S[1][1]=2e0 \star (v[16]+v[17] \star (C[0][0] \star C[2][2]-v[31]));
S[1][2]=v[26];
S[2][0]=v[23];S[2][1]=v[26];
S[2][2]=2e\theta \star (v[16]+v[17]*v[38]);
};
```
MathLink program with modules

In[103]:= << AceGen`;

SMSInitialize["test", "Environment"→ "MathLink"];

■ This generates the user AceGen module "f" that defines function  $f(x) = \sum_{i=1}^{n} a_i x^{i-1}$  with an input parameters x, n, and a vector of coefficients **a** and output parameters *y* = *f* (*x*), first derivative *dy* =  $\frac{\partial f}{\partial x}$  $\frac{\partial f}{\partial x}$  and second derivative  $ddy = \frac{\partial^2 f}{\partial x^2}$  $\frac{\partial I}{\partial x^2}$ .

```
In[105]= SMSModule["f", Real\lceil x $$, a$$["*"]\rceil, Integer\lceil n $$\rceil, Real\lceil y $$, dy$$, ddy$$\rceil];
         x + SMSReal [x$$];
         n ⊦ SMSInteger [n$$];
         y ⫤ 0;
         SMSDo<sup>[</sup>
              y + y + SMSReal\left[\begin{smallmatrix} \mathsf{a}\$ \$ & \mathsf{[i]} \end{smallmatrix}\right] \mathsf{x}^{\mathsf{i-1}};
             , \{i, 1, n, 1, y\};
         dy ⊨ SMSD[y, x];
         ddy ⊨ SMSD[dy, x];
         SMSExport[\{y, dy, ddy\}, \{y$$, dy$$, ddy$$}};
```
**■** Definition of the *MathLink* module "mlinkA" that evaluates function  $y = f(e^w)$  and returns second derivative ddw =  $\frac{\partial^2 f(e^w)}{\partial w^2}$  $rac{f(e^u)}{\partial w^2}$  for a constant set of coefficients  $a = \{1/2, 1/3, 1/4\}.$ 

```
In [113] = \text{SMSModule} \lceil \text{mlinkA}^n \text{, Real} \lceil \text{w$$, } \text{ddw$$, } \rceil, "Input" \rightarrow w$$, "Output" \rightarrow ddw$$\rceil;
       w ⊦ SMSReal [w$$];
       z ⊢ Exp[w];
       fcall = SMSCall["f", z, {1/2, 1/3, 1/4}, SMSInteger[3], Real[y$$], Real[dy$$], Real[ddy$$]];dfdz2 ⊦ SMSReal \lceilddy$$, "Subordinate" → fcall \rceil;
       dfdz ⊢ SMSReal[dy$$, "Subordinate" → fcall, "Dependency" -> {z, dfdz2}];f ⊦ SMSReal [y$$, "Subordinate" → fcall, "Dependency" -> {z, dfdz}];
       dw ⊨ SMSD[f, w];
       ddw = SMSD[dw, w];
       SMSExport \lceil ddw, ddw$\;
```
**■** Definition of the *MathLink* module "mlinkB" that evaluates function  $y = f(e^w)$  and returns second derivative  $ddw = \frac{\partial^2 f(e^w)}{\partial w^2}$  $\frac{1}{\partial w^2}$  for arbitrary set of coefficients given as an argument of "mlinkB" function.

```
In[123]:= SMSModule \lceil "mlinkB", Real \lceil w $$, a$$\lceil "*"] \rceil, Integer \lceil n $$, \rceil,
         Real[ddw$$], "Input" \rightarrow \{w$$, a$$, n$$\}, "Output" \rightarrow ddw$$\};w ⊦ SMSReal [w$$];
      z ⊢ Exp[w];
      n ⊦ SMSInteger [n$$];
      fcall = SMSCall["f", z, Real[af*["*"]], n, Real[y$], Real[dy$], Real[ddy$]dfdz2 ⊢ SMSReal[ddy$$, "Subordinate" → fcall];dfdz ⊦ SMSReal[dy$$, "Subordinate" → fcall, "Dependency" -> {z, dfdz2}];f ⊦ SMSReal [y$$, "Subordinate" → fcall, "Dependency" -> {z, dfdz}];
      dw ⊨ SMSD[f, w];
      ddw = SMSD[dw, w];
      SMSExport [ddw, ddw$$];
```

```
SMSCall argument a$$ is also I/O argument. See also: SMSCall
```

```
In[134]:= SMSWrite[];
```
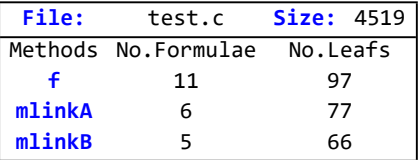

```
In[135]:= SMSInstallMathLink ["test", "Console" \rightarrow True]
```
{SMSSetLinkOption[test, {i\_Integer, j\_Integer}], SMSLinkNoEvaluations[test],  $f[x_$  ? (Head[#1] == Real || Head[#1] == Integer &), a\_?(ArrayQ[#1, 1, Head[#1] = Real || Head[#1] = Integer & | &),  $n$ ]? (Head [#1] = Real || Head [#1] = Integer &),  $y$  ? (Head [#1] = Real || Head [#1] = Integer &),  $dy$  ? (Head [#1] = Real || Head [#1] = Integer &), ddy\_?(Head $[#1] = Real$  || Head $[#1] = Integer 8)$ ],  $mlinkA[w_]:$  (Head [#1] = Real || Head [#1] = Integer &)],  $mlinkB[w_]:$  (Head[ $\text{#1}$ ] = Real || Head[ $\text{#1}$ ] = Integer &),  $a_{-}$ ? (ArrayQ[ $\sharp 1$ , 1, Head[ $\sharp 1$ ] = Real || Head[ $\sharp 1$ ] = Integer &] &),  $n$  ? (Head  $\lceil #1 \rceil$  = Real || Head  $\lceil #1 \rceil$  = Integer &) | }

```
\blacksquare Test with MMA for w = 2.5
```

```
In[136]:= w = .; x = Exp[w]; D[(1/2, 1/3, 1/4]. \{1, x, x^2\}, w, w] / . w \rightarrow 2.5
```
152.474

■ "mlinkA" and "mlinkB" give correct results.

In[137]:= mlinkA[2.5]

152.474

```
In[138]:= mlinkB[2.5, {1/2, 1/3, 1/4} // N, 3]
```
152.474

■ Results is correct even when the length of a is more than 3, provided that only 3 coefficients are used.

```
In[139]:= mlinkB[2.5, {1/2, 1/3, 1/4, 1/5, 1/6} // N, 3]
```
152.474

## Arrays

#### **Contents**

- General Description
	- SMSArray
- Manipulating Arrays
	- SMSPart
	- SMSReplacePart
	- SMSArrayLength
	- SMSDot
	- SMSSum

#### General Description

One can use all Mathematica built-in functions or any of the external Mathematica packages to perform those operations. Mathematica only supports integer indices (e.g. in expression M**[index**] index has to have integer value assigned at the time of evaluation) and the array M has to have explicit value assigned before the evaluation (e.g. M={1,2,3,4}). If either M has no value assigned yet or the index is not an integer number the matrix operations cannot be performed in Mathematica directly. The result of matrix operation in Mathematica is always a closed form solution for each component of the array. After the matrix operation is performed, one can optimize the result by using AceGen optimization capabilities. For each component of the array a new auxiliary variable is created (if necessary) that stores a closed form solution of the specific component (see e.g. Introduction). For example:

```
In[44]:= << AceGen`;
      SMSInitialize["test", "Language" -> "C"];
      SMSModule['test", Real[x$$[5]], Integer[i$$]};x \in SMSReal\lceil x $ \$ \rceil;
      i ⊦ SMSInteger [i$$];
```
■ Here a standard Mathematica vector is defined and a vector of new auxiliary variables is created to store the result.

```
In [49] := X \vdash \textsf{Table}[\textsf{SMSReal}\{\texttt{x$$$[i]}\}\text{, } \{i, 5\}\}
```

```
Out[e]= \{X_1, X_2, X_3, X_4\}
```
■ Here the third component of the vector X is displayed.

#### $In [50] := \mathbf{X}[[3]]$

Out[ $\circ$ ]=  $X_3$ 

■ Note that an arbitrary symbol cannot be used as an index together with Mathematica arrays.

 $In [51] := \mathbf{X}[[\mathbf{i}]]$ 

- **Part:** The expression \$V[2, 1] cannot be used as a part specification.
- $\overline{(-)}$  Part: The expression \$V[2, 1] cannot be used as a part specification.
- $\overline{(-)}$  Part: The expression  $\overline{[}$  cannot be used as a part specification.
- General: Further output of Part::pkspec1 will be suppressed during this calculation.

Out[<sup>e</sup>]= {X<sub>1</sub>, X<sub>2</sub>, X<sub>2</sub>, X<sub>4</sub>} [[]

The Mathematica arrays can be fully optimized and they result in a numerically efficient code. However, if the arrays are large then the resulting code might become to large to be compiled. In this case one can use AceGen defined arrays. With the AceGen arrays one can express an array of expressions with a single auxiliary variable and to make a reference to an arbitrary or representative element of the array of expressions (see also Characteristic Formulae). Using the representative elements of the arrays instead of a full arrays will result in a much smaller code, however some optimization of the code might be prevented. Thus, one should use AceGen arrays only if they are absolutely necessary. Only one dimensional arrays (vectors) are currently supported in AceGen and only a following small set of operations is provided:

- SMSArray create a new AceGen array
- SMSPart take an arbitrary element of the array
- SMSReplacePart replace an arbitrary element of the array. (WARNING: The SMSReplacePart command should be used only if it is absolutely necessary.)
- SMSDot dot product of two vectors
- SMSSum sum of all elements of the vector

AceGen supports two types of arrays:

- Constant arrays: a constant array is an array of arbitrary expressions (e.g. X⊢SMSArray[{1,2,3400+x}]). All elements of the array are set to have given values.
- General arrays: The elements of the general array have no default values. Only a necessary memory space is allocated on the global vector of formulas at the time of introduction of a general array (e.g. M=SMSArray[10] allocates memory for the real array M with length 10 and SMSArray[M,10,π&] would allocates memory and initialize all elements of M to π). General arrays are always introduced as a multi-valued auxiliary variables.

```
In[239]:= << AceGen`;
```

```
SMSInitialize["test", "Language" -> "C"];
SMSModule['test", Real[x$$[5]], Integer[i$$, n$$]];x \in SMSReal\lceil x$$\rceil;
i ⊦ SMSInteger[i$$];
```
■ Here a constant AceGen array is created. Result is a single auxiliary variable.

```
In [243]:= X \vdash SMSArray Table SMSReal x$$[k], {k, 5}]]
```
Out[ $\circ$ ]= X

■ In this case, the third component of Sin[X] cannot be accessed by Mathematica since X is a symbol not an array.

 $In [244] := \mathbf{X} \mathbf{I} \mathbf{3}$ 

- $\boxed{...}$  Part: Part 3 of  $V[3, 1]$  does not exist.
- **Part: Part 3 of \$V[3, 1] does not exist.**
- Part: Part 3 of X does not exist.
- General: Further output of Part::partw will be suppressed during this calculation.

Out[ $\circ$ ]=  $(\times)$  [3]

■ The third component of Sin[X] can be accessed by AceGen using SMSPart command.

```
In[245]:= SMSPart[X, 3]
```
Out[ $\circ$ ]=  $\mathbf{X}_3$ 

■ However, with AceGen one can access the *i*-th component of X as well. During the AceGen sessions the actual value of the index *i* is not known, only later, at the evaluation time of the program, the value of the index *i* becomes known.

In[246]:= SMSPart[X, i]

Out[ $\circ$ ]=  $\frac{\lambda}{2}$ 

**E** Here a general array **M** of length *n* is created with the values set to Sin[i  $\pi/n$ ], i=1,...,n.

```
In [247]:= n ∈ SMSInteger[n$$];
```
SMSArray[M, n, Sin[π#/n] &]

Out[ $\degree$ ]=  $_4$ M

■ The third component of M can be accessed by AceGen using SMSPart command.

```
In[249]:= SMSPart[M, 3]
```
Out[ $\degree$ ]=  $_4M_3$ 

■ Here, the 3-th element is not actually the 3-th element but an SMSIndexF object that points to the 3-th element.

```
In[250]:= SMSPart[M, 4] // ToString
```

```
Out[*]= SMSIndexF[$V[6, 4], 4, False,
       0.074677085978936409411506167188062944921440139395213593546560290102336193329373110
        1486112959003965038]
```
■ General *i*-th component of **M**.

In[251]:= SMSPart[M, i]

Out[ $\degree$ ]=  $_4M$ 

 $\blacksquare$  Here, the 3-th element is changed to Cos[2  $\pi$ /n].

```
In[252]:= M + SMSReplacePart [M, Cos[3\pi / n], 3]
```
Out[ $e$ ]=  $5M$ 

Arrays are physically stored at the end of the global vector of formulae. The dimension of the global vector (specified in SMSInitialize) is automatically extended in order to accommodate additional arrays. In the case of array with the length that cannot be calculated at the code generation time, the user have to specify the length of global vector with the "WorkingVectorSize" option of the SMSWrite command.

#### **SMSArray**

 ${\sf SMSArray}[\{\pmb{exp}_1,\pmb{exp}_2,\dots\}]$ 

create an array data object that represents a constant array of expressions {ex $p_1,$ ex $p_2,$ ...}

#### SMSArray[length]

create an array data object that represents a general real type array of length length and allocate space on the global vector of formulas

#### SMSArray[symbol, length, func]

create a multi-valued auxiliary variable that represents a general array data object of length length, with elements func[i], i=1,..., length. Function func is called in a loop with symbolic counter i!. The result is assigned to symbol.

#### SMSArray[symbol,{n,length},func]

create n multi-valued auxiliary variables that represents n general array data objects of length length, with elements {func[i] [1], func[i]  $[2],...,$ func[i]  $[ln]]$ ,  $i=1,...,length$ . Function func is called in a loop with symbolic counter i! Length length can be a positive integer or an arbitrary integer type expression. n is a positive integer. The resulting vector of arrays is assigned to symbol.

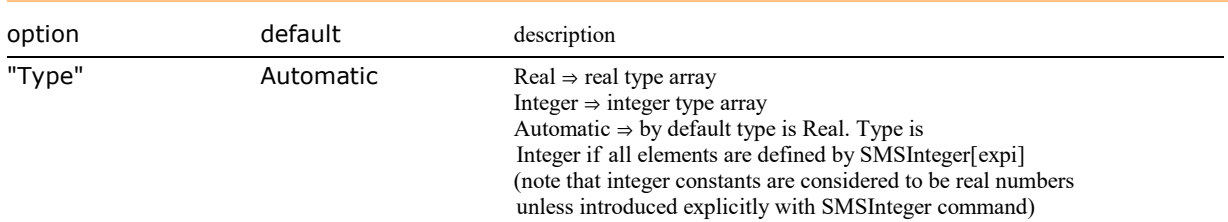

Options of the SMSArray function.

```
In[1]:= << AceGen`;
     SMSInitialize["test", "Language" -> "C"];
     SMSModule['test", Real[x$$, r$$, s$$, t$$], Integer[n$$, m$$]x \in \text{SMSReal} [x $ $ ];
     n ⊦ SMSInteger [n$$];
```
Constant arrays: A constant array is represented in the final source code as a sequence of auxiliary variables and formulae. The SMSArray[{exp<sub>1</sub>,exp<sub>2</sub>,...}] function returns the array data object (head SMSGroupF). All elements of the array are set to have given values. If an array is required as auxiliary variable then we have to use one of the functions that introduces a new auxiliary variable (e.g. r⊢SMSArray[{1,2,3,4}]).

■ This creates the AceGen array object with constant contents. If we look at the result of the SMSArray function we can see that a single object has been created (Array[...]) representing the whole array of 4 real values.

```
In[6]:= SMSArray [{x, x<sup>^</sup>2, θ, π}]
  _{\textit{Out[\texttt{[}\sigma]\texttt{=}}} Array\left[\left\{\right\},\,\right\}^{\texttt{2}}, 0, \pi\right\}, Real\left.\right]
```
General arrays: Definition of the general array only allocates space on the global vector. An array data object (head SMSArrayF) represents an array together with the information regarding random evaluation. Reference to the particular or an arbitrary element of the array is represented by the data object with the array index object (head SMSIndexF).

The SMSArray[length] function returns the SMSArrayF data object. The elements of the array have no default values. The SMSArrayF object HAS TO BE introduced as a new multi-valued auxiliary variable (e.g. r=SMSArray[10]). The value of the *i*-th element of the array can be set or changed by the SMSReplacePart[array, new value, i] command.

■ This allocates space on the global vector of formulae and creates a general AceGen array object of length n. The values of the vector are NOT INITIALIZED.

In[7]:= SMSArray [n]

Out[ $e$ ]=  $Array[j, Real]$ 

The SMSArray[M, length, func] function assigns a multi-valued auxiliary variable that represent array of length length to symbol M. The elements of the array are set to the values returned by the function func. Function func has to return a representative formula valid for the arbitrary element of the array.

**Example 1** Here a general array **M** of length n is created with the values initialized to Sin[i  $\pi/n$ ], i=1,...,n. **Note that command returns an** auxiliary variable assigned to symbol M.

```
In [8]:= SMSArray [M, n, Sin [\pi #/n] &]
 Outle ] = \sqrt{M}■ The above command is equivalent to:
```

```
In [9] := M = SMSArray[n];SMSDo<sub>[</sub>
        M ⊣ SMSReplacePart[M, i -> Sin[π i/n]];
        , {i, 1, n, 1, M}];
     M
```
Out[ $\circ$ ]=  $_4$ M

■ The length of the array is obtained by SMSArrayLength

```
In[12]:= SMSArrayLength[M]
```
 $Out[ \circ ] = \mathbf{r}$ 

The SMSArray[M, {n,length},func] function assigns n multi-valued auxiliary variables that points at the nth SMSArrayF data objects to symbol M. The elements of the array are set to the values returned by the function func. Function func has to return n representative

formulae valid for the arbitrary elements of the arrays.

#### Manipulating Arrays

#### SMSPart, SMSReplacePart, SMSArrayLength

SMSPart[{*exp<sub>1</sub>,exp<sub>2</sub>,...},index*]

create an index data object that represents the *index-*th element of the array of expressions {exp<sub>1</sub>,exp<sub>2</sub>,...} (only real type arrays!)

#### SMSPart[array,index]

create an index data object that represents the index-th element of the array of expressions represented by the array data object array

SMSArrayLength[array] returns the length of the array array

### SMSReplacePart[array, i->new ]

set *i*-th element of the array to be equal new (array has to be an auxiliary variable that represents a general array data object)

The argument array is an array data object defined by SMSArray function or an auxiliary variable that represents an array data object. The argument index is an arbitrary integer type expression. During the AceGen sessions the actual value of the index is not known, only later, at the evaluation time of the program, the actual value of the index becomes known. Consequently, AceGen assigns a new signature to the index data object in order to prevent false simplifications. The values are calculated as perturbed mean values of the expressions that form the array.

The SMSPart function does not create a new auxiliary variable. If an arbitrary element of the array is required as an auxiliary variable, then we have to use one of the functions that introduces a new auxiliary variable (e.g. r⊢SMSPart[{1,2,3,4},i]).

#### Example: SMSPart

```
SMSInitialize<sup>["test"];</sup>
SMSModule['test", Real[x$*, r$]; Integer[i$*];x \in \text{SMSReal} [x$$];i ⊦ SMSInteger[i$$];
g \in SMSArray [\{x, x^2, \theta, \pi\}];
gi ⊨ SMSPart[g, i];
SMSExport[gi, r$];
SMSWrite["test"];
 Method : test 2 formulae, 29 sub-expressions
 [0] File created : test.m Size : 726
```
## FilePrint["test.m"]

```
(*************************************************************
* AceGen 2.103 Windows (18 Jul 08) ** Co. J. Korelc 2007 18 Jul 08 15:41:16*
**************************************************************
User : USER
Evaluation time \cdot 9 s Mode : Optimal
Number of formulae : 2 Method: Automatic
Number of formulae : 2<br>
Module : 29<br>
Module : test size : 29
Total size of Mathematica code : 29 subexpressions \ast)
(*********************** M O D U L E **************************)
SetAttributes[test,HoldAll];
test[x$$_,r$$_,i$$_]:=Module[{},
$VV[5000]=x$$;
$VV[5001]=x$$^2;
$VV[5002]=0;$VV[5003]=Pi;
r$$=$VV[Round[4999+i$$]];
];
```
# Example: SMSReplacePart

 $No.$  Leafs  $\Big| 58$ 

```
In [278]:= SMSInitialize["test", "Language" \rightarrow "C"];
     SMSModule['test", Real[x$*, r$]; Integer[n$~];x \in \text{SMSReal} [x$$];
     n ⊦ SMSInteger [n$$];
     SMSArray[M, n, Function[{i}, i^2]];
     M ⊣ SMSReplacePart[M, 0, 2];
     SMSExport [SMSPart[M, 1], r$$;
     SMSWrite["test", "WorkingVectorSize"  200];
       [0] Consistency check - expressions
       Method: test Working length must be more than: 124 + n$$
       File: test.c Size: 872 Time: 0
        Method test
        No. Formulae 5
```

```
In[286]:= FilePrint["test.c"]
```

```
/*************************************************************
* AceGen 7.007 Windows (17 Jan 20) ** Co. J. Korelc 2020 5 Feb 20 18:20:06 *
**************************************************************
User : USER
Notebook : AceGenTutorials<br>Evaluation time
Evaluation time \cdot 9 s Mode : Optimal
Number of formulae \begin{array}{ccc} \cdot & 5 \end{array} Method: Automatic
Subroutine : test size: 58
Total size of Mathematica code : 58 subexpressions
Total size of C code : 269 bytes */#include "sms.h"
/******************* S U B R O U T I N E *********************/
void test(double v[200],double (*x),double (*r),int (*n))
{
int i3,i5,i0;
i0=4;
i3=i0;
i\theta=i\theta+(*n);
for(i5=1; i5<=(*n); i5++){
v[20+i3+i5] = (double) ((i5*i5));
\};/* end for */
v[22+i3]=0e0;(*r) = v[21+i3];};
```
# **SMSDot**

SMSDot[*arrayo<sub>1</sub>,arrayo<sub>2</sub>*]

dot product of the two arrays of expressions represented by the array data objects  $\emph{array}_1$  and  $\emph{array}_2$ 

## Example

The task is to create a function that returns a dot product of the two vectors of expressions and the *i*-th element of the second vector.

■ This initializes the AceGen system and starts the description of the "test" subroutine.

```
In[227]:= << AceGen`;
      SMSInitialize["test", "Language" -> "Fortran"];
      SMSModule["test", Real[x$*, r$*, s$]; Integer[n$*, m$;];x \in \text{SMSReal} [x$$];
      n ⊦ SMSInteger [n$$];
      m ⊢ SMSInteger [m$$];
```
■ If an array is required as auxiliary variable then we have to use one of the functions that introduces a new auxiliary variable. Note that a single auxiliary variable has been created representing arbitrary element of the array. The signature of the array is calculated as perturbed average signature of all array elements.

 $In[232]:= A E SMSArray[ {x, x^2, 0, π}]$ 

Out[ $\degree$ ]=  $\triangle$ 

■ This creates the second AceGen array object with constant contents.

```
In [233] := B \in {\sf SMSArray}[\{3 \times, 1 + x^2, \, {\sf Sin}[x], \, {\sf Cos}[x \, \pi]\}]
```
 $Out[°] =$  **B** 

■ This calculates a dot product of vectors A and B

## $In [234] :=$  dot = SMSDot [A, B]

 $Out[e] = A \cdot B$ 

 $\blacksquare$  This creates an index to the *n*-th element of the second vector.

```
In [235] := Bn = SMSPart [B, n]
```
Out[ $\circ$ ]=  $\frac{B}{\Box}$ 

■ The same can be obtained with command

```
In [236] = SMSExport [{dot, Bn}, \{r$$, s$$}};
      SMSWrite["test"];
```
[0] Consistency check - expressions

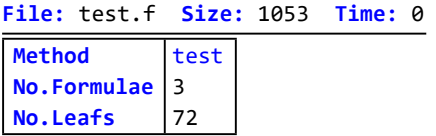

In[238]:= FilePrint["test.f"]

```
!**************************************************************
!* AceGen 7.007 Windows (17 Jan 20) *
           \frac{1}{20} Co. J. Korelc 2020 \frac{1}{20} 5 Feb 20 18:11:09 \frac{1}{20}!**************************************************************
! User : USER
! Notebook : AceGenTutorials
! Evaluation time : 0 s Mode : Optimal
! Number of formulae<br>! Subroutine
                                   : test size: 72
! Total size of Mathematica code : 72 subexpressions
! Total size of Fortran code
!******************* S U B R O U T I N E **********************
      SUBROUTINE test(v,x,r,s,n,m)
      IMPLICIT NONE
      include 'sms.h'
      INTEGER n,m
     DOUBLE PRECISION v(125), x, r, s
     v(5)=x**2v(22) = 3d\theta * xv(23) = 1d\theta + v(5)v(24) = dsin(x)v(25) = dcos(0.3141592653589793d1*x)v(18) = xv(19) = v(5)v(20)=0d0 v(21)=0.3141592653589793d1
      r=SMSDot(v(18),v(22),4)
     s = v(21+n) END
```
## **SMSSum**

```
SMSSum[array]
```
sum of all elements of the array represented by an array data object array

The argument is an array data object that represents an array of expressions (see Arrays). The signature of the result is sum of the signatures of the array components.

# Manipulating Notebooks

Cell tags are used in Mathematica to find notebook cells or classes of cells in notebook. The Add/Remove Cell Tags menu item opens a dialog box that allows you to add or remove cell tags associated with the selected cell(s). Mathematica attaches the specified cell tag to each of the selected notebook cells. The cell tags are not visible unless Show Cell Tags in the Cell Tags menu is checked. To search for cells according to their cell tags, you can use the Cell Tags submenu command.

The Mathematica mechanism of tagging cells is in AceGen used to find parts of the current notebook that contain the actual AceGen input. Selected parts are then evaluated. An unevaluated form of the selected parts is also stored into internal AceGen database for later creation of a new notebook that is composed of the parts of the notebook that were actually used to generate numerical subroutines. Selected part can also be modified before they are included into data base.

# SMSEvaluateCellsWithTag

The SMSEvaluateCellsWithTag command finds and evaluates all cells with the specified tag.

## SMSEvaluateCellsWithTag[tag]

find and evaluate all notebook cells with the cell tag tag

## SMSEvaluateCellsWithTag[tag,"Session"]

find and reevaluate notebook cells with the cell tag tag where search is limited to the cells that has already been evaluated once during the current AceGen session

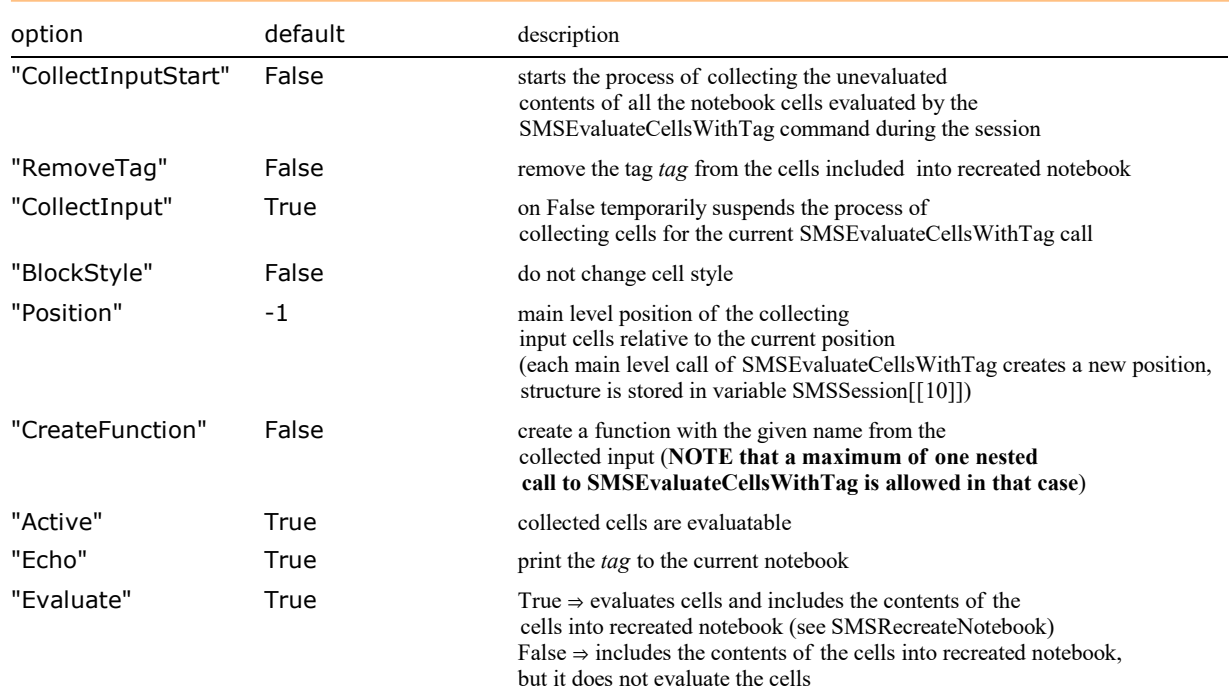

Options of the SMSEvaluateCellsWithTag function.

## Example:

```
In [131]:= Print["this is cell with the tag CELLTAG"];
  CELLTAG
In[136]:= <<AceGen`;
      SMSInitialize["test", "Language" -> "C"]; 
      SMSModule["sub1"];
      SMSEvaluateCellsWithTag["CELLTAG"];
```
[0-0] Include Tag : CELLTAG (1 cells found, 1 evaluated) this is cell with the tag CELLTAG

## SMSRecreateNotebook

The SMSRecreateNotebook command creates a new notebook that includes an **unevaluated** contents of all the notebook cells that were evaluated by the SMSEvaluateCellsWithTag commands during the AceGen session. The first SMSEvaluateCellsWithTag call has to have option "CollectInputStart"->True in order to start the process of collecting the cells.

#### SMSRecreateNotebook[]

creates a new notebook that includes cells evaluated by the SMSEvaluateCellsWithTag command during the AceGen session

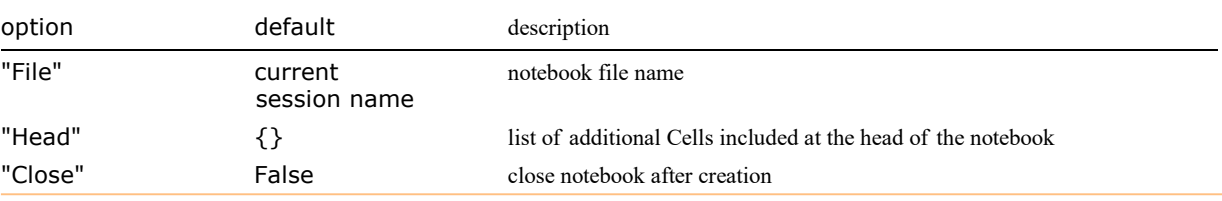

Options of the SMSRecreateNotebook function.

## Example:

```
In [131] = Print["This is cell with the tag CELLTAG-1."];
 CELLTAG-1
In [131] = Print["This is cell with the tag CELLTAG-2."];
 CELLTAG-2
In[31]:= <<AceGen`;
     SMSInitialize["test", "Language" -> "C"]; 
     SMSModule["sub1"];
     SMSEvaluateCellsWithTag["CELLTAG-1","CollectInputStart"->True];
     SMSEvaluateCellsWithTag["CELLTAG-2","RemoveTag"->True];
       [0-0] Include Tag : CELLTAG-1 (1 cells found, 1 evaluated)
       This is cell with the tag CELLTAG-1.
       [0-0] Include Tag : CELLTAG-2 (1 cells found, 1 evaluated)
       This is cell with the tag CELLTAG-2.
```
■ The SMSRecreateNotebook command creates a new notebook with the name "test.nb" that contains cells with the cell tag "CELLTAG-1" and the cell tag "CELLTAG-2". Note that the second cell has its cell tag removed due to the SMSEvaluateCellsWithTag option "RemoveTag"->True.

In[36]:= SMSRecreateNotebook[];

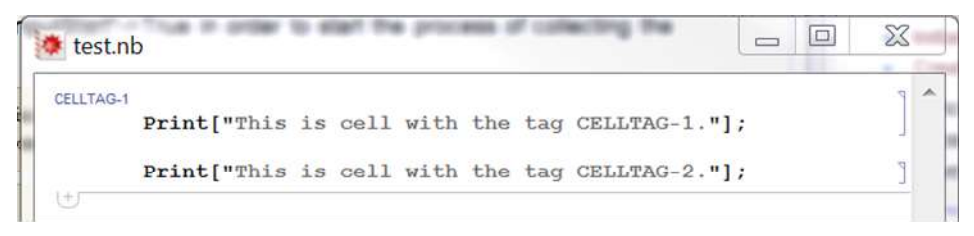

# Manipulate the contents of the generated notebook

A series of commands can be used to change the appearance of the cells. First, based on the user input cell, two additional cells are generated:

a) evaluation cell,

## a) recreated cell.

Evaluation cell is directly evaluated immediately after is created. Recreated cell is included into data base for the generation of a special notebook that hold all the cells evaluated during the AceGen session. NOTE THAT ALL SMSTag... commands are evaluated before the evaluation cell is generated, thus arguments of the SMSTag... commands can not depend on anything that will be evaluated inside the cell.

## SMSTagIf[condition,texp,fexp]

texp is evaluated and included unevaluated into both, evaluation cell and recreated cell, if condition yields True and fexp if condition yields False. Expression condition is evaluated before the cell is evaluated!

### $S$ MSTagSwitch[switchexp,form<sub>1</sub>,value<sub>1</sub>,form<sub>2</sub>,value<sub>2</sub>,...]

evaluates switchexp, then compares it with each of form<sub>i</sub> in turn and chooses the one that corresponds to the first match found. The chosen value is then included in an unevaluated form into evaluation cell and recreated cell. Expression switchexp is evaluated before the cell is evaluated!

## $SMSTagWhich[test<sub>1</sub>, value<sub>1</sub>, test<sub>2</sub>, value<sub>2</sub>,...]$

evaluates each of the test<sub>i</sub> in turn, choosing the value of the value<sub>i</sub> corresponding to the first one that yields True. The chosen value is then included in an unevaluated form into evaluation cell and recreated cell. Expression test is evaluated before the cell is evaluated!

SMSTagReplace[evaluated,included] cell is modified in a such a way that evaluated is included into evaluation cell and included is included into recreated cell

## SMSTagReplace[evaluated]

cell is modified in a such a way that evaluated is included into evaluation cell and nothing is included into recreated cell

## SMSTagEvaluate[exp]

evaluated exp is included into evaluation cell and recreated cell. Expression exp is evaluated before the cell is evaluated! Expression exp can NOT contain or implicitly call any SMSTag... command.

## SMSTagExclude[exp]

evaluates exp but nothing is included into evaluation cell or recreated cell. Expression exp is evaluated before the cell is evaluated! Expression exp can NOT contain or implicitly call any SMSTag... command.

## SMSTagInclude[tag,condition]

SMSTagInclude[tag]≡SMSTagInclude[tag,True]

includes the contents of the Cell with the tag tag at the position ofthe SMSTagInclude call if the value of condition is True

This commands are executed after the cell has been read by the SMSEvaluateCellsWithTag command and before the cell is evaluated.

```
Example SMSRecreateNotebook:
In[49]:=
SMSTagIf[condition
 CELLTAG-3
       , Print["This is True branch of the SMSTagIf structure."];
       , Print["This is False branch of the SMSTagIf structure."];
      ];
     SMSTagSwitch[expr
        , "A", Print["This is A branch of the SMSTagSwitch structure."];
        , "B", Print["This is B branch of the SMSTagSwitch structure."];
        , "C", Print["This is C branch of the SMSTagSwitch structure."];
      ];
     SMSTagReplace[
       Print["This branch of the SMSTagReplace structure is evaluated."];
       , Print["This branch of the SMSTagReplace structure is included in new notebook."];
      ];
     x = 1 + 1; (*this is included in new notebook in an unevaluated form*)
     x = SMSTagEvaluate[1 + 1]; (*1+1 is evaluated before it is included in new notebook*)
In[75]:= <<AceGen`;
     SMSInitialize["test", "Language" -> "C"]; 
     SMSModule["sub1"];
     condition=True;
     expr="C";
     SMSEvaluateCellsWithTag["CELLTAG-3","CollectInputStart"->True];
       [0-0] Include Tag : CELLTAG-3 (1 cells found, 1 evaluated)
       This is True branch of the SMSTagIf structure.
       This is C branch of the SMSTagSwitch structure.
       This branch of the SMSTagReplace structure is evaluated.
```
■ The SMSRecreateNotebook command creates a new notebook with the name "test.nb" that contains cell with the cell tag "CELLTAG-3".

In[81]:= SMSRecreateNotebook[];

■ The contents of the "CELLTAG-3" cell is modified due to the use of SMSTagIf, SMSTagSwitch and SMSTagEvaluate commands.

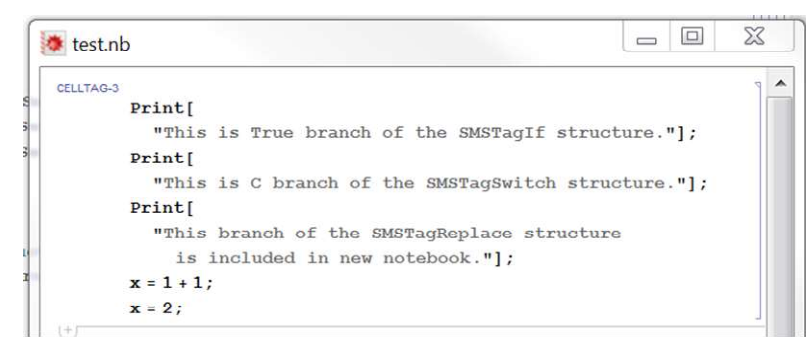

Example: create a function with SMSTagInclude

In[136]:= << AceGen`;

 $In [137] :=$  Clear [func]

```
func[r_, t_] := Module[{x, y},
        SMSTagInclude["functionpart1C", part1];
        SMSTagInclude["functionpart2C", part2];
        x + y]
      x ⊨ 5 r;
      y = 6t;y + y + Sin[t];In[138]:= SMSInitialize["tmptest", "Language" -> "C", "CollectInput" \rightarrow True];
```
■ Here function func is created from the given set of cells. Function is defined, but not evaluated!

```
In[139]:= part1 = True;
      part2 = True;
      SMSEvaluateCellsWithTag["functionheadC"];
       [0s e0] Include Tag : functionheadC (1 cells found, 1 evaluated)
```

```
In[142]: SMSModule | "Include", Real \lceilr$$, t$$, e$$\rceil ;
       r ⊦ SMSReal [r$$];
```

```
t ⊦ SMSReal [t$$];
```
■ Here function *func* is symbolically evaluated for the given set of parameters.

```
In[145]:= e ⊨ func[r, t];
```

```
In[146]: SMSExport [e, e$$];
     SMSWrite[];
       File: tmptest.c Size: 790 Time: 0
       Method Include
       No.Formulae 3
       No.Leafs 31
```

```
In[148]:= FilePrint["tmptest.c", -8]
```

```
/******************* S U B R O U T I N E *********************/
void Include(double v[117],double (*r),double (*t),double (*e))
{
v[4] = 6e0 * (*t);
v[4] = v[4] + sin(( *t) );
(*e) = 5e0*(*r) + v[4];};
```
■ The SMSRecreateNotebook command creates a new notebook with the name "tmptest.nb" that contains definition of the function.

In[149]:= nb = SMSRecreateNotebook [];

tmptest.nb - Wolfram Mathematica 12.0 File Edit Insert Format Cell Graphics Evaluation Pale functionheadC func $[r_-, t_+]$ := Module $[\{x, y\}]$  $, x \in 5r;$  $y = 6t$  $y + y + Sin[t];$  $x + y$ 1  $(+)$ 

```
In[150]:= NotebookClose[nb];
```
# Signatures of Expressions

The input parameters of the subroutine (independent variables) have assigned a randomly generated high precision real number or an unique signature. The signature of the dependent auxiliary variables is obtained by replacing all auxiliary variables in the definition of variable with corresponding signatures and is thus deterministic. The randomly generated high precision real numbers assigned to the input parameters of the subroutine can have in some cases effects on code optimization procedure or even results in wrong code. One reason for the incorrect optimization of the expressions is presented in section Expression Optimization. Two additional reasons for wrong simplification are round-off errors and hidden patterns inside the sets of random numbers. In AceGen we can use randomly generated numbers of arbitrary precision, so that we can exclude the possibility of wrong simplifications due to the round-off errors. AceGen also combines several different random number generators in order to minimize the risk of hidden patterns inside the sets of random numbers.

KORELC, Jože. Automatic generation of finite-element code by simultaneous optimization of expressions. Theor. comput. sci.. , 1997, 187:231-248.

The precision of the randomly generated real numbers assigned to the input parameters is specified by the "Precision" option of the SMSInitialize function. Higher precision would slow down execution.

In rare cases user has to provide it `s own signature or increase default precision in order to prevent situations where wrong simplification of expressions might occur. This can be done by providing an additional argument to the symbolic-numeric interface functions SMSReal and SMSInteger, by the use of function that yields an unique signature (SMSFreeze, SMSFictive, Expression Optimization) or by increasing the general precision (SMSInitialize).

## SMSReal[exte,code]

create real type external data object with the signature accordingly to the code

## SMSInteger[exte,code]

create integer type external data object with the definition exte and signature accordingly to the code

## SMSReal[ $i$  List,code]  $\equiv$  Map[SMSReal[#,code]&,i]

User defined signature of input parameters.

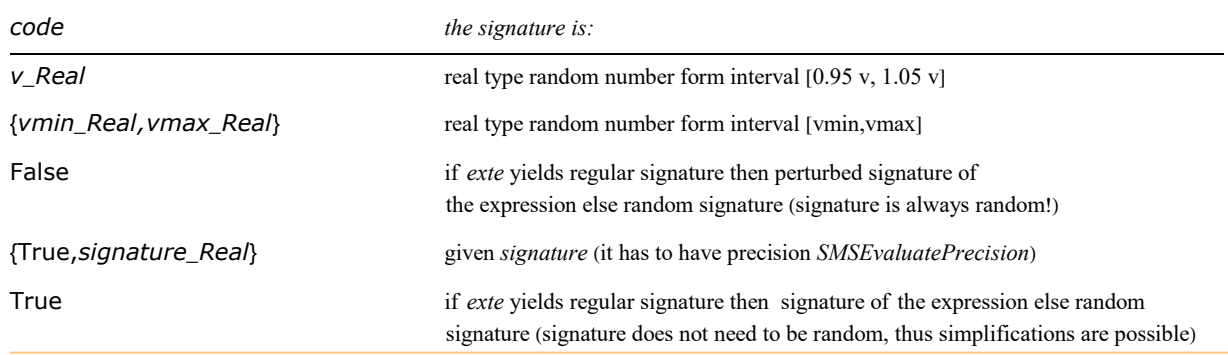

Evaluation codes for the generation of the signature.

### SMSRandom[]

random number on interval [0,1] with the precision SMSEvaluatePrecision

## SMSRandom[i,j]

andom number on interval [i,j] with the precision SMSEvaluatePrecision

# SMSRandom[i]

gives random number from the interval  $[0.9^{\ast}i, 1.1^{\ast}i]$ 

SMSRandom $[i_Llist]$  = Map[SMSRandom[#]&, i]

Generation of random signatures with the precision required by AceGen.

# Example 1

The numerical constants with the Infinity precision (11,  $\pi$ , Sqrt[2], 2/3, etc.) can be used in AceGen input without changes. The fixed precision constants have to have at least SMSEvaluatePrecision precision in order to avoid wrong simplifications. If the precision of the numerical constant is less than default precision (SMSInitialize) then AceGen automatically increases precision with the SetPrecision[exp,SMSEvaluatePrecision] command.

```
In[346]:= << AceGen`;
      SMSInitialize["test", "Language" -> "Mathematica", "Mode" -> "Debug"];
      SMSModule["test"];
        time=0 variable= 0 \equiv \{\}In [349] := X \vdash \pi;In[350]:= y ⊢ 3.1415;
        Precision of the user input real number {3.1415}
```
has been automatically increased. See also: Signatures of the Expressions

## Example 2

■ This initializes the AceGen system, starts the description of the "test" subroutine and sets default precision of the signatures to 40.

```
In[351]:= << AceGen`;
      SMSInitialize["test", "Language" -> "Fortran", "Precision"  40];
      SMSModule['test", Real[x$*, y$*], Integer[n$*]];
```
 $\blacksquare$  Here variable x gets automatically generated real random value from interval [0,1], for variable y three interval is explicitly prescribed, and an integer external variable n also gets real random value.

```
In [354]:= X \in SMSReal[x$$];
```

```
y ⊦ SMSReal | y$$, {-100, 100} };
n ⊦ SMSInteger [n$$];
```
 $\blacksquare$  This displays the signatures of external variables x, y, and n.

```
In[357]:= {x, y, n} // SMSEvaluate // Print
```

```
{0.512629635747678424947303865168894899875,
47.7412339308661873123794181249417015192, 4.641185606823421179019188449964375656913}
```
CHAPTER<sup>5</sup>

# AceGen Examples

# Summary of AceGen Examples

The presented examples are meant to illustrate the general symbolic approach to automatic code generation and the use of AceGen in the process. They are NOT meant to represent the state of the art solution or formulation of particular numerical or physical problem.

More examples are available at www.fgg.uni-lj.si/symech/examples.htm.

## Basic AceGen Examples

Standard AceGen Procedure

Solution to the System of Nonlinear Equations

## Advanced AceGen Examples

User Defined Functions

Minimization of Free Energy

## Implementation of Finite Elements in AceFEM

Examples related to the automation of the Finite Element Method using AceFEM are part of AceFEM documentation (see Summary of Examples).

Standard FE Procedure

# Implementation of Finite Elements in Alternative Numerical Environments

FEAP - ELFEN - ABAQUS - ANSYS

User Defined Environment Interface

# Solution to the System of Nonlinear Equations

# ■ Description

Generate and verify the MathLink program that returns solution to the system of nonlinear equations:

 $\Phi = \begin{pmatrix} a \times y + x^3 = 0 \\ 0 & a \end{pmatrix}$  $a - x y^2 = 0$ 

where x and y are unknowns and a is parameter.

# ■ Solution

■ Here the appropriate MathLink module is created.

```
In[37]:= << AceGen`;
     SMSInitialize["test", "Environment" -> "MathLink"];
     SMSModule['test", Real[x$*, y$*, a$*, to 1$;], Integer[n$;],"Input" \rightarrow \{x$$, y$$, a$$, to 1$$, n$$\,, n$"Output" \rightarrow {x$$, y$$}];
      {x0, y0, a, \epsilon} ⊦ SMSReal[{x$$, y$$, a$$, tol$$}];
     nmax ⊢ SMSInteger [n$$];
      \{x, y\} \{x0, y0\};
     SMSDo<sup>[</sup>
        \Phi = {a x y + x<sup>3</sup>, a - x y<sup>2</sup>};
        Kt ⊨ SMSD[Φ, {x, y}];
        {Δx, Δy} ⊨ SMSLinearSolve[Kt, -Φ];
        \{x, y\} + \{x, y\} + \{\Delta x, \Delta y\};SMSIf[SMSSqrt[{Δx, Δy}.{Δx, Δy}]< ε, SMSExport[\{x, y\}, \{x $, y\}, \{x $, y\};
         SMSBreak[];
        \cdotSMSIf[i = nmax, SMSPrintMessage["no convergence"];
         SMSReturn[];
        ];
        , {i, 1, nmax, 1, {x, y}}
       ;
     SMSWrite[];
          File: test.c Size: 2343
        Methods No.Formulae No.Leafs
          test 16 149
```
■ Here the MathLink program test.exe is build from the generated source code and installed so that functions defined in the source code can be called directly from Mathematica. (see also SMSInstallMathLink)

## In[45]:= SMSInstallMathLink[]

 $\textit{Out}[\text{ }=\text{ }$  {SMSSetLinkOption [test, {i\_Integer, j\_Integer}], SMSLinkNoEvaluations [test], test[x\_?NumberQ, y\_?NumberQ, a\_? NumberQ, tol\_?NumberQ, n\_?NumberQ]}

## ■ Verification

■ For the verification of the generated code the solution calculated by the build in function is compared with the solution calculated by the generated code.

```
In[46]:= test[1.9,-1.2,3.,0.0001,10]
  Out[e]= \{1.93318, -1.24573\}In [47]:= X = .; y = .; a = 3.;Solve [ {a x y + x<sup>3</sup> = \theta, a - x y<sup>2</sup> = \theta}, {x, y}]
  Out[\cdot]= {{y \rightarrow -1.24573, x \rightarrow 1.93318}, {y \rightarrow -0.384952 + 1.18476 i, x \rightarrow -1.56398 + 1.1363 i},
            \{\ y \rightarrow -0.384952 - 1.18476 \text{ i}, \ x \rightarrow -1.56398 - 1.1363 \text{ i} \} \, ,\{y \rightarrow 1.00782 + 0.732222 \text{ i}, x \rightarrow 0.597386 - 1.83857 \text{ i},
             {y \rightarrow 1.00782 - 0.732222 \text{ i}, x \rightarrow 0.597386 + 1.83857 \text{ i}}
```
# Minimization of Free Energy

## **Contents**

- Problem Description
- A) Trial Lagrange polynomial interpolation
- B) Finite difference interpolation
- C) Finite element method

## ■ Problem Description

In the section Standard FE Procedure the description of the steady-state heat conduction on a three-dimensional domain was given. The solution of the same physical problem can be obtained also as a minimum of the free energy of the problem. Free energy of the heat conduction problem can be formulated as

#### $\Pi = \int_{\Omega} \left( \frac{1}{2} \right)$  $\frac{1}{2}$  k Δ $\phi$ .Δ $\phi$  –  $\phi$  Q) d Ω

where  $\phi$  indicates temperature, k is the conductivity and Q is the heat generation per unit volume and  $\Omega$  is the domain of the problem.

The domain of the example is a cube filled with water ([-.0.5m,0.5m]×[-0.5m,0.5m]×[0,1m]). On all sides, apart from the upper surface, the constant temperature  $\phi$ =0 is maintained. The upper surface is isolated so that there is no heat flow over the boundary. There exists a constant heat source Q=500 W/m<sup>3</sup> inside the cube. The thermal conductivity of water is 0.58 W/m K. The task is to calculate the temperature distribution inside the cube.

The problem is formulated using various approaches:

- A. Trial polynomial interpolation
	- M.G Gradient method of optimization + Mathematica directly
	- M.N Newton method of optimization + Mathematica directly
	- A.G Gradient method of optimization + AceGen+MathLink
	- A.N Newton method of optimization + AceGen+MathLink

## B. Finite difference interpolation

- M.G Gradient method of optimization + Mathematica directly
- M.N Newton method of optimization + Mathematica directly
- A.G Gradient method of optimization + AceGen+MathLink
- A.N Newton method of optimization + AceGen+MathLink

## C. AceFEM Finite element method

The following quantities are compared:

- temperature at the central point of the cube  $(\phi(0.,0.0.5))$
- time for derivation of the equations
- time for solution of the optimization problem
- number of unknown parameters used to discretize the problem
- peak memory allocated during the analysis

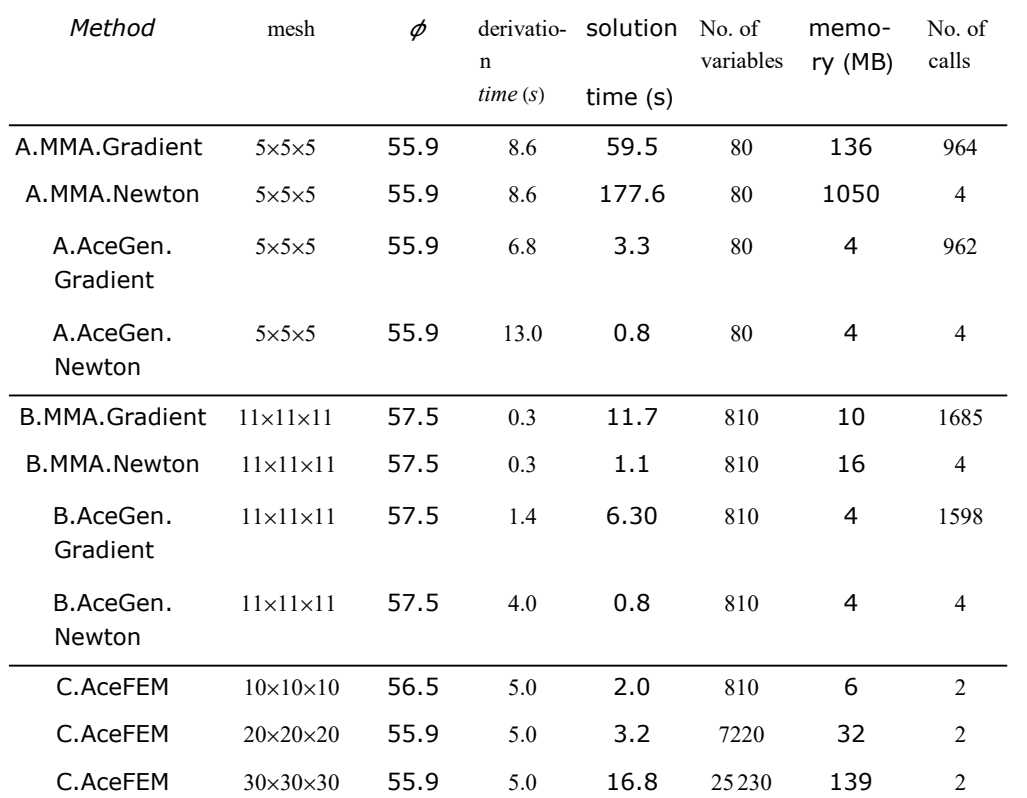

number of evaluations of function, gradient and hessian.

The case A with the trial polynomial interpolation represents the situation where the merit function is complicated and the number of parameters is small. The case B with the finite difference interpolation represents the situation where the merit function is simple and the number of parameters is large.

REMMARK: The presented example is meant to illustrate the general symbolic approach to minimization of complicated merit functions and is not the state of the art solution of thermal conduction problem.

# ■ A) Trial Lagrange polynomial interpolation

## Definitions

■ A trial function for temperature  $\phi$  is constructed as a fifth order Lagrange polynomial in x y and z direction. The chosen trial function is constructed in a way that satisfies boundary conditions.

```
In[1]:= << AceGen`;
     Clear[x, y, z, \alpha];
     kcond = 0.58; Q = 500;order = 5;
     nterm = (order - 1) (order - 1) (order)
```
Outf  $e$   $]= 80$ 

■ Here the fifth order Lagrange polynomials are constructed in three dimensions.

 $In [6] := \text{toc = Table}$   $\{x, 0\}, \{x, -0.5, 0.5, 1/\text{order}\}\;;$ xp <sup>=</sup> MapIndexed[ InterpolatingPolynomial[ReplacePart[toc, 1, {#, 2}], x] &, Range[2, order]]; yp <sup>=</sup> MapIndexed[ InterpolatingPolynomial[ReplacePart[toc, 1, {#, 2}], y] &, Range[2, order]]; toc <sup>=</sup> Table[{x, 0}, {x, 0., 1., 1/order}];  $zp =$ MapIndexed[InterpolatingPolynomial[ReplacePart[toc, 1, {#, 2}], z] &, Range[2, order + 1]];  $\phi$ i = Array[ $\alpha$ , nterm]; poly <sup>=</sup> Flatten[Outer[Times, xp, yp, zp]] // Chop;  $\phi = \text{poly.}\phi\textbf{i};$ 

In[13]:= poly[[28]]

```
Plot3D[poly[[28]] / . z \rightarrow 0.5, {x, -0.5, 0.5}, {y, -0.5, 0.5}, PlotRange \rightarrow All]
```

```
Out[e]= 260.417 (-0.5 + x) (0.5 + x)
```

```
(-4.16667 + (0.1 + x) (10.4167 + (-0.3 + x) (52.0833 - 260.417 (0.3 + x)))) (-0.5 + y)(0.5 + y) (-4.16667 + (0.1 + y) (10.4167 + (-0.3 + y) (52.0833 - 260.417 (0.3 + y))))(-1. + z) (-0.8 + z) (-0.4 + z) (-0.2 + z) z
```
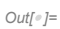

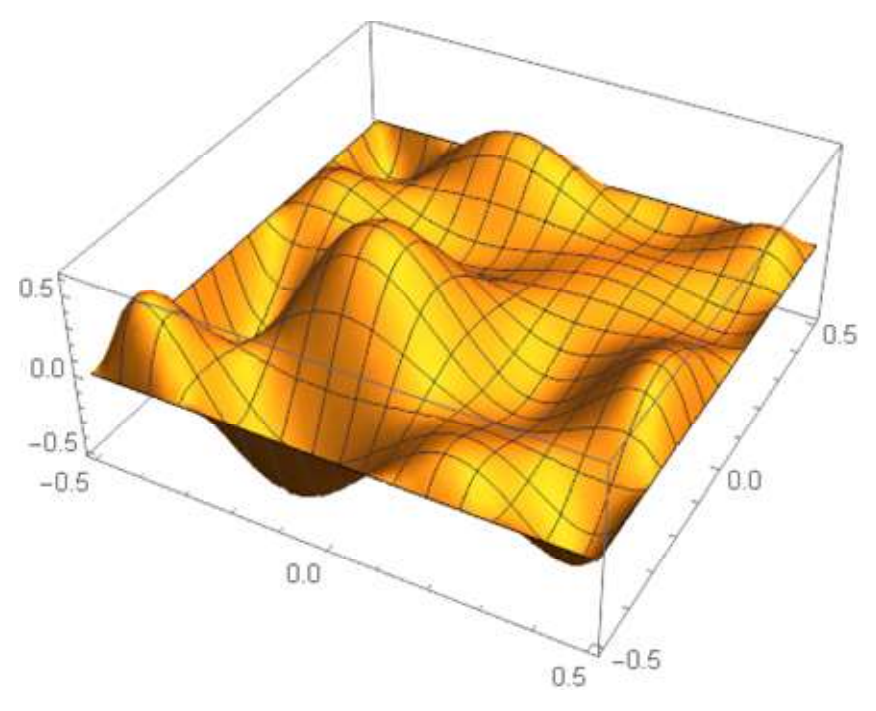

■ Here the Gauss points and weights are calculated for ngp×ngp×ngp Gauss numerical integration of the free energy over the domain [-.0.5m,0.5m]×[-0.5m,0.5m]×[0,1m].

```
In[15]: ngp = 6;
```

```
<< NumericalDifferentialEquationAnalysis`;
g1 = GaussianQuadratureWeights[ngp, -0.5, 0.5];
g2 = GaussianQuadratureWeights[ngp, -0.5, 0.5];
g3 = GaussianQuadratureWeights[ngp, 0, 1];
gp = \{g1[ [ \pm 1[[1]] , 1]] , g2[ [ \pm 1[[2]] , 1]] \}g3[[#1[[3]], 1]], g1[[#1[[1]], 2]] *g2[[#1[[2]], 2]] *g3[[#1[[3]], 2]] ] & /\emptysetFlatten[Array[{#3, #2, #1} &, {ngp, ngp, ngp}], 2];
```
## Direct use of Mathematica

■ The subsection Definitions has to be executed before the current subsection.

```
In [21] := start = SessionTime [];
      Δφ = {D[φ, x], D[φ, y], D[φ, z]};Π = 1/2 kcond Δϕ.Δϕ - ϕ Q;
      \pii = Total[Map[(#[[4]] \pi /. {x → \#[[1]], y → \#[[2]], z → \#[[3]]}) &, gp]];
      derivation = SessionTime[] - start
  Out[<sup>e</sup>]= 5.7288032
 ■ G. Gradient based optimization
In [26]:= start = SessionTime [];
       ii = 0;sol = FindMinimum[\pi i, Array[\{\alpha[\#], 0.} &, nterm],
         Method \rightarrow "Gradient", EvaluationMonitor \rightarrow (ii++;)];
       {ii, \phi /. sol [[2]] /. {x \rightarrow 0, y \rightarrow 0, z \rightarrow 0.5}}
       SessionTime[] - start
  Out[e]= {1016, 55.8724}
  Out[<sup>e</sup>]= 9.7794951
 ■ N. Newton method based optimization
In [30]:= start = SessionTime [];
       ii = 0;
       sol = FindMinimum[\Pi i, Array[\{\alpha[\#] , 0.\} \&, nterm],Method \rightarrow "Newton", EvaluationMonitor \rightarrow (ii++;)];
       {ii, \phi /. sol[[2]] /. {x \rightarrow 0, y \rightarrow 0, z \rightarrow 0.5}}
       SessionTime[] - start
  Out[e]= {4, 55.8724}
  Out[<sup>®</sup>]= 163.5393726
AceGen code generation
 ■ The subsection Definitions has to be executed before the current subsection.
In [72] := start = SessionTime [];
       SMSInitialize["Thermal", "Environment" -> "MathLink"]
       πf[i_]:=(ai ⊢ SMSReal[Array[a$$, nterm]];
         ag ⊨ SMSArray[ai];
          {xa, ya, za, wa} ⊨ Map[SMSArray, Transpose[gp]];
          {xi, yi, zi} ⊢ SMSFreeze[{SMSPart[xa, i], SMSPart[ya, i], SMSPart[za, i]}];
          {xpr, ypr, zpr} = {xp /. x \rightarrow xi, yp /. y \rightarrow yi, zp /. z \rightarrow zi};
         poly ⊨ SMSArray[Flatten[Outer[Times, xpr, ypr, zpr]]];
         ϕt ⊨ SMSDot[poly, ag];
         Δϕ ⊨ SMSD[ϕt, {xi, yi, zi}];
         wi ⊨ SMSPart[wa, i];
         wi (1/2 kcond Δϕ.Δϕ - ϕt Q)
        \lambdaOut[ \circ ] = True
```

```
I_{\Pi[T5]:=} SMSModule["FThermal", Real[a$$[nterm], f$$], "Input" \rightarrow a$$, "Output" \rightarrow f$$];
      SMSExport [0, f$$];
      SMSDo[i, 1, gp // Length];
       Π ⊨ Πf[i];
       SMSExport \lceil \pi, f$$, "AddIn" \rightarrow True];
      SMSEndDo[];
I_{In[81]:=} SMSModule<code>["GThermal", Real</code> [a$$[nterm], g$$[nterm]], "Input" \rightarrow a$$, "Output" \rightarrow g$$|;
      SMSExport[Table[0, {nterm}], g$SMSDo[i, 1, gp // Length];
       Π ⊨ Πf[i];
       SMSDo[j, 1, nterm];
        \delta \Pi = SMSD[\Pi, ag, j, "Mode" -> "Forward"];
         SMSExport[<math>\delta\Pi</math>, g$$[j], "AddIn" <math>\rightarrow</math> True];SMSEndDo[];
      SMSEndDo[];
In[90]:= derivation = SessionTime[] - start
  Out[°] = 5.2324732{\sf Im}[91]:={\sf SMSModule}\big["HThermal",{\sf Real}\big[a$$[nterm],{\sf h}\$$[nterm,{\sf n}term]\big],"Input"\toa$$,"Output"\toh$$\big];
      SMSDo[i, 1, nterm];
       SMSDo[j, 1, nterm];
        SMSExport[0, h$$[i, j];
       SMSEndDo[];
      SMSEndDo[];
      SMSDo[i, 1, gp // Length];
       \Pi = \Pif[i];
       SMSDo[j, 1, nterm];
        δΠ ⊨ SMSD[Π, ag, j, "Mode" -> "Forward"];
        SMSDo[k, 1, nterm];
         hij ⊨ SMSD[δΠ, ag, k, "Mode" -> "Forward"];
         SMSExport[nij, h$$[j, k], "AddIn" \rightarrow True];SMSEndDo[];
        SMSEndDo[];
      SMSEndDo[];
In[107]:= SMSWrite[];
         [16] Consistency check - expressions
         File: Thermal.c Size: 125709 Time: 17
         Method FThermal GThermal HThermal
         No.Formulae 150 162 160
         No.Leafs 4816 5377 3940
```

```
In[108]:= SMSInstallMathLink[]
      derivation = SessionTime[] - start
  \circout[=]= \{SMSSetLinkOption[Thermal, {i_Intermal, i_Interger, j_Interger}\}, SMSLinkNoEvaluations[Thermal],
         FThermal[a_?(ArrayQ[#1, 1, Head[#1] = Real || Head[#1] = Integer &] &&
               Dimensions [\pm 1] = = = {80} 8)],
         GThermal [a_+] (ArrayQ[\pm 1, 1, Head[\pm 1] = Real | | Head[\pm 1] = Integer & \& & &
               Dimensions [#1] == {80} &)],
         HThermal[a_?(ArrayQ[#1, 1, Head[#1] = Real || Head[#1] = Integer &] &&
               Dimensions [\pm 1] === {80} &)]}
```
Out[<sup>e</sup>]= 27.8514925

## AceGen Solution

■ G. Gradient based optimization

```
In[110]: start = SessionTime []; ii = 0;
        sol = FindMinimum[FThermal[\phii], {\phii, Table[\theta, {nterm}]},
            Method \rightarrow "Gradient", Gradient \rightarrow GThermal[\phii], EvaluationMonitor \rightarrow (ii++;)];
        {ii, \phi /. MapThread [Rule, List @@ sol [[2, 1]]] /. {x \rightarrow 0, y \rightarrow 0, z \rightarrow 0.5}, SessionTime [] - start}
```
Out[@]= {915, 55.8724, 0.4513012}

■ N. Newton method based optimization

```
In [113] := start = SessionTime []; ii = 0;
        sol = FindMinimum[FThermal[ϕi], {ϕi, Table[0, {nterm}]},
            Method \rightarrow {"Newton", Hessian \rightarrow HThermal[\phii]},
            Gradient \rightarrow GThermal[\phii], EvaluationMonitor \rightarrow (ii++;)];
        {ii, \phi /. MapThread [Rule, List @@ sol [[2, 1]]] /. {x \rightarrow 0, y \rightarrow 0, z \rightarrow 0.5}, SessionTime [] - start}
```
Out[ $e$ ]= {4, 55.8724, 0.0580390}

## ■ B) Finite difference interpolation

#### **Definitions**

■ The central difference approximation of derivatives is used for the points inside the cube and backward or forward difference for the points on the boundary.

```
In[116]:= << AceGen`;
      Clear[α, i, j, k];
      nx = ny = nz = 11;dlx = 1. / (nx - 1);
      dly = 1. / (ny - 1);
      dlz = 1. / (nz - 1);
      bound = {0};
      nboun = 1;
      kcond = 0.58;
      Q = 500;
```

```
In[125]:= nterm = 0; dofs = {};
       index = Table[Which[
              i \le 2 || i \ge nx+1 || j \le 2 || j \ge ny+1 || k \le 2, b[1], k = nz + 2,
              If[FreeQ[dofs, \alpha[i, j, k - 1]]
               , ++nterm; AppendTo[dofs, \alpha[i, j, k - 1] \rightarrownterm]; nterm
               , α[i, j, k - 1] /. dofs
              ]
              , True,
              If[FreeQ[dofs, α[i, j, k]]
               , ++nterm; AppendTo[dofs, \alpha[i, j, k] \rightarrow nterm]; nterm
               , α[i, j, k] /. dofs
              ]
             ],
             {i, 1, nx + 2}, {j, 1, ny + 2}, {k, 1, nz + 2}] / . b[i] \rightarrow nterm + i;\phii = Array[\alpha, nterm];
       nterm
  Out[\degree]= 810
```

```
Direct use of Mathematica
```
■ The subsection Definitions have to be executed before the current subsection.

```
In [129] := start = SessionTime [];
       \overline{\mathbf{ni}} = \mathsf{Sum}d1xt = If[i = 2 | | i = nx + 1, d1xt = d1x/2, d1x];dlyt = If [j = 2 | | j = ny + 1, dlyt = dly / 2, dly];dlzt = If[k = 2 | | k = nz + 1, dlzt = dlz/2, dlz];
           vol = dlxt dlyt dlzt;
           aijk = Map[If[# > nterm, bound[[# - nterm]], \alpha[#]] &,
              Extract[index, {{i, j, k}, {i-1, j, k}, {i+1, j, k}, {i, j-1, k},
                 \{i, j+1, k\}, \{i, j, k-1\}, \{i, j, k+1\}\}\];
           grad = {\frac{aijk[[3]] - aijk[[2]]}{2.33}}, \frac{aijk[[5]] - aijk[[4]]}{2.333}, \frac{aijk[[7]] - aijk[[6]]}{2.333};
                              2 dlxt
                                                          2 dlyt
                                                                                      2 dlzt
           vol (1/2 kcond grad.grad - Q aijk[[1]])
           , {i, 2, nx + 1}, {j, 2, ny + 1}, {k, 2, nz + 1}
          ;
       derivation = SessionTime[] - start
  Out[°] = 0.1040714■ G. Gradient based optimization
In [132]:= start = SessionTime []; ii = 0;
       sol = FindMinimum[Πi, Array[\{\alpha[\text{#}], 0.} &, nterm],
           Method \rightarrow "Gradient", EvaluationMonitor \rightarrow (ii++;)];
       {ii, α[index[[(nx + 3)/2, (ny + 3)/2, (nz + 3)/2]]] /. sol[[2]], SessionTime[] - start}
         FindMinimum: Failed to converge to the requested accuracy or precision within 100 iterations.
```
Out[ ]= {1604, 57.5034, 2.5997275}

■ N. Newton method based optimization

```
In[135]:= start = SessionTime []; ii = 0;
      sol =
         FindMinimum[Πi, Array[{\alpha[#], 0.} &, nterm], Method \rightarrow "Newton", EvaluationMonitor \rightarrow (ii++;)];
       {ii, α[index[[(nx + 3)/2, (ny + 3)/2, (nz + 3)/2]]] /. sol[[2]], SessionTime[] - start}
  Out[-] = \{4, 57.5034, 0.6234138\}
```
#### AceGen code generation

■ The subsection Definitions have to be executed before the current subsection.

```
In[138]:= start = SessionTime[];
      SMSInitialize["Thermal", "Environment" -> "MathLink"]
```

```
\Pi f[i_-, j_-, k_-] :=
```

```
indexp ⊦ SMSInteger Map [
    index$[(#[[1]] -1) * (nyp + 2) (nzp + 2) + (#[[2]] -1) * (nzp + 2) + #[[3]]] &,
    \{i, j, k\}, \{i - 1, j, k\}, \{i + 1, j, k\}, \{i, j - 1, k\},\{i, j+1, k\}, \{i, j, k-1\}, \{i, j, k+1\}\}\;
aijk ⊢ SMSReal Map a$$[#] &, indexp]];
\{dx, dy, dz, kc, Qt\} ⊢ SMSReal[Array[mc$$, 5]];
SMSIf[i = 2 | | i = nxp + 1];dlxt = dx/2;
SMSElse[];
dlxt ⊣ dx;
SMSEndIf[dlxt];
SMSIf[j = 2 | | j = nyp + 1];dlyt = dy/2;SMSElse[];
dlyt ⊣ dy;
SMSEndIf[dlyt];
SMSIf[k = 2 | | k = nzp + 1];dlzt = dz/2;SMSElse[];
dlzt ⊣ dz;
SMSEndIf[dlzt];
vol ⊨ dlxt dlyt dlzt;
grad = {\frac{aijk[[3]] - aijk[[2]]}{2.33}}, \frac{aijk[[5]] - aijk[[4]]}{2.333}, \frac{aijk[[7]] - aijk[[6]]}{2.333};
                 2 dlxt
                                           2 dlyt
                                                                      2 dlzt
vol (1/2 kc grad.grad - Qt aijk[[1]])
```

```
Out[ \circ ] = True
```

```
In [141]:= SMSModule ["FThermal", Integer [ndof $$, nt$$[3], index$$["*"]],
         Real[a$$['ڏ"], mc$$["*"], f$$], "Input" \rightarrow {ndof$$, nt$$, index$$, a$$, mc$$}, "Output" \rightarrow f$$];
      SMSExport[0, f$$];{nxp, nyp, nzp} ⊦ SMSInteger [Array[nt$$, 3];SMSDo[i, 2, nxp + 1];
       SMSDo[j, 2, nyp + 1];
        SMSDo[k, 2, nzp + 1];
         Π ⊨ Πf[i, j, k];
         SMSExport[\Pi, ff$, "AddIn" \rightarrow True];SMSEndDo[];
       SMSEndDo[];
      SMSEndDo[];
In[152]:= SMSModule ["GThermal", Integer [ndof$$, nt$$[3], index$$["*"]],
         Real[a$$["*"], mc$$["*"], g$$[ndof$$]]],"Input" \rightarrow {ndof$$, nt$$, index$$, a$$, mc$$}, "Output" \rightarrow g$$];
      ndof ⊦ SMSInteger [ndof$$];
      {nxp, nyp, nzp} ⊦ SMSInteger [Array [nt$$, 3]];
      SMSDo[i, 1, ndof];
       SMSExport[0, g$$[i]];SMSEndDo[];
      SMSDo[i, 2, nxp + 1];
       SMSDo[j, 2, nyp + 1];
        SMSDo[k, 2, nzp + 1];
         Π ⊨ Πf[i, j, k];
         SMSDo[i1, 1, indexp // Length];
          dof ⊨ SMSPart[indexp, i1];
          SMSIf[dof <= ndof];
           gi ⊨ SMSD[Π, aijk, i1];
           SMSExport[gi, g$$[dof], "AddIn" \rightarrow True];SMSEndIf[];
         SMSEndDo[];
        SMSEndDo[];
       SMSEndDo[];
      SMSEndDo[];
In[172]:= derivation = SessionTime[] - start
```

```
Out[<sup>e</sup>]= 0.9526325
```

```
In [173]:= SMSModule ["HThermal", Integer [ndof $$, nt$$[3], index$$["*"]],
         Real[a$$[" *"], mc$$["*"], h$$[ndof$$, ndof$$]],
         "Input" \rightarrow {ndof$$, nt$$, index$$, a$$, mc$$}, "Output" \rightarrow h$$];
      ndof ⊦ SMSInteger [ndof$$];
      {nxp, nyp, nzp} ⊢ SMSInteger [Array [nt$$, 3]];
      SMSDo[i, 1, ndof];
       SMSDo[j, 1, ndof];
        SMSExport \left[0, h$$[i, j]\right];
       SMSEndDo[];
      SMSEndDo[];
      SMSDo[i, 2, nxp + 1];
       SMSDo[j, 2, nyp + 1];
        SMSDo[k, 2, nzp + 1];
         Π ⊨ Πf[i, j, k];
         SMSDo[i1, 1, indexp // Length];
          dofi ⊨ SMSPart[indexp, i1];
          SMSIf[dofi <= ndof];
           gi ⊨ SMSD[Π, aijk, i1];
           SMSDo[j1, 1, indexp // Length];
           dofj ⊨ SMSPart[indexp, j1];
            SMSIf[dofj<=ndof];hij ⊨ SMSD[gi, aijk, j1];
             SMSExport[hij, h$$[dofi, dofj], "AddIn" \rightarrow True];SMSEndIf[];
           SMSEndDo[];
          SMSEndIf[];
         SMSEndDo[];
        SMSEndDo[];
       SMSEndDo[];
      SMSEndDo[];
```

```
In[201]:= SMSWrite[];
```
[2] Consistency check - expressions

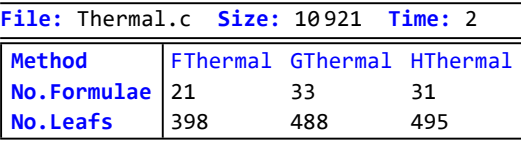

# In[202]:= SMSInstallMathLink[]

derivation = SessionTime[] - start

```
\circout[=]= {SMSSetLinkOption[Thermal, {i_Integer, j_Integer}], SMSLinkNoEvaluations[Thermal],
       FThermal[ndof_?(Head[\sharp 1] = Real || Head[\sharp 1] = Integer &), nt_?
          (\text{ArrayQ}[#1, 1, \text{Head}[#1] == \text{Real } || \text{Head}[#1] == \text{Integer 8}] && Dimensions[#1] == {3} &),
        index_?(ArrayQ[#1, 1, Head[#1] = Real || Head[#1] = Integer & | &),
        a_?(ArrayQ[#1, 1, Head[#1] = Real || Head[#1] = Integer &] &),
        mc_?(ArrayQ[#1, 1, Head[#1] = Real || Head[#1] = Integer &] &)],
       GThermal[ndof]? (Head[#1] = Real || Head[#1] = Integer &), nt_?
          (\text{ArrayO}[\#1, 1, \text{Head}[\#1] = \text{Real} | \text{Head}[\#1] = \text{Integer } \& \& \text{Dimensions}[\#1] == {3} \& \},index_?(ArrayQ[#1, 1, Head[#1] == Real || Head[#1] == Integer & | &),
        a_?(ArrayQ[#1, 1, Head[#1] == Real || Head[#1] == Integer &] &),
        mc]?(ArrayQ[#1, 1, Head[#1] == Real || Head[#1] == Integer &] &)],
       HThermal[ndof]? (Head[\sharp 1] = Real || Head[\sharp 1] = Integer &), nt<sup>2</sup>
          (\text{ArrayQ}[\#1, 1, \text{Head}[\#1] = \text{Real } || \text{Head}[\#1] = \text{Integer } \& \text{D} \& \text{Dimensions}[\#1] == {3} \& \text{)},index_?(ArrayQ[#1, 1, Head[#1] = Real || Head[#1] = Integer & | &),
        a]?(ArrayQ[\sharp1, 1, Head[\sharp1] = Real || Head[\sharp1] = Integer &] &),
        mc]?(ArrayQ[\sharp 1, 1, Head[\sharp 1] = Real || Head[\sharp 1] = Integer &] &)]}
```
Out[<sup>®</sup>]= 7.2057857

#### AceGen Solution

```
■ G. Gradient based optimization
```

```
In [204]: start = SessionTime []; ii = 0;
      indexb = Flatten[index]:sol = FindMinimumFThermal[nterm, {nx, ny, nz}, indexb, Join[ϕi, bound], {dlx, dly, dlz, kcond, Q}]
         , {ϕi, Table[0, {nterm}]},
        Method \rightarrow "Gradient",Gradient → GThermal [nterm, {nx, ny, nz}, indexb, Join [\phii, bound], {dlx, dly, dlz, kcond, Q}]
         , EvaluationMonitor \Rightarrow (ii++;)];
      {ii, α[index[[(nx + 3)/2, (ny + 3)/2, (nz + 3)/2]]] /. MapThread[Rule, List @@ sol[[2, 1]]],
       SessionTime[] - start}
```
FindMinimum: Failed to converge to the requested accuracy or precision within 100 iterations.

 $Out[ \circ ] = \{ 1596, 57.5034, 10.2127803 \}$ 

#### ■ N. Newton method based optimization

```
In [207] := start = SessionTime []; ii = 0;
      indexb = Flatten[index /. b[i_] : + nterm + i];
      sol = FindMinimum[
         FThermal[nterm, {nx, ny, nz}, indexb, Join[ϕi, bound], {dlx, dly, dlz, kcond, Q}]
         , {ϕi, Table[0, {nterm}]},
         Method \rightarrow {"Newton", Hessian \rightarrowHThermal[nterm, {nx, ny, nz}, indexb, Join[ϕi, bound], {dlx, dly, dlz, kcond, Q}]},
         Gradient → GThermal[nterm, {nx, ny, nz}, indexb, Join[\phii, bound], {dlx, dly, dlz, kcond, Q}]
         , EvaluationMonitor \rightarrow (ii++;)];
      {ii, α[index[[(nx + 3)/2, (ny + 3)/2, (nz + 3)/2]]] /. MapThread[Rule, List @@ sol[[2, 1]]],
       SessionTime[] - start}
  Out[e]= {4, 57.5034, 0.2761834}
```
■ The tangent matrix is in the case of finite difference approximation extremely sparse.

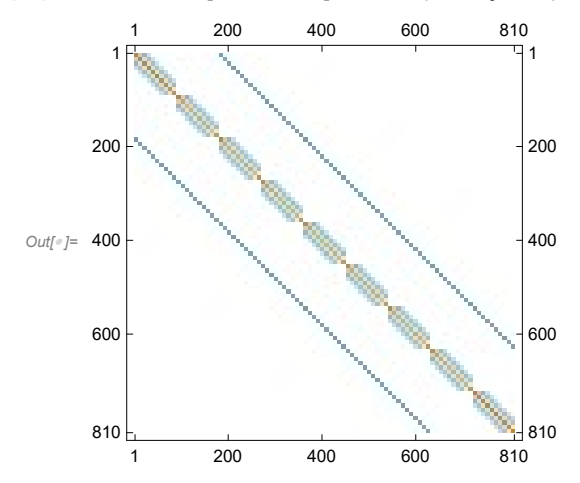

In[210]:= MatrixPlot[HThermal[nterm, {nx, ny, nz}, indexb, Join[<sup>0</sup> <sup>ϕ</sup>i, bound], {dlx, dly, dlz, kcond, Q}]]

## ■ C) Finite element method

First the finite element mesh 30×30×30 is used to obtain convergence solution at the central point of the cube. The procedure to generate heat-conduction element that is used in this example is explained in AceGen manual section Standard FE Procedure .

```
In[211]:= << AceFEM`;
       start = SessionTime[];
       SMTInputData[];
       k = 0.58; Q = 500;
       nn = 30;
       SMTAddDomain["cube", "ExamplesHeatConduction", {"k0 *" \rightarrow k, "Q *" \rightarrow Q}];
       SMTAddEssentialBoundary[
          {^{\text{T}}}X^{\text{T}} = -0.5 || X^{\text{T}} = 0.5 || Y^{\text{T}} = -0.5 || Y^{\text{T}} = 0.5 || Z^{\text{T}} = 0.8, 1 -> 0}];
       SMTMesh["cube", "H1", {nn, nn, nn}, {
           {({-0.5, -0.5, 0}, {0.5, -0.5, 0})}, {(-0.5, 0.5, 0, 0, {0.5, 0.5, 0})},{({-0.5, -0.5, 1}, {0.5, -0.5, 1})}, {(-0.5, 0.5, 1)}, {0.5, 0.5, 1})}}];
       SMTAnalysis[];
In[220]:= SMTNextStep[0, 1];
       SMTNewtonIteration[];
In[222]:= SMTPostData["T*", {0, 0, 0.5}]
       SessionTime[] - start
  Out[°] = 55.8765Out[<sup>e</sup>]= 5.1254023
```
 $In [224]:$  SMTShowMesh["Mesh"  $\rightarrow$  True, "FillElements"  $\rightarrow$  True, "Field"  $\rightarrow$  "T\*"]

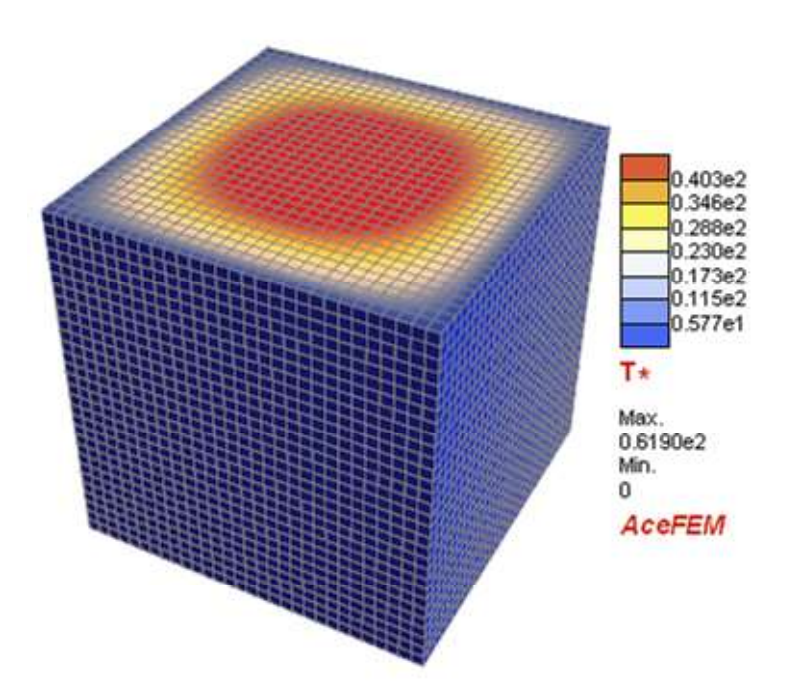

Out[ $^{\circ}$ ]=

CHAPTER  $6$ 

# Numerical Environments

# Finite Element Environments

Numerical simulations are well established in several engineering fields such as in automotive, aerospace, civil engineering, and material forming industries and are becoming more frequently applied in biophysics, food production, pharmaceutical and other sectors. Considerable improvements in these fields have already been achieved by using standard features of the currently available finite element (FE) packages. The mathematical models for these problems are described by a system of partial differential equations. Most of the existing numerical methods for solving partial differential equations can be classified into two classes: Finite Difference Method (FDM) and Finite Element Method (FEM). Unfortunately, the applicability of the present numerical methods is often limited and the search for methods which can provide a general tool for arbitrary problems in mechanics of solids has a long history. In order to develop a new finite element model quite a lot of time is spent in deriving characteristic quantities such as gradients, Jacobean, Hessian and coding of the program in a efficient compiled language. These quantities are required within the numerical solution procedure. A natural way to reduce this effort is to describe the mechanical problem on a high abstract level using only the basic formulas and leave the rest of the work to the computer.

The symbolic-numeric approach to FEM and FDM has been extensively studied in the last few years. Based on the studies various systems for automatic code generation have been developed. In many ways the present stage of the generation of finite difference code is more elaborated and more general than the generation of FEM code. Various transformations, differentiation, matrix operations, and a large number of degrees of freedom involved in the derivation of characteristic FEM quantities often lead to exponential growth of expressions in space and time. Therefore, additional structural knowledge about the problem is needed, which is not the case for FDM.

Using the general finite element environment, such as FEAP (Taylor, 1990), ABAQUS, etc., for analyzing a variety of problems and for incorporating new elements is now already an everyday practice. The general finite element environments can handle, regardless of the type of elements, most of the required operations such as: pre-processing of the input data, manipulating and organizing of the data related to nodes and elements, material characteristics, displacements and stresses, construction of the global matrices by invoking different elements subroutines, solving the system of equations, post-processing and analysis of results. However large FE systems can be for the development and testing of new numerical procedures awkward. The basic tests which are performed on a single finite element or on a small patch of elements can be done most efficiently by using the general symbolic-numeric environments such as Mathematica, Maple, etc. It is well known that many design flaws such as element instabilities or poor convergence properties can be easily identified if we are able to investigate element quantities on a symbolic level. Unfortunately, symbolicnumeric environments become very inefficient if there is a larger number of elements or if we have to perform iterative numerical procedures. In order to assess element performances under real conditions the easiest way is to perform tests on sequential machines with good debugging capabilities (typically personal computers and programs written in Fortran or C/C++ language). In the end, for real industrial simulations, large parallel machines have to be used. By the classical approach, re-coding of the element in different languages would be extremely time consuming and is never done. With the symbolic concepts re-coding comes practically for free, since the code is automatically generated for several languages and for several platforms from the same basic symbolic description.

The AceGen package provides a collection of prearranged modules for the automatic creation of the interface between the finite element code and the finite element environment. AceGen enables multi-language and multi-environment generation of nonlinear finite element codes from the same symbolic description. The AceGen system currently supports the following FE environments:

- AceFem is a model FE environment written in a Mathematica's symbolic language and C (see AceFEM),
- $\Rightarrow$  FEAP is the research environment written in FORTRAN (see FEAP ELFEN ABAQUS ANSYS),
- ELFEN© is the commercial environment written in FORTRAN (see FEAP ELFEN ABAQUS ANSYS).
- $\Rightarrow$  ABAQUS© is the commercial environment written in FORTRAN (see FEAP ELFEN ABAQUS ANSYS).

The AceGen package is often used to generate user subroutines for various other environments. It is advisable for the user to use standardized interface as described in User Defined Environment Interface .

There are several benefits of using the standardized interface:

 $\Rightarrow$  automatic translation to other FE packages,

- $\Rightarrow$  other researchers are able to repeat the results,
- $\Rightarrow$  commercialization of the research is easier,
- $\Rightarrow$  eventually, the users interface can be added to the list of standard interfaces.

The number of numerical environments supported by AceGen system is a growing daily. Please visit the www.fgg.uni-lj.si/symech/extensions/ page to see if the numerical environment you are using is already supported or www.fgg.uni-lj.si/consulting/ to order creation of the interface for your specific environment.

All FE environments are essentially treated in the same way. Additional interface code ensures proper data passing to and from automatically generated code for those systems. Interfacing the automatically generated code and FE environment is a two stage process. The purpose of the process is to generate element codes for various languages and environments from the same symbolic input. At the first stage user subroutine codes are generated. Each user subroutine performs specific task (see Standard User Subroutines). The input/output arguments of the generated subroutines are environment and language dependent, however they should contain the same information. Due to the fundamental differences among FE environments, the required information is not readily available. Thus, at the second stage the contents of the "splice-file" (see SMSWrite) that contains additional environment dependent interface and supplementary routines is added to the user subroutines codes. The "splice-file" code ensures proper data transfer from the environment to the user subroutine and back.

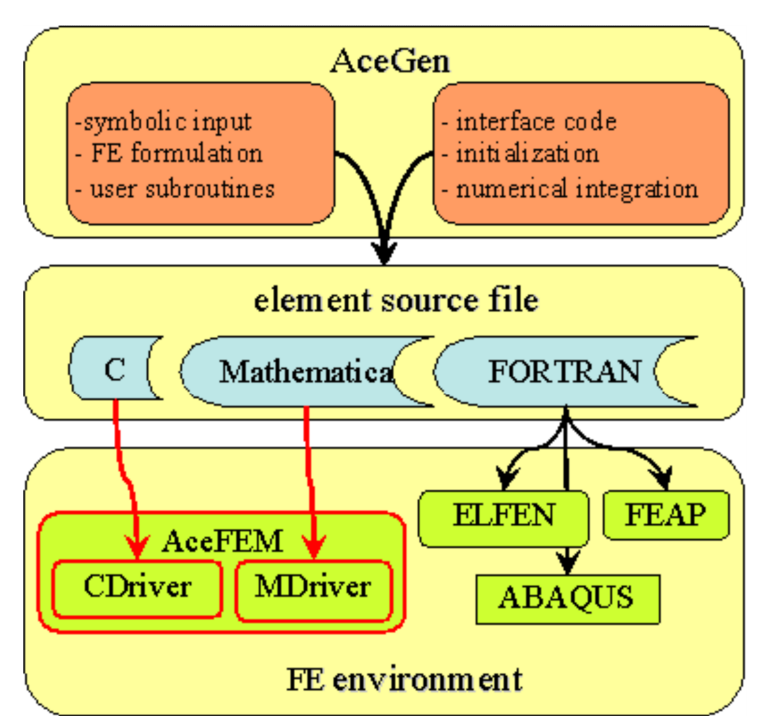

Automatic interface is already available for a collection of basic tasks required in the finite element analysis (see Standard User Subroutines). There are several possibilities in the case of need for an additional functionality. Standard User Subroutines can be used as templates by giving them a new name and, if necessary, additional arguments. The additional subroutines can be called directly from the environment or from the enhanced "splice-file". Source code of the "splice-files" for all supported environments are available at directory \$BaseDirectory/Applications/AceGen/Splice/. The additional subroutines can be generated independently just by using the AceGen code generator and called directly from the environment or from the enhanced "splice-file".

Since the complexity of the problem description mostly appears in a symbolic input, we can keep the number of data structures (see Data Structures) that appear as arguments of the user subroutines at minimum. The structure of the data is depicted below. If the "default form" of the arguments as external AceGen variables (see Symbolic-Numeric Interface) is used, then they are automatically transformed into the form that is correct for the selected FE environment. The basic data structures are as follows:

 environment data defines a general information common to all nodes and elements (see Integer Type Environment Data , Real Type Environment Data ),

⇒ nodal data structure contains all the data that is associated with the node (see Node Data),

 $\Rightarrow$  element specification data structure contains information common for all elements of particular type (see Domain Specification Data),

node specification data structure contains information common for all nodes of particular type (see Node Specification Data),

element data structure contains all the data that is associated with the specific element (see Element Data).

KORELC, Jože, Multi-language and Multi-environment Generation of Nonlinear Finite Element Codes, Engineering with Computers, 2002, 18(4):312-327

# Standard FE Procedure

## Description of FE Characteristic Steps

The standard procedure to generate finite element source code is comprised of four major phases:

## A) AceGen initialization

- see SMSInitialize

## B) Template initialization

- see SMSTemplate
- general characteristics of the element
- rules for symbolic-numeric interface

## C) Definition of user subroutines

- see Standard User Subroutines
- tangent matrix, residual, post-processing, …

## D) Code generation

- see SMSWrite
- additional environment subroutines
- compilation, dll, …

Due to the advantage of simultaneous optimization procedure we can execute each step separately and examine intermediate results. This is also the basic way how to trace the errors that might occur during the AceGen session.

# Description of Introductory Example

Let us consider a simple example to illustrate the standard AceGen procedure for the generation and testing of a typical finite element. The problem considered is steady-state heat conduction on a three-dimensional domain, defined by:

$$
\frac{\partial}{\partial x}\left(k\frac{\partial\phi}{\partial x}\right) + \frac{\partial}{\partial y}\left(k\frac{\partial\phi}{\partial y}\right) + \frac{\partial}{\partial z}\left(k\frac{\partial\phi}{\partial z}\right) + Q = 0 \quad \text{on domain } \Omega,
$$
\n
$$
\phi - \overline{\phi} = 0 \qquad \text{essential boundary condition on } \Gamma_{\phi},
$$

 $k \frac{\partial \phi}{\partial x}$ ∂n natural boundary condition on  $\Gamma_q$ ,

where  $\phi$  indicates temperature, k is conductivity, Q heat generation per unit volume, and  $\overline{\phi}$  and  $\overline{q}$  are the prescribed values of temperature and heat flux on the boundaries. Thermal conductivity here is assumed to be a quadratic function of temperature:

$$
k = k_0 + k_1 \phi + k_2 \phi^2.
$$

Corresponding weak form is obtained directly by the standard Galerkin approach as

$$
\int_{\Omega} \left[\nabla^{\mathsf{T}} \, \delta \phi \, \, \mathsf{k} \, \, \nabla \phi - \delta \phi \, \mathsf{Q} \, \right] d \Omega - \int_{\Gamma_{\mathsf{q}}} \delta \phi \, \overline{\mathsf{q}} \, \, d \Gamma = 0.
$$

Only the generation of the element subroutine that is required for the direct, implicit analysis of the problem is presented here. Additional user subroutines may be required for other tasks such as sensitivity analysis, post-processing etc.. The problem considered is non-linear and it has unsymmetric Jacobian matrix.

# Data interface

Interface to the input data of the element user subroutines can be created by using:

- high level IO data management routines specifically designed for FEM interface (see IO Data Management)
- or low level direct specification of real and integer type variables with SMSReal and SMSInteger AceGen commands.

High level IO Data Management routines are used first to build the interface. The input is repeated later by using low level interface.

# AceGen input using high level I/O data management

## Step 1: Initialization

■ This loads the AceGen code generator.

In[172]:= << AceGen`;

■ This initializes the AceGen session. The AceFEM is chosen as the target numerical environment. See also SMSInitialize.

```
In[173]:= SMSInitialize["ExamplesHeatConduction", "Environment" -> "AceFEM"];
```
■ This initializes constants that are needed for proper symbolic-numeric interface (See Template Constants). Three-dimensional, eight node, hexahedron element with one degree of freedom per node is initialized.

```
In [174]: SMSTemplate ["SMSTopology" \rightarrow "H1", "SMSDOFGlobal" \rightarrow 1,
```

```
"SMSSymmetricTangent" \rightarrow False,
"SMSDomainDataNames" -> {"k0 -conductivity parameter", "k1 -conductivity parameter",
  "k2 -conductivity parameter", "Q -heat source"},
"SMSDefaultData" -> {1, 0, 0, 0}];
```
## Step 2: Element subroutine for the evaluation of tangent matrix and residual

■ Start of the definition of the user subroutine for the calculation of tangent matrix and residual vector and set up input/output parameters (see Standard User Subroutines).

```
In[175]:= SMSStandardModule["Tangent and residual"];
```
## Step 3: Interface to the input data of the element subroutine

■ Here the coordinates of the element nodes and current values of the nodal temperatures are taken from the supplied arguments of the subroutine. The default values for "H1" topology are used to set the number of nodes and the type of nodes and SMSDOF-Global is used to get the number of DOFs per node.

```
In[176]:= {XIO, ϕIO} ⊨ SMSIO["All coordinates and DOFs"];
       \phiI = \phiIO[[All, 1]];
```
**■** The conductivity parameters  $k_0$ ,  $k_1$ ,  $k_2$  and the internal heat source Q are assumed to be common for all elements in a particular domain (material or group data). Thus they are placed into the element specification data field "Data" (see Element Data). In the case that material characteristic vary substantially over the domain it is better to use element data field "Data" instead of element specification data.

In[178]:= {k0, k1, k2, Q} <sup>⊨</sup> SMSIO["Domain data"];

■ Element is numerically integrated by one of the built-in standard numerical integration rules (see Numerical Integration). This starts the loop over the integration points, where  $\xi$ ,  $\eta$ ,  $\zeta$  are coordinates of the current integration point and wGauss is integration point weight.

```
In[179]:= SMSDo[Ig, 1, SMSIO["No. integration points"]];
       \mathbb{E} = \{\xi, \eta, \zeta\} = SMSIO["Integration point"[Ig]];
```
## Step 4: Definition of the trial functions

**This defines the trilinear shape functions N**<sub>i</sub>,  $i=1,2,...,8$  and interpolation of the physical coordinates within the element. J<sub>m</sub> is Jacobian matrix of the isoparametric mapping from actual coordinate system X, Y, Z to reference coordinates  $\xi$ ,  $\eta$ ,  $\zeta$ .

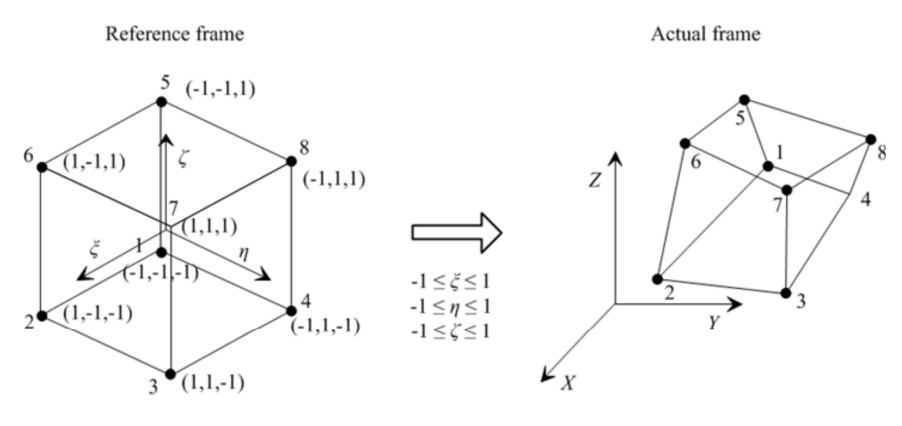

In[181]:= <sup>Ξ</sup><sup>n</sup> <sup>=</sup> {{-1, -1, -1}, {1, -1, -1}, {1, 1, -1}, {-1, 1, -1}, {-1, -1, 1}, {1, -1, 1}, {1, 1, 1}, {-1, 1, 1}};  $NI \in Table[1/8 (1 + \xi \sin[i, 1]) (1 + \eta \sin[i, 2]) (1 + \xi \sin[i, 3])$ , {i, 1, 8}]; X ⊢ SMSFreeze[NI.XIO]; Jg ⊨ SMSD[X, Ξ]; Jgd ⊨ Det[Jg];

■ The trial function for the temperature distribution within the element is given as linear combination of the shape functions and the nodal temperatures  $\phi = N_n \phi_n$ . The  $\phi_n$  are unknown parameters of the variational problem.

In[185]:= ϕ ⊨ NI.ϕI;

## Step 5: Definition of the governing equations

■ The implicit dependencies between the actual and the reference coordinates are given by  $\frac{\partial \xi_j}{\partial x_i}$  = J<sub>m</sub><sup>-1</sup>  $\frac{\partial X_i}{\partial \xi_j}$ , where J<sub>m</sub> is the Jacobean matrix of the nonlinear coordinate mapping.

```
In[186]:= Dϕ ⊨ SMSD[ϕ, X, "Dependency" -> {Ξ, X, SMSInverse[Jg]}];
      δϕ ⊨ SMSD[ϕ, ϕI];
      Dδϕ ⊨ SMSD[δϕ, X, "Dependency" -> {Ξ, X, SMSInverse[Jg]}];
```
■ Here is the definition of the weak form of the steady state heat conduction equations. The strength of the heat source is multiplied by the global variable rdata\$\$["Multiplier"] (see Real Type Environment Data).

```
In[189] = k = k0 + k1 \phi + k2 \phi^2;λ ⊨ SMSIO["Multiplier"];
```
- In[191]:= wgp <sup>⊨</sup> SMSIO["Integration weight"[Ig]]; Rg = Jgd wgp (k D $\delta\phi$ .D $\phi$  -  $\delta\phi$   $\lambda$  Q);
- **Element contribution to global residual vector Rg is exported into the p\$\$ output parameter of the "Tangent and residual"** subroutine (see Standard User Subroutines).

In[193]:= SMSIO[Rg, "Add to", "Residual"];

## Step 6: Definition of the Jacobian matrix

■ This evaluates the explicit form of the Jacobian (tangent) matrix and exports result into the s\$\$ output parameter of the user subroutine. Another possibility would be to generate a characteristic formula for the arbitrary element of the residual and the tangent matrix. This would substantially reduce the code size.

```
In[194]:= Kg ⊨ SMSD[Rg, ϕI];
      SMSIO[Kg, "Add to", "Tangent"];
```
■ This is the end of the integration loop.

In[196]:= SMSEndDo[];

## Step 7: Post-processing subroutine

■ Start of the definition of the user subroutine for the definition and evaluation of post-processing quantities. The subroutine is not obligatory, however it makes the post-processing much easier.

```
In[197]:= SMSStandardModule["Postprocessing"];
```
■ Here the nodal point post-processing quantity "Temperature" is introduced and exported to array of the nodal point quantities npost\$\$.

```
In[198]:= {XIO, ϕIO} ⊨ SMSIO["All coordinates and DOFs"];
       \phiI = \phiI0[[All, 1]];
       SMSIO[{"Temperature" \rightarrow \phiI}, "Export to", "Nodal point post"];
```
■ Here the integration point post-processing quantity "Conductivity" is introduced and exported to array of the integration point quantities gpost\$\$.

```
In[202]:= {k0, k1, k2, Q} ⊨ SMSIO["Domain data"];
       SMSDo<sup>[</sup>
          \mathbb{E} = \{\xi, \eta, \zeta\} \in \mathsf{SMSIO} ["Integration point"[Ig]];
          \mathbb{E}n = {{-1, -1, -1}, {1, -1, -1}, {1, 1, -1}, {-1, 1, -1},
              {-1, -1, 1}, {1, -1, 1}, {1, 1, 1}, {-1, 1, 1}};
          NI \models Table[1/8 (1 + \xi \boxtimes n[[i, 1]]) (1 + \eta \boxtimes n[[i, 2]]) (1 + \xi \boxtimes n[[i, 3]]), \{i, 1, 8\}];\phi = NI.\phiI;
           k = k\theta + k1 \phi + k2 \phi^2;SMSIO[{"Conductivity" -> k}, "Export to", "Integration point"[Ig]];
           , {Ig, 1, SMSIO["No. integration points"]}
         ;
```
Step 8: Code Generation

■ At the end of the session AceGen translates the code from pseudo-code to the required script or compiled program language and prepends the contest of the interface file to the generated code. See also SMSWrite. The result is ExamplesHeatConduction.c file with the element source code written in a C language.

```
In[204]:= SMSWrite[];
```
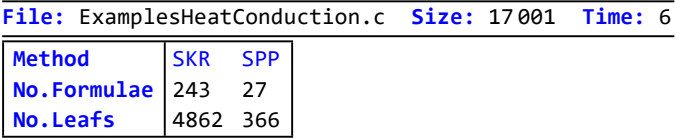

# AceGen input using low level I/O data management

Most of the AceGen code is the same as in the previous example, thus it will not be commented again.

## Step 1: Initialization

```
In[205]:= << AceGen`;
      SMSInitialize["tmpExamplesHeatConduction", "Environment" -> "AceFEM"];
      SMSTemplate['SMSTopology" \rightarrow "H1", "SMSDOFGlobal" \rightarrow 1,"SMSSymmetricTangent" \rightarrow False,
         "SMSDomainDataNames" -> {"k0 -conductivity parameter", "k1 -conductivity parameter",
           "k2 -conductivity parameter", "Q -heat source"},
         "SMSDefaultData" - > \{1, 0, 0, 0\}];
```
Step 2: Element subroutine for the evaluation of tangent matrix and residual

```
In[208]:= SMSStandardModule["Tangent and residual"];
```
#### Step 3: Interface to the input data of the element subroutine

■ Here the coordinates of the element nodes and current values of the nodal temperatures are taken from the supplied arguments of the subroutine nd\$\$[i,"X",j] and nd\$\$[i,"at",1] (see Node Data).

```
In[209]= XI ⊢ Table SMSReal and$$[i, "X", j]], {i, SMSNoNodes}, {j, SMSNoDimensions}];
      \phiI ⊦ Table SMSReal [nd$$[i, "at", 1]], {i, 8}];
```
**■** The conductivity parameters  $k_0$ ,  $k_1$ ,  $k_2$  and the internal heat source Q are assumed to be common for all elements in a particular domain (material or group data). Thus they are placed into the element specification data field "Data" (see Element Data).

```
In [210]: = {k0, k1, k2, Q} ⊢ SMSReal Table [es $$['Data", i], {i, 4}];
```
■ Element is numerically integrated by one of the built-in standard numerical integration rules (see Numerical Integration). This starts the loop over the integration points, where  $\xi$ ,  $\eta$ ,  $\zeta$  are coordinates of the current integration point and wGauss is integration point weight.

```
In [211]:= SMSDo[\text{Ig, 1, SMSInteger} [es $*["id", "NoIntPoints"]];
       \mathbb{E} = \{\xi, \eta, \zeta\} ⊦ Table SMSReal \left[\text{es$$\{\xi$} "IntPoints", i, Ig], {i, 3}};
       wgp ⊦ SMSReal[es$$["IntPoints", 4, Ig]];
```
Step 4: Definition of the trial functions

```
In[214]:= Ξn = {{-1, -1, -1}, {1, -1, -1}, {1, 1, -1}, {-1, 1, -1},
           {-1, -1, 1}, {1, -1, 1}, {1, 1, 1}, {-1, 1, 1}};
      NI \in Table[1/8 (1 + \xi \sin[i, 1]) (1 + \eta \sin[i, 2]) (1 + \xi \sin[i, 3]), {i, 1, 8}];
      X ⊢ SMSFreeze[NI.XI];
      Jg ⊨ SMSD[X, Ξ]; Jgd ⊨ Det[Jg];
      \phi = NI.\phiI;
```
Step 5: Definition of the governing equations

```
In [219] := D\phi \in \text{SMSD}[\phi, X, "Dependency" -> {E, X, SMSInverse[Jg]}];δϕ ⊨ SMSD[ϕ, ϕI];
       Dδϕ ⊨ SMSD[δϕ, X, "Dependency" -> {Ξ, X, SMSInverse[Jg]}];
       k = k\theta + k1 \phi + k2 \phi^2;
```
■ The strength of the heat source is multiplied by the global variable rdata\$\$["Multiplier"] (see Real Type Environment Data).

```
In [223] := \lambda \vdash \mathsf{SMSReal}\left[rdata\frac{\kappa}{2}[\text{Multiplier}^\text{T}]\right];
```

```
In[224]:= Rg = Jgd wgp (k D\delta\phi.D\phi - \delta\phi \lambda Q);
         SMSExport [Rg, p$$, "AddIn" \rightarrow True;
```
Step 6: Definition of the Jacobian matrix

```
In[226]:= Kg ⊨ SMSD[Rg, ϕI];
       SMSExport[Kg, s$$, "AddIn" \rightarrow True;
```

```
In[228]:= SMSEndDo[];
```
## Step 7: Post-processing subroutine

```
In[229]:= SMSStandardModule["Postprocessing"];
       \phiI + Table SMSReal nd$$[i, "at", 1], {i, 8};
       SMSNPostNames = {"Temperature"};
       SMSExport[\phi I, Table[npost$[i, 1], {i, 8}]];{k0, k1, k2, Q} ⊢ SMSReal [Table [es $f"Data", i], {i, Length [SMSDomainDataNames]}];
       SMSDo<sup>[</sup>
         \mathbb{E} = \{\xi, \eta, \zeta\} ⊢ Table \left[\text{SMSReal}\left[\text{es$$("Intpoints", i, Ig]}\right], \{i, 3\}\right];
         \mathbb{E}n = {{-1, -1, -1}, {1, -1, -1}, {1, 1, -1}, {-1, 1, -1},
            {-1, -1, 1}, {1, -1, 1}, {1, 1, 1}, {-1, 1, 1}};
         NI ⊨ Table[1/8 (1 + ξ Ξn〚i, 1〛) (1 + η Ξn〚i, 2〛) (1 + ζ Ξn〚i, 3〛), {i, 1, 8}];
          \phi = NI.\phiI;
          k = k\theta + k1 \phi + k2 \phi^2;SMSGPostNames = {"Conductivity"};
         SMSExport[k, gpost$$[Ig, 1]];
         , \{Ig, 1, SMSInteger[es$${["id", "NoIntPoints"] }]\};
```
Step 8: Code Generation

```
In[235]:= SMSWrite[];
```
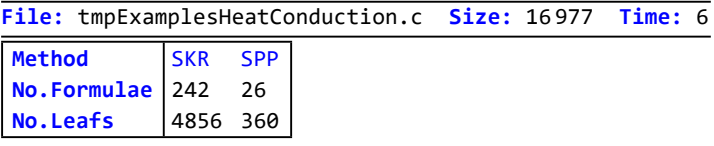

# Template Constants

## **Contents**

- General Description
	- SMSTemplate
- Template Constants
	- Geometry
	- Degrees of Freedom; K and R
	- Data Management
	- Graphics and Postprocessing
	- Sensitivity Analysis
	- AceFEM Solution Procedure Specific
	- Description of the Element for AceShare
	- Environment Specific

## General Description

The AceGen uses a set of global constants that at the code generation phase define the major characteristics of the finite element (called finite element template constants). In most cases the element topology and the number of nodal degrees of freedom are sufficient to generate a proper interface code. Some of the FE environments do not support all the possibilities given here. The AceGen tries to accommodate the differences and always generates the code. However, if the proper interface can not be done automatically, then it is left to the user. For some environments additional constants have to be declared (see e.g. ELFEN).

The template constants are initialized with the SMSTemplate function. Values of the constants can be also set or changed directly after SMSTemplate command.

## **SMSTemplate**

SMSTemplate[options] initializes constants that are needed for proper symbolic-numeric interface for the chosen numerical environment

The general characteristics of the element are specified by the set of options options. Options are of the form "Element\_constant"->value (see also Template Constants for list of all constants). The SMSTemplate command must follow the SMSInitialize command.

See also Template Constants section for a list of all constants and the Data Structures section to see how template constants relate to the external variables in AceGen and the data manipulation routines in AceFEM.

■ This defines the 2D, quadrilateral element with 4 nodes and 5 degrees of freedom per node.

SMSTemplate["SMSTopology" → "Q1", "SMSDOFGlobal" → 5];

# Template Constants

# **Geometry**

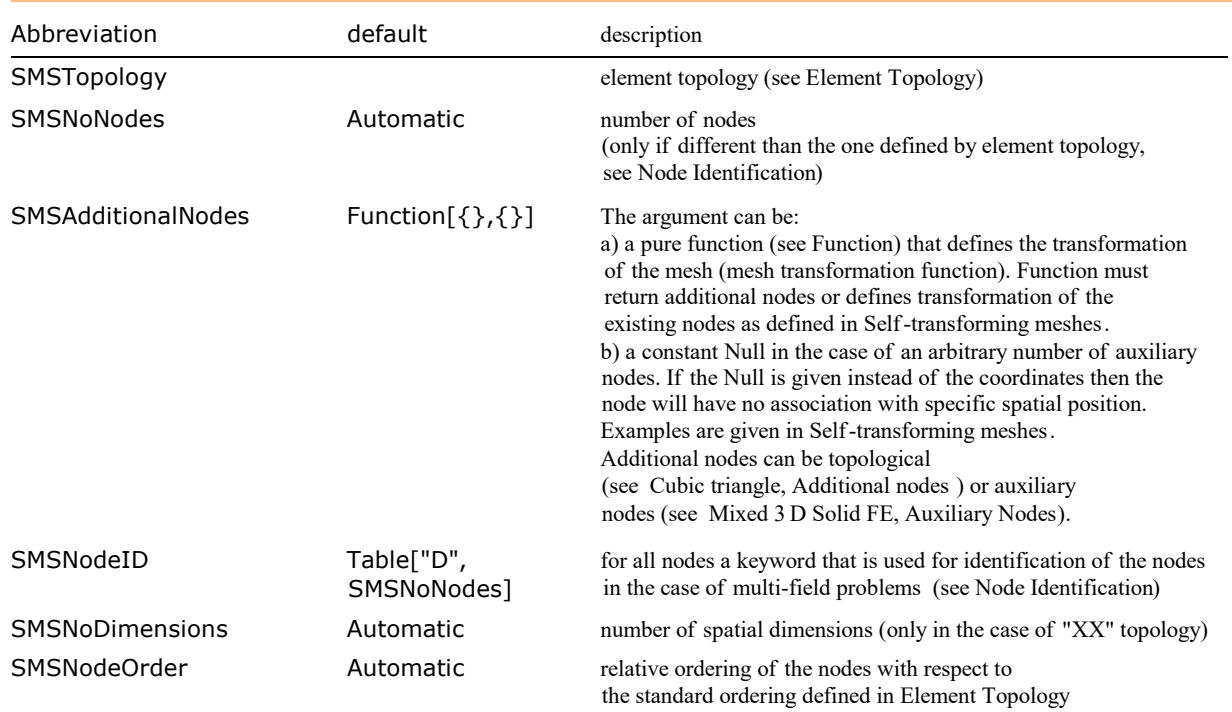

# Degrees of Freedom, K and R

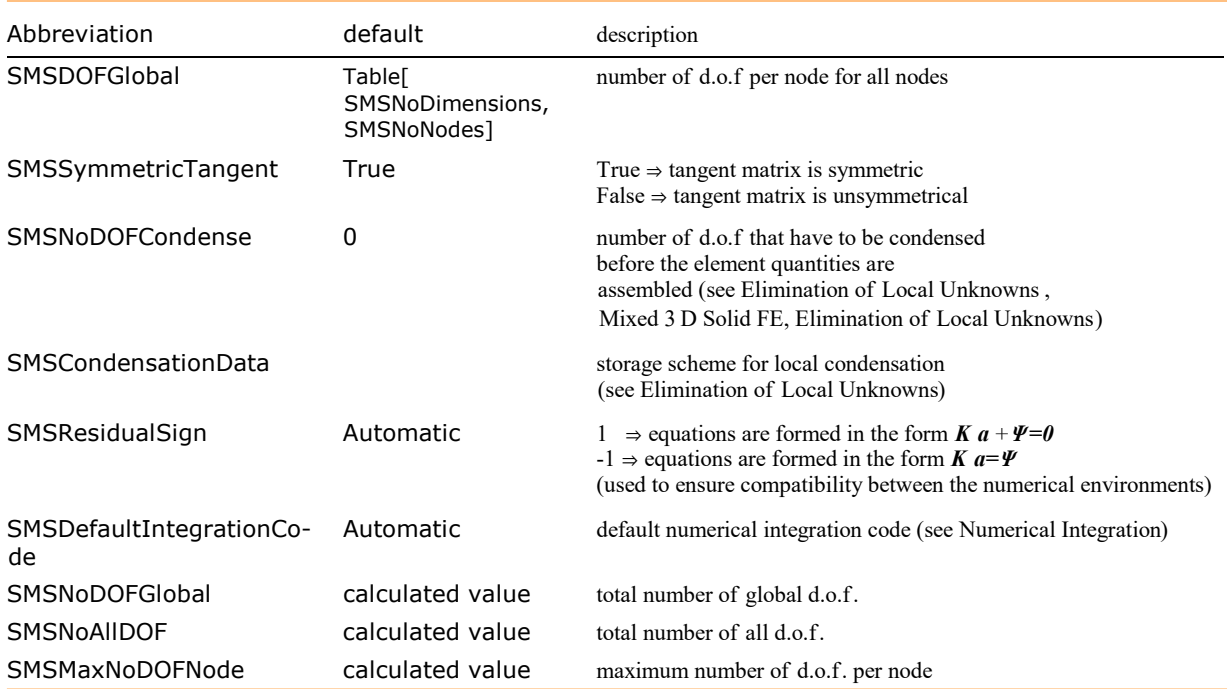

# Data Management

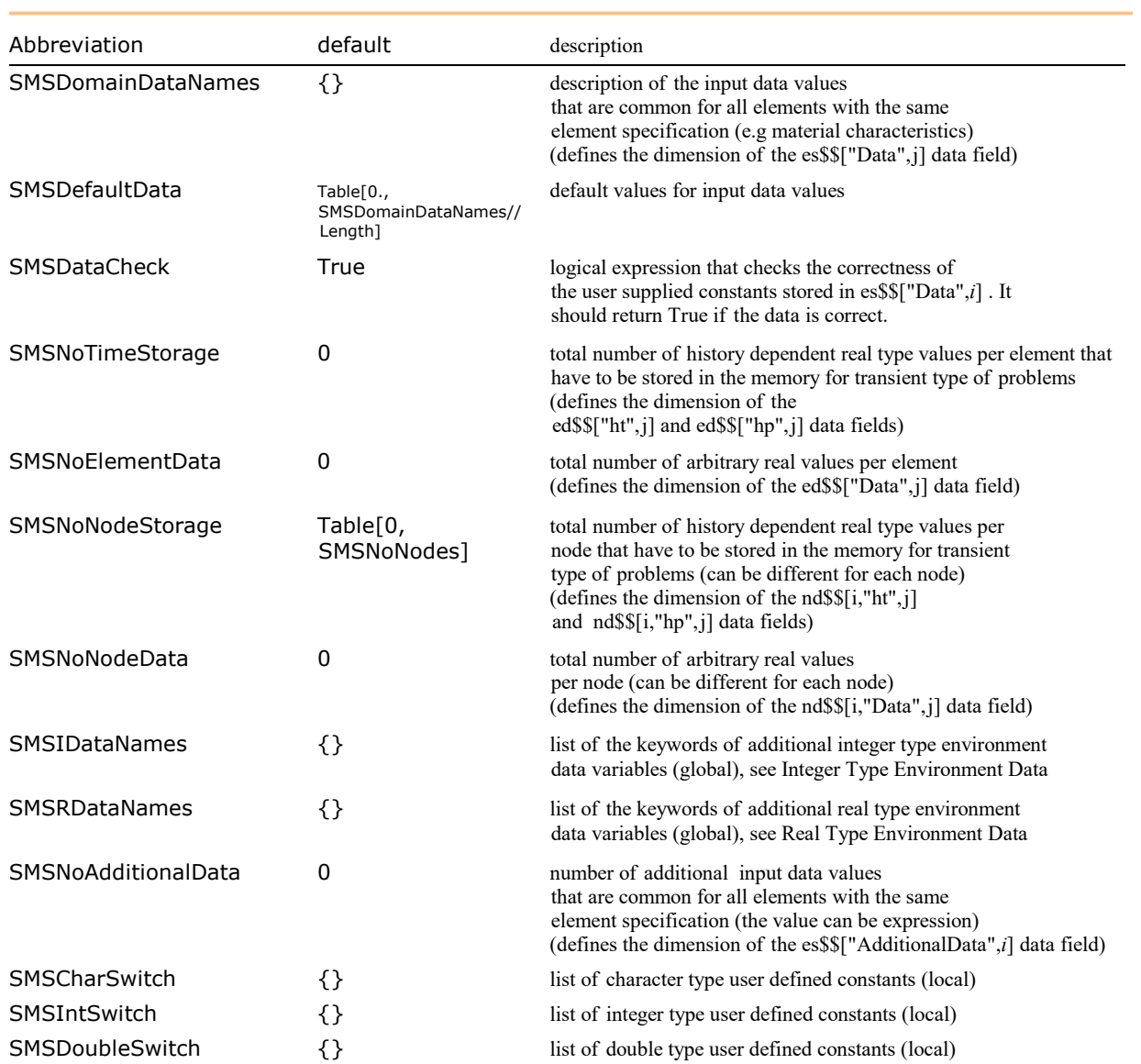

## Graphics and Postprocessing

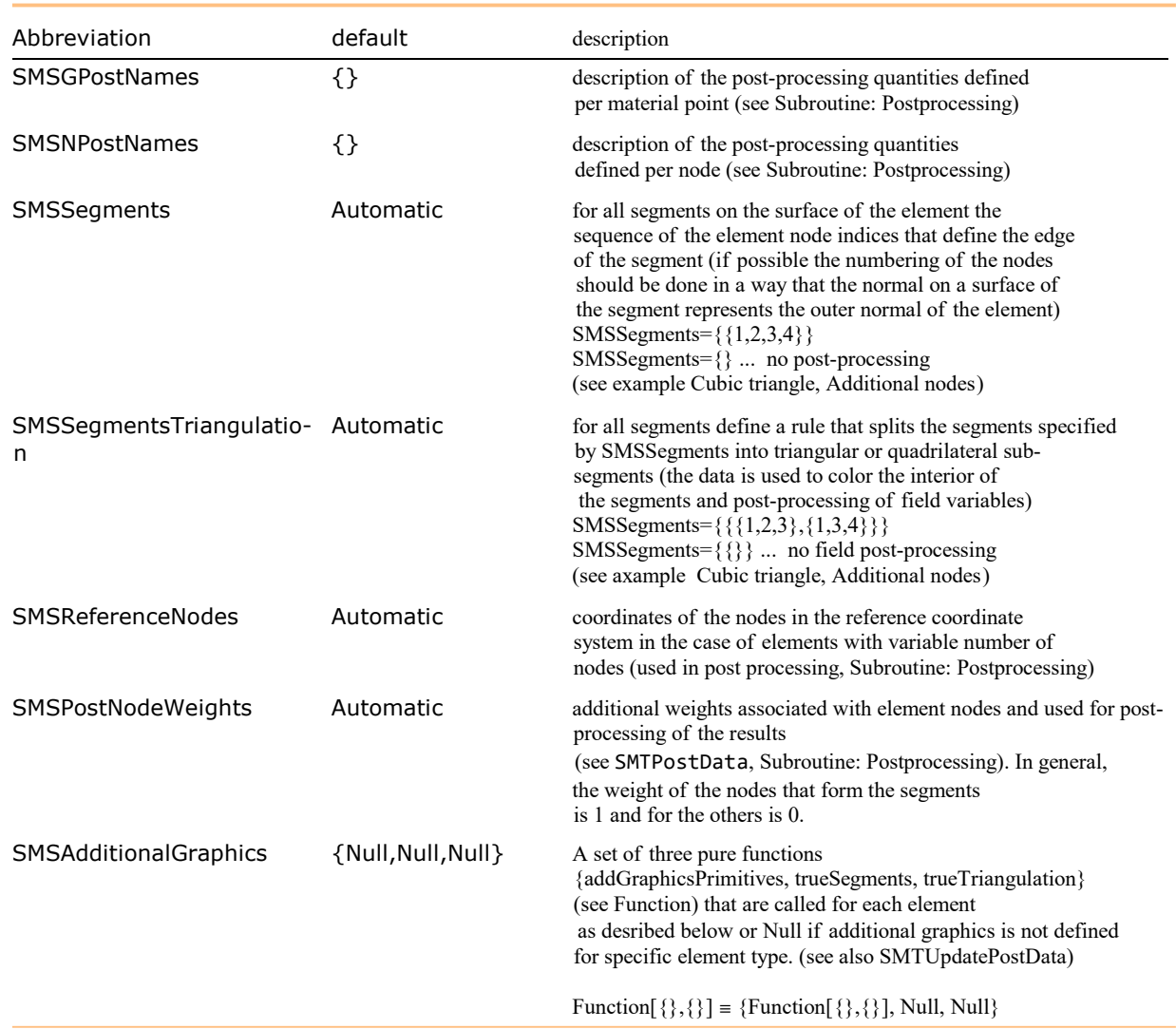

SMSAdditionalGraphics option defines a set of three pure functions {addGraphicsPrimitives, trueSegments, trueTriangulation}. Functions are called before the SMTShowMesh creates the post-processing mesh for each element. If the node coordinates or the element connectivity has been changed then the SMTUpdatePostData command has to be called first.

### The results are used as follows:

## ■ addGraphicsPrimitives

addGraphicsPrimitives[

- {element index, domain index,list of node indices}
- ,is True if node marks are required
- , is True if boundary conditions are required
- , {node coordinates for all element nodes}
- ]

must returns additional graphics primitives (Line, Point, etc.) that will be included into the final graphics verbatim (e.g. Function[{element,marks,bc,X},{Line[{X[[1]],X[[2]]}]]

would produce a line connecting first and second element node).

### ■ trueSegments

trueSegments[element index, domain index,list of node indices]

must return all segments on the surface of the specific element the sequence of the element node indices that define the edge of the segment (e.g. {{1,2,3,4}})

# ■ trueTriangulation

trueTriangulation[element index, domain index,list of node indices] for all segments define a rule that splits the segments specified by trueSegments into triangular or quadrilateral sub-segments  $(e.g. \{\{\{1,2,3\},\{1,3,4\}\}\})$ 

## Sensitivity Analysis

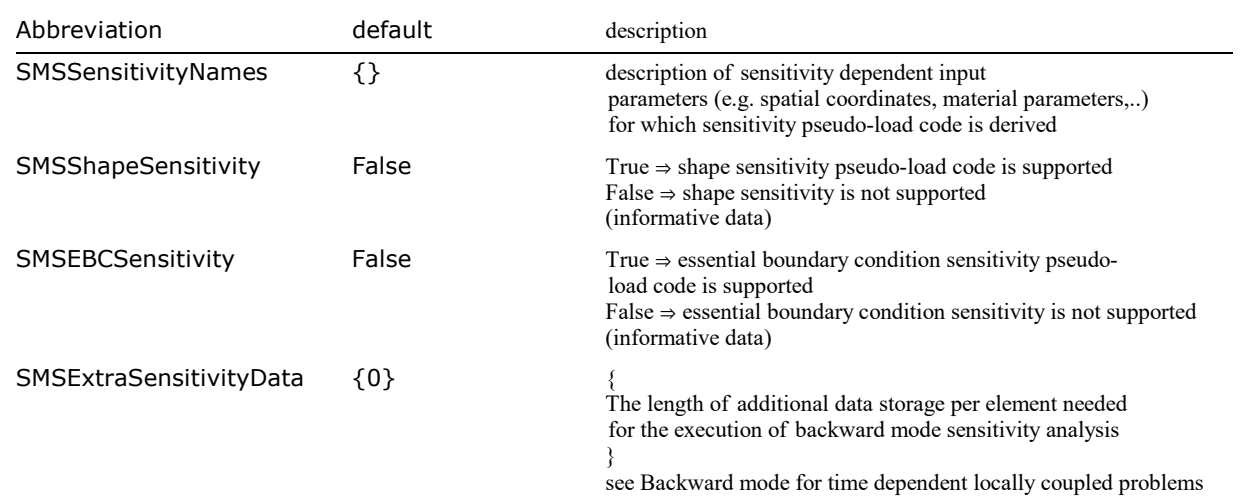

See also AceFEM manual sections Sensitivity Analysis.

# AceFEM Solution Procedure Specific

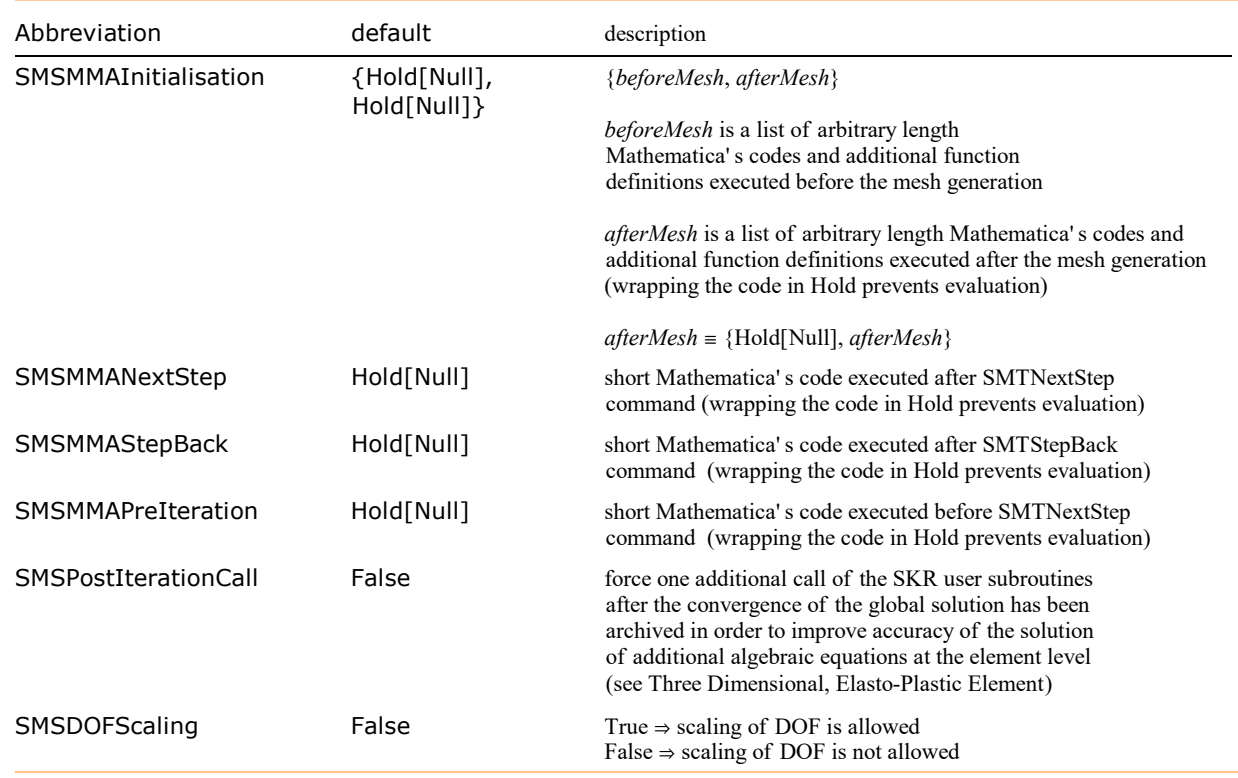

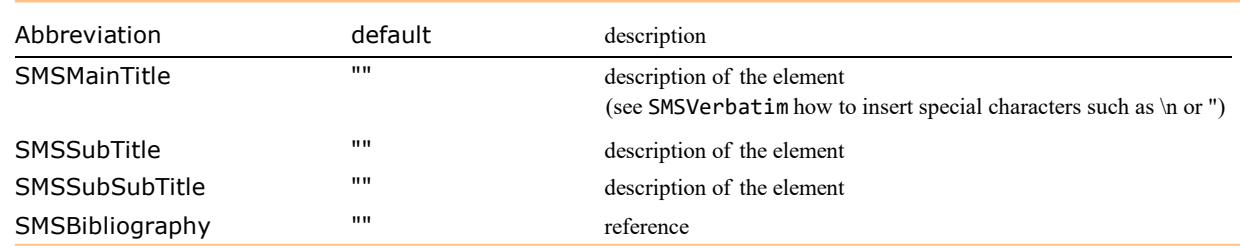

# Description of the Element for AceShare

# Environment Specific (FEAP,ELFEN, user defiend environments, ...)

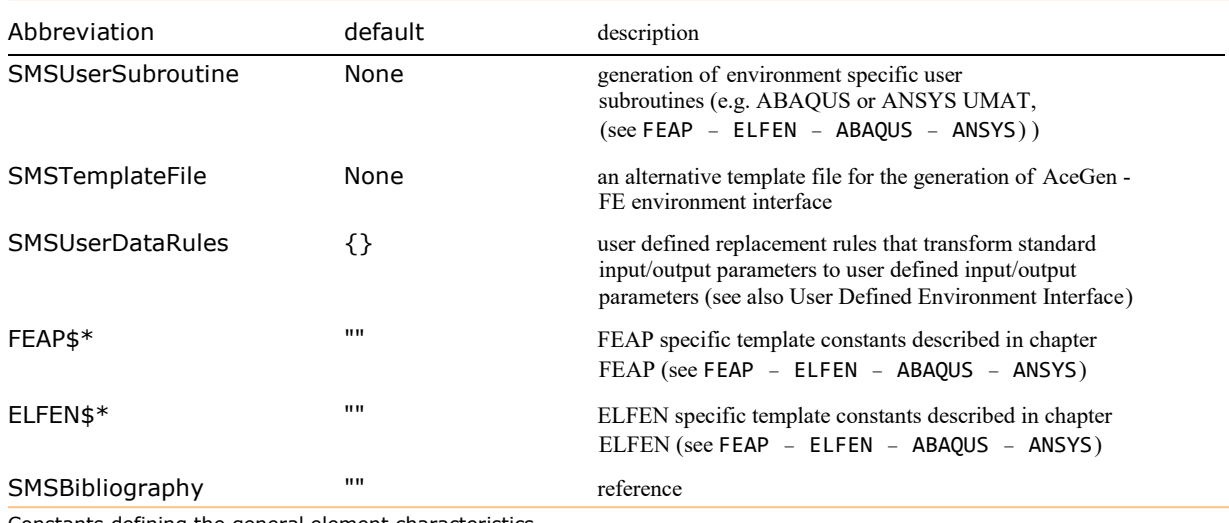

Constants defining the general element characteristics.

# Data Structures

## **Contents**

- General Description
- IO Data Management
	- General Input / Output data
	- Sensitivity analysis Input/Output data
	- Tasks Input / Output data
	- Example: IO data defined by SMSTemplate constants
	- Dynamically created IO data variables
	- IO data types
	- Example : dynamically created IO data variables
	- Example : dynamically created multi field element IO
	- Example: low level IO data definitions
	- Utility IO data management commands
	- SMSIO
	- ◼ SMSIOInfo
	- SMSUndefineIO
- Integer Type Environment Data
	- General data
	- Mesh input related data
	- Iterative procedure related data
	- Debugging and errors related data
	- Linear solver related data
	- Sensitivity related data
	- Contact related data
- Real Type Environment Data
- Node Specification Data
- Node Data
- Domain Specification Data
	- Memory allocation
	- General Data
	- Run Mathematica from code
	- Mesh generation
	- Domain input data
	- Numerical integration
	- Graphics postprocessing
- Sensitivity analysis
- Element Data

#### General Description

Environment data structure defines the general information common for all nodes and elements of the problem. If the "default form" of the data is used, then AceGen automatically transforms the input into the form that is correct for the selected FE environment. The environment data are stored into two vectors, one for the integer type values (Integer Type Environment Data) and the other for the real type values (Real Type Environment Data). All the environments do not provide all the data, thus automatic translation mechanism can sometimes fail. All data can be in general divided into 6 data structures:

- Integer Type Environment Data (in AceGen idata\$\$, in AceFEM SMTIData)
- Real Type Environment Data (in AceGen rdata\$\$, in AceFEM SMTRData)
- Domain Specification Data (in AceGen es\$\$, in AceFEM SMTDomainData)
- Element Data (in AceGen ed\$\$, in AceFEM SMTElementData)
- Node Specification Data (in AceGen ns\$\$, in AceFEM SMTNodeSpecData)
- Node Data (in AceGen nd\$\$, in AceFEM SMTNodeData)

#### Node Data Structures

Two types of the node specific data structures are defined. The structure (Node Specification Data, ns\$\$) defines the major characteristics of the nodes sharing the same node identification (NodeID, Node Identification). Nodal data structure (Node Data, nd\$\$) contains all the data that are associated with specific node. Nodal data structure can be set and accessed from the element code. For example, the command SMSReal[nd\$\$[i,"X",1]] returns x-coordinate of the i-th element node. At the analysis phase the data can be set and accessed interactively from the Mathematica by the user (see SMTNodeData, SMTElementData...). The data are always valid for the current element that has been processed by the FE environment. Index *i* is the index of the node accordingly to the definition of the particular element.

#### Element Data Structures

Two types of the element specific data structures are defined. The domain specification data structure (Domain Specification Data, es\$\$) defines the major characteristics of the element that is used to discretize particular subdomain of the problem. It can also contain the data that are common for all elements of the domain (e.g. material constants). The element data structure (Element Data, ed\$\$) holds the data that are specific for each element in the mesh.

For a transient problems several sets of element dependent transient variables have to be stored. Typically there can be two sets: the current (ht) and the previous (hp) values of the transient variables. The hp and ht data are switched at the beginning of a new step (see SMTNextStep).

All element data structures can be set and accessed from the element code. For example, the command SMSInteger[ed\$\$["nodes",1]] returns the index of the first element node. The data is always valid for the current element that has been processed by the FE environment.

#### IO Data management

IO data management routines provide higher level IO data management based on textual description of data required.

#### IO Data Management

IO data management routines provide keyword based interface between the input output parameters of user subroutine and AceGen session. Whenever several user subroutines are required, the allocated data structures have to be kept synchronized throughout the AceGen session. AceGen enables three levels of IO data management depending on the complexity of the element.

■ Level 1: IO data defined by SMSTemplate constants

For a simple elements all the information needed for the correct formulation of IO data variables is defined by SMSTemplate constants (SMSTopology, SMSAdditionalNodes, SMSNodeID, SMSDOFGlobal, SMSDomainDataNames, etc.). Specific data is identified by its name (dataName) defined in (General Input / Output data, Sensitivity analysis Input / Output data, Tasks Input / Output data) and it can be imported form or exported to IO parameters of corresponding user subroutine with the following commands:

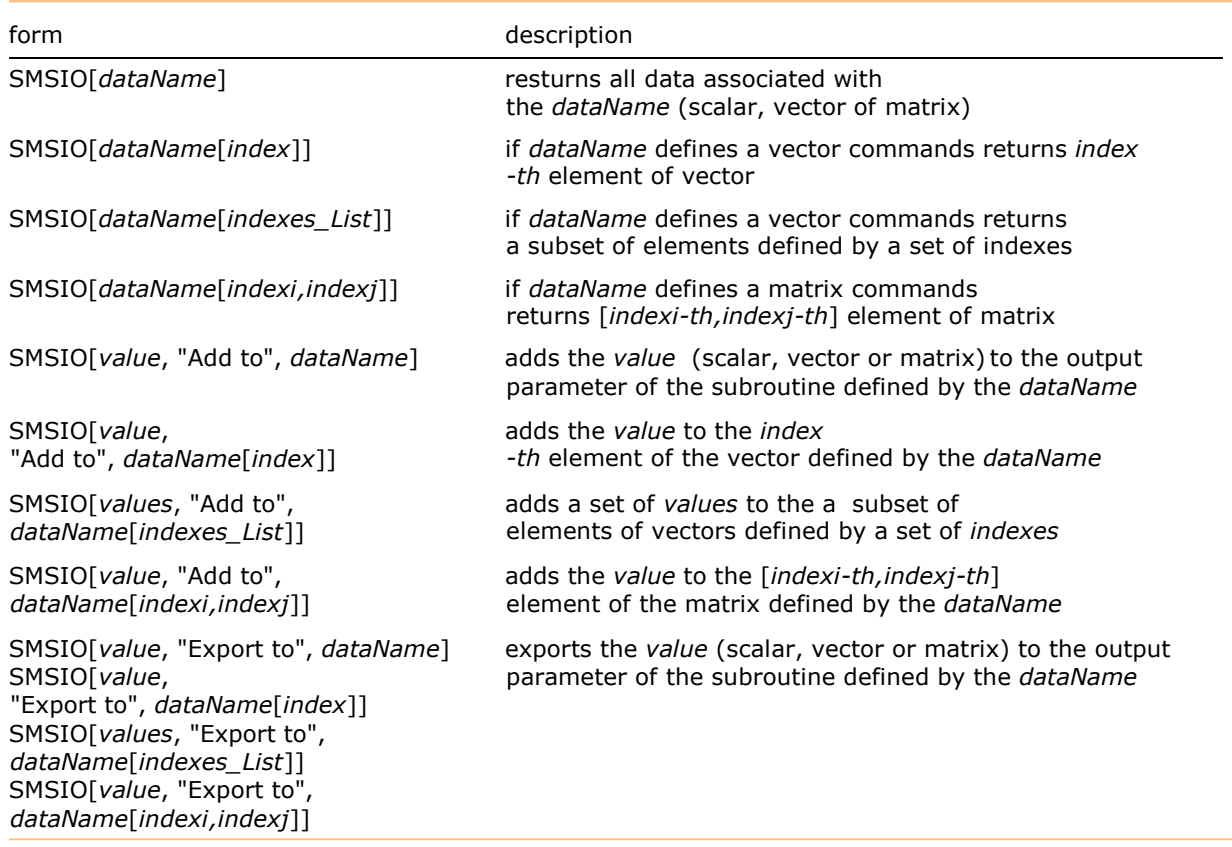

Syntax of generic SMSIO commands for static exporting and importing of IO data.

#### ■ Level 2: dynamically allocated IO data variables (Dynamically created IO data variables)

In the case of complex multi-field numerical models the definition of IO variables becomes prone to errors. The primal purpose of the mechanism for the automatic IO Data Management is dynamic allocation of data of given type and association of the data with the keys. The allocated data is kept synchronized throughout the AceGen session based on the given keys. In this case the SMSTemplate constants (SMSTopology, SMSAdditionalNodes, SMSNodeID, SMSDOFGlobal, SMSDomainDataNames, etc.) are automatically updated and they don't have to be defined with the SMSTemplate command.

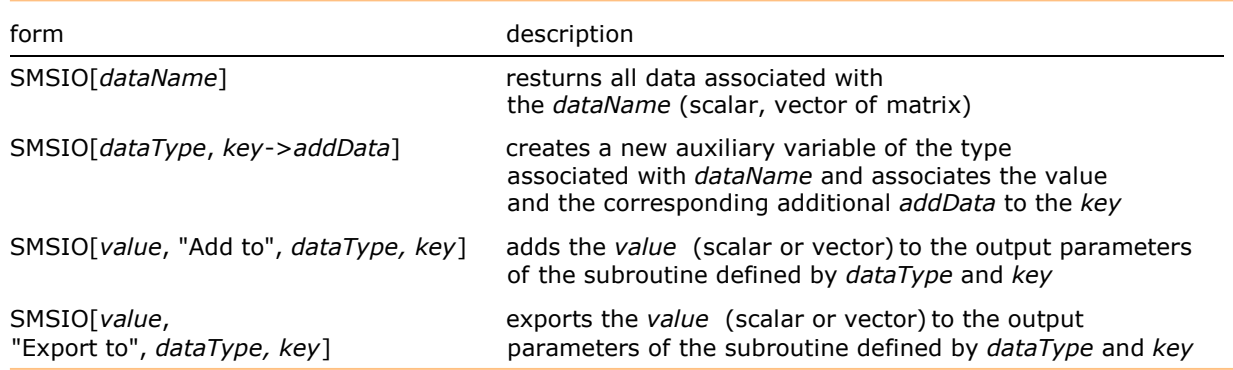

Syntax of generic SMSIO commands for dynamic creation and exporting of IO data.

■ Level 3: low-level definition of IO data definition (Example : low - level IO data definitions)

Number of possible input/output data combinations is huge, thus only the most basic are supported by automatic IO Data management. IO data of complex finite elements have to be defined directly using SMSInteger, SMSReal and SMSExport functions.

## General Input/Output data

 A selected set of data can be access thought keywords (e.g. "Integration point")using the SMSIO command. IO data not covered by SMSIO command have to be defined directly using SMSInteger, SMSReal and SMSExport functions and actual appearance of the IO parameter as a part of user subroutine input/output parameters (e.g. es\$\$["IntPoints",coordinate,Ig]).

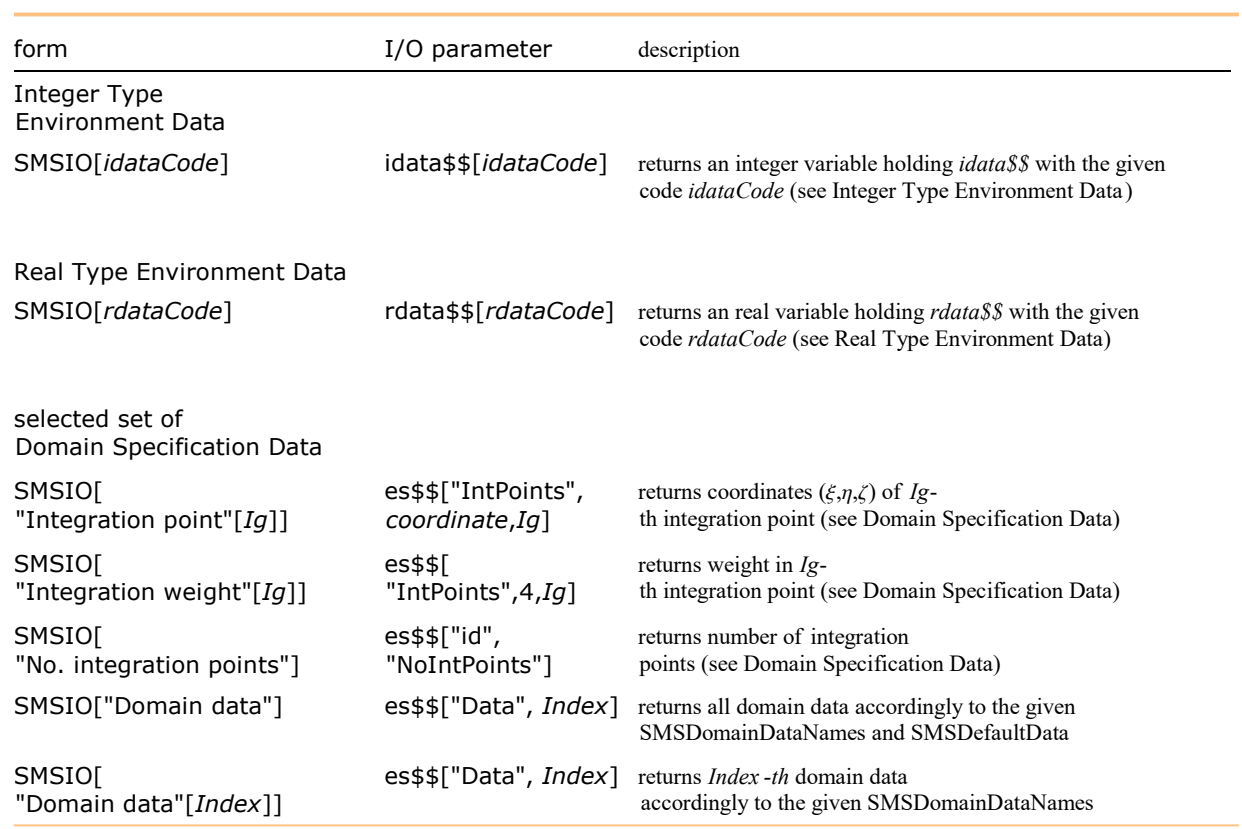

SMSIO commands for static importing general named IO data.

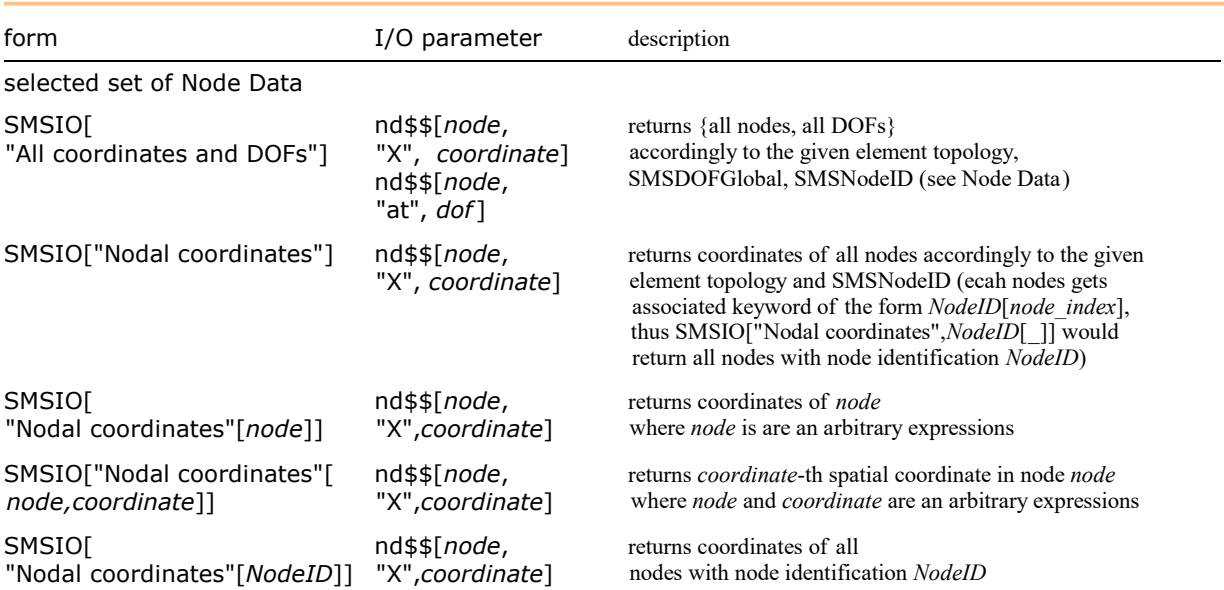

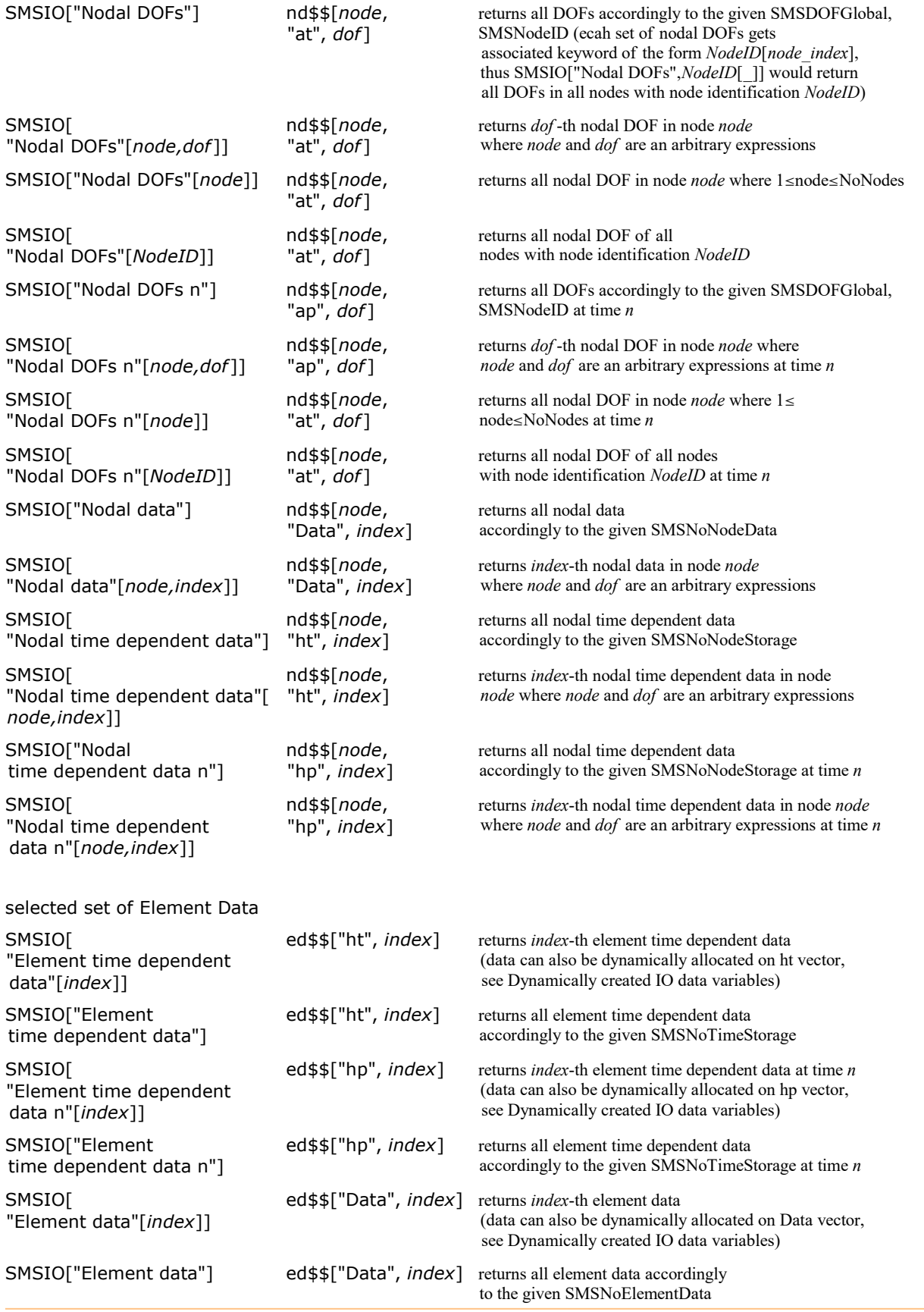

SMSIO commands for static importing element and node related IO data.

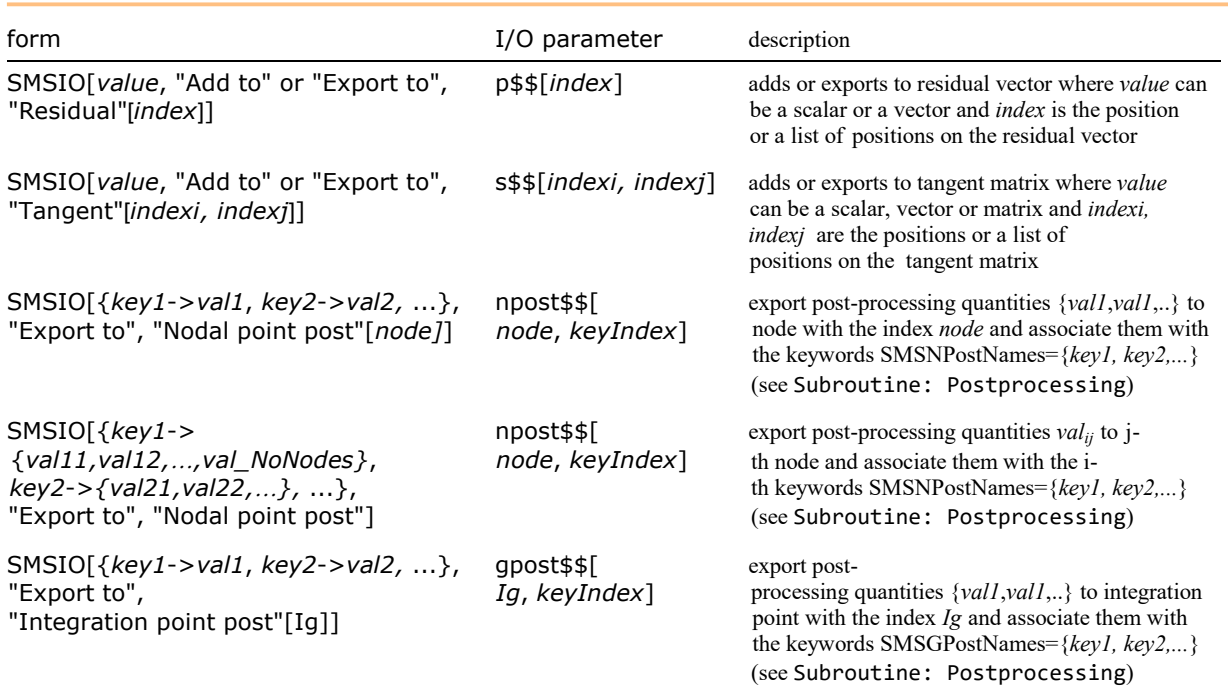

SMSIO commands for exporting specific named data.

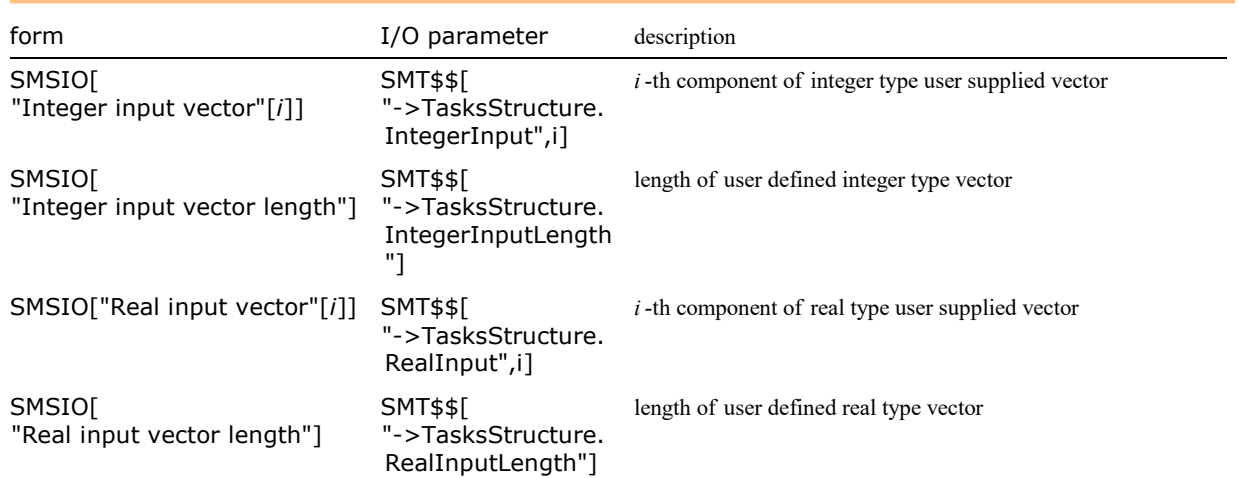

SMSIO commands for I/O of general user defined integer or real vectors.

# Examples:

```
SMSIO["Nodal DOFs"];
SMSIO[SMSInteger[2], "Export to", "ErrorStatus"];
SMSIO[Rgi, "Add to", "Residual"[i]];
SMSIO[Kgij, "Add to", "Tangent"[i, j]];
SMSIO[ "DeformedMeshX" \rightarrow u, ...}, "Export to", "Nodal point post"[node]];
SMSIO[\{'''Sxx'' \rightarrow \sigma, \ldots}, 'Export to'', 'Integration point post''[Ig]];SMSIO[ "DeformedMeshX" \rightarrow {u1, u2, ...}, ...}, "Export to", "Nodal point post"];
```
## Sensitivity analysis Input/Output data

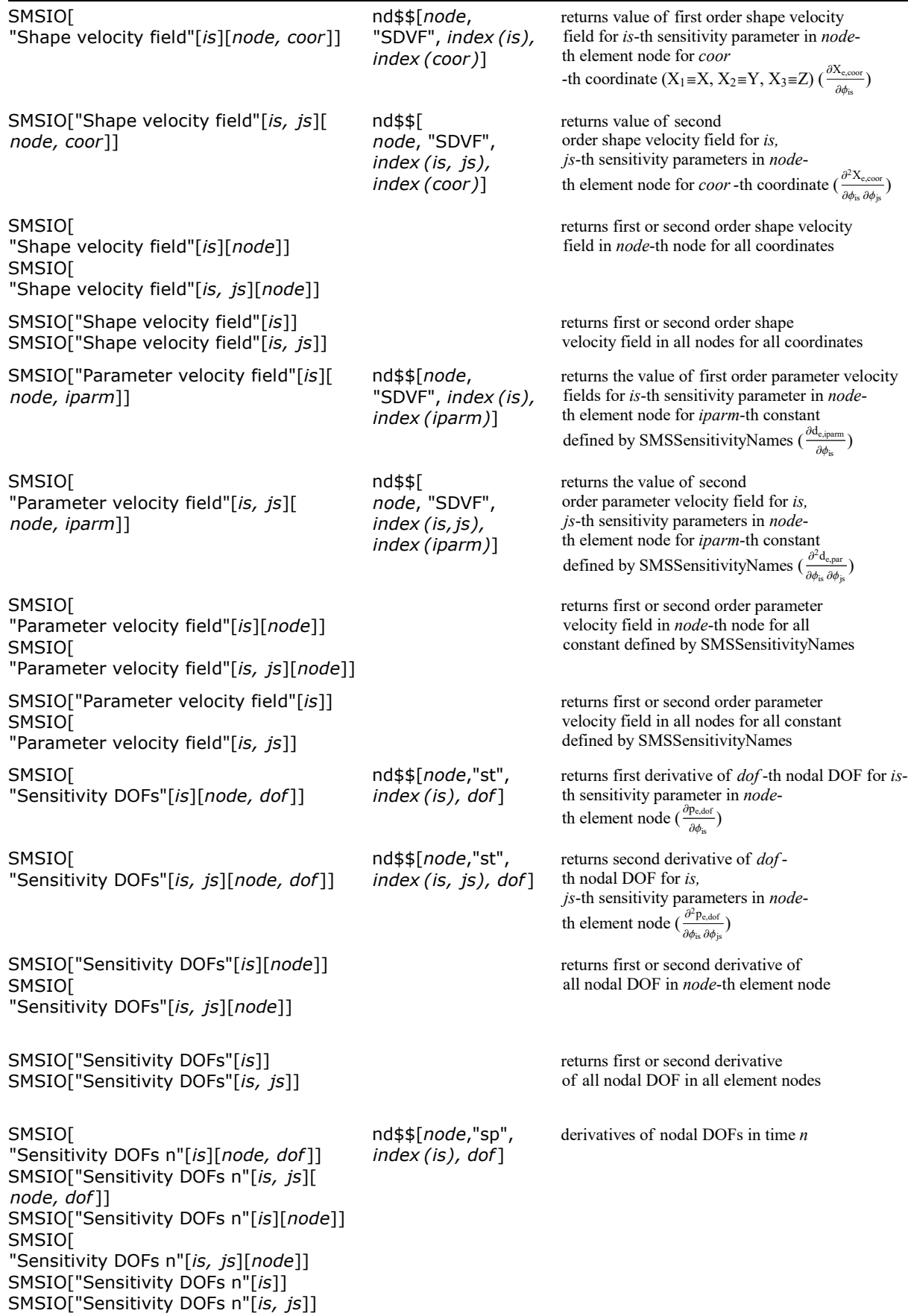

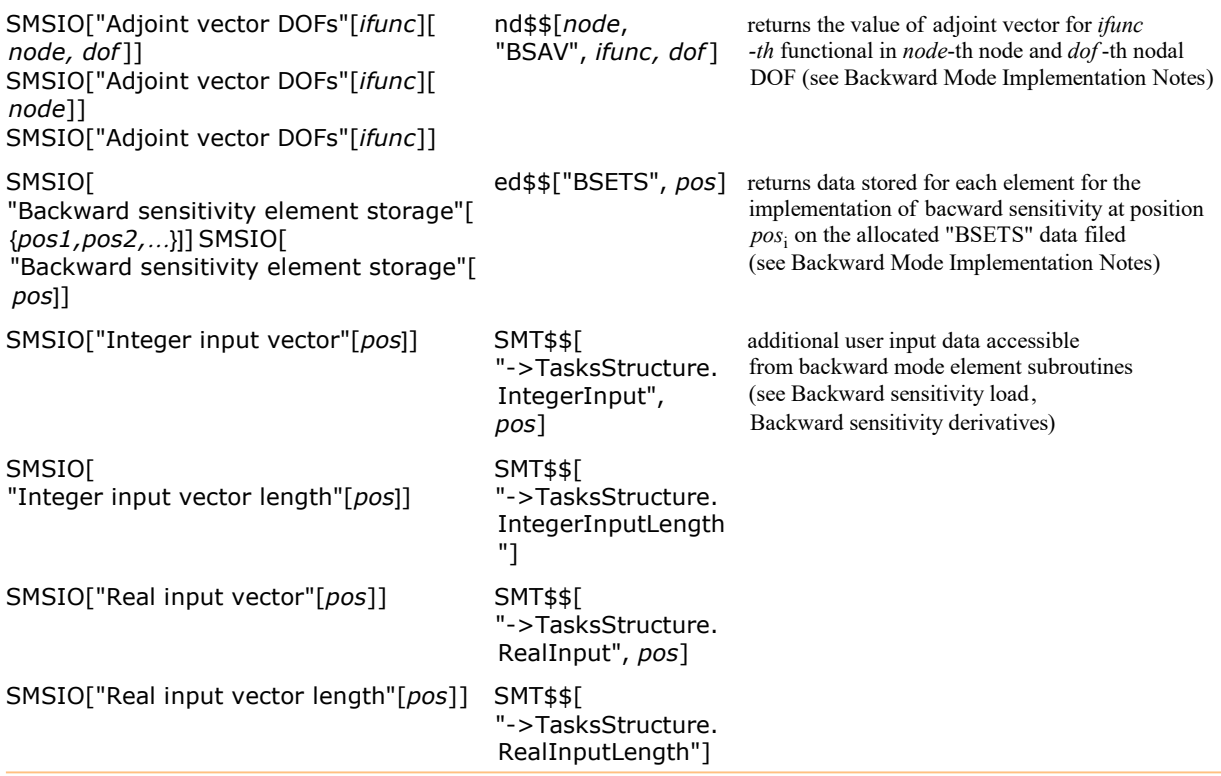

SMSIO commands for importing sensitivity analysis related data.

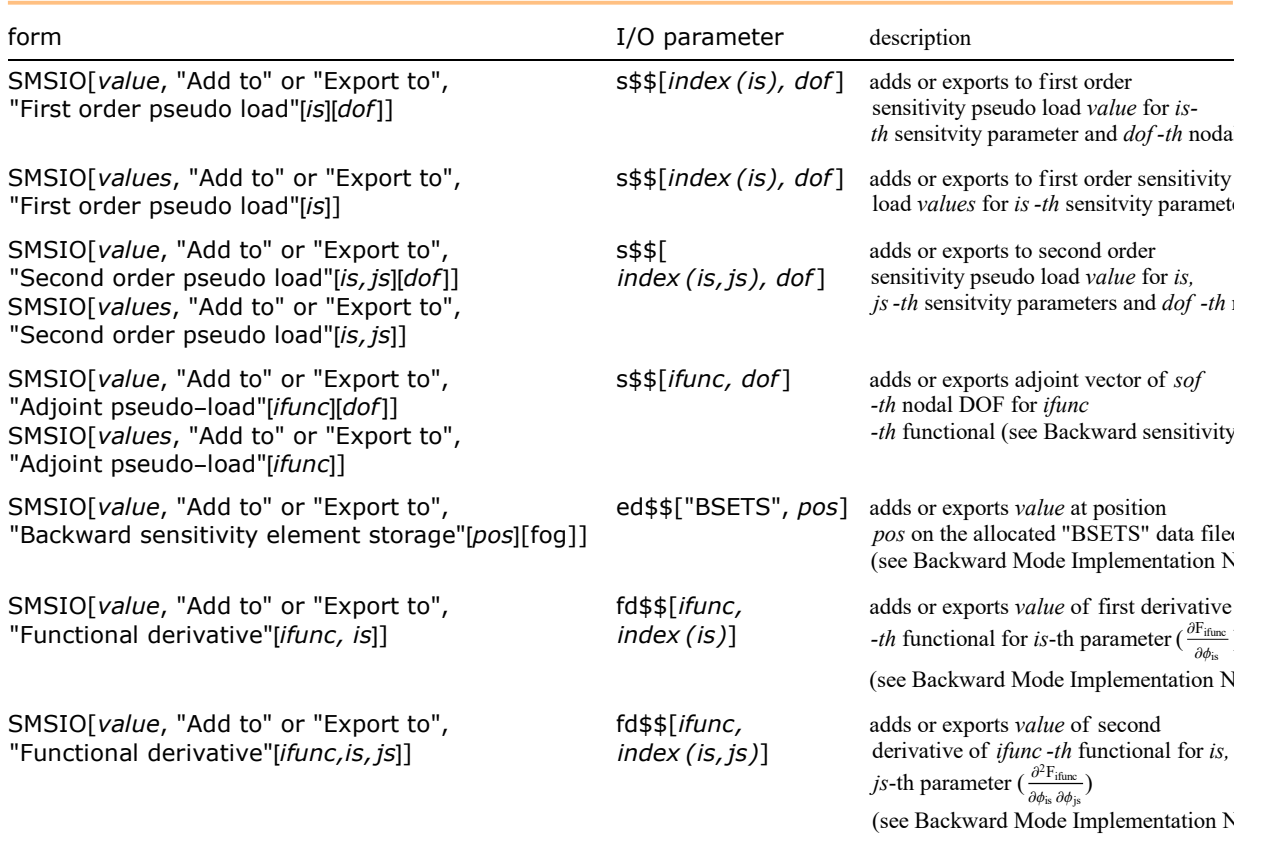

SMSIO commands for exporting sensitivity analysis related data.

■ For details see Forward Mode Implementation Notes, Backward Mode Implementation Notes.

#### Tasks Input/Output data

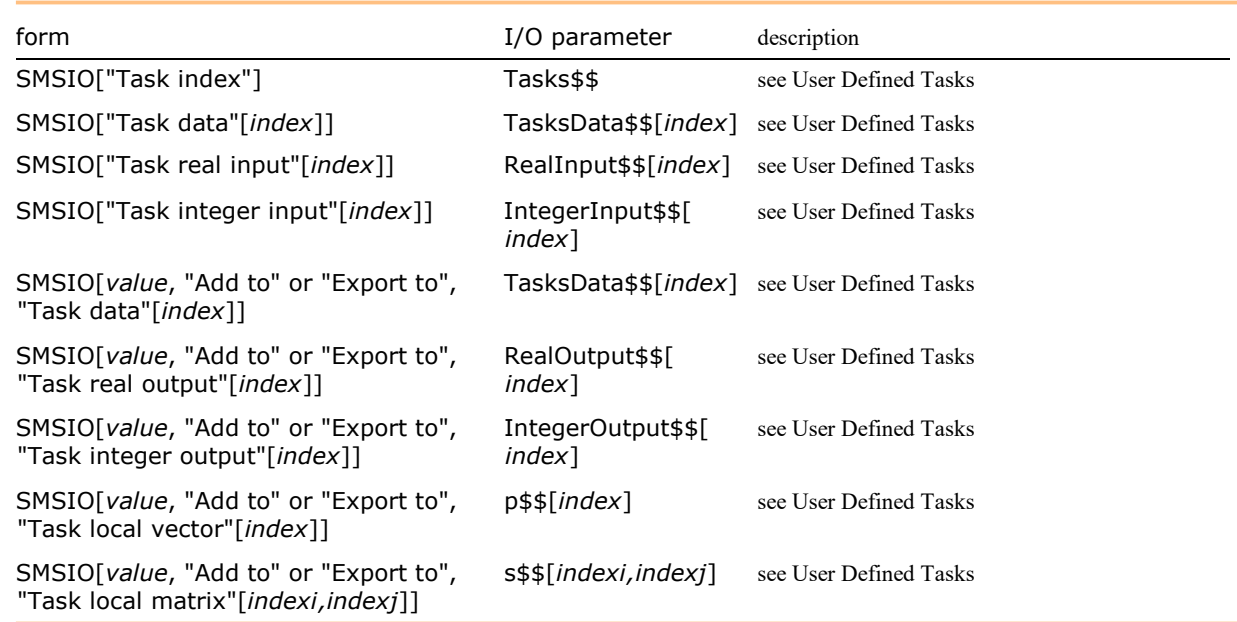

SMSIO commands for I/O of data related to tasks.

### Example: IO data defined by SMSTemplate constants

```
In[103]:= << "AceGen`";
       SMSInitialize["tmpTest", "Environment" → "AceFEM"];
       SMSTemplate["SMSTopology" → "Q1", "SMSSymmetricTangent" → True,
          "SMSDomainDataNames" \rightarrow {"E -elastic modulus", "\nu -poisson ratio", "t -thickness"},
          "SMSDefaultData" \rightarrow {21000, 0.3, 1}};SMSStandardModule["Tangent and residual"];
       SMSDo[Ig, 1, SMSIO["No. integration points"]];
       SMSSaveAndEvaluate "Element definitions",\mathbb{E} = \{\xi, \eta, \zeta\} \in \text{SMSIO} ["Integration point" [Ig]];
          {XIO, uIO} ⊨ SMSIO["All coordinates and DOFs"];
          Nh ⊧ \frac{1}{2}- {(1 - ξ) (1 - η), (1 + ξ) (1 - η), (1 + ξ) (1 + η), (1 - ξ) (1 + η)};<br>4
         X ⊢ SMSFreeze[Append[Nh.XIO, ζ]];
          Je \in SMSD[X, \mathbb{E}];
         Jed ⊨ Det[Je];
          u ⊨ Append[Nh.uIO, 0];
         H ⊨ SMSD[u, X, "Dependency"  {Ξ, X, SMSInverse[Je]}];
         SMSFreeze[F, IdentityMatrix[3] + H, "Ignore"  PossibleZeroQ];
         JF ⊨ Det[F];
         Ct ⊨ Transpose[F].F;
          {Em, ν, tζ} ⊨ SMSIO["Domain data"];
          {λ, μ} ⊨ SMSHookeToLame[Em, ν];
          1<br>⊣ ⊧ W
              \frac{1}{2}\lambda (JF - 1)<sup>2</sup> + \mu \left(\frac{1}{2}\right)2
(Tr[Ct] - 3) - Log[JF] ;
         wgp ⊨ SMSIO["Integration weight"[Ig]];
        ;
       pe = Flatten[SMSIO["Nodal DOFs"]];
       SMSDo<sub>[</sub>
```

```
Rgi ⊨ Jed tζ wgp SMSD[W, pe, i];
   SMSIO[Rgi, "Add to", "Residual"[i]];
   SMSDo[
    Kgij ⊨ SMSD[Rgi, pe, j];
    SMSIO[Kgij, "Add to", "Tangent"[i, j]];
    , {j, i, 8}];
   , {i, 1, 8}];
SMSEndDo[];
SMSStandardModule["Postprocessing"];
{u, v} ⊨ Transpose[SMSIO["Nodal DOFs"]];
SMSIO[{"DeformedMeshX" \rightarrow u, "DeformedMeshY" \rightarrow v, "u" \rightarrow u, "v" \rightarrow v},
   "Export to", "Nodal point post"];
SMSDo[Ig, 1, SMSIO["No. integration points"]];
     SMSEvaluateSaved["Element definitions"];
     Eg = 1/2 (Ct - IdentityMatrix[3]);
     \sigma = (1/JF) *SMSD[W, F, "Ignore" \rightarrow NumberQ] . Transpose[F];
     SMSIO[{
    "Sxx" \rightarrow \sigma[[1, 1]], "Sxy" \rightarrow \sigma[[1, 2]], "Sxz" \rightarrow \sigma[[1, 3]], "Syx" \rightarrow \sigma[[2, 1]], "Syy" \rightarrow \sigma[[2, 2]],
    "Syz" \rightarrow \sigma[[2, 3]], "Szx" \rightarrow \sigma[[3, 1]], "Szy" \rightarrow \sigma[[3, 2]], "Szz" \rightarrow \sigma[[3, 3]],
    "Exx" \rightarrow Eg[[1, 1]], "Exy" \rightarrow Eg[[1, 2]], "Exz" \rightarrow Eg[[1, 3]], "Eyx" \rightarrow Eg[[2, 1]], "Eyy" \rightarrow Eg[[2, 2]], "Eyz" \rightarrow Eg[2, 3], "Ezx" \rightarrow Eg[3, 1], "Ezy" \rightarrow Eg[3, 2], "Ezz" \rightarrow Eg[3, 3]}
   , "Export to", "Integration point post"[Ig]];
SMSEndDo[];
```
SMSWrite[];

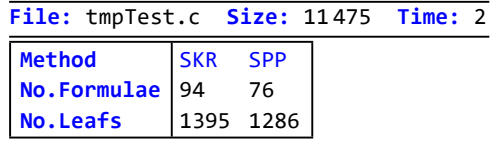

```
In[122]:= SMTInputData[];
       SMTAddDomain["d", "tmpTest", {}];
       SMTAddMesh[Polygon[{{0, 0}, {48, 44}, {48, 44 + 16}, {0, 44}}], "d", "Q1", {3, 3}];
       SMTAddEssentialBoundary [Line [{{0, 0}, {0, 44}}], 1 \rightarrow 0, 2 \rightarrow 0];
       SMTAddNaturalBoundary [ Line [ \{48, 44\}, \{48, 44 + 16\} ] ], 2 \rightarrow Line [ \{-1000\} ] ];
       SMTAnalysis[];
       nstep = 10; \Delta\lambda = 0.1; \text{tolNR} = 10^{\circ} - 8; \text{maxNR} = 15;Do[
        SMTNextStep["Δλ" → Δλ];
        While[SMTConvergence[tolNR, maxNR], SMTNewtonIteration[];];
        , {i, 1, nstep}]
       SMTShowMesh["DeformedMesh" → True, "BoundaryConditions" → True]
```
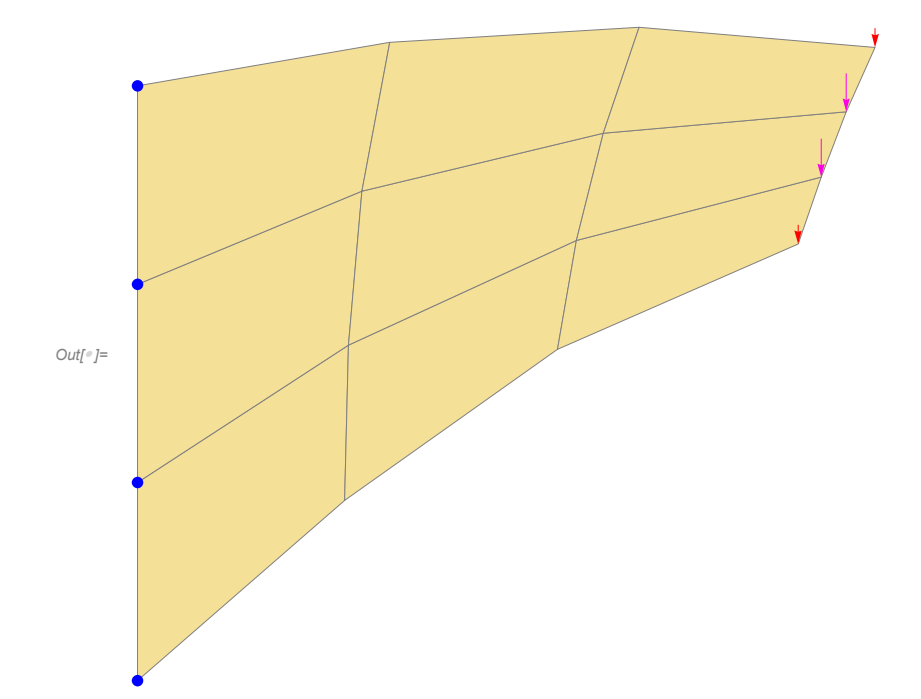

### Dynamically created IO data variables

A simple IO interface presented in General Input/Output data uses template constants such as SMSTopology to create proper IO interface.

In the case that template constants are not known in advance there is an alternative mechanism available that allows dynamic allocation of data and creates template constants while creating the interface. The dynamic SMSIO associates values with the keys in order to simplify the data management. The primal purpose of the mechanism for the automatic IO Data Management is dynamic allocation of data of given type and association of the data with the keys. The SMSIO command remembers the number of elements of specific type allocated. When called the second time with the same key the already defined value is returned. The key represents the specific value and can be used later on (through all the AceGen session!) to retrieve the value that was originally assigned to the key.

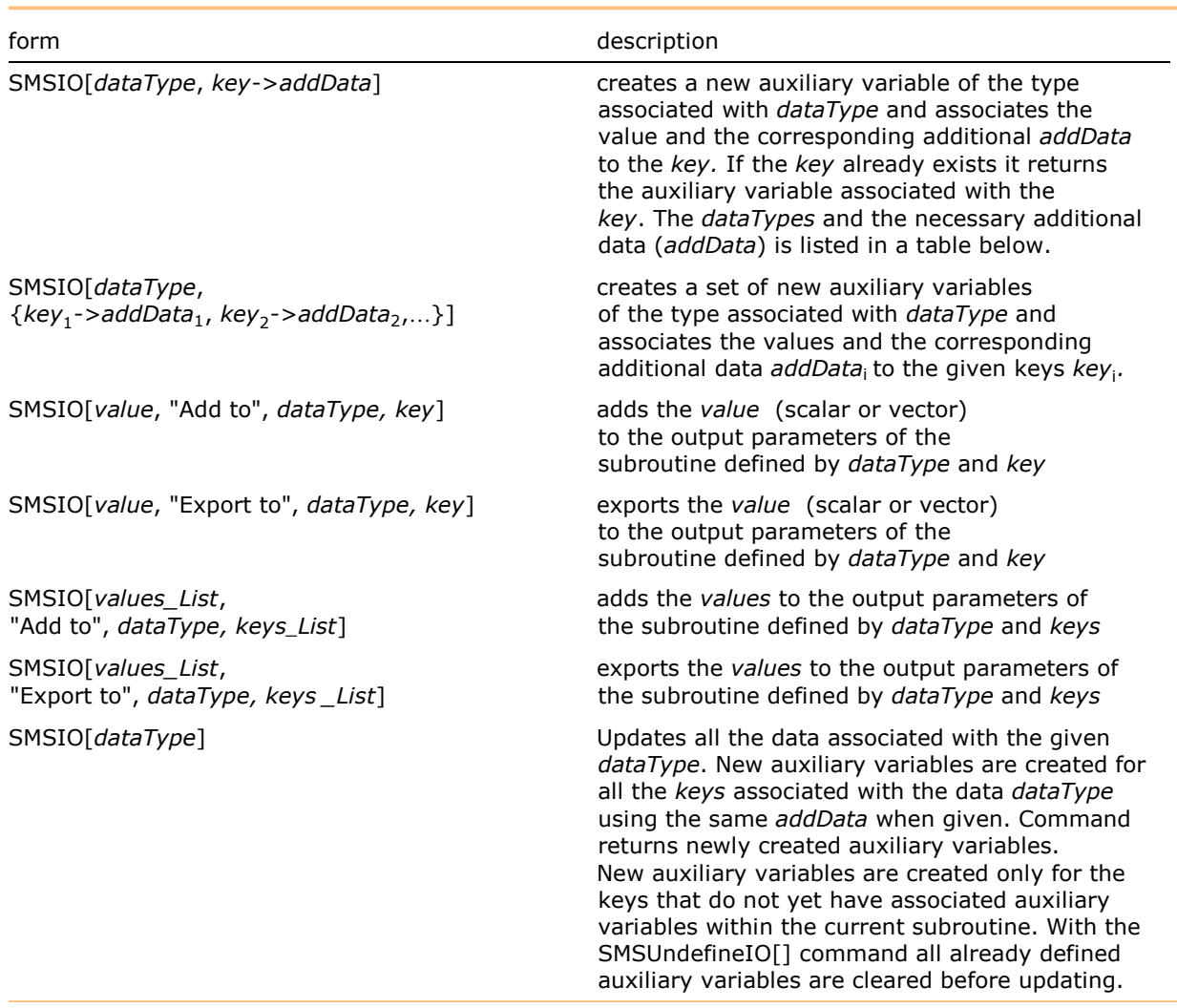

Generic SMSIO commands for importing and exporting arbitrary data.

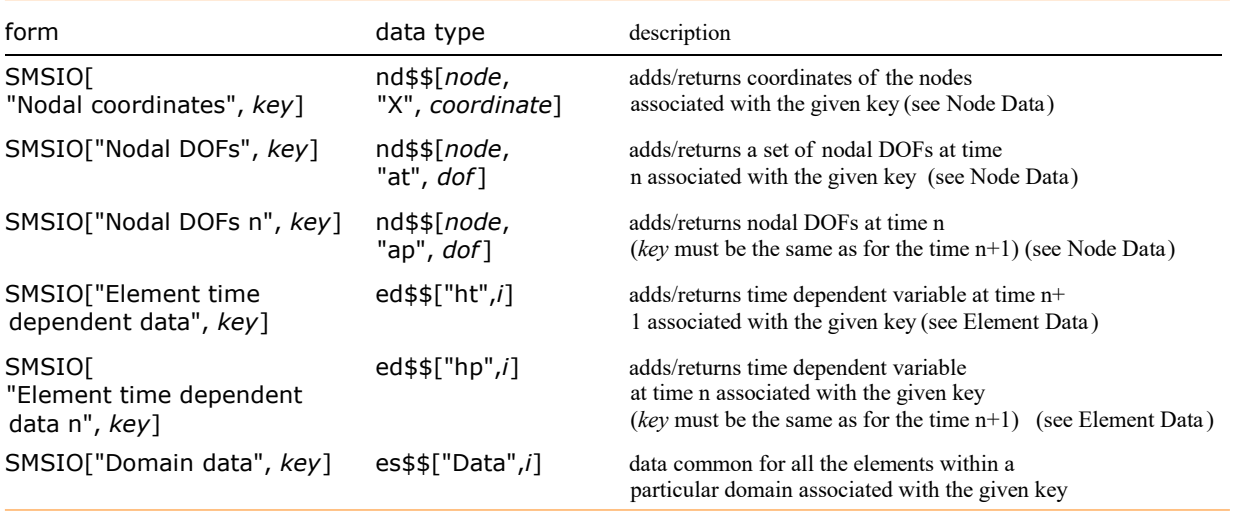

Returns dynamically created IO variable associated with the given key/keys.

■ key can also be a patterns, e.g. SMSIO["Nodal coordinates", "u"[\_]] would return a set of nodal coordinates of all nodes with associated key that matches pattern "u"[\_].

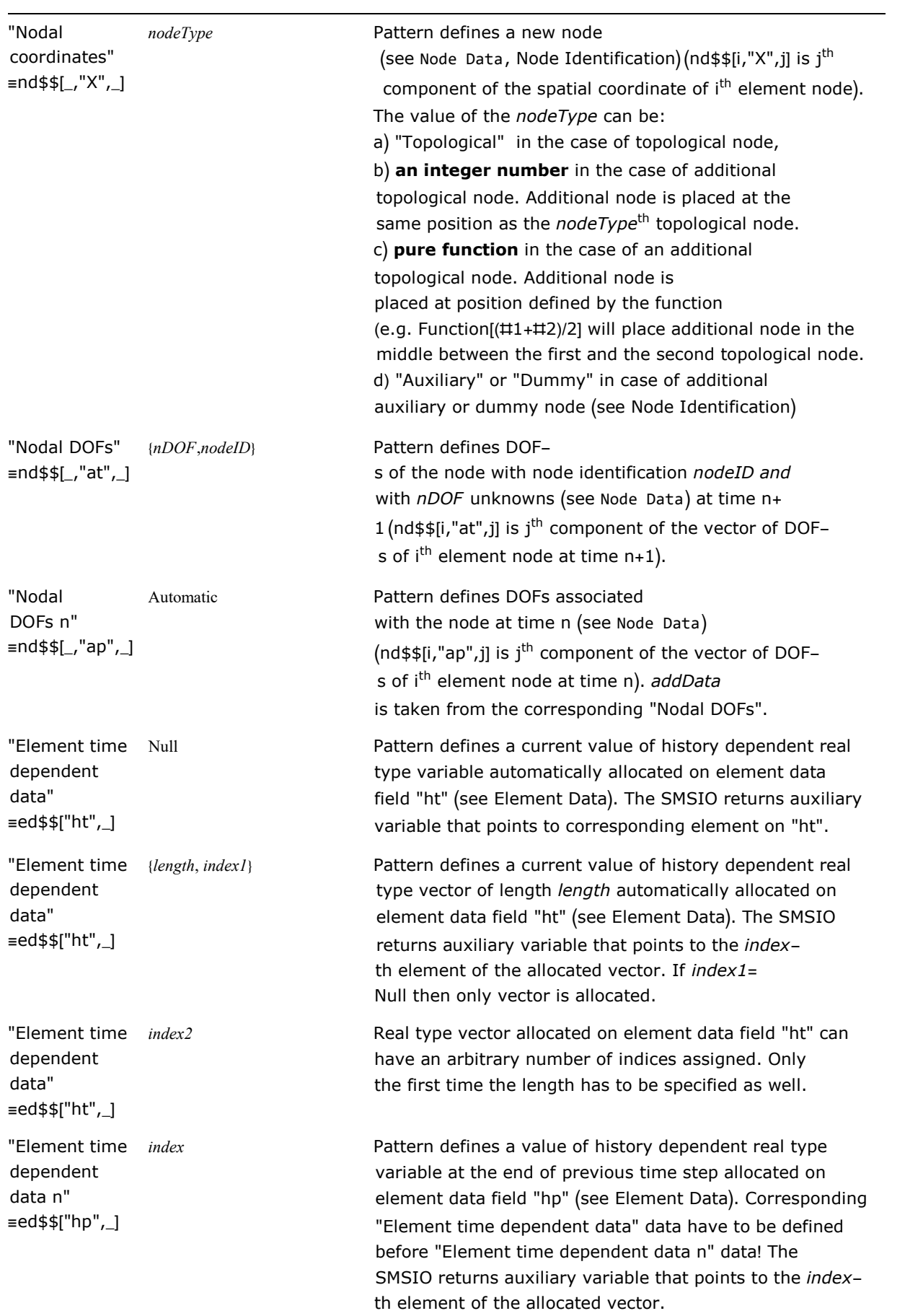

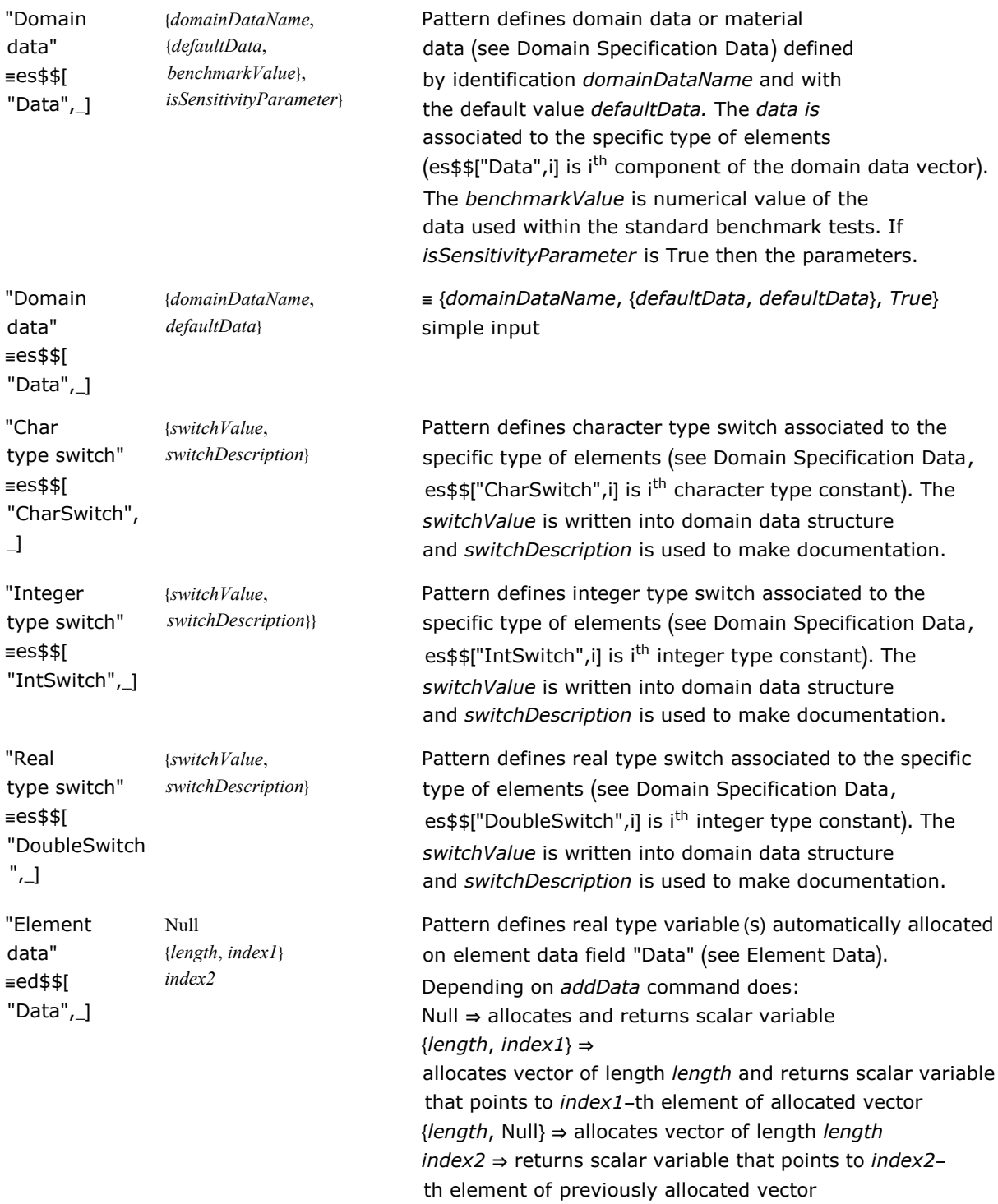

Data structures with an automatic data management support.

### Examples:

```
SMSIO["Nodal coordinates", Table["X"[i], {i, SMSNoNodes}]];
SMSIO["Nodal DOFs", Table["u"[i] \rightarrow {SMSNoDimensions, "D"}, {i, SMSNoNodes}]];
SMSIO['Domain data", {'Em" \rightarrow {'E -elastic modulus", 21000}}];SMSIO["Element time dependent data", Table["heIO"[i], {i, nhe}]];
SMSIO["Element time dependent data", Table["ngI0"[i] \rightarrow {Hold[NoIp], Ig}, {i, nhg}]];(*allocate vector on ed$$["Data",_]*)
SMSIO['Element data", "vec" \rightarrow {length, Null}];
SMSIO["Char type switch", "V" > {"Volume", "Calculate element volume"}];
```
Example: dynamically created IO data variables

```
In[59]:= << "AceGen`";
      SMSInitialize["tmpTest", "Environment"→ "AceFEM"];
      SMSTemplate["SMSTopology" → "Q1", "SMSSymmetricTangent" → True];
      SMSStandardModule["Tangent and residual"];
      SMSDo[Ig, 1, SMSIO["No. integration points"]];
      SMSSaveAndEvaluate["Element definitions",
         \Xi = \{\xi, \eta, \zeta\} = SMSIO["Integration point"[Ig]];
         XIO ⊨ SMSIO["Nodal coordinates", Table["X"[i], {i, SMSNoNodes}]];
         uIO ⊨ SMSIO["Nodal DOFs", Table["u"[i]  {SMSNoDimensions, "D"}, {i, SMSNoNodes}]];
         Nh = 1/4 { (1 - ξ) (1 - η), (1 + ξ) (1 - η), (1 + ξ) (1 + η), (1 - ξ) (1 + η)};
         X ⊢ SMSFreeze[Append[Nh.XIO, ζ]];
         Je \in SMSD[X, \mathbb{E}]; Jed E Det[Je];
         u ⊨ Append[Nh.uIO, 0];
         H ⊨ SMSD[u, X, "Dependency"  {Ξ, X, SMSInverse[Je]}];
         SMSFreeze[F, IdentityMatrix[3] + H, "Ignore" → PossibleZeroQ];
         JF ⊨ Det[F]; Ct ⊨ Transpose[F].F;
         {Em, ν, tζ} ⊨ SMSIO["Domain data", {
             "Em" \rightarrow {"E -elastic modulus", 21000},
             "v'' \rightarrow {"v -poisson ratio", 0.3},
             "t\zeta" \rightarrow {"t -thickness", 1}}];
         {\lambda, \mu} = SMSHookeToLame[Em, \nu];
        W = 1/2 \lambda (JF - 1)^2 + \mu (1/2 (Tr[ Ct] - 3) - Log[JF]);
       ];
      wgp ⊨ SMSIO["Integration weight"[Ig]];
      pe = Flatten[SMSIO["Nodal DOFs"]];
      SMSDo[
         Rgi ⊨ Jed tζ wgp SMSD[W, pe, i];
         SMSIO[Rgi, "Add to", "Residual"[i]];
         SMSDo<sub>[</sub>
          Kgij ⊨ SMSD[Rgi, pe, j];
          SMSIO[Kgij, "Add to", "Tangent"[i, j]];
          , {j, i, 8}];
         , {i, 1, 8}];
      SMSEndDo<sup>[]</sup>;
      SMSStandardModule["Postprocessing"];
      {u, v} ⊨ Transpose[SMSIO["Nodal DOFs", "u"[_]]];
      SMSIO[{"DeformedMeshX" \rightarrow u, "DeformedMeshY" \rightarrow v, "u" \rightarrow u, "v" \rightarrow v},
         "Export to", "Nodal point post"];
      SMSDo[Ig, 1, SMSIO["No. integration points"]];
           SMSEvaluateSaved["Element definitions"];
           Eg = 1/2 (Ct - IdentityMatrix[3]);
           \sigma = (1/JF) *SMSD[W, F, "Ignore" \rightarrow NumberQ] . Transpose[F];
           SMSIO[{
          "Sxx" \rightarrow \sigma[[1, 1]], "Sxy" \rightarrow \sigma[[1, 2]], "Sxx" \rightarrow \sigma[[1, 3]], "Syx" \rightarrow \sigma[[2, 1]], "Syy" \rightarrow \sigma[[2, 2]],
          "Syz" \rightarrow \sigma[[2, 3]], "Szx" \rightarrow \sigma[[3, 1]], "Szy" \rightarrow \sigma[[3, 2]], "Szz" \rightarrow \sigma[[3, 3]],
          "Exx" \rightarrow Eg[[1, 1]], "Exy" \rightarrow Eg[[1, 2]], "Exz" \rightarrow Eg[[1, 3]], "Eyx" \rightarrow Eg[[2, 1]], "Eyy" \rightarrow Eg[[2, 2]], "Eyz" → Eg[2, 3]], "Ezx" → Eg[3, 1]], "Ezy" → Eg[3, 2]], "Ezz" → Eg[3, 3]]}
         , "Export to", "Integration point post"[Ig]];
      SMSEndDo<sup>[]</sup>;
```

```
SMSWrite[];
```

```
File: tmpTest.c Size: 11413 Time: 3
Method SKR SPP
No.Formulae 94 76
No.Leafs | 1395 1286
```
In[79]:= SMTInputData[];

```
SMTAddDomain["d", "tmpTest", {}];
SMTAddMesh[Polygon[{{0, 0}, {48, 44}, {48, 44 + 16}, {0, 44}}], "d", "Q1", {3, 3}];
SMTAddEssentialBoundary[Line[{0, 0}, {0, 44}]], 1 \rightarrow 0, 2 \rightarrow 0];
SMTAddNaturalBoundary [ Line [ { {48, 44}, {48, 44 + 16 } } ], 2 → Line [ {-1000 } ] ];
SMTAnalysis[];
nstep = 10; Δλ = 0.1; tolNR = 10^-8; maxNR = 15;
Do[
 SMTNextStep["Δλ" → Δλ];
While[SMTConvergence[tolNR, maxNR], SMTNewtonIteration[];];
 , {i, 1, nstep}]
```
SMTShowMesh["DeformedMesh" → True, "BoundaryConditions" → True]

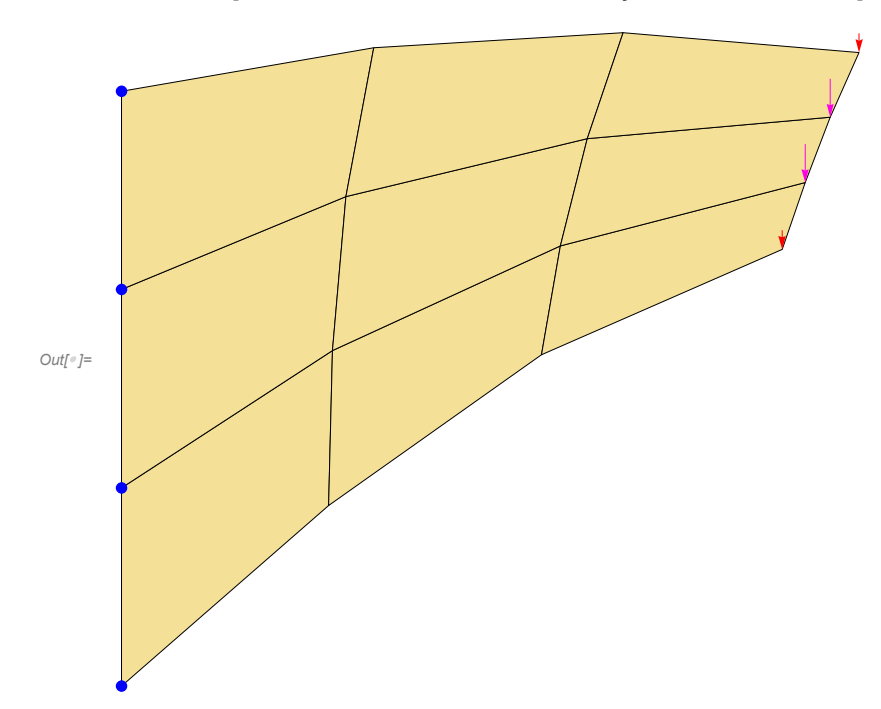

#### Example: dynamically created multi-field element IO

Create an element with the following nodes and nodal unknowns:

- 4 topological nodes with 2 unknowns for discretization of displacements
- 4 additional nodes with 1 unknown for discretization of temperature field
- 1 additional node with 1 unknown for local Lagrange type constrain equation

```
In[81]:= << "AceGen`";
```

```
SMSInitialize["tmpTest", "Environment"→ "AceFEM"];
SMSTemplate["SMSTopology" → "Q1"];
```
Definition of the first user subroutine.

```
In[84]:= SMSStandardModule["Tangent and residual"];
```
■ definition of topological nodes and nodal unknowns for discretization of displacements

```
In[85]:= X = SMSIO["Nodal coordinates", Table["X"[i], {i, SMSNoNodes}]]
         p = SMSIO['Nodal DOFs", Table['u"[1] \rightarrow {SMSNODimensions, "D"}, {i, SMSNoNodes)}]Out[ ]= \{ \{ \underline{X_1}, \underline{X_1} \} , \{ \underline{X_2}, \underline{X_3} \} , \{ \underline{X_4} \} , \{ \underline{X_5} \} , \{ \underline{X_6} \} , \{ \underline{X_7} \} , \{ \underline{X_8} \} \}Out[ ]= \{ \{u_1, u_2, u_3\} \}, \{u_2, u_3\}, \{u_4, u_5\}, \{u_4, u_5\}, \{u_6, u_7\}
```
In[87]:= {SMSNoNodes, SMSNodeID, SMSDOFGlobal, SMSAdditionalNodes}

 $Out[$ <sup>o</sup>]= {4, {D, D, D, D}, {2, 2, 2, 2}, {}&}

```
In[88]:= SMSIO["Nodal coordinates"]
```
Out[ ]=  $\{ \{ \underline{x_1}, \underline{x_2} \} , \{ \underline{x_3}, \underline{x_4} \} \}$ ,  $\{ \underline{x_2}, \underline{x_3} \} , \{ \underline{x_4}, \underline{x_5} \}$ ,  $\{ \underline{x_4}, \underline{x_5} \}$ 

```
In[89]:= SMSIO["Nodal coordinates", "X"[3]]
```
Out[ $\circ$ ]=  $\{X_3, X_3\}$ 

```
In[90]:= SMSIOInfo["Nodal coordinates", "X"[3], "Export"]
```
 $Out[0] = \{nd$$[3, X, 1], nd$$[3, X, 2] \}$ 

In[91]:= SMSIOInfo["Nodal coordinates", "Key"]

Out[ $e$ ]= {X[1}, X[2}, X[3], X[4]}

■ definition of additional nodes and nodal unknowns for discretization of temperature field

```
In [92] := \mathbb{X}T = SMSIO["Nodal coordinates", Table["XT"[i] \rightarrow i, {i, 4}]]
       TIO = SMSTO['Nodal DOFS", Table['Te'[i] <math>\rightarrow</math> {1, "T -M"; {i, 4}}]]
```
Out[ $e$ ]=  $\{ \{ \overline{X1_{5,1}}, \overline{X1_{5,2}} \}$ ,  $\{ \overline{X1_{6,1}}, \overline{X1_{6,2}} \}$ ,  $\{ \overline{X1_{7,1}}, \overline{X1_{7,2}} \}$ ,  $\{ \overline{X1_{8,1}}, \overline{X1_{8,2}} \}$ 

Out[ ]=  $\{ \{ \text{Te}_{5} \} \}$ ,  $\{ \text{Te}_{6} \} \}$ ,  $\{ \text{Te}_{7} \} \}$ ,  $\{ \text{Te}_{8} \}$ }

#### In[94]:= {SMSNoNodes, SMSNodeID, SMSDOFGlobal, SMSAdditionalNodes}

Out[ ]= {8, {D, D, D, D, T -M, T -M, T -M, T -M}, {2, 2, 2, 2, 1, 1, 1, 1}, {#1, #2, #3, #4} &}

■ definition of additional node and nodal unknown for local Lagrange type constrain equation

 $In [95] :=$  SMSIO["Nodal coordinates", "LC"  $\rightarrow$  "Auxiliary"]

```
Out[\circ]= \{ |C_{91}, |C_{92}|}
```

```
In [96]: I.IO = SMSIO["Nodal DOFs", "L" \rightarrow {1, "LC -LP"}]
```
Out[ $\circ$ ]=  $\{\underline{\mathsf{L}_{9.1}}\}$ 

In[97]:= {SMSNoNodes, SMSNodeID, SMSDOFGlobal, SMSAdditionalNodes}

 $Out[0] = \{9, \{D, D, D, D, T - M, T - M, T - M, T - M, LC - LP\}$  $\{2, 2, 2, 2, 1, 1, 1, 1, 1\}, \{\pm 1, \pm 2, \pm 3, \pm 4, \text{Null}\}\$ 

Definition of the second user subroutine.

#### In[98]:= SMSStandardModule["Postprocessing"];

■ IO data structures are automatically updated based on previous definitions

```
In[99]:= SMSIO["Nodal coordinates", "X"[3]]
```
Out[ $e$ ]=  $\{X_3, X_3\}$ 

```
In[100] := \mathbb{X}IO = \mathsf{SMSIO} ["Nodal coordinates"]
  Out[e]= \{ \{X_1, X_1\}, X_2, X_2\}, \{X_3, X_4\}, \{X_5, X_6\}, \{X_7, X_8\}\{X_{151}, X_{152}\}, \{X_{161}, X_{162}\}, \{X_{172}, X_{172}\}, \{X_{181}, X_{182}\}, \{C_{91}, C_{92}\}\}In[101]:= peIO = SMSIO ["Nodal DOFs"]
  Out[ ]= \{u_1, u_2, u_3, u_4\}, \{u_2, u_3, u_4\}, \{u_3, u_4\}, \{u_4, u_4\}, \{Te_1\}, \{Te_2, u_3\}, \{Te_3, u_4\}, \{Te_3, u_4\}, \{Te_4, u_5, u_6\}Example: low-level IO data definitions
In[88]:= << "AceGen`";
       SMSInitialize["tmpTest", "Environment" > "AceFEM"];
       SMSTemplate["SMSTopology" → "Q1", "SMSSymmetricTangent" → True,
         "SMSDomainDataNames" -> {"E -elastic modulus", "ν -poisson ratio", "t -thickness"},
         "SMSDefaultData" -> {21 000, 0.3, 1}
        ];
       SMSStandardModule<sup>["</sup>Tangent and residual"];
       SMSDo[Tg, 1, SMSInteger[es$f"id", "NoIntPoints"]\mathbb{E} = \{\xi, \eta, \zeta\} + Table SMSReal \left[\text{es $}\["IntPoints", i, Ig], {i, 3}, \left[\right]XIO ⊦ Table SMSReal [nd$$[i, "X", j]], {i, SMSNoNodes}, {j, SMSNoDimensions}];
       uIO ⊢ SMSReal[Table[nd$$[i, "at", j], {i, SMSNoNodes}, {j, SMSDOFGlobal[[i]]}]];
       Nh = 1/4 { (1 - ξ) (1 - η), (1 + ξ) (1 - η), (1 + ξ) (1 + η), (1 - ξ) (1 + η) };
       X ⊢ SMSFreeze[Append[Nh.XIO, ζ]];
       Je ⊨ SMSD[X, Ξ]; Jed ⊨ Det[Je];
       u ⊨ Append[Nh.uIO, 0];
       H ⊨ SMSD[u, X, "Dependency"  {Ξ, X, SMSInverse[Je]}];
       SMSFreeze[F, IdentityMatrix[3] + H, "Ignore"  PossibleZeroQ];
       JF ⊨ Det[F]; Ct ⊨ Transpose[F].F;
       {Em, v, tg} ⊢ SMSReal [Table [es$$["Data", i], {i, Length [SMSDomainDataNames]}]];
       \{\lambda, \mu\} = SMSHookeToLame [Em, \nu];
       W = 1/2 \lambda (JF - 1)^2 + \mu (1/2 (Tr[St] - 3) - Log[JF]);wgp ⊦ SMSReal [es$$["IntPoints", 4, Ig]];
       pe = Flatten[uIO];
       SMSDo<sup>[</sup>
         Rgi ⊧ Jed tζ wgp SMSD[W, pe, i];
         SMSExport[Rgi, p$$[i], "AddIn" \rightarrow True];SMSDo<sup>[</sup>
           Kgij ⊨ SMSD[Rgi, pe, j];
           SMSExport[Kgij, S$[i, j], "AddIn" \rightarrow True];, \{j, i, 8\};
          , \{i, 1, 8\};
       SMSEndDo[];
       SMSWrite[];
         File: tmpTest.c Size: 7494 Time: 2
          Method SKR
         No.Formulae 93
         No.Leafs |1389
```

```
In[111]:= SMTInputData[];
      SMTAddDomain["d", "tmpTest", {}];
      SMTAddMesh[Polygon[{{0, 0}, {48, 44}, {48, 44 + 16}, {0, 44}}], "d", "Q1", {3, 3}];
      SMTAddEssentialBoundary[Line[{0, 0}, {0, 44}]], 1 \rightarrow 0, 2 \rightarrow 0];SMTAddNaturalBoundary [ Line [ { {48, 44}, {48, 44 + 16 } } ], 2 → Line [ {-1000 } ] ];
      SMTAnalysis[];
      nstep = 10; \Delta\lambda = 0.1; \text{tolNR} = 10^{\circ} - 8; \text{maxNR} = 15;Do[
        SMTNextStep["Δλ" → Δλ];
        While[SMTConvergence[tolNR, maxNR], SMTNewtonIteration[];];
        , {i, 1, nstep}]
```
SMTShowMesh["DeformedMesh" → True, "BoundaryConditions" → True]

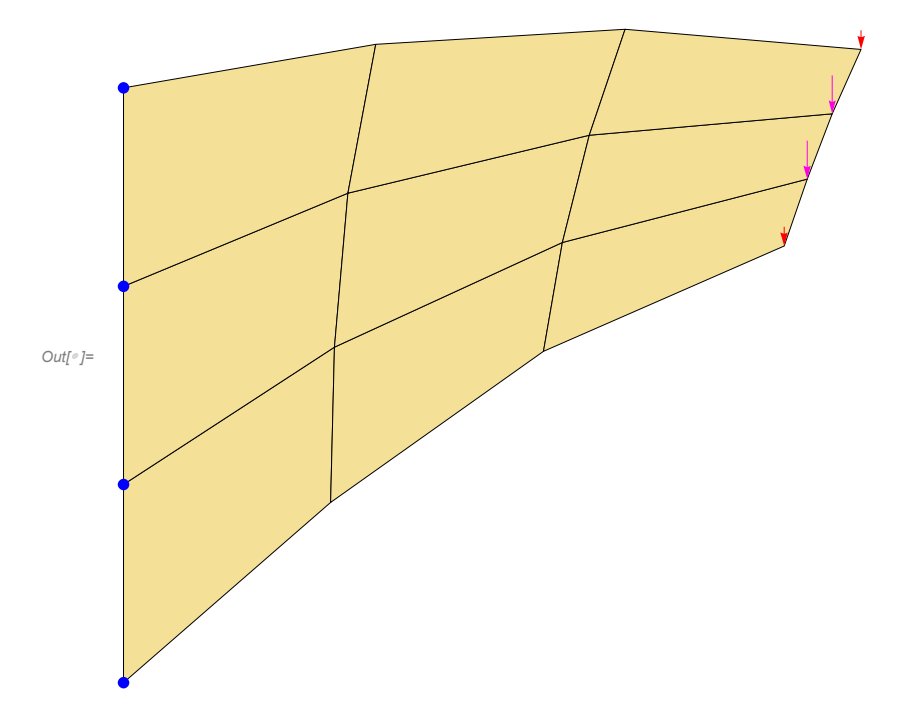

#### Utility IO data management commands

#### SMSUndefineIO[]

clear all definitions of IO data, thus they can be defined with SMSIO[dataType] again (the data is cleared automatically at the beginning of each subroutine)

## SMSIOInfo[dataType, taskCode]

SMSIOInfo[dataType, keyPattern, taskCode] returns data accordingly to the given taskCode

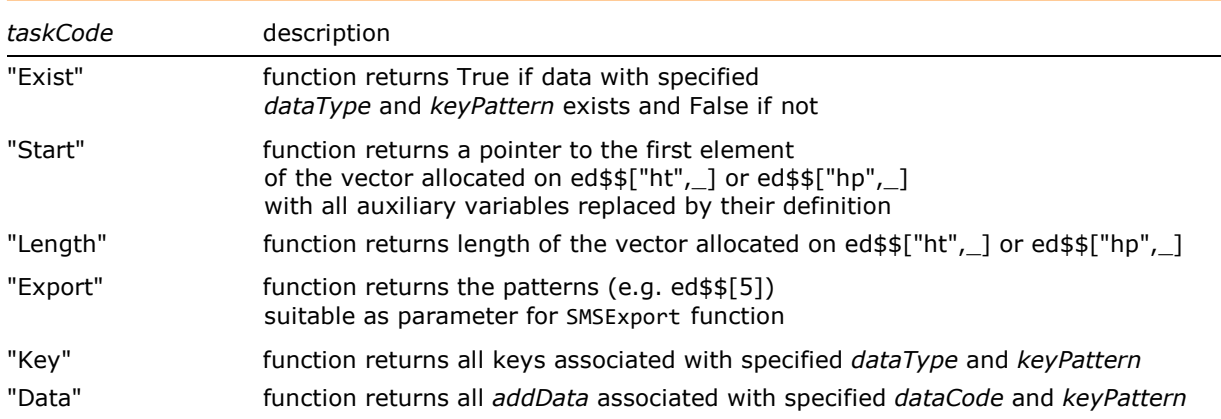

taskCodes for the SMSIOInfo function.

# Integer Type Environment Data

- General data
- Mesh input related data
- Iterative procedure related data
- Debugging and errors related data
- Linear solver related data
- Sensitivity related data
- Contact related data

The data is in AceGen input created with SMSIO[idataCode] (see General Input / Output data). Se also SMTIData.

#### General data

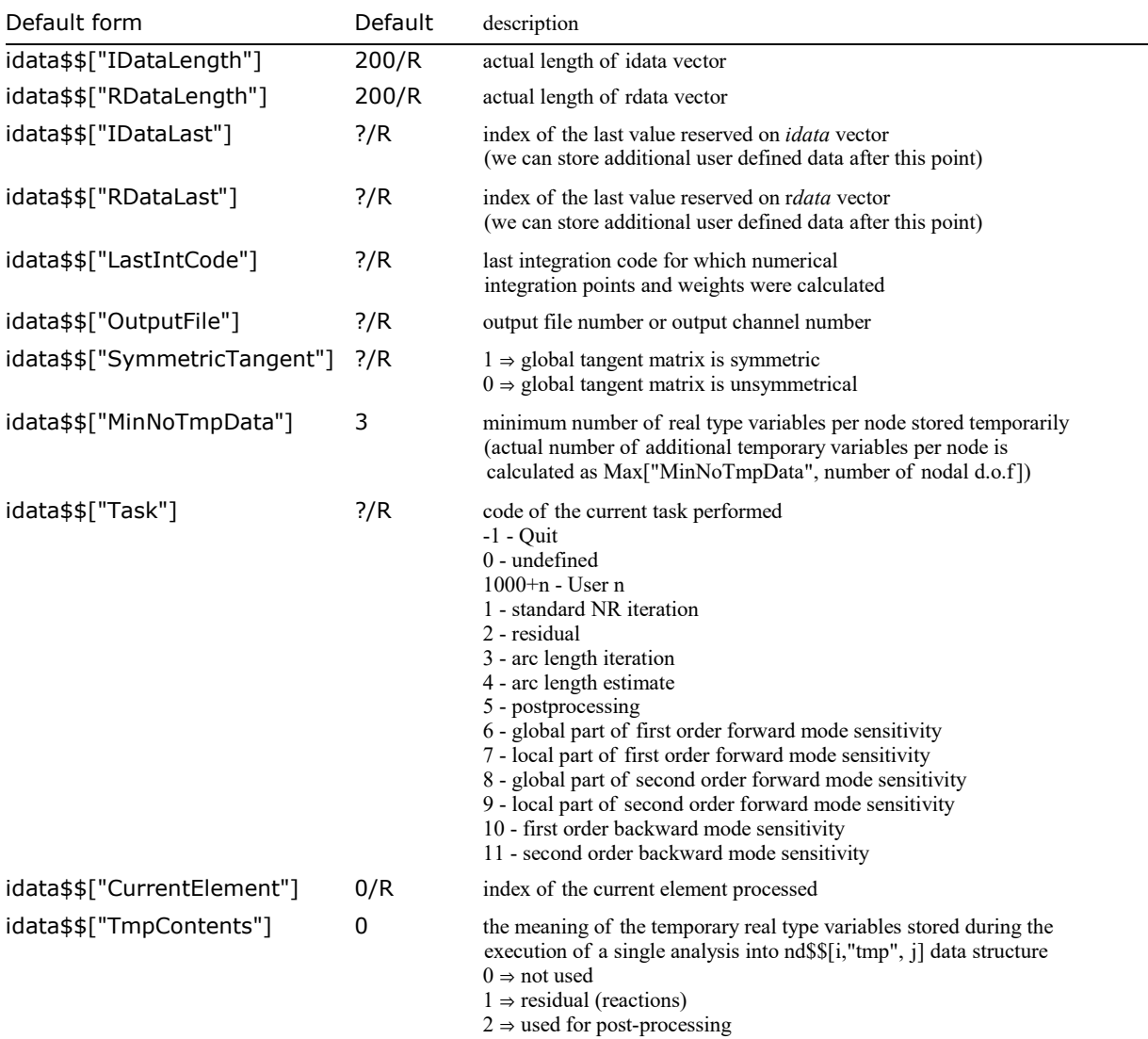

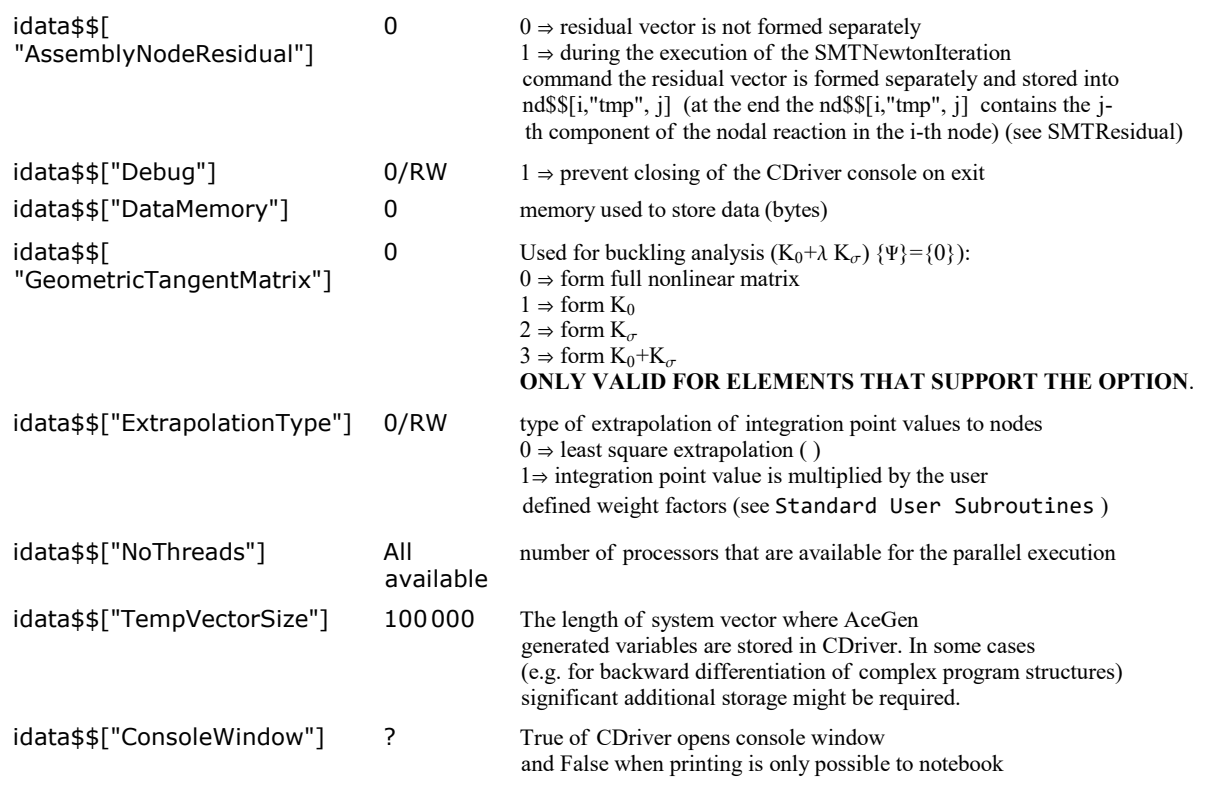

# Mesh input related data

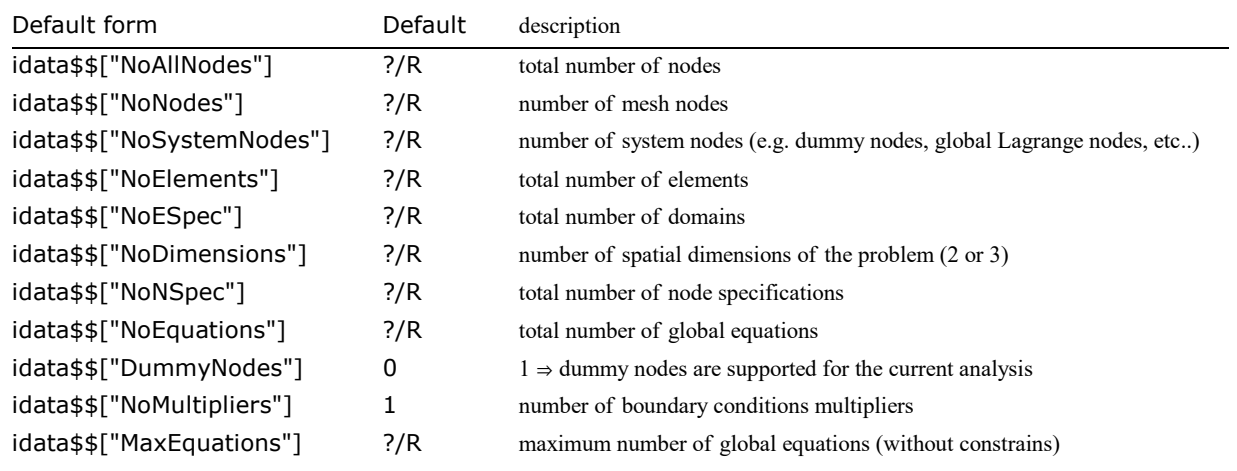

Iterative procedure related data

See: Iterative Solution Procedures, SMTConvergence, SMTStatusReport, SMTErrorCheck

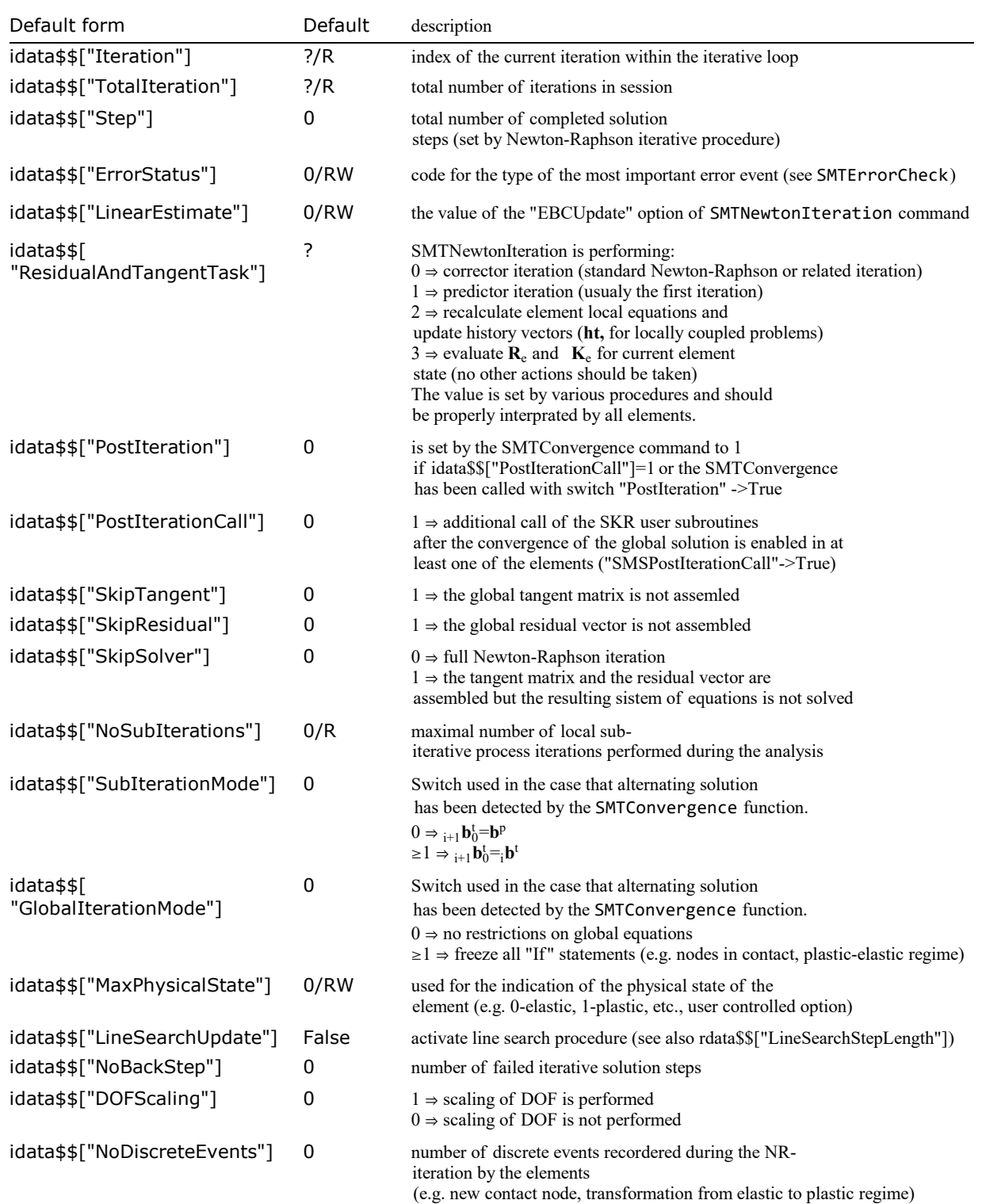

# Debugging and errors related data

See: Iterative Solution Procedures, SMTConvergence, SMTStatusReport, SMTErrorCheck

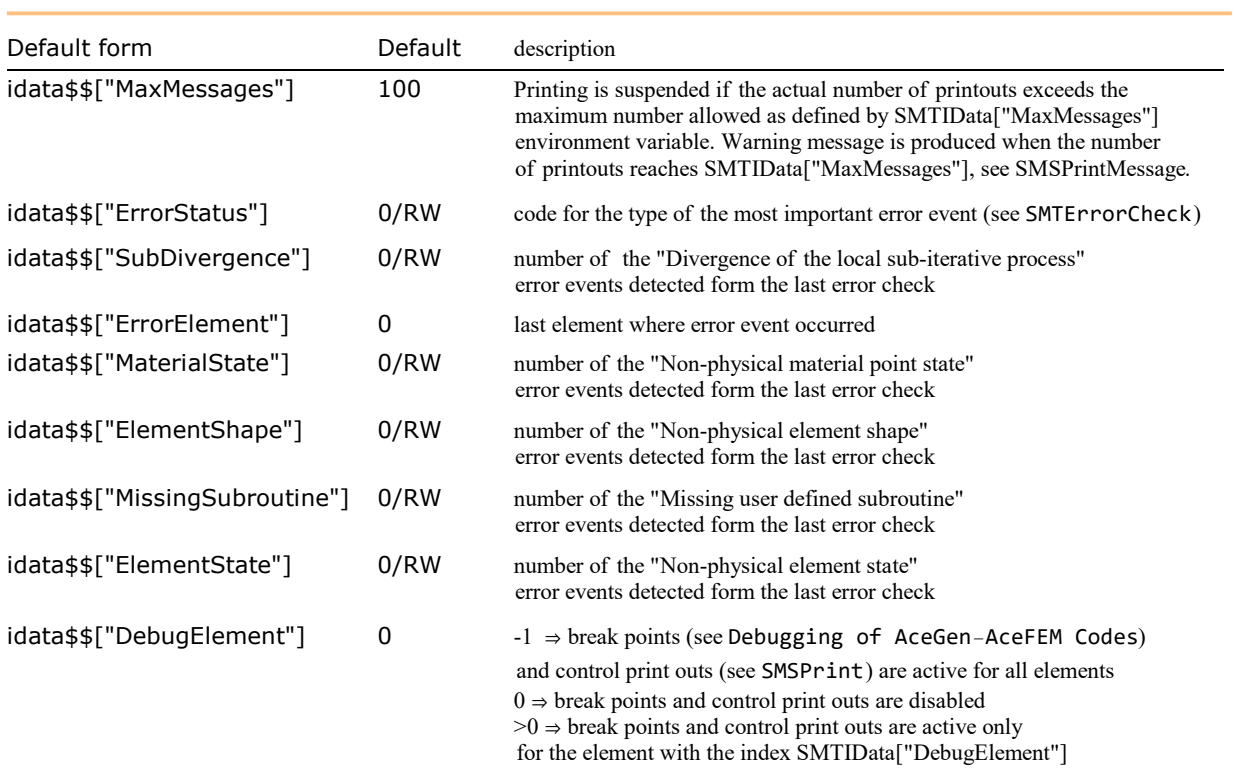

## Linear solver related data

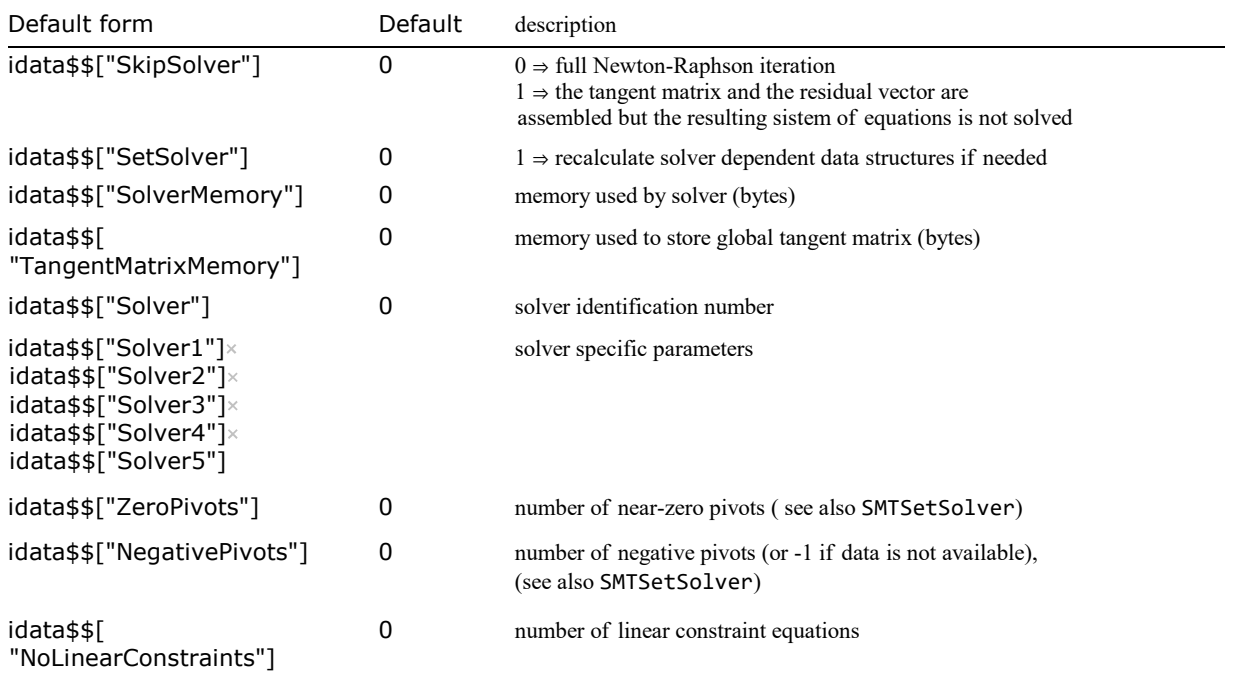

# Sensitivity related data

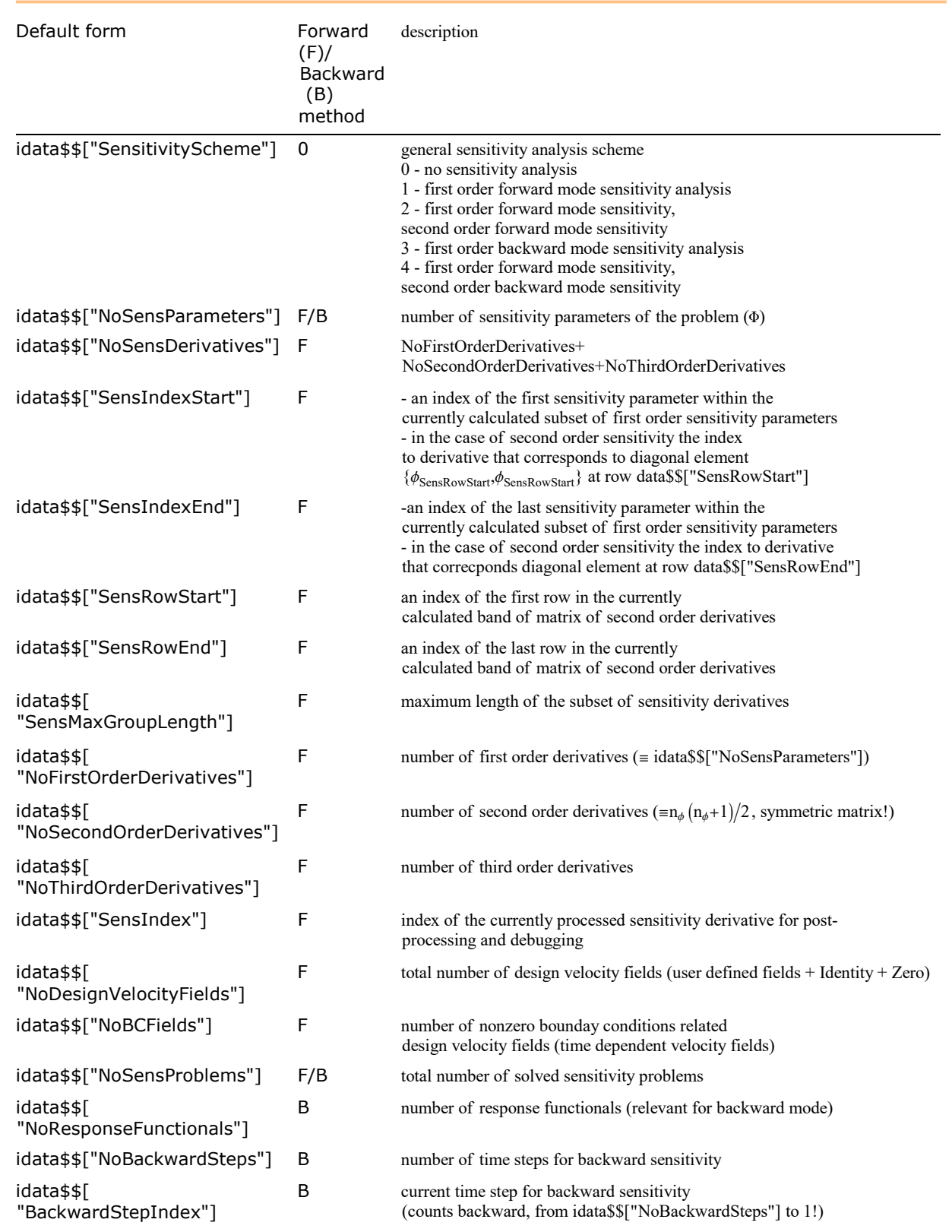

The relevance of the specific data depends on the type of sensitivity analysis (forward or backward). See also Sensitivity Analysis.

# Contact related data

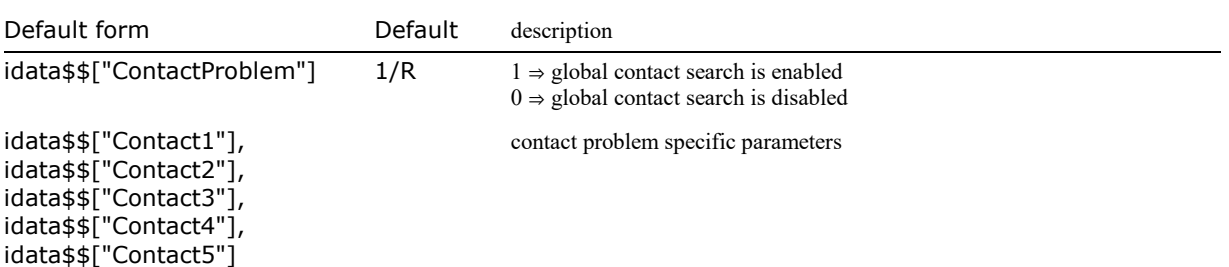

# Real Type Environment Data

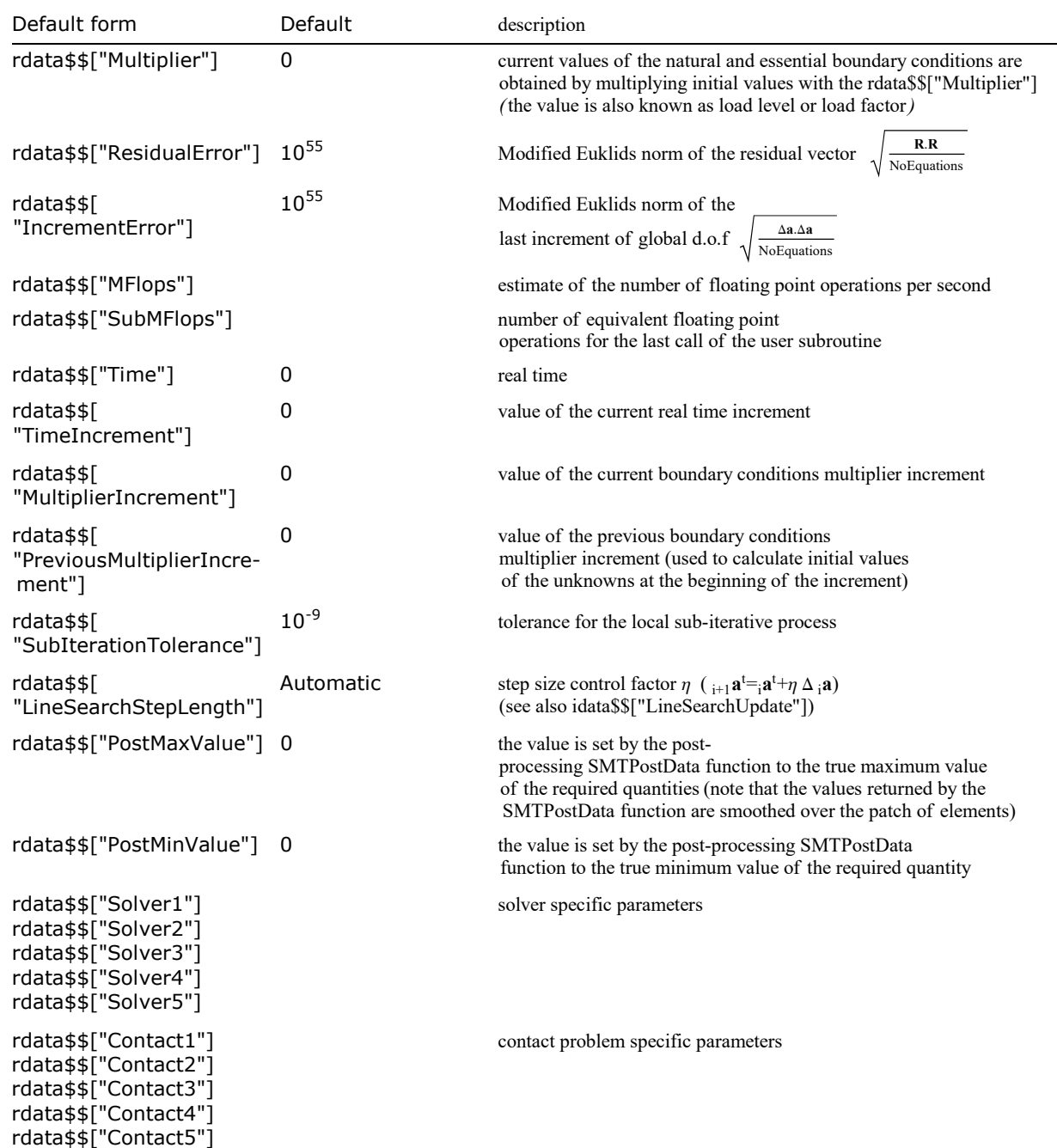

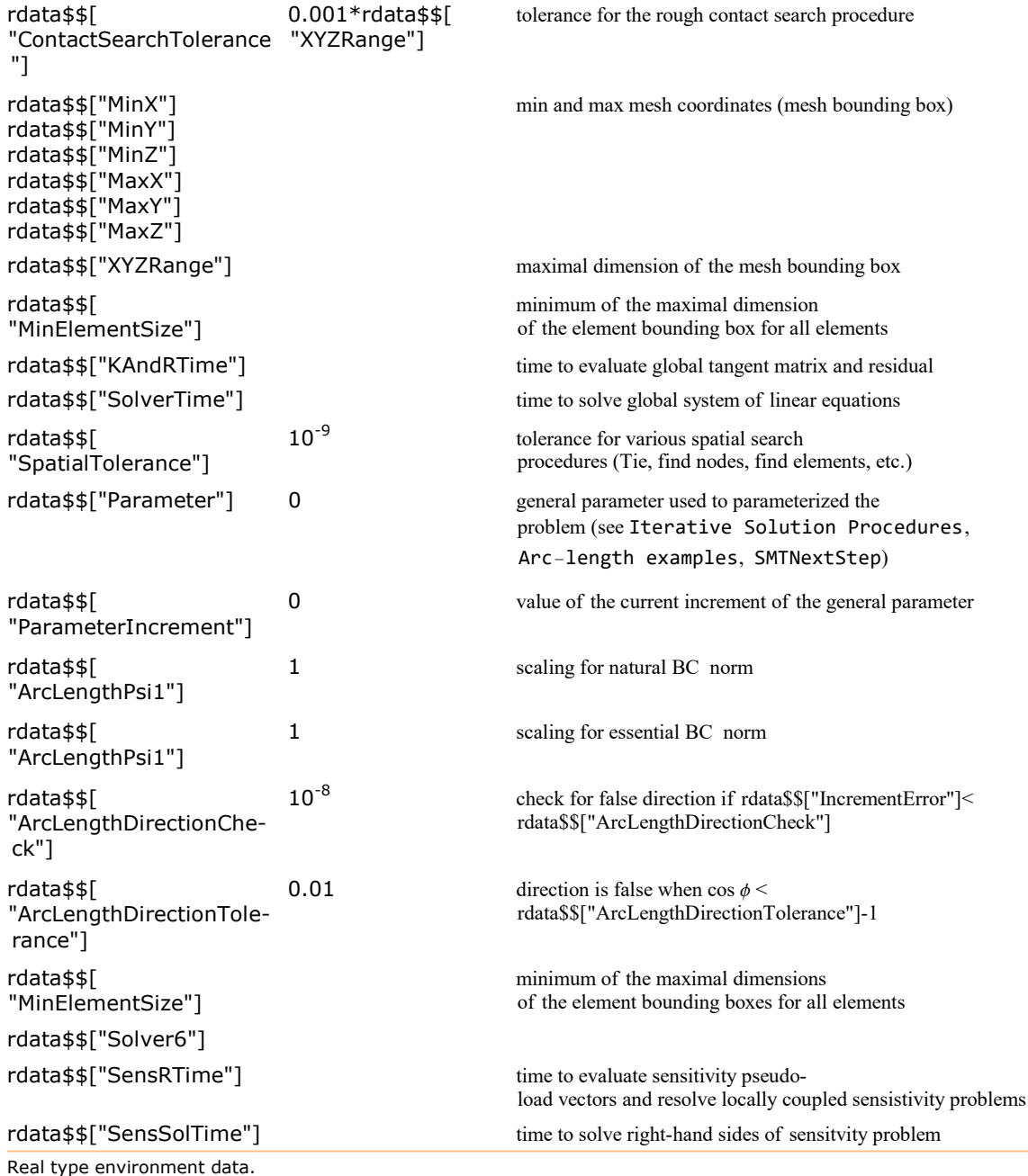

# Node Specification Data

One of the input parameters of the user subroutines is a list of pointers to the node specification of all nodes. The ns\$\$[ i, ...] construct represents the node specification data structure that belongs to the i-th local element node.

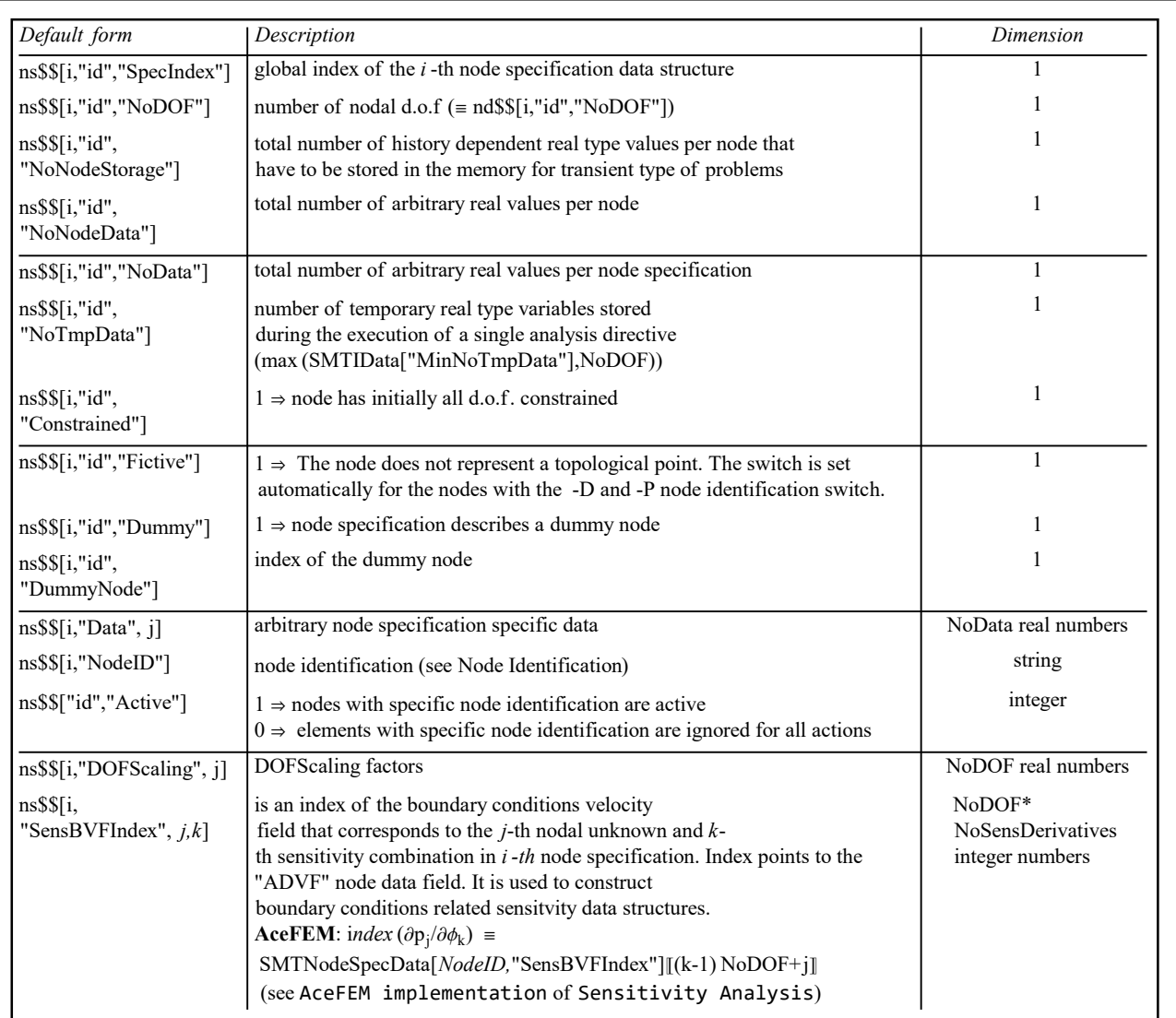

Node specification data structure.
## Node Data

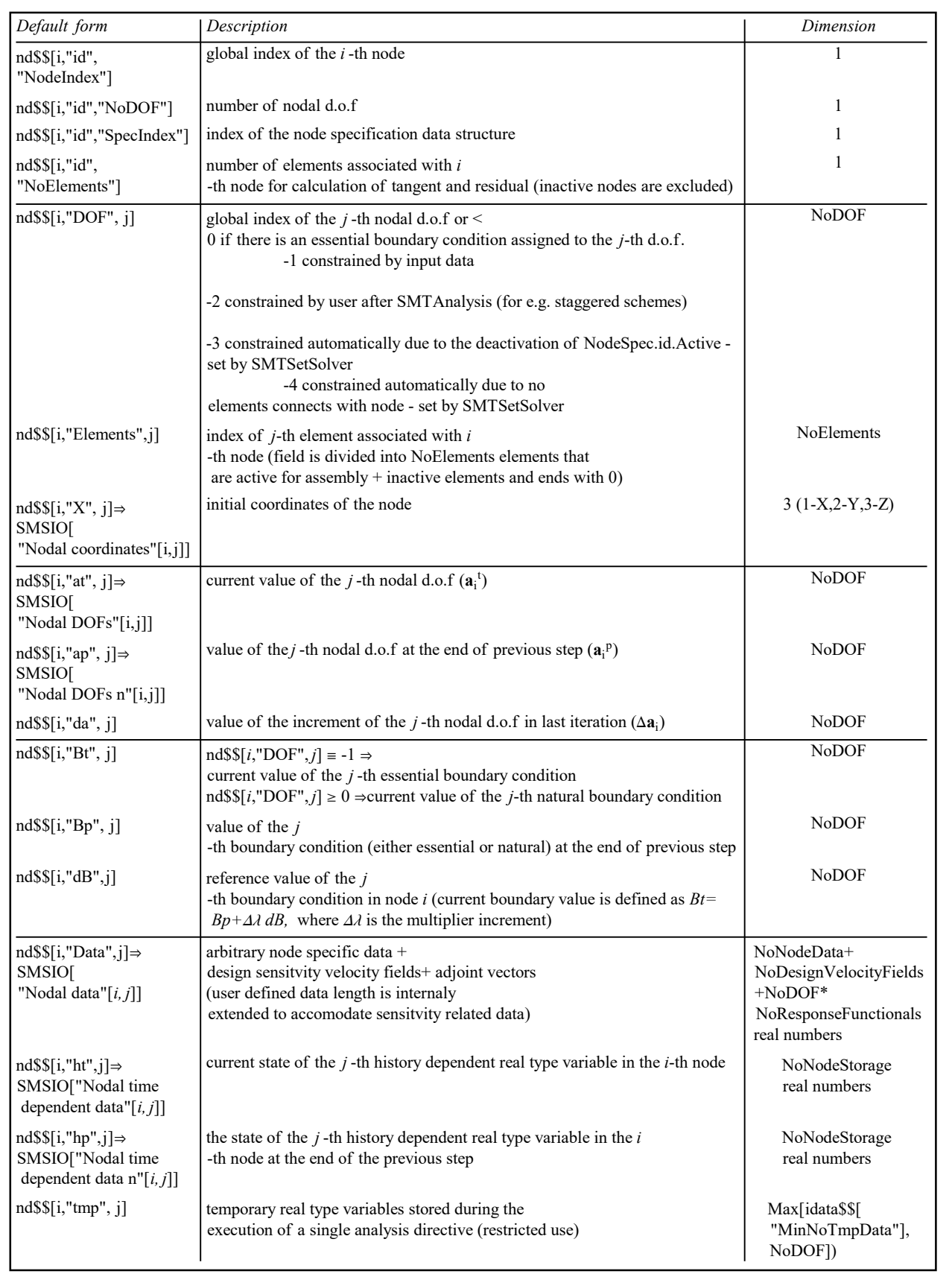

Nodal data structures.

| Default form                   | Description                                                                                                    | Dimension                                                                       |
|--------------------------------|----------------------------------------------------------------------------------------------------|---------------------------------------------------------------------------------|
| $nd\$ $[i, "st", j, k]$        | current <i>j</i> -th derivative of the $k$ -th nodal d.o.f in $i$ -th node<br><b>AceFEM:</b> $\frac{dp_{i,k}}{dt}$ = SMTNodeData[i,"st"][(j-1) NoDOF+k]<br>$\frac{\partial^2 \hat{p}_{ik}}{\phi_j \phi_m}$ = SMTNodeData[i,"st"] [[(sensPos (j,m)-1) NoDOF+k]]                                                                                                    | $NoDOF*$<br><b>NoSensDerivatives</b>                                            |
| nd\$\$[i,"sp", j, k]           | <i>j</i> -th derivative of the $k$ -th nodal d.o.f in $i$ -th node in time $n$                                                                                                    | NoDOF*<br><b>NoSensDerivatives</b>                                              |
| $nd\$ [ $i$ , "ADVF", $j$ ]    | the <i>j</i> -th nonzero velocity field in $i$ -th node<br>AceFEM: SMTNodeData[i,"ADVF"][j]                                                                                                    | NoDesignVelocityFields                                                          |
| nd\$\$ $[i, "SDVF", j, k]$     | the <i>j</i> -th derivative<br>(first derivatives are followed by the second order derivatives) of $k$ -<br>th element general input data field in $i$<br><i>-th</i> node (components of the element general design velocity matrix $D_{\phi} \Psi_{e}$ )<br>(see AceFEM implementation)<br>input structure is translated into an appropriate position at the "ADVF"<br>data field (nd\$\$[i, "SDVF", j, k]=nd\$\$[i, "ADVF", position $(j, k)$ ])<br>AceFEM: no ekvivalent (interpreted, not an actual data)                                              | interpreted data<br>NoDesignVelocityFields                                      |
| $nd\$ [ $i$ , "BSAV", $j,k$ ]  | value of backward sensitivity adjoint vector for the $j$<br><i>-th</i> functional in $i$ -th node and $k$ -th dof                                                                                                    | interpreted data<br>stored into Data field<br>$NoDOF*$<br>NoResponseFunctionals |
| $nd\$ [ $i$ , "BSFVF", $j,k$ ] | Value of backward sensitivity velocity field for the j<br><i>-th</i> functional in $i$ -th node and $k$<br><i>-th</i> dof $\frac{\partial F_j}{\partial n_{i,k}}$ . Data is stored into nodal Data field (nd\$\$[node,"Data"])<br>and has length NoDOF*NoResponseFunctional and is stored for n-<br>th node as folows<br>$\{\frac{\partial F_1}{\partial p_{n,1}}, \frac{\partial F_1}{\partial p_{n,2}}, \dots \frac{\partial F_2}{\partial p_{n,1}}, \frac{\partial F_2}{\partial p_{n,2}}, \dots \frac{\partial F_{nf}}{\partial p_{n,\text{NoDOF}}}\}$ | interpreted data<br>stored into Data field<br>$NoDOF*$<br>NoResponseFunctionals |

Nodal data related to sensitivity analysis.

For more details see AceFEM implementation of Sensitivity Analysis.

## Domain Specification Data

- General Data
- Run Mathematica from code
- Memory allocation
- Domain input data
- Mesh generation
- Numerical integration
- Graphics postprocessing
- Sensitivity analysis

### General Data

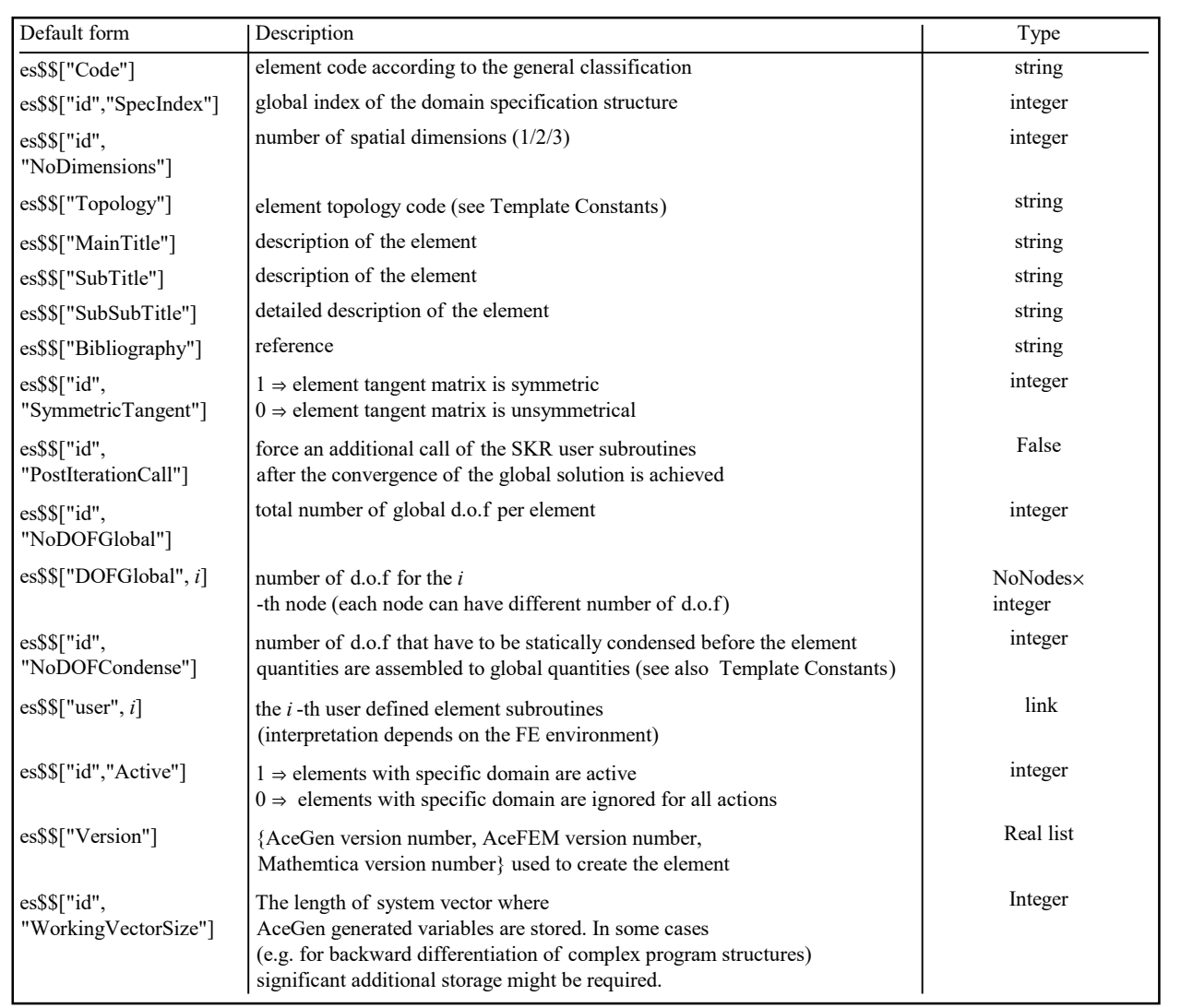

General Domain Specification Data

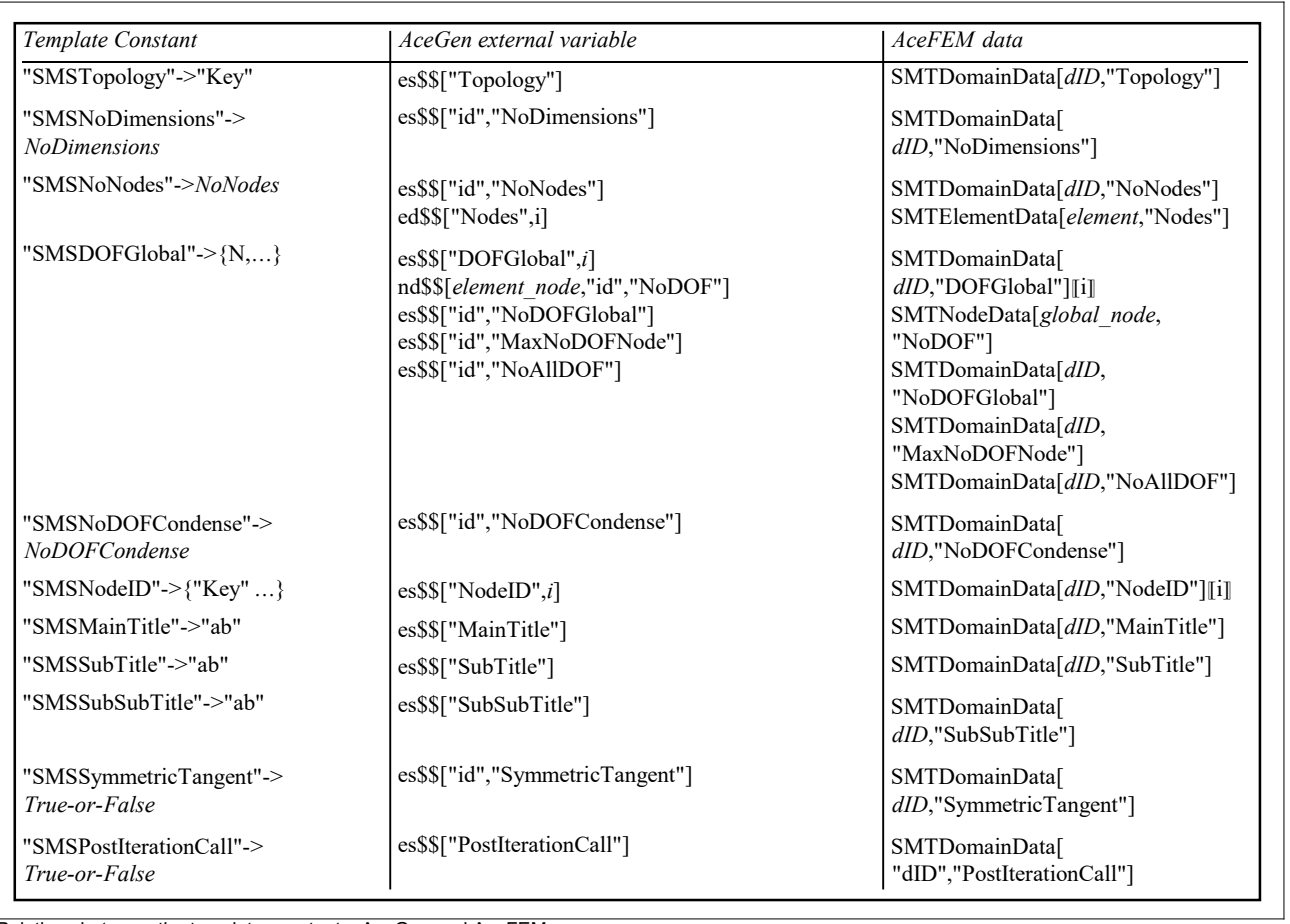

Relations between the template constants, AceGen and AceFEM

### **Run Mathematica from code**

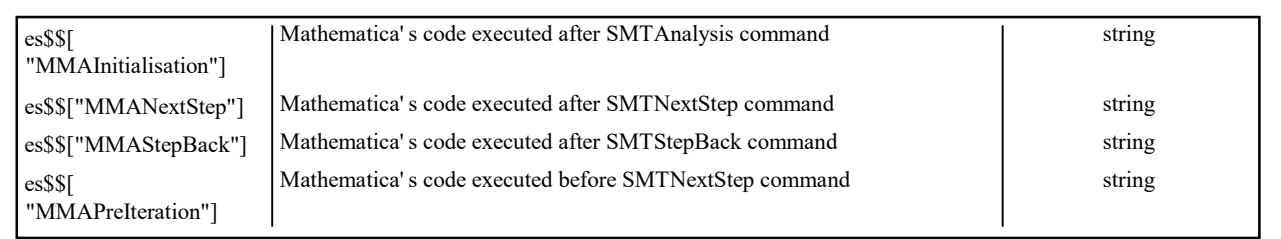

**Memory allocation** 

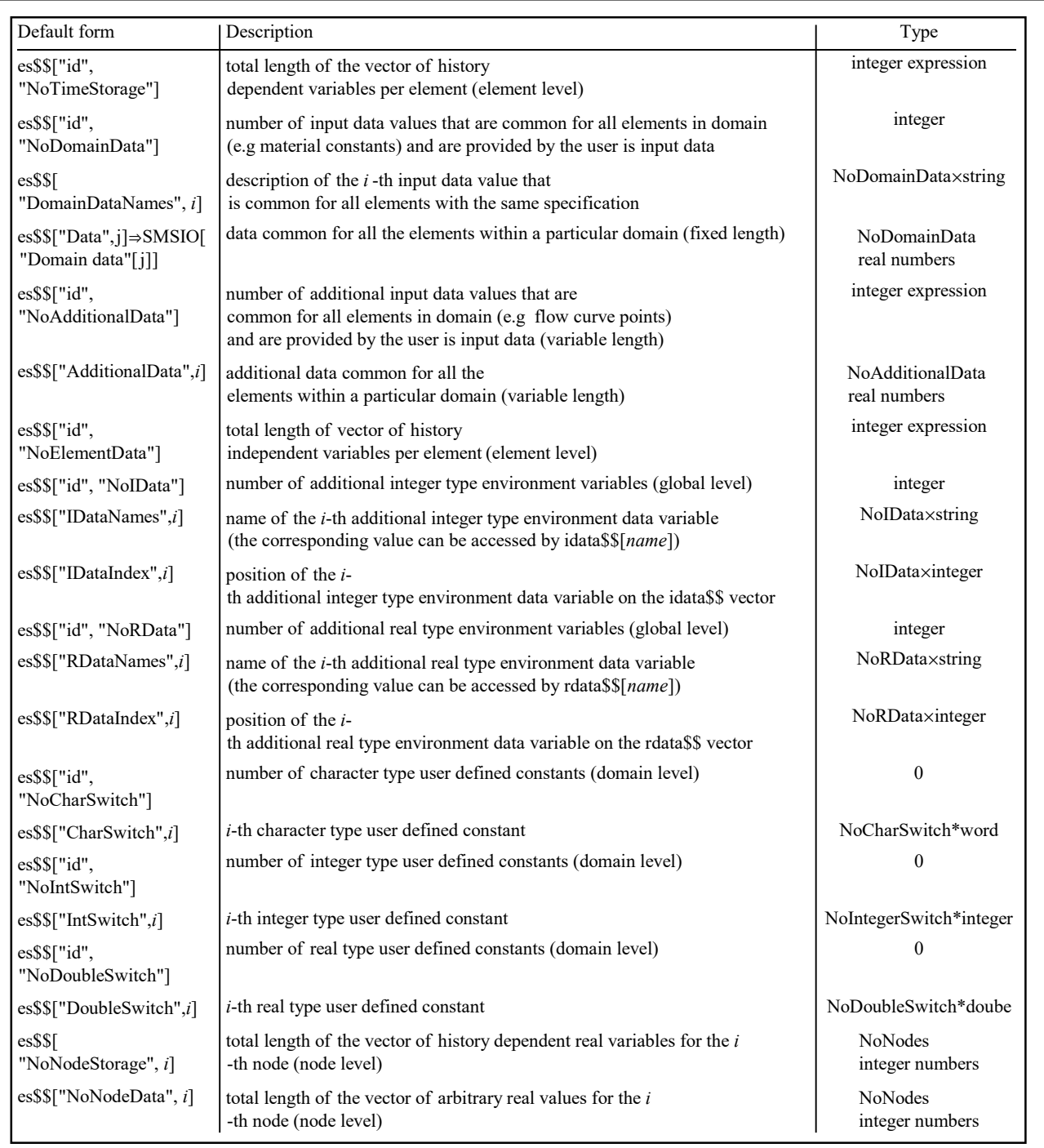

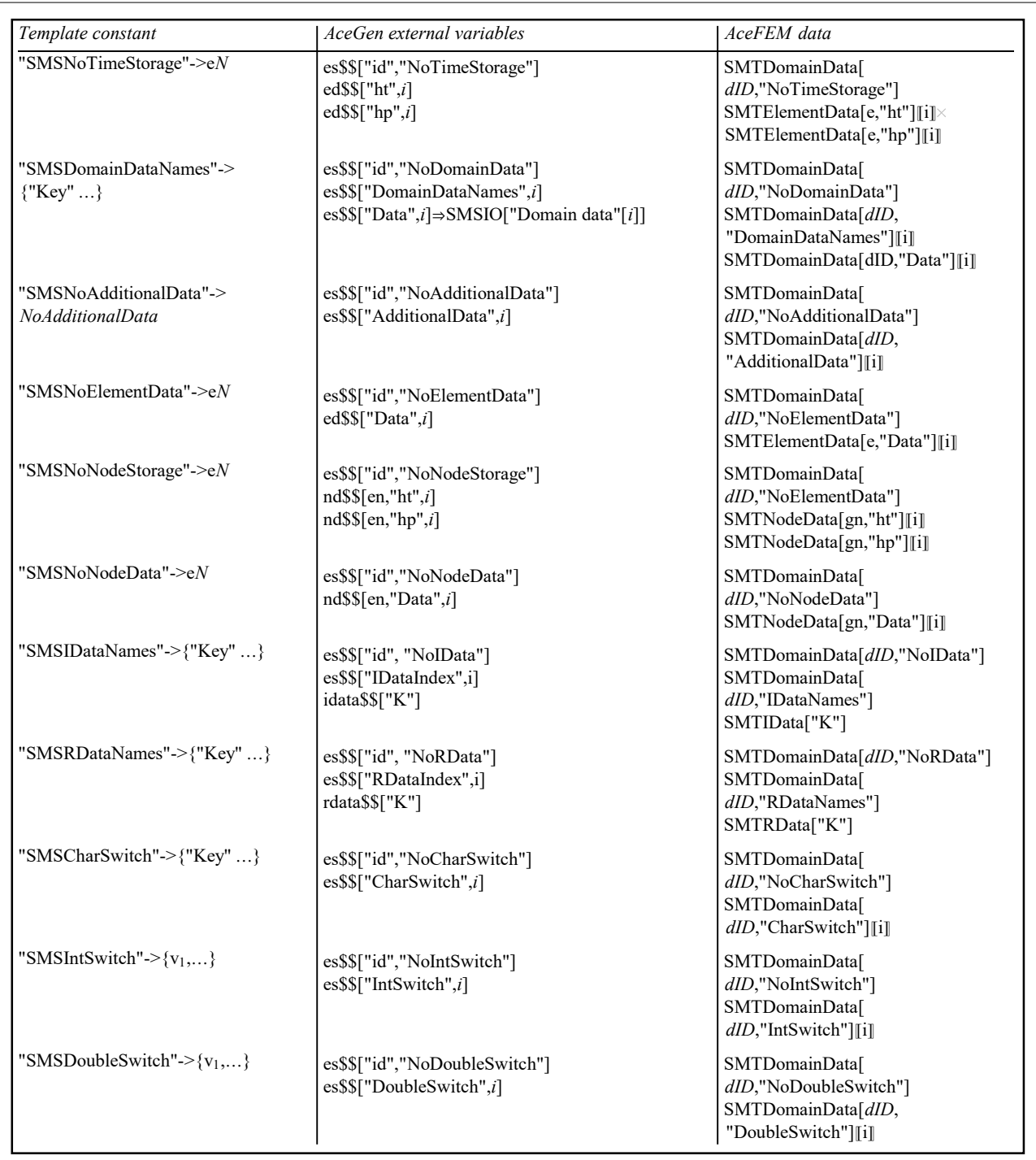

Relations between the template constants, AceGen and AceFEM

## Mesh generation

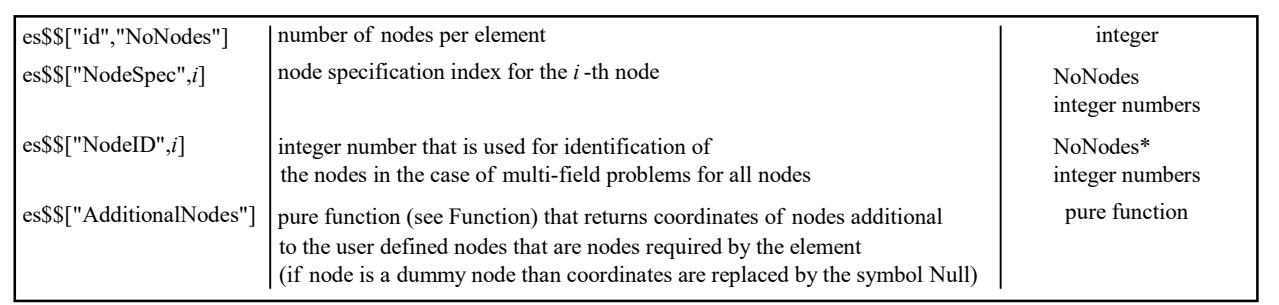

Numerical integration

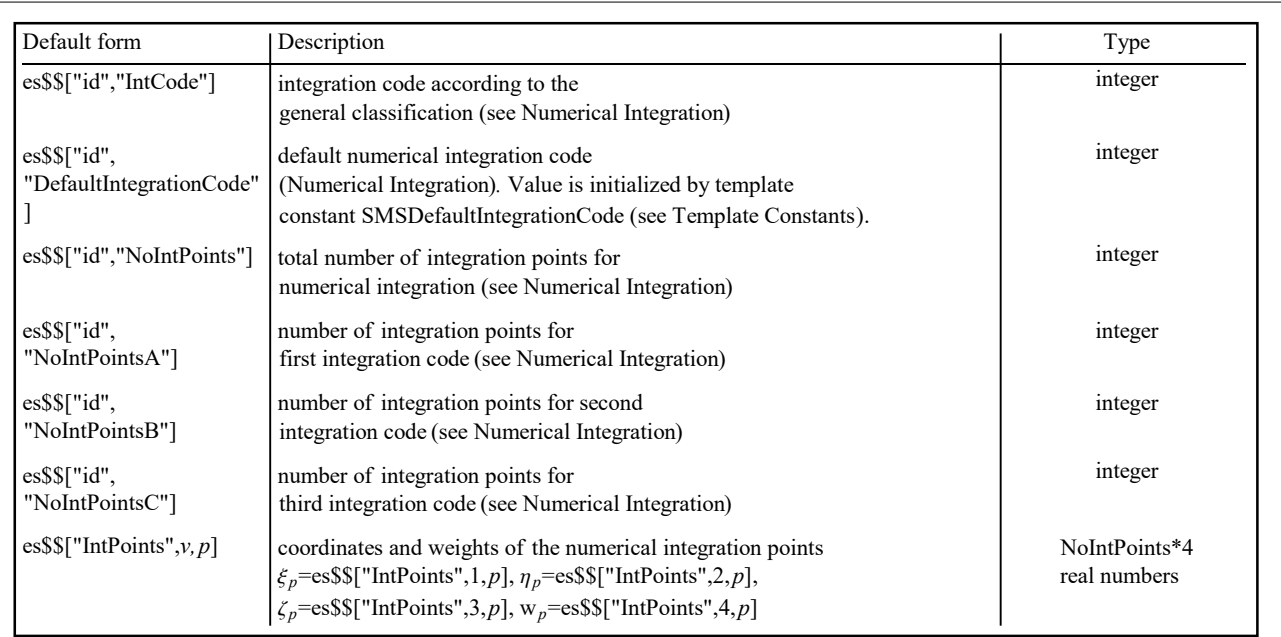

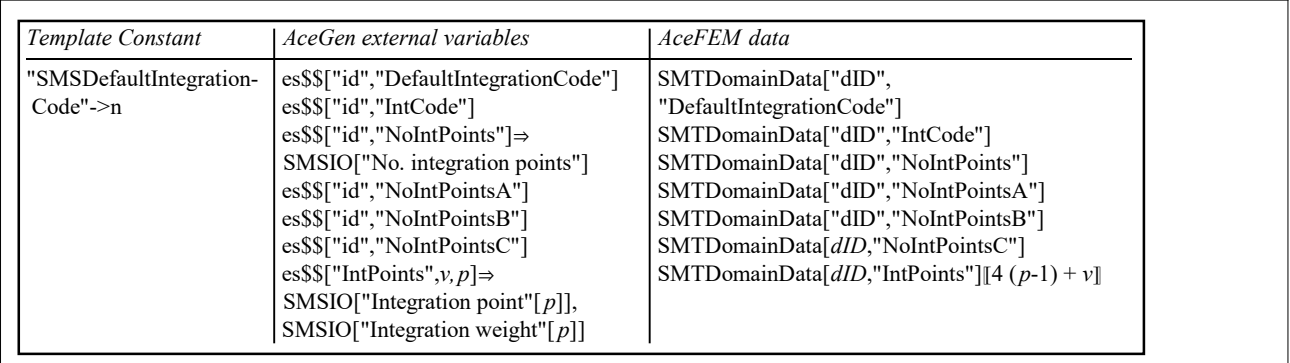

Relations between the template constants, AceGen and AceFEM

## **Graphics post-processing**

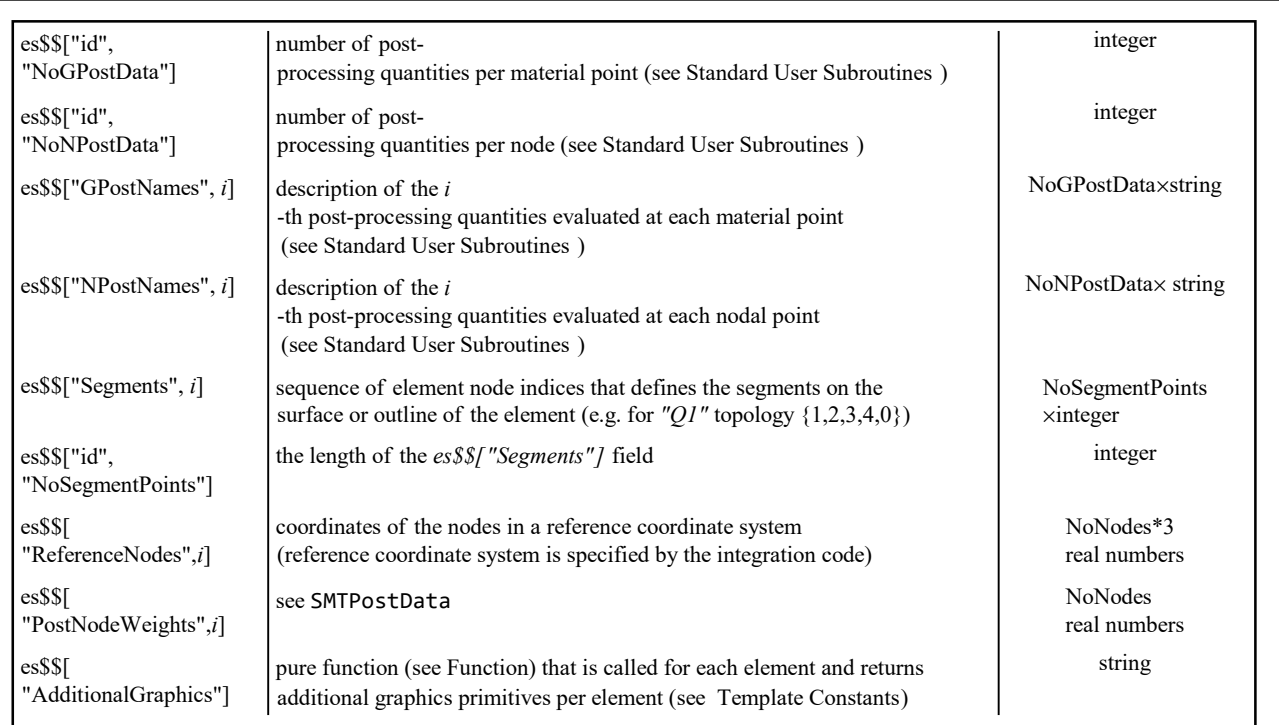

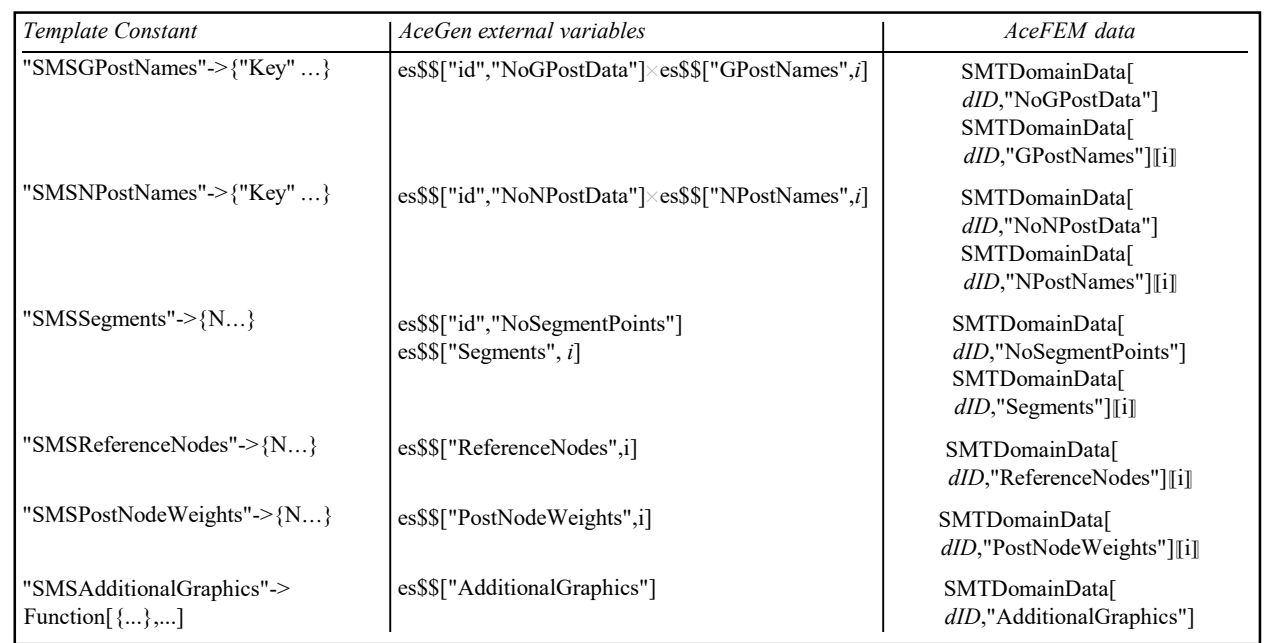

Relations between the template constants, AceGen and AceFEM

**Sensitivity analysis** 

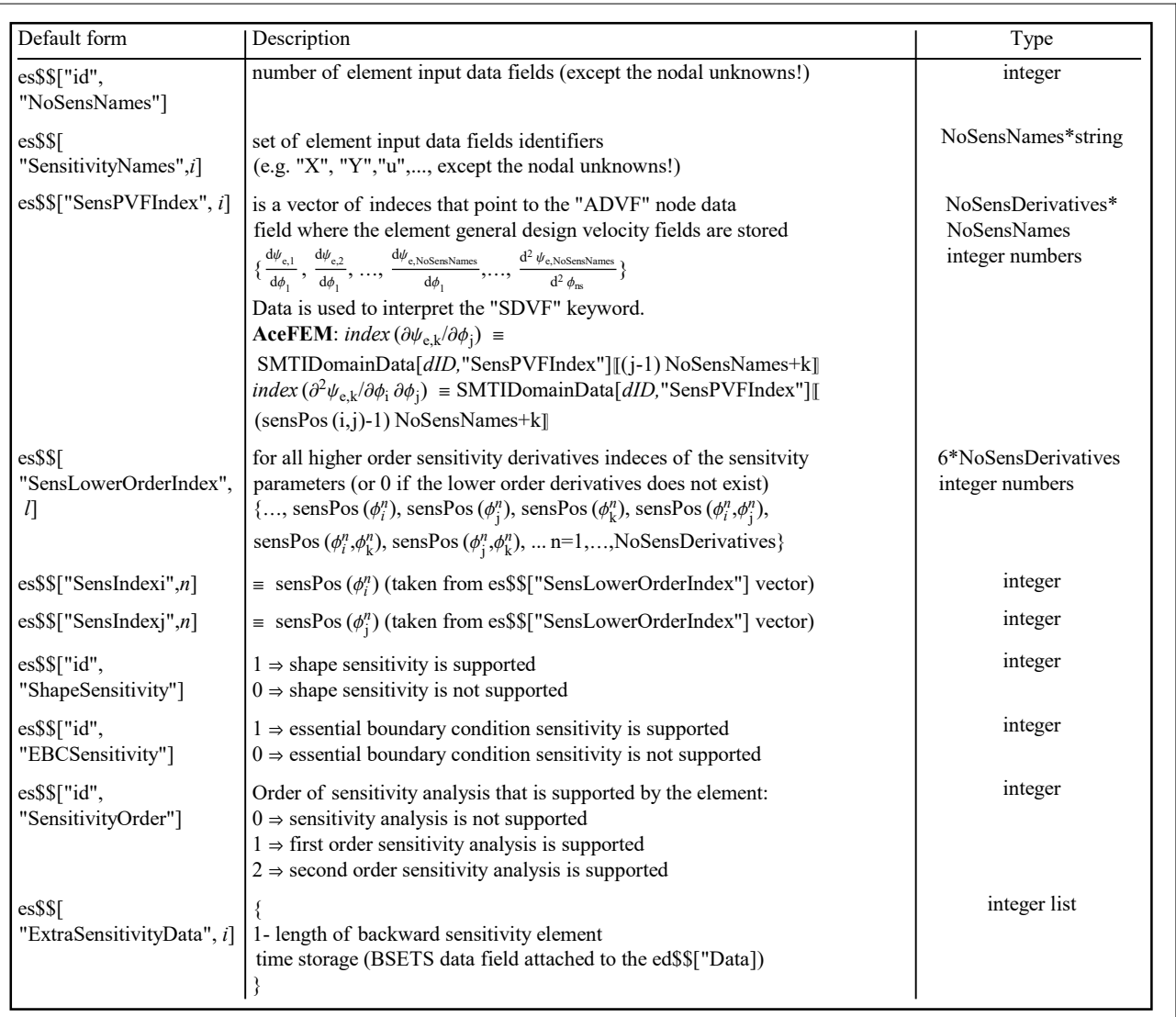

For more details see AceFEM implementation of Sensitivity Analysis.

## Element Data

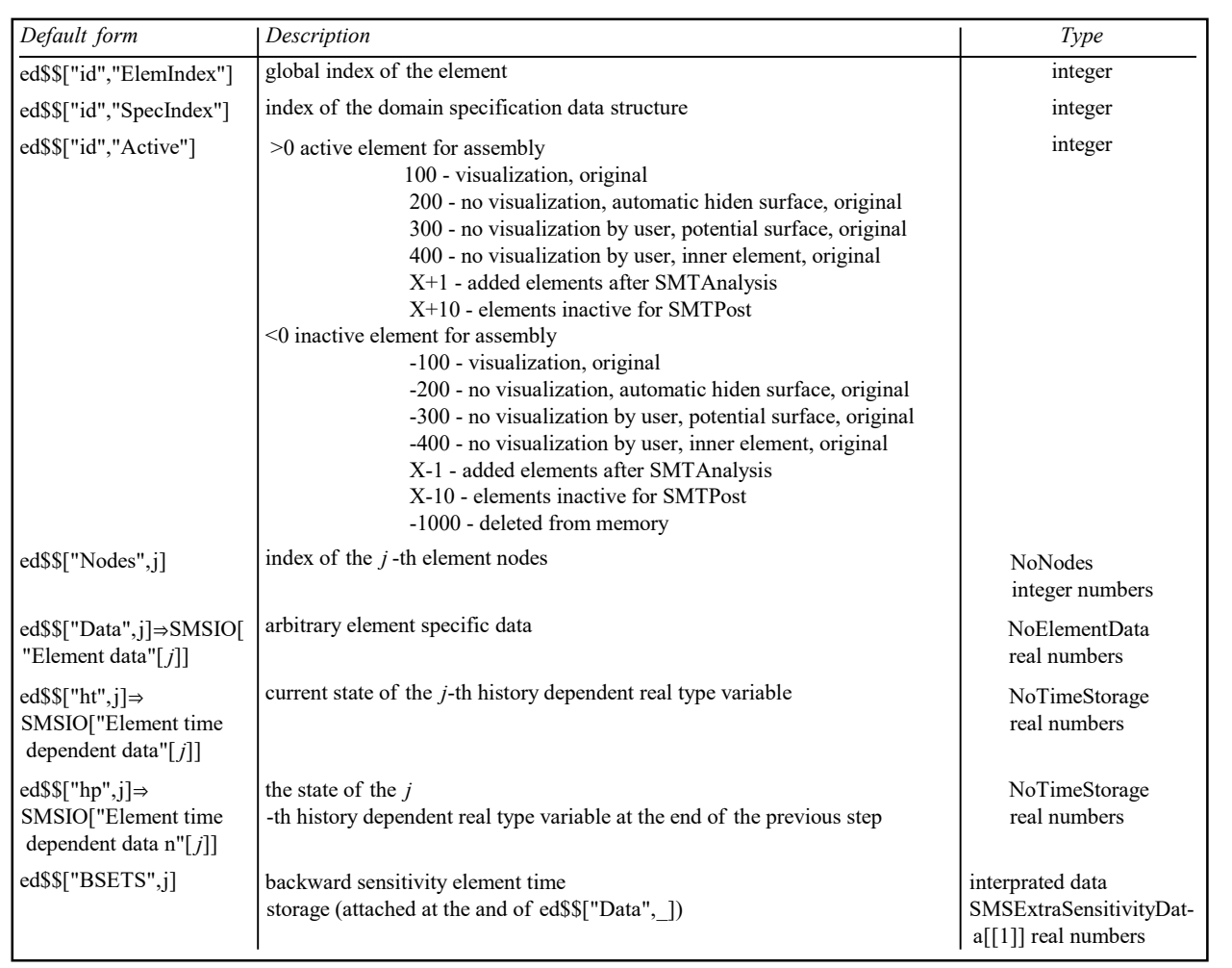

Element data structure.

## Element Topology

#### **Contents**

- Zero dimensional
- One dimensional
- Two dimensional
- Three dimensional
- SMCFEMTopologyData

Element topology type defines an outline of the element, dimensions, embedded spatial dimensions, number of nodes, default number of DOF per node, etc. The topology of the element can be defined in several basic ways:

- When the element has one of the standard topologies with fixed number of nodes, then the proper interface for all supported environments is automatically generated. E.g. the SMSTemplate["SMSTopology"-> "Q1"] command defines two dimensional, 4 node element.
- Standard topology with fixed number of nodes can be enhanced by an arbitrary number of additional nodes (see Node Identification).
- Element topology with arbitrary number of nodes and nonstandard numbering of nodes, but known general topology is defined with an "X" at the end. E.g. the SMSTemplate["SMSTopology"->"TX", SMSNoNodes ->5] command defines an element that has a triangular shape and 5 nodes, but the numbering of the nodes is arbitrary. All nodes have to be specified at the mesh generation phase.
- If the element topology is completely unknown ("SMSTopology"→"XX"), then the number of dimensions and the number of nodes have to be specified explicitly and the proper interface is left to the user.

The coordinate systems in the figures below are only informative (e.g. X, Y can also stand for axisymmetric coordinate system X, Y,  $\phi$ ).

#### SMCFEMTopologyData

topology/.SMCFEMTopologyData

returns a list of an additional data related to specific topology

- 1 ... spatial dimensions
- 2 ... number of nodes
- 3 ... segments
- 4 ... element dimensions
- 5 ... description

In[37]:= "Q1" /. SMCFEMTopologyData

 $Out[-] = \{2, 4, \{1, 2, 3, 4\}\}, 2,$  Quadrilateral}

#### Undefined

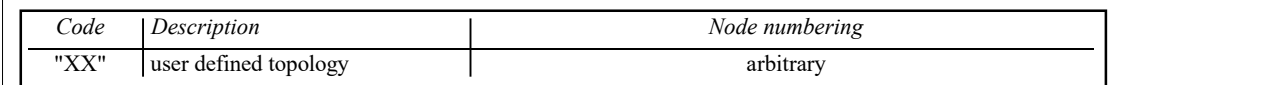

## Zero dimensional

 $\overline{r}$ 

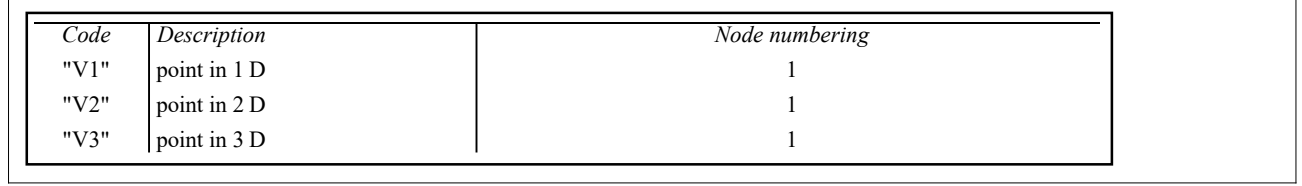

## One dimensional

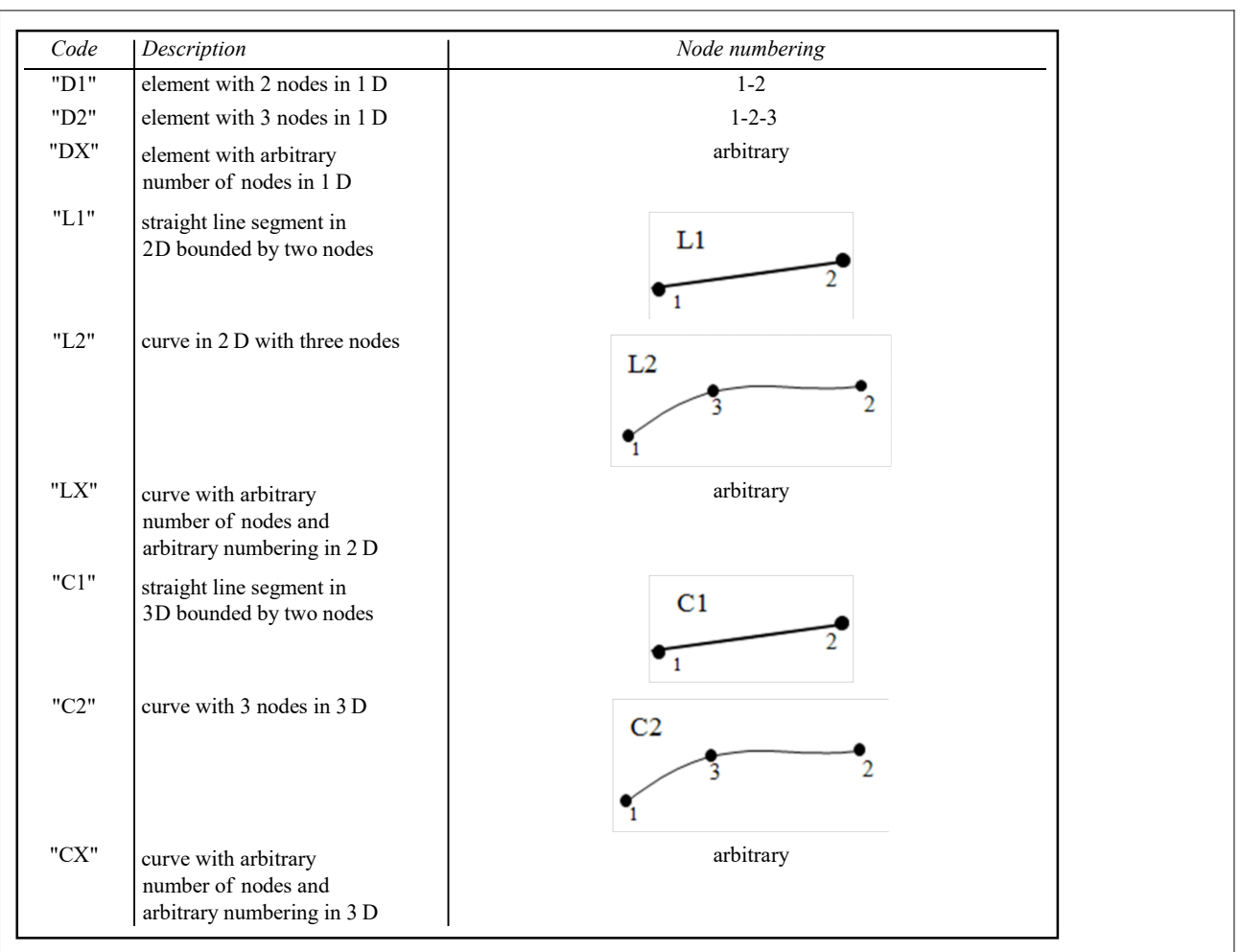

## Two dimensional

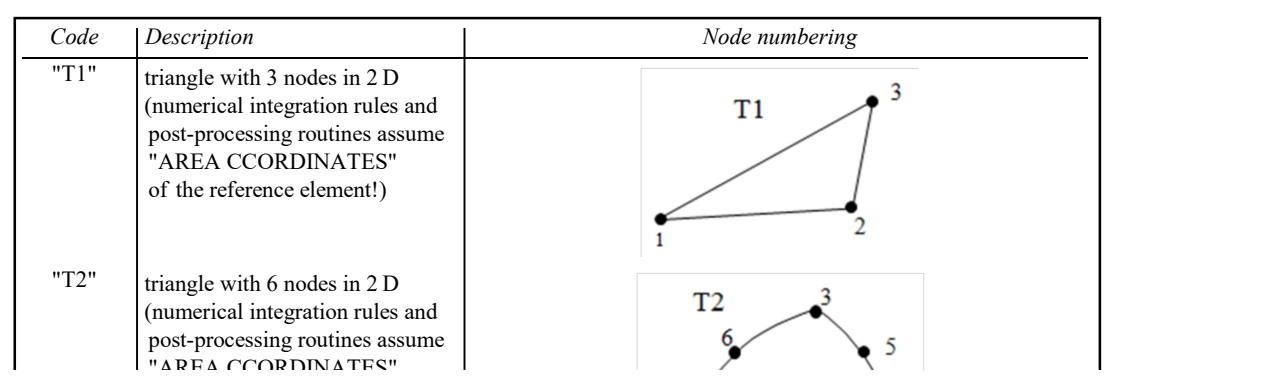

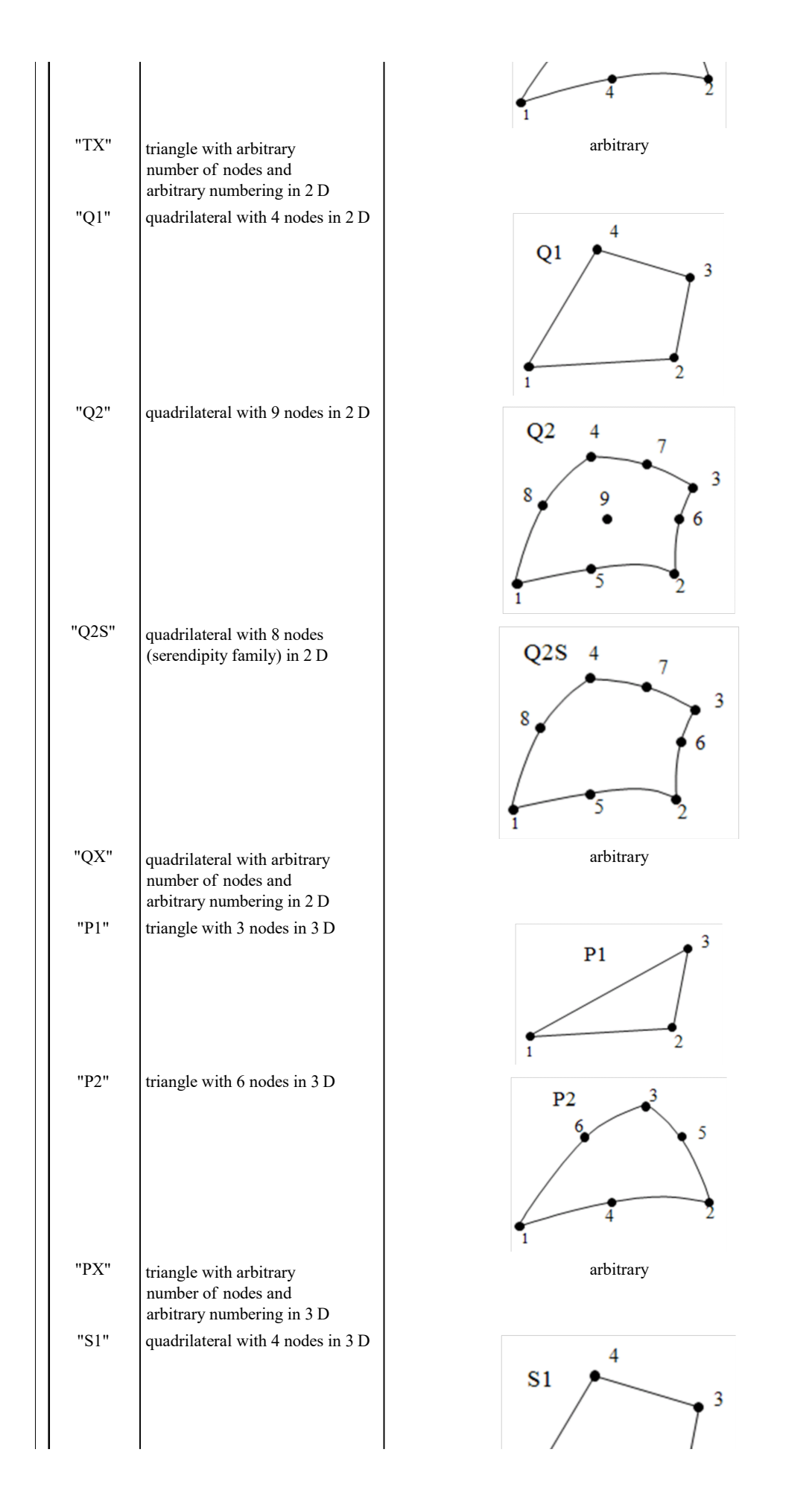

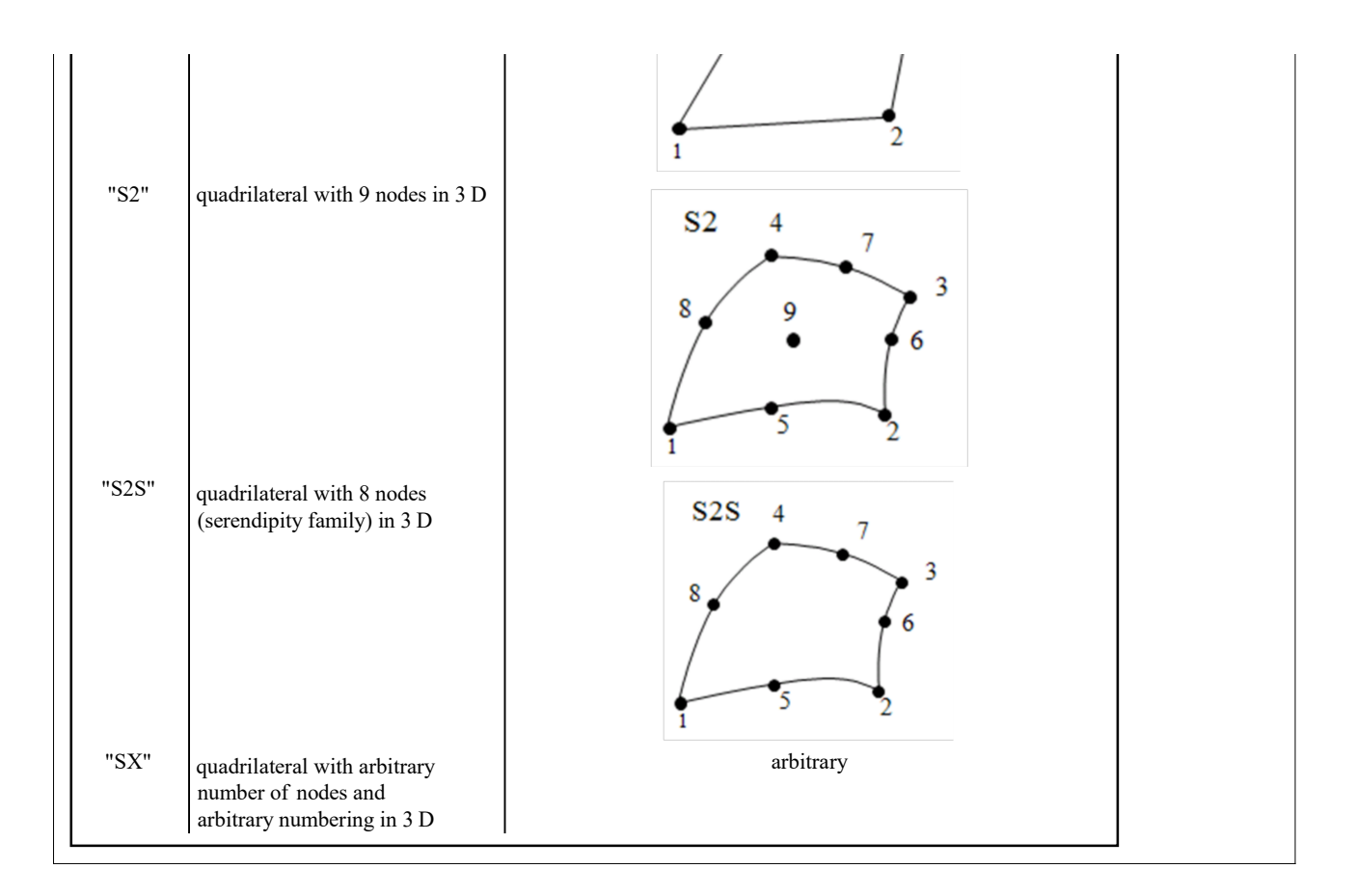

## Three dimensional

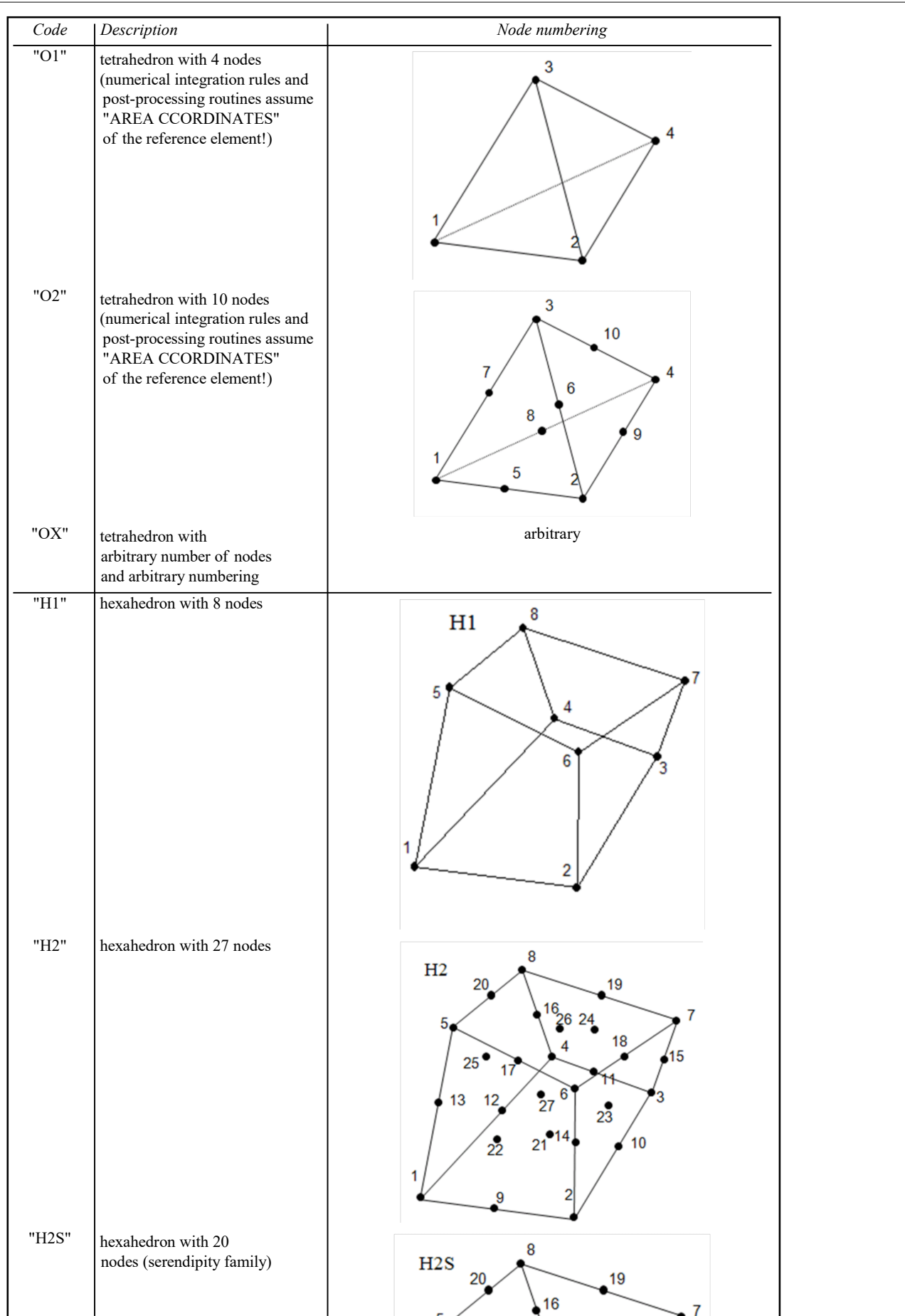

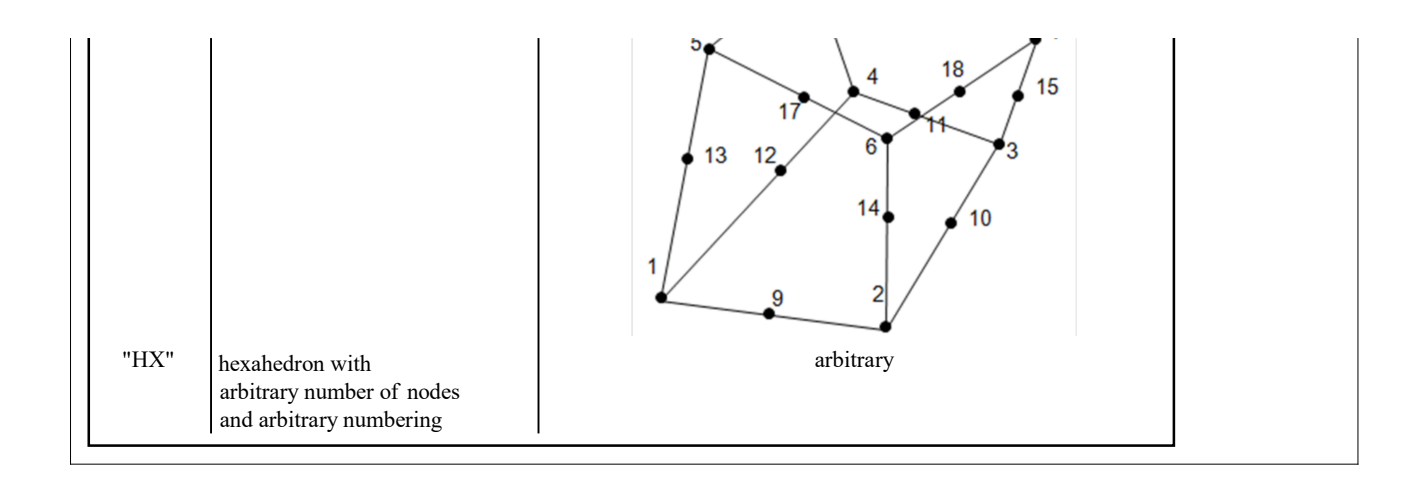

# Node Identification

## **Contents**

- Node Types and Switches
- AceFEM Code Generation Utility Functions
	- SMSIsDOFConstrained
	- ◼ SMSNoDummyNodes
	- SMSLastTrueNode
	- SMSLastTrueDOF
	- SMSIsDummyNode
	- ◼ SMSIsRealNode
- Self transforming meshes
- Node Identification Examples

## Node Types and Switches

The node identification is a string that is used for identification of the nodes accordingly to the physical meaning of the nodal unknowns. Node identification is used by the SMTAnalysis command to construct the final FE mesh on a basis of the user defined topological mesh. Node identification can have additional switches (see table below). In order to have consistent set of elements one has to use the same names for the nodes with the same physical meaning. Standard node identification are: "D" - node with displacements for d.o.f., "DFi" - node with displacements and rotations for d.o.f., "T"-node with temperature d.o.f, "M"- node with magnetic potential d.o.f. etc..

Some node identification are reserved and can not be used. Reserved node identification are as follows:

- "Multiplier"
- ◼ "Time"
- "X" "Y" "Z" "ID"

This strings cannot be used because they are used to select nodes (see Selecting Nodes).

Accordingly to the node identification switches a node can be one of three basic types:

■ Topological node

Topological node belongs to a specific position in space. It can have associated unknowns.

■ Auxiliary node

Auxiliary node does not belong to a specific position in space and is created automatically. Auxiliary node can have associated unknowns. Instead of the nodal coordinates a Null sign must be given. Actual coordinates in a data base are set to zero. An auxiliary node can be a local auxiliary node, thus created for each element separately or a global auxiliary node, thus created at the level of the structure.

See also Self - transforming meshes, Mixed 3D Solid FE, Auxiliary Nodes

#### ■ Dummy node

Dummy node does not belong to a specific position in space and have no associated unknowns. Instead of the nodal coordinates a Null sign must be given. The actual coordinates of the node in a data base are set to zero. Only one nodal data structure is generated for all dummy nodes with particular node identification. Dummy nodes can only appear as automatically generated additional nodes. The dummy nodes can not be selected directly by SMTFindNodes command. An index of the dummy node associated with nodes with node identification NodeID can be accessed by SMTNodeSpecData[NodeID,"DummyNode"] command.

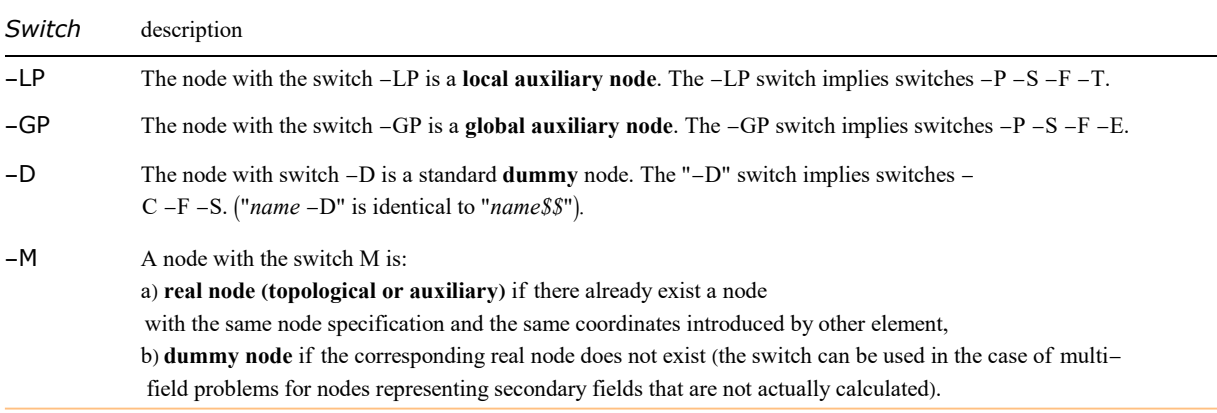

Basic node identifications switches.

#### Basic node identifications switches.

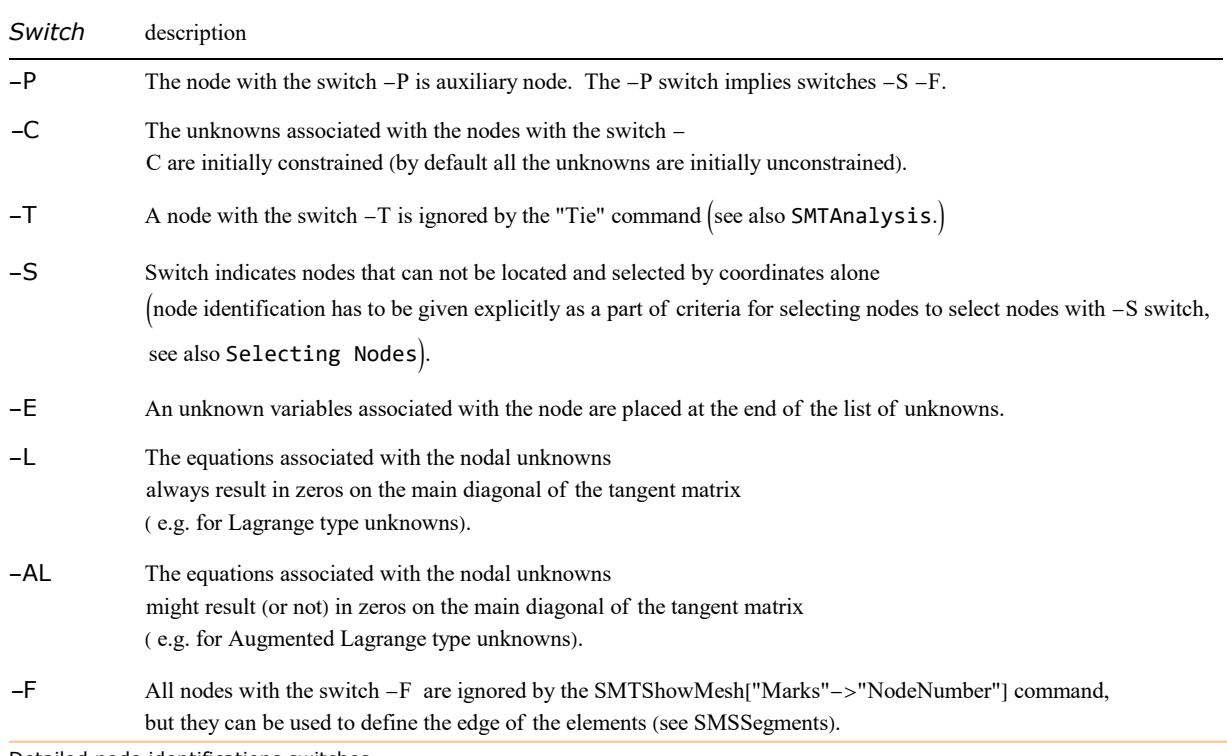

Detailed node identifications switches.

- During the final mesh generation two or more nodes with the same coordinates and the same node identification are automatically joined (tied) together into a single node. Tieing of the nodes can be suppressed by the - T switch. All the nodes that should be unique for each element (internal nodes) should have - T switch in order to prevent accidental tieing.
- The dummy node mechanism can be used to generate elements with variable number of real nodes. For example the contact element has only slave nodes when there is no contact and slave and master segment nodes in the case of contact. Thus, the master segments nodes are dummy nodes if there is no contact and real nodes in the case of contact.
- The string type identification is transformed into the integer type identification at run time. Transformation rules are stored in a SMSNodeIDIndex variable.

## AceFEM Code Generation Utility Functions

Functions in this section are producing code sequences that are part of generated element code and executed at AceFEM run time.

SMSIsDOFConstrained[inode, idof]

#### returns True if idof-s DOF in inode-s element node is globally constrained (supported) and False otherwise

#### SMSIsDOFConstrained[inode, idof, trueValue, falseValue]

returns trueValue if idof-s DOF in inode-s element node is globally constrained (supported) and falseValue otherwise

#### SMSNoDummyNodes[]

returns the number of dummy element nodes (at AceFEM run time!)

#### SMSLastTrueNode[]

returns an index of the last element node that is not dummy node (at AceFEM run time!)

#### SMSLastTrueDOF[]

returns an index of the last unconstrained DOF (only dummy node constraints are used) in a set of all element DOF-s (at AceFEM run time!)

#### SMSIsDummyNode[inode]

returns True if inode-s element node is a dummy node and False otherwise (at AceFEM run time!)

#### SMSIsRealNode[inode]

returns True if inode-s element node is no a dummy node and False otherwise (at AceFEM run time!)

Functions that can be part of AceGen input for the generation of AceFEM elements.

#### Self-transforming meshes

The combination of various node types and SMSTemplate option SMSAdditionalNodes creates environment for self-transforming meshes. The basis for the self-transforming mesh is topological mesh given as user input with SMTAddMesh command. The transformation is performed by the SMTAnalysis function after the original mesh was given by the user.

Mesh transformation is defined by mesh transformation function given as an SMSAdditionalNodes option of the SMSTemplate command. Input argument of the function are the coordinates of the topological nodes given as mesh input data.

The output argument of the function must be a list nodes. The node in the list can be defined by:

■ list of coordinates

A new topological node will be generated, added to the global list of nodes and the index of the global node becomes an element of the list of element nodes.

■ Null

If the node is defined as an auxiliary node (-LP or -GP) then a new auxiliary node will be generated, added to the global list of nodes and the index of the global node becomes an element of the list of element nodes. If the node is defined as dummy node (- D) the dummy node index becomes an element of the list of element nodes.

■ local node index

Local node index refers to the nodes given as mesh input data. Index of the global node that correspond to the local index becomes an element of the list of element nodes. No new nodes are generated.

#### The length of the list returned can be:

■ less than the number of element nodes (SMTNoNodes)

In this case a new list of nodes is added to the user supplied list of element nodes, thus the combined length of the user defined nodes and newly generated nodes must be exactly the number of element nodes. In this case the SMSAdditionalNodes defines a list of nodes that are added to the user supplied nodes.

■ exactly the number of nodes of the element

If the length returned is exactly the number of the nodes of the element, then the new list replaces the user supplied list of element nodes. In this case the SMSAdditionalNodes defines an arbitrary mesh transformation function.

Examples of self-transforming meshes can be found in Mixed 3 D Solid FE, Auxiliary Nodes, Cubic triangle, Additional nodes, 2 D slave node - line master segment element,.

#### Node Identification Examples

#### Examples: Non-standard elements

■ Element with single node. "simc -F -C -L" identifies the node with the identification "simc" that are not shown on a graphs, unknowns associated with the node are initially constrained and the resulting tangent matrix has zeros at the main diagonal.

 $SMSTemplate['SMSTopology" \rightarrow "V3", "SMSNodeID" \rightarrow "simc -F -C -L", ...];$ 

#### Examples: Additional nodes generated from the element

■ This defines the 2D, triangular element with an additional node automatically generated at the center of triangle. Command defines an element with the basic outline as three node triangle and with an additional node at the center of the element. In that case, various subsystems (e.g. mesh generation and post-processing) assume that the first three nodes form the standard triangle. At the mesh generation phase only the 3 nodes of the underlying "T1" topology have to be given and the forth node is generated automatically.

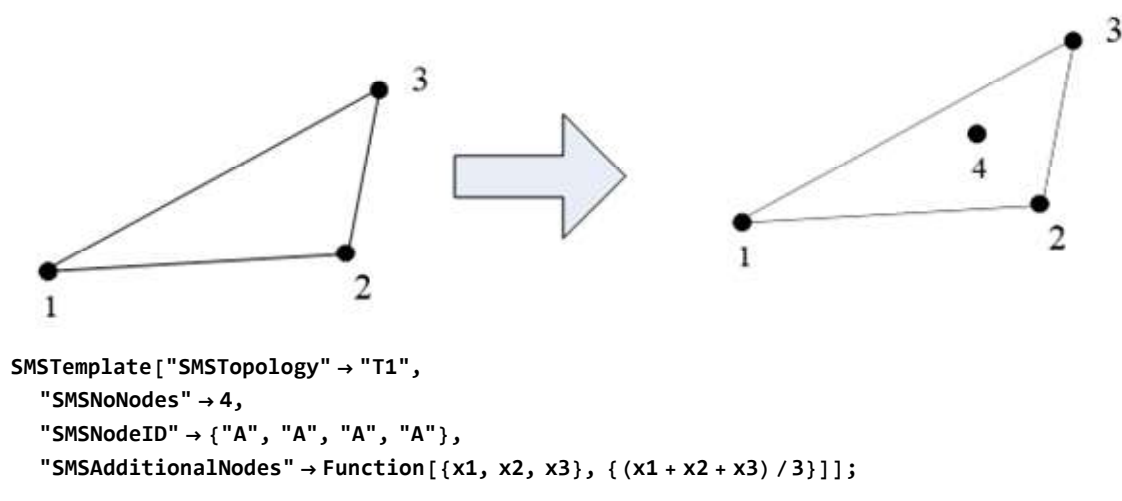

■ This defines the 2D, triangular element with an additional local auxiliary node. An auxiliary node has no specific spatial position indicated by the Null constant. At the mesh generation phase only the 3 nodes of the underlying "T1" topology have to be given and the forth node is generated automatically.

```
SMSTemplate["SMSTopology" → "T1",
   "SMSNoNodes" \rightarrow 4,
   "SMSNodeID" \rightarrow {"A", "A", "A", "B -LP"}, "SMSAdditionalNodes" \rightarrow Function[{}, {Null}], ...];
```
■ The number of nodes provided as an input can be arbitrary. This will supplement missing nodes with auxiliary nodes. All nodes are by default **dummy** nodes, unless they are explicitly provided as an input.

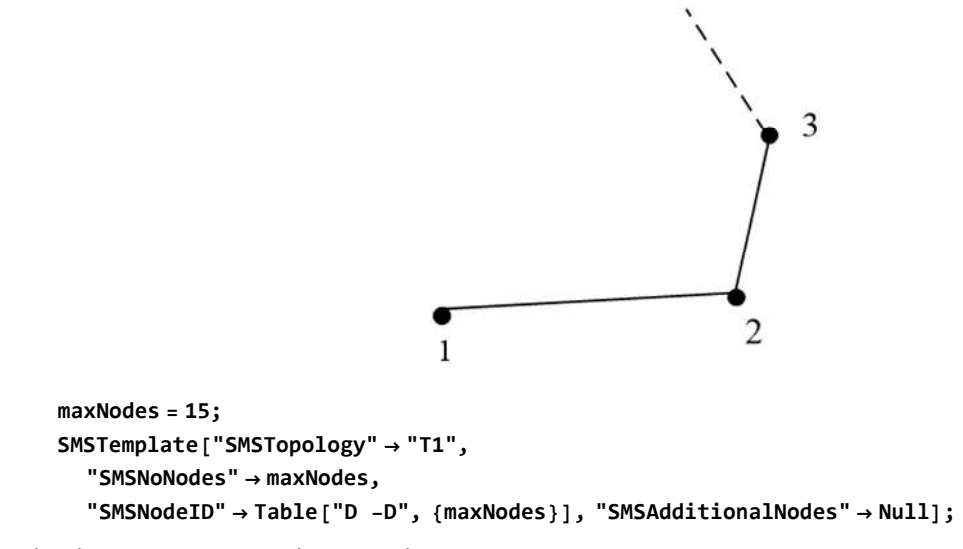

■ This changes constant triangle into quadratic one.

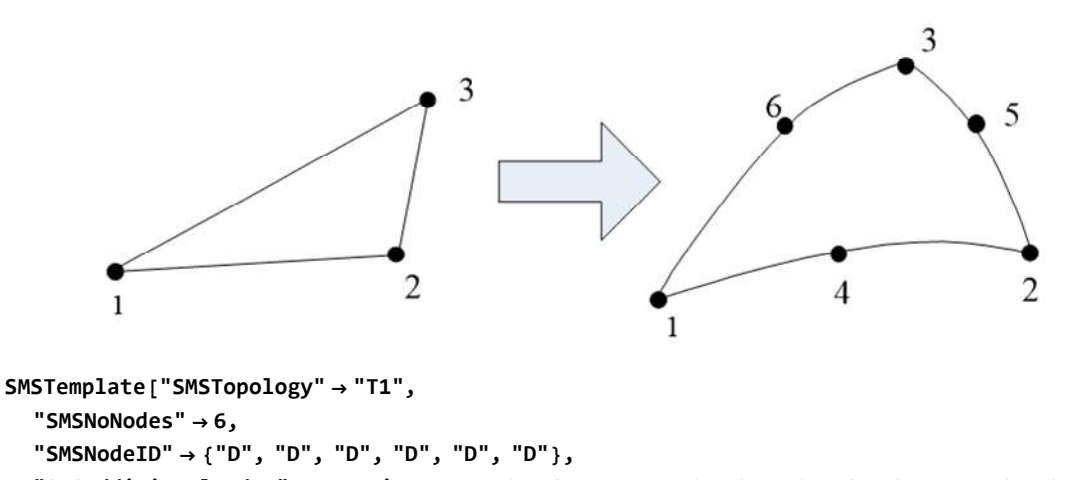

# $"SMSAdditionalNodes" \rightarrow Function[\{x1, x2, x3\}, \{(x1 + x2) / 2, (x2 + x3) / 2, (x1 + x3) / 2\}]];$

#### Examples: An arbitrary transformation of the list of nodes

■ This changes the clockwise numeration of the nodes of triangle element into counter-clockwise numeration.

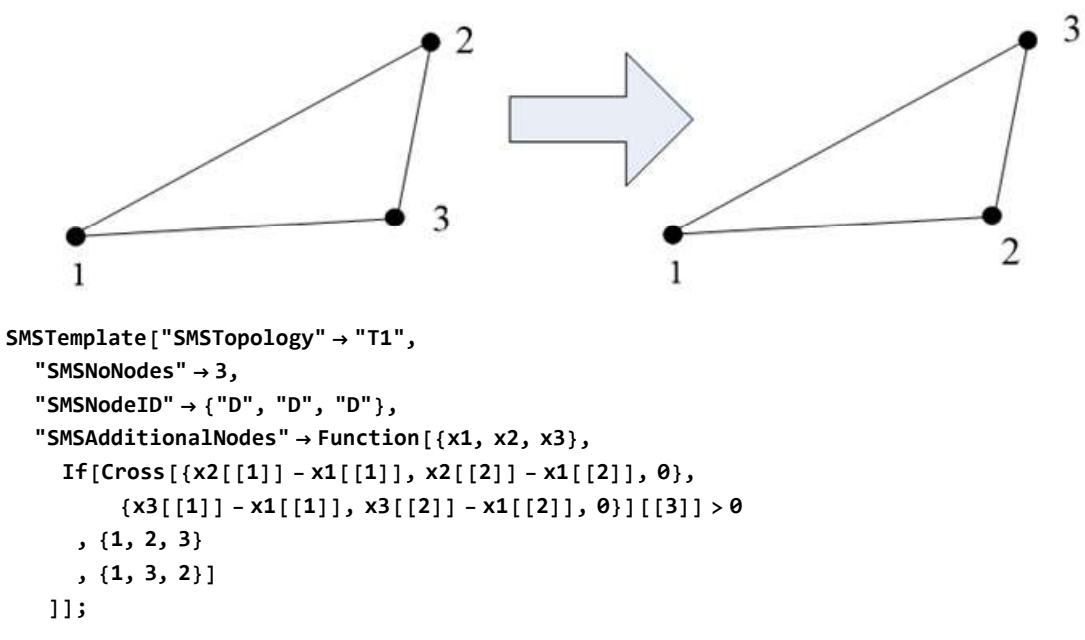

■ This changes constant triangle into quadratic one with an alternative node ordering.

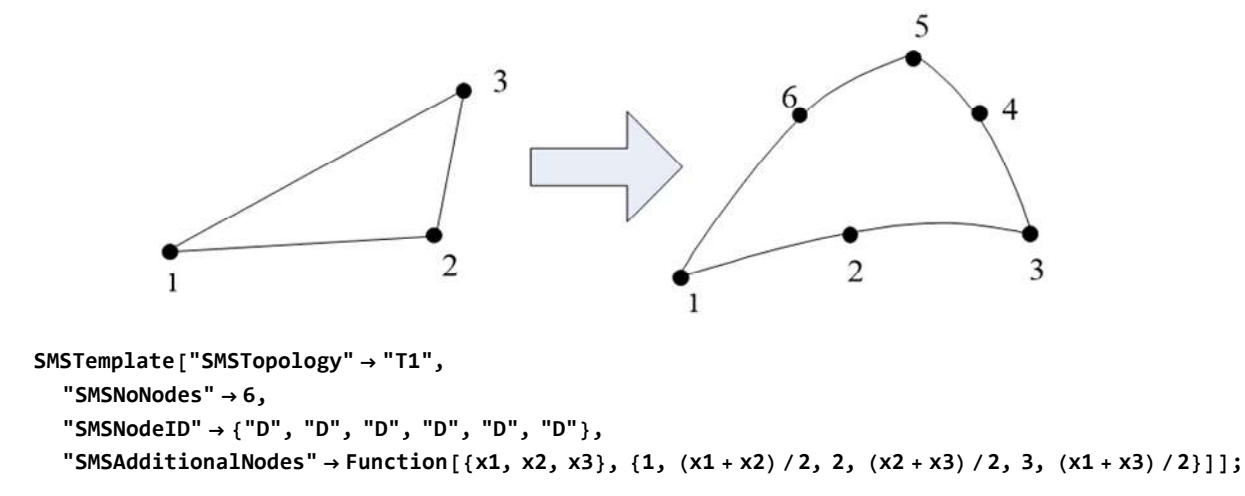

■ This doubles the nodes of the triangle.

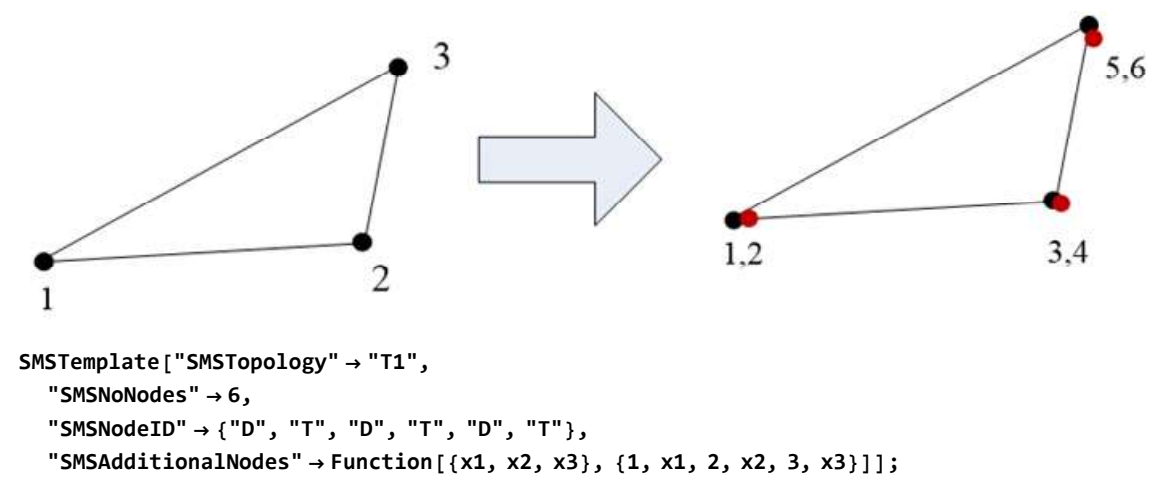

■ This doubles the nodes of an arbitrary polygon. The maximum number of nodes of the polygon has to specified in advance. All nodes are originally defined as dummy nodes and replaced later by the real nodes at the mesh generation phase. Note that the ## in the function definition represents the complete set of user defined nodes.

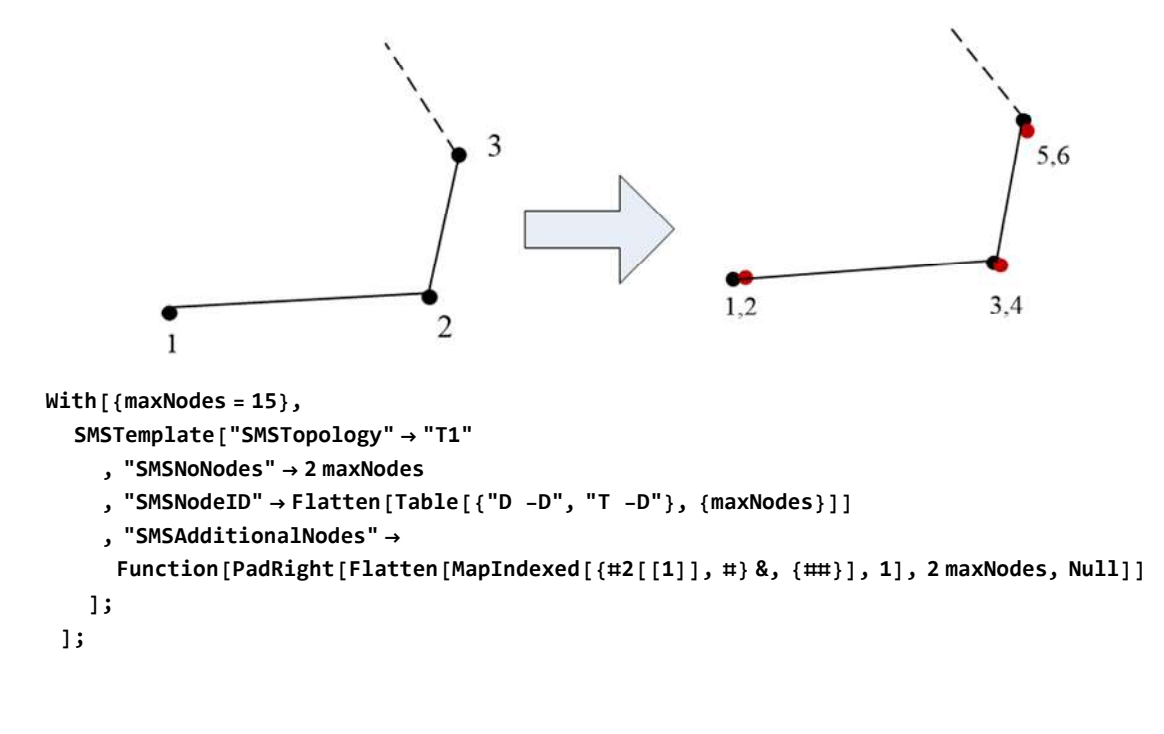

# Numerical Integration

## **Contents**

- One dimensional
- Quadrilateral
- Triangle
- Tetrahedra
- Hexahedra
- Implementation of Numerical Integration
	- Example 1
	- Example 2

The coordinates and the weight factors for numerical integration for several standard element topologies are available. Specific numerical integration is defined by its code number.

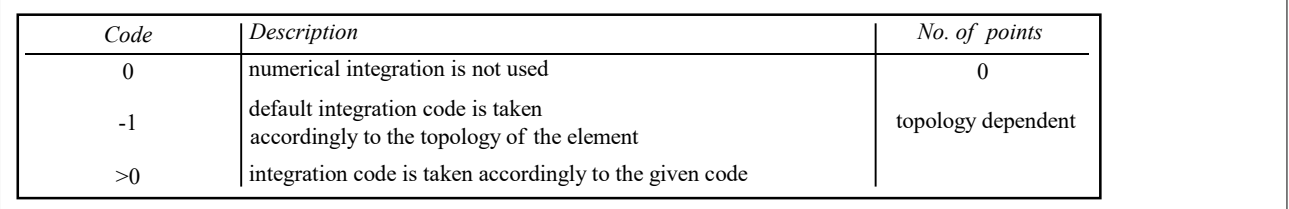

## One dimensional

 $\overline{a}$ 

Cartesian coordinates of the reference element: { $\zeta, \eta, \zeta$ }  $\in$  [-1,1]  $\times$  [0,0]  $\times$  [0,0]

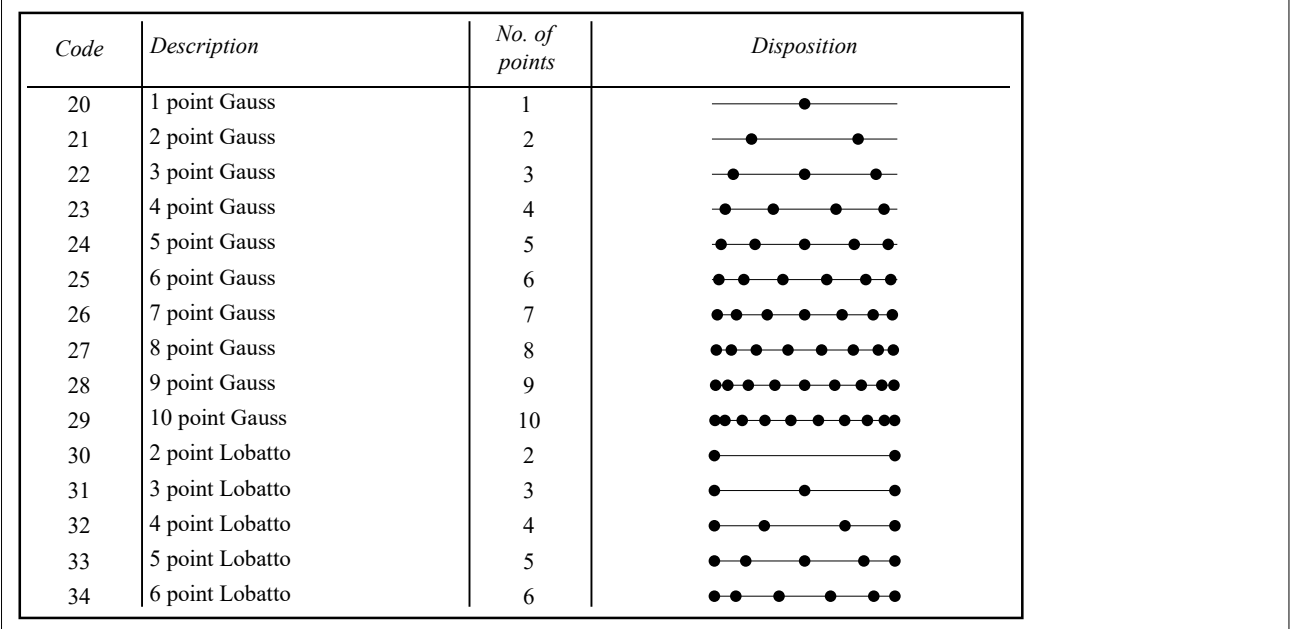

## Quadrilateral

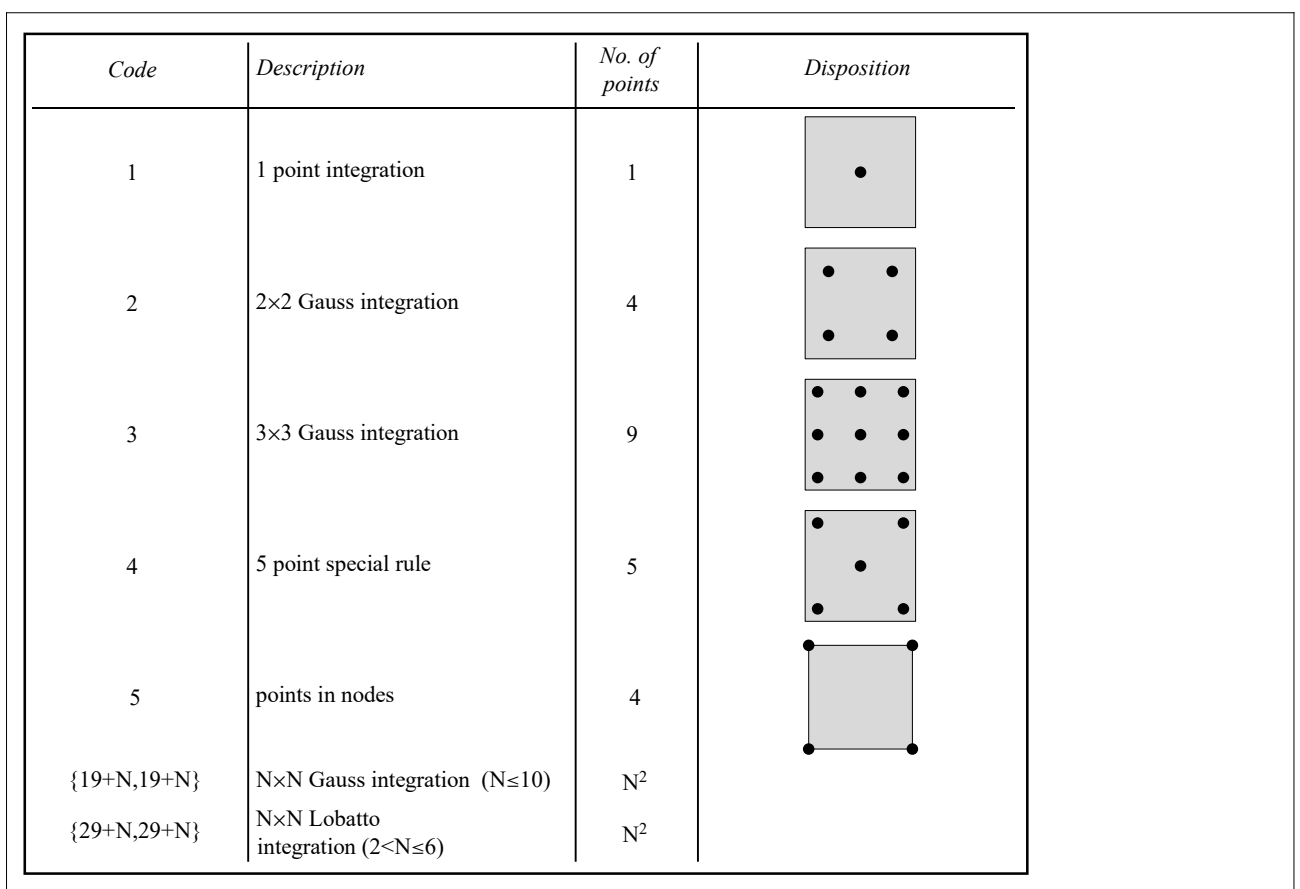

Cartesian coordinates of the reference element: { $\zeta, \eta, \zeta$ }  $\in$  [-1,1] × [-1,1] × [0,0]

## **Triangle**

**AREA** coordinates of the reference element: { $\zeta$ , $\eta$ ,  $\zeta$ }  $\in$  [0,1]  $\times$  [0,1]  $\times$  [0,0]

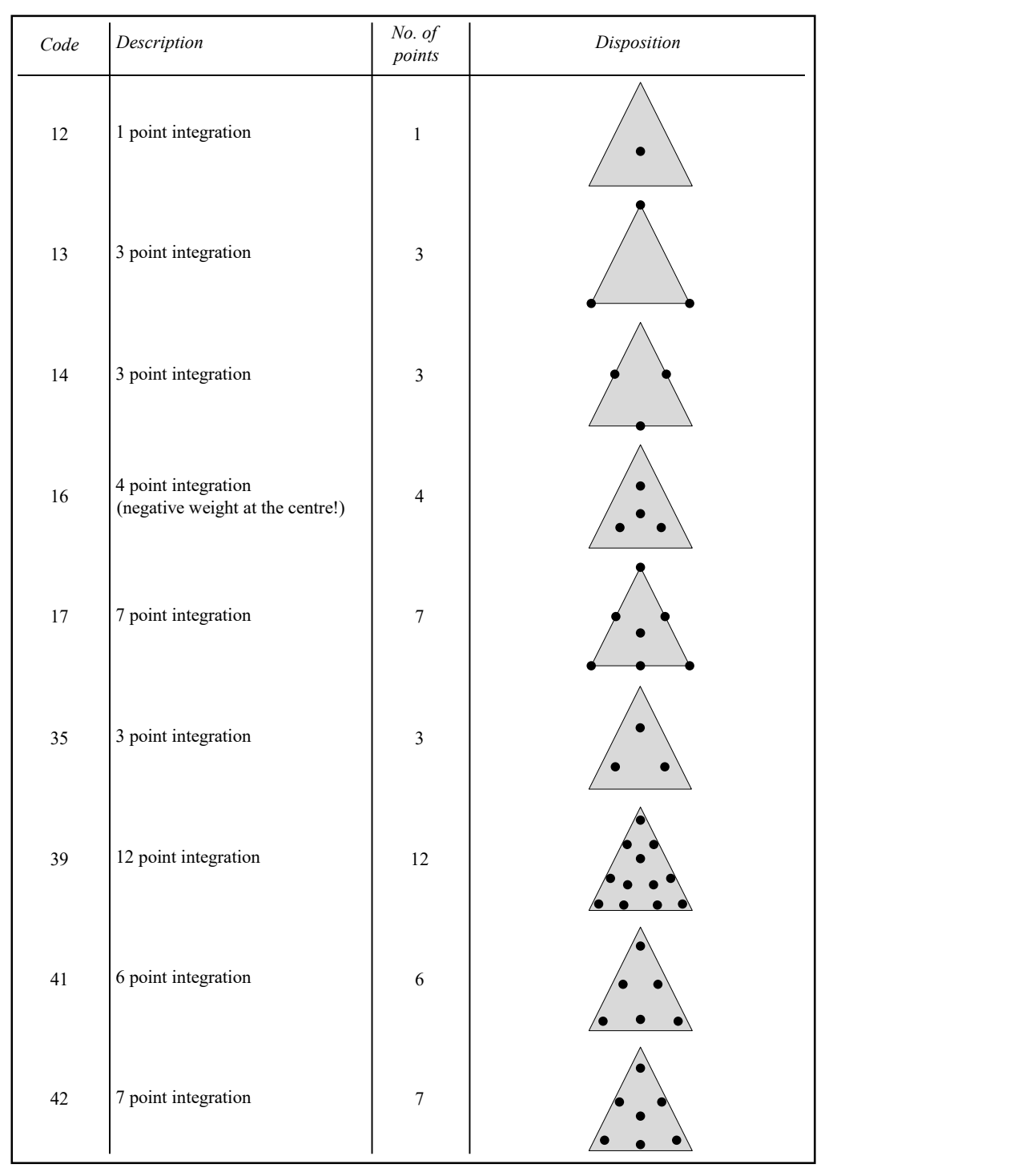

## **Tetrahedra**

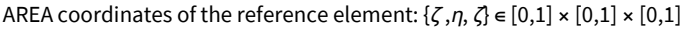

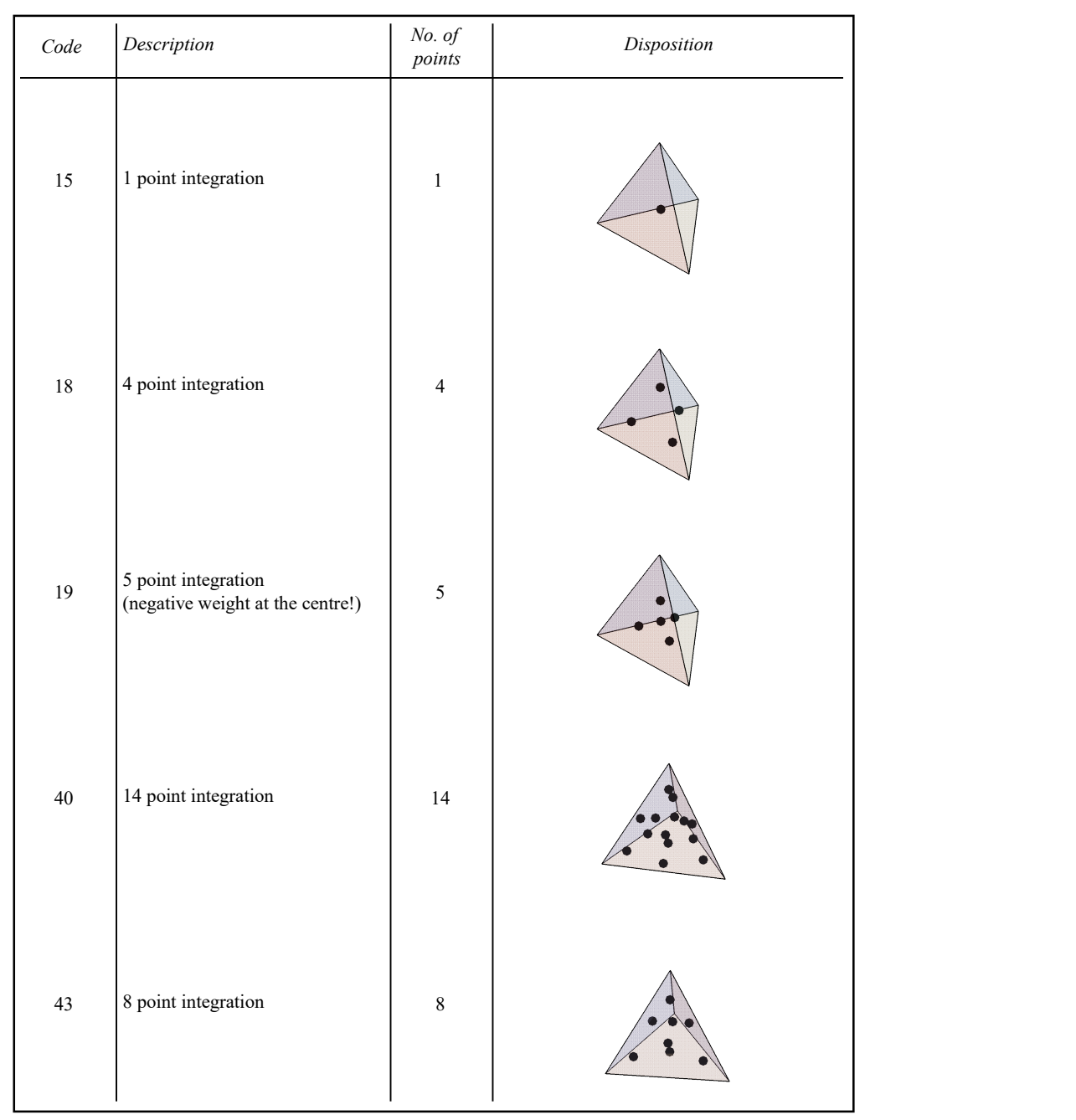

## Hexahedra

Cartesian coordinates of the reference element: { $\zeta, \eta, \zeta$ }  $\in$  [-1,1]  $\times$  [-1,1]  $\times$  [-1,1]

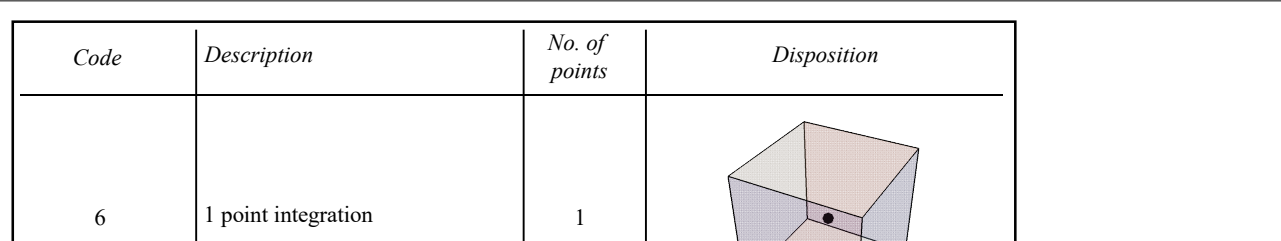

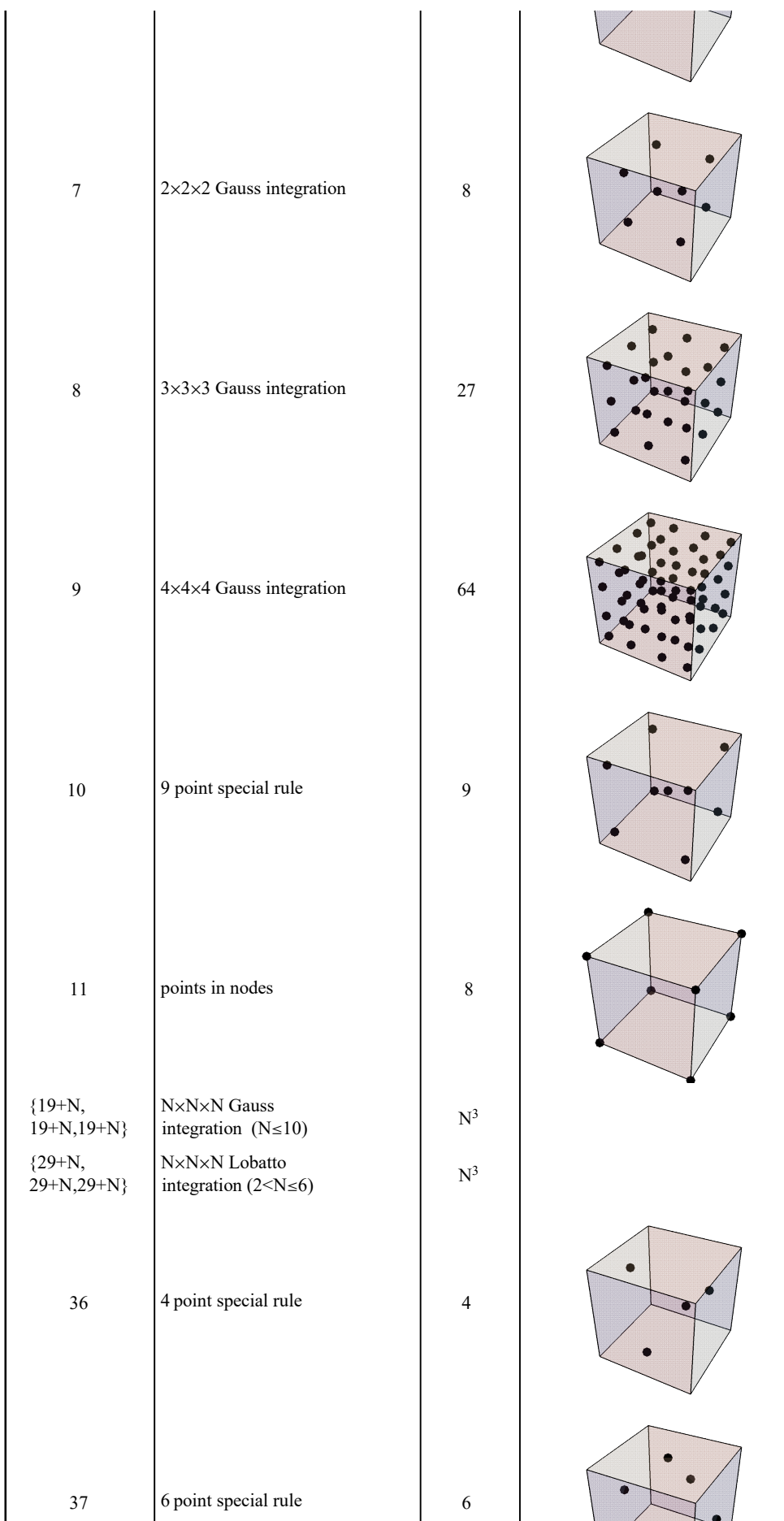

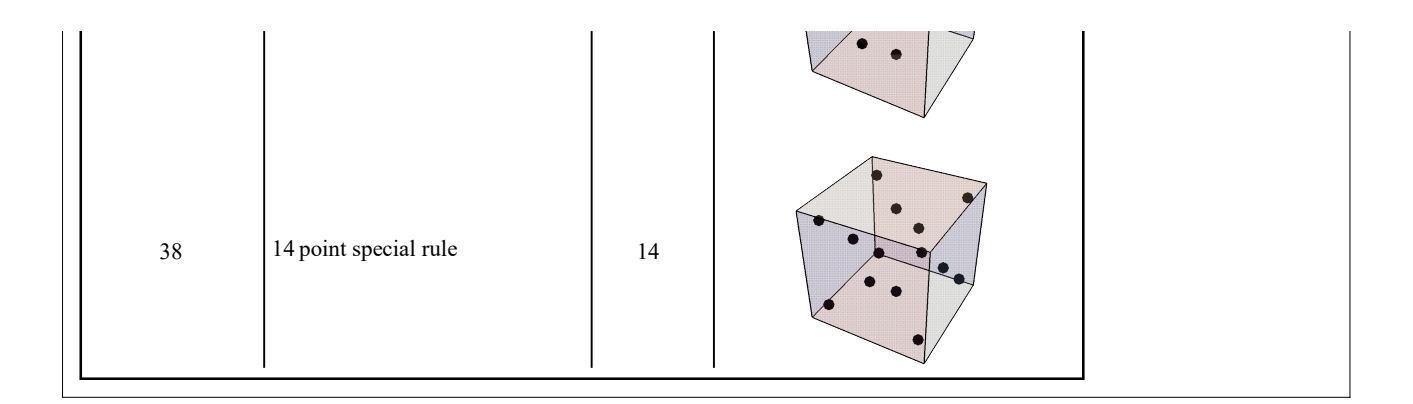

#### Implementation of Numerical Integration

Numerical integration is available under all supported environments as a part of supplementary routines. The coordinates and the weights of integration points are set automatically before the user subroutines are called. They can be obtained inside the user subroutines for the *i*-th integration point in a following way

```
\xi_1⊢SMSReal [es$$["IntPoints",1,i]]
\eta_{\mathbf{i}}⊩SMSReal[es$$["IntPoints",2,i]]
\zeta_i⊦SMSReal[es$$["IntPoints",3,i]]
w<sub>i</sub>⊢SMSReal[es$$["IntPoints",4,i]
```
where { $\xi_i$   $\eta_i$ ,  $\zeta_i$ } are the coordinates and w<sub>i</sub> is the weight. The coordinates of the reference element are CARTESIAN for the one dimensional, quadrilateral and hexahedra topologies and AREA coordinates for the triangle and tetrahedra topologies. The integration points are constructed accordingly to the given integration code. Codes for the basic one two and three dimensional numerical integration rules are presented in tables below. Basic integration codes can be combined in order to get more complicated multidimensional integration rules. The combined code is given in the domain specification input data as a list of up to three basic codes as follows:

{codeA} <sup>≡</sup> codeA

{codeA,codeB}

{codeA,codeB,codeC}

where codeA, codeB and codeC are any of the basic integration codes. For example 2×2×5 Gauss integration can be represented with the code {2, 24} or equivalent code {21, 21, 24}. The integration code 7 stands for three dimensional 8 point (2×2×2) Gauss integration rule and integration code 21 for one dimensional 2 point Gauss integration. Thus the integration code 7 and the code {21,21,21} represent identical integration rule.

The numbering of the points is for the Cartesian coordinates depicted below.

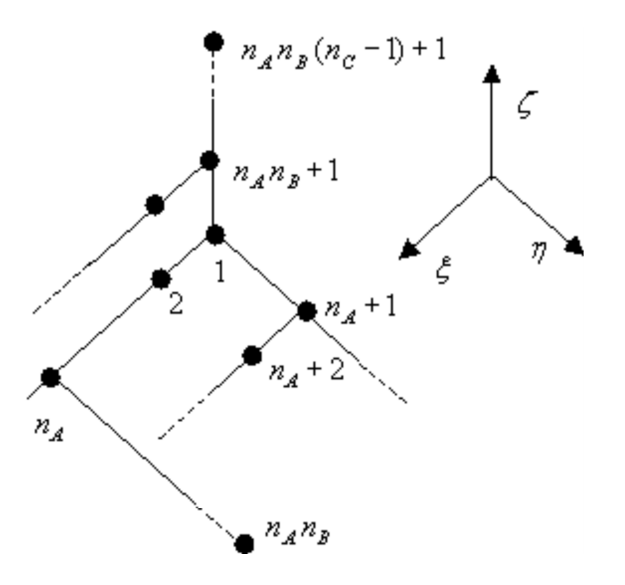

#### Example 1

■ This generates simple loop over all given integration points for 2D integration.

```
SMSDo[Ig, 1, SMSInteger[es$${["id", "NoIntPoints"]];
     {\sf \{ \xi, w\} \models \mathsf{Table} } [SMSReal [es$$["IntPoints", i, Ig]] &, {i, {1, 4}}];
```
… SMSEndDo[];

■ This generates simple loop over all given integration points for 2D integration.

```
SMSDo[IG, 1, SMSInteger[es$${["id", "NoIntPoints"] ];
      {\{\xi, \eta, w\}} + Table [{\texttt{SMSReal}}[{\texttt{es}}$$\{\texttt{S}}$|" \texttt{IntPoints", i, Ig}]\ &, {i, {1, 2, 4}}];
     …
SMSEndDo[];
```
■ This generates simple loop over all given integration points for 3D integration.

```
SMSDo[IG, 1, SMSInteger[es$${["id", "NoIntPoints"] ];
     {\{\xi, \eta, \zeta, w\}} ⊢ Table [SMSReal[es $$\{"IntPoints", i, Ig] \} &, {i, {1, 2, 3, 4}} };
    …
```
SMSEndDo[];

#### Example 2

■ In the case of the combined integration code, the integration can be also performed separately for each set of points.

```
{nA, nB, nC} + SMSInteger [
  {s$$["id", "NoIntPointsA"], es$$["id", "NoIntPointsB"], es$$["id", "NoIntPointsC"]}]
SMSDo[i\xi, 1, nA];\xi + SMSReal [es$$["IntPoints", 1, i\xi]];
\dddotscSMSDo[i\eta, 1, nB];
 \eta - SMSReal [es $f ["IntPoints", 2, (i\eta - 1) nA + 1] ;
 \dddotscSMSDo[i\zeta, 1, nC];\zeta + SMSReal [es $f['IntPoints", 3, (i\zeta - 1) nA nB + 1];
  w \in \text{SMSReal} [es$$['IntPoints", 4, i$+ (i$\eta$ - 1) nA + (i$\zeta$ - 1) nA nB] };\cdotsSMSEndDo[]; ...
   SMSEndDo[];
SMSEndDo[];
```
## Elimination of Local Unknowns

Some elements have additional internal degrees of freedom that do not appear as part of formulation in any other element. Those degrees of freedom can be eliminated before the assembly of the global matrix, resulting in a reduced number of equations. The structure of the tangent matrix and the residual before the elimination should be as follows:

$$
\begin{pmatrix} \textbf{K}_{uu}^n & \textbf{K}_{uh}^n \\ \textbf{K}_{hu}^n & \textbf{K}_{hh}^n \end{pmatrix} \cdot \begin{pmatrix} \Delta \textbf{u}^n \\ \Delta \textbf{h}^n \end{pmatrix} = \begin{pmatrix} -\textbf{R}_u^n \\ -\textbf{R}_u^n \end{pmatrix} \implies \textbf{K}_{\text{cond}} \Delta \textbf{u}^n = -\textbf{R}_{\text{cond}}
$$

where u is a global set of unknowns, 'n' is an iteration number and h is a set of unknowns that has to be eliminated. The built in mechanism ensures automatic condensation of the local tangent matrix before the assembly of the global tangent matrix as follows:

 $K_{\text{cond}} = K_{\text{uu}}^n - K_{\text{uh}}^n H_{\text{a}}^n$  $R_{\text{cond}} = R_{\text{u}}^{n} + K_{\text{uh}}^{n} H_{\text{b}}^{n}$ 

where  $H_a$  is a matrix and  $H_b$  a vector defined as

 $H^n_a = K^{n-1}_{hh} K^n_{hu}$ .  $H_b^n = -K_{hh}^{n-1} R_h^n$ 

The actual values of the local unknowns are calculated first time when the element tangent and residual subroutine is called by:

 $h^{n+1} = h^n + H_b - H_a \Delta u^n$ .

Three quantities have to be stored at the element level for the presented scheme: the values of the local unknowns  $h^n$ , the  $H_b^n$  matrix and the H<sub>a</sub> matrix. The default values are available for all constants, however user should be careful that the default values do not interfere with his own data storage scheme. When default values are used, the system also increases the constants that specify the allocated memory per element (SMSNoTimeStorage and SMSNoElementData).

The total storage per element required for the elimination of the local unknowns is:

SMSNoDOFCondense+SMSNoDOFCondense+SMSNoDOFCondense\*SMSNoDOFGlobal

It is assumed that the sensitivity of the local unknowns ( $\delta \mathbf{h}^n$ ) is stored as follows:

 $\frac{\partial h_1}{\partial n}$  $\frac{\partial h_1}{\partial p_1}$ ,  $\frac{\partial h_1}{\partial p_2}$  $\frac{\partial \mathsf{h}_1}{\partial \mathsf{p}_2}$ , ...,  $\frac{\partial \mathsf{h}_1}{\partial \mathsf{p}_{\text{NoSensDe}}}$  $\frac{\partial h_1}{\partial p_{\text{NoSensDerivatives}}}, \frac{\partial h_2}{\partial p_1}$  $\frac{\partial h_2}{\partial p_1}$ ,  $\frac{\partial h_2}{\partial p_1}$  $\frac{\partial h_2}{\partial p_1}$ , ...,  $\frac{\partial h_{\text{SMSNoDOFCondense}}}{\partial p_{\text{NoSensDerivatives}}}$ <sup>11</sup>SMSNoDOFCondense }<br>∂P<sub>NoSensDerivatives</sub>

The template constant SMSCondensationData stores pointers to the beginning of the corresponding data field as follows:

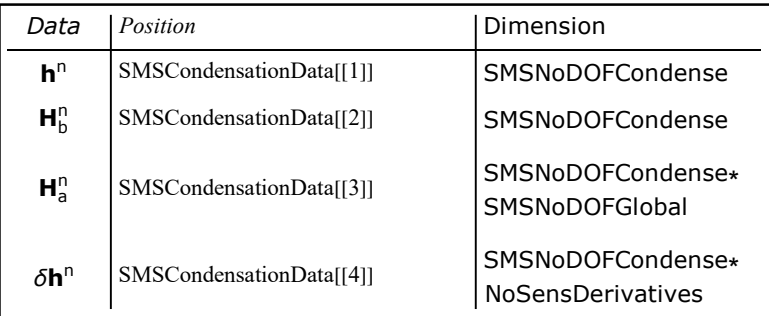

Storage scheme for the elimination of the local unknowns.

The the actual position is calculated accordingly to the data provided to the SMSTemplate command as follows:

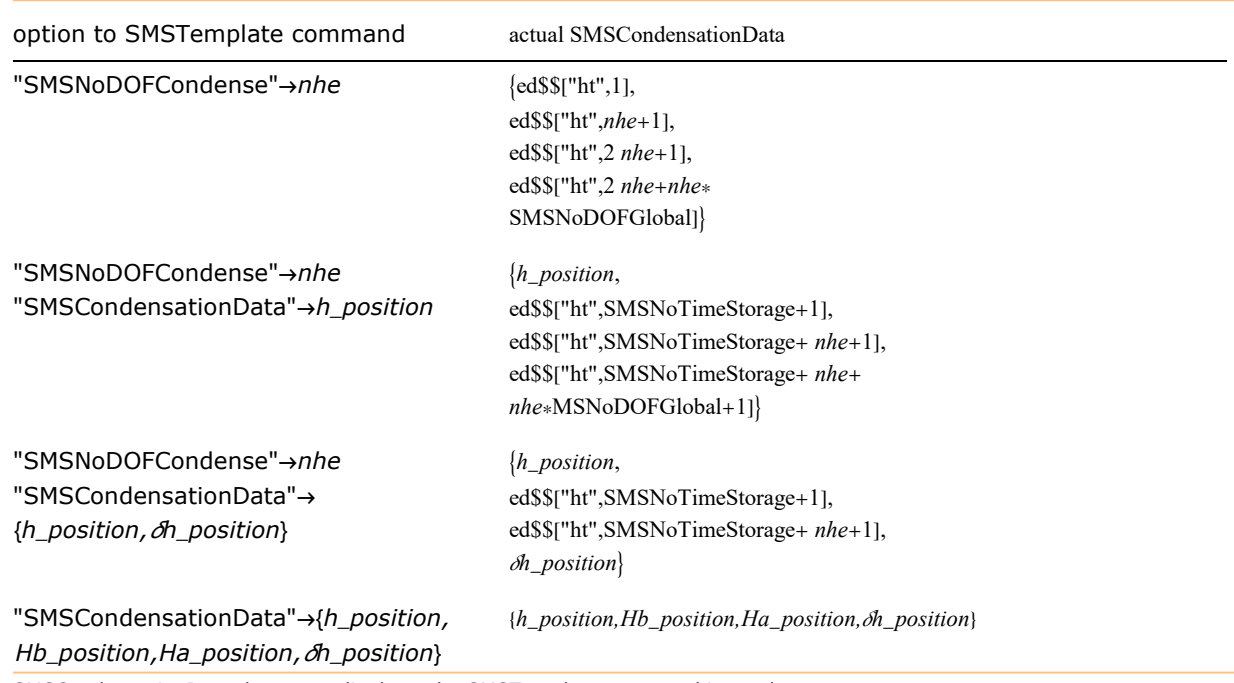

SMSCondensationData data accordingly to the SMSTemplate command input data

All three inputs given below would yield the same default storage scheme if no time storage was previously prescribed. See also: Mixed 3D Solid FE, Elimination of Local Unknowns .

```
SMSTemplate['SMSTopology" \rightarrow "H1", "SMSNoDOFCondense" \rightarrow 9]SMSTemplate | "SMSTopology" → "H1", "SMSNoDOFCondense" → 9,
 "SMSCondensationData" -> ed$$["ht", 1], "SMSNoTimeStorage" \rightarrow 9]
SMSTemplate['SMSTopology" \rightarrow "H1", "SMSNoDOFCondense" \rightarrow 9,"SMSCondensationData" \rightarrow {ed$$['ht", 1], ed$$['ht", 10], ed$$['ht", 19], ed$$['ht", 19], ed$$['ht", 235]}."SMSNoTimeStorage"  234 + 9 idata$$["NoSensDerivatives"]
```
### Example

Let assume that SMSNoTimeStorage constant has value le before the SMSWrite command is executed and that the local unknowns were allocated by the "SMSNoDOFCondense"  $\rightarrow$  nhe template constant. The true allocation of the storage is then done automatically by the SMSWrite command. The proper AceGen input and the position of the data within the "ht" history filed that corresponds to the input is as follows:

```
SMSInitialize["test", "Environment" → "AceFEM"];
SMSTemplate['SMSTopology'' \rightarrow "Q1", "SMSNoTimeStorage" \rightarrow le, "SMSNoDOFCondense" \rightarrow nhe]hi ⊢ SMSReal [Array[ed $$["ht", le + #] % , nhe];
j ⊦ SMSInteger [idata$$["SensIndex"]];
δhi ⊢ SMSReal [Array [ed $$ [ "ht", le + 2 nhe + nhe * SMSNODOFGlobal + (j - 1) * nhe + #] %, nhe];
....
SMSWrite[]
```
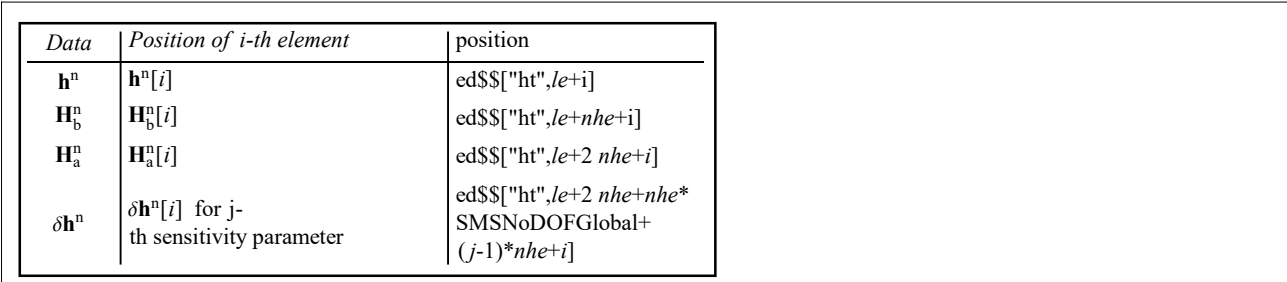

See also: Mixed 3 D Solid FE, Elimination of Local Unknowns

# Standard User Subroutines

## **Contents**

- SMSStandardModule
- Standard User Subroutines
	- Subroutine : Tangent and residual
	- Subroutine : Postprocessing
	- Subroutine : sensitivity analysis related subroutines
	- Subroutine : Tasks

## **SMSStandardModule**

SMSStandardModule[code]

start the definition of the user subroutine with the default names and arguments

Generation of standard user subroutines.

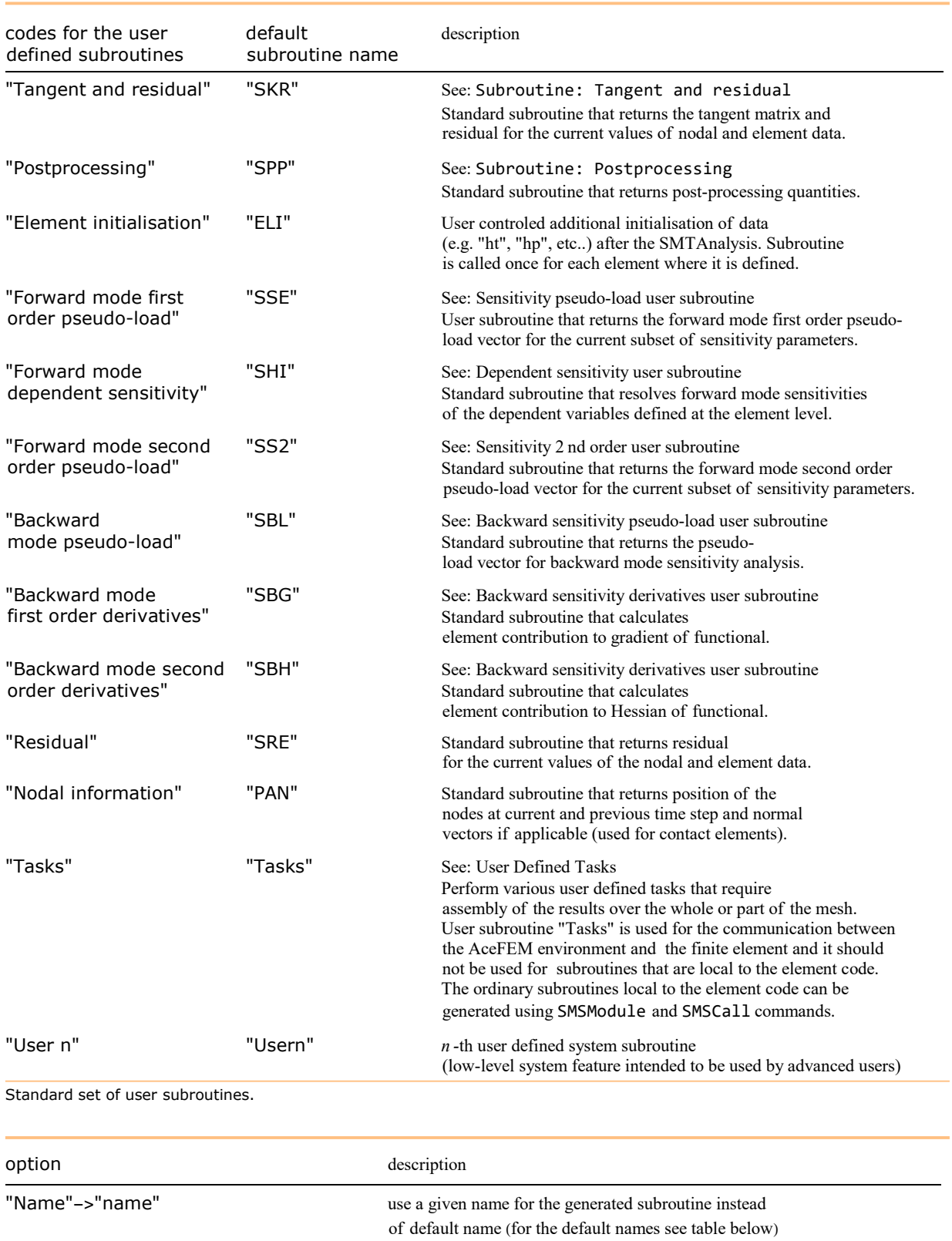

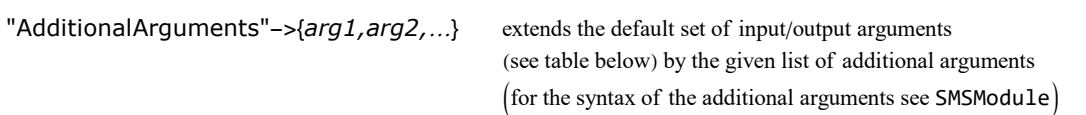

Options for SMSStandardModule.

There is a standard set of input/output arguments passed to all user subroutines as shown in the table below. The arguments are in all supported source code languages are passed "by address", so that they can be either input or output arguments. The element data
structures can be set and accessed from the element code as the AceGen external variables. For example, the command SMSReal[nd\$\$[i,"X",1]] returns the first coordinate of the i-th element node. The data returned are always valid for the current element that has been processed by the FE environment.

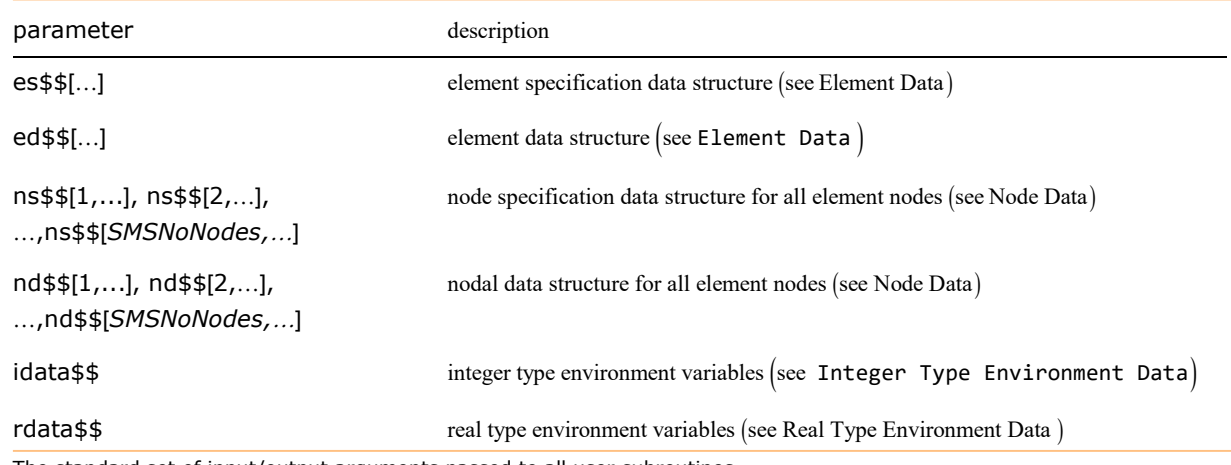

The standard set of input/output arguments passed to all user subroutines.

Some additional I/O arguments are needed for specific tasks as follows:

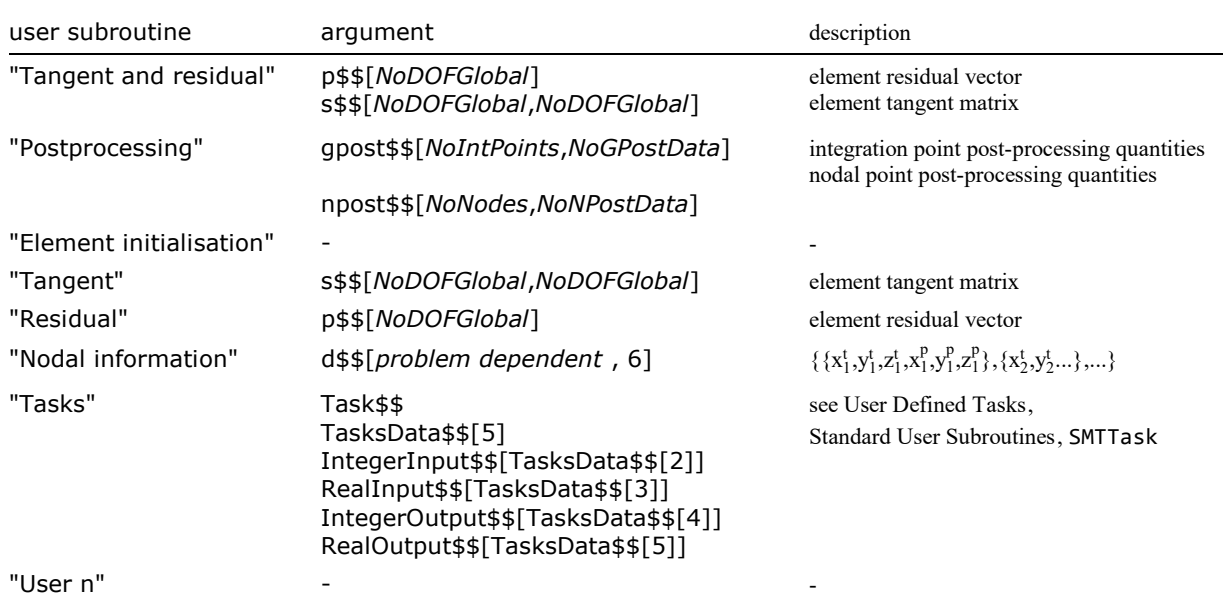

Additional set of input/output arguments.

The user defined subroutines described here are connected with a particular element. For the specific tasks such as shape sensitivity analysis additional element independent user subroutines my be required (e.g. see Standard User Subroutines ).

All the environments do not support all user subroutines. In the table below the accessibility of the user subroutine according to the environment is presented. The subroutine without the mark should be avoided when the code is generated for a certain environment.

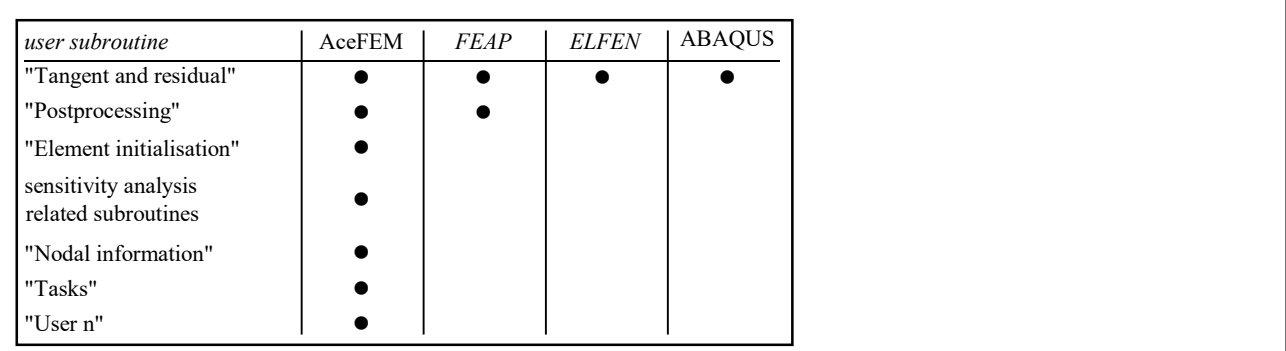

■ This creates the element source with the environment dependent supplementary routines and the user defined subroutine "Tangent and residual". The code is created for the 2D, quadrilateral element with 4 nodes, 5 degrees of freedom per node and two material constants. Just to illustrate the procedure the X coordinate of the first element node is exported as the first element of the element residual vector p\$\$. The element is generated for AceFEM and FEAP environments. The AceGen input and the generated codes are presented.

```
In[229]:= << AceGen`;
```

```
SMSInitialize["test", "Environment" -> "AceFEM"];
      SMSTemplate['SMSTopology" \rightarrow "Q1", "SMSDOFGlobal" \rightarrow 5,"SMSDomainDataNames" \rightarrow {"Constant 1", "Constant 2"}];
      SMSStandardModule["Tangent and residual"];
      SMSExport [SMSReal[nd$$[1, "X", 1]], p$$[1]];SMSWrite[];
        Method : SKR 1 formulae, 9 sub-expressions
        [0] File created : test.c Size : 3570
In[484]:= FilePrint["test.c"]
In[235]:= << AceGen`;
      SMSInitialize["test", "Environment" -> "FEAP"];
      SMSTemplate['SMSTopology" \rightarrow "Q1", "SMSDOFGlobal" \rightarrow 5,"SMSDomainDataNames"  {"Constant 1", "Constant 2"}];
```
SMSStandardModule["Tangent and residual"];

SMSExport  $[SMSReal[nd$$[1, "X", 1]], p$$[1]];$ SMSWrite[];

Method : SKR10 1 formulae, 8 sub-expressions

 $[0]$  File created :  $test.f$  Size : 7121

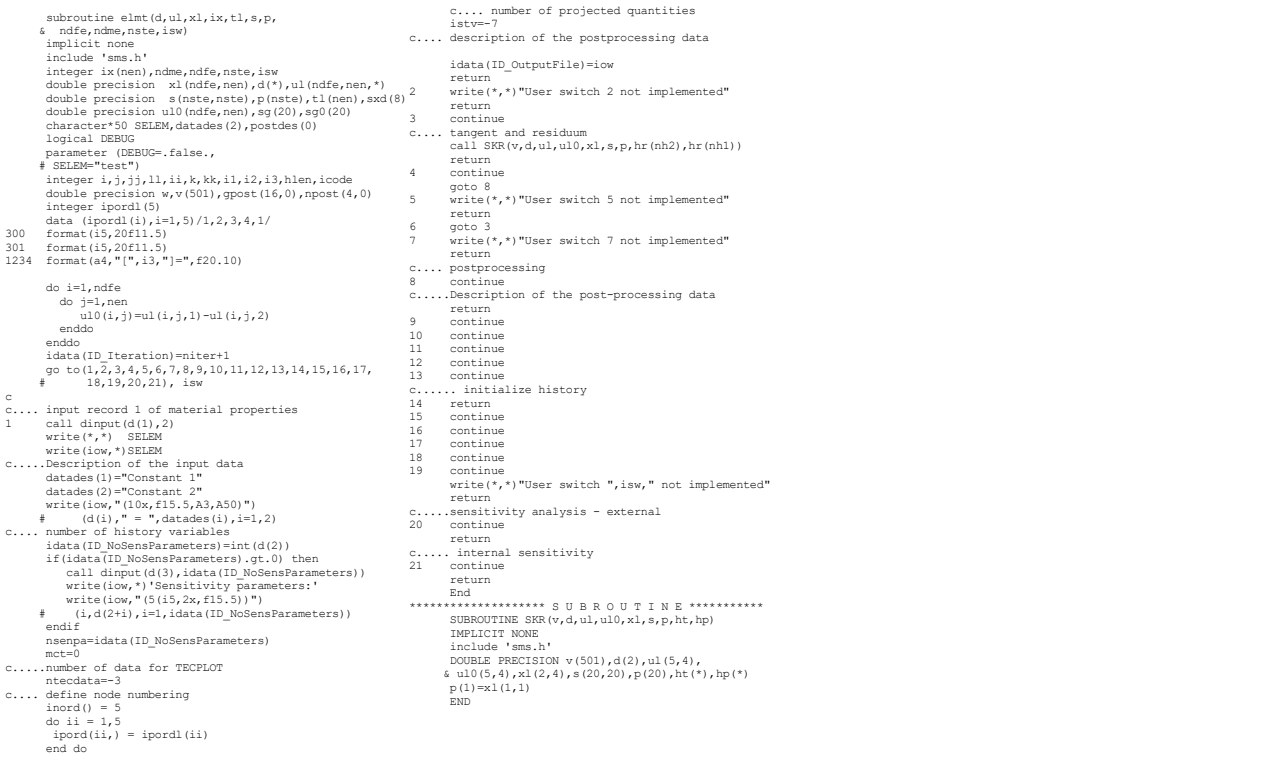

## Standard User Subroutines

#### Subroutine: "Tangent and residual"

The "Tangent and residual" standard user subroutine returns the tangent matrix and residual for the current values of nodal and element data.

See Standard FE Procedure and

- Example : IO data defined by SMSTemplate constants
- Example : dynamically created IO data variables
- Example : low level of IO data definitions

#### Subroutine: "Postprocessing"

The "Postprocessing" user subroutine returns two arrays with arbitrary number of post-processing quantities as follows:

⇒ gpost\$\$ array of the integration point quantities with the dimension "number of integration points"×"number of integration point quantities",

⇒ *npost\$\$* array of the nodal point quantities with the dimension "number of nodes" × "number of nodal point quantities".

The dimension and the contents of the arrays are defined by the two vectors of strings SMSGPostNames and SMSNPostNames. They contain the keywords of post-processing quantities. Those names are also used in the analysis to identify specific quantity (see SMTPostData).

The keywords can be arbitrary. It is the responsibility of the user to keep the keywords of the post-processing quantities consistent for all used elements. Some keywords are reserved and have predefined meaning as follows:

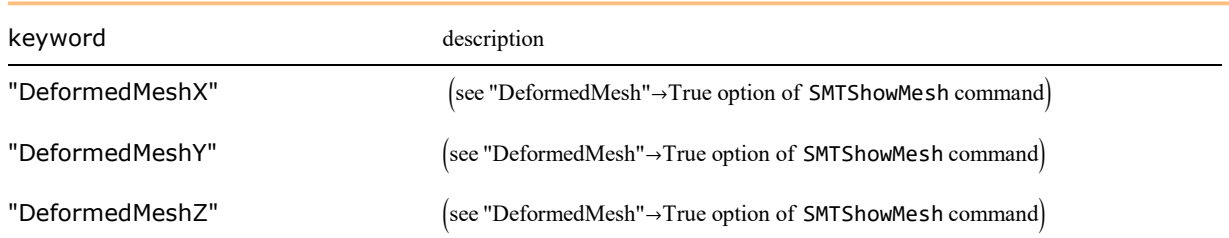

See also:

- Example : IO data defined by SMSTemplate constants
- Example : dynamically created IO data variables
- Example: low level of IO data definitions

This outlines the major parts of the "Postprocessing" user subroutine using IO data interface.

```
(* template constants related to the post-processing*)
SMSTemplate[
 "SMSSegments"  …, "SMSReferenceNodes"  …,
 "SMSPostNodeWeights" \rightarrow \ldots, "SMSAdditionalGraphics" \rightarrow \ldots]
SMSStandardModule["Postprocessing"];
(* nodal post-processing *)
{u, v} ⊨ Transpose[SMSIO["Nodal DOFs"]];
SMSIO [ {"DeformedMeshX" \rightarrow u, "DeformedMeshY" \rightarrow v, "u" \rightarrow u, "v" \rightarrow v},
  "Export to", "Nodal points"];
(* integration point post-processing *)
SMSDo[Ig, 1, SMSIO["No. integration points"]];
     …
     SMSIO[\{'Sxx'' \rightarrow \sigma[[1, 1]], "Sxy'' \rightarrow \sigma[[1, 2]], ...}, "Export to", "Integration point" [Ig]];
```

```
SMSEndDo[];
```
This outlines the major parts of the "Postprocessing" user subroutine with low-level I/O interface.

```
(* template constants related to the post-processing*)
SMSTemplate[
 "SMSSegments"  …, "SMSReferenceNodes"  …,
 "SMSPostNodeWeights" \rightarrow \ldots, "SMSAdditionalGraphics" \rightarrow \ldots]
SMSStandardModule["Postprocessing"];
(* integration point post-processing *)SMSGPostNames = {"Sxx", "Syy", "Sxy", ...};
SMSDo[Tg, 1, SMSInteger[es$$['id", "NoIntPoints"](* export integration point post-processing values to Ig-th integration point*)
 SMSExport[\{Sxx, Syy, Sxy, \ldots\}, gpost$[Ig, #1] &;SMSEndDo[];
(* nodal post-processing *)SMSNPostNames = {"DeformedMeshX", "DeformedMeshY", "DeformedMeshZ", "a", "b", ...};
(* Example: export nodal point post-processing values for all nodes*)
SMSExport[Table[\{ui[[i]], vi[[i]], w[[i]], a[[i]], b[[i]], ... \}, \{i, 1, 5MSNonNodes\}], npost$$\};(* Example: export nodal point post-processing values to i-th nodes*)
SMSDo[node, 1, SMSNoNodes]
uNode = …; …
SMSExport [{uNode, vNode, wNode, aNode, bNode, ...}, npost$$[node, #] & ;
SMSEndDo[]
```
Integration point quantities are mapped to nodes accordingly to the type of extrapolation as follows:

Type 0: Least square extrapolation from integration points to nodal points is used.

Type 1: The integration point value is multiplied by the weight factor. Weight factor can be e.g the value of the shape functions at the integration point and have to be supplied by the user. By default the last NoNodes integration point quantities are taken for the weight factors (see SMTPostData).

The type of extrapolation is defined by the value of idata\$\$["ExtrapolationType"] (Integer Type Environment Data). The nodal value is additionally multiplied by the user defined nodal wight factor that is stored in element specification data structure for each node (es\$\$["PostNodeWeights",nodenumber]). Default value of the nodal weight factor is 1 for all nodes. It can be changed by setting the SMSPostNodeWeights template constant.

Subroutine: sensitivity analysis related subroutines

See AceFEM manual sections Sensitivity Analysis.

Subroutine: "Tasks"

See AceFEM manual sections User Defined Tasks.

## User Defined Environment Interface

Regenerate the heat conduction element from chapter Standard FE Procedure for arbitrary user defined C based finite element environment in a way that element description remains consistent for all environments.

■ Here the SMSStandardModule["Tangent and residual"] user subroutine is redefined for user environment. Mathematica has to be restarted in order to get old definitions back!!!

#### In[500]:= <<AceGen`;

```
SMSStandardModule["Tangent and residual"]:=
    SMSModule["RKt",Real[D$$[2],X$$[2,2],U$$[2,2],load$$,K$$[4,4],S$$[2]]];
```
■ Here the replacement rules are defined that transform standard input/output parameters to user defined input/output parameters.

```
In [502]: datarules = {nd$$[i_, "X", j_] \Rightarrow X$$[i, j],
            nd$$[i_, "at", j_ \rightarrow U$$[i, j],
            es$$["Data", i] \Rightarrow D$$[i],
            s$$[i_, j_] \Rightarrow K$$[i, j],
            p$$[i ] :→ S$$[i],
            rdata$["Multiplier"] \rightarrow load$$};
```
■ The element description remains essentially unchanged.

Additional subroutines (for initialization, dispatching of messages, etc..) can be added to the source code using the "Splice" option of SMSWrite command. The "splice-file" is arbitrary text file that is first interpreted by the Mathematica´s Splice command and then prepended to the automatically generated source code file.

```
In[503]: SMSInitialize["UserEnvironment", "Environment" -> "User", "Language" -> "C"];
      SMSTemplate["SMSTopology" → "H1", "SMSDOFGlobal" → 1, "SMSSymmetricTangent" → False,
         "SMSDomainDataNames" -> {"Conductivity parameter k0", "Conductivity parameter k1",
            "Conductivity parameter k2", "Heat source"}
         , "SMSUserDataRules"  datarules];
      SMSStandardModule["Tangent and residual"];
      SMSDo[Ig, 1, SMSInteger[es$$["id", "NoIntPoints"]]];
      \mathbb{E} = \{\xi, \eta, \zeta\} ⊦ Table SMSReal \left[\text{es$$\{\xi$} "IntPoints", i, Ig], {i, 3}};
      XI ⊦ Table SMSReal [nd$$[i, "X", j]], {i, SMSNoNodes}, {j, SMSNoDimensions}];
      \sum n = \{\{-1, -1, -1\}, \{1, -1, -1\}, \{1, 1, -1\}, \{-1, 1, -1\},\{-1, -1, 1}, {1, -1, 1}, {1, 1, 1}, {-1, 1, 1}};
      NI \in Table[1/8 (1 + \xi \sin[i, 1]]) (1 + \eta \sin[i, 2]]) (1 + \xi \sin[i, 3]]), {i, 1, 8}];
      X ⊢ SMSFreeze[NI.XI]; Jg ⊨ SMSD[X, Ξ]; Jgd ⊨ Det[Jg];
      \phiI ⊢ SMSReal [Table |nd$$[i, "at", 1], {i, SMSNoNodes}]];
      \phi = NI.\phiI;
       {k0, k1, k2, Q} ⊢ SMSReal[Table[es$$["Data", i], {i, Length[SMSDomainDataNames]}];
       k = k\theta + k1 \phi + k2 \phi^2;SMSSetBreak["k"];
      \lambda ⊦ SMSReal [rdata$$["Multiplier"]];
      wgp ⊦ SMSReal[es$$["IntPoints", 4, Ig]];
      SMSDo<sup>[</sup>
         Dϕ ⊨ SMSD[ϕ, X, "Dependency" -> {Ξ, X, SMSInverse[Jg]}];
         δϕ ⊨ SMSD[ϕ, ϕI, i];
         Dδϕ ⊨ SMSD[δϕ, X, "Dependency" -> {Ξ, X, SMSInverse[Jg]}];
         Rg = Jgd wgp (k D\delta\phi.D\phi - \delta\phi \lambda Q);
         SMSExport \lceil SMSResidualSign Rg, p$$[i], "AddIn" \rightarrow True];SMSDo<sup>[</sup>
          Kg ⊨ SMSD[Rg, ϕI, j];
          SMSExport[Kg, s$$[i, j], "AddIn" \rightarrow True];, {j, 1, 8}
         ;
         , {i, 1, 8}
        \vert ;
      SMSEndDo[];
      SMSWrite[];
        File: UserEnvironment c Size: 6769
```
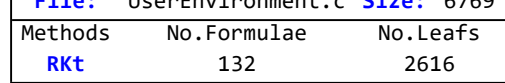

In[521]:= Quit[];

# AceFEM

## About AceFEM

The AceFEM package is a general finite element environment designed for solving multi-physics and multi-field problems. (see also AceFEM Overview)

Examples related to the automation of the Finite Element Method using AceFEM are part of AceFEM documentation (see Summary of Examples ).

# FEAP - ELFEN - ABAQUS - ANSYS

## **Contents**

- Running the generated code with the target numerical environment
- SMSFEEnvironment
- ABAQUS
- FEAP
- ELFEN
- ANSYS

## Running the generated code with the target numerical environment

AceGen can automatically compile and link the generated codes into the target numerical environment, if the proper script files are written by the user. Script files are located at the

\$UserBaseDirectory/Applications/AceGen/Include/environment

directory where environment can be FEAP, ABAQUS, ANSYS or ELFEN.

User must adjust the script files accordingly to his specific operating system, FORTRAN compiler and environment version.

The following script template files are needed depending on the task executed:

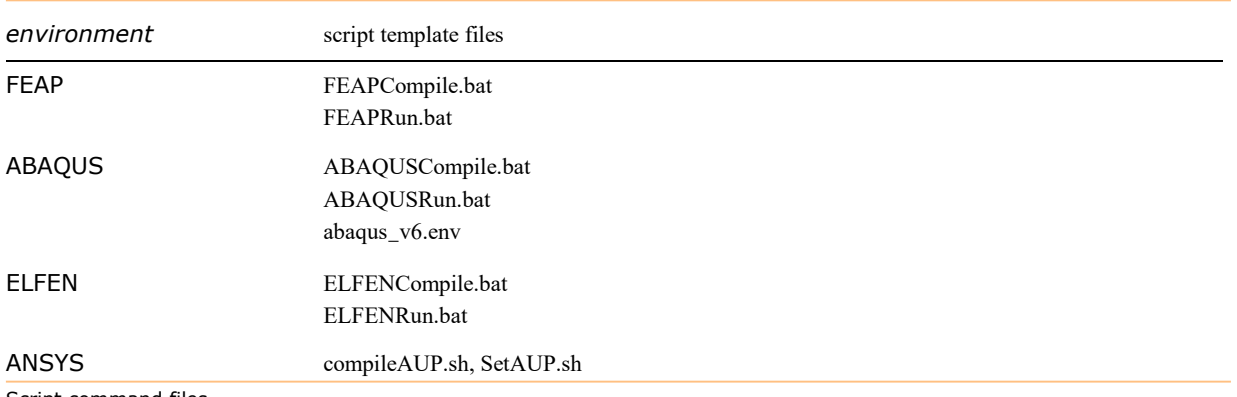

Script command files

The environmentCompile.bat file is a script template file used to compile the element source code into object file. The environmentRun.bat file is a script template file used to link the compiled source code into environment and run the simulation using the given simulation input data file. The script template files are using the Wolfram Language symbolic template framework (see Working with Templates ). The script template file is first interpreted by the Wolfram Language Symbolic Templating framework and then written to the working directory. The following special form can be used in the template script file:

- `slotname` is literary replaced by the value of the slotname
- <\*expr\*>is replaced by the evaluated expr. expr is an arbitrary expression where template slots appear as #slotname (e.g. <\*#SourceCodeFileName<>".for"\*> would produce a name of the file together with its extension)

The following slot names are provided:

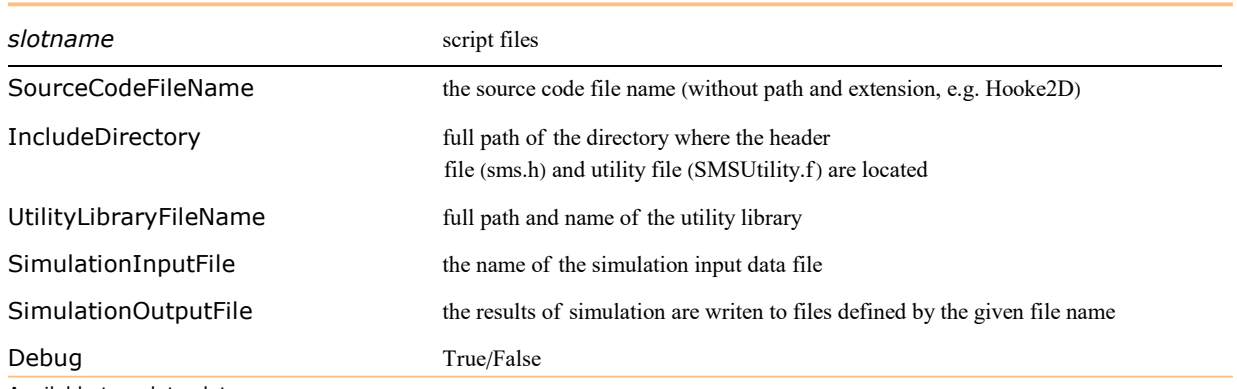

Available template slots.

In order to compile and link a new element or user subroutine with environment we need:

- header file sms.h (available at \$UserBaseDirectory/Applications/AceGen/Include/environment/sms.h)
- utility library libaceutilityf.lib (available at \$UserBaseDirectory/Applications/AceGen/Include/Fortran/directory)
- user element or other user subroutines source code file.

## **SMSFEEnvironment**

## SMSFEEnvironment[environment]

depending on given options, the command compiles the given user subroutines, links the resulting object file with chosen FE environment and runs the simulation using the given simulation input data file

Compile user subroutines and run simulation.

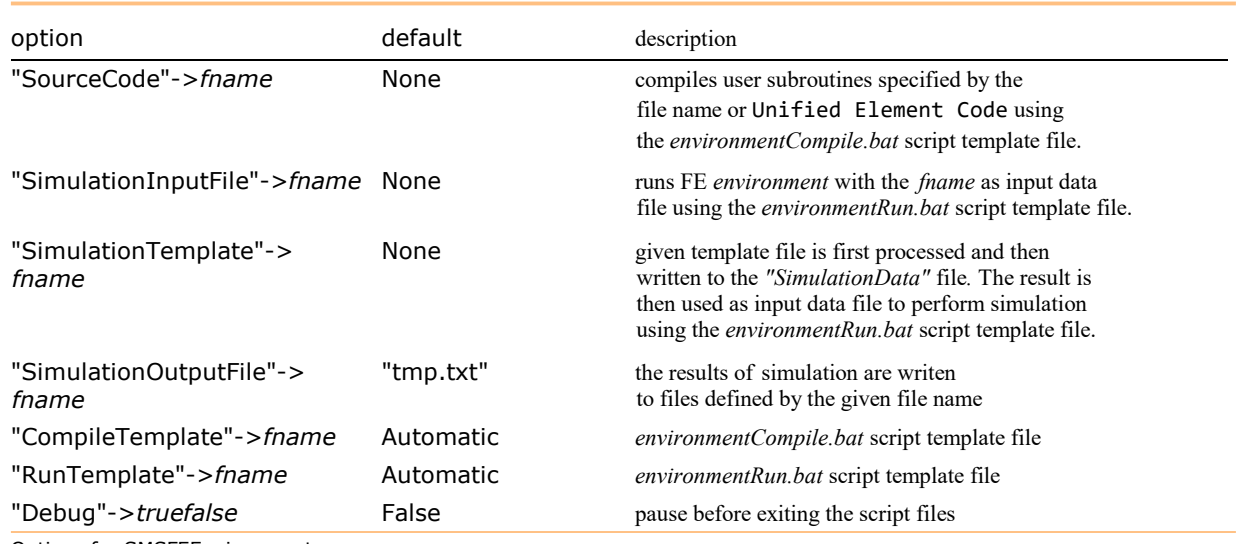

Options for SMSFEEnvironment.

## ABAQUS

ABAQUS $^\circ$  is a commercial FE environment developed by ABAQUS, Inc.

The generated code is linked with the ABAQUS<sup>©</sup> through the user element subroutines (UEL) and user material subroutines (UMAT). Currently the interface for ABAQUS $^\circ$  support direct, static implicit analysis. The interface does not support elements with the internal degrees of freedom.

## User material subroutine for ABAQUS

AceGen provides an automatic interface for the generation of the user material subroutine for ABAQUS. Input/Output parameters of the UMAT subroutine are different from the I/O parameters of the UEL subroutine. In general UMAT receives the deformation tensors and returns the stress tensor together with the material constitutive matrix. The automatic interface ensures maximal compatibility between the standardized user element interface and user material interface, however only the constants and variables that have meaning at material point are actually available in UMAT subroutine.

The traditional FEM environments are more oriented towards mechanics of solids and require definition of an additional template constants for the construction of proper interface code. Additional numerical environment dependent constants are defined automatically and can be used within the code generation process. Default values are based on the number of spatial dimensions and are not correct for some special cases such as plane stress condition.

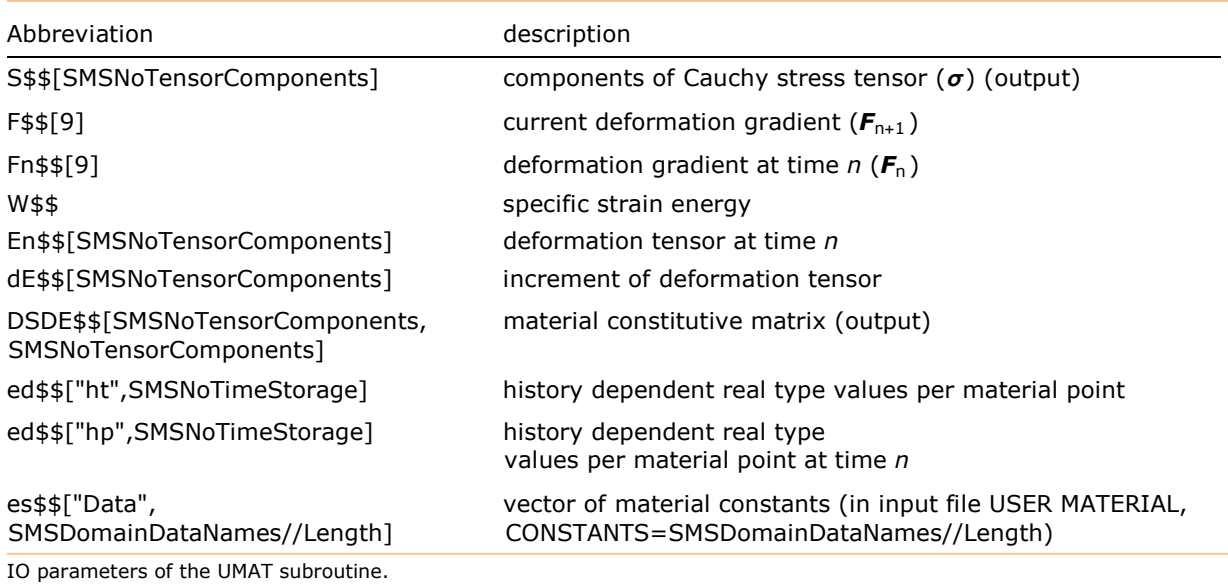

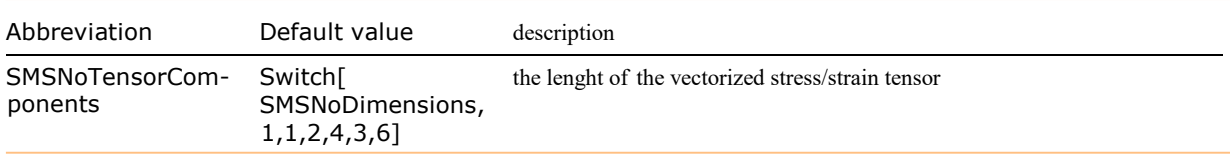

Additional ABAQUS UMAT template constants.

Stress tensor and constitutive matrix must be vectorized accordingly to ABAQUS manual. Stress tensor is vectorized as:

```
TensorComponents = Switch[ContinuumModel
, "PS",
\{\{1, 1\}, \{2, 2\}, \{1, 2\}\}\, "PE" | "AX",
\{\{1, 1\}, \{2, 2\}, \{3, 3\}, \{1, 2\}\}\, "D3",
\{(1, 1), (2, 2), (3, 3), (1, 2), (1, 3), (2, 3)\}]
Extract[σ, TensorComponents]
```
Constitutive tensor is vectorized by:

Table[Extract[DσDE, Join[i1, i2]], {i1, TensorComponents}, {i2, TensorComponents}]

Example of 3D hyper-elastic user material subroutine for ABAQUS

```
In[1]: << "AceGen`";
      SMSInitialize["test", "Environment"→ "ABAQUS"];
      SMSTemplate["SMSUserSubroutine" → "UMAT"
         , "SMSTopology" \rightarrow "XX", "SMSNoDimensions" \rightarrow 3, "SMSNoNodes" \rightarrow 0, "SMSNoTensorComponents" \rightarrow 6
         , "SMSDomainDataNames" ->
          {"E -elastic modulus", "ν -poisson ratio", "β -volumetric strain exponent"}
         , "SMSDefaultData" -> {21 000, 0.3, -2}];
      SMSStandardModule["ABAQUS UMAT"];
      {Em, v, \beta} ⊦ SMSReal [Table es$$["Data", i], {i, Length [SMSDomainDataNames]} ];
        Postprocessing of the integration point quantities is suspended for the element.
           See also: SMSReferenceNodes
 ■ deformation gradient: needs NLGEOM=YES set in ABAQUS input
InI \circ I:=In[6]:= F \vdash \mathsf{SMSReal}\big[Array\big[F$$, {3, 3}\big]\big];JF ⊨ Det[F];
      SMSFreeze[be, F.F^T, "Symmetric" \rightarrow True];Jbe = Det[be];\{\mu, K\} = SMSHookeToBulk[Em, \nu];
```

```
W = \frac{\mu}{2}\frac{\mu}{2} (Jbe<sup>-1/3</sup> Tr [be] – 3) + \frac{K}{\beta^2}\frac{K}{\beta^2} \left( Jbe<sup>-\beta</sup>/<sup>2</sup> - 1 + \frac{\beta}{2}2
Log[Jbe] ;
\tau = Simplify[2 be.SMSD[W, be, "Ignore" \rightarrow NumberQ, "Symmetric" \rightarrow True]];
σ ⊨ τ/JF;
DτDF ⊨ SMSD[τ, F];
DσDE ⊨ Table[Sum[
          F[[1, m]] \times D_{\tau}DF[[i, j, k, m]] + F[[k, m]] \times D_{\tau}DF[[i, j, l, m]], {m, 3}],{l, 3}, {k, 3}, {j, 3}, {i, 3}] /JF/2;
SMSExport[W, W$
```
■ stress tensor and constitutive matrix is vectorized accordingly to ABAQUS manual

```
In[17]: TensorComponents = {\{1, 1\}, \{2, 2\}, \{3, 3\}, \{1, 2\}, \{1, 3\}, \{2, 3\}};
      SMSExport[Extract[\sigma, TensorComponents], S$$;
      SMSExport<sup>[</sup>
```
Table[Extract[DσDE, Join[i1, i2]], {i1, TensorComponents}, {i2, TensorComponents}], DSDE\$\$;

```
In[20]:= SMSWrite[];
```
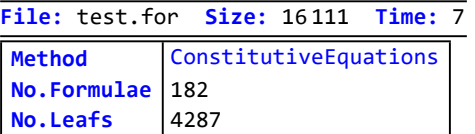

■ Here is the generated UMAT code compiled and linked into the ABAQUS. The SMSFEEnvironment compiles the source code file, links the resulting object file into ABAQUS and starts ABAQUS.

```
In[21]:= SMSFEEnvironment["ABAQUS", "SourceCode" -> "test",
      "SimulationInputFile"  "test.dat", "SimulationOutputFile"  "test.res"]
```
#### User element subroutine for ABAQUS

Regenerate the three-dimensional, eight node finite element described in AceFEM documentation (see Mixed 3D Solid FE, Elimination of Local Unknowns) for ABAQUS environment. The AceGen input presented in previous examples can be used again with the "Environment"->"ABAQUS" option to produce ABAQUS's source code file. The current ABAQUS interface does not support internal degrees of freedom. Consequently, the mixed deformation modes are skipped. The generated code is then incorporated into ABAQUS.

■ Example of 3D hyper-elastic user element subroutine for ABAQUS

```
In[1]:= << "AceGen`";
     SMSInitialize["test", "Environment"→ "ABAQUS"];
     SMSTemplate["SMSTopology" \rightarrow "H1", "SMSSymmetricTangent" \rightarrow True
       , "SMSDomainDataNames" -> {"E -elastic modulus", "ν -poisson ratio",
          "Qx -volume load X", "Qy -volume load Y", "Qz -volume load Z"}
        , "SMSDefaultData" -> {21 000, 0.3, 0, 0, 0}];
     SMSStandardModule["Tangent and residual"];
     SMSDo[Tg, 1, SMSInteger[es$$['id", "NoIntPoints"]\mathbb{E} = \{\xi, \eta, \zeta\} + Table SMSReal [es$$["IntPoints", i, Ig], {i, 3}];
     XI + Table SMSReal [nd$$[i, "X", j]], {i, SMSNoNodes}, {j, SMSNoDimensions}];
     \mathbb{E}n = {{-1, -1, -1}, {1, -1, -1}, {1, 1, -1}, {-1, 1, -1},
        {-1, -1, 1}, {1, -1, 1}, {1, 1, 1}, {-1, 1, 1}};
     NI \in Table[1/8 (1 + \xi \sin[i, 1]]) (1 + \eta \sin[i, 2]]) (1 + \xi \sin[i, 3]]), {i, 1, 8}];
     X ⊢ SMSFreeze[NI.XI]; Jg ⊨ SMSD[X, Ξ]; Jgd ⊨ Det[Jg];
     uI ⊢ SMSReal | Table | nd$$[i, "at", j], {i, SMSNoNodes}, {j, SMSNoDimensions} | ;
     pe = Flatten[uI]; u ⊨ NI.uI;
     Dg ⊨ SMSD[u, X, "Dependency"  {Ξ, X, SMSInverse[Jg]}];
     F ⊨ IdentityMatrix[3] + Dg;
     JF ⊨ Det[F];
     Cg ⊨ Transpose[F].F;
     {Em, v, Qx, Qy, Qz} ⊦ SMSReal [Table es$$["Data", i], {i, Length [SMSDomainDataNames]} ] ;
     \{\lambda, \mu\} = SMSHookeToLame [Em, \nu];
     W = 1/2 \lambda (JF - 1)^2 + \mu (1/2 (Tr[G] - 3) - Log[JF]) - {Qx, Qy, Qz}.u;wgp ⊦ SMSReal [es$$["IntPoints", 4, Ig]];
     SMSDo[Rg \in Jgd wgp SMSD[W, pe, i];
       SMSExport[SMSResidualSign Rg, p$$[i], "AddIn" \rightarrow True];SMSDo[Kg = SMSD[Rg, pe, j];SMSExport[Kg, s$$[i, j], "AddIn" \rightarrow True];, \{j, i, 24\};
       , \{i, 1, 24\};
     SMSEndDo<sup>[]</sup>;
     SMSWrite[];
       File: test.for Size: 24900 Time: 5
        Method SKR
```
- No.Formulae | 180  $No.$ Leafs  $|5296$
- Here is the generated element compiled and linked into the ABAQUS. The SMSFEEnvironment compiles the source code file, links the resulting object file into ABAQUS and starts ABAQUS with a ABAQUSExample.dat file as a input file and tmp.res as output file. The ABAQUS input data file for the one element test example is available at the \$BaseDirectory/Applications/AceGen/Include/ABAQUS directory.

```
In[348]:= SMSFEEnvironment["ABAQUS", "SourceCode" -> "test",
        "SimulationInputFile" \rightarrow "ABAQUSExample.dat", "SimulationOutputFile" \rightarrow "tmp.res"
```
#### ABAQUS input data file and simulation

- In the input file of ABAQUS we have to specify that material will be user defined:
	- "\*Material, NAME=user1 \*USER MATERIAL, CONSTANTS=7 1000, 0.2, -2.0, 100, 0, 0, 1"

 $Inf \circ$  ]:=

■ deformation gradient: needs NLGEOM=YES set in ABAQUS input

- The compiled object file must be provided when calling the ABAQUS analysis (ifort must be called first):
	- call abaqus job = `SimulationInputFile` user=" SourceCodeFileName.obj" interactive
- We can supply the code directly to ABAQUS and it will compile and link it itself (ifort must be called first):
	- call abaqus job = `SimulationInputFile` user=" SourceCodeFileName.for" interactive
- If we use include or external object we have to specify the folders in which the files or libraries are located in the file "abaqus\_v6.env" (we can add additional options at 'ifort' and 'LINK') . This applies to both cases, when we provide .obj file or .for file.

#### An examples of ABAQUS script templates

Version:

Intel Parallel Studio XE 2016 (intel fortran compiler)

ABAQUS version 6.14 - 1

call "C:\Program Files (x86)\IntelSWTools\compilers\_and\_libraries\_2016.3.207\windows\bin\ifortvars.bat" intel64 vs2012 call ifort /c /DABQ\_WIN86\_64 /extend-source /fpp /iface:cref /recursive /Qauto-scalar /QxSSE3 /QaxAVX /heap-arrays:1 /Qdiagfile:SMSCompile.txt -o `SourceCodeFileName`.obj /I"`IncludeDirectory`" `SourceCodeFileName`.for

<\*If[#Debug,"pause",""]\*> ABAQUSCompile.bat file

call "C:\Program Files (x86)\IntelSWTools\compilers\_and\_libraries\_2016.3.207\windows\bin\ifortvars.bat" intel64 vs2012

call abaqus job=`SimulationInputFile` <\*If[#SourceCodeFileName==="","","user="<>#SourceCodeFileName<>".obj"]\*> interactive

<\*If[#Debug,"pause",""]\*> ABAQUSRun.bat file

```
compile_fmu=['cl', '/LD', '/D_WINDOWS', '/TC', '/W0', '/I%I']
compile_fortran=['ifort',
         '/c','/DABQ_WIN86_64', '/extend-source', '/fpp',
         '/iface:cref', '/recursive', '/Qauto-scalar',
         '/QxSSE3', '/QaxAVX', 
         '/heap-arrays:1', 
         # '/Od', '/Ob0', # <-- Optimization Debugging
         # '/Zi', # <-- Debugging
         '/I"<*StringReplace[#IncludeDirectory,"\\"->"/"]*>"'
         ,'/include:%I']
link_sl=['LINK',
     '/nologo', '/NOENTRY', '/INCREMENTAL:NO', '/subsystem:console', '/machine:AMD64',
     '/NODEFAULTLIB:LIBC.LIB', '/NODEFAULTLIB:LIBCMT.LIB',
     '/DEFAULTLIB:OLDNAMES.LIB', '/DEFAULTLIB:LIBIFCOREMD.LIB', '/DEFAULTLIB:LIBIFPORTMD.LIB', 
'/DEFAULTLIB:LIBMMD.LIB',
     '/DEFAULTLIB:kernel32.lib', '/DEFAULTLIB:user32.lib', '/DEFAULTLIB:advapi32.lib',
     '/FIXED:NO', '/dll',
     #'/debug', # <-- Debugging
     '/def:%E', '/out:%U', '%F', '%A', '%L', '%B', 
     'oldnames.lib', 'user32.lib', 'ws2_32.lib', 'netapi32.lib', 'advapi32.lib',
     '<*StringReplace[#UtilityLibraryFileName,"\\"->"/"]*>']
```
abaqus\_v6.env file

## FEAP

FEAP is an FE environment developed by R. L. Taylor, Department of Civil Engineering, University of California at Berkeley, Berkeley, California 94720.

(refer to http://www.ce.berkeley.edu/~rlt/feap/).

FEAP is the research type FE environment with open architecture, but only basic pre/post-processing capabilities. The generated user subroutines are connected with the FEAP through its standard user subroutine interface (see Standard User Subroutines). By default, the element with the number 10 is generated.

#### Specific FEAP Interface Data

Additional template constants (see Template Constants) have to be specified in order to process the FEAP's "splice-file" correctly.

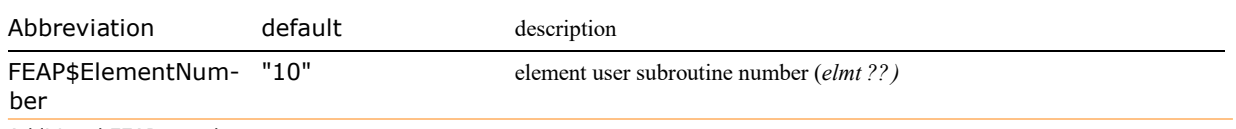

Additional FEAP template constants.

#### Example: Mixed 3D Solid FE for FEAP

Regenerate the three-dimensional, eight node finite element described in AceFEM documentation (see Mixed 3D Solid FE, Elimination of Local Unknowns) for FEAP environment.

```
In[141]:= << "AceGen`";
       SMSInitialize['test", "Environment" \rightarrow "FEAP"];SMSTemplate['SMSTopology'' \rightarrow "H1", "SMSSymmetricTangent " \rightarrow True, "SMSNoDOFCondense" \rightarrow P, "SMSDomainDataNames" -> {"E -elastic modulus", "ν -poisson ratio",
             "Qx -volume load X", "Qy -volume load Y", "Qz -volume load Z"}
           , "SMSDefaultData" -> {21 000, 0.3, 0, 0, 0}];
       SMSStandardModule["Tangent and residual"];
       SMSDo[Ig, 1, SMSInteger[es$$["id", "NoIntPoints"]]];
       \mathbb{E} = \{\xi, \eta, \zeta\} ⊦ Table SMSReal \left[\text{es$$\{\xi$} "IntPoints", i, Ig], {i, 3}};
       XI + Table SMSReal |nd$$[i, "X", j] |, {i, SMSNoNodes}, {j, SMSNoDimensions} |;
       \mathbb{E}n = {{-1, -1, -1}, {1, -1, -1}, {1, 1, -1}, {-1, 1, -1},
          {-1, -1, 1}, {1, -1, 1}, {1, 1, 1}, {-1, 1, 1}};
       NI \models Table[1/8 (1 + \xi \sin[i, 1]) (1 + \eta \sin[i, 2]) (1 + \xi \sin[i, 3]), {i, 1, 8}];
       X ⊢ SMSFreeze[NI.XI]; Jg ⊨ SMSD[X, Ξ]; Jgd ⊨ Det[Jg];
       uI ⊦ SMSReal[Table[nd$$[i, "at", j], {i, SMSNoNodes}, {j, SMSNoDimensions}];
       pe = Flatten[uI]; u ⊨ NI.uI;
       Dg = SMSD[u, X, "Dependency" → {Ξ, X, SMSInverse[Jg]}];
       J0 = SMSReplaceAll[Jg, {\xi \rightarrow 0, \eta \rightarrow 0, \xi \rightarrow 0}]; J0d = Det[J0];
       \alpha e + Table \beta MSReal[ed$$["ht", i]], {i, SMSNoDOFCondense}];
       ph = Join[pe, \alphae];
       Hbx =\vert \xi \alphae\llbracket 1\rrbracket \vert \eta \alphae\llbracket 2\rrbracket \vert \xi \alphae\llbracket 3\rrbracket\frac{\xi \alpha e \sin \eta}{\xi \alpha e \sin \eta} \eta \alpha e \sin \eta \zeta \alpha e \sin \eta ; Hb = \frac{30d}{\pi}\xi \alphae\llbracket 7 \rrbracket \mid \eta \alphae\llbracket 8 \rrbracket \mid \zeta \alphae\llbracket 9 \rrbracket—— Hb<mark>⊠.SMSInverse[J0];</mark><br>Jgd
       F ⊨ IdentityMatrix[3] + Dg + Hb;
       JF ⊨ Det[F];
       Cg ⊨ Transpose[F].F;
       {Em, v, Qx, Qy, Qz} ⊦ SMSReal[Table[es$$["Data", i], {i, Length[SMSDomainDataNames]}];
       {\lambda, \mu} = SMSHookeToLame[Em, \nu];
       W = 1/2 \lambda (JF - 1)^2 + \mu (1/2 (Tr[G] - 3) - Log[JF]) - {Qx, Qy, Qz}.u;wgp \vdash SMSReal [es$$["IntPoints", 4, Ig]];
       SMSDo[Rg \in Jgd wgp SMSD[W, ph, i];SMSExport \lceil SMSResidualSign Rg, p$$[i], "AddIn" \rightarrow True];
          SMSDo[Kg = SMSD[Rg, ph, j];SMSExport[Kg, s$$[i, j], "AddIn" \rightarrow True];, \{j, i, SMSNoAllDOF\};
          , {i, 1, SMSNoAllDOF};
       SMSEndDo[];
       SMSWrite[];
         Elimination of local unknowns requires
             additional memory. Corresponding constants are set to:
         SMSCondensationData= \{ed $f[ht, 1], ed $f[ht, 10], ed $f[ht, 19], ed $f[ht, 235]\}SMSNoTimeStorage= 234 + 9 idata$$ [NoSensDerivatives] See also: Elimination of local unknowns
         File: test.f Size: 29000 Time: 7
          Method SKR10
          No.Formulae 269
```
#### Test example: FEAP

■ Here is the FEAP input data file for the test example from the chapter Mixed 3D Solid FE, Elimination of Local Unknowns. You need to install FEAP environment in order to run the example.

No.Leafs | 7004

```
block
cart,6,15,6,1,1,1,10
1,10.,0.,0.
2,10.,2.,0.
3,0.,2.,0.
4,0.,0.,0.
5,10.,0.,2.
6,10.,2.,2.
7,0.,2.,3.
8,0.,0.,3.
ebou
1,0,1,1,1
1,10.,,,1
edisp,add
1,10.,,,-1.
mate,1
user,10
1000,0.3
end
macr
tol,,1e-9
prop,,1
dt,,1
loop,,5
time
loop,,10
tang,,1
next
disp,,340
next
end
stop
```
■ Here is the generated element compiled and linked into the FEAP. The SMSFEEnvironment compiles the source code file, links the resulting object file into FEAP and starts FEAP with a feap.inp file as a input file and tmp.res as output file. The FEAP input data file for the one element test example is available at the \$BaseDirectory/Applications/AceGen/Include/FEAP/directory.

```
In[348]:= SMSFEEnvironment["ELFEN", "SourceCode" -> "test",
        "SimulationInputFile" \rightarrow "feap.inp", "SimulationOutputFile" \rightarrow "tmp.res" ]
```
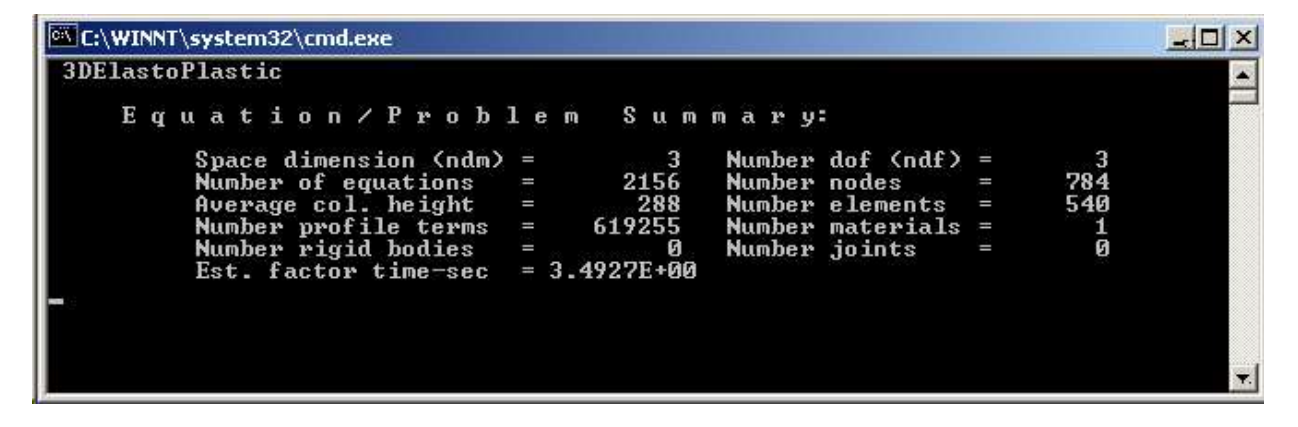

## ELFEN

 $E$ LFEN $^\copyright$  is commercial FE environment developed by Rockfield Software, The Innovation Centre, University of Wales College Swansea, Singleton Park, Swansea, SA2 8PP, U.K.

ELFEN is a general FE environment with the advanced pre and post-processing capabilities. The generated code is linked with the ELFEN® through the user defined subroutines. By default the element with the number 2999 is generated. Interface for ELFEN® does not support elements with the internal degrees of freedom.

Due to the non-standard way how the Newton-Raphson procedure is implemented in ELFEN, the ELFEN source codes of the elements presented in the examples section can not be obtained directly. Instead of one "Tangent and residual" user subroutine we have to generate two separate routines for the evaluation of the tangent matrix and the residual .

The traditional FEM environments are more oriented towards mechanics of solids and require definition of an additional template constants for the construction of proper interface code. Additional numerical environment dependent constants are defined automatically and can be used within the code generation process. Default values are based on the number of spatial dimensions and are not correct for some special cases such as plane stress condition.

## Specific ELFEN Interface Data

Additional template constants (see Template Constants ) have to be specified in order to process the ELFEN's "splice-file" correctly. Default values for the constants are chosen accordingly to the element topology.

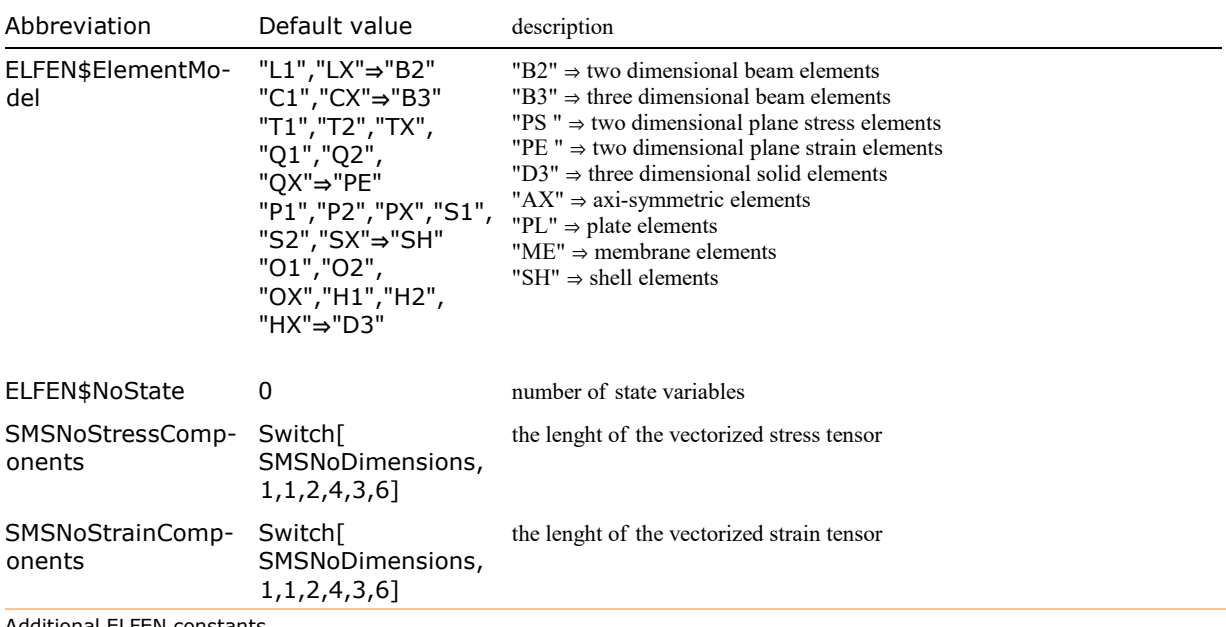

Additional ELFEN constants.

■ Here the additional constants for the 2D, plane strain element are defined.

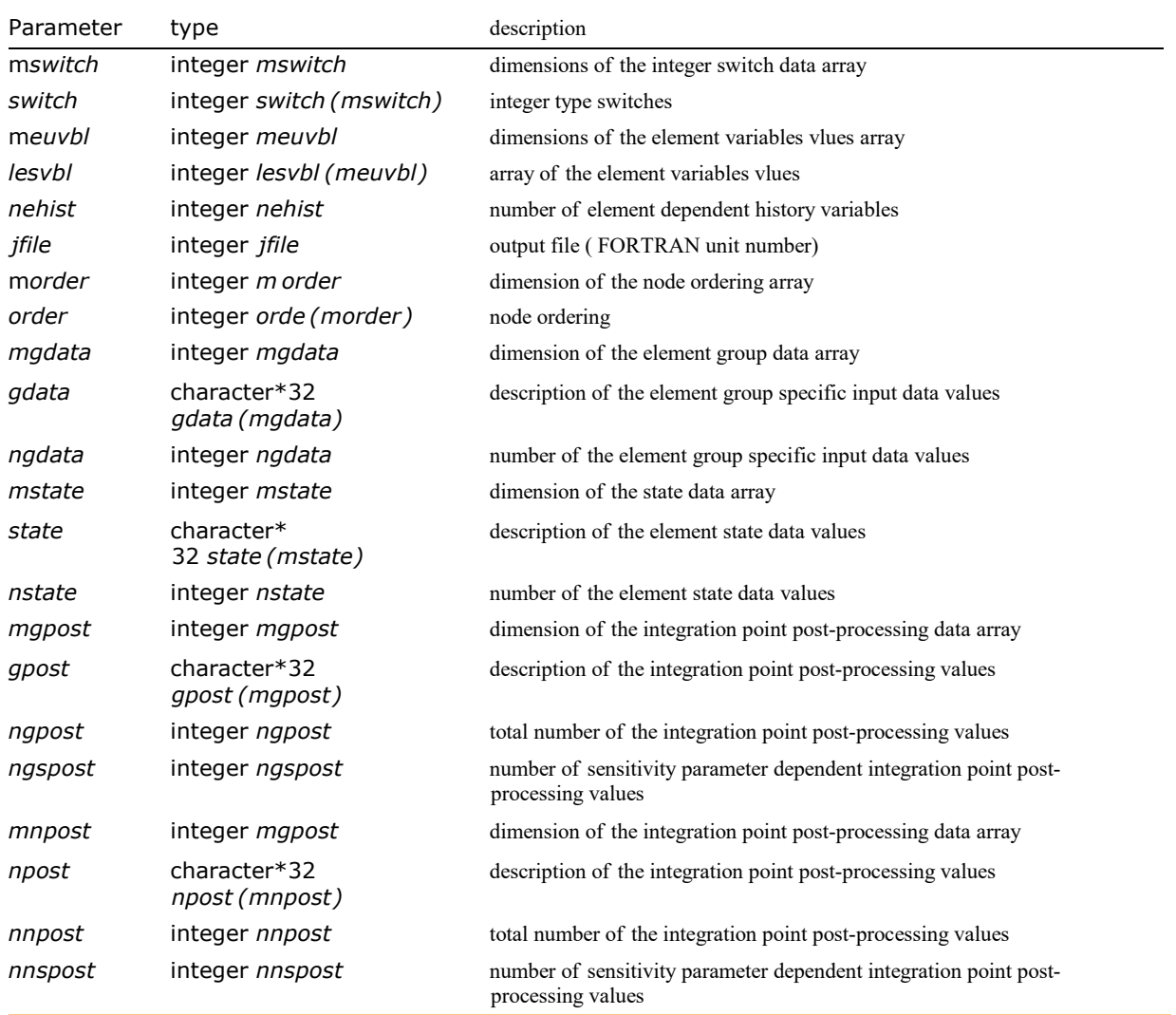

Parameter list for the SMSInnn ELFEN nnnn'th user element subroutine.

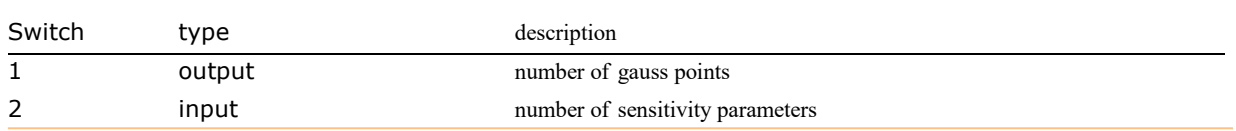

## Example: 3D Solid FE for ELFEN

Regenerate the three-dimensional, eight node finite element described in AceFEM documentation (see Mixed 3D Solid FE, Elimination of Local Unknowns) for ELFEN environment.

The AceGen input presented in previous example can be used again with the "Environment"→"ELFEN" option to produce Elfen's source code file. The procedure is controlled by the values of environment constants "SkipTangent", "SkipResidual" and "SubIterationMode".

When the tangent matrix is required the variables are set to

idata\$\$["SkipTangent"] = 0,

idata\$\$["SkipResidual"] = 1,

idata\$\$["SubIterationMode"] = 1

and when the residual is required the variables are set to

```
idata$$["SkipTangent"] = 1,
idata$$["SkipResidual"] = 0,
idata$$["SubIterationMode"] = 0.
In[20]:= << "AceGen`";
      SMSInitialize["test", "Environment"→ "ELFEN"];
      SMSTemplate["SMSTopology" → "H1", "SMSSymmetricTangent" → True
         , "SMSDomainDataNames" -> {"E -elastic modulus", "ν -poisson ratio",
           "Qx -volume load X", "Qy -volume load Y", "Qz -volume load Z"}
         , "SMSDefaultData" -> {21 000, 0.3, 0, 0, 0}];
      SMSStandardModule["Tangent and residual"];
      SMSDo[IG, 1, SMSInteger[es$${["id", "NoIntPoints"] ];
      \mathbb{E} = \{\xi, \eta, \zeta\} + Table SMSReal \lceil \text{es $}\xi \rceil"IntPoints", i, Ig], \{i, 3\};
      XI ⊦ Table SMSReal [nd$$[i, "X", j]], {i, SMSNoNodes}, {j, SMSNoDimensions}];
      \sum n = \{(-1, -1, -1), (1, -1, -1), (1, 1, -1), (-1, 1, -1),{-1, -1, 1}, {1, -1, 1}, {1, 1, 1}, {-1, 1, 1}};
      NI \in Table[1/8 (1 + \xi \sin[[i, 1]]) (1 + \eta \sin[[i, 2]]) (1 + \xi \sin[[i, 3]]), \{i, 1, 8\}];X ⊢ SMSFreeze[NI.XI]; Jg ⊨ SMSD[X, Ξ]; Jgd ⊨ Det[Jg];
      uI ⊢ SMSReal [Table | nd$$[i, "at", j], {i, SMSNoNodes}, {j, SMSNoDimensions}] };
      pe = Flatten[uI]; u ⊨ NI.uI;
      Dg = SMSD[u, X, "Dependency" → {\Xi, X, SMSInverse[Jg]}];
      F ⊨ IdentityMatrix[3] + Dg;
      JF ⊨ Det[F];
      Cg ⊨ Transpose[F].F;
      {Em, v, Qx, Qy, Qz} ⊢ SMSReal | Table | es$$["Data", i], {i, Length [SMSDomainDataNames]}] ];
      \{\lambda, \mu\} = SMSHookeToLame [Em, \nu];
      W = 1/2 \lambda (JF - 1)^2 + \mu (1/2 (Tr[G] - 3) - Log[JF]) - {Qx, Qy, Qz}.u;wgp ⊢ SMSReal [es$$["IntPoints", 4, Ig]];
      SMSDo[Rg \in Jgd wgp SMSD[W, pe, i];
        SMSExport [SMSResidualSign Rg, p$$[i], "AddIn" \rightarrow True];SMSDo<sup>[</sup>Kg = SMSD[Rg, pe, j];
          SMSExport[Kg, s$$[i, j], "AddIn" \rightarrow True];, \{j, i, 24\};
         , \{i, 1, 24\};
      SMSEndDo[];
      SMSWrite[];
        Default value for ELFEN$ElementModel is set to: D3 ≡ three dimensional solid elements
```

```
File: test.f Size: 27891 Time: 5
Method SKR2999
No.Formulae 180
No. Leafs 5224
```
■ Here is the generated element compiled and linked into the ELFEN. The SMSFEEnvironment compiles the source code file, links the resulting object file into ELFEN and starts ELFEN with a ELFENExample.dat file as a input file and tmp.res as output file. The ELFEN input data file for the one element test example is available at the \$BaseDirectory/Applications/AceGen/Include/ELFEN/ directory.

```
In[348]:= SMSFEEnvironment["ELFEN", "SourceCode" -> "test",
       "SimulationInputFile"  "ELFENExample.dat", "SimulationOutputFile"  "tmp.res"]
```
## ANSYS

ANSYS® is a commercial FE environment developed by ANSYS, Inc.

The generated code is linked with the ANSYS® through the user material subroutines (USERMAT). The interface does not support elements with the internal degrees of freedom. If we specify user material in ANSYS, it will call the function USERMAT and from USERMAT the AceGen functions.

## ANSYS interface has been contributed by asist. dr. Blaž Hudobivnik, Institute of Continuum Mechanics, Leibniz University of Hannover (blaz.hudobivnik@fgg.uni-lj.si).

#### User material subroutine for ANSYS

AceGen provides an automatic interface for the generation of the user material subroutine for ANSYS. In general USERMAT receives the deformation tensors and returns the stress tensor together with the material constitutive matrix. The automatic interface ensures maximal compatibility between the standardized user element interface and user material interface, however only the constants and variables that have meaning at material point are actually available in USERMAT subroutine.

The traditional FEM environments are more oriented towards mechanics of solids and require definition of an additional template constants for the construction of proper interface code. Additional numerical environment dependent constants are defined automatically and can be used within the code generation process. Default values are based on the number of spatial dimensions and are not correct for some special cases such as plane stress condition.

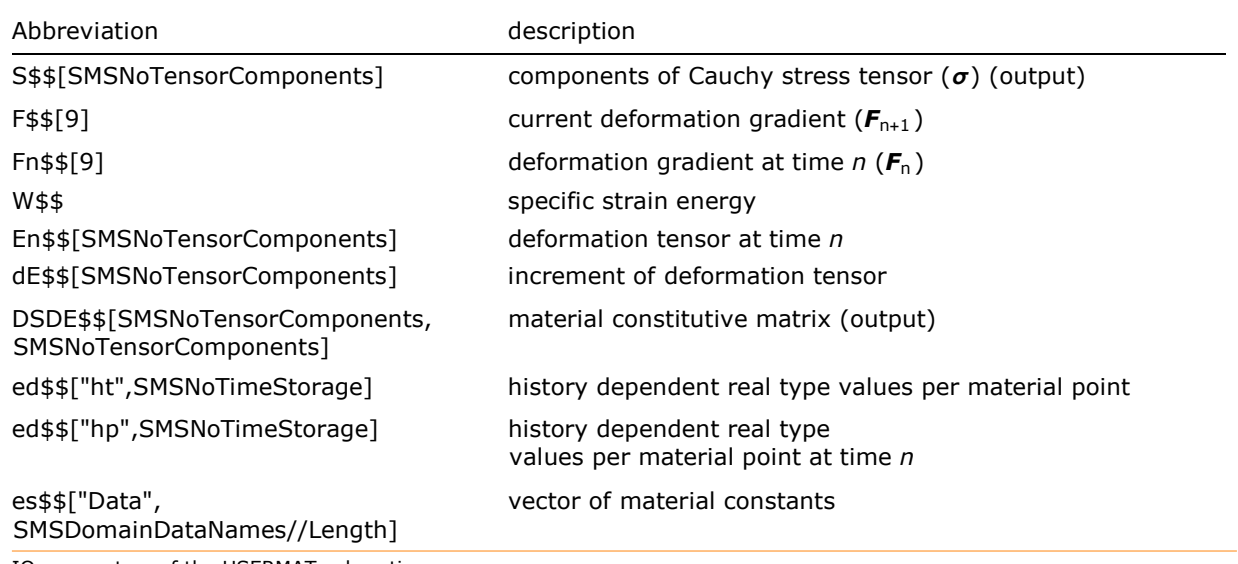

IO parameters of the USERMAT subroutine.

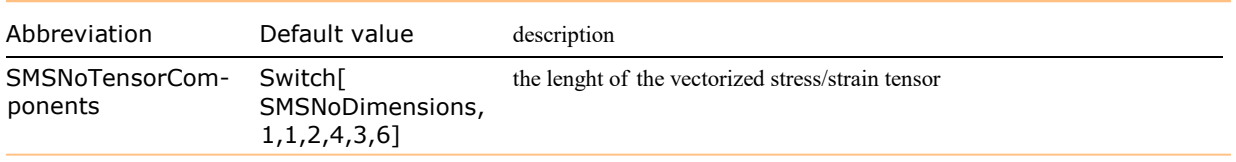

Additional ANSYS USERMAT template constants.

Stress tensor and constitutive matrix must be vectorized accordingly to ANSYS manual. Stress tensor is vectorized as:

```
TensorComponents = Switch[ContinuumModel
  , "PS",
  \{\{1, 1\}, \{2, 2\}, \{1, 2\}\}\, "PE" | "AX",
  \{\{1, 1\}, \{2, 2\}, \{3, 3\}, \{1, 2\}\}\, "D3",
  {{1, 1}, {2, 2}, {3, 3}, {1, 2}, {2, 3}, {1, 3}}
 ]
Extract[σ, TensorComponents]
```
Constitutive tensor is vectorized by:

```
Table[Extract[DσDE, Join[i1, i2]], {i1, TensorComponents}, {i2, TensorComponents}]
Example Neo-Hooke user material for ANSYS
 In[1]:= << AceGen`;
 In[2]: SMSInitialize["ANSYS_USERMAT_NH", "Environment" \rightarrow "ANSYS"];
       SMSTemplate[
          "SMSUserSubroutine" → "USERMAT"
          , "SMSTopology"  "XX", "SMSNoDimensions"  3, "SMSNoNodes"  0, "SMSNoTensorComponents"  6
          , "SMSDomainDataNames" ->
           {"E -elastic modulus", "ν -poisson ratio", "β -volumetric strain exponent"}
          , "SMSDefaultData" -> {1000, 0.2, -2}
         ];
         Postprocessing of the integration point quantities is suspended for the element.
            See also: SMSReferenceNodes
 In[4]:= SMSStandardModule["ANSYS USERMAT"];
 In[5]:= {Em, \gamma, \beta} + SMSReal[Table[es$$["Data", i], {i, Length[SMSDomainDataNames]}];
 In[6]:= \mathbb{F}n \in \mathsf{SMSReal}\left[\text{Array}\left[\text{Fn$}\right], \{3, 3\}\right];
       F ⊦ SMSReal [ArrayF$$, {3, 3}];
       JF ⊧ Det[F];
 In [9]:= SMSFreeze [be, \mathbb{F} \cdot \mathbb{F}^T, "Symmetric" \rightarrow True];
       Jbe = Det[be];In[11]:=\{\lambda, \mu\} = SMSHookeToLame [Em, \nu];
       \{\mu, K\} = SMSHookeToBulk[Em, \nu];
       W = \frac{\mu}{2}\frac{\mu}{2} (Jbe<sup>-1/3</sup> Tr [be] – 3) + \frac{R}{\beta^2}\frac{K}{\beta^2} \left( Jbe<sup>-\beta</sup>/<sup>2</sup> - 1 + \frac{\beta}{2}\begin{bmatrix} -\texttt{Log} \texttt{[Jbe]} \ 2 \end{bmatrix};
       \tau = Simplify[2 \text{be.SMSD}[W, \text{be, "Igmore"} \rightarrow \text{NumberQ, "Symmetric"} \rightarrow \text{True}]];
       σ ⊨ τ/JF;
       D\tau DF \in SMSD[\tau, F];
       DσDE ⊧ (Table[Sum[
                 F[[1, m]] \times D\tau DF[[i, j, k, m]] + F[[k, m]] \times D\tau DF[[i, j, l, m]], {m, 3}],{l, 3}, {k, 3}, {j, 3}, {i, 3}])/JF/2;
       SMSExport[W, W$In[19]: TensorComponents = {{1, 1}, {2, 2}, {3, 3}, {1, 2}, {2, 3}, {1, 3}};
       SMSExport \lceil Extract\lceil \sigma, TensorComponents], S$$\rceil;
       SMSExport<sup>[</sup>
          Table[Extract[DσDE, Join[i1, i2]], {i1, TensorComponents}, {i2, TensorComponents}], DSDE$$];
```
## In[22]:= SMSWrite[];

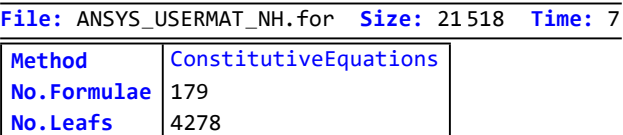

#### Compiling the ANSYS user materials

- ANSYS provides a file ANSUSERSHARED which links and compiles all the code in the chosen folder and creates a library file, which can then be used by ANSYS.
	- The file ANSUSERSHARED (in Windows ANSUSERSHARED.bat) is located at: ...\ANSYS Inc\v170\ansys\custom\user\winx64 or ...\ANSYS Inc\v170\ansys\customise\user\ The file needs to be copied in the folder where the Fortran code is present (workpath represents the absolute path to the file).
	- In Windows or Linux we have change the active directory to the workpath (in CMD or Console) and then running the file ANSUSERSHARED or ANSUSERSHARED.bat. This scripts searches for \*.F files (Linux is case sensitive) and calls ifort compiler, (in Windows ifort should be initialized first, same way as for ABAQUS). We can copy all the required libraries and include files to the folder, and they will be compiled and linked in single file "userlib.a" (in Linux).
- To use the generated library (Dll or a), the system environment variable must be set globally: ANS\_USER \_PATH = workpath OpenSuse:

We must save the .bashrc to our home directory, with the content: "export ANS\_USER\_PATH='workpath'" In Windows we must set the path: by set command: "setx ANS\_USER\_PATH workpath #must be run as administrator" or "set ANS\_USER\_PATH=workpath " check with command: "echo %ANS\_USER\_PATH%"

#### Using the ANSYS user materials

- ANSYS to use the user library file we must first make sure, that ANS\_USER\_PATH points to the correct folder. This can be checked with simple Python script in workbench. (open File/Scripting/Open Command Window):
- print os.environ.get('ANS\_USER\_PATH')
- Path can also be set (is to be tested if it works properly) :
- os.environ['ANS\_USER\_PATH']= "workpath "
- ANSYS should have now user defined code. To use it we must call it first: We can define user elements or user gauss point model. To use e.g. User material, we have to attach a script file to the model in benchmark with the following content (or write it in input file):
- "tb,user,matid,2,4 tbtemp,1.0 tbdata,1,19e5, 0.3, 1e3,100 tbtemp,2.0 tbdata,1,21e5, 0.3, 2e3,100"
- If we want to add state variables (ANSYS does not care about the content, it just provides the interface. FOr physical meaning we must export the variables to physical vector, e.g. if it stores plastic variables, we can put them into plastic strain tensor, available for us):
- "TB,state,matid,,8"
- Note the "user" means we are calling the User material function. We can also specify other functions as described.
- ANSYS Mechanical APDL Programmer's Reference :
	- 2.4 .1. Subroutine UserMat (Creating Your Own Material Model)
	- 2.4 .2. Subroutine UserMatTh (Creating Your Own Thermal Material Model)
	- 2.4 .3. Subroutine UserHyper (Writing Your Own Hyperelasticity Laws)
	- 2.4 .4. Subroutine UserCreep (Defining Creep Material Behavior)
- 2.4 .5. Subroutine user\_tbelastic (Defining Material Linear Elastic Properties)
- 2.4 .6. Subroutine userfc (Defining Your Own Failure Criteria)
- 2.4 .7. Subroutine userCZM (Defining Your Own Cohesive Zone Material)
- 2.4 .8. Subroutine userswstrain (Defining Your Own Swelling Laws)
- 2.4 .9. Subroutine userck (Checking User Defined Material Data)
- 2.4 .10. Supporting Function egen
- 2.4 .11. Subroutine UserFld (Update User Defined Field Variables)

#### An examples of ANSYS script template for Linux

#!/bin/bash

#echo "pwd: \$(pwd)" #DIR="\$(dirname "\$(pwd)")" DIR="/home/userx/ANSYS/User\_LP";

printf "This is a shell script. It sets ANS\_USER\_PATH=\$DIR and reloads \".bashrc\".\n"

sed -i "s;ANS\_USER\_PATH=.\*;ANS\_USER\_PATH='\$DIR';" ~/.bashrc sed -i "s;os.environ['ANS\_USER\_PATH']=\*;os.environ['ANS\_USER\_PATH']="\$DIR";" ~/ANSYS/SetAUP.py

#sed -i 's;ANS\_USER\_PATH=.\*;ANS\_USER\_PATH="/home/userx/ANSYS/User 1";' .bashrc source ~/.bashrc

printf "Path set to: ANS\_USER\_PATH=\$ANS\_USER\_PATH.\n" SetAUP.sh file

#### #!/bin/bash

#echo "pwd: \$(pwd)" #DIR="\$(dirname "\$(pwd)")" #spaces are ignored by ANSYS! DIR="/home/userx/ANSYS/User\_LP";

#"/home/userx/ANSYS/User"

printf "This is a shell script. It sets ANS\_USER\_PATH=\$DIR and evaluates \"ANSUSERSHARED\" script located there.\n"

sed -i "s;ANS\_USER\_PATH=.\*;ANS\_USER\_PATH='\$DIR';" ~/.bashrc sed -i "s;os.environ['ANS\_USER\_PATH']=.\*;os.environ['ANS\_USER\_PATH']=\$DIR;" ~/ANSYS/SetAUP.py

#sed -i 's;ANS\_USER\_PATH=.\*;ANS\_USER\_PATH="/home/userx/ANSYS/User1";' .bashrc source ~/.bashrc

cd "\$ANS\_USER\_PATH"

printf "I am at \$(pwd)\n"

./ANSUSERSHARED printf "\"ANSUSERSHARED\"file run\n" compileAUP.sh file

# MathLink, Matlab Environments

The AceGen can build, compile and install C functions so that functions defined in the source code can be called directly from Mathematica using the MathLink protocol. The SMSInstallMathLink command builds the executable program, starts the program and installs Mathematica definitions to call functions in it.

## SMSInstallMathLink[source]

compile source.c and source.tm source files, build the executable program, start the program and install Mathematica definitions to call functions in it

## SMSInstallMathLink[]

create MathLink executable from the last generated AceGen source code

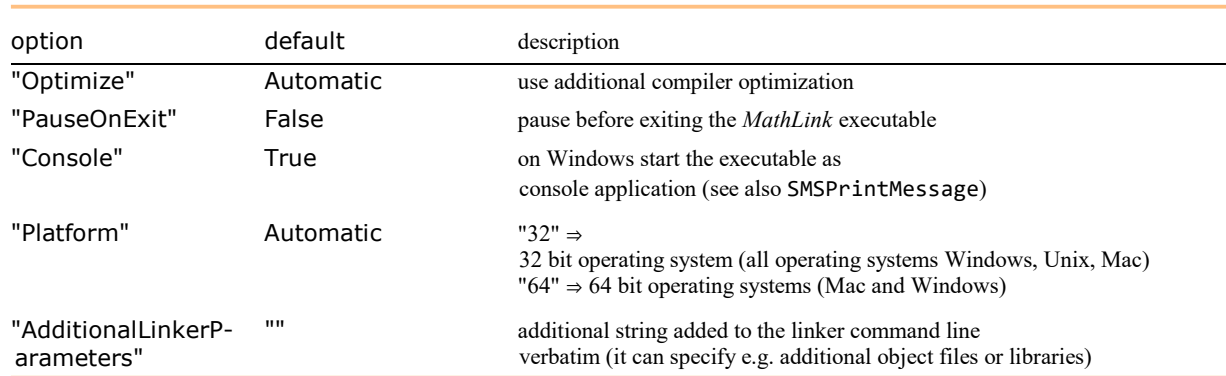

Options of the SMSInstallMathLink function.

The SMSInstallMathLink command executes the standard C compiler and linker. For unsupported C compilers, the user should write his own SMSInstallMathLink function that creates MathLink executable on a basis of the element source file, the sms.h header file and the SMSUtility.c file. Files can be found at the directory \$BaseDirectory/Applications/AceGen/Include/MathLink/).

At run time one can effect the way how the functions are executed with an additional function SMSSetLinkOptions.

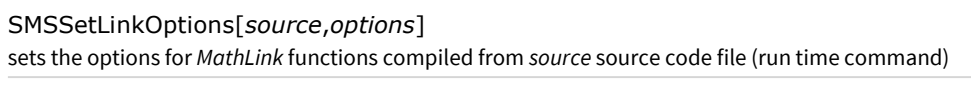

SMSSetLinkOptions[options] ≡ SMSLinkNoEvaluations[last\_AceGen\_session,options]

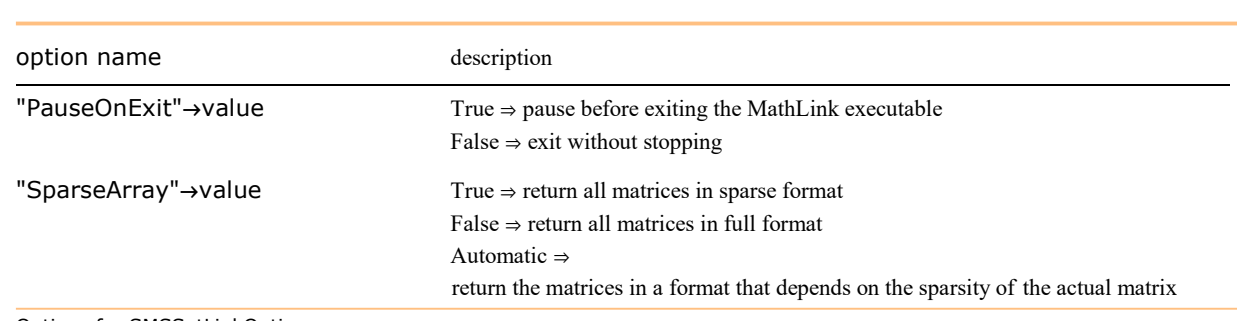

Options for SMSSetLinkOptions.

Options for SMSSetLinkOptions.

## SMSLinkNoEvaluations[source]

returns the number of evaluations of MathLink functions compiled from source source code file during the Mathematica session (run time command)

SMSLinkNoEvaluations[] ≡ SMSLinkNoEvaluations[last\_AceGen\_session]

For more examples see Standard AceGen Procedure, Minimization of Free Energy, Solution to the System of Nonlinear Equations.

The AceGen generated M-file functions can be directly imported into Matlab. See also Standard AceGen Procedure .

#### Example: MathLink

```
In[14]:= << AceGen`;
        SMSInitialize["test", "Environment" -> "MathLink"];
        SMSModule['Test", Real[u$$[3], x$$, L$$, g$$[3],"Input" \rightarrow {u$$, x$$, L$$}, "Output" \rightarrow g$$];
        \{x, L\} ⊢ \{SMSReal[x$$]\}, SMSReal[L$$]\};ui ⊢ SMSReal \lceil \text{Table} \lfloor \text{u$$(i], {i, 3}\rceil \rceilNi = \{\frac{x}{L}, 1 - \frac{x}{L}\}L
                             \frac{x}{1}\frac{x}{L} \left(1 - \frac{x}{L}\right)_|};<br>L
        u ⊨ Ni.ui;
        f \in u^2;
        g ⊨ SMSD[f, ui];
        SMSExport [g, g$$;
        SMSWrite[];
  Out[e]= \{\overline{u_i}, \overline{u_i}\}, \overline{u_i}}
```
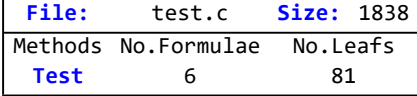

In[73]:= SMSInstallMathLink[]

```
Out[e]= {SMSSetLinkOption[test, {i_Integer, j_Integer}], SMSLinkNoEvaluations[test], Test[u_?
          (\text{ArrayQ}[\#1, 1, \text{Head}[\#1] = \text{Real} | | \text{Head}[\#1] = \text{Integer 8} | \& \text{Dimensions}[\#1] == {3} \&),x ? (Head [#1] = Real || Head [#1] = Integer &),
        L ? (Head [#1] = Real || Head [#1] = Integer &) ] }
```
■ Here the generated executable is used to calculate gradient for the numerical test example.

In[74]:= Test[{0., 1., 7.}, <sup>π</sup> // N, 10.]

 $Out[$ <sup> $e$ </sup>]= {1.37858, 3.00958, 0.945489}

CHAPTER<sup>7</sup>

# Appendix

## **Bibliography**

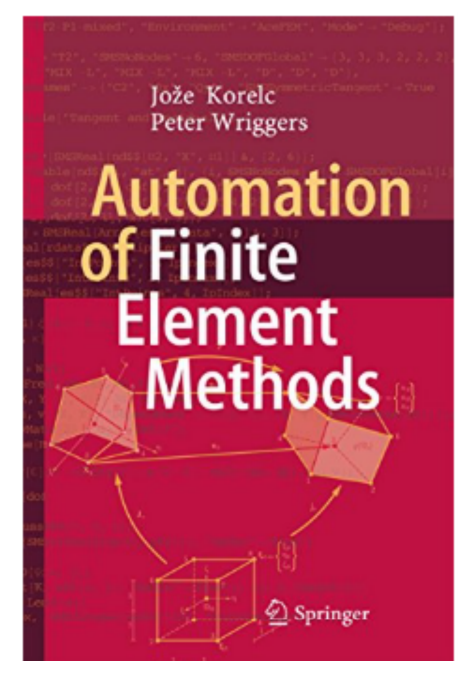

#### AceGen

KORELC, J. Automation of primal and sensitivity analysis of transient coupled problems. Computational mechanics, 44(5):631-649 (2009).

KORELC, Jože, Multi-language and Multi-environment Generation of Nonlinear Finite Element Codes, Engineering with Computers, 2002, 18(4):312-327

KORELC, Jože. Automatic generation of finite-element code by simultaneous optimization of expressions. Theor. comput. sci.. , 1997, 187:231-248.

HUDOBIVNIK, Blaž, KORELC, Jože. Closed-form representation of matrix functions in the formulation of nonlinear material models. Finite Elements in Analysis and Design, 2016, 111:19-32

KORELC, J. Semi-analytical solution of path-independent nonlinear finite element models. Finite elem. anal. des., 2011, 47:281-287.

KORELC, J. Automation of the finite element method. V: WRIGGERS, Peter. Nonlinear finite element methods. Springer, 483-508 (2008).

#### Applications

ZUPAN, Nina, KORELC, Jože. Sensitivity analysis based multi-scale methods of coupled path-dependent problems, Computational Mechanics, 2019, DOI 10.1007/s00466-019-01762-8

ŠOLINC, Urša, KORELC, Jože. A simple way to improved formulation of FE2 analysis. Computational mechanics, 2015, 56:905-915, doi: 10.1007/s00466-015-1208-4.

MELINK, Teja, KORELC, Jože. Stability of Karhunen- Loève expansion for the simulation of Gaussian stochastic fields using Galerkin scheme. Probabilistic Engineering Mechanics, 2014, 37:7-15, doi: 10.1016/j.probengmech.2014.03.006.

KORELC, Jože, STUPKIEWICZ, Stanislaw. Closed-form matrix exponential and its application in finite-strain plasticity. International journal for numerical methods in engineering, ISSN 0029-5981, 2014, 98(13):960-987, ilustr., doi: 10.1002/nme.4653.

CLASEN, Heiko, HIRSCHBERGER, C. Britta, KORELC, Jože, WRIGGERS, Peter, FE2-homogenization of micromorphic elasto-plastic materials, XII International Conference on Computational Plasticity. Fundamentals and Applications, COMPLAS XII, 2013

LENGIEWICZ, Jakub, KORELC, Joze, STUPKIEWICZ, Stanislaw., Automation of finite element formulations for large deformation contact problems. Int. j. numer. methods eng., 2011, 85: 1252-1279.

KORELC, J. Direct computation of critical points based on Crout`s elimination and diagonal subset test function, Computers and Structures, 88:189-197 (2010).

WRIGGERS, Peter, KRSTULOVIC-OPARA, Lovre, KORELC, Jože.(2001), Smooth C1-interpolations for two-dimensional frictional contact problems. Int. j. numer. methods eng., 2001, vol. 51, issue 12, str. 1469-1495

KRSTULOVIC-OPARA, Lovre, WRIGGERS, Peter, KORELC, Jože. (2002), A C1-continuous formulation for 3D finite deformation frictional contact. Comput. mech., vol. 29, issue 1, 27-42

STUPKIEWICZ, Stanislaw, KORELC, Jože, DUTKO, Martin, RODIC, Tomaž. (2002), Shape sensitivity analysis of large deformation frictional contact problems. Comput. methods appl. mech. eng., 2002, vol. 191, issue 33, 3555-3581

BRANK, Boštjan, KORELC, Jože, IBRAHIMBEGOVIC, Adnan. (2002), Nonlinear shell problem formulation accounting for through-thetickness stretching and its finite element implementation. Comput. struct.. vol. 80, n. 9/10, 699-717

BRANK, Boštjan, KORELC, Jože, IBRAHIMBEGOVIC, Adnan. (2003),Dynamic and time-stepping schemes for elastic shells undergoing finite rotations. Comput. struct., vol. 81, issue 12, 1193-1210

STADLER, Michael, HOLZAPFEL, Gerhard A., KORELC, Jože. (2003) Cn continuous modelling of smooth contact surfaces using NURBS and application to 2D problems. Int. j. numer. methods eng., 2177-2203

KUNC, Robert, PREBIL, Ivan, RODIC, Tomaž, KORELC, Jože. (2002),Low cycle elastoplastic properties of normalised and tempered 42CrMo4 steel. Mater. sci. technol., Vol. 18, 1363-1368.

Bialas M, Majerus P, Herzog R, Mroz Z, Numerical simulation of segmentation cracking in thermal barrier coatings by means of cohesive zone elements, MATERIALS SCIENCE AND ENGINEERING A-STRUCTURAL MATERIALS PROPERTIES MICROSTRUCTURE AND PROCESSING 412 (1-2): 241-251 Sp. Iss. SI, DEC 5 2005

Maciejewski G, Kret S, Ruterana P, Piezoelectric field around threading dislocation in GaN determined on the basis of high-resolution transmission electron microscopy image , JOURNAL OF MICROSCOPY-OXFORD 223: 212-215 Part 3 SEP 2006

Wisniewski K, Turska E, Enhanced Allman quadrilateral for finite drilling rotations, COMPUTER METHODS IN APPLIED MECHANICS AND ENGINEERING 195 (44-47): 6086-6109 2006

Maciejewski G, Stupkiewicz S, Petryk H, Elastic micro-strain energy at the austenite-twinned martensite interface, ARCHIVES OF MECHANICS 57 (4): 277-297 2005

Stupkiewicz S, The effect of stacking fault energy on the formation of stress-induced internally faulted martensite plates, EUROPEAN JOURNAL OF MECHANICS A-SOLIDS 23 (1): 107-126 JAN-FEB 2004

## Symbolic methods

Korelc J. (1997b), A symbolic system for cooperative problem solving in computational mechanics, Computational Plasticity Fundamentals and Applications, (Owen D.R.J., Oñate E. and Hinton E., editors), CIMNE, Barcelona, 447-451.

Korelc J., and Wriggers P. (1997c), Symbolic approach in computational mechanics, Computational Plasticity Fundamentals and Applications, (Owen D.R.J., Oñate E. and Hinton E., editors), CIMNE, Barcelona, 286-304.

Korelc J., (2001), Hybrid system for multi-language and multi-environment generation of numerical codes, Proceedings of the ISSAC'2001 Symposium on Symbolic and Algebraic Computation, New York, ACM:Press, 209-216

Korelc, J. (2003) Automatic Generation of Numerical Code. MITIC, Peter. Challenging the boundaries of symbolic computation : proceedings of the 5th International Mathematica Symposium. London: Imperial College Press, 9-16.

Gonnet G. (1986), New results for random determination of equivalence of expression, Proc. of 1986 ACM Symp. on Symbolic and Algebraic Comp, (Char B.W., editor), Waterloo, July 1986, 127-131.

Griewank A. (1989), On Automatic Differentiation, Mathematical Programming: Recent Developments and Applications, Kluwer Academic Publisher, Amsterdam, 83-108.

Hulzen J.A. (1983), Code optimization of multivariate polynomial schemes: A pragmatic approach. Proc. of IEUROCAL'83, (Hulzen J.A., editor), Springer-Verlag LNCS Series Nr. 162.

Kant E. (1993), Synthesis of Mathematical Modeling Software, IEEE Software, May 1993.

Leff L. and Yun D.Y.Y. (1991), The symbolic finite element analysis system. Computers & Structures, 41, 227-231.

Noor A.K. (1994), Computerized Symbolic Manipulation in Structural Mechanics, Computerized symbolic manipulation in mechanics, (Kreuzer E., editor), Springer-Verlag, New York, 149-200.

Schwartz J.T. (1980), Fast probabilistic algorithms for verification of polynomial identities. Journal of the ACM, 27(4), 701-717.

Sofroniou M. (1993), An efficient symbolic-numeric environment by extending mathematica's format rules. Proceedings of Workshop on Symbolic and Numerical Computation, (Apiola H., editor), University of Helsinki, Technical Report Series, 69-83.

Wang P.S. (1986), Finger: A symbolic system for automatic generation of numerical programs in finite element analysis, J. Symb. Comput, 2, 305-316.

Wang P.S. (1991), Symbolic computation and parallel software, Technical Report ICM-9109-12, Department of Mathematics and Computer Science, Kent State University, USA.

# AceGen Troubleshooting

## **General**

- Rerun the input in **debug** mode (SMSInitialize[..."Mode"->"Debug)].
- Divide the input statements into the **separate cells** (Shift+Ctrl+D), remove the ; character at the end of the statement and check the result of each statement separately.
- ◼ Check the precedence of the special AceGen operators ⊨,⊢,⫤,⊣. They have lower precedence than e.g // operator. (see also SMSR)
- Check the input parameters of the SMSVerbatim, SMSReal, SMSInteger, SMSLogical commands. They are passed into the source code verbatim, without checking the syntax, thus the resulting code may not compile correctly.
- Check that all used functions have equivalent function in the chosen compiled language. No additional libraries are included automatically by AceGen.
- Try to minimize the number of calls to automatic differentiation procedure. Remember that in backward mode of automatic differentiation the expression SMSD[a,c]+SMSD[b,c] can result in code that is twice as large and twice slower than the code produced by the equivalent expression SMSD[a+b,c].
- The situation when the new AceGen version gives different results than the old version does not necessary mean that there is a bug in AceGen. Even when the two versions produce mathematically equivalent expressions, the results can be different when evaluated within the finite precision arithmetics due to the different structure of the formulas. It is not only the different AceGen version but also the different Mathematica version that can produce formulae that are equivalent but not the same (e.q. formulas  $Sin[x]^2 + Cos[x]^2$  and 1 are equivalent, but not the same).
- The expression optimization procedure can recognize various relations between expressions, however that is no assurance that relations will be in fact recognized. Thus, the users input must not rely on expression optimization as such and it must produce the same result with or without expression optimization (see Automatic Differentiation).
- Check the argument of the SMSIf command for incorrect comparitions. The expressions a===b or a=!=b are executed in Mathematica and not later in a source code!!! Use the a==b and a !=b form instead of the a===b or a=!=b form.
- Check the information given at www.fgg.uni-lj.si/symech/FAQ/.

## Message: Variables out of scope

See extensive documentation and examples in Auxiliary Variables, SMSIf, SMSDo, SMSFictive and additional examples below.

## Symbol appears outside the "If" or "Do" construct

```
■ Erroneous input
```

```
In[14]:= << AceGen`;
     SMSInitialize["test", "Language" -> "C"];
     SMSModule['test", Real[x$*, f$*]];x \in SMSReal x$$;
     SMSIf[x \le 0];
      f \neq x^2;SMSElse[];
      f - Sim[X];
     SMSEndIf[];
     SMSExport[f, f$$];
```
■ Corrected input

```
In[24]:= << AceGen`;
     SMSInitialize["test", "Language" -> "Fortran"];
     SMSModule['test", Real[x$*, f$*]];x ⊦ SMSReal [x$$];
     SMSIf[x \leq 0];
       f \neq x^2;SMSElse[];
      f + \sin[x];SMSEndIf<sup>[f]</sup>;
     SMSExport[f, f$$];
```
Symbol is defined in other branch of "If" construct

```
■ Erroneous input
In[34]:= << AceGen`;
     SMSInitialize["test", "Language" -> "C"];
     SMSModule['test", Real[x$*, f$*]];x \in \text{SMSReal} [x$$];f \neq x;SMSIf[x \le 0];
       f + x^2;SMSElse[];
      y ⊨ 2 f;
■ Corrected input
In [43]: SMSInitialize["test", "Language" -> "C"];
     SMSModule['test", Real[x$*, f$*]];x ⊦ SMSReal [x$$];
     f \neq x;tmp ⊢ f;
     SMSIf[X \leq 0];f + x^2;SMSElse[];
      y ⊨ 2 tmp;
```
## Generated code does not compile correctly

The actual source code of a single formula is produced directly by Mathematica using CForm or FortranForm commands and not by AceGen. However, Mathematica will produce compiled language equivalent code only in the case that there exist equivalent command in compiled language. The standard form of Mathematica expressions can hide some special functions. Please use FullForm to see all used functions. Mathematica has several hundred functions and number of possible combinations that have no equivalent compiled language form. There are to ways how to get compiled language code out of symbolic input:

- one can include special libraries or write compiled language code for functions without compiled language equivalent
- make sure that symbolic input contains only functions with the compiled language equivalent or define additional transformations as in example below

#### Examples of erroneus and corrected input:

```
■ Erroneous input
```

```
In[52]:= a < b < c
```

```
In [53] := FullForm [a < b < c]
```

```
In [54]:= \text{CForm} [a < b < c]
```
There exist no standard C equivalent for Less so it is left in original form and the resulting code would probably failed to compile correctly.

```
■ Corrected input
```

```
In[55]:= Unprotect[CForm];
     CForm[Less[a_, b_, c_]] := a < b && b < c;
     Protect[CForm];
```

```
In [58]:= \text{CForm} [a < b < c]
```
## MathLink

- if the compilation is to slow restrict compiler optimization with SMSInstallMathLink["Optimize"→False]
- in the case of sudden crash of the MathLink program use SMSInstallMathLink["PauseOnExit"→True] to see the printouts generated by SMSPrint

324 | AceGenPrint.nb